$\overline{aws}$ 

ユーザーガイド

# AWS Batch

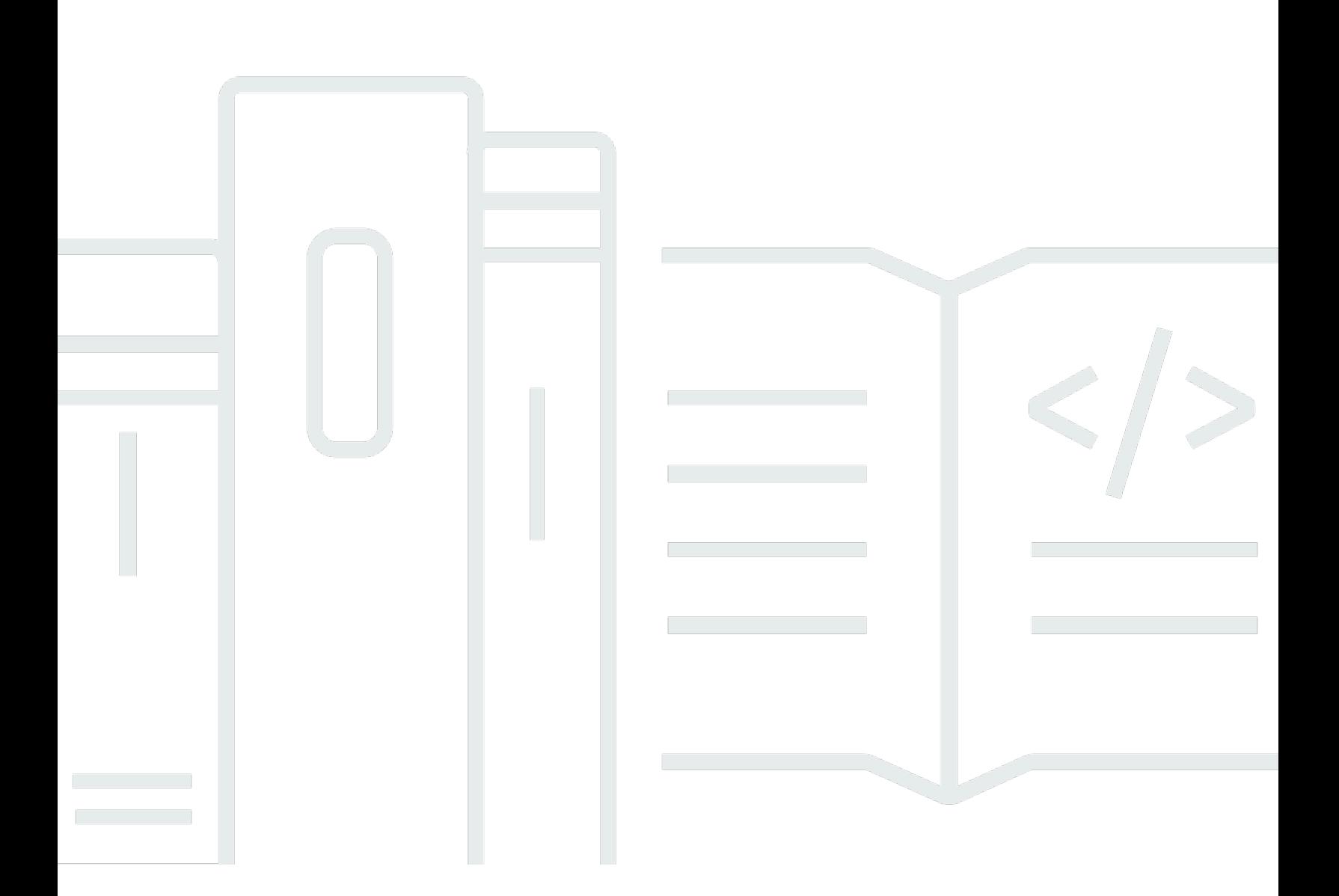

Copyright © 2024 Amazon Web Services, Inc. and/or its affiliates. All rights reserved.

# AWS Batch: ユーザーガイド

Copyright © 2024 Amazon Web Services, Inc. and/or its affiliates. All rights reserved.

Amazon の商標とトレードドレスは、Amazon 以外の製品またはサービスとの関連において、顧客 に混乱を招いたり、Amazon の名誉または信用を毀損するような方法で使用することはできませ ん。Amazon が所有しない他の商標はすべてそれぞれの所有者に帰属します。所有者は必ずしも Amazon との提携や関連があるわけではありません。また、Amazon の支援を受けているとはかぎり ません。

# **Table of Contents**

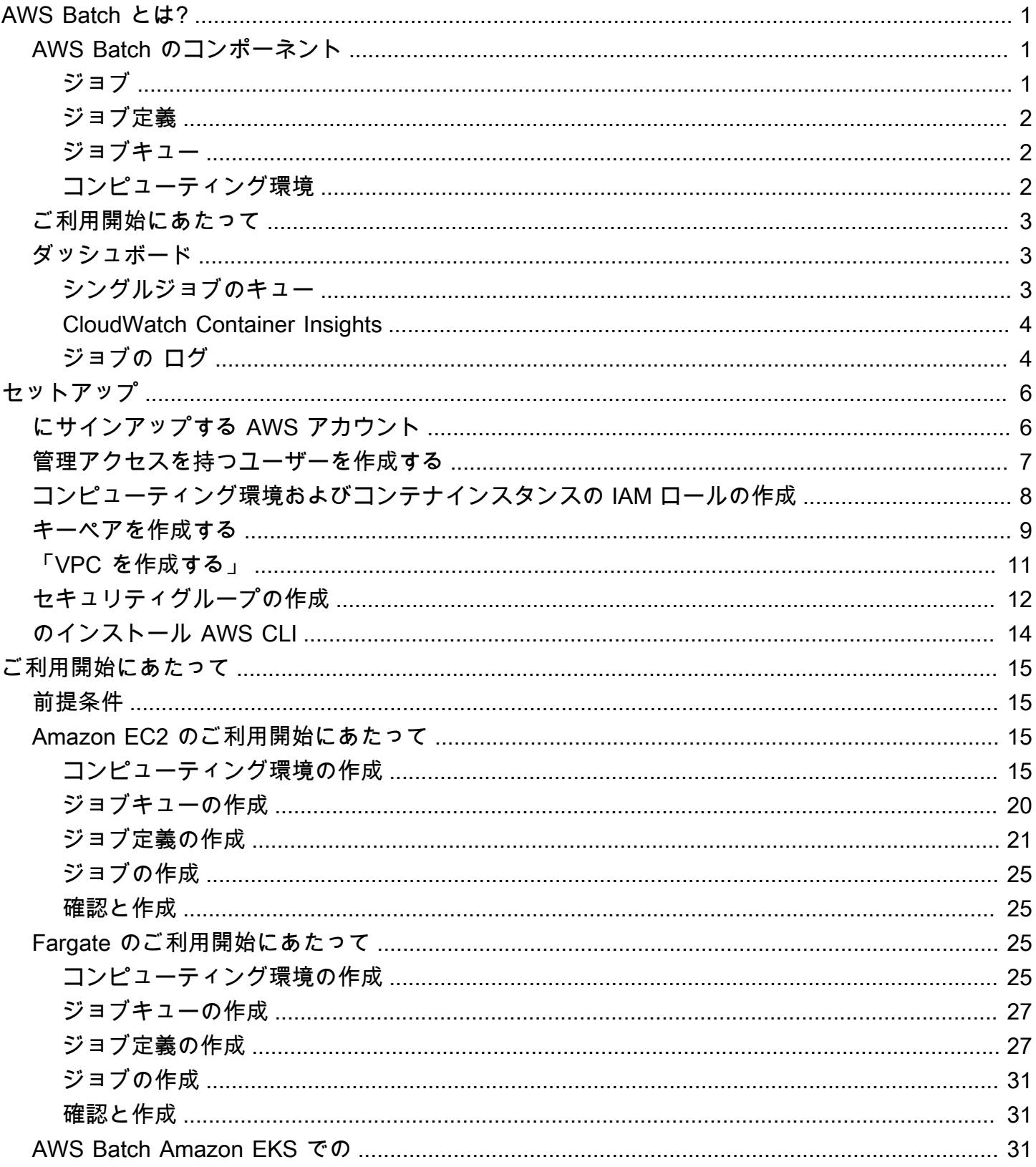

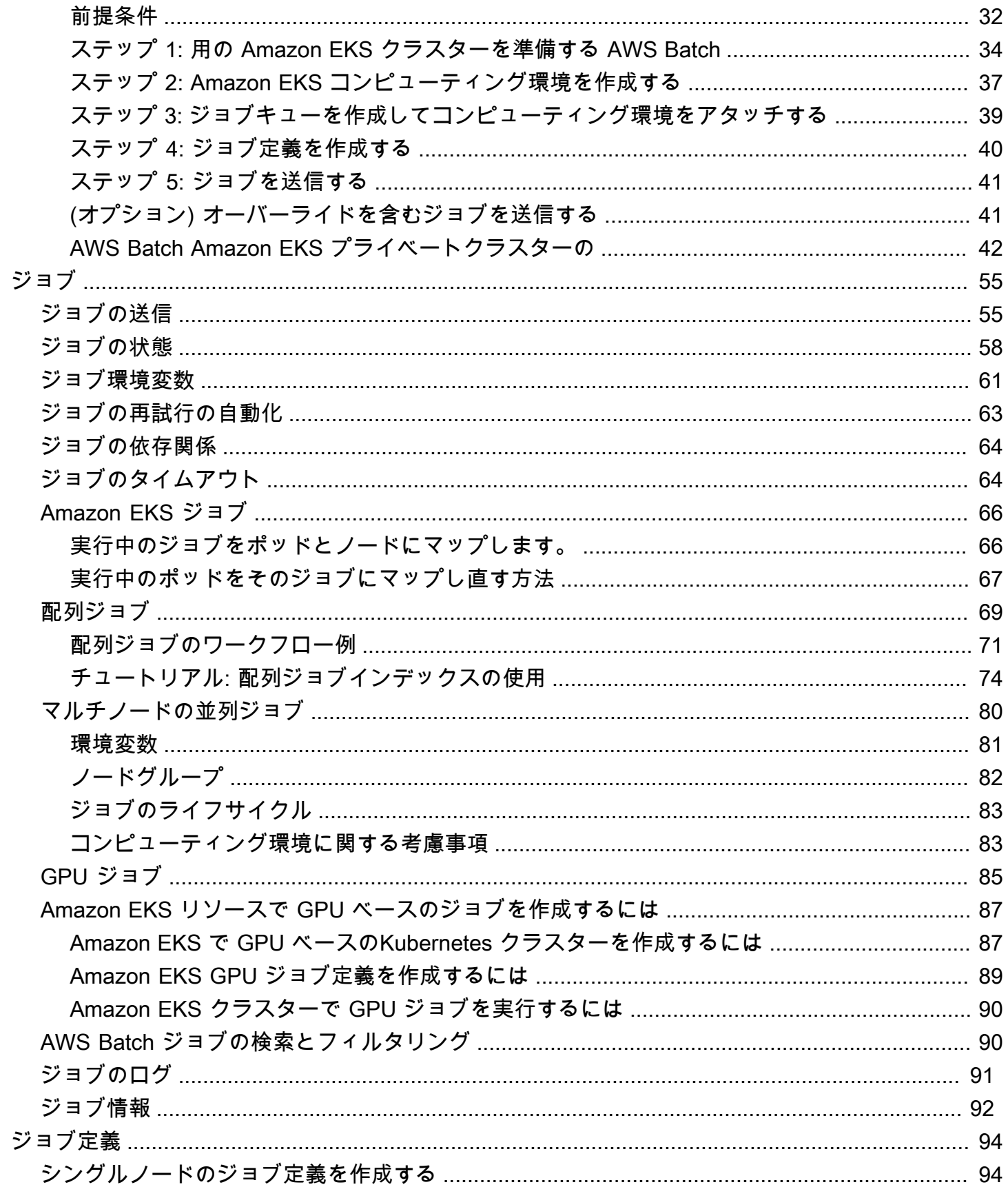

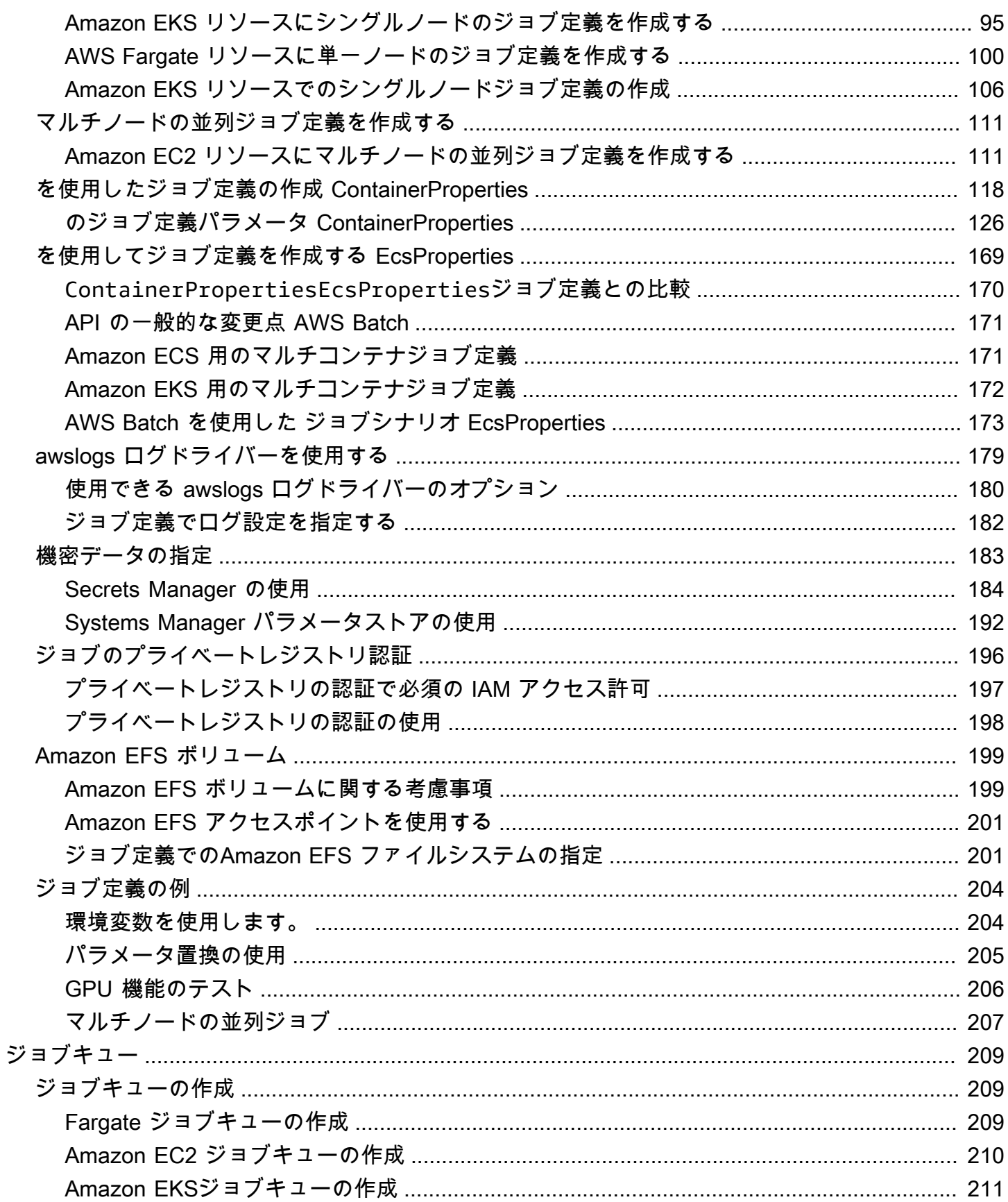

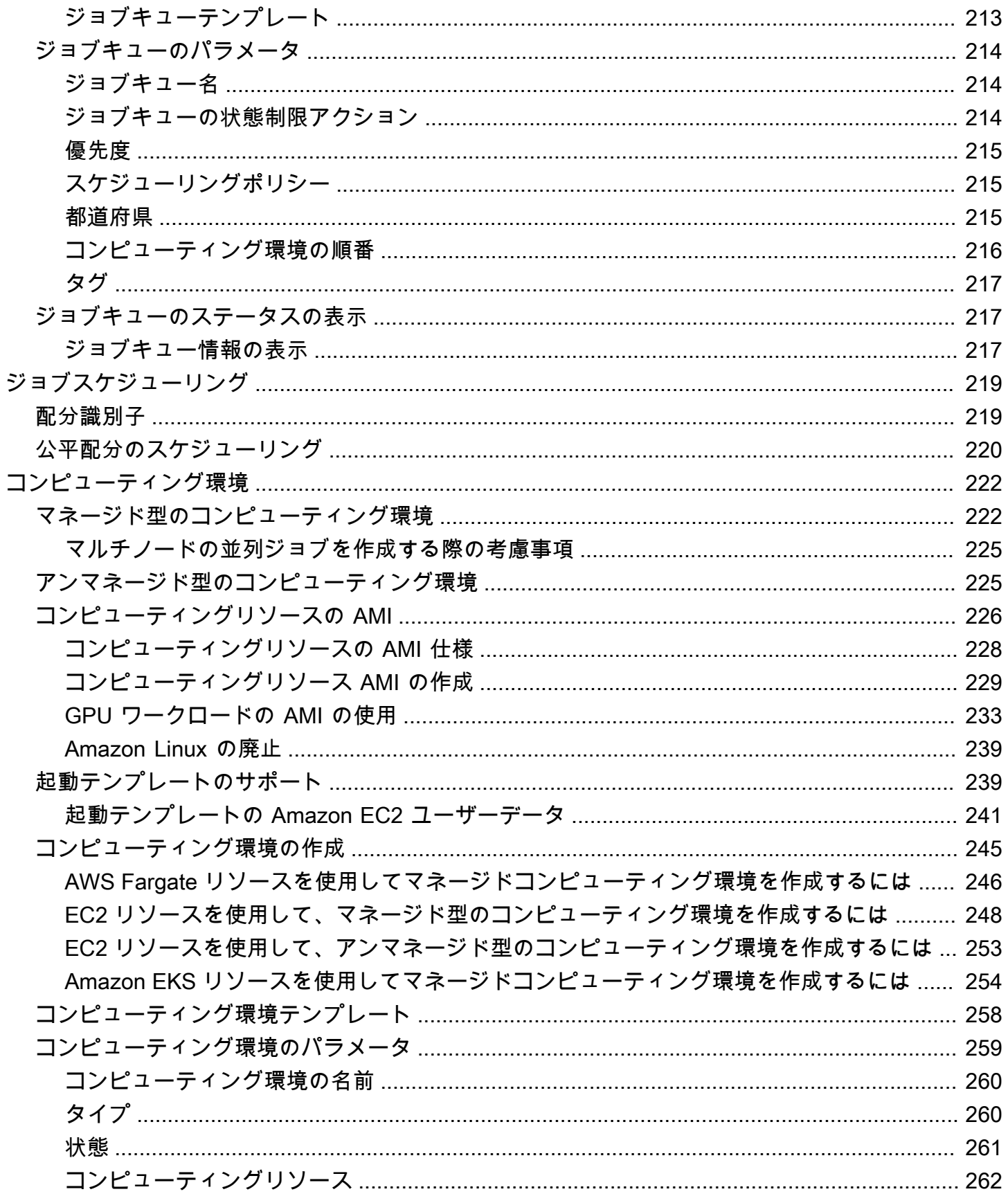

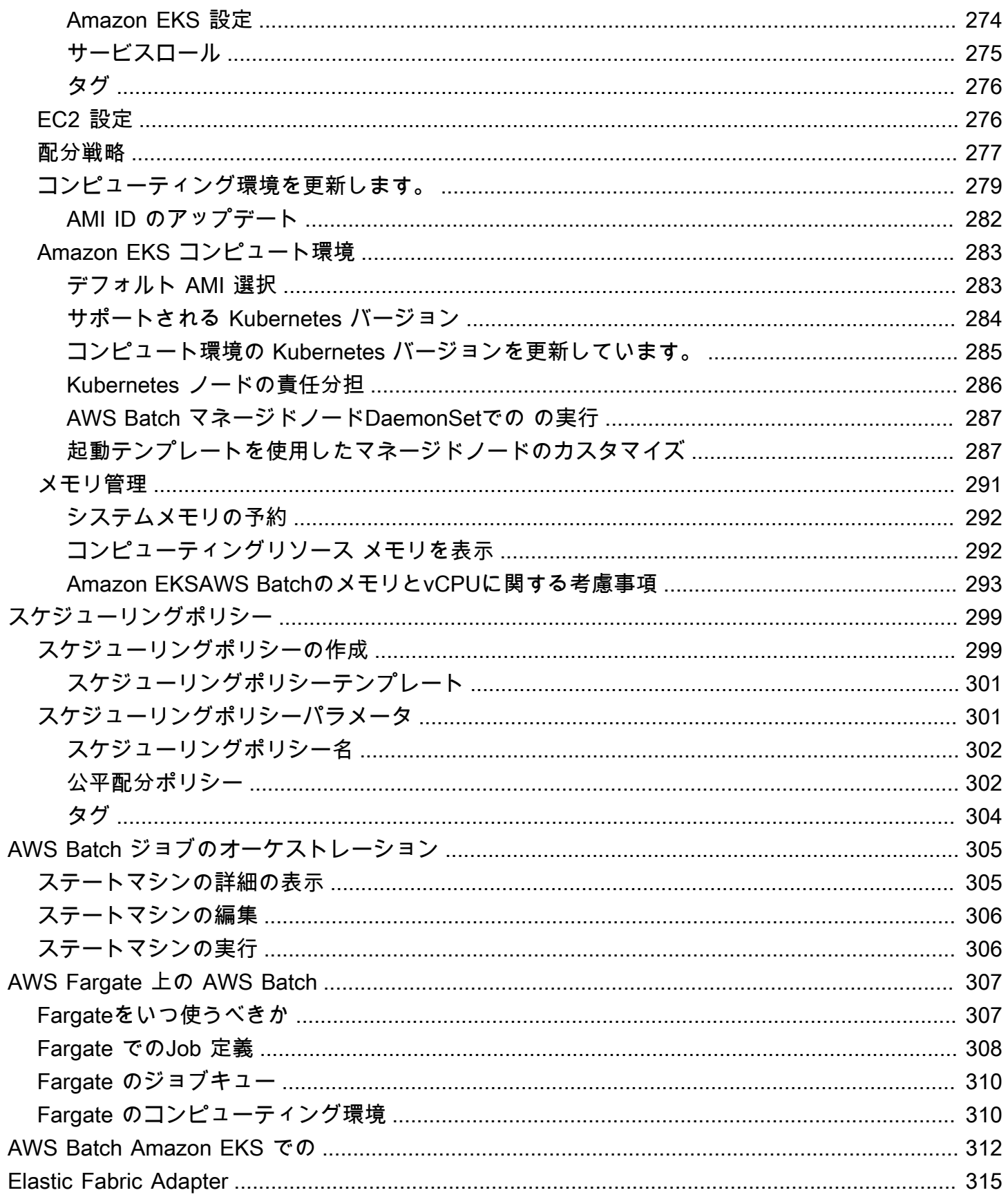

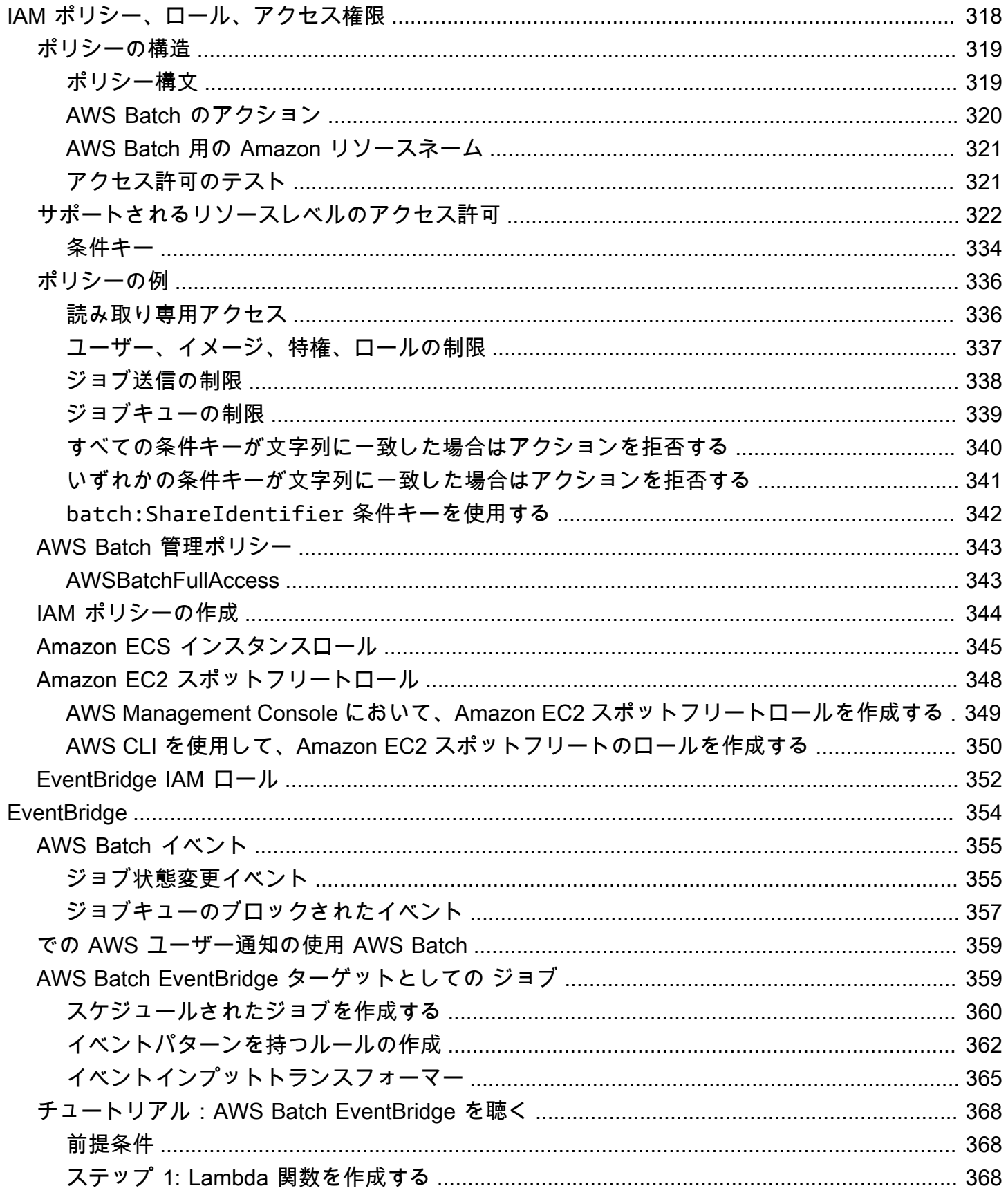

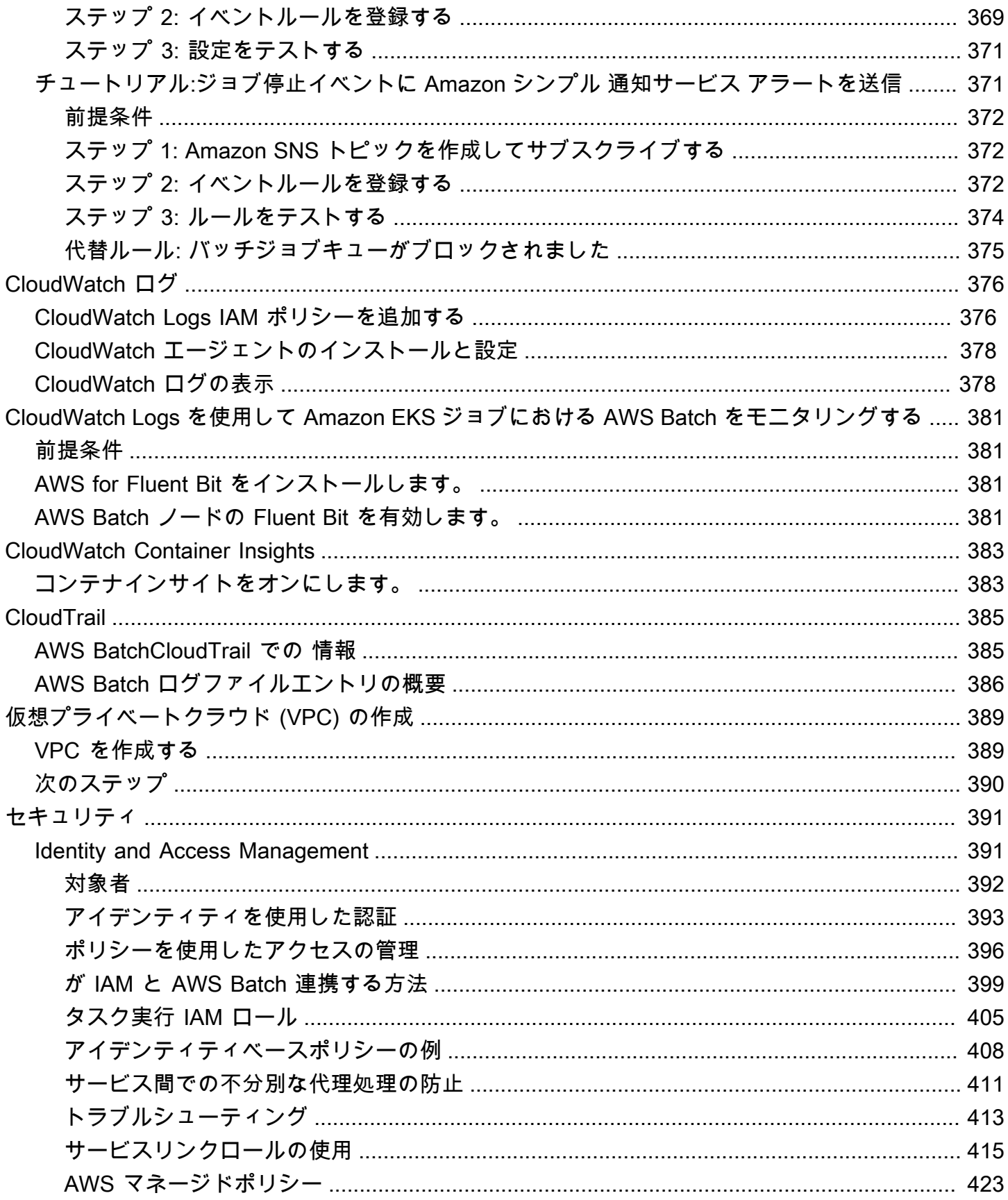

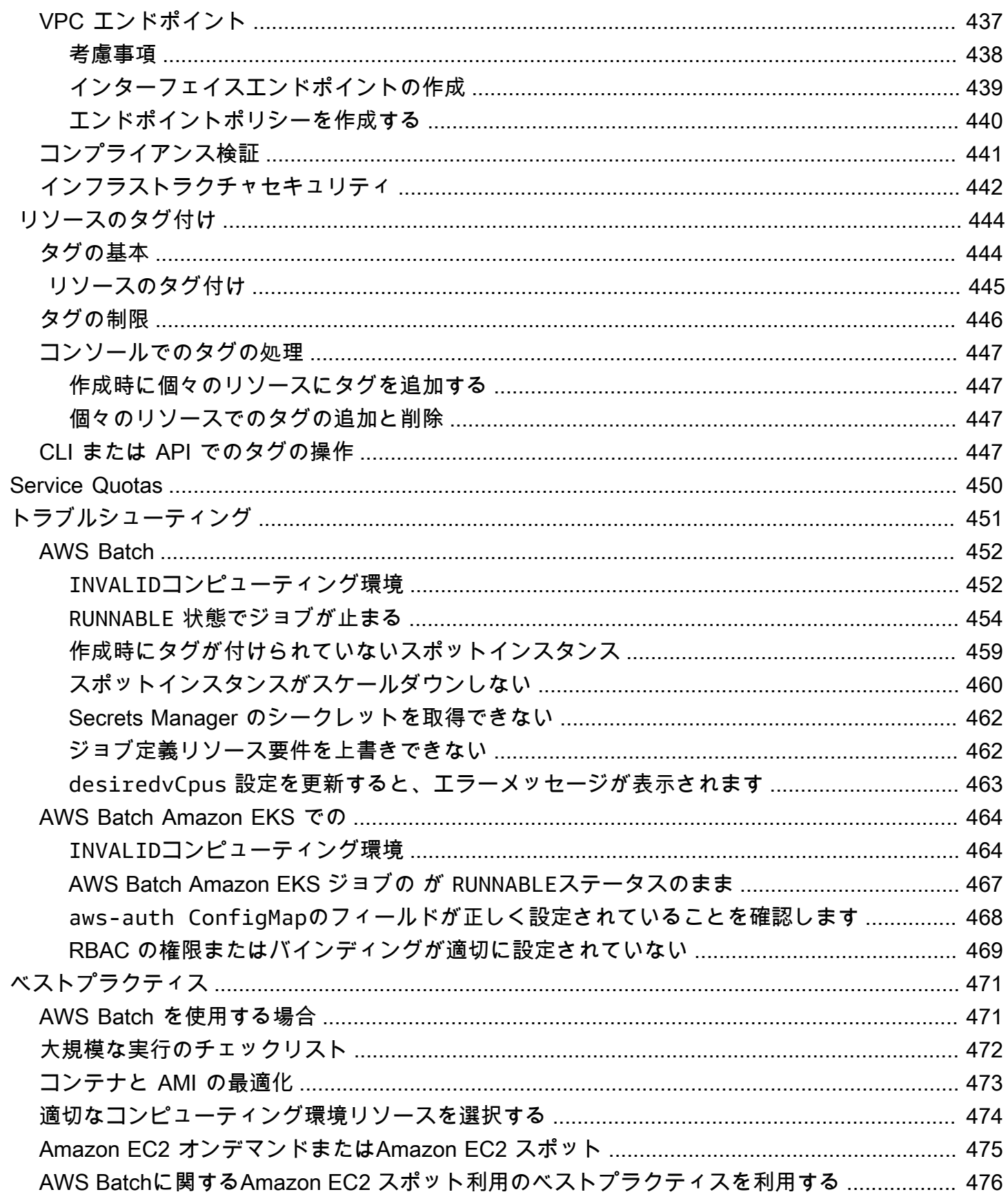

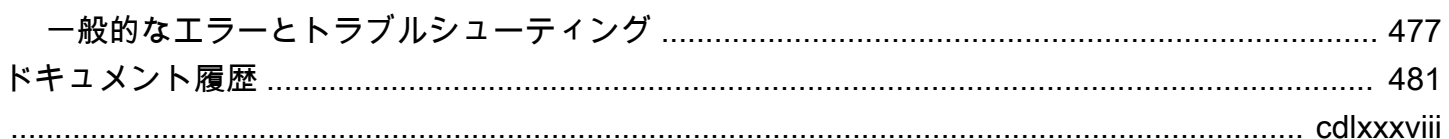

# <span id="page-11-0"></span>AWS Batch とは?

AWS Batch を使用すると、AWS クラウド でバッチコンピューティングワークロードを実行できま す。バッチコンピューティングは、開発者、科学者、エンジニアが大量のコンピューティングリソー スにアクセスするための一般的な方法です。AWS Batch は、従来のバッチコンピューティングソフ トウェアと同様に、必要なインフラストラクチャの設定および管理に伴う、差別化につながらない力 仕事を排除します。このサービスでは、送信されたジョブに応じてリソースを効率的にプロビジョニ ングし、キャパシティー制限の排除、コンピューティングコストの削減、および結果の迅速な提供を 行うことができます。

AWS Batch はフルマネージドサービスであり、あらゆるスケールのバッチコンピューティングワー クロードを実行できます。AWS Batch は、コンピューティングリソースを自動的にプロビジョニ ングし、ワークロードの量と規模に基づいてワークロードのディストリビューションを最適化しま す。AWS Batch を使うと、バッチコンピューティングソフトウェアのインストールや管理が不要に なり、結果の分析と問題の解決に集中できます。

トピック

- [AWS Batch のコンポーネント](#page-11-1)
- [ご利用開始にあたって](#page-13-0)
- [ダッシュボード](#page-13-1)

# <span id="page-11-1"></span>AWS Batch のコンポーネント

AWS Batch は、リージョン内の複数のアベイラビリティーゾーン間で実行中のバッチジョブを簡略 化します。新規または既存の VPC 内に AWS Batch コンピューティング環境を作成できます。コン ピューティング環境が稼働し、ジョブキューに関連付けられた後で、ジョブを実行する Docker コン テナイメージを指定するジョブ定義を指定できます。コンテナのイメージは、コンテナレジストリに 保存され引き出されます。これは AWS インフラストラクチャの内にある場合も外にある場合もあり ます。

<span id="page-11-2"></span>ジョブ

AWS Batch に送信する作業単位 (シェルスクリプト、Linux 実行可能ファイル、Docker コンテナイ メージなど)。ジョブには名前を付けます。ジョブは、ジョブ定義で指定したパラメーターを使用 して、コンピューティング環境でコンテナ化されたアプリケーションとして AWS Fargate または

Amazon EC2 リソースで実行されます。ジョブは、他のジョブを名前または ID で参照できます。ま た、他のジョブの正常な完了に依存する場合があります。詳細については、[ジョブ](#page-65-0)を参照してくださ い。

### <span id="page-12-0"></span>ジョブ定義

ジョブ定義は、ジョブの実行方法を指定します。ジョブ定義は、ジョブのリソースのブループリント であると考えることができます。他の AWS リソースへのアクセスを提供するために、ジョブに IAM ロールを指定することができます。また、メモリ要件と CPU 要件の両方を指定できます。また、 ジョブ定義では、永続的ストレージのコンテナのプロパティ、環境変数、マウントポイントを制御で きます。ジョブ定義の多くの仕様は、個別のジョブを送信するときに新しい値を指定してオーバーラ イドできます。詳細については、[ジョブ定義](#page-104-0)を参照してください。

### <span id="page-12-1"></span>ジョブキュー

AWS Batch ジョブを送信するときは、コンピューティング環境にスケジュールされるまでそのジョ ブが存在する、特定のジョブキューに送信します。1 つのジョブキューには、1 つ以上のコンピュー ティング環境を関連付けることができます。これらのコンピューティング環境には優先度の値を割り 当てることができ、複数のジョブキュー自体にまたがって割り当てることもできます。たとえば、時 間が重要なジョブを送信する高優先度キューや、コンピューティングリソースが安価であるときにい つでも実行できるジョブ用の低優先度キューを持つことができます。

### <span id="page-12-2"></span>コンピューティング環境

コンピューティング環境は、ジョブを実行するために使用されるマネージドまたはアンマネージドコ ンピューティングリソースのセットです。マネージド型のコンピューティング環境では、複数の詳細 レベルで目的のコンピューティングタイプ (Fargate または EC2) を指定できます。コンピューティ ング環境は、特定の EC2 インスタンスタイプや特定のモデル (c5.2xlarge や m5.10xlarge など) を使用するように設定できます。または、最新のインスタンスタイプを使用するように指定すること のみを選択できます。また、環境の vCPU の最小数、希望数、最大数を、スポットインスタンスに 対して支払う金額と共に、オンデマンドインスタンスの価格と一連のターゲット VPC サブネットの 割合として指定できます。AWS Batch によって必要に応じてコンピューティングタイプの起動、管 理、終了が効率的に行われます。お客様独自のコンピューティング環境を管理することもできます。 その場合は、ユーザー自身が AWS Batch によって作成される Amazon ECS クラスターでインスタ ンスの設定とスケーリングを行う必要があります。詳細については、[コンピューティング環境](#page-232-0)を参照 してください。

## <span id="page-13-0"></span>ご利用開始にあたって

AWS Batch を開始するには、AWS Batch コンソールでジョブ定義、コンピューティング環境、およ びジョブキューを作成します。

AWS Batch 初回実行ウィザードには、コンピューティング環境とジョブキューを作成してサンプル のHello Worldジョブを送信するオプションがあります。AWS Batch で起動する Docker イメージが 既にある場合は、そのイメージでジョブ定義を作成してキューに送信することもできます。詳細につ いては、[の開始方法 AWS Batchを](#page-25-0)参照してください。

# <span id="page-13-1"></span>ダッシュボード

AWS Batch ダッシュボードから、最近のジョブ、ジョブキュー、コンピューティング環境をモニタ リングできます。デフォルトでは、以下のダッシュボードウィジェットが表示されます。

- ジョブの概要 AWS Batch の詳細については[、ジョブ](#page-65-0)を参照してください。
- ジョブキューの概要 AWS Batch ジョブキューの詳細については[、ジョブキュー](#page-219-0)を参照してくだ さい。
- コンピューティング環境の概要 AWS Batch コンピューティング環境の詳細については[、コン](#page-232-0) [ピューティング環境](#page-232-0)を参照してください。

ダッシュボードページに表示されるウィジェットはカスタマイズできます。以下のセクションでは、 インストールできるその他のウィジェットについて説明します。

### <span id="page-13-2"></span>シングルジョブのキュー

このウィジェットは、シングルジョブキューに関する詳細情報を表示します。

このウィジェットを追加するには、次の手順に従います。

- 1. [AWS Batch コンソール](https://console.aws.amazon.com/batch)を開きます。
- 2. ナビゲーションバーから、ご希望の AWS リージョン を選択します。
- 3. ナビゲーションペインで、ダッシュボード を選択します。
- 4. ウィジェットの追加 を選択します。
- 5. シングルジョブキュー では、ウィジェットを追加 を選択します。
- 6. ジョブキュー では、表示するジョブキューを選択します。
- 7. ジョブステータス では、表示するジョブステータスを選択します。
- 8. (オプション) 接続されたコンピューティング環境を表示 をオフにすると、コンピューティング環 境のプロパティを非表示にできます。
- 9. コンピューティング環境のプロパティ で、必要なプロパティを選択します。 10.追加] を選択します。

### <span id="page-14-0"></span>CloudWatch Container Insights

このウィジェットには、AWS Batch コンピューティング環境とジョブの集計メトリックが表示され ます。コンテナインサイトの詳細については、[CloudWatch Container Insights](#page-393-0)を参照してください。

このウィジェットを追加するには、次の手順に従います。

- 1. [AWS Batch コンソール](https://console.aws.amazon.com/batch)を開きます。
- 2. ナビゲーションバーから、ご希望の AWS リージョン を選択します。
- 3. ナビゲーションペインで、ダッシュボード を選択します。
- 4. ウィジェットの追加 を選択します。
- 5. Container insights では、ウィジェットを追加 を選択します。
- 6. コンピューティング環境 では、表示するコンピューティング環境を選択します。

7. 追加 を選択します。

### <span id="page-14-1"></span>ジョブの ログ

このウィジットは、ジョブからのさまざまなログを一箇所の便利な場所に表示します。ジョブのログ の詳細については、[the section called " ジョブのログ"](#page-101-0)を参照してください。

このウィジェットを追加するには、次の手順に従います。

- 1. [AWS Batch コンソール](https://console.aws.amazon.com/batch)を開きます。
- 2. ナビゲーションバーから、ご希望の AWS リージョン を選択します。
- 3. ナビゲーションペインで、ダッシュボード を選択します。
- 4. ウィジェットの追加 を選択します。
- 5. ジョブログ では、ウィジェットを追加 を選択します。
- 6. ジョブ ID で、必要なジョブのジョブ ID を入力します。

### 7. 追加 を選択します。

# <span id="page-16-0"></span>で をセットアップする AWS Batch

すでに Amazon Web Services (AWS) にサインアップしていて、Amazon Elastic Compute Cloud (Amazon EC2)または Amazon Elastic Container Service (Amazon ECS) を使用している場合は、ま もなく AWS Batchを使用できるようになります。これらのサービスのセットアッププロセスは似 ています。これは、 がコンピューティング環境で Amazon ECS コンテナインスタンス AWS Batch を使用するためです。 AWS CLI で を使用するには AWS Batch 、最新の AWS Batch 機能 AWS CLI をサポートする のバージョンを使用する必要があります。 AWS Batch の機能のサポートが表 示されない場合は AWS CLI、最新バージョンにアップグレードします。詳細については、[http://](https://aws.amazon.com/cli/) [aws.amazon.com/cli/](https://aws.amazon.com/cli/) を参照してください。

#### **a** Note

AWS Batch は Amazon EC2 のコンポーネントを使用するため、これらのステップの多くに は Amazon EC2 コンソールを使用します。

のセットアップを行うには、次のタスクを実行します AWS Batch。完了済みのステップがあればス キップして、直接 AWS CLIのインストールに進むことができます。

トピック

- [にサインアップする AWS アカウント](#page-16-1)
- [管理アクセスを持つユーザーを作成する](#page-17-0)
- [コンピューティング環境およびコンテナインスタンスの IAM ロールの作成](#page-18-0)
- [キーペアを作成する](#page-19-0)
- [「VPC を作成する」](#page-21-0)
- [セキュリティグループの作成](#page-22-0)
- [のインストール AWS CLI](#page-24-0)

# <span id="page-16-1"></span>にサインアップする AWS アカウント

がない場合は AWS アカウント、次の手順を実行して作成します。

にサインアップするには AWS アカウント

1. <https://portal.aws.amazon.com/billing/signup> を開きます。

2. オンラインの手順に従います。

サインアップ手順の一環として、通話呼び出しを受け取り、電話キーパッドで検証コードを入力 するように求められます。

にサインアップすると AWS アカウント、 AWS アカウントのルートユーザーが作成されます。 ルートユーザーには、アカウントのすべての AWS のサービス とリソースへのアクセス権があ ります。セキュリティのベストプラクティスとして、ユーザーに管理アクセスを割り当て、ルー トユーザーのみを使用して[ルートユーザーアクセスが必要なタスク](https://docs.aws.amazon.com/accounts/latest/reference/root-user-tasks.html)を実行してください。

AWS サインアッププロセスが完了すると、 から確認メールが送信されます。[https://](https://aws.amazon.com/)  [aws.amazon.com/](https://aws.amazon.com/) の [アカウント] をクリックして、いつでもアカウントの現在のアクティビティを 表示し、アカウントを管理することができます。

### <span id="page-17-0"></span>管理アクセスを持つユーザーを作成する

にサインアップしたら AWS アカウント、 を保護し AWS アカウントのルートユーザー、 を有効に して AWS IAM Identity Center、日常的なタスクにルートユーザーを使用しないように管理ユーザー を作成します。

のセキュリティ保護 AWS アカウントのルートユーザー

1. ルートユーザーを選択し、 AWS アカウント E メールアドレスを入力して、アカウント所有 者[AWS Management Consoleと](https://console.aws.amazon.com/)して にサインインします。次のページでパスワードを入力しま す。

ルートユーザーを使用してサインインする方法については、AWS サインイン ユーザーガイドの 「[ルートユーザーとしてサインインする](https://docs.aws.amazon.com/signin/latest/userguide/console-sign-in-tutorials.html#introduction-to-root-user-sign-in-tutorial)」を参照してください。

2. ルートユーザーの多要素認証 (MFA) を有効にします。

手順については、「IAM [ユーザーガイド」の AWS アカウント 「ルートユーザーの仮想 MFA デ](https://docs.aws.amazon.com/IAM/latest/UserGuide/enable-virt-mfa-for-root.html) [バイスを有効にする \(コンソール\)](https://docs.aws.amazon.com/IAM/latest/UserGuide/enable-virt-mfa-for-root.html)」を参照してください。

#### 管理アクセスを持つユーザーを作成する

1. IAM アイデンティティセンターを有効にします。

手順については、「AWS IAM Identity Center ユーザーガイド」の「[AWS IAM Identity Centerの](https://docs.aws.amazon.com/singlesignon/latest/userguide/get-set-up-for-idc.html) [有効化](https://docs.aws.amazon.com/singlesignon/latest/userguide/get-set-up-for-idc.html)」を参照してください。

2. IAM アイデンティティセンターで、ユーザーに管理アクセスを付与します。

を ID ソース IAM アイデンティティセンターディレクトリ として使用する方法のチュートリア ルについては、「 ユーザーガイ[ド」の「デフォルト でユーザーアクセス IAM アイデンティティ](https://docs.aws.amazon.com/singlesignon/latest/userguide/quick-start-default-idc.html) [センターディレクトリ](https://docs.aws.amazon.com/singlesignon/latest/userguide/quick-start-default-idc.html)を設定するAWS IAM Identity Center 」を参照してください。

管理アクセス権を持つユーザーとしてサインインする

• IAM アイデンティティセンターのユーザーとしてサインインするには、IAM アイデンティティ センターのユーザーの作成時に E メールアドレスに送信されたサインイン URL を使用します。

IAM Identity Center ユーザーを使用してサインインする方法については、「 AWS サインイン ユーザーガイド[」の AWS 「 アクセスポータルにサインイン](https://docs.aws.amazon.com/signin/latest/userguide/iam-id-center-sign-in-tutorial.html)する」を参照してください。

追加のユーザーにアクセス権を割り当てる

1. IAM アイデンティティセンターで、最小特権のアクセス許可を適用するというベストプラク ティスに従ったアクセス許可セットを作成します。

手順については、「AWS IAM Identity Center ユーザーガイド」の「[権限設定を作成する」](https://docs.aws.amazon.com/singlesignon/latest/userguide/get-started-create-a-permission-set.html)を参 照してください。

2. グループにユーザーを割り当て、そのグループにシングルサインオンアクセス権を割り当てま す。

手順については、「AWS IAM Identity Center ユーザーガイド」の「[グループの参加」](https://docs.aws.amazon.com/singlesignon/latest/userguide/addgroups.html)を参照し てください。

<span id="page-18-0"></span>コンピューティング環境およびコンテナインスタンスの IAM ロー ルの作成

AWS Batch コンピューティング環境とコンテナインスタンスには、ユーザーに代わって他の AWS APIsを呼び出すための AWS アカウント 認証情報が必要です。これらの認証情報をコンピューティ ング環境およびコンテナインスタンスに提供するための IAM ロールを作成し、そのロールをコン ピューティング環境に関連付けます。

#### **a** Note

AWS Batch コンピューティング環境とコンテナインスタンスのロールは、コンソールの初回 実行時に自動的に作成されます。したがって、 AWS Batch コンソールを使用する場合は、 次のセクションに進むことができます。 AWS CLI 代わりに を使用する予定がある場合は、 最初のコンピューティング環境を作成する[Amazon ECS インスタンスロール](#page-355-0)前に[、のサービ](#page-425-0) [スにリンクされたロールの使用 AWS Batch「](#page-425-0)」と「」の手順を完了してください。

# <span id="page-19-0"></span>キーペアを作成する

AWS は、パブリックキー暗号化を使用してインスタンスのログイン情報を保護します。 AWS Batch コンピューティング環境コンテナインスタンスなどの Linux インスタンスには、SSH アクセスに使 用するパスワードがありません。キーペアを使用してインスタンスに安全にログインします。コン ピューティング環境の作成時にキーペアの名前を指定し、SSH を使ってログインするときにプライ ベートキーを指定します。

キーペアを既に作成していない場合は、Amazon EC2 コンソールを使用して作成できます。複数の でインスタンスを起動する場合は AWS リージョン、各リージョンにキーペアを作成することに注意 してください。リージョンの詳細については、Amazon EC2 ユーザーガイド[」の「リージョンとア](https://docs.aws.amazon.com/AWSEC2/latest/UserGuide/using-regions-availability-zones.html) [ベイラビリティーゾーン](https://docs.aws.amazon.com/AWSEC2/latest/UserGuide/using-regions-availability-zones.html)」を参照してください。

#### キーペアを作成するには

- 1. Amazon EC2 コンソール [\(https://console.aws.amazon.com/ec2/](https://console.aws.amazon.com/ec2/)) を開きます。
- 2. ナビゲーションバーから、キーペア AWS リージョン の を選択します。使用可能なリージョン は場所に関係なく選択できますが、キーペアはリージョンに固有のものです。たとえば、米国西 部 (オレゴン) リージョンでインスタンスを起動する予定の場合は、その同じリージョン内のイ ンスタンス用にキーペアを作成します。
- 3. ナビゲーションペインで キーペア] を選択し、キーペアの作成] を選択します。
- 4. キーペア作成 ダイアログボックスの キーペア名 フィールドで、新しいキーペアの名前を入力 し、作成 を選択します。自分のユーザー名の後に、-key-pair とリージョン名を続けたものな ど、覚えやすいものにしましょう。たとえば、me-key-pair-uswest2 などです。
- 5. ブラウザによって秘密キーファイルが自動的にダウンロードされます。ベースファイル名はキー ペア名として指定した名前であり、ファイル名の拡張子は .pem です。ダウンロードしたプライ ベートキーのファイルを安全な場所に保存します。

#### **A** Important

プライベートキーのファイルを保存できるのは、このタイミングだけです。インスタン スの起動時にキーペアの名前を入力し、インスタンスへの毎回の接続時に対応するプラ イベートキーを入力する必要があります。

6. Mac または Linux コンピュータの SSH クライアントを使用して Linux インスタンスに接続する 場合は、次のコマンドを使用してプライベートキーファイルの権限を設定します。これにより、 自分以外のユーザーはファイルを読み取ることができません。

\$ **chmod 400** *your\_user\_name***-key-pair-***region\_name***.pem**

詳細については、[Amazon EC2 ユーザーガイド」の「Amazon EC2 キーペア」](https://docs.aws.amazon.com/AWSEC2/latest/UserGuide/ec2-key-pairs.html)を参照してくださ い。 Amazon EC2

キーペアを使用してインスタンスに接続するには

Mac または Linux を実行しているコンピュータから Linux インスタンスに接続するには、-i オ プションとプライベートキーへのパスを指定して、SSH クライアントに対する .pem ファイル を指定します。Windows を実行しているコンピュータから Linux インスタンスに接続するには、 MindTerm または PuTTY のいずれかを使用します。PuTTY を使用する場合は、PuTTY をインス トールしてから、次の手順に従って .pem ファイルを .ppk ファイルに変換します。

(オプション) PuTTY を使用して Windows から Linux インスタンスに接続するには

- 1. <http://www.chiark.greenend.org.uk/~sgtatham/putty/> から PuTTY をダウンロードしてインストー ルします。必ずスイート全体をインストールします。
- 2. PuTTYgen を起動します (例: Start] (スタート) メニューで All Programs] (すべてのプログラ ム)、PuTTY]、PuTTYgen] の順に選択します)。
- 3. Type of key to generate] (生成するキーのタイプ) で、RSA] を選択します。以前のバージョンの PuTTYgen を使用している場合は、SSH-2 RSA] を選択します。

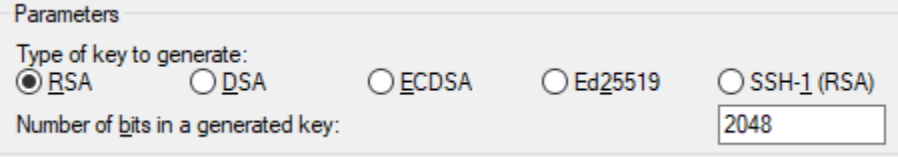

4. ロード] を選択します。PuTTYgen では、デフォルトでは .ppk 拡張子を持つファイルだけが表 示されます。.pem ファイルの場所を特定するには、すべてのタイプのファイルを表示するオプ ションを選択します。

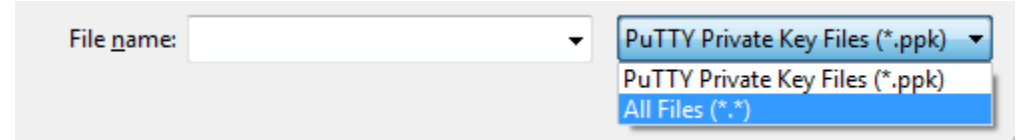

- 5. 前の手順で作成したプライベートキーファイルを選択してから、開く を選択します。OK] を選 択して、確認ダイアログボックスを閉じます。
- 6. Save private key] (プライベートキーの保存) を選択します。PuTTYgen に、パスフレーズなしで キーを保存することに関する警告が表示されます。Yes] を選択します。
- 7. キーペアに使用した名前と同じ名前をキーに指定します。PuTTY によって、.ppk ファイルに 拡張子が自動的に追加されます。

# <span id="page-21-0"></span>「VPC を作成する」

Amazon Virtual Private Cloud (Amazon VPC) を使用すると、定義した仮想ネットワークに AWS リ ソースを起動できます。コンテナインスタンスは、VPC で起動することを強くお勧めします。

デフォルトの VPC がある場合は、このセクションもスキップして、次のタス[クセキュリティグルー](#page-22-0) [プの作成](#page-22-0)に移動できます。デフォルト VPC があるかどうかを確認するには[、Amazon EC2 ユーザー](https://docs.aws.amazon.com/AWSEC2/latest/UserGuide/ec2-supported-platforms.html#console-updates) [ガイド」の「Amazon EC2 コンソールでサポートされているプラットフォーム」](https://docs.aws.amazon.com/AWSEC2/latest/UserGuide/ec2-supported-platforms.html#console-updates)を参照してくださ い。 Amazon EC2

Amazon VPC の作成方法については、Amazon VPC ユーザーガイドの[VPC のみを作成するを](https://docs.aws.amazon.com/vpc/latest/userguide/working-with-vpcs.html#create-vpc-vpc-only)参照し てください。次の表を参考にして、選択するオプションを決定します。

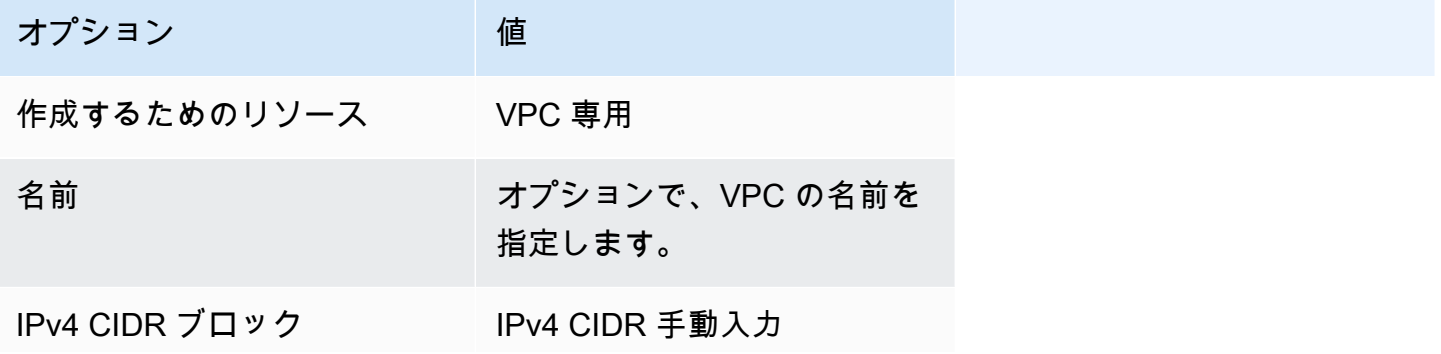

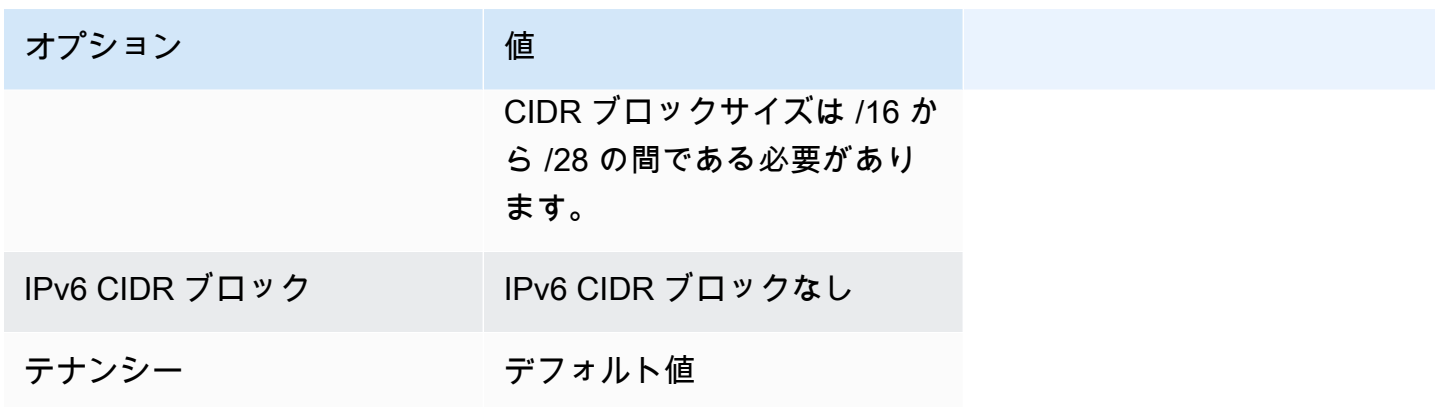

Amazon VPC の詳細については、Amazon VPC ユーザーガイドの[Amazon VPC とはを](https://docs.aws.amazon.com/vpc/latest/userguide/)参照してくだ さい。

# <span id="page-22-0"></span>セキュリティグループの作成

セキュリティグループは、関連付けられたコンピューティング環境コンテナインスタンスのファイア ウォールとして動作し、インバウンドトラフィックとアウトバウンドトラフィックの両方をコンテナ インスタンスレベルで制御します。セキュリティグループは、それが対象としている VPC 内でのみ 使用が可能です。

SSH を使用して IP アドレスからコンテナインスタンスに接続するためのルールをセキュリティグ ループに追加できます。さらに、任意の場所からのインバウンドおよびアウトバウンドの HTTP ア クセスおよび HTTPS アクセスを可能にするルールを追加できます。タスクで使用するポートを開く ためのルールを追加します。

複数のリージョンでコンテナインスタンスを起動する予定がある場合は、各リージョンでセキュリ ティグループを作成する必要があります。詳細については、[Amazon EC2 ユーザーガイドの](https://docs.aws.amazon.com/AWSEC2/latest/UserGuide/using-regions-availability-zones.html)「リー ジョンとアベイラビリティゾーン」を参照してください。

**a** Note

ローカルコンピュータのパブリック IP アドレスが必要になります。このアドレスは サービスを使って取得できます。例えば、次のサービスが提供されています。[http://](http://checkip.amazonaws.com/)  [checkip.amazonaws.com/](http://checkip.amazonaws.com/) または <https://checkip.amazonaws.com/>。IP アドレスを提供する 別のサービスを検索するには、検索フレーズwhat is my IP addressを使用します。インター ネットサービスプロバイダー (ISP) 経由で、またはファイアウォールの背後から静的 IP アド レスなしで接続している場合は、クライアントコンピュータで使用されている IP アドレスの 範囲を調べる必要があります。

コンソールを使用してセキュリティグループを作成するには

- 1. Amazon VPC コンソール ([https://console.aws.amazon.com/vpc/\)](https://console.aws.amazon.com/vpc/) を開きます。
- 2. ナビゲーションペインで、セキュリティグループ] を選択します。
- 3. セキュリティグループの作成 を選択します。
- 4. セキュリティグループの名前と説明を入力します。セキュリティグループの作成後に名前と説明 を変更することはできません。
- 5. VPC で、VPC を選択します。
- 6. (オプション) デフォルトでは、新しいセキュリティグループにはすべてのトラフィックがリソー スを離れることを許可するアウトバウンドルールのみが設定されています。任意のインバウンド トラフィックを許可するには、またはアウトバウンドトラフィックを制限するには、ルールを追 加する必要があります。

AWS Batch コンテナインスタンスでは、インバウンドポートを開く必要はありません。ただ し、SSH ルールを追加することもできます。これにより、コンテナインスタンスにログインし て Docker コマンドでジョブのコンテナを確認できるようになります。また、ウェブサーバーを 実行するジョブをコンテナインスタンスでホストする場合は、HTTP ルールを追加できます。こ れらのオプションのセキュリティグループルールを追加するには、以下のステップを実行しま す。

インバウンド] タブで以下のルールを作成し、作成] を選択します。

- ルールの追加] を選択します。タイプ] で HTTP] を選択します。ソース] では、任意の場所] (0.0.0.0/0) を選択します。
- ルールの追加] を選択します。タイプ] で SSH] を選択します。ソース で、カスタム IP を選 択し、コンピュータまたはネットワークのパブリック IP アドレスを Classless Inter-Domain Routing (CIDR) 表記で指定します。会社が特定の範囲からアドレスを割り当てている場 合、203.0.113.0/24 などの範囲全体を指定します。CIDR 表記で個々の IP アドレスを指定 するには、My IP を選択します。これにより、パブリック IP アドレスに /32 ルーティングプ レフィックスが追加されます。

**a** Note

セキュリティ上の理由で、すべての IP アドレス (0.0.0.0/0) からインスタンスへの SSH アクセスを許可することはお勧めしません。ただし、それがテスト目的で短期間 の場合は例外です。

- 7. タグはここで追加することも、後で追加することもできます。タグを追加するには、新しいタグ を追加 をクリックし、タグのキーと値を入力します。
- 8. セキュリティグループの作成 を選択します。

コマンドラインを使用してセキュリティグループを作成するには、[create-security-group](https://docs.aws.amazon.com/cli/latest/reference/ec2/create-security-group.html) (AWS CLI) を参照してください。

<span id="page-24-0"></span>セキュリティグループの詳細については、[セキュリティグループの操作](https://docs.aws.amazon.com/vpc/latest/userguide/VPC_SecurityGroups.html#working-with-security-groups)を参照してください。

# のインストール AWS CLI

AWS CLI で を使用するには AWS Batch、 AWS CLI 最新バージョンをインストールします。のイ ンストール AWS CLI または最新バージョンへのアップグレードについては、 AWS Command Line Interface ユーザーガイド[の AWS 「 コマンドラインインターフェイスのインストール](https://docs.aws.amazon.com/cli/latest/userguide/installing.html)」を参照して ください。

# <span id="page-25-0"></span>の開始方法 AWS Batch

AWS Batch 初回実行ウィザードを使用すると、 の使用をすばやく開始できます AWS Batch。前提 条件を確認したら、初回実行ウィザードを使用してコンピューティング環境、ジョブ定義、および ジョブキューを作成できます。

AWS Batch 初回実行ウィザードを使用して、サンプルの「Hello World」ジョブを送信し、設定をテ ストすることもできます。で起動する Docker イメージが既にある場合は AWS Batch、そのイメー ジを使用してジョブ定義を作成できます。

# <span id="page-25-1"></span>前提条件

AWS Batch 初回実行ウィザードを開始する前に、必ず以下を実行してください。

- [で をセットアップする AWS Batchで](#page-16-0)説明されているステップを完了する。
- [に必要なアクセス許可](https://docs.aws.amazon.com/IAM/latest/UserGuide/getting-started_create-admin-group.html) AWS アカウント があることを確認します。

### <span id="page-25-2"></span>Amazon EC2 のご利用開始にあたって

Amazon Elastic Compute Cloud (Amazon EC2) は、 AWS クラウドでスケーラブルなコンピュー ティング容量を提供します。Amazon EC2 の使用により、ハードウェアに事前投資する必要がなく なり、アプリケーションをより速く開発およびデプロイできます。

Amazon EC2 を使用すると、必要な数 (またはそれ以下) の仮想サーバーの起動、セキュリティおよ びネットワーキングの構成、ストレージの管理ができます。Amazon EC2 は、要件変更や需要増に 応じてスケールアップまたはスケールダウンできるため、トラフィック予測の必要性を軽減できま す。

### <span id="page-25-3"></span>コンピューティング環境の作成

Amazon EC2 オーケストレーション用のコンピューティング環境を作成するには、以下の操作を実 行します。

- 1. [AWS Batch コンソールの初回実行ウィザード](https://console.aws.amazon.com/batch/home#wizard) を開きます。
- 2. オーケストレーションタイプを選択 で、Amazon Elastic Compute Cloud(Amazon EC2) を選択 します。
- 3. 次へ を選択します。
- 4. コンピューティング環境設定 の 名前 で、コンピューティング環境の一意な名前を指定します。 名前の最大長は 128 文字です。大文字、小文字、数字、ハイフン (-)、アンダースコア (\_) を含 めることができます。
- 5. インスタンスロール では、必要な IAM アクセス許可がアタッチされた既存のインスタンスプ ロファイルを使用することを選択します。このインスタンスプロファイルにより、コンピュー ティング環境の Amazon ECS コンテナインスタンスは必要な AWS API オペレーションを呼び 出すことができます。詳細については、「[Amazon ECS インスタンスロール](#page-355-0)」を参照してくだ さい。
- 6. (オプション) タグは、リソースに割り当てられるラベルです。タグまたは Amazon EC2 タグを 追加するには、タグ を展開し、タグを追加 を選択します。キーと値のペアを入力し、もう一度 タグを追加 を選択します。

#### **A** Important

タグを追加 を選択した場合は、キーと値のペアを入力して タグを追加 をもう一度選択 するか、タグを解除 を選択する必要があります。

- 7. (オプション) Amazon EC2 スポットインスタンスの使用を有効にする の インスタンス設定 セク ションで、スポットインスタンスを使用する をオンにします。
- 8. (スポットのみ) オンデマンド価格の最大割合 (%)には、スポットリソースに対して支払うオンデ マンド価格の最大パーセンテージを入力します。
- 9. (オプション) (スポットのみ) スポットフリートロール では、既存の Amazon EC2 スポットフ リートの IAM ロールを使用することを選択して、スポットコンピューティング環境に適用しま す。既存の Amazon EC2 スポットフリート IAM ロールが存在しない場合には、まずこのロール を作成する必要があります。詳細については、「[Amazon EC2 スポットフリートロール」](#page-358-0)を参 照してください。

#### **A** Important

作成時にスポットインスタンスにタグを付けるには、Amazon EC2 スポットフリート IAM ロールが新しい AmazonEC2SpotFleetTaggingRole 管理ポリシーを使用する必要が あります。AmazonEC2SpotFleetRole 管理ポリシーには、スポットインスタンスにタグ を付けるために必要なアクセス許可がありません。詳細については、[作成時にタグが付](#page-469-0) [けられていないスポットインスタンス](#page-469-0)および[the section called " リソースのタグ付け"](#page-455-0)を 参照してください。

- 10. 最小 vCPU では、ジョブキューの需要にかかわらず、コンピューティング環境で維持する EC2 vCPU の最小数を選択します。
- 11. 必要な vCPU では、コンピューティング環境の起動に必要な EC2 vCPU の数を選択します。 AWS Batch は、ジョブキューの需要が増えるにつれて、必要な vCPU の数を増やし、EC2 イ ンスタンスを追加します。vCPU の数は vCPU の最大数まで増やすことができます。需要が減 少すると、 は必要な vCPUs の数 AWS Batch を減らし、インスタンスを削除します。この数は vCPU の最小数まで減らすことができます。
- 12. 最大 vCPU] では、ジョブキューの需要にかかわらず、コンピューティング環境でスケールアウ トできる EC2 vCPU の最大数を選択します。
- 13. 許可されたインスタンスタイプ] では、起動できる Amazon EC2 インスタンスタイプを選択し ます。インスタンスファミリーを指定してそのファミリー内のいずれかのインスタンスタイプ (c5、c5n、p3など) を起動できます。または、ファミリー内の特定のサイズを指定することも できます (c5.8xlarge)。メタルインスタンスタイプはインスタンスファミリーに含まれていま せん。たとえば、c5 は c5.metal を含んでいません。また、(C4、M4、および R4 インスタン スファミリーから) optimal を選択して、ジョブキューの需要に見合ったインスタンスタイプ を使用することもできます。

**a** Note

コンピューティング環境を作成する際、そのコンピューティング環境で選択するインス タンスタイプで同じアーキテクチャを使用する必要があります。例えば、x86 と ARM インスタンスを同じコンピューティング環境で使用することはできません。

**a** Note

AWS Batch はGPUs をスケーリングします。GPU スケジューリングを使用するには、 コンピューティング環境に p2、p3、p4、p5、g3、g3s、g4、または g5 ファミリーの インスタンスタイプを含める必要があります。

**a** Note

現在、optimal は C4、M4、および R4 インスタンスファミリーのインスタンスタイプ を使用しています。これらのインスタンスファミリーのインスタンスタイプ AWS リー

ジョン を持たない では、C5、、M5および インスタンスファミリーのR5インスタンス タイプが使用されます。

- 14. 追加設定] を展開します。
- 15. (オプション) プレイスメントグループ では、プレイスメントグループ名を入力して、コン ピューティング環境内のリソースをグループ化します。
- 16. (オプション) EC2 キーペア で、インスタンス接続時のセキュリティ認証情報としてパブ リックキーとプライベートキーのペアを選択します。Amazon EC2 キーペアの詳細について は、[Amazon EC2 キーペアおよび Linux インスタンス](https://docs.aws.amazon.com/AWSEC2/latest/UserGuide/ec2-key-pairs.html)を参照してください。
- 17. 配分戦略] では、許可されるインスタンスタイプのリストからインスタンスタイプを選 択するときに使用する配分戦略を選択します。EC2 のオンデマンドコンピューティング 環境では BEST\_FIT\_PROGRESSIVE を、EC2 のスポットコンピューティング環境では SPOT\_CAPACITY\_OPTIMIZED を選択するのが一般的です。詳細については[、the section](#page-287-0) [called "配分戦略"を](#page-287-0)参照してください。
- 18. (オプション) EC2 設定 で、EC2 設定を追加 を選択します。イメージタイプとイメージ ID の 上書き値を選択して、 がコンピューティング環境のインスタンスに Amazon マシンイメージ (AMIsを選択 AWS Batch するための情報を提供します。イメージ ID の上書きがイメージタイ プ ごとに指定されていない場合、 は最新の [Amazon ECS 最適化 AMI](https://docs.aws.amazon.com/AmazonECS/latest/developerguide/ecs-optimized_AMI.html) AWS Batch を選択しま す。イメージタイプを指定しない場合、デフォルトは GPU 以外の AWS Graviton インスタンス 用の Amazon Linux 2 です。

**A** Important

カスタム AMI を使用するには、イメージタイプを選択し、イメージ ID のオーバーライ ド ボックスにカスタム AMI ID を入力します。

#### [Amazon Linux 2](https://docs.aws.amazon.com/AmazonECS/latest/developerguide/ecs-optimized_AMI.html#al2ami)

すべての AWS Graviton ベースのインスタンスファミリー (、、C6gM6gR6g、 などT4g) の デフォルト。GPU 以外のすべてのインスタンスタイプに使用できます。

#### [Amazon Linux 2 \(GPU\)](https://docs.aws.amazon.com/AmazonECS/latest/developerguide/ecs-optimized_AMI.html#gpuami)

すべての GPU インスタンスファミリー ( P4や などG4) のデフォルト。非 AWS Graviton ベースのすべてのインスタンスタイプに使用できます。

#### Amazon Linux

GPU 以外の AWS Graviton インスタンスファミリーに使用できます。Amazon Linux AMI の 標準サポートは終了しました。詳細については、[Amazon Linux AMI](https://aws.amazon.com/amazon-linux-ami/) を参照してください。

#### **a** Note

コンピューティング環境用に選択する AMI は、そのコンピューティング環境で使用 するインスタンスタイプのアーキテクチャと一致している必要があります。たとえ ば、コンピューティング環境で A1 インスタンスタイプを使用する場合、選択するコ ンピューティングリソース AMI で Arm インスタンスをサポートしている必要があり ます。Amazon ECS は、Amazon ECS に最適化された Amazon Linux 2 AMI の、x86 と Arm の両バージョンを提供しています。詳細については、Amazon Elastic Container Service デベロッパーガイド[のAmazon ECS に最適化された Amazon Linux 2 AMIを](https://docs.aws.amazon.com/AmazonECS/latest/developerguide/ecs-optimized_AMI.html#ecs-optimized-ami-linux-variants.html)参照 してください。

19. (オプション)起動テンプレート] では、既存の Amazon EC2 起動テンプレートを選択して、コン ピューティングリソースを設定します。テンプレートのデフォルトバージョンは自動的に設定さ れます。詳細については、[起動テンプレートのサポート](#page-249-1)を参照してください。

#### **a** Note

起動テンプレートで、作成したカスタム AMI を指定できます。

20. (オプション) 起動テンプレートのバージョン] では、\$Default または \$Latest を使用する か、あるいは起用するバージョン番号を指定します。

#### **A** Important

コンピューティング環境の作成後、起動テンプレートの \$Default または \$Latest バージョンが更新されていても、使用する起動テンプレートのバージョンは変更され ません。新しい起動テンプレートのバージョンを使用するには、まず新しいコンピュー ティング環境を作成し、新しいコンピューティング環境を既存のジョブキューに追加し ます。次に、古いコンピューティング環境をジョブキューから削除し、古いコンピュー ティング環境を削除します。

21. ネットワーク設定 セクションで:

- a. 仮想プライベートクラウド (VPC) ID では、Amazon VPC を選択します。
- b. サブネット には、 AWS アカウント のサブネットが一覧表示されます。サブネットのカス タムセットを作成する場合は、サブネットをクリア を選択してから、必要なサブネットを 選択します。

#### **A** Important

コンピューティングリソースは、VPC エンドポイントまたは複数のパブリック IP アドレスを介して Amazon ECS VPC エンドポイントと通信する必要がありま す。詳細については、[Amazon ECR インターフェイス VPC エンドポイント \(A](https://docs.aws.amazon.com/AmazonECS/latest/developerguide/vpc-endpoints.html)[WS](#page-21-0)  [PrivateLin](#page-21-0)[k\)](https://docs.aws.amazon.com/AmazonECS/latest/developerguide/vpc-endpoints.html)をご参照ください。インスタンスに VPC エンドポイントが設定され ていない場合やパブリック IP アドレスがない場合は、ネットワークアドレス変換 (NAT) を使用できます。NAT の詳細については、[NAT ゲートウェイお](https://docs.aws.amazon.com/vpc/latest/userguide/vpc-nat-gateway.html)よび [仮想プ](#page-399-0) [ライベートクラウド \(VPC\) の作成](#page-399-0) を参照してください

- c. セキュリティグループ で、インスタンスに関連付ける Amazon EC2 セキュリティグループ を選択します。セキュリティグループのカスタムセットを作成する場合は、セキュリティグ ループをクリア を選択します。関連付けるセキュリティグループを選択します。
- 22. 次へ を選択します。

### <span id="page-30-0"></span>ジョブキューの作成

ジョブキューは、スケ AWS Batch ジューラがコンピューティング環境のリソースでジョブを実行す るまで、送信されたジョブを保存します。詳細については、[ジョブキュー](#page-219-0)を参照してください。

Amazon EC2 オーケストレーション用のジョブキューを作成するには、以下の操作を実行します。

- 1. ジョブキュー設定 セクションの 名前 で、コンピューティング環境の一意の名前を指定します。 名前の最大長は 128 文字です。大文字、小文字、数字、ハイフン (-)、アンダースコア (\_) を含 めることができます。
- 2. 優先度 では、ジョブキューの 0 から 100 までの整数を入力します。

**A** Important 整数値が高いほど、 AWS Batch スケジューラーにより高い優先度が割り当てられま す。

3. 次へ を選択します。

<span id="page-31-0"></span>ジョブ定義の作成

AWS Batch ジョブ定義では、ジョブの実行方法を指定します。各ジョブはジョブ定義を参照する必 要がありますが、ジョブ定義に指定されているパラメータの多くはランタイムに上書きできます。

ジョブ定義を作成するには

- 1. 一般設定 セクションで:
	- a. 一般設定 セクションの 名前 で、コンピューティング環境に固有の名前を指定します。名前 の最大長は 128 文字です。名前には、大文字および小文字の ASCII 文字、数字、ハイフン (-)、アンダースコア (\_) を含めることができます。
	- b. (オプション) 実行タイムアウト で、未完了のジョブが終了するまでの時間 (秒単位) を入力 します。

**A** Important 最小タイムアウトは 60 秒です。

c. (オプション) タグは、リソースに割り当てられるラベルです。タグを追加するには、タグ を展開し、タグを追加 を選択します。キーと値のペアを入力し、もう一度 タグを追加 を選 択します。

**A** Important タグを追加 を選択した場合は、キーと値のペアを入力して タグを追加 をもう一度 選択するか、タグを解除 を選択する必要があります。

- d. (オプション) タグを伝播 をオンにして、タグをAmazon Elastic Container Service タスクに 伝達することができます。
- 2. コンテナ設定 セクションで次の操作を行います。
	- a. イメージ では、コンテナの起動に使用されるイメージの名前を入力します。デフォル トでは、Docker Hub レジストリのイメージをすべて使用できます。他のリポジトリを repository-url/image: tag の形式で指定することもできます。パラメータの最大長は 255 文 字です。アルファベット (大文字、小文字)、数字、ハイフン (-)、アンダースコア (\_)、コロ

ン (:)、ピリオド (.)、スラッシュ (/)、およびシャープ (#) を含めることができます。このパ ラメータは、[Docker Remote API](https://docs.docker.com/engine/api/v1.38/) の [コンテナの作成](https://docs.docker.com/engine/api/v1.38/#operation/ContainerCreate) セクションにある Image にマッピン グされ、IMAGE パラメータは [docker run](https://docs.docker.com/engine/reference/commandline/run/) にマッピングされます。

**a** Note

Docker イメージのアーキテクチャは、スケジュールされているコンピューティ ングリソースのプロセッサアーキテクチャと一致している必要があります。例え ば、Arm ベースの Docker イメージは、Arm ベースのコンピューティングリソース でのみ実行することができます。

- Amazon ECR Public リポジトリ内のイメージには、完全な registry/ repository[:tag] または registry/repository[@digest] 命名規則が使用され ます (例えば、public.ecr.aws/*registry\_alias*/*my-web-app*:*latest*)。
- Amazon ECR リポジトリ内のイメージには、完全な registry/repository:tag 命名 規則が使用されます (例えば、*aws\_account\_id*.dkr.ecr.*region*.amazonaws.com /*my-web-app*:*latest*)。
- Docker ハブの公式リポジトリのイメージでは、1 つの名前 (例: ubuntu、mongo) を使用 します。
- Docker ハブの他のリポジトリのイメージは、組織名で修飾されます (例: amazon/ amazon-ecs-agent)。
- 他のオンラインリポジトリのイメージは、さらにドメイン名で修飾されます (例: quay.io/assemblyline/ubuntu)。
- b. コマンド] では、コンテナに渡すコマンドを指定します。このパラメータは、[Docker](https://docs.docker.com/engine/api/v1.38/)  [Remote API](https://docs.docker.com/engine/api/v1.38/) の [コンテナの作成](https://docs.docker.com/engine/api/v1.38/#operation/ContainerCreate) セクションにある Cmd にマッピングされ、COMMAND パ ラメータは [docker run](https://docs.docker.com/engine/reference/commandline/run/) にマッピングされます。Docker CMD パラメータの詳細について は、<https://docs.docker.com/engine/reference/builder/#cmd>を参照してください。

**a** Note

コマンドには、パラメータ置換のデフォルト値とプレースホルダーを使用できま す。詳細については、[パラメータ](#page-137-0)を参照してください。

c. (オプション) 実行ロール で、ユーザーに代わって AWS API コールを実行するためのアクセ ス許可を Amazon ECS コンテナエージェントに付与する IAM ロールを指定できます。この 機能では、タスク用の Amazon ECS IAM ロールを使用します。詳細については、Amazon Elastic Container Service デベロッパーガイド[のAmazon ECS タスク実行 IAM ロールを](https://docs.aws.amazon.com/AmazonECS/latest/developerguide/task_execution_IAM_role.html)参 照してください。

d. (オプション) ジョブロール設定 で、 AWS APIs へのアクセス許可を持つ IAM ロールを選 択します。この機能では、タスク用の Amazon ECS IAM ロールを使用します。詳細につい ては、Amazon Elastic Container Service デベロッパーガイドの[タスク用の IAM ロールを](https://docs.aws.amazon.com/AmazonECS/latest/developerguide/task-iam-roles.html)参 照してください。

**a** Note

ここには、Amazon Elastic Container Service Task Role] 信頼関係があるロール のみが表示されます。 AWS Batch ジョブ用の IAM ロールの作成の詳細について は、「Amazon Elastic Container Service [デベロッパーガイド」の「タスク用の IAM](https://docs.aws.amazon.com/AmazonECS/latest/developerguide/task-iam-roles.html#create_task_iam_policy_and_role) [ロールとポリシーの作成](https://docs.aws.amazon.com/AmazonECS/latest/developerguide/task-iam-roles.html#create_task_iam_policy_and_role)」を参照してください。

- e. (オプション) パラメータをキーと値のペアとしてジョブ定義に追加して、ジョブ定義のデ フォルトを上書きできます。パラメータを追加するには:
	- パラメータ で、パラメータを追加 を選択します。キーと値のペアを入力し、もう一度 パラメータを追加 を選択します。

### **A** Important

パラメータを追加 を選択した場合は、少なくとも 1 つのパラメータを設定する か、パラメータの削除 を選択する必要があります。

- f. 環境設定 セクションの vCPU で、コンテナ用に予約する vCPU の数を指定します。このパ ラメータは、[Docker Remote API](https://docs.docker.com/engine/api/v1.38/) の [コンテナの作成](https://docs.docker.com/engine/api/v1.38/#operation/ContainerCreate) セクションにある CpuShares にマッ ピングされ、--cpu-shares オプションは [docker run](https://docs.docker.com/engine/reference/commandline/run/) にマッピングされます。各 vCPU は 1,024 個の CPU 配分に相当します。
- g. メモリ では、ジョブのコンテナに適用されるメモリのハード制限 (MiB 単位) を指定しま す。コンテナは、ここで指定したメモリを超えようとすると、停止されます。このパラメー タは、[Docker Remote API](https://docs.docker.com/engine/api/v1.38/) の [コンテナの作成](https://docs.docker.com/engine/api/v1.38/#operation/ContainerCreate) セクションにある Memory にマッピングさ れ、--memory オプションは [docker run](https://docs.docker.com/engine/reference/commandline/run/) にマッピングされます。
- h. GPU の数 では、コンテナ用に予約する GPU の数を指定します。
- i. (オプション) 環境変数設定 では、環境変数を追加 を選択し、コンテナに渡す環境変数を追 加します。このパラメータは、[Docker Remote API](https://docs.docker.com/engine/api/v1.38/) の [コンテナの作成](https://docs.docker.com/engine/api/v1.38/#operation/ContainerCreate) セクションにある Env にマッピングされ、--env オプションは [docker run](https://docs.docker.com/engine/reference/commandline/run/) にマッピングされます。
- j. (オプション) シークレット で、シークレットを追加 を選択して、シークレットを名前と値 のペアとして追加します。これらのシークレットはコンテナに公開されます。詳細について は、[のジョブ定義パラメータ ContainerProperties](#page-136-0) [のsecretOptions](#page-150-0)を参照してください。
- k. (オプション) Linux 設定 セクションで:
	- i. ユーザー] には、コンテナ内で使用するユーザー名を入力します。このパラメータ は、[Docker Remote API](https://docs.docker.com/engine/api/v1.38/) の [コンテナの作成](https://docs.docker.com/engine/api/v1.38/#operation/ContainerCreate) セクションにある User にマッピングさ れ、--user オプションは [docker run](https://docs.docker.com/engine/reference/commandline/run/) にマッピングされます。
	- ii. 特権付与 スライダーを右にドラッグすることで、ホストインスタンスに対する昇格 されたアクセス許可 (root ユーザーと同様) をジョブコンテナに付与することができ ます。このパラメータは、[Docker Remote API](https://docs.docker.com/engine/api/v1.38/) の [コンテナの作成](https://docs.docker.com/engine/api/v1.38/#operation/ContainerCreate) セクションにある Privileged にマッピングされ、--privileged オプションは [docker run](https://docs.docker.com/engine/reference/commandline/run/) にマッピ ングされます。
	- iii. init プロセスを有効にする をオンにすると、コンテナ内で init プロセスを実行できま す。このプロセスは信号を転送し、プロセスを利用します。
- l. (オプション) ファイルシステム設定 セクションで:
	- i. 読み取り専用ファイルシステムを有効にする をオンにして、ボリュームへの書き込み アクセスを削除します。
	- ii. 共有メモリサイズ では、/dev/shm ボリュームのサイズ (MiB) を入力します。
	- iii. 最大スワップサイズ では、コンテナが使用できるスワップメモリの合計容量 (MiB 単 位) を入力します。
	- iv. スワップ動作 では、コンテナのスワップ動作を示す 0 ~ 100 の値を入力します。値を 指定せず、スワップが有効になっている場合、この値はデフォルトで 60 に設定されま す。詳細については、[のジョブ定義パラメータ ContainerProperties](#page-136-0) [のスワップ動作](#page-145-0)を 参照してください。
	- v. (オプション) 追加設定] を展開します。
	- vi. Tmpfs では、tmpfs を追加 を選択して tmpfs マウントを追加します。
	- vii. デバイス で、デバイスを追加 を選択してデバイスを追加します。
- A. コンテナパス] では、コンテナインスタンスでのデバイスのパスを指定します。こ のパスは、ホストインスタンスにマッピングされたデバイスを公開するために使用 されます。空白のままにすると、ホストパスがコンテナで使用されます。
- B. ホストパス] では、ホストインスタンスでのデバイスのパスを指定します。
- C. アクセス許可 では、デバイスに適用する 1 つ以上のアクセス許可を選択します。 使用できる権限は、読み取り、書き込み、MKNOD です。
- viii. (オプション) Ulimit 設定 では、ulimit を追加 を選択して、コンテナの ulimits 値を追 加します。名前、ソフトリミット、ハードリミット の値を入力し、ulimit を追加 を選 択します。
- 3. 次へ を選択します。

### <span id="page-35-0"></span>ジョブの作成

ジョブを作成するには、以下の手順を実行します。

- 1. ジョブの設定 セクションの 名前 で、ジョブの一意の名前を指定します。名前の最大長は 128 文字です。大文字、小文字、数字、ハイフン (-)、アンダースコア (\_) を含めることができます。
- 2. 次へ を選択します。

### <span id="page-35-1"></span>確認と作成

レビューと作成では、設定手順を確認してください。変更する必要がある場合は、編集 を選択しま す。完了したら、リソースを作成 を選択します。

# <span id="page-35-2"></span>Fargate のご利用開始にあたって

AWS Fargate は、コンテナに指定したリソース要件に厳密に一致するようにコンピューティングを 起動してスケーリングします。Fargate を使用すると、追加のサーバーに対してオーバープロビジョ ニングまたは料金を支払う必要はありません。詳細については、[Fargate](https://docs.aws.amazon.com/batch/latest/userguide/fargate.html#when-to-use-fargate)を参照してください。

### <span id="page-35-3"></span>コンピューティング環境の作成

Fargate オーケストレーション用のコンピューティング環境を作成するには、以下の操作を実行しま す。

1. [AWS Batch コンソールの初回実行ウィザード](https://console.aws.amazon.com/batch/home#wizard) を開きます。
- 2. オーケストレーションタイプの選択 で Fargate を選択します。
- 3. 次へ を選択します。
- 4. コンピューティング環境設定 の 名前 で、コンピューティング環境の一意な名前を指定します。 名前の最大長は 128 文字です。大文字、小文字、数字、ハイフン (-)、アンダースコア (\_) を含 めることができます。
- 5. (オプション) タグは、リソースに割り当てられるラベルです。タグを追加するには、タグ を展 開し、タグを追加 を選択します。キーと値のペアを入力し、もう一度 タグを追加 を選択しま す。

**A** Important

タグを追加 を選択した場合は、キーと値のペアを入力して タグを追加 をもう一度選択 するか、タグを解除 を選択する必要があります。

- 6. (オプション) インスタンス設定 セクションの Fargate スポット容量を使用する で、スポットイ ンスタンスの使用を有効にする をオンにします。
- 7. 最大 vCPU では、インスタンスが使用できるvCPU の最大数を入力します。
- 8. ネットワーク設定 セクションで:
	- a. 仮想プライベートクラウド (VPC) ID では、Amazon VPC を選択します。
	- b. サブネット には、 AWS アカウント のサブネットが一覧表示されます。サブネットのカス タムセットを作成する場合は、サブネットをクリア を選択してから、必要なサブネットを 選択します。

#### **A** Important

コンピューティングリソースは、VPC エンドポイントまたは複数のパブリック IP アドレスを介して Amazon ECS VPC エンドポイントと通信する必要がありま す。詳細については、[Amazon ECR インターフェイス VPC エンドポイント \(A](https://docs.aws.amazon.com/AmazonECS/latest/developerguide/vpc-endpoints.html)[WS](#page-21-0)  [PrivateLin](#page-21-0)[k\)](https://docs.aws.amazon.com/AmazonECS/latest/developerguide/vpc-endpoints.html)をご参照ください。インスタンスに VPC エンドポイントが設定され ていない場合やパブリック IP アドレスがない場合は、ネットワークアドレス変換 (NAT) を使用できます。NAT の詳細については、[NAT ゲートウェイお](https://docs.aws.amazon.com/vpc/latest/userguide/vpc-nat-gateway.html)よび [仮想プ](#page-399-0) [ライベートクラウド \(VPC\) の作成](#page-399-0) を参照してください

c. セキュリティグループ で、インスタンスに関連付ける Amazon EC2 セキュリティグループ を選択します。セキュリティグループのカスタムセットを作成する場合は、セキュリティグ ループをクリア を選択します。関連付けるセキュリティグループを選択します。

#### 9. 次へ を選択します。

ジョブキューの作成

ジョブキューは、スケ AWS Batch ジューラがコンピューティング環境のリソースでジョブを実行す るまで、送信されたジョブを保存します。ジョブキューを作成するには:

Fargate オーケストレーションのジョブキューを作成するには、以下の操作を実行します。

- 1. ジョブキュー設定 セクションの 名前 で、コンピューティング環境の一意の名前を指定します。 名前の最大長は 128 文字です。大文字、小文字、数字、ハイフン (-)、アンダースコア (\_) を含 めることができます。
- 2. 優先度 では、ジョブキューの 0 から 100 までの整数を入力します。

# **A** Important

整数値が高いほど、 AWS Batch スケジューラーにより高い優先度が割り当てられま す。

- 3. 次へ を選択します。
- ジョブ定義の作成

ジョブ定義を作成するには

- 1. 一般設定 セクションで:
	- a. 名前 では、カスタムジョブ定義名を入力します。

一般設定 セクションの 名前 で、コンピューティング環境に固有の名前を指定します。名前 の最大長は 128 文字です。大文字、小文字、数字、ハイフン (-)、アンダースコア (\_) を含 めることができます。

b. (オプション) 実行タイムアウト で、未完了のジョブが終了するまでの時間 (秒単位) を入力 します。

**A** Important 最小タイムアウトは 60 秒です。

c. (オプション) タグは、リソースに割り当てられるラベルです。タグを追加するには、タグ を展開し、タグを追加 を選択します。キーと値のペアを入力し、もう一度 タグを追加 を選 択します。

**A** Important

タグを追加 を選択した場合は、キーと値のペアを入力して タグを追加 をもう一度 選択するか、タグを解除 を選択する必要があります。

- d. (オプション) タグを伝播 をオンにして、タグをAmazon Elastic Container Service タスクに 伝達することができます。
- 2. Fargate プラットフォーム設定 セクションで:
	- a. (オプション) Fargate プラットフォームバージョン では、必要な特定のランタイム環境を入 力します。
	- b. ランタイムプラットフォーム では、LINUX または Windows を選択します。
	- c. (Windows のみ) オペレーティングシステムファミリー では、オペレーティングシステムを 選択します。
	- d. CPU アーキテクチャ では、必要な CPU アーキテクチャを選択します。
	- e. (オプション) パブリック IP アドレスの割り当て をオンにして、パブリック IP アドレスを 割り当てます。
	- f. エフェメラルストレージ で、必要なエフェメラルストレージの容量を入力します。

**a** Note

デフォルトでは、20 GiB のエフェメラルストレージが使用されます。追加のエフェ メラルストレージを使用するには、21 GiB から 100 GiB までの値を入力します。

- g. 実行ロール で、Amazon Elastic Container Service (Amazon ECS) エージェントがユー ザーに代わって を AWS 呼び出すことを許可するタスク実行ロールを選択します。例え ば、ecsTaskExecutionロール を選択できます。
- 3. コンテナ設定 セクションで次の操作を行います。

a. イメージ では、コンテナの起動に使用されるイメージの名前を入力します。デフォル トでは、Docker Hub レジストリのイメージをすべて使用できます。他のリポジトリを repository-url/image: tag の形式で指定することもできます。パラメータの最大長は 255 文 字です。大文字、小文字、数字、ハイフン (-)、アンダースコア (\_)、コロン (:)、ピリオド (.)、スラッシュ (/)、および数字 (#) を含めることができます。このパラメータは[、Docker](https://docs.docker.com/engine/api/v1.38/) [Remote API](https://docs.docker.com/engine/api/v1.38/) の [コンテナの作成](https://docs.docker.com/engine/api/v1.38/#operation/ContainerCreate) セクションにある Image にマッピングされ、IMAGE パラ メータは [docker run](https://docs.docker.com/engine/reference/commandline/run/) にマッピングされます。

**a** Note

Docker イメージのアーキテクチャは、スケジュールされているコンピューティ ングリソースのプロセッサアーキテクチャと一致している必要があります。例え ば、Arm ベースの Docker イメージは、Arm ベースのコンピューティングリソース でのみ実行することができます。

- Amazon ECR Public リポジトリ内のイメージには、完全な registry/ repository[:tag] または registry/repository[@digest] 命名規則が使用され ます (例えば、public.ecr.aws/*registry\_alias*/*my-web-app*:*latest*)。
- Amazon ECR リポジトリ内のイメージには、完全な registry/repository:tag 命名 規則が使用されます (例えば、*aws\_account\_id*.dkr.ecr.*region*.amazonaws.com /*my-web-app*:*latest*)。
- Docker ハブの公式リポジトリのイメージでは、1 つの名前 (例: ubuntu、mongo) を使用 します。
- Docker ハブの他のリポジトリのイメージは、組織名で修飾されます (例: amazon/ amazon-ecs-agent)。
- 他のオンラインリポジトリのイメージは、さらにドメイン名で修飾されます (例: quay.io/assemblyline/ubuntu)。
- b. コマンド] では、コンテナに渡すコマンドを指定します。このパラメータは、[Docker](https://docs.docker.com/engine/api/v1.38/)  [Remote API](https://docs.docker.com/engine/api/v1.38/) の [コンテナの作成](https://docs.docker.com/engine/api/v1.38/#operation/ContainerCreate) セクションにある Cmd にマッピングされ、COMMAND パ ラメータは [docker run](https://docs.docker.com/engine/reference/commandline/run/) にマッピングされます。Docker CMD パラメータの詳細について は、<https://docs.docker.com/engine/reference/builder/#cmd>を参照してください。

#### **a** Note

コマンドには、パラメータ置換のデフォルト値とプレースホルダーを使用できま す。詳細については、[パラメータ](#page-137-0)を参照してください。

G Tip

情報 を選択して、Bash と JSON のコード例を確認できます。

- c. (オプション) パラメータをキーと値のペアとしてジョブ定義に追加して、ジョブ定義のデ フォルトを上書きできます。パラメータを追加するには:
	- パラメータ で、パラメータを追加 を選択します。キーと値のペアを入力し、もう一度 パラメータを追加 を選択します。

**A** Important

パラメータを追加 を選択した場合は、少なくとも 1 つのパラメータを設定する か、パラメータの削除 を選択する必要があります。

- d. (オプション) ジョブロール設定 の環境設定 セクションで、 AWS APIs を使用するアクセ ス許可を提供する IAM ロールを選択します。
- e. 環境設定 セクションの vCPU で、コンテナ用に予約する vCPU の数を指定します。このパ ラメータは、[Docker Remote API](https://docs.docker.com/engine/api/v1.38/) の [コンテナの作成](https://docs.docker.com/engine/api/v1.38/#operation/ContainerCreate) セクションにある CpuShares にマッ ピングされ、--cpu-shares オプションは [docker run](https://docs.docker.com/engine/reference/commandline/run/) にマッピングされます。各 vCPU は 1,024 個の CPU 配分に相当します。
- f. メモリ では、ジョブのコンテナに適用されるメモリのハード制限 (MiB 単位) を指定しま す。コンテナは、ここで指定したメモリを超えようとすると、停止されます。このパラメー タは、[Docker Remote API](https://docs.docker.com/engine/api/v1.38/) の [コンテナの作成](https://docs.docker.com/engine/api/v1.38/#operation/ContainerCreate) セクションにある Memory にマッピングさ れ、--memory オプションは [docker run](https://docs.docker.com/engine/reference/commandline/run/) にマッピングされます。
- g. (オプション) 環境変数 では、環境変数の追加 を選択し、コンテナに渡す環境変数を追加し ます。このパラメータは、[Docker Remote API](https://docs.docker.com/engine/api/v1.38/) の [コンテナの作成](https://docs.docker.com/engine/api/v1.38/#operation/ContainerCreate) セクションにある Env にマッピングされ、--env オプションは [docker run](https://docs.docker.com/engine/reference/commandline/run/) にマッピングされます。
- 4. 次へ を選択します。

# ジョブの作成

Fargateジョブを作成するには、以下の手順を実行します。

- 1. ジョブの設定 セクションの 名前 で、ジョブの一意の名前を指定します。名前の最大長は 128 文字です。大文字、小文字、数字、ハイフン (-)、アンダースコア (\_) を含めることができます。
- 2. 次へ を選択します。

## 確認と作成

レビューと作成では、設定手順を確認してください。変更する必要がある場合は、編集 を選択しま す。完了したら、リソースを作成 を選択します。

# Amazon EKS AWS Batch での の開始方法

AWS Batch on Amazon EKS は、バッチワークロードを既存の Amazon EKS クラスターにスケ ジューリングおよびスケーリングするためのマネージドサービスです。 AWS Batch は、ユーザー に代わって Amazon EKS クラスターのライフサイクルオペレーションを作成、管理、実行しませ ん。 AWS Batch orchestration は、 が管理するノードをスケールアップおよびスケールダウン AWS Batch し、それらのノードでポッドを実行します。

AWS Batch は、Amazon EKS クラスター内の AWS Batch コンピューティング環境に関連付けられ ていないノード、Auto Scaling ノードグループ、またはポッドのライフサイクルには影響しません。 が効果的に動作 AWS Batch するためには、その[サービスにリンクされたロールに](#page-426-0)、既存の Amazon EKS クラスターでKubernetesロールベースのアクセスコントロール (RBAC) アクセス許可が必要で す。詳細については、Kubernetes ドキュメントの[RBAC 認証の使用](https://kubernetes.io/docs/reference/access-authn-authz/rbac/)を参照してください。

AWS Batch には、ポッドを AWS Batch ジョブとしてスコープできるKubernetes名前空間が必要で す。 AWS Batch ポッドを他のクラスターワークロードから分離するには、専用の名前空間を使用す ることをお勧めします。

AWS Batch に RBAC アクセスが付与され、名前空間が確立されたら、 [CreateComputeEnvironment](https://docs.aws.amazon.com/batch/latest/APIReference/API_CreateComputeEnvironment.html) API オペレーションを使用して、その Amazon EKS クラスターを AWS Batch コンピューティング 環境に関連付けることができます。ジョブキューは、この新しい Amazon EKS コンピューティング 環境に関連付けることができます。 AWS Batch ジョブは、 [SubmitJob](https://docs.aws.amazon.com/batch/latest/APIReference/API_SubmitJob.html) API オペレーションを使用し て Amazon EKS ジョブ定義に基づいてジョブキューに送信されます。 AWS Batch 次に、 は AWS Batch マネージドノードを起動し、ジョブキューからポッドとしてジョブを AWS Batch コンピュー ティング環境に関連付けられた EKS Kubernetes クラスターに配置します。

以下のセクションでは、Amazon EKS AWS Batch で のセットアップ方法について説明します。

### 目次

- [前提条件](#page-42-0)
- [ステップ 1: 用の Amazon EKS クラスターを準備する AWS Batch](#page-44-0)
- [ステップ 2: Amazon EKS コンピューティング環境を作成する](#page-47-0)
- [ステップ 3: ジョブキューを作成してコンピューティング環境をアタッチする](#page-49-0)
- [ステップ 4: ジョブ定義を作成する](#page-50-0)
- [ステップ 5: ジョブを送信する](#page-51-0)
- [\(オプション\) オーバーライドを含むジョブを送信する](#page-51-1)
- [Amazon EKS プライベートクラスター AWS Batch での の開始方法](#page-52-0)
	- [前提条件](#page-54-0)
	- [ステップ 1: 用の EKS クラスターを準備する AWS Batch](#page-55-0)
	- [ステップ 2: Amazon EKS コンピューティング環境を作成する](#page-59-0)
	- [ステップ 3: ジョブキューを作成してコンピューティング環境をアタッチする](#page-61-0)
	- [ステップ 4: ジョブ定義を作成する](#page-62-0)
	- [ステップ 5: ジョブを送信する](#page-51-0)
	- [\(オプション\) オーバーライドを含むジョブを送信する](#page-51-1)
	- [トラブルシューティング](#page-64-0)

# <span id="page-42-0"></span>前提条件

このチュートリアルを開始する前に、 と Amazon EKS リソースの両方を作成および管理するために 必要な以下のツールとリソースをインストール AWS Batch して設定する必要があります。

- AWS CLI Amazon EKS など AWS のサービスを操作するためのコマンドラインツールです。こ のガイドでは、バージョン 2.8.6 以降または 1.26.0 以降の使用を想定しています。詳細について は、「AWS Command Line Interface ユーザーガイド」の[「AWS CLIのインストール、更新、およ](https://docs.aws.amazon.com/cli/latest/userguide/cli-chap-install.html) [びアンインストール](https://docs.aws.amazon.com/cli/latest/userguide/cli-chap-install.html)」を参照してください。をインストールしたら AWS CLI、設定もお勧めしま す。詳細については、AWS Command Line Interface ユーザーガイドの [aws configure](https://docs.aws.amazon.com/cli/latest/userguide/cli-configure-quickstart.html#cli-configure-quickstart-config) を使用 [したクイック設定](https://docs.aws.amazon.com/cli/latest/userguide/cli-configure-quickstart.html#cli-configure-quickstart-config)を参照してください。
- **kubectl** Kubernetes クラスターを操作するためのコマンドラインツール。このガイドでは、 バージョン 1.23 以降の使用を想定しています。詳細については、Amazon EKS ユーザーガイド のkubectl [のインストールまたは更新を](https://docs.aws.amazon.com/eks/latest/userguide/install-kubectl.html)参照してください。
- **eksctl** 多くの個々のタスクを自動化する Amazon EKS クラスターを操作するためのコマンド ラインツール。このガイドでは、バージョン 0.115.0 以降の使用を想定しています。詳細につい ては、Amazon EKS ユーザーガイドのeksctl [のインストールまたは更新](https://docs.aws.amazon.com/eks/latest/userguide/eksctl.html)を参照してください。
- 必要な IAM アクセス許可 使用する IAM セキュリティプリンシパルには、Amazon EKS IAM ロー ルとサービスにリンクされたロール AWS CloudFormation、VPC および関連リソースを操作す るためのアクセス許可が必要です。詳細については、IAM ユーザーガイドの[「Amazon Elastic](https://docs.aws.amazon.com/service-authorization/latest/reference/list_amazonelastickubernetesservice.html) [Kubernetes Service のアクション、リソース、および条件キー」](https://docs.aws.amazon.com/service-authorization/latest/reference/list_amazonelastickubernetesservice.html)および[「サービスにリンクされた](https://docs.aws.amazon.com/IAM/latest/UserGuide/using-service-linked-roles.html) [ロールの使用](https://docs.aws.amazon.com/IAM/latest/UserGuide/using-service-linked-roles.html)」を参照してください。このガイドのすべての手順は、1 つのユーザーとして実行す る必要があります。
- Amazon EKS クラスターの作成 詳細については[、「Amazon EKS ユーザーガイド」](https://docs.aws.amazon.com/eks/latest/userguide/getting-started-eksctl.html) の[eksctl](https://docs.aws.amazon.com/eks/latest/userguide/getting-started-eksctl.html)「Amazon EKS の開始方法」を参照してください。

**a** Note

AWS Batch は、パブリックインターネットにアクセスできるパブリックアクセス権を持 つ API サーバーエンドポイントを持つ Amazon EKS クラスターのみをサポートします。 デフォルトでは、Amazon EKS クラスター API サーバーエンドポイントにはパブリックア クセスがあります。詳細については、「Amazon EKS ユーザーガイド」の 「[Amazon EKS](https://docs.aws.amazon.com/eks/latest/userguide/cluster-endpoint.html) [クラスターエンドポイントアクセスコントロール](https://docs.aws.amazon.com/eks/latest/userguide/cluster-endpoint.html)」を参照してください。

**a** Note

AWS Batch は、CoreDNS やその他のデプロイポッドのマネージドノードオーケスト レーションを提供しません。CoreDNS が必要な場合は、Amazon EKS ユーザーガイ ドの[CoreDNS Amazon EKS アドオンの追加](https://docs.aws.amazon.com/eks/latest/userguide/managing-coredns.html#adding-coredns-eks-add-on)を参照してください。または、eksctl create cluster create を使用してクラスターを作成すると、クラスターにはデフォ ルトで CoreDNS が含まれています。

• アクセス許可 – Amazon EKS リソースを使用するコンピューティング環境を作成す るために [CreateComputeEnvironment](https://docs.aws.amazon.com/batch/latest/APIReference/API_CreateComputeEnvironment.html) API オペレーションを呼び出すユーザーには、 eks:DescribeCluster API オペレーションに対するアクセス許可が必要です。を使用 して Amazon EKS リソースを使用してコンピューティングリソース AWS Management Console を作成するには、 eks:DescribeClusterと の両方に対するアクセス許可が必要で すeks:ListClusters。

# <span id="page-44-0"></span>ステップ 1: 用の Amazon EKS クラスターを準備する AWS Batch

すべての手順を実行する必要があります。

1. AWS Batch ジョブ専用の名前空間を作成する

kubectl を使用して新しい名前空間を作成します。

```
$ namespace=my-aws-batch-namespace
$ cat - <<EOF | kubectl create -f -
{ 
   "apiVersion": "v1", 
   "kind": "Namespace", 
   "metadata": { 
     "name": "${namespace}", 
     "labels": { 
       "name": "${namespace}" 
     } 
   }
}
EOF
```
出力:

namespace/my-aws-batch-namespace created

2. ロールベースアクセス制御 (RBAC) を有効にします。

kubectl を使用してクラスターのKubernetesロールを作成し、 AWS Batch がノードとポッド を監視できるようにし、ロールをバインドできるようにします。これを EKS クラスターごとに 1 回実行する必要があります。

**a** Note

RBAC 認証の使用の詳細については、[「 ユーザーガイド」の「RBAC 認証の](https://kubernetes.io/docs/reference/access-authn-authz/rbac/)使用」を参 照してください。 Kubernetes

\$ **cat - <<EOF | kubectl apply -f apiVersion: rbac.authorization.k8s.io/v1**

```
kind: ClusterRole
metadata: 
   name: aws-batch-cluster-role
rules: 
   - apiGroups: [""] 
     resources: ["namespaces"] 
     verbs: ["get"] 
   - apiGroups: [""] 
     resources: ["nodes"] 
     verbs: ["get", "list", "watch"] 
   - apiGroups: [""] 
     resources: ["pods"] 
     verbs: ["get", "list", "watch"] 
   - apiGroups: [""] 
     resources: ["configmaps"] 
     verbs: ["get", "list", "watch"] 
   - apiGroups: ["apps"] 
     resources: ["daemonsets", "deployments", "statefulsets", "replicasets"] 
     verbs: ["get", "list", "watch"] 
   - apiGroups: ["rbac.authorization.k8s.io"] 
     resources: ["clusterroles", "clusterrolebindings"] 
     verbs: ["get", "list"]
---
apiVersion: rbac.authorization.k8s.io/v1
kind: ClusterRoleBinding
metadata: 
   name: aws-batch-cluster-role-binding
subjects:
- kind: User 
   name: aws-batch
   apiGroup: rbac.authorization.k8s.io
roleRef: 
   kind: ClusterRole 
   name: aws-batch-cluster-role
   apiGroup: rbac.authorization.k8s.io
EOF
```
clusterrole.rbac.authorization.k8s.io/aws-batch-cluster-role created clusterrolebinding.rbac.authorization.k8s.io/aws-batch-cluster-role-binding created の名前空間スコープのKubernetesロールを作成して AWS Batch 、ポッドを管理およびライフサ イクルし、バインドします。これは固有の名前空間ごとに 1 回行う必要があります。

```
$ namespace=my-aws-batch-namespace
$ cat - <<EOF | kubectl apply -f - --namespace "${namespace}"
apiVersion: rbac.authorization.k8s.io/v1
kind: Role
metadata: 
   name: aws-batch-compute-environment-role
   namespace: ${namespace}
rules: 
   - apiGroups: [""] 
     resources: ["pods"] 
     verbs: ["create", "get", "list", "watch", "delete", "patch"] 
   - apiGroups: [""] 
     resources: ["serviceaccounts"] 
     verbs: ["get", "list"] 
   - apiGroups: ["rbac.authorization.k8s.io"] 
     resources: ["roles", "rolebindings"] 
     verbs: ["get", "list"]
---
apiVersion: rbac.authorization.k8s.io/v1
kind: RoleBinding
metadata: 
   name: aws-batch-compute-environment-role-binding
   namespace: ${namespace}
subjects:
- kind: User 
   name: aws-batch
   apiGroup: rbac.authorization.k8s.io
roleRef: 
   kind: Role 
   name: aws-batch-compute-environment-role
   apiGroup: rbac.authorization.k8s.io
EOF
```
#### 出力:

role.rbac.authorization.k8s.io/aws-batch-compute-environment-role created rolebinding.rbac.authorization.k8s.io/aws-batch-compute-environment-role-binding created

Kubernetes aws-auth 設定マップを更新して、前述の RBAC アクセス許可を AWS Batch サー ビスにリンクされたロールにマッピングします。

```
$ eksctl create iamidentitymapping \ 
     --cluster my-cluster-name \ 
     --arn "arn:aws:iam::<your-account>:role/AWSServiceRoleForBatch" \ 
     --username aws-batch
```
出力:

2022-10-25 20:19:57 [#] adding identity "arn:aws:iam::*<your-account>*:role/ AWSServiceRoleForBatch" to auth ConfigMap

**a** Note

パス aws-service-role/batch.amazonaws.com/が、サービスにリンクされたロー ルの ARN から削除されました。これは aws-auth 設定マップに問題があるためです。 詳細については、[「」の「パスを含むロールは、パスが ARN に含まれていると機能し](https://github.com/kubernetes-sigs/aws-iam-authenticator/issues/268) [ませんaws-authconfigmap](https://github.com/kubernetes-sigs/aws-iam-authenticator/issues/268)」を参照してください。

### <span id="page-47-0"></span>ステップ 2: Amazon EKS コンピューティング環境を作成する

AWS Batch コンピューティング環境は、バッチワークロードのニーズに合わせてコンピューティ ングリソースパラメータを定義します。マネージド型のコンピューティング環境 AWS Batch で は、Amazon EKS クラスター内のコンピューティングリソース (Kubernetes ノード) の容量とインス タンスタイプを管理できます。これは、コンピューティング環境の作成時に定義するコンピューティ ングリソースの仕様に基づいています。EC2 オンデマンドインスタンスまたは EC2 スポットインス タンスを選択できます。

AWSServiceRoleForBatch サービスにリンクされたロールが Amazon EKS クラスターにアクセスで きるようになったので、 AWS Batch リソースを作成できます。まず、Amazon EKS クラスターを指 すコンピューティング環境を作成します。

```
$ cat <<EOF > ./batch-eks-compute-environment.json
{ 
   "computeEnvironmentName": "My-Eks-CE1", 
   "type": "MANAGED",
```

```
 "state": "ENABLED", 
   "eksConfiguration": { 
     "eksClusterArn": "arn:aws:eks:<region>:123456789012:cluster/<cluster-name>", 
     "kubernetesNamespace": "my-aws-batch-namespace" 
   }, 
   "computeResources": { 
     "type": "EC2", 
     "allocationStrategy": "BEST_FIT_PROGRESSIVE", 
     "minvCpus": 0, 
     "maxvCpus": 128, 
     "instanceTypes": [ 
         "m5" 
     ], 
     "subnets": [ 
         "<eks-cluster-subnets-with-access-to-internet-for-image-pull>" 
     ], 
     "securityGroupIds": [ 
         "<eks-cluster-sg>" 
     ], 
     "instanceRole": "<eks-instance-profile>" 
   }
}
EOF
$ aws batch create-compute-environment --cli-input-json file://./batch-eks-compute-
environment.json
```
### メモ

- serviceRole パラメータを指定しないでください。サービス AWS Batch にリンクされたロール が使用されます。Amazon EKS AWS Batch では、 AWS Batch サービスにリンクされたロールの みがサポートされます。
- Amazon EKS コンピューティング環境で はSPOT\_CAPACITY\_OPTIMIZED、、BEST\_FIT\_PROGRESSIVE、および SPOT\_PRICE\_CAPACITY\_OPTIMIZEDの割り当て戦略のみがサポートされています。

```
a Note
```
ほとんどの場合、SPOT\_CAPACITY\_OPTIMIZED ではなく SPOT\_PRICE\_CAPACITY\_OPTIMIZED を使用することをお勧めします。

- instanceRole については、Amazon EKS ユーザーガイド[のAmazon EKS ノード IAM ロールの](https://docs.aws.amazon.com/eks/latest/userguide/create-node-role.html#create-worker-node-role) [作成](https://docs.aws.amazon.com/eks/latest/userguide/create-node-role.html#create-worker-node-role)と[クラスターへの IAM プリンシパルアクセスを有効にするを](https://docs.aws.amazon.com/eks/latest/userguide/add-user-role.html)参照してください。ポッドネッ トワークを使用している場合は、Amazon EKS ユーザーガイドの[サービスアカウントに IAM ロー](https://docs.aws.amazon.com/eks/latest/userguide/cni-iam-role.html) [ルを使用するための Kubernetes Amazon VPC CNI プラグインの設定](https://docs.aws.amazon.com/eks/latest/userguide/cni-iam-role.html)を参照してください。
- subnets パラメータのサブネットを動作させる方法の 1 つとして、Amazon EKS クラスターの作 成時に eksctl が作成した Amazon EKS マネージドノードグループのパブリックサブネットを使 用することができます。それ以外の場合は、イメージをプルできるネットワークパスを持つサブ ネットを使用します。
- securityGroupIds パラメータには、Amazon EKS クラスターと同じセキュリティグループを 使用できます。このコマンドは、クラスターのセキュリティグループ ID を取得します。

```
$ eks describe-cluster \ 
     --name <cluster-name> \ 
     --query cluster.resourcesVpcConfig.clusterSecurityGroupId
```
• Amazon EKS コンピューティング環境のメンテナンスは責任共有です。詳細については、 「[Kubernetes ノードの責任分担」](#page-296-0)を参照してください。

**A** Important

処理を進める前に、コンピューティング環境が正常であることを確認することが重要で す。[DescribeComputeEnvironments](https://docs.aws.amazon.com/batch/latest/APIReference/API_DescribeComputeEnvironments.html) API オペレーションを使用してこれを行うことができま す。

\$ **aws batch describe-compute-environments --compute-environments** *My-Eks-CE1*

status パラメータが INVALID ではないことを確認してください。そうであれ ば、statusReason パラメータを調べて原因を調べてください。詳細については、[トラブル](#page-461-0) [シューティング AWS Batchを](#page-461-0)参照してください。

# <span id="page-49-0"></span>ステップ 3: ジョブキューを作成してコンピューティング環境をアタッチす る

\$ **aws batch describe-compute-environments --compute-environments** *My-Eks-CE1*

この新しいジョブキューに送信されたジョブは、コンピューティング環境に関連付けられた Amazon EKS クラスターに参加した AWS Batch マネージドノードでポッドとして実行されます。

```
$ cat <<EOF > ./batch-eks-job-queue.json 
 { 
     "jobQueueName": "My-Eks-JQ1", 
     "priority": 10, 
     "computeEnvironmentOrder": [ 
       { 
          "order": 1, 
          "computeEnvironment": "My-Eks-CE1" 
       } 
     ] 
   }
EOF
$ aws batch create-job-queue --cli-input-json file://./batch-eks-job-queue.json
```
<span id="page-50-0"></span>ステップ 4: ジョブ定義を作成する

```
$ cat <<EOF > ./batch-eks-job-definition.json
{ 
   "jobDefinitionName": "MyJobOnEks_Sleep", 
   "type": "container", 
   "eksProperties": { 
     "podProperties": { 
       "hostNetwork": true, 
       "containers": [ 
          { 
            "image": "public.ecr.aws/amazonlinux/amazonlinux:2", 
            "command": [ 
              "sleep", 
              "60" 
            ], 
            "resources": { 
              "limits": { 
                 "cpu": "1", 
                "memory": "1024Mi" 
 } 
            } 
          } 
       ], 
       "metadata": { 
          "labels": {
```

```
 "environment": "test" 
         } 
       } 
     } 
   }
}
EOF
$ aws batch register-job-definition --cli-input-json file://./batch-eks-job-
definition.json
```
#### メモ

- 単一のコンテナジョブのみがサポートされます。
- cpu および memory パラメータには考慮事項があります。詳細については、[Amazon EKSAWS](#page-303-0) [BatchのメモリとvCPUに関する考慮事項を](#page-303-0)参照してください。

## <span id="page-51-0"></span>ステップ 5: ジョブを送信する

```
$ aws batch submit-job --job-queue My-Eks-JQ1 \ 
     --job-definition MyJobOnEks_Sleep --job-name My-Eks-Job1
```

```
$ aws batch describe-jobs --job <jobId-from-submit-response>
```
### メモ

- 単一のコンテナジョブのみがサポートされます。
- cpu および memory パラメータに関連するすべての考慮事項をよく理解しておいてください。詳 細については、「[Amazon EKSAWS BatchのメモリとvCPUに関する考慮事項」](#page-303-0)を参照してくださ い。
- Amazon EKS リソースでのジョブの実行の詳細については、「」を参照してください[Amazon](#page-76-0)  [EKS ジョブ](#page-76-0)。

# <span id="page-51-1"></span>(オプション) オーバーライドを含むジョブを送信する

このジョブは、コンテナに渡されたコマンドをオーバーライドします。

\$ **cat <<EOF > ./submit-job-override.json {** 

 **"jobName": "***EksWithOverrides***",** 

```
 "jobQueue": "My-Eks-JQ1", 
   "jobDefinition": "MyJobOnEks_Sleep", 
   "eksPropertiesOverride": { 
     "podProperties": { 
        "containers": [ 
          { 
             "command": [ 
               "/bin/sh" 
            ], 
            "args": [ 
               "-c", 
               "echo hello world" 
            ] 
          } 
       ] 
     } 
   }
}
EOF
$ aws batch submit-job --cli-input-json file://./submit-job-override.json
```
メモ

- AWS Batch は、ジョブの完了後にポッドを積極的にクリーンアップして、 への負荷を軽減しま すKubernetes。ジョブの詳細を確認するには、ログ記録を設定する必要があります。詳細につい ては、[CloudWatch Logs を使用して Amazon EKS ジョブにおける AWS Batch をモニタリングす](#page-391-0) [る](#page-391-0)を参照してください。
- 操作の詳細を把握しやすくするには、Amazon EKS コントロールプレーンのログ記録を有効にし ます。詳細については、Amazon EKS ユーザーガイドの[Amazon EKS クラスターコントロールプ](https://docs.aws.amazon.com/eks/latest/userguide/control-plane-logs.html) [レーンのログ記録](https://docs.aws.amazon.com/eks/latest/userguide/control-plane-logs.html)を参照してください。
- Daemonsets と kubelets オーバーヘッドは、使用可能な vCPU とメモリのリソース、特にスケー リングとジョブの配置に影響します。詳細については、[Amazon EKSAWS BatchのメモリとvCPU](#page-303-0) [に関する考慮事項](#page-303-0)を参照してください。

# <span id="page-52-0"></span>Amazon EKS プライベートクラスター AWS Batch での の開始方法

AWS Batch は、Amazon Elastic Kubernetes Service (Amazon EKS) クラスター内のバッチワーク ロードをオーケストレートするマネージドサービスです。これには、キューイング、依存関係の追 跡、マネージドジョブの再試行と優先順位、ポッド管理、ノードスケーリングが含まれます。この 機能は、既存のプライベート Amazon EKS クラスターを に接続 AWS Batch して、大規模なジョブ

を実行します。[eksctl](https://eksctl.io/usage/eks-private-cluster/) (Amazon EKS のコマンドラインインターフェイス)、 AWS コンソール、 または [AWS Command Line Interface](https://aws.amazon.com/cli/) を使用して、他のすべての必要なリソースを含むプライベー ト Amazon EKS クラスターを作成できます。でのプライベート Amazon EKS クラスターのサポート AWS Batch は、 [AWS リージョン が利用可能な商用 AWS Batch](https://aws.amazon.com/about-aws/global-infrastructure/regional-product-services/) で一般的に利用できます。

[Amazon EKS プライベート専用クラスターに](https://docs.aws.amazon.com/eks/latest/userguide/cluster-endpoint.html#private-access)は、インバウンド/アウトバウンドのインターネッ トアクセスがなく、プライベートサブネットのみがあります。Amazon VPC エンドポイントは、 他の AWS のサービスへのプライベートアクセスを有効にするために使用されます。 は、既存の Amazon VPC とサブネットを使用したフルプライベートクラスターの作成eksctlをサポートしてい ます。eksctlまた、 は、提供された Amazon VPC に Amazon VPC エンドポイントを作成し、指定 されたサブネットのルートテーブルを変更します。

eksctl はメインルートテーブルを変更しないため、各サブネットには明示的なルートテーブルが 関連付けられている必要があります。[クラスター](https://quip-amazon.com/ix4aAvT9cHbr/Onboarding-on-Batch-on-Private-EKS-Cluster#temp:C:ZKe5e40f5c2a8fc4e888379142bd)は、Amazon VPC 内のコンテナレジストリからイ メージをプルする必要があります。また、Amazon VPC に Amazon Elastic Container Registry を作 成し、コンテナイメージをそのレジストリにコピーして、ノードがプルできるようにすることもでき ます。詳細については、[「あるリポジトリから別のリポジトリにコンテナイメージをコピーする](https://docs.aws.amazon.com/eks/latest/userguide/copy-image-to-repository.html)」を 参照してください。Amazon ECR プライベートリポジトリの使用を開始するには、[「Amazon ECR](https://docs.aws.amazon.com/AmazonECR/latest/userguide/Repositories.html)  [プライベートリポジトリ](https://docs.aws.amazon.com/AmazonECR/latest/userguide/Repositories.html)」を参照してください。

オプションで、Amazon ECR を使用して[プルスルーキャッシュルールを](https://docs.aws.amazon.com/AmazonECR/latest/userguide/pull-through-cache.html)作成できます。外部パブ リックレジストリのプルスルーキャッシュルールが作成されたら、Amazon ECR プライベートレジ ストリ URIform リソース識別子 (URI) を使用して、その外部パブリックレジストリからイメージを プルできます。次に、Amazon ECR はリポジトリを作成し、イメージをキャッシュします。Amazon ECR プライベートレジストリ URI を使用してキャッシュされたイメージをプルすると、Amazon ECR はリモートレジストリをチェックしてイメージの新しいバージョンがあるかどうかを確認 し、24 時間ごとに 1 回までプライベートレジストリを更新します。

#### 目次

- [前提条件](#page-54-0)
- [ステップ 1: 用の EKS クラスターを準備する AWS Batch](#page-55-0)
- [ステップ 2: Amazon EKS コンピューティング環境を作成する](#page-59-0)
- [ステップ 3: ジョブキューを作成してコンピューティング環境をアタッチする](#page-61-0)
- [ステップ 4: ジョブ定義を作成する](#page-62-0)
- [ステップ 5: ジョブを送信する](#page-51-0)
- [\(オプション\) オーバーライドを含むジョブを送信する](#page-51-1)

### • [トラブルシューティング](#page-64-0)

### <span id="page-54-0"></span>前提条件

このチュートリアルを開始する前に、 と Amazon EKS リソースの両方を作成および管理するた めに必要な以下のツール AWS Batch とリソースをインストールして設定する必要があります。ま た、VPC、サブネット、ルートテーブル、VPC エンドポイント、Amazon EKS クラスターなど、必 要なすべてのリソースを作成する必要があります。を使用する必要があります AWS CLI。

• AWS CLI – Amazon EKS などの AWS のサービスで使用するコマンドラインツール。このガイ ドでは、バージョン 2.8.6 以降または 1.26.0 以降の使用を想定しています。詳細については、 「AWS Command Line Interface ユーザーガイド」の[「AWS CLIのインストール、更新、およびア](https://docs.aws.amazon.com/cli/latest/userguide/cli-chap-install.html) [ンインストール](https://docs.aws.amazon.com/cli/latest/userguide/cli-chap-install.html)」を参照してください。

をインストールしたら AWS CLI、設定することをお勧めします。詳細については、AWS Command Line Interface ユーザーガイドの aws configure [を使用したクイック設定を](https://docs.aws.amazon.com/cli/latest/userguide/cli-configure-quickstart.html#cli-configure-quickstart-config)参照して ください。

- **kubectl** Kubernetesクラスターを操作するコマンドラインツール。このガイドでは、バー ジョン 1.23 以降の使用を想定しています。詳細については、Amazon EKS ユーザーガイド のkubectl [のインストールまたは更新を](https://docs.aws.amazon.com/eks/latest/userguide/install-kubectl.html)参照してください。
- **eksctl** 多くの個々のタスクを自動化する Amazon EKS クラスターと連携するコマンドライ ンツール。このガイドでは、バージョン 0.115.0 以降の使用を想定しています。詳細について は、Amazon EKS ユーザーガイドのeksctl [のインストールまたは更新](https://docs.aws.amazon.com/eks/latest/userguide/eksctl.html)を参照してください。
- 必須 AWS Identity and Access Management (IAM) アクセス許可 使用する IAM セキュリ ティプリンシパルには、Amazon EKS IAM ロールとサービスにリンクされたロール AWS CloudFormation、および VPC と関連リソースを操作するためのアクセス許可が必要です。詳細 については、IAM ユーザーガイドの[「Amazon Elastic Kubernetes Service のアクション、リソー](https://docs.aws.amazon.com/service-authorization/latest/reference/list_amazonelastickubernetesservice.html) [ス、および条件キー](https://docs.aws.amazon.com/service-authorization/latest/reference/list_amazonelastickubernetesservice.html)」および[「サービスにリンクされたロールの使用](https://docs.aws.amazon.com/IAM/latest/UserGuide/using-service-linked-roles.html)」を参照してください。この ガイドのすべての手順は、1 つのユーザーとして実行する必要があります。
- Amazon EKS クラスターの作成 詳細については[、「Amazon EKS ユーザーガイド」](https://docs.aws.amazon.com/eks/latest/userguide/getting-started-eksctl.html) の[eksctl](https://docs.aws.amazon.com/eks/latest/userguide/getting-started-eksctl.html)「Amazon EKS の開始方法」を参照してください。

#### **a** Note

AWS Batch は、CoreDNS やその他のデプロイポッドのマネージドノードオーケスト レーションを提供しません。CoreDNS が必要な場合は、Amazon EKS ユーザーガイ ドの[CoreDNS Amazon EKS アドオンの追加](https://docs.aws.amazon.com/eks/latest/userguide/managing-coredns.html#adding-coredns-eks-add-on)を参照してください。または、eksctl

create cluster create を使用してクラスターを作成すると、クラスターにはデフォ ルトで CoreDNS が含まれています。

- アクセス許可 Amazon EKS リソースを使用するコンピューティング環境を作成す るために [CreateComputeEnvironment](https://docs.aws.amazon.com/batch/latest/APIReference/API_CreateComputeEnvironment.html) API オペレーションを呼び出すユーザーには、 eks:DescribeCluster API オペレーションに対するアクセス許可が必要です。を使用 して Amazon EKS リソースを使用してコンピューティングリソース AWS Management Console を作成するには、 eks:DescribeClusterと の両方に対するアクセス許可が必要で すeks:ListClusters。
- サンプル設定ファイルを使用して、us-east-1 リージョン[にプライベート EKS](https://docs.aws.amazon.com/eks/latest/userguide/create-cluster.html) eksctl クラスター を作成します。

```
kind: ClusterConfig 
apiVersion: eksctl.io/v1alpha5
availabilityZones: 
     - us-east-1a 
     - us-east-1b 
     - us-east-1d 
managedNodeGroups: 
     privateNetworking: true 
privateCluster: 
     enabled: true 
     skipEndpointCreation: false
```
コマンドを使用してリソースを作成します。 eksctl create cluster -f clusterConfig.yaml

• バッチマネージドノードは、必要な VPC インターフェイスエンドポイントを持つサブネットにデ プロイする必要があります。詳細については、[「プライベートクラスターの要件」を参照してくだ](https://docs.aws.amazon.com/eks/latest/userguide/private-clusters.html) [さい。](https://docs.aws.amazon.com/eks/latest/userguide/private-clusters.html)

### <span id="page-55-0"></span>ステップ 1: 用の EKS クラスターを準備する AWS Batch

### すべての手順を実行する必要があります。

1. AWS Batch ジョブ専用の名前空間を作成する

kubectl を使用して新しい名前空間を作成します。

```
$ namespace=my-aws-batch-namespace
```

```
$ cat - <<EOF | kubectl create -f -
{ 
   "apiVersion": "v1", 
   "kind": "Namespace", 
   "metadata": { 
     "name": "${namespace}", 
     "labels": { 
       "name": "${namespace}" 
     } 
   }
}
EOF
```
namespace/my-aws-batch-namespace created

2. ロールベースアクセス制御 (RBAC) を有効にします。

kubectl を使用して、クラスターの Kubernetes ロールを作成すると、 AWS Batch はノードと ポッドを監視したり、ロールをバインドしたりできるようになります。これは、Amazon EKS クラスターごとに 1 回行う必要があります。

**a** Note

```
RBAC 認証の詳細については、Kubernetes ドキュメントのRBAC 認証の使用を参照して
ください。
```

```
$ cat - <<EOF | kubectl apply -f -
apiVersion: rbac.authorization.k8s.io/v1
kind: ClusterRole
metadata: 
   name: aws-batch-cluster-role
rules: 
   - apiGroups: [""] 
     resources: ["namespaces"] 
     verbs: ["get"] 
   - apiGroups: [""] 
     resources: ["nodes"] 
     verbs: ["get", "list", "watch"]
```

```
 - apiGroups: [""] 
     resources: ["pods"] 
     verbs: ["get", "list", "watch"] 
   - apiGroups: [""] 
     resources: ["configmaps"] 
     verbs: ["get", "list", "watch"] 
   - apiGroups: ["apps"] 
     resources: ["daemonsets", "deployments", "statefulsets", "replicasets"] 
     verbs: ["get", "list", "watch"] 
   - apiGroups: ["rbac.authorization.k8s.io"] 
     resources: ["clusterroles", "clusterrolebindings"] 
     verbs: ["get", "list"]
---
apiVersion: rbac.authorization.k8s.io/v1
kind: ClusterRoleBinding
metadata: 
   name: aws-batch-cluster-role-binding
subjects:
- kind: User 
   name: aws-batch
   apiGroup: rbac.authorization.k8s.io
roleRef: 
   kind: ClusterRole 
   name: aws-batch-cluster-role
   apiGroup: rbac.authorization.k8s.io
EOF
```

```
clusterrole.rbac.authorization.k8s.io/aws-batch-cluster-role created
clusterrolebinding.rbac.authorization.k8s.io/aws-batch-cluster-role-binding created
```
の名前空間スコープのKubernetesロールを作成して AWS Batch 、ポッドを管理およびライフサ イクルし、バインドします。これは固有の名前空間ごとに 1 回行う必要があります。

```
$ namespace=my-aws-batch-namespace
$ cat - <<EOF | kubectl apply -f - --namespace "${namespace}"
apiVersion: rbac.authorization.k8s.io/v1
kind: Role
metadata: 
   name: aws-batch-compute-environment-role
   namespace: ${namespace}
```
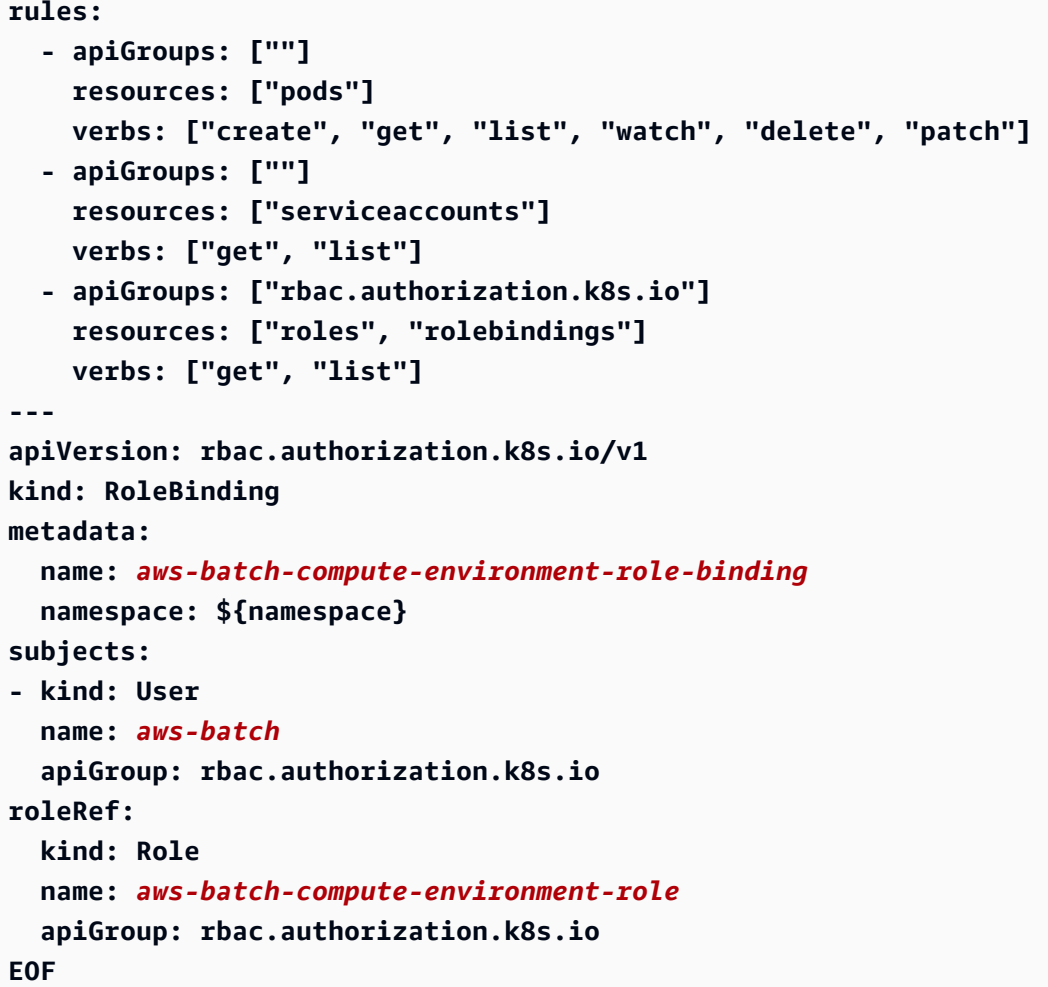

```
role.rbac.authorization.k8s.io/aws-batch-compute-environment-role created
rolebinding.rbac.authorization.k8s.io/aws-batch-compute-environment-role-binding 
  created
```
Kubernetes aws-auth 設定マップを更新して、前述の RBAC アクセス許可を AWS Batch サー ビスにリンクされたロールにマッピングします。

```
$ eksctl create iamidentitymapping \ 
     --cluster my-cluster-name \ 
     --arn "arn:aws:iam::<your-account>:role/AWSServiceRoleForBatch" \ 
     --username aws-batch
```
出力:

2022-10-25 20:19:57 [#] adding identity "arn:aws:iam::*<your-account>*:role/ AWSServiceRoleForBatch" to auth ConfigMap

**a** Note

パス aws-service-role/batch.amazonaws.com/が、サービスにリンクされたロー ルの ARN から削除されました。これは aws-auth 設定マップに問題があるためです。 詳細については、[「」の「パスが ARN に含まれている場合、パスを持つロールは機能](https://github.com/kubernetes-sigs/aws-iam-authenticator/issues/268) [しませんaws-authconfigmap](https://github.com/kubernetes-sigs/aws-iam-authenticator/issues/268)」を参照してください。

### <span id="page-59-0"></span>ステップ 2: Amazon EKS コンピューティング環境を作成する

AWS Batch コンピューティング環境は、バッチワークロードのニーズに合わせてコンピューティ ングリソースパラメータを定義します。マネージド型のコンピューティング環境 AWS Batch で は、Amazon EKS クラスター内のコンピューティングリソース (Kubernetes ノード) の容量とインス タンスタイプを管理できます。これは、コンピューティング環境の作成時に定義するコンピューティ ングリソースの仕様に基づいています。EC2 オンデマンドインスタンスまたは EC2 スポットインス タンスを選択できます。

AWSServiceRoleForBatch サービスにリンクされたロールが Amazon EKS クラスターにアクセスで きるようになったので、 AWS Batch リソースを作成できます。まず、Amazon EKS クラスターを指 すコンピューティング環境を作成します。

```
$ cat <<EOF > ./batch-eks-compute-environment.json
{ 
   "computeEnvironmentName": "My-Eks-CE1", 
   "type": "MANAGED", 
   "state": "ENABLED", 
   "eksConfiguration": { 
     "eksClusterArn": "arn:aws:eks:<region>:123456789012:cluster/<cluster-name>", 
     "kubernetesNamespace": "my-aws-batch-namespace" 
   }, 
   "computeResources": { 
     "type": "EC2", 
     "allocationStrategy": "BEST_FIT_PROGRESSIVE", 
     "minvCpus": 0, 
     "maxvCpus": 128, 
     "instanceTypes": [
```

```
 "m5" 
     ], 
     "subnets": [ 
         "<eks-cluster-subnets-with-access-to-the-image-for-image-pull>" 
     ], 
     "securityGroupIds": [ 
         "<eks-cluster-sg>" 
     ], 
     "instanceRole": "<eks-instance-profile>" 
   }
}
EOF
$ aws batch create-compute-environment --cli-input-json file://./batch-eks-compute-
environment.json
```
メモ

- serviceRole パラメータを指定しないでください。サービス AWS Batch にリンクされたロール が使用されます。Amazon EKS AWS Batch では、 AWS Batch サービスにリンクされたロールの みがサポートされます。
- Amazon EKS コンピューティング環境で はSPOT CAPACITY OPTIMIZED、、BEST FIT PROGRESSIVE、および SPOT PRICE CAPACITY OPTIMIZEDの割り当て戦略のみがサポートされています。

**a** Note

ほとんどの場合、SPOT\_CAPACITY\_OPTIMIZED ではなく SPOT\_PRICE\_CAPACITY\_OPTIMIZED を使用することをおすすめします。

- instanceRole については、Amazon EKS ユーザーガイド[のAmazon EKS ノード IAM ロールの](https://docs.aws.amazon.com/eks/latest/userguide/create-node-role.html#create-worker-node-role) [作成](https://docs.aws.amazon.com/eks/latest/userguide/create-node-role.html#create-worker-node-role)と[クラスターへの IAM プリンシパルアクセスを有効にするを](https://docs.aws.amazon.com/eks/latest/userguide/add-user-role.html)参照してください。ポッドネッ トワークを使用している場合は、Amazon EKS ユーザーガイドの[サービスアカウントに IAM ロー](https://docs.aws.amazon.com/eks/latest/userguide/cni-iam-role.html) [ルを使用するための Kubernetes Amazon VPC CNI プラグインの設定](https://docs.aws.amazon.com/eks/latest/userguide/cni-iam-role.html)を参照してください。
- subnets パラメータのサブネットを動作させる方法の 1 つとして、Amazon EKS クラスターの作 成時に eksctl が作成した Amazon EKS マネージドノードグループのパブリックサブネットを使 用することができます。それ以外の場合は、イメージをプルできるネットワークパスを持つサブ ネットを使用します。
- securityGroupIds パラメータには、Amazon EKS クラスターと同じセキュリティグループを 使用できます。このコマンドは、クラスターのセキュリティグループ ID を取得します。

```
$ eks describe-cluster \ 
     --name <cluster-name> \ 
     --query cluster.resourcesVpcConfig.clusterSecurityGroupId
```
• Amazon EKS コンピューティング環境のメンテナンスは責任共有です。詳細について は、[「Amazon EKS のセキュリティ」](https://docs.aws.amazon.com/https://docs.aws.amazon.com/eks/latest/userguide/security.html)を参照してください。

**A** Important

処理を進める前に、コンピューティング環境が正常であることを確認することが重要で す。[DescribeComputeEnvironments](https://docs.aws.amazon.com/batch/latest/APIReference/API_DescribeComputeEnvironments.html) API オペレーションを使用してこれを行うことができま す。

\$ **aws batch describe-compute-environments --compute-environments** *My-Eks-CE1*

status パラメータが INVALID ではないことを確認してください。そうであれ ば、statusReason パラメータを調べて原因を調べてください。詳細については、[トラブル](#page-461-0) [シューティング AWS Batchを](#page-461-0)参照してください。

<span id="page-61-0"></span>ステップ 3: ジョブキューを作成してコンピューティング環境をアタッチする

\$ **aws batch describe-compute-environments --compute-environments** *My-Eks-CE1*

この新しいジョブキューに送信されたジョブは、コンピューティング環境に関連付けられた Amazon EKS クラスターに参加した AWS Batch マネージドノードでポッドとして実行されます。

```
$ cat <<EOF > ./batch-eks-job-queue.json 
  { 
     "jobQueueName": "My-Eks-JQ1", 
     "priority": 10, 
     "computeEnvironmentOrder": [ 
        { 
          "order": 1, 
          "computeEnvironment": "My-Eks-CE1" 
        } 
     ] 
   }
```
**EOF**

\$ **aws batch create-job-queue --cli-input-json file://./batch-eks-job-queue.json**

### <span id="page-62-0"></span>ステップ 4: ジョブ定義を作成する

ジョブ定義の イメージフィールドで、パブリック ECR リポジトリ内のイメージへのリンクを提供す る代わりに、プライベート ECR リポジトリに保存されているイメージへのリンクを指定します。次 のサンプルジョブ定義を参照してください。

```
$ cat <<EOF > ./batch-eks-job-definition.json
{ 
   "jobDefinitionName": "MyJobOnEks_Sleep", 
   "type": "container", 
   "eksProperties": { 
     "podProperties": { 
       "hostNetwork": true, 
       "containers": [ 
         { 
            "image": "account-id.dkr.ecr.region.amazonaws.com/amazonlinux:2", 
            "command": [ 
              "sleep", 
              "60" 
            ], 
            "resources": { 
              "limits": { 
                "cpu": "1", 
                "memory": "1024Mi" 
 } 
 } 
         } 
       ], 
       "metadata": { 
         "labels": { 
            "environment": "test" 
         } 
       } 
     } 
   }
}
EOF
$ aws batch register-job-definition --cli-input-json file://./batch-eks-job-
definition.json
```
kubectl コマンドを実行するには、Amazon EKS クラスターへのプライベートアクセスが必要です。 つまり、クラスター API サーバーへのすべてのトラフィックは、クラスターの VPC また[は接続され](https://docs.aws.amazon.com/whitepapers/latest/aws-vpc-connectivity-options/introduction.html) [たネットワーク](https://docs.aws.amazon.com/whitepapers/latest/aws-vpc-connectivity-options/introduction.html)内から送信する必要があります。

ステップ 5: ジョブを送信する

\$ **aws batch submit-job - -job-queue** *My-Eks-JQ1* **\ - -job-definition** *MyJobOnEks\_Sleep* **- -job-name** *My-Eks-Job1* \$ **aws batch describe-jobs - -job** *<jobId-from-submit-response>*

### メモ

- 単一のコンテナジョブのみがサポートされます。
- cpu および memory パラメータに関連するすべての考慮事項をよく理解しておいてください。詳 細については、「[Amazon EKSAWS BatchのメモリとvCPUに関する考慮事項」](#page-303-0)を参照してくださ い。
- Amazon EKS リソースでのジョブの実行の詳細については、「」を参照してください[Amazon](#page-76-0)  [EKS ジョブ](#page-76-0)。

(オプション) オーバーライドを含むジョブを送信する

このジョブは、コンテナに渡されたコマンドをオーバーライドします。

```
$ cat <<EOF > ./submit-job-override.json
{ 
   "jobName": "EksWithOverrides", 
   "jobQueue": "My-Eks-JQ1", 
   "jobDefinition": "MyJobOnEks_Sleep", 
   "eksPropertiesOverride": { 
     "podProperties": { 
       "containers": [ 
          { 
            "command": [ 
              "/bin/sh" 
            ], 
            "args": [ 
              "-c", 
              "echo hello world" 
 ] 
          }
```
 **] } } } EOF** \$ **aws batch submit-job - -cli-input-json file://./submit-job-override.json**

メモ

- AWS Batch は、ジョブの完了後にポッドを積極的にクリーンアップして、 への負荷を軽減しま すKubernetes。ジョブの詳細を確認するには、ログ記録を設定する必要があります。詳細につい ては、[CloudWatch Logs を使用して Amazon EKS ジョブにおける AWS Batch をモニタリングす](#page-391-0) [る](#page-391-0)を参照してください。
- 操作の詳細を把握しやすくするには、Amazon EKS コントロールプレーンのログ記録を有効にし ます。詳細については、Amazon EKS ユーザーガイドの[Amazon EKS クラスターコントロールプ](https://docs.aws.amazon.com/eks/latest/userguide/control-plane-logs.html) [レーンのログ記録](https://docs.aws.amazon.com/eks/latest/userguide/control-plane-logs.html)を参照してください。
- Daemonsets と kubelets オーバーヘッドは、使用可能な vCPU とメモリのリソース、特にスケー リングとジョブの配置に影響します。詳細については、「[Amazon EKSAWS Batchのメモリと](#page-303-0) [vCPUに関する考慮事項](#page-303-0)」を参照してください。

<span id="page-64-0"></span>トラブルシューティング

によって起動されたノードが、イメージを保存する Amazon ECR リポジトリ (または他のリポジト リ) にアクセス AWS Batch できない場合、ジョブは STARTING 状態のままになる可能性がありま す。これは、ポッドがイメージをダウンロードして AWS Batch ジョブを実行できないためです。に よって起動されたポッド名をクリックすると AWS Batch 、エラーメッセージが表示され、問題を確 認できます。エラーメッセージは次のようになります。

Failed to pull image "public.ecr.aws/amazonlinux/amazonlinux:2": rpc error: code = Unknown desc = failed to pull and unpack image "public.ecr.aws/amazonlinux/amazonlinux:2": failed to resolve reference "public.ecr.aws/amazonlinux/amazonlinux:2": failed to do request: Head "https://public.ecr.aws/v2/amazonlinux/amazonlinux/manifests/2": dial tcp: i/o timeout

その他の一般的なトラブルシューティングシナリオについては、[「 のトラブルシューティング AWS](https://docs.aws.amazon.com/batch/latest/userguide/troubleshooting.html#batch-eks-troubleshooting)  [Batch」](https://docs.aws.amazon.com/batch/latest/userguide/troubleshooting.html#batch-eks-troubleshooting)を参照してください。pod-status に基づくトラブルシューティングについては、[「Amazon](https://quip-amazon.com/RgwMAT2dh641#temp:C:BAMbb9a4adc65fd450c9cc7af275)  [EKS のポッドステータスのトラブルシューティング方法を教えてください](https://quip-amazon.com/RgwMAT2dh641#temp:C:BAMbb9a4adc65fd450c9cc7af275)」を参照してください。

# ジョブ

ジョブは、 によって開始される作業の単位です AWS Batch。ジョブは、ECSクラスタ内のAmazon ECSコンテナインスタンス上で実行されるコンテナ化されたアプリケーションとして呼び出すこと ができます。

コンテナ化されたジョブは、コンテナイメージ、コマンド、およびパラメータを参照できます。詳細 については、[のジョブ定義パラメータ ContainerPropertiesを](#page-136-0)参照してください。

多数の独立したシンプルなジョブを送信できます。

トピック

- [ジョブの送信](#page-65-0)
- [ジョブの状態](#page-68-0)
- [AWS Batch ジョブ環境変数](#page-71-0)
- [ジョブの再試行の自動化](#page-73-0)
- [ジョブの依存関係](#page-74-0)
- [ジョブのタイムアウト](#page-74-1)
- [Amazon EKS ジョブ](#page-76-0)
- [配列ジョブ](#page-79-0)
- [マルチノードの並列ジョブ](#page-90-0)
- [GPU ジョブ](#page-95-0)
- [Amazon EKS リソースで GPU ベースのジョブを作成するには](#page-97-0)
- [AWS Batch ジョブの検索とフィルタリング](#page-100-0)
- [ジョブのログ](#page-101-0)
- [ジョブ情報](#page-102-0)

# <span id="page-65-0"></span>ジョブの送信

ジョブ定義を登録したら、ジョブとして ジョブ AWS Batch キューに送信できます。ジョブ定義で指 定されたパラメーターの多くは、実行時にオーバーライドできます。

#### ジョブを送信するには

1. <https://console.aws.amazon.com/batch/>で AWS Batch コンソールを開きます。

- 2. ナビゲーションバーから、 AWS リージョン 使用する を選択します。
- 3. ナビゲーションペインで ジョブを選択します。
- 4. ジョブの送信を選択します。
- 5. 名前 に、一意のジョブ定義名を入力します。名前の最大長は 128 文字です。大文字、小文字、 数字、ハイフン (-)、アンダースコア (\_) を含めることができます。
- 6. ジョブ定義で、作成済みのジョブ定義を選択します。詳細については、[シングルノードのジョブ](#page-104-0) [定義を作成する](#page-104-0) を参照してください。
- 7. ジョブキューで、既存のジョブキューを選択します。詳細については、[ジョブキューの作成](#page-219-0)を参 照してください。
- 8. ジョブ依存関係を追加 で を選択します。
	- ジョブ IDには、すべての依存関係のジョブ ID を入力します。次に ジョブの依存関係を 追加 を選択します。ジョブは最大 20 個の依存関係を持つことができます。詳細について は、[ジョブの依存関係](#page-74-0)を参照してください。
- 9. (配列ジョブのみ) Array size] (配列サイズ) で、配列サイズを 2 から 10,000 の間で指定します。
- 10. (オプション)タグを展開し、タグを追加 を選択してリソースにタグを追加します。キーとオプ ショナル値を入力し、新しいタグを追加を選択します。
- 11. 次のページ を選択します。
- 12. ジョブオーバーライドセクションで:
	- a.
		- (オプショナル) スケジュールの優先度 には、0 から 100 までのスケジューリング優先度の 値を入力します。値が大きいほど優先度が高くなります。
	- b. (オプショナル) Job 試行回数 には、 AWS Batch ジョブをステータスに移行しようとす るRUNNABLE 最大回数を入力します。1から10までの数字を入力できます。詳細について は、[ジョブの再試行の自動化](#page-73-0)を参照してください。
	- c. (オプション) 実行タイムアウト で、タイムアウト値 (秒単位) を入力します。実行タイムア ウトは、未完了のジョブが終了するまでの時間です。試行がタイムアウト時間を超えた場 合、試行は中止され、FAILEDのステータスに移行します。詳細については[、ジョブのタイ](#page-74-1) [ムアウト](#page-74-1)を参照してください。最小値は 60 秒です。

#### **A** Important

Fargateリソースで実行されるジョブが14日以上実行されることを当てにしないで ください。14日後、ファーゲートのリソースは使用できなくなり、仕事が打ち切ら れる可能性があります。

- d. (オプション) タグを伝播 をオンにして、タグをジョブとジョブ定義から Amazon ECS タス クに伝達することができます。
- 13. Additional configuration] (追加設定) を展開します。
- 14. (オプション) 再試行戦略の条件 では、終了時に評価を追加 を選択します。少なくとも 1 つのパ ラメータ値を入力し、アクション を選択します。条件セットごとに、アクション を 再試行 ま たは 終了 に設定する必要があります。これらのアクションは、以下のことを意味します。
	- 再試行 指定したジョブ試行回数に達するまで AWS Batch 再試行します。
	- 終了 ジョブの再試行を AWS Batch 停止します。

**A** Important

終了時に評価を追加 を選択した場合は、少なくとも 1 つのパラメータを設定してアク ション を選択するか、終了時に評価を削除 を選択します。

- 15. パラメーター で パラメーターの追加 を選択し、パラメーター置換プレースホルダーを追加しま す。キーを入力し、オプションで 値を入力します。
- 16. コンテナオーバーライドセクションで:
	- a. Command] (コマンド) で、コンテナに渡すコマンドを指定します。単純なコマンドの場合 は、コマンドプロンプトと同じようにコマンドを入力します。より複雑なコマンド (特殊文 字など) には、JSON 構文を使用してください。

**a** Note このパラメータには空の文字列を含めることはできません。

b. vCPU で、コンテナ用に予約する vCPU の数を指定します。このパラメータは、[Docker](https://docs.docker.com/engine/api/v1.38/)  [Remote API の](https://docs.docker.com/engine/api/v1.38/)[コンテナの作成セ](https://docs.docker.com/engine/api/v1.38/#operation/ContainerCreate)クションの CpuShares にマップされ、また--cpushares オプションは [docker run](https://docs.docker.com/engine/reference/commandline/run/) にマップされます。各 vCPU は 1,024 個の CPU 配分に 相当します。少なくとも 1 つの vCPU を指定する必要があります。

c. メモリ で、コンテナで使用できるメモリ制限を入力します。コンテナは、ここで指定した メモリを超えようとすると、停止されます。このパラメータは、[Docker Remote API](https://docs.docker.com/engine/api/v1.38/) [のコ](https://docs.docker.com/engine/api/v1.38/#operation/ContainerCreate) [ンテナの作成](https://docs.docker.com/engine/api/v1.38/#operation/ContainerCreate)セクションの Memory にマップされ、また--memory オプションは [docker](https://docs.docker.com/engine/reference/commandline/run/) [run](https://docs.docker.com/engine/reference/commandline/run/) にマップされます。ジョブに対して少なくとも 4 MiB のメモリを指定する必要がありま す。

**a** Note

特定のインスタンスタイプのジョブにメモリの優先順位を付けることで、リソース 使用率を最大化できます。詳細については、[コンピューティングリソースメモリ管](#page-301-0) [理](#page-301-0)を参照してください。

- d. (オプショナル) GPU の数 には、コンテナ用に予約する GPU の数を選択します。
- e. (オプション) 環境変数 で 環境変数を追加 を選択し、環境変数を名前と値のペアとして追加 します。これらの変数は、コンテナに渡されます。
- f. 次のページ を選択します。
- g. ジョブレビューについては、設定手順を確認してください。変更する必要がある場合 は、Edit] (編集) を選択します。完了したら、ジョブ定義の作成 を選択します。

# <span id="page-68-0"></span>ジョブの状態

ジョブキューに AWS Batch ジョブを送信すると、ジョブは SUBMITTED状態になります。その後、 以下の状態を経由して完了 (コード 0 で終了) または失敗 (0 以外のコードで終了) します。 AWS Batch ジョブの各状態は以下のとおりです。

#### SUBMITTED

キューに投入され、まだスケジューラによって評価されていないジョブです。スケジューラは、 ジョブを評価し、他のジョブの正常な完了に依存するかどうか (未処理の依存関係があるかどう か) を判断します。依存関係がある場合、ジョブの状態は PENDING に移行します。依存関係がな い場合、ジョブの状態は RUNNABLE に移行します。

#### PENDING

ジョブはキュー内にあり、別のジョブやリソースへの依存関係があるため、まだ実行できませ ん。依存関係が満たされると、ジョブの状態は RUNNABLE に移行します。

#### RUNNABLE

ジョブはキュー内にあり、未処理の依存関係はありません。したがって、ホストにスケジューリ ングされる準備ができています。この状態のジョブは、ジョブのキューにマッピングされたコ ンピューティング環境のいずれかで十分なリソースが使用可能になり次第、開始されます。ただ し、十分なリソースが使用不可の場合、この状態が無限に続くことがあります。

#### **a** Note

ジョブが STARTING に進行しない場合は、トラブルーシューティングセクション のRUNNABLE [状態でジョブが止まるを](#page-464-0)参照してください。

STARTING

これらのジョブはホストにスケジュールされており、関連するコンテナ初期化操作が進行中で す。コンテナイメージがプルされてコンテナが稼働状態になると、ジョブの状態は RUNNING に 移行します。

イメージのプル期間、Amazon EKS initContainer の完了期間、Amazon ECS containerDependency 解決期間は、STARTING 状態で発生します。ジョブのイメージをプルする のにかかる時間は、ジョブが STARTING 状態になるまでの時間と同等です。

例えば、ジョブのイメージをプルするのに 3 分かかる場合、ジョブは 3 分間 STARTING 状態 になります。initContainers の完了に合計 10 分かかる場合、Amazon EKS ジョブは 10 分間 開始されます。Amazon ECS ジョブに Amazon ECS containerDependencies セットがある場 合、すべてのコンテナ依存関係 (ランタイム) が解決されるまで、ジョブは STARTING になりま す。STARTING はタイムアウトに含まれず、期間は RUNNING から始まります。詳細について は、[「ジョブの状態](https://docs.aws.amazon.com/batch/latest/userguide/job_states.html)」を参照してください。

**RUNNTNG** 

ジョブは、コンピューティング環境内の Amazon ECS コンテナインスタンスでコンテナジョブ として実行中です。ジョブのコンテナが終了すると、プロセス終了コードでジョブの正否が判定 されます。終了コードの 0 は成功を示し、ゼロ以外の終了コードは失敗を示します。試行が失 敗したジョブの再試行戦略に設定されている再試行回数が残っている場合は、ジョブの状態が RUNNABLE に移行します。詳細については、「[ジョブの再試行の自動化」](#page-73-0)を参照してください。

#### **a** Note

RUNNING ジョブのログは CloudWatch ログで確認できます。ロググループは /aws/ batch/job、ログストリーム名形式は*first200CharsOfJobDefinitionName*/ default/*ecs\_task\_id*です。この形式は将来変わる可能性があります。 ジョブが RUNNINGステータスになったら、 [DescribeJobs](https://docs.aws.amazon.com/batch/latest/APIReference/API_DescribeJobs.html) API オペレーションを使用して ログストリーム名をプログラムで取得できます。詳細については、「Amazon [Logs ユー](https://docs.aws.amazon.com/AmazonCloudWatch/latest/logs/Working-with-log-groups-and-streams.html#ViewingLogData) [ザーガイド」の CloudWatch 「ログに送信されたログデータの](https://docs.aws.amazon.com/AmazonCloudWatch/latest/logs/Working-with-log-groups-and-streams.html#ViewingLogData)表示」を参照してくださ い。 CloudWatch デフォルトでは、これらのログには有効期限はありません。ただし、 保存期間を変更することは可能です。詳細については、「Amazon [Logs ユーザーガイ](https://docs.aws.amazon.com/AmazonCloudWatch/latest/logs/SettingLogRetention.html) [ド」の CloudWatch 「ログのログデータ保持の](https://docs.aws.amazon.com/AmazonCloudWatch/latest/logs/SettingLogRetention.html)変更」を参照してください。 CloudWatch

#### SUCCEEDED

ジョブは、終了コード 0 で正常に完了しました。ジョブのSUCCEEDEDジョブ状態は、 AWS Batch 少なくとも 7 日間 に保持されます。

**a** Note

SUCCEEDED ジョブのログは CloudWatch ログで確認できます。ロググループは /aws/ batch/job、ログストリーム名形式は*first200CharsOfJobDefinitionName*/ default/*ecs\_task\_id*です。この形式は将来に変更される可能性があります。 ジョブが RUNNINGステータスに達したら、 [DescribeJobs](https://docs.aws.amazon.com/batch/latest/APIReference/API_DescribeJobs.html) API オペレーションを使用して ログストリーム名をプログラムで取得できます。詳細については、「Amazon [Logs ユー](https://docs.aws.amazon.com/AmazonCloudWatch/latest/logs/Working-with-log-groups-and-streams.html#ViewingLogData) [ザーガイド」の CloudWatch 「ログに送信されたログデータの](https://docs.aws.amazon.com/AmazonCloudWatch/latest/logs/Working-with-log-groups-and-streams.html#ViewingLogData)表示」を参照してくださ い。 CloudWatch デフォルトでは、これらのログには有効期限はありません。ただし、 保存期間を変更することは可能です。詳細については、「Amazon [Logs ユーザーガイ](https://docs.aws.amazon.com/AmazonCloudWatch/latest/logs/SettingLogRetention.html) [ド」の CloudWatch 「ログのログデータ保持の](https://docs.aws.amazon.com/AmazonCloudWatch/latest/logs/SettingLogRetention.html)変更」を参照してください。 CloudWatch

FAILED

ジョブのすべての使用可能な試行が失敗しました。FAILED のジョブの状態は、少なくとも7日間 AWS Batch に保存されます。

#### **a** Note

FAILED ジョブのログは CloudWatch ログで確認できます。ロググループは /aws/ batch/job、ログストリーム名形式は*first200CharsOfJobDefinitionName*/ default/*ecs\_task\_id*です。この形式は将来に変更される可能性があります。 ジョブが RUNNINGステータスに達したら、 [DescribeJobs](https://docs.aws.amazon.com/batch/latest/APIReference/API_DescribeJobs.html) API オペレーションを使用し てログストリームをプログラムで取得できます。詳細については、「Amazon [Logs ユー](https://docs.aws.amazon.com/AmazonCloudWatch/latest/logs/Working-with-log-groups-and-streams.html#ViewingLogData) [ザーガイド」の CloudWatch 「ログに送信されたログデータの](https://docs.aws.amazon.com/AmazonCloudWatch/latest/logs/Working-with-log-groups-and-streams.html#ViewingLogData)表示」を参照してくださ い。 CloudWatch デフォルトでは、これらのログには有効期限はありません。ただし、 保存期間を変更することは可能です。詳細については、「Amazon [Logs ユーザーガイ](https://docs.aws.amazon.com/AmazonCloudWatch/latest/logs/SettingLogRetention.html) [ド」の CloudWatch 「ログのログデータ保持の](https://docs.aws.amazon.com/AmazonCloudWatch/latest/logs/SettingLogRetention.html)変更」を参照してください。 CloudWatch

# <span id="page-71-0"></span>AWS Batch ジョブ環境変数

AWS Batch は、コンテナジョブに特定の環境変数を設定します。これらの環境変数は、ジョブ内の コンテナのイントロスペクションを行います。これらの変数の値は、アプリケーションのロジック で使用できます。が AWS Batch 設定するすべての変数はAWS\_BATCH\_、 プレフィックスで始まりま す。これは、保護された環境変数プレフィックスです。このプレフィックスは、ジョブ定義やオー バーライド内の独自の変数には使用できません。

ジョブコンテナでは、次の環境変数を使用できます。

AWS\_BATCH\_CE\_NAME

この変数は、ジョブが配置されるコンピューティング環境の名前に設定されます。

AWS\_BATCH\_JOB\_ARRAY\_INDEX

この変数は、子配列ジョブでのみ設定されます。配列ジョブのインデックスは 0 から始まり、各 子ジョブは一意のインデックス番号を受け取ります。たとえば、10 の子を持つ配列ジョブのイン デックス値は 0 〜 9 です。このインデックス値を使用して、配列ジョブの子がどのように区別さ れるかを制御できます。詳細については、[チュートリアル: 配列ジョブインデックスを使用した](#page-84-0) [ジョブの差別化の制御](#page-84-0)を参照してください。

AWS BATCH JOB ARRAY SIZE

この変数は、親配列ジョブのサイズに設定されます。親配列ジョブのサイズは、この変数の子配 列ジョブに渡されます。
AWS\_BATCH\_JOB\_ATTEMPT

この変数は、ジョブ試行番号に設定されます。最初の試行番号は 1 となります。詳細について は、「[ジョブの再試行の自動化](#page-73-0)」を参照してください。

#### AWS\_BATCH\_JOB\_ID

この変数は AWS Batch ジョブ ID に設定されます。

AWS\_BATCH\_JOB\_KUBERNETES\_NODE\_UID

この変数は、ポッドが実行される Kubernetes クラスターにあるノードオブジェクトの

Kubernetes UID として設定されます。この変数は、Amazon EKS リソースで実行されるジョブ にのみ設定されます。 [の詳細については、Kubernetes ドキュメンテーションのを](https://kubernetes.io/docs/concepts/overview/working-with-objects/names/#uids)参照してくだ さい。

AWS\_BATCH\_JOB\_MAIN\_NODE\_INDEX

この変数は複数ノード並列ジョブの子ノードでのみ設定されます。この変数は、

ジョブの主要なノードのインデックス番号に設定されます。アプリケーションコード

は、AWS BATCH JOB MAIN NODE INDEX と AWS BATCH JOB NODE INDEX を単一ノードで 比較して、これが主要なノードであるかを確認できます。

AWS BATCH JOB MAIN NODE PRIVATE IPV4 ADDRESS

この変数は複数ノード並列ジョブの子ノードでのみ設定されます。この変数はメインノードには 存在しないが、ジョブのメインノードのプライベートIPv4アドレスに設定されます。子ノードの アプリケーションコードは、このアドレスを使用して主要なノードと通信できます。

AWS BATCH JOB NODE INDEX

この変数は複数ノード並列ジョブの子ノードでのみ設定されます。この変数は、ノードのノード インデックス番号に設定されます。ノードインデックスは 0 で始まり、各ノードは一意のイン デックス番号を受け取ります。たとえば、10 の子を持つマルチノードの並列ジョブのインデック ス値は 0 〜 9 です。

AWS\_BATCH\_JOB\_NUM\_NODES

この変数は複数ノード並列ジョブの子ノードでのみ設定されます。この変数は、マルチノードの 並列ジョブにリクエストしたノードの数に設定されます。

AWS\_BATCH\_JQ\_NAME

この変数は、ジョブが送信されたジョブキューの名前に設定されます。

# <span id="page-73-0"></span>ジョブの再試行の自動化

ジョブおよびジョブ定義に再試行戦略を適用し、失敗したジョブを自動的に再試行できます。考えら れる故障のシナリオは以下の通りです:

- コンテナジョブのゼロ以外の終了コード
- Amazon EC2 インスタンスの障害または終了
- 内部 AWS サービスエラーまたは停止

ジョブがジョブキューに送信されて RUNNING 状態になると、1 回の試行とみなされます。デ フォルトでは、各ジョブは 1 回の試行で SUCCEEDED または FAILED のいずれかの状態に移行 します。ただし、ジョブ定義とジョブ送信の両方のワークフローで、1〜10 回の再試行戦略を指 定できます。[評価OnExitが](#page-177-0)指定されている場合、最大 5 つの再試行戦略を含めることができま す。[evaluateOnExit](https://docs.aws.amazon.com/batch/latest/APIReference/API_EvaluateOnExit.html) が指定されていても、どの再試行戦略も一致しない場合、ジョブは再試行さ れます。終了と一致しないジョブについては、何らかの理由で終了する最後のエントリを追加しま す。たとえば、evaluateOnExit このオブジェクトには、アクションがの 2 RETRY つのエントリ と、EXIT アクションがの最後のエントリがあります。

```
"evaluateOnExit": [ 
     \{ "action": "RETRY", 
           "onReason": "AGENT" 
      }, 
      { 
          "action": "RETRY", 
           "onStatusReason": "Task failed to start" 
      }, 
      { 
           "action": "EXIT", 
           "onReason": "*" 
      }
\mathbf{I}
```
ランタイムに、AWS\_BATCH\_JOB\_ATTEMPT 環境変数がコンテナの対応するジョブ試行番号に設定さ れます。最初の試行は 1 番となり、後続の試行は昇順の番号 (2、3、4 など) になります。

たとえば、何らかの理由でジョブの試行が失敗し、再試行設定で指定されている試行回数がその AWS\_BATCH\_JOB\_ATTEMPT 回数よりも多いとします。その後、ジョブは元の RUNNABLE 状態に戻 ります。詳細については、[ジョブの状態](#page-68-0)を参照してください。

**a** Note

ジョブをキャンセルまたは終了した場合、ジョブは再試行されません。無効なジョブ定義の ためにジョブが失敗した場合も、ジョブは再試行されません。

詳細については、[再試行戦略](#page-176-0)、[シングルノードのジョブ定義を作成する](#page-104-0) [、ジョブの送信](#page-65-0) および[停止](https://docs.aws.amazon.com/AmazonECS/latest/userguide/stopped-task-error-codes.html) [したタスクのエラーコード](https://docs.aws.amazon.com/AmazonECS/latest/userguide/stopped-task-error-codes.html) を参照してください。

## <span id="page-74-0"></span>ジョブの依存関係

AWS Batch ジョブを送信するときに、ジョブが依存するジョブ IDs を指定できます。この場 合、 AWS Batch スケジューラにより、ジョブは指定された依存関係が正常に完了した後にの み実行されます。成功すると、依存するジョブが PENDING から RUNNABLE に移行し、その後 STARTING、RUNNING と移行します。いずれかのジョブ依存関係が失敗すると、依存するジョブは 自動的に PENDING から FAILED に移行します。

たとえば、ジョブ A は実行前に成功する必要がある他のジョブとの依存関係を最大 20 個記述できま す。その後、ジョブ A および他の 19 個のジョブに依存する追加ジョブを送信できます。

配列ジョブの場合、ジョブ ID を指定せずに SEQUENTIAL タイプの依存関係を指定できます。こう することで各子配列ジョブがインデックス 0 から開始して連続的に完了します。また、ジョブ ID を使用して N\_TO\_N タイプの依存関係を指定することもできます。この場合、このジョブの各イン デックスの子は各依存関係の対応するインデックスの子が完了するまで待機してから開始されます。 詳細については、「[配列ジョブ](#page-79-0)」を参照してください。

<span id="page-74-1"></span>依存関係を持つ AWS Batch ジョブを送信するには、「」を参照してください[ジョブの送信。](#page-65-0)

# ジョブのタイムアウト

この期間を超えてジョブが実行されると AWS Batch でジョブが終了するように、ジョブのタイムア ウト期間を設定できます。たとえば、15 分で完了することがわかっているジョブがあるとします。 アプリケーションがループ状態に止まり、永続的に実行される場合に、止まったジョブを終了するた めにタイムアウトを 30 分に設定できます。

#### **A** Important

デフォルトでは、ジョブのタイムアウト AWS Batch はありません。ジョブタイムアウトを 定義しない場合、ジョブはコンテナが終了するまで実行されます。

attemptDurationSeconds パラメータを指定します。ジョブ定義の際、またはジョブ送信時に行 い、60 秒以上にする必要があります。ジョブ試行のstartedAtタイムスタンプの後にこの秒数が 経過すると、 はジョブを AWS Batch 終了します。コンピューティングリソースで、ジョブのコン テナは SIGTERM シグナルを受け取り、アプリケーションが適切にシャットダウンできるようにしま す。30 秒後にコンテナがまだ実行されている場合、SIGKILL シグナルが送信されてコンテナを強制 的にシャットダウンします。

タイムアウトの終了はベストエフォートベースで処理されます。ジョブ試行がタイムアウトするタイ ミングでタイムアウトが終了するとは限りません (数秒長くかかることがあります)。アプリケーショ ンで正確にタイムアウトを実行する必要がある場合は、アプリケーション内にこのロジックを実装し ます。多数のジョブを同時にタイムアウトする場合、タイムアウトの終了は先入れ先出しキューとし て行われ、ジョブはバッチで終了します。

**G** Note

AWS Batch ジョブの最大タイムアウト値はありません。

タイムアウト期間の超過で終了したジョブは再試行されません。ジョブ自体が原因でジョブ試行に失 敗した場合、再試行が有効であれば再試行され、新しいジョブ試行のタイムアウトカウントダウンが 開始します。

**A** Important

Fargate リソースで実行されるジョブは、14 日を超えて実行することはできません。タイム アウト期間が 14 日を超えると、Fargate リソースが使用できなくなり、ジョブが終了しま す。

配列ジョブの場合、子ジョブは、親ジョブと同様にタイムアウト設定されています。

タイムアウト設定で AWS Batch ジョブを送信する方法については、「」を参照してください[ジョブ](#page-65-0) [の送信](#page-65-0)。

## Amazon EKS ジョブ

ジョブは、 における作業の最小単位です AWS Batch。Amazon EKS の AWS Batch ジョブに は、Kubernetesポッドへの one-to-one マッピングがあります。 AWS Batch ジョブ定義は、 AWS Batch ジョブのテンプレートです。 AWS Batch ジョブを送信するときは、ジョブ定義を参照し、 ジョブキューをターゲットにして、ジョブの名前を指定します。Amazon EKS での AWS Batch ジョ ブのジョブ定義では、[eksProperties](https://docs.aws.amazon.com/batch/latest/APIReference/API_EksProperties.html) パラメータは、Amazon EKS AWS Batch ジョブで がサポー トするパラメータのセットを定義します。[SubmitJob](https://docs.aws.amazon.com/batch/latest/APIReference/API_SubmitJob.html) リクエストでは、[eksPropertiesOverride](https://docs.aws.amazon.com/batch/latest/APIReference/API_EksPropertiesOverride.html) パラ メータはいくつかの一般的なパラメータの上書きを許可します。これにより、複数のジョブにジョブ 定義のテンプレートを使用できます。ジョブが Amazon EKS クラスターにディスパッチされると、 はジョブ AWS Batch を podspec () に変換しますKind: Pod。は、いくつかの追加 AWS Batch パ ラメータpodspecを使用して、ジョブが正しくスケーリングおよびスケジュールされるようにしま す。 AWS Batch はラベルとテイントを組み合わせて、ジョブが AWS Batch マネージドノードでの み実行され、他のポッドがそれらのノードで実行されないようにします。

**A** Important

- Amazon EKS ジョブ定義で hostNetworkパラメータが明示的に設定されていない場合、 のポッドネットワークモードは AWS Batch デフォルトでホストモードになります。具体 的には、hostNetwork=true と dnsPolicy=ClusterFirstWithHostNet という設定 が適用されます。
- AWS Batch は、ポッドがジョブを完了するとすぐにジョブポッドをクリーンアップしま す。ポッドアプリケーションログを表示するには、クラスターのロギングサービスを設 定します。詳細については、[CloudWatch Logs を使用して Amazon EKS ジョブにおける](#page-391-0)  [AWS Batch をモニタリングするを](#page-391-0)参照してください。

### 実行中のジョブをポッドとノードにマップします。

podProperties 実行中のジョブには podName、nodeName 現在のジョブ試行用のパラメータが 設定されています。[DescribeJobs](https://docs.aws.amazon.com/batch/latest/APIReference/API_DescribeJobs.html) API オペレーションを使用して、これらのパラメータを表示しま す。

以下は出力例です。

```
$ aws batch describe-jobs --job 2d044787-c663-4ce6-a6fe-f2baf7e51b04
{ 
  "jobs": [
```

```
 { 
    "status": "RUNNING", 
    "jobArn": "arn:aws:batch:us-east-1:123456789012:job/2d044787-c663-4ce6-a6fe-
f2baf7e51b04", 
    "jobDefinition": "arn:aws:batch:us-east-1:123456789012:job-definition/
MyJobOnEks_SleepWithRequestsOnly:1", 
    "jobQueue": "arn:aws:batch:us-east-1:123456789012:job-queue/My-Eks-JQ1", 
    "jobId": "2d044787-c663-4ce6-a6fe-f2baf7e51b04", 
    "eksProperties": { 
     "podProperties": { 
      "nodeName": "ip-192-168-55-175.ec2.internal", 
      "containers": [ 
      \left\{ \right. "image": "public.ecr.aws/amazonlinux/amazonlinux:2", 
         "resources": { 
          "requests": { 
           "cpu": "1", 
           "memory": "1024Mi" 
         } 
        } 
       } 
      ], 
      "podName": "aws-batch.b0aca953-ba8f-3791-83e2-ed13af39428c" 
     } 
    } 
   } 
  ]
}
```
再試行が有効になっているジョブの場合、完了したすべての試行nodeNameの podNameと は [DescribeJobs](https://docs.aws.amazon.com/batch/latest/APIReference/API_DescribeJobs.html) API オペレーションのリストeksAttemptsパラメータにあります。現在実行中の podName、nodeName の試行の終了は podProperties オブジェクト内にあります。

## 実行中のポッドをそのジョブにマップし直す方法

ポッドには、それが属するコンピューティング環境uuidの jobIdと を示すラベルがあります。 AWS Batch は、ジョブのランタイムがジョブ情報を参照できるように環境変数を挿入します。詳細 については、「[AWS Batch ジョブ環境変数」](#page-71-0)を参照してください。以下のコマンドを実行すれば、 この情報を見ることができる。出力は次のとおりです。

\$ **kubectl describe pod aws-batch.***14638eb9-d218-372d-ba5c-1c9ab9c7f2a1* **-n** *my-aws-batchnamespace*

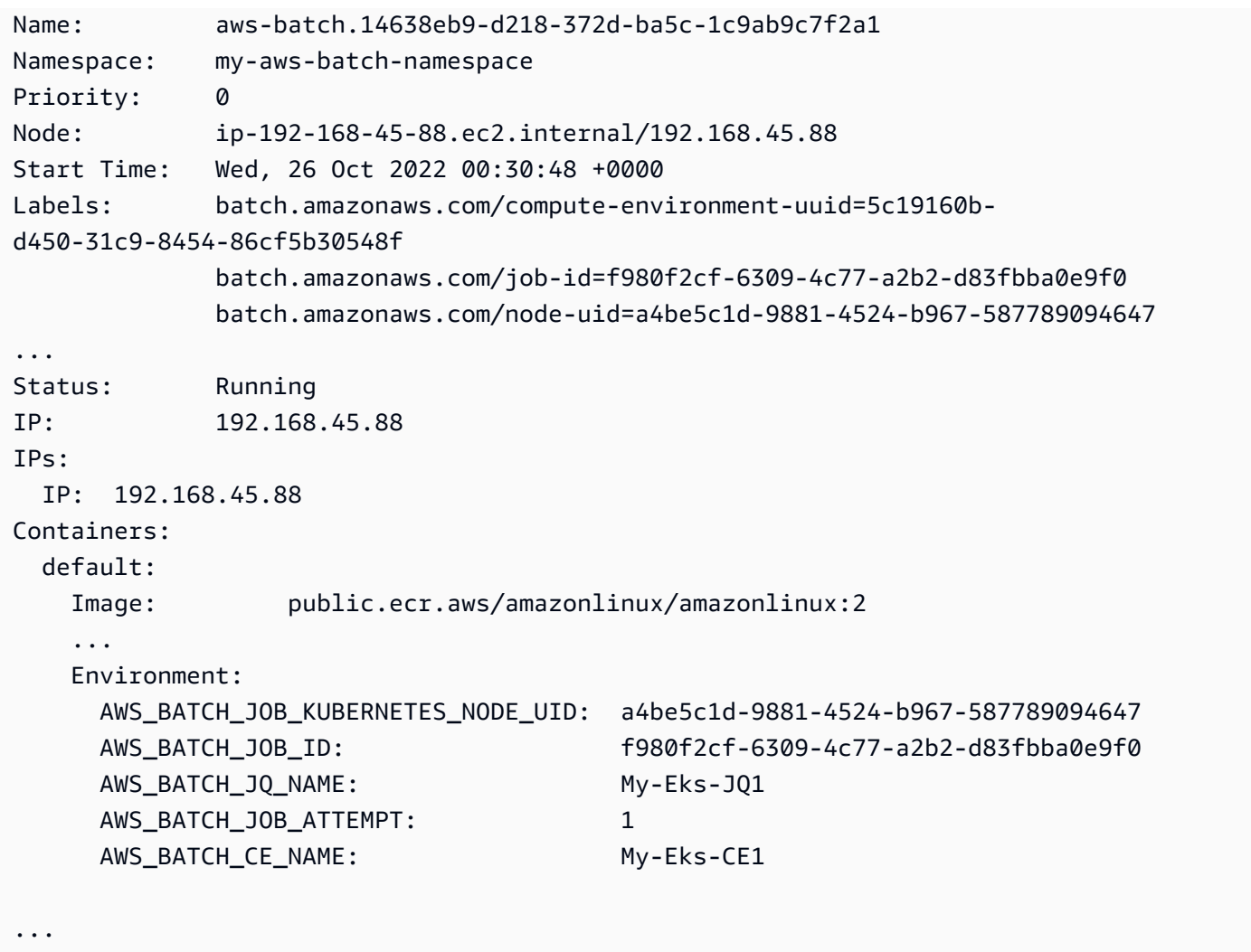

AWS Batch Amazon EKS ジョブがサポートする機能

これらは、Amazon EKS で実行されるKubernetesジョブにも共通する AWS Batch 特定の機能です。

- [ジョブの依存関係](#page-74-0)
- [配列ジョブ](#page-79-0)
- [ジョブのタイムアウト](#page-74-1)
- [ジョブの再試行の自動化](#page-73-0)
- [公平配分のスケジューリング](#page-230-0)

#### Kubernetes**Secrets** および **ServiceAccounts**

AWS Batch は、 KubernetesSecretsおよび の参照をサポートしていますServiceAccounts。 サービスアカウントの Amazon EKS IAM ロールを使用するようにポッドを設定できます。詳細につ いては、[Amazon EKSユーザーガイド](https://docs.aws.amazon.com/eks/latest/userguide/) の[Kubernetes サービスアカウントを使用するポッドの設定](https://docs.aws.amazon.com/eks/latest/userguide/pod-configuration.html) を 参照してください。

関連ドキュメント

- [Amazon EKSAWS BatchのメモリとvCPUに関する考慮事項](#page-303-0)
- [Amazon EKS リソースで GPU ベースのジョブを作成するには](#page-97-0)
- RUNNABLE [状態でジョブが止まる](#page-464-0)

### <span id="page-79-0"></span>配列ジョブ

配列ジョブは、ジョブ定義、vCPU、メモリなどの共通パラメータを共有するジョブです。これは、 関連しているが個別の基本ジョブのコレクションとして実行されます。複数のホストに分散された り、同時に実行される場合もあります。配列ジョブは、モンテカルロシミュレーションジョブ、パラ メータスイープジョブ、大規模なレンダリングジョブなど、大量の並列ジョブを実行するもっとも効 率的な方法です。

AWS Batch 配列ジョブは、通常のジョブと同様に送信されます。ただし、配列内で実行する子ジョ ブの数を定義する配列サイズ (2 ~ 10,000) を指定します。配列サイズが 1,000 以内のジョブを送信 する場合は、単一ジョブが実行され 1,000 個の子ジョブが生成されます。配列ジョブは、すべての 子ジョブを管理するリファレンスまたはポインタです。これにより、1つのクエリで大量のワーク ロードを送信することができます。attemptDurationSecondsパラメータで指定されたタイムア ウトは、それぞれの子ジョブに適用されます。親アレイジョブには、タイムアウトはありません。

配列ジョブを送信すると、親配列ジョブは通常の AWS Batch ジョブ ID を取得します。子 ジョブのベース ID は、それぞれ同じです。各子ジョブは同じベース ID を持ちますが、子 ジョブの配列インデックスが親 ID の末尾に付加されます。たとえば、配列の最初の子ジョブ は*example\_job\_ID*:0です。

親アレイジョブは、 SUBMITTED、 PENDING、FAILED、または SUCCEEDED ステータスを入力でき ます。アレイの親ジョブは、PENDING 子ジョブが RUNNABLE に更新されるとに更新されます。これ らの依存関係の詳細については、[ジョブの依存関係](#page-74-0)を参照してください。

実行時、AWS BATCH JOB ARRAY INDEX 環境変数がコンテナの対応するジョブ配列インデック ス番号に設定されます。最初の配列ジョブインデックスは 0 番となり、後続の試行は昇順の番号 (1、2、3 など) になります。このインデックス値を使用して、配列ジョブの子がどのように区別され るかを制御できます。詳細については、[チュートリアル: 配列ジョブインデックスを使用したジョブ](#page-84-0) [の差別化の制御](#page-84-0)を参照してください。

配列ジョブの依存関係では、依存関係のタイプを指定できます (SEQUENTIAL または N\_TO\_N な ど)。SEQUENTIAL タイプの依存関係 (ジョブ ID を指定しない) を指定できます。こうすることで各 子配列ジョブがインデックス 0 から開始して連続的に完了します。たとえば、配列サイズが 100 の 配列ジョブを送信する場合、依存関係を SEQUENTIAL タイプに指定すると、100 個の子ジョブが連 続押して生成され、最初の子ジョブが成功してから次の子ジョブが開始されます。以下の図で示す ジョブ A は、配列サイズが 10 である配列ジョブです。ジョブ A の子インデックスの各ジョブは、 前の子ジョブに依存します。ジョブ A:1 はジョブ A:0 が完了するまで開始できません。

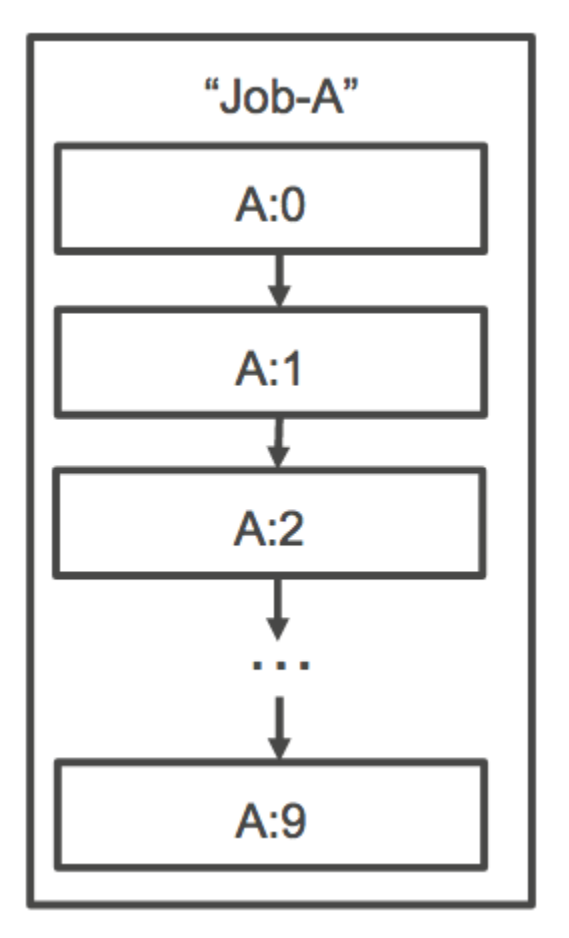

また、アレイジョブのジョブ ID を使用して N\_TO\_N タイプの依存関係を指定することもできます。 この場合、このジョブの各インデックスの子は各依存関係の対応するインデックスの子が完了するま で待機してから開始されます。以下の図で示すジョブ A およびジョブ B は、配列サイズがそれぞれ 10,000 である 2 つの配列ジョブです。ジョブ B の子インデックスの各ジョブは、ジョブ A の対応す るインデックスに依存します。ジョブ B:1 はジョブ A:1 が完了するまで開始できません。

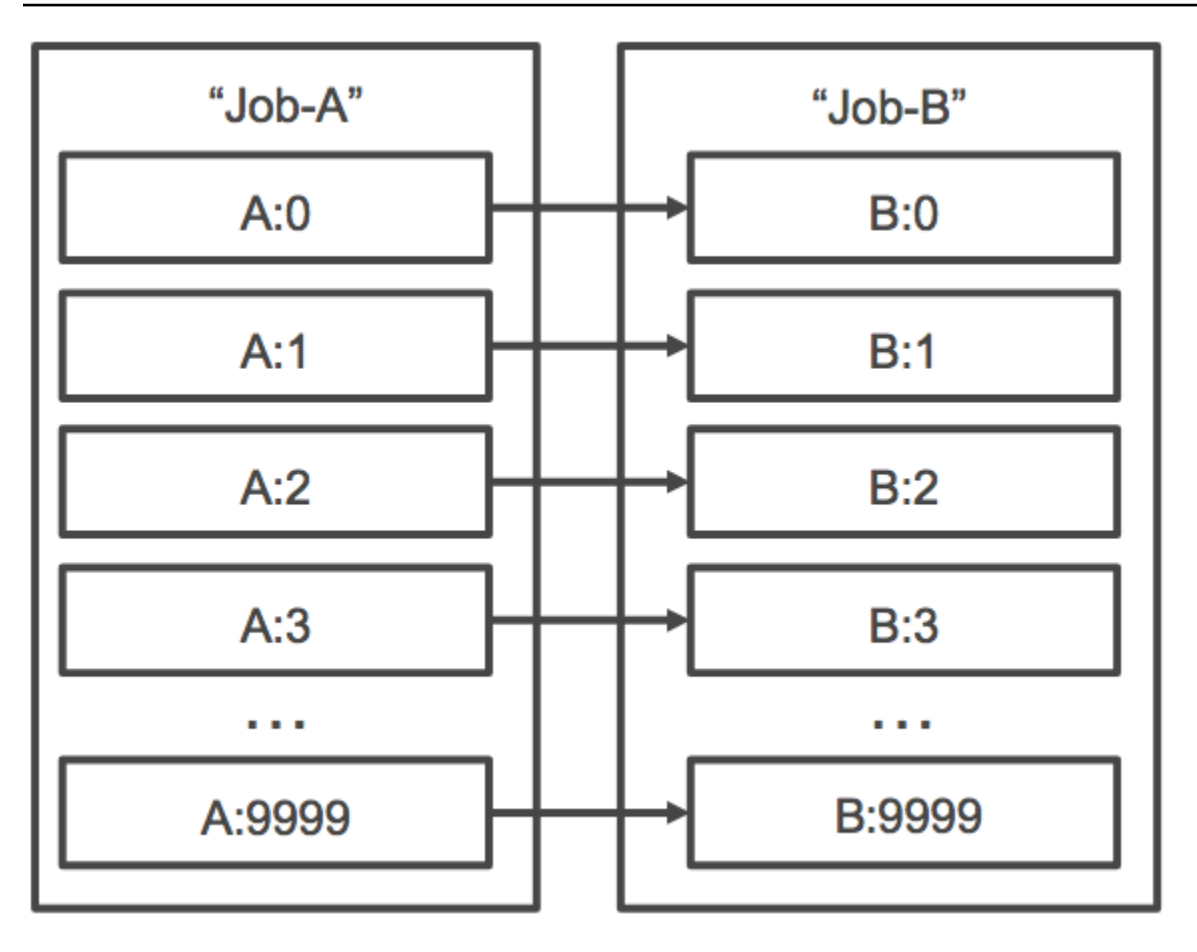

親配列ジョブをキャンセルまたは終了した場合、子ジョブもすべてキャンセルまたは終了します。 個々の子ジョブを、他の子ジョブに影響を与えずにキャンセルまたは終了できます (FAILED ステー タスに移動させる)。ただし、子配列ジョブが失敗した場合 (それ自身の失敗または手動でキャンセ ル/終了)、親ジョブも失敗します。

### 配列ジョブのワークフロー例

AWS Batch お客様にとって一般的なワークフローは、前提条件のセットアップジョブを実行 し、多数の入力タスクに対して一連のコマンドを実行し、結果を集約して概要データを Amazon S3、DynamoDB、Amazon Redshift、または Aurora に書き込むジョブで終了することです。

例:

• JobA: 配列ではない標準的なジョブです。Amazon S3 バケット BucketA 内のオブジェクトの高 速リスト化およびメタデータ検証を実行します。JSON [SubmitJob](https://docs.aws.amazon.com/batch/latest/APIReference/API_SubmitJob.html) 構文は次のとおりです。

```
{ 
     "jobName": "JobA", 
     "jobQueue": "ProdQueue",
```
}

```
 "jobDefinition": "JobA-list-and-validate:1"
```
• JobB : JobA に依存する 10,000 個のコピーを持つ配列ジョブです。CPU 負荷の高いコマンド を BucketA の各オブジェクトに対して実行し、結果を BucketB にアップロードします。JSON [SubmitJob](https://docs.aws.amazon.com/batch/latest/APIReference/API_SubmitJob.html) 構文は次のとおりです。

```
{ 
      "jobName": "JobB", 
      "jobQueue": "ProdQueue", 
      "jobDefinition": "JobB-CPU-Intensive-Processing:1", 
      "containerOverrides": { 
           "resourceRequirements": [ 
\{\hspace{.8cm},\hspace{.8cm}\} "type": "MEMORY", 
                     "value": "4096" 
               }, 
\{\hspace{.8cm},\hspace{.8cm}\} "type": "VCPU", 
                     "value": "32" 
 } 
          \mathbf{I} } 
      "arrayProperties": { 
           "size": 10000 
      }, 
      "dependsOn": [ 
           { 
                "jobId": "JobA_job_ID" 
   } 
     ]
}
```
• JobC: JobB に N\_TO\_N 依存関係モデルで依存する 10,000 個のコピーを持つ別の配列ジョブで す。メモリ負荷の高いコマンドを BucketB の各項目に対して実行し、メタデータを DynamoDB に書き込んで、結果の出力を BucketC にアップロードします。JSON [SubmitJob](https://docs.aws.amazon.com/batch/latest/APIReference/API_SubmitJob.html) 構文は次のとお りです。

```
{ 
     "jobName": "JobC", 
     "jobQueue": "ProdQueue", 
     "jobDefinition": "JobC-Memory-Intensive-Processing:1",
```

```
 "containerOverrides": { 
          "resourceRequirements": [ 
\{\hspace{.1cm} \} "type": "MEMORY", 
                    "value": "32768" 
               }, 
               { 
                    "type": "VCPU", 
                    "value": "1" 
 } 
          ] 
    } 
     "arrayProperties": { 
          "size": 10000 
     }, 
     "dependsOn": [ 
          { 
               "jobId": "JobB_job_ID", 
               "type": "N_TO_N" 
          } 
     ]
}
```
• JobD: 10 個の検証ステップを実行する配列ジョブです。検証ステップはそれぞれ DynamoDB に クエリする必要があり、上記の Amazon S3 バケットのいずれかとやり取りする可能性がありま す。の各ステップは同じコマンドを JobD 実行します。しかし、ジョブのコンテナ内の環境変 数AWS\_BATCH\_JOB\_ARRAY\_INDEXの値によって動作は異な異なります。これらの検証ステップは 順番に実行されます (たとえば、JobD:0 の次に JobD:1)。JSON [SubmitJob](https://docs.aws.amazon.com/batch/latest/APIReference/API_SubmitJob.html) 構文は次のとおりで す。

```
{ 
     "jobName": "JobD", 
     "jobQueue": "ProdQueue", 
     "jobDefinition": "JobD-Sequential-Validation:1", 
     "containerOverrides": { 
          "resourceRequirements": [ 
\{\hspace{.1cm} \} "type": "MEMORY", 
                   "value": "32768" 
              }, 
\{\hspace{.1cm} \} "type": "VCPU", 
                   "value": "1"
```

```
 } 
          ] 
    } 
      "arrayProperties": { 
          "size": 10 
     }, 
     "dependsOn": [ 
          { 
               "jobId": "JobC_job_ID" 
          }, 
          { 
               "type": "SEQUENTIAL" 
          }, 
     ]
}
```
• JobE: 最終的な配列ではないジョブです。シンプルなクリーンアップオペレーションをいくつか 実行し、パイプラインが完了したことおよび出力 URL へのリンクを記載したメッセージを含む Amazon SNS 通知を送信します。JSON [SubmitJob](https://docs.aws.amazon.com/batch/latest/APIReference/API_SubmitJob.html) 構文は次のとおりです。

```
{ 
     "jobName": "JobE", 
     "jobQueue": "ProdQueue", 
     "jobDefinition": "JobE-Cleanup-and-Notification:1", 
     "parameters": { 
          "SourceBucket": "s3://JobD-Output-Bucket", 
          "Recipient": "pipeline-notifications@mycompany.com" 
     }, 
     "dependsOn": [ 
          { 
              "jobId": "JobD_job_ID" 
          } 
     ]
}
```
<span id="page-84-0"></span>チュートリアル: 配列ジョブインデックスを使用したジョブの差別化の制御

このチュートリアルでは、AWS\_BATCH\_JOB\_ARRAY\_INDEX 環境変数を使用して子ジョブを区別す る方法を説明します。各子ジョブは、この変数に割り当てられます。この例では、子ジョブのイン デックス番号を使用して、ファイル内の特定の行を読み込みます。次に、その行番号に関連付けられ たパラメータを、ジョブのコンテナ内のコマンドで置き換えます。その結果、同じ Docker イメージ とコマンド引数を実行する複数の AWS Batch ジョブを持つことができます。ただし、配列ジョブイ ンデックスが修飾子として使用されるため、結果が異なります。

このチュートリアルでは、虹のすべての色を持つテキストファイルを作成します。次に、インデッ クスをカラーファイルの行番号に使用できる値に変換する Dockerコンテナ 用のエントリポイント スクリプトを作成します。インデックスはゼロから始まりますが、行番号は 1 から始まります。カ ラーファイルとインデックスファイルをコンテナイメージにコピーし、イメージの ENTRYPOINT を エントリポイントスクリプトに設定する Dockerfile を作成します。Dockerfile とリソースは Amazon ECR にプッシュされる Docker イメージに組み込まれています。次に、新しいコンテナイメージを 使用するジョブ定義を登録し、そのジョブ定義で AWS Batch 配列ジョブを送信して、結果を表示し ます。

#### <span id="page-85-0"></span>前提条件

このチュートリアルには、次のような前提条件があります。

- AWS Batch コンピューティング環境。詳細については、「[コンピューティング環境の作成」](#page-255-0)を参 照してください。
- AWS Batch ジョブキューおよび関連するコンピューティング環境。詳細については、「[ジョブ](#page-219-0) [キューの作成](#page-219-0)」を参照してください。
- ローカルシステムに AWS CLI インストールされている 。詳細については、AWS Command Line Interface ユーザーガイドの[AWS Command Line Interfaceのインストールを](https://docs.aws.amazon.com/cli/latest/userguide/installing.html)参照してください。
- Docker は、ローカルシステムにインストールされます。詳細については、Docker ドキュメント の[Docker CE について](https://docs.docker.com/install/)を参照してください。

ステップ 1: コンテナイメージの構築

コマンドパラメータのジョブ定義をAWS\_BATCH\_JOB\_ARRAY\_INDEXで使用できます。 ただし、エ ントリポイントスクリプトで変数を使用するコンテナイメージを作成することをお勧めします。この セクションでは、そのようなコンテナイメージを作成する方法について説明します。

Docker コンテナイメージを構築するには

- 1. Docker イメージワークスペースとして使用する新しいディレクトリを作成し、そのディレクト リに移動します。
- 2. WorkSpace ディレクトリで、colors.txtという名前のファイルを作成し、以下を貼り付けま す。

red orange yellow green blue indigo violet

3. WorkSpace ディレクトリで、print-color.shという名前のファイルを作成し、以下を貼り付 けます。

**a** Note

配列インデックスは 0 から始まり、行番号は 1 から始まるため、LINE 変数は AWS\_BATCH\_JOB\_ARRAY\_INDEX +1 に設定されます。COLOR 変数は、行番号に関連付 けられているcolors.txtの色に設定されます。

#!/bin/sh LINE=\$((AWS\_BATCH\_JOB\_ARRAY\_INDEX + 1)) COLOR=\$(sed -n \${LINE}p /tmp/colors.txt) echo My favorite color of the rainbow is \$COLOR.

4. WorkSpace ディレクトリで、Dockerfileという名前のファイルを作成し、以下を貼り付けま す。この Dockerfile は、以前のファイルをコンテナにコピーし、コンテナの起動時に実行するよ うにエントリポイントスクリプトを設定します。

```
FROM busybox
COPY print-color.sh /tmp/print-color.sh
COPY colors.txt /tmp/colors.txt
RUN chmod +x /tmp/print-color.sh
ENTRYPOINT /tmp/print-color.sh
```
5. Docker イメージをビルドします。

\$ **docker build -t print-color .**

6. 次のスクリプトを使用してコンテナをテストします。このスクリプトは、変数をローカルで 0 に設定し、それをインクリメントして 7 つの子 が を行う配列ジョブが何をするのかをシミュ レートします。

```
$ AWS_BATCH_JOB_ARRAY_INDEX=0
while [ $AWS_BATCH_JOB_ARRAY_INDEX -le 6 ]
do 
     docker run -e AWS_BATCH_JOB_ARRAY_INDEX=$AWS_BATCH_JOB_ARRAY_INDEX print-color 
     AWS_BATCH_JOB_ARRAY_INDEX=$((AWS_BATCH_JOB_ARRAY_INDEX + 1))
done
```
出力を次に示します。

My favorite color of the rainbow is red. My favorite color of the rainbow is orange. My favorite color of the rainbow is yellow. My favorite color of the rainbow is green. My favorite color of the rainbow is blue. My favorite color of the rainbow is indigo. My favorite color of the rainbow is violet.

ステップ 2: イメージを Amazon ECR にプッシュする

Docker コンテナを構築してテストしたので、それをイメージリポジトリにプッシュする必要があ ります。この例では Amazon ECR を使用していますが、 などの別のレジストリを使用できます DockerHub。

1. コンテナイメージを保存する Amazon ECR イメージを作成します。この例では のみを使用し ていますが AWS CLI、 を使用することもできます AWS Management Console。詳細について は、Amazon Elastic Container Registry ユーザーガイドの[リポジトリの作成を](https://docs.aws.amazon.com/AmazonECR/latest/userguide/repository-create.html)参照してくださ い。

\$ **aws ecr create-repository --repository-name print-color**

2. 前のステップから返されたAmazon ECR リポジトリ URI を使用して、print-color イメージ にタグを付けます。

\$ **docker tag print-color** *aws\_account\_id***.dkr.ecr.***region***.amazonaws.com/print-color**

3. Amazon ECR レジストリにログインします。詳細については、Amazon Elastic Container Registry ユーザーガイド[のレジストリの認証](https://docs.aws.amazon.com/AmazonECR/latest/userguide/Registries.html#registry_auth)を参照してください。

```
$ aws ecr get-login-password \ 
     --region region | docker login \ 
     --username AWS \ 
     --password-stdin aws_account_id.dkr.ecr.region.amazonaws.com
```
4. Amazon ECR にイメージをプッシュします。

\$ **docker push** *aws\_account\_id***.dkr.ecr.***region***.amazonaws.com/print-color**

#### ステップ 3: ジョブ定義の作成と登録

Docker イメージがイメージレジストリにあるので、 AWS Batch ジョブ定義で指定できます。次 に、配列ジョブを実行するために後でそれを使用できます。この例では、 AWS CLIを使用します。 ただし、 AWS Management Consoleを使用することもできます。詳細については、[「シングルノー](#page-104-0) [ドのジョブ定義を作成する](#page-104-0) 」を参照してください。

ジョブ定義を作成するには

1. WorkSpace ディレクトリで、print-color-job-def.json という名前のファイルを作成 し、以下を貼り付けます。イメージリポジトリの URI を自分のイメージの URI に置き換えま す。

```
{ 
   "jobDefinitionName": "print-color", 
   "type": "container", 
   "containerProperties": { 
     "image": "aws_account_id.dkr.ecr.region.amazonaws.com/print-color", 
     "resourceRequirements": [ 
          { 
              "type": "MEMORY", 
              "value": "250" 
          }, 
          { 
              "type": "VCPU", 
              "value": "1" 
          } 
     ]
```
}

}

2. ジョブ定義を に登録します AWS Batch。

```
$ aws batch register-job-definition --cli-input-json file://print-color-job-
def.json
```
ステップ 4: AWS Batch 配列ジョブを送信する

ジョブ定義を登録したら、新しいコンテナイメージを使用する AWS Batch 配列ジョブを送信できま す。

AWS Batch 配列ジョブを送信するには

1. WorkSpace ディレクトリで、print-color-job.jsonという名前のファイルを作成し、以下 を貼り付けます。

**a** Note この例では、[the section called "前提条件"](#page-85-0) セクションで説明したジョブキューを使用し ています。

```
{ 
   "jobName": "print-color", 
   "jobQueue": "existing-job-queue", 
   "arrayProperties": { 
     "size": 7 
   }, 
   "jobDefinition": "print-color"
}
```
2. ジョブを AWS Batch ジョブキューに送信します。出力で返されるジョブ ID を書き留めておい てください。

```
$ aws batch submit-job --cli-input-json file://print-color-job.json
```
3. ジョブのステータスを記述し、ジョブが SUCCEEDED に移動するのを待ちます。

ステップ 5: 配列ジョブログの表示

ジョブが SUCCEEDEDステータスになったら、ジョブのコンテナから CloudWatch ログを表示できま す。

Logs でジョブの CloudWatch ログを表示するには

- 1. <https://console.aws.amazon.com/batch/>で AWS Batch コンソールを開きます。
- 2. 左のナビゲーションペインで ジョブ を選択します。
- 3. Job queue] (ジョブキュー) で、キューを選択します。
- 4. Status] (ステータス) セクションで、succeeded] (成功) を選択します。
- 5. 配列ジョブのすべての子ジョブを表示するには、前のセクションで返されたジョブ ID を選択し ます。
- 6. ジョブのコンテナからログを表示するには、子ジョブのいずれかを選択し、View logs] (ログの 表示) を選択します。

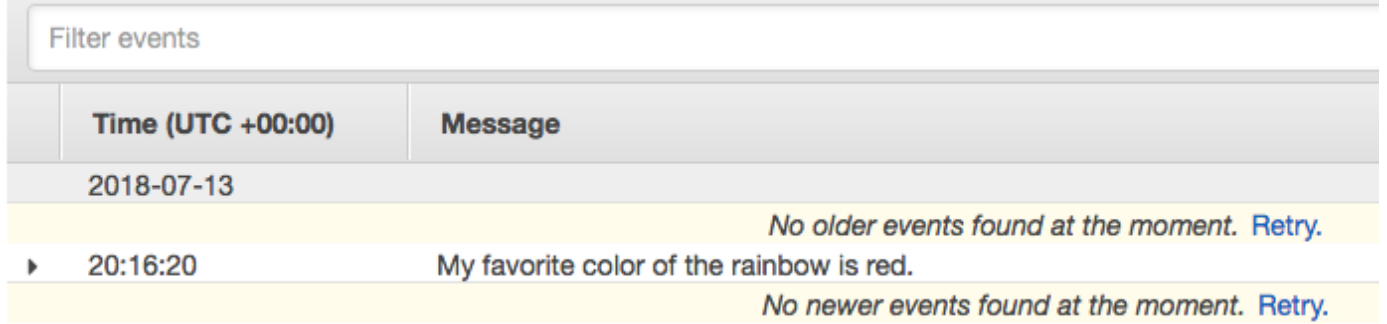

7. 他の子ジョブのログを表示します。各ジョブは、虹の別の色を返します。

# マルチノードの並列ジョブ

マルチノードの並列ジョブでは、複数の Amazon EC2 インスタンスにまたがる単一のジョブを実行 できます。 AWS Batch のマルチノードの並列ジョブでは、Amazon EC2 リソースを直接起動、設 定、管理する必要なく、ラージスケールで密結合された高パフォーマンスのコンピューティングア プリケーションと分散された GPU モデルトレーニングを実行できます。 AWS Batch マルチノード の並列ジョブは、IP ベースのノード間通信をサポートする任意のフレームワークと互換性がありま す。例としては、Apache MXNet 、 TensorFlow、Caffe2、Message Passing Interface (MPI) などが あります。

マルチノードの並行ジョブは、単一のジョブとして送信されます。ただし、ジョブ定義 (あるいは、 ジョブ送信ノードの上書き) は、ジョブに作成するノードの数および作成するノードグループを指定 します。各マルチノードの並列ジョブには主要なノードが含まれ、まずこれが起動されます。主要な ノードが確立したら、子ノードが起動されて開始します。ジョブは、メインノードが終了した場合に のみ終了します。その後、すべての子ノードが停止します。詳細については、[ノードグループ](#page-92-0)を参照 してください。

マルチノードの並列ジョブは、シングルテナントです。つまり、各 Amazon EC2 インスタンスごと に、単一のジョブコンテナのみが実行されます。

最終的なジョブステータス (SUCCEEDED あるいは FAILED) は、主要なノードの最終的なジョブス テータスによって決定されます。マルチノードの並列ジョブのステータスを取得するには、ジョブ の送信時に返されるジョブ ID を使用して、ジョブを記述できます。子ノードの詳細が必要な場合に は、各子ノードごとに個別に記述する必要があります。ノードは #*N* 表記を使用して対処されます (0 から開始)。例えば、ジョブの 2 番目のノードの詳細にアクセスするには、 API オペレーションを使 用して *aws\_batch\_job\_id* #1 を記述します AWS Batch [DescribeJobs](https://docs.aws.amazon.com/batch/latest/APIReference/API_DescribeJobs.html)。マルチノードの並列ジョ ブの started、stoppedAt、statusReason、exit 情報は、主要なノードから入力されます。

ジョブの再試行を指定した場合、メインノードに障害が発生すると、別の試行が行われます。子ノー ドに障害が発生しても、再試行回数は発生しません。マルチノードの並列ジョブの新しい試行ごと に、関連付けられた子ノードに対応する試行が更新されます。

でマルチノードの並列ジョブを実行するには AWS Batch、アプリケーションコードに分散通信に必 要なフレームワークとライブラリが含まれている必要があります。

#### 環境変数

実行時に、各ノードには、すべての AWS Batch ジョブが受け取る標準環境変数が設定されます。さ らに、ノードは、マルチノードの並列ジョブに固有の次の環境変数で構成されます。

AWS\_BATCH\_JOB\_MAIN\_NODE\_INDEX

この変数は、ジョブの主要なノードのインデックス番号に設定されます。アプリケーションコー ドは、AWS BATCH JOB MAIN NODE INDEX と AWS BATCH JOB NODE INDEX を単一ノード で比較して、これが主要なノードであるかを確認できます。

AWS\_BATCH\_JOB\_MAIN\_NODE\_PRIVATE\_IPV4\_ADDRESS

この変数は複数ノード並列ジョブの子ノードでのみ設定されます。この変数は、メインノードに は存在しません。この変数はメインノードには存在しないが、ジョブのメインノードのプライ

ベートIPv4アドレスに設定されます。子ノードのアプリケーションコードは、このアドレスを使 用して主要なノードと通信できます。

AWS\_BATCH\_JOB\_NODE\_INDEX

この変数は、ノードのノードインデックス番号に設定されます。ノードインデックスは 0 で始ま り、各ノードは一意のインデックス番号を受け取ります。たとえば、10 の子を持つマルチノード の並列ジョブのインデックス値は 0 〜 9 です。

AWS\_BATCH\_JOB\_NUM\_NODES

この変数は、マルチノードの並列ジョブにリクエストしたノードの数に設定されます。

### <span id="page-92-0"></span>ノードグループ

ノードグループとは、同じコンテナプロパティを共有するジョブノードの同一グループです。 で は、ジョブごとに 5 つまでの個別のノードグループを指定できます。を使用して AWS Batch 、ジョ ブごとに最大 5 つの異なるノードグループを指定できます。

各グループでは、独自のコンテナイメージ、コマンド、環境変数などを持つことができます。たとえ ば、c5.xlarge メインノードに 1 つのインスタンス、5 c5.xlarge つのインスタンスの子ノード に必要なジョブを送信できます。これらのノードグループはそれぞれ、ジョブごとに異なるコンテナ イメージやコマンドを実行するように指定できます。

あるいは、ジョブ内のすべてのノードで 1つのノードグループを使用することもできます。さらに、 アプリケーションコードではメインノードや子ノードなどのノードロールを区別できます。そのた めには、AWS\_BATCH\_JOB\_MAIN\_NODE\_INDEX 環境変数を AWS\_BATCH\_JOB\_NODE\_INDEX の独自 の値と比較します。単一のジョブでは最大で 1000 までのノードを使用できます。これは、Amazon ECS クラスターのインスタンスのデフォルト制限です。この制限はリクエストに応じて増やすこと ができます。[この制限の引き上げをリクエストすることができます](https://docs.aws.amazon.com/general/latest/gr/aws_service_limits.html)。

**a** Note

現在のところ、マルチノードの並列ジョブのすべてのノードグループでは、同じインスタン スタイプを使用する必要があります。

## ジョブのライフサイクル

マルチノードの並列ジョブを送信すると、ジョブは SUBMITTED ステータスになります。その後、 ジョブは、ジョブの依存関係がすべて終了するのを待ちます。ジョブも RUNNABLE ステータスに移 行します。最後に、 はジョブの実行に必要なインスタンス容量を AWS Batch プロビジョニングし、 これらのインスタンスを起動します。

各マルチノードの並列ジョブには主要なノードが含まれます。メインノードは、 が AWS Batch モニ タリングして、送信されたマルチノードジョブの結果を決定する単一のサブタスクです。主要なノー ドと最初に起動され、STARTING ステータスに移行します。attemptDurationSeconds パラメー タで指定されたタイムアウト値は、ジョブ全体に適用され、ノードには適用されません。

主要なノードが RUNNING ステータスに到達すると (ノードのコンテナが実行されてから)、子 ノードが起動され、これもまた STARTING ステータスに移行します。子ノードはランダムな 順序で始まります。子ノードの起動のタイミングや順序は保証できません。ジョブのすべての ノードが RUNNING ステータスにあること (ノードのコンテナが実行されたあと) を確認するに は、アプリケーションコードで AWS Batch API をクエリして主要なノードおよび子ノードの 情報を取得するか、あるいはアプリケーションコード内で整合して、分散された処理タスクを 開始する前にすべてのノードがオンラインになるまで待機することができます。あるいは、ア プリケーションコードは、すべてのノードがオンラインになるまで待ってから、分散処理タス クを開始することもできます。主要なノードのプライベート IP アドレスは、子ノードごとの AWS\_BATCH\_JOB\_MAIN\_NODE\_PRIVATE\_IPV4\_ADDRESS 環境変数で利用可能です。アプリケー ションコードでは、この情報を各タスク間の整合と通信に使用できます。

個別のノードが存在する場合、これらは終了コードに応じて SUCCEEDED あるいは FAILED に移行 します。主要なノードが終了すると、ジョブは完了したと見なされ、すべての子ノードは停止しま す。子ノードが死亡した場合、ジョブ内の他のノードに対して何も実行 AWS Batch しません。ノー ド数を減らしてジョブを続行しない場合、これをアプリケーションコードに組み来み、ジョブを終了 あるいはキャンセルする必要があります。これを行うと、ジョブは終了またはキャンセルされます。

### コンピューティング環境に関する考慮事項

AWS Batchでマルチノードの並列ジョブを実行するためのコンピューティング環境を設定するとき に、いくつかの考慮事項があります。

- マルチノードの並列ジョブは、スポットインスタンスを使用する UNMANAGED コンピューティング 環境ではサポートされていません。
- マルチノードの並列ジョブをコンピューティング環境に送信する場合、単一のアベイラビリティ ゾーンでクラスタープレースメントグループを作成して、これをコンピューティングリソース

に関連付けることを検討します。これにより、論理的グループ化されたインスタンス上のマルチ ノードの並列ジョブが、潜在的に高度なネットワークフローにより近くなります。詳細について は、Amazon EC2 ユーザーガイドの[プレイスメントグループを](https://docs.aws.amazon.com/AWSEC2/latest/UserGuide/placement-groups.html)参照してください。

- マルチノードの並列ジョブは、スポットインスタンスを使用するコンピューティング環境ではサ ポートされていません。
- AWS Batch マルチノードの並列ジョブは Amazon ECS awsvpcネットワークモードを使用しま す。これにより、マルチノードの並列ジョブコンテナに Amazon EC2 インスタンスと同じネッ トワークプロパティが提供されます。各マルチノードの並列ジョブコンテナは、独自の Elastic Network Interface、プライマリプライベート IP アドレス、および内部の DNS ホスト名を取得し ます。ネットワークインターフェイスは、ホストコンピューティングリソースと同じ VPC サブ ネットで作成されます。コンピューティングリソースに適用されるすべてのセキュリティグルー プも同じく適用されます。詳細については、Amazon Elastic Container Service デベロッパーガイ ドの[awsvpc ネットワークモードを使用したタスクネットワーキング](https://docs.aws.amazon.com/AmazonECS/latest/developerguide/task-networking.html)を参照してください。
- コンピューティング環境には、最大で 5 つまでのセキュリティグループが関連付けられている場 合があります。
- awsvpc ネットワークモードでは、マルチノードの並列ジョブ用にパブリック IP アドレスを使用 する Elastic Network Interface を用意していません。インターネットにアクセスするには、NAT ゲートウェイを使用するよう設定されたプライベートサブネットでコンピューティングリソースを 起動する必要があります。詳細については、Amazon VPC ユーザーガイド の [NAT ゲートウェイ](https://docs.aws.amazon.com/vpc/latest/userguide/vpc-nat-gateway.html) を参照してください。ノード間の通信には、プライベート IP アドレス、あるいはノードの DNS ホスト名を使用する必要があります。パブリックサブネット内のコンピューティングリソースで実 行されるマルチノードの並列ジョブには、アウトバウンドのネットワークアクセスがありません。 プライベートサブネットの VPC および NAT ゲートウェイを作成するには、[仮想プライベートク](#page-399-0) [ラウド \(VPC\) の作成 を](#page-399-0)参照してください。
- 作成されてコンピューティングリソースにアタッチされた Elastic Network Interface は、手動でデ タッチしたり、ユーザーのアカウントを使用して変更することはできません。これは、実行中の ジョブに関連付けられている Elastic Network Interface が誤って削除されることを回避するためで す。Elastic Network Interface を解放するには、ジョブを終了します。
- コンピューティング環境には、マルチノードの並列ジョブをサポートするために十分な最大数の vCPU があることが必要です。
- Amazon EC2 インスタンスクォータには、ジョブを実行するために必要なインスタンスの数が含 まれます。たとえば、30 個のインスタンスを必要とするジョブで、リージョンではアカウントが 20 個のインスタンスのみを実行できる場合、このジョブは ステータスで停止します。そうなる と、RUNNABLE ジョブは、ステータスのままになります。

• マルチノードの並列ジョブでノードグループにインスタンスタイプを指定する場合、コンピュー ティング環境がそのインスタンスタイプを起動できることが必要です。

## GPU ジョブ

GPU ジョブを使用して、インスタンスの GPU を使用するジョブを実行できます。

以下の Amazon EC2 GPU ベースのインスタンスタイプがサポートされています。詳細について

は、[Amazon EC2 P2 インスタンス、](https://aws.amazon.com/ec2/instance-types/g3/)[Amazon EC2 P3 インスタンス、](https://aws.amazon.com/ec2/instance-types/g4/)[Amazon EC2 P4d インスタン](https://aws.amazon.com/ec2/instance-types/g5/)

[ス](https://aws.amazon.com/ec2/instance-types/g5/)、[Amazon EC2 P5 インスタンス、](https://aws.amazon.com/ec2/instance-types/p2/)[Amazon EC2 G3 インスタンス](https://aws.amazon.com/ec2/instance-types/p3/)[、Amazon EC2 G4 インスタン](https://aws.amazon.com/ec2/instance-types/p5/)

[ス](https://aws.amazon.com/ec2/instance-types/p5/)、[Amazon EC2 G5 インスタンス](https://aws.amazon.com/ec2/instance-types/p4/)を参照してください。

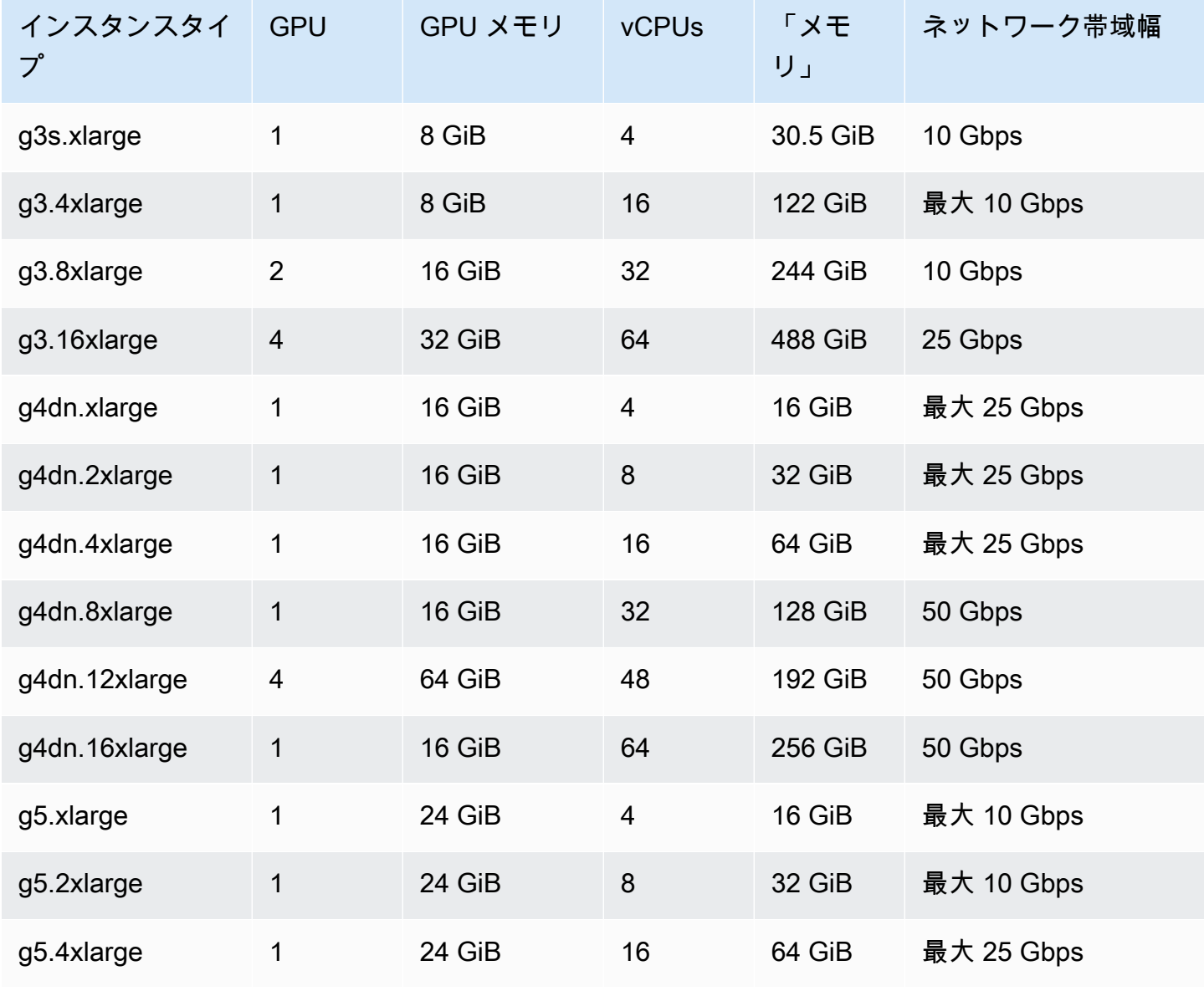

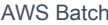

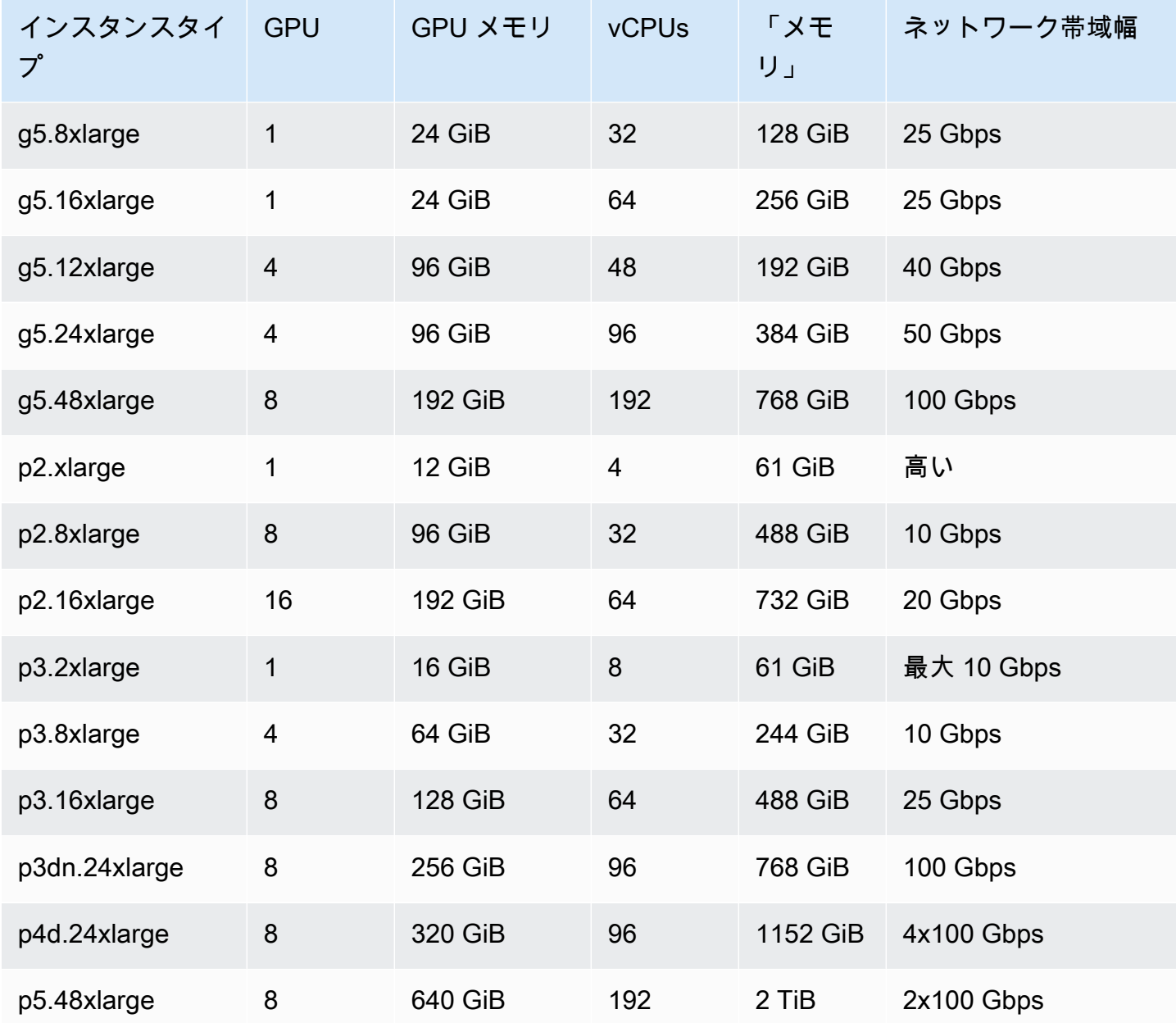

**a** Note

GPU ジョブ AWS Batchでは、NVIDIA GPU をサポートし、x86\_64 アーキテクチャを使用す るインスタンスタイプのみがサポートされます。たとえば、[G4ad](https://aws.amazon.com/ec2/instance-types/g4/#Amazon_EC2_G4ad_instances) および [G5g](https://aws.amazon.com/ec2/instance-types/g5g/) のインスタン スファミリーはサポートされていません。

ジョブ定義の [resourceRequirements\]](#page-154-0) パラメータは、コンテナに固定される GPU の数を指定し ます。この GPUの数は、そのジョブの期間中にインスタンスで実行される他のジョブでは使用

できません。GPU ジョブを実行するコンピューティング環境のすべてのインスタンスタイプは p2、p3、p4、p5、g3、g3s, g4, g5 インスタンスファミリーのいずれかにする必要があります。こ れを行わないと、GPU ジョブが RUNNABLE 状態で固まる可能性があります。

GPU を使用しないジョブは GPU インスタンスで実行できます。ただし、類似の GPU 以外のイン スタンスで実行するよりも、GPU インスタンスで実行する方がコストがかかる場合があります。特 定の vCPU、メモリ、および所要時間によっては、このような GPU を使用しないジョブによって GPU ジョブの実行がブロックされる場合があります。

### <span id="page-97-0"></span>Amazon EKS リソースで GPU ベースのジョブを作成するには

このセクションでは、 AWS BatchのAmazon EKS GPU ワークロードをで実行する方法について説 明します。

目次

- [Amazon EKS で GPU ベースのKubernetes クラスターを作成するには](#page-97-1)
- [Amazon EKS GPU ジョブ定義を作成するには](#page-99-0)
- [Amazon EKS クラスターで GPU ジョブを実行するには](#page-100-0)

#### <span id="page-97-1"></span>Amazon EKS で GPU ベースのKubernetes クラスターを作成するには

Amazon EKS で GPU ベースのKubernetes クラスターを作成する前に、[Amazon EKS AWS Batch で](#page-41-0) [の の開始方法](#page-41-0) のステップを完了しておく必要があります。また、次の操作を行います。

- AWS Batch は NVIDIA GPUsを使用したインスタンスタイプをサポートします。
- デフォルトでは、 は Amazon EKS クラスターコントロールプレーンKubernetesのバージョンと一 致するバージョンで Amazon EKS 高速 AMI AWS Batch を選択します。

```
$ cat <<EOF > ./batch-eks-gpu-ce.json
{ 
   "computeEnvironmentName": "My-Eks-GPU-CE1", 
   "type": "MANAGED", 
   "state": "ENABLED", 
   "eksConfiguration": { 
     "eksClusterArn": "arn:aws:eks:<region>:<account>:cluster/<cluster-name>", 
     "kubernetesNamespace": "my-aws-batch-namespace" 
   }, 
   "computeResources": {
```

```
 "type": "EC2", 
     "allocationStrategy": "BEST_FIT_PROGRESSIVE", 
     "minvCpus": 0, 
     "maxvCpus": 1024, 
     "instanceTypes": [ 
       "p3dn.24xlarge", 
       "p4d.24xlarge" 
     ], 
     "subnets": [ 
          "<eks-cluster-subnets-with-access-to-internet-for-image-pull>" 
     ], 
     "securityGroupIds": [ 
          "<eks-cluster-sg>" 
     ], 
     "instanceRole": "<eks-instance-profile>" 
   }
}
EOF
$ aws batch create-compute-environment --cli-input-json file://./batch-eks-gpu-ce.json
```
AWS Batch はユーザーに代わって NVIDIA GPU デバイスプラグインを管理しません。このプラグイ ンを Amazon EKS クラスターにインストールし、 AWS Batch ノードをターゲットにできるように する必要があります。詳細については、「 [での GPU サポートの有効化Kubernetes](https://github.com/NVIDIA/k8s-device-plugin#enabling-gpu-support-in-kubernetes)」を参照してく ださい GitHub。

AWS Batch ノードをターゲットにするようにNVIDIAデバイスプラグイン (DaemonSet) を設定する には、次のコマンドを実行します。

```
# pull nvidia daemonset spec
$ curl -O https://raw.githubusercontent.com/NVIDIA/k8s-device-plugin/v0.12.2/nvidia-
device-plugin.yml
# using your favorite editor, add Batch node toleration
# this will allow the DaemonSet to run on Batch nodes
- key: "batch.amazonaws.com/batch-node" 
   operator: "Exists"
$ kubectl apply -f nvidia-device-plugin.yml
```
コンピューティングベース (CPU とメモリ) のワークロードと GPU ベースのワークロードを、コン ピューティング環境とジョブキューを同じ組み合わせで混在させることはお勧めしません。これは、 コンピューティングジョブが GPU の容量を使い果たす可能性があるためです。

ジョブキューをアタッチするには、以下のコマンドを実行します。

```
$ cat <<EOF > ./batch-eks-gpu-jq.json 
  { 
     "jobQueueName": "My-Eks-GPU-JQ1", 
     "priority": 10, 
     "computeEnvironmentOrder": [ 
       { 
          "order": 1, 
          "computeEnvironment": "My-Eks-GPU-CE1" 
       } 
     ] 
   }
EOF
$ aws batch create-job-queue --cli-input-json file://./batch-eks-gpu-jq.json
```
### <span id="page-99-0"></span>Amazon EKS GPU ジョブ定義を作成するには

現時点では nvidia.com/gpu のみサポートされており、設定するリソース値は整数でなければな りません。GPU の一部を使用することはできません。詳細については、 ドキュメントの[Schedule](https://kubernetes.io/docs/tasks/manage-gpus/scheduling-gpus/)  [GPUsK](https://kubernetes.io/docs/tasks/manage-gpus/scheduling-gpus/)ubernetes を参照してください。

Amazon EKS に GPU ジョブ定義を登録するには、以下のコマンドを実行します。

```
$ cat <<EOF > ./batch-eks-gpu-jd.json
{ 
     "jobDefinitionName": "MyGPUJobOnEks_Smi", 
     "type": "container", 
     "eksProperties": { 
         "podProperties": { 
              "hostNetwork": true, 
              "containers": [ 
<u> \{ \}</u>
                      "image": "nvcr.io/nvidia/cuda:10.2-runtime-centos7", 
                      "command": ["nvidia-smi"], 
                      "resources": { 
                           "limits": { 
                               "cpu": "1", 
                               "memory": "1024Mi", 
                               "nvidia.com/gpu": "1"
```
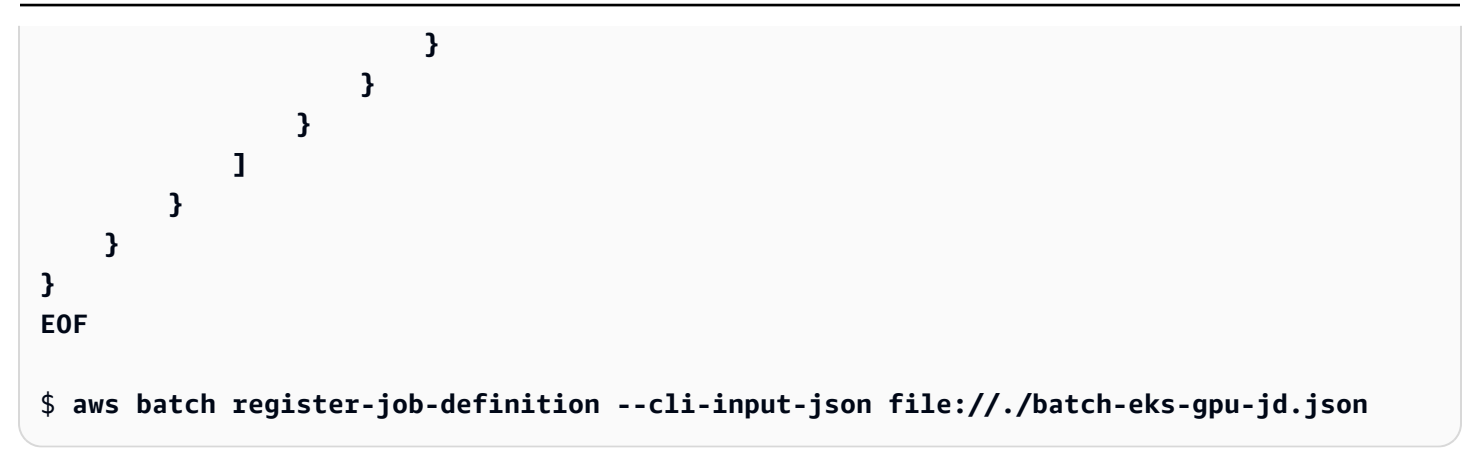

## <span id="page-100-0"></span>Amazon EKS クラスターで GPU ジョブを実行するには

GPU リソースは非圧縮です。 は GPU ジョブのポッド仕様 AWS Batch を作成します。リクエス トの値は制限 の値と等しくなります。Kubernetes は必須です。

ジョブを再起動するには、以下のコマンドを実行します。

```
$ aws batch submit-job --job-queue My-Eks-GPU-JQ1 --job-definition MyGPUJobOnEks_Smi --
job-name My-Eks-GPU-Job
# locate information that can help debug or find logs (if using Amazon CloudWatch Logs 
 with Fluent Bit)
$ aws batch describe-jobs --job <job-id> | jq '.jobs[].eksProperties.podProperties | 
  {podName, nodeName}'
{ 
   "podName": "aws-batch.f3d697c4-3bb5-3955-aa6c-977fcf1cb0ca", 
   "nodeName": "ip-192-168-59-101.ec2.internal"
}
```
# <span id="page-100-1"></span>AWS Batch ジョブの検索とフィルタリング

AWS Batch コンソールを使用して、ジョブキュー内のジョブを一覧表示できます。ただし、ジョブ キューに多数のジョブがあると、特定のジョブを検出のが難しい場合があります。

検索とフィルターを使用して、指定した検索条件に一致するジョブを一覧表示できます。

- 1. [AWS Batch コンソールを](https://console.aws.amazon.com/batch/home)開きます。
- 2. ジョブを選択します。
- 3. 検索とフィルタリング を有効にします。

**a** Note

ジョブが複数ある場合、このプロセスには数分かかることがあります。

- 4. ジョブキューを選択してください ボックスで、ジョブキューを選択します。
- 5. プロパティまたは値でリソースを絞り込むボックスで、一覧表示されているプロパティのいずれ かを選択します。
- 6. 使用するスペースを選択します。この例では、ステータスを選択します。

#### **a** Tip

別のプロパティまたは演算子を使用するには、現在の条件を閉じてください。次に、目 的のプロパティと演算子を選択します。

- 7. プロパティ値を入力または選択します。たとえば、ジョブ名の全部または一部を入力する か、Status = RUNNABLE を選択します。
- 8. フィルターされたリストで目的のジョブを選択します。

#### **1** Tip

目的のジョブが表示されない場合は、フィルタリングされたリストをスクロールしま す。

# ジョブのログ

ログ情報を CloudWatch Logs に送信するように AWS Batch ジョブを設定できます。これによ り、1 つの便利な場所でジョブからのさまざまなログを表示できます。詳細については、「[での](#page-386-0)  [CloudWatch ログの使用 AWS Batch](#page-386-0)」を参照してください。

AWS Batch コンソールで ジョブログを使用して、 AWS Batch ジョブをモニタリングまたはトラブ ルシューティングすることもできます。

- 1. [AWS Batch コンソールを](https://console.aws.amazon.com/batch/home)開きます。
- 2. ジョブ を選択します。
- 3. Job キュー で、目的のジョブキューを選択します。

**1** Tip

ジョブキューに複数のジョブがある場合は、検索とフィルタリングをオンにすると、 ジョブをすばやく検出できます。詳細については、[AWS Batch ジョブの検索とフィルタ](#page-100-1) [リング](#page-100-1)を参照してください。

- 4. ステータス では、目的のジョブステータスを選択します。
- 5. 必要な色を選択します。
- 6. 詳細ページで、ジョブのログまでスクロールします。
- 7. ログを取得 を選択します。
- 8. 認証に必須の には、 と入力し**OK**、Amazon の CloudWatch 料金を受け入れるための認証を選択 します。

#### **a** Note

CloudWatch 料金の承認を取り消すには:

- 1. 左側のナビゲーションペインで、を選択します。
- 2. ジョブ・ログ の場合は、編集 を選択します。
- 3. バッチの使用を許可する CloudWatchチェックボックスをオフにします。
- 4. [変更の保存] をクリックします。
- 9. AWS Batch ジョブのログデータを確認します。

**G** Tip

キーワード、最大結果数、ソート に基づいてログをフィルタリングできます。デフォル トの時間間隔のいずれかを選択するか、カスタム間隔を作成して結果をカスタマイズす ることもできます。

ジョブ情報

ステータス、 AWS Batch ジョブ定義、コンテナ情報などのジョブ情報を確認できます。

1. [AWS Batch コンソールを](https://console.aws.amazon.com/batch/home)開きます。

- 2. ジョブ を選択します。
- 3. Job キュー で、目的のジョブキューを選択します。

#### **1** Tip

ジョブキューに複数のジョブがある場合は、検索とフィルタリングをオンにすると、 ジョブをすばやく検出できます。詳細については、[AWS Batch ジョブの検索とフィルタ](#page-100-1) [リング](#page-100-1)を参照してください。

- 4. 必要な色を選択します。
	- **a** Note

AWS Command Line Interface (AWS CLI) を使用して、 AWS Batch ジョブの詳細を表示す ることもできます。詳細については、[AWS CLI コマンドリファレンス](https://docs.aws.amazon.com/cli/latest/reference/) の[describe-domain](https://awscli.amazonaws.com/v2/documentation/api/latest/reference/batch/describe-jobs.html) を 参照してください。

# ジョブ定義

AWS Batch ジョブ定義では、ジョブの実行方法を指定します。各ジョブはジョブ定義を参照する必 要がありますが、ジョブ定義に指定されているパラメータの多くはランタイムに上書きできます。

コンテンツ

- [シングルノードのジョブ定義を作成する](#page-104-0)
- [マルチノードの並列ジョブ定義を作成する](#page-121-0)
- [を使用したジョブ定義の作成 ContainerProperties](#page-128-0)
- [を使用してジョブ定義を作成する EcsProperties](#page-179-0)
- [awslogs ログドライバーを使用する](#page-189-0)
- [機密データの指定](#page-193-0)
- [ジョブのプライベートレジストリ認証](#page-206-0)
- [Amazon EFS ボリューム](#page-209-0)
- [ジョブ定義の例](#page-214-0)

ジョブ定義には以下のような属性が指定されています。

- ジョブのコンテナで使用する Docker イメージ
- コンテナで使用する vCPU の数とメモリの量
- コンテナの開始時に実行するコマンド
- コンテナの開始時に渡す環境変数 (ある場合)
- コンテナで使用するデータボリューム
- ジョブが AWS アクセス許可に使用する IAM ロール (存在する場合)

ジョブ定義で使用できるパラメータの詳細については、「[のジョブ定義パラメータ](#page-136-0) [ContainerProperties」](#page-136-0)を参照してください。

# <span id="page-104-0"></span>シングルノードのジョブ定義を作成する

AWS Batch でジョブを実行する前に、ジョブ定義を作成する必要があります。このプロセスは、シ ングルノードとマルチノードの並列ジョブでは若干異なります。このトピックでは、特に、マルチ ノードの並列ジョブ以外の AWS Batch ジョブのジョブ定義の作成方法を取り上げます。

Amazon Elastic コンテナサービスのリソースで、マルチノードの並列ジョブ定義を作成できます。 詳細については、[the section called "マルチノードの並列ジョブ定義を作成する"を](#page-121-0)参照してくださ い。

トピック

- [Amazon EKS リソースにシングルノードのジョブ定義を作成する](#page-105-0)
- [AWS Fargate リソースに単一ノードのジョブ定義を作成する](#page-110-0)
- [Amazon EKS リソースでのシングルノードジョブ定義の作成](#page-116-0)

### <span id="page-105-0"></span>Amazon EKS リソースにシングルノードのジョブ定義を作成する

Amazon EC2 リソースに新しいジョブ定義を作成するには:

- 1. <https://console.aws.amazon.com/batch/>で AWS Batch コンソールを開きます。
- 2. ナビゲーションバーから、使用する AWS リージョン を選択します。
- 3. 左側のナビゲーションペインで ジョブ定義 を選択します。
- 4. 作成] を選択します。
- 5. オーケストレーションタイプ には、Amazon Elastic Compute Cloud (Amazon EC2) を選択しま す。
- 6. EC2 プラットフォームの設定 で、マルチノード並列を有効にする をオフにします。
- 7. 名前] には、一意のジョブ定義名を入力します。名前の最大長は 128 文字です。大文字、小文 字、数字、ハイフン (-)、アンダースコア (\_) を含めることができます。
- 8. (オプション) 実行タイムアウト で、タイムアウト値 (秒単位) を入力します。実行タイムアウト は、未完了のジョブが終了するまでの時間です。試行時間がこの秒数を超過すると、試行は停止 し、FAILED ステータスに移行します。詳細については、[ジョブのタイムアウトを](#page-74-1)参照してくだ さい。最小値は 60 秒です。
- 9. (オプション) スケジューリング優先度 をオンにします。0 ~ 100 の値でスケジューリング優先 度を入力します。値が大きいほど優先度が高くなります。
- 10. (オプション) ジョブの試行回数 には、AWS Batch ジョブを RUNNABLE ステータスに移行する最 大回数を入力します。1 ~ 10 の整数を入力します。
- 11. (オプション) 再試行戦略の条件 では、終了時に評価を追加 を選択します。少なくとも 1 つのパ ラメータ値を入力し、アクション を選択します。条件セットごとに、アクション を 再試行 ま たは 終了 に設定する必要があります。これらのアクションは、以下のことを意味します。
	- 再試行 AWS Batch は、指定したジョブ試行回数に達するまで再試行します。

• 終了 — AWS Batch は、ジョブの再試行を停止します。

**A** Important

終了時に評価を追加 を選択した場合は、少なくとも 1 つのパラメータを設定して アク ション を選択するか、終了時に評価を削除 を選択します。

- 12. (オプション) タグ を展開し、タグを追加 を選択してリソースにタグを追加します。キーとオプ ショナル値を入力し、新しいタグを追加を選択します。
- 13. (オプション) タグを伝播 をオンにして、タグをジョブとジョブ定義から Amazon ECS タスクに 伝達することができます。
- 14. 次のページ を選択します。
- 15. コンテナ設定 セクションで次の操作を行います。
	- a. イメージ で、ジョブに使用する Docker イメージを選択します。デフォルトでは、Docker Hub レジストリのイメージを使用できます。*repository-url*/*image*:*tag* で他のリポジ トリを指定することもできます。名前の最大長は 225 文字です。大文字、小文字、数字、 ハイフン (-)、アンダースコア (\_)、コロン (:)、スラッシュ (/)、およびシャープ (#) を含める ことができます。このパラメータは、[Docker Remote API](https://docs.docker.com/engine/api/v1.38/) の [コンテナの作成](https://docs.docker.com/engine/api/v1.38/#operation/ContainerCreate) セクションに ある Image および [docker run](https://docs.docker.com/engine/reference/commandline/run/) の IMAGE パラメータにマッピングされます。

**a** Note

Docker イメージのアーキテクチャは、スケジュールされているコンピューティ ングリソースのプロセッサアーキテクチャと一致している必要があります。例え ば、Arm ベースの Docker イメージは、Arm ベースのコンピューティングリソース でのみ実行することができます。

- Amazon ECR Public リポジトリ内のイメージには、完全な registry/ repository[:tag] または registry/repository[@digest] 命名規則が使用され ます (例えば、public.ecr.aws/*registry\_alias*/*my-web-app*:*latest*)。
- Amazon ECR リポジトリ内のイメージには、完全な registry/ repository[:tag] 命名規則が使用されます (例え ば、*aws\_account\_id*.dkr.ecr.*region*.amazonaws.com /*my-webapp*:*latest*)。
- Docker Hub の公式リポジトリのイメージでは、1 つの名前 (例: ubuntu または mongo) を使用します。
- Docker Hub の他のリポジトリのイメージは、組織名で修飾されます (例: amazon/ amazon-ecs-agent)。
- 他のオンラインリポジトリのイメージは、さらにドメイン名で修飾されます (例: quay.io/assemblyline/ubuntu)。
- b. コマンド構文 には、Bash または JSON を選択します。
- c. コマンド] では、コンテナに渡すコマンドを指定します。より単純なコマンドの場合は、 コマンドプロンプトの場合と同じようにコマンドを入力します。次に、JSON 結果が正し く、Docker daemon に渡されることを確認します。より複雑なコマンド (特殊文字など) に は、JSON 構文を使用してください。

#### **G** Tip

情報 を選択して、Bash と JSON のサンプルコードを参照することができます。

このパラメータは [Docker Remote API](https://docs.docker.com/engine/api/v1.38/) の [コンテナの作成](https://docs.docker.com/engine/api/v1.38/#operation/ContainerCreate) セクションにある Cmd にマッピ ングされ、COMMAND パラメータは [docker run](https://docs.docker.com/engine/reference/commandline/run/) にマッピングされます。DockerCMD パラメー タの詳細については、[https://docs.docker.com/engine/reference/builder/#cmdを](https://docs.docker.com/engine/reference/builder/#cmd)参照してく ださい。

**a** Note

コマンドには、パラメータ置換のデフォルト値とプレースホルダーを使用できま す。詳細については、[パラメータ](#page-137-0)を参照してください。

- d. (オプション) 実行ロール で、ユーザーに代わって AWS API コールを実行するためのアクセ ス許可を Amazon ECS コンテナエージェントに付与する IAM ロールを指定できます。この 機能では、タスク用の Amazon ECS IAM ロールを使用します。詳細については、Amazon Elastic Container Service デベロッパーガイド[のAmazon ECS タスク実行 IAM ロールを](https://docs.aws.amazon.com/AmazonECS/latest/developerguide/task_execution_IAM_role.html)参 照してください。
- e. ジョブロール設定 で、AWS API へのアクセス権限を持つ IAM ロールを選択します。この 機能では、タスク用の Amazon ECS IAM ロールを使用します。詳細については、Amazon Elastic Container Service デベロッパーガイド[のタスク用の IAM ロール](https://docs.aws.amazon.com/AmazonECS/latest/developerguide/task-iam-roles.html)を参照してくださ い。
ここには、Amazon Elastic Container Service Task Role] 信頼関係があるロールの みが表示されます。AWS Batch ジョブの IAM ロールの作成に関する詳細について は、Amazon Elastic Container Service デベロッパーガイドの[タスク用の IAM ロー](https://docs.aws.amazon.com/AmazonECS/latest/developerguide/task-iam-roles.html#create_task_iam_policy_and_role) [ルとポリシーの作成](https://docs.aws.amazon.com/AmazonECS/latest/developerguide/task-iam-roles.html#create_task_iam_policy_and_role)を参照してください。

- 16. パラメータ で パラメータを追加 を選択し、パラメータ代替プレースホルダーをキーとオプショ ンの値のペアとして追加します。
- 17. 環境設定 セクションで:
	- a. vCPU では、コンテナ用に予約する vCPU の数を指定します。このパラメータは、[Docker](https://docs.docker.com/engine/api/v1.38/)  [Remote API](https://docs.docker.com/engine/api/v1.38/) の [コンテナの作成](https://docs.docker.com/engine/api/v1.38/#operation/ContainerCreate) セクションにある CpuShares にマッピングされ、--cpushares オプションは [docker run](https://docs.docker.com/engine/reference/commandline/run/) にマッピングされます。各 vCPU は 1,024 個の CPU 配 分に相当します。少なくとも 1 つの vCPU を指定する必要があります。
	- b. メモリ には、コンテナで使用できるメモリー制限を入力します。コンテナは、ここで指定 したメモリを超えようとすると、強制終了されます。このパラメータは、[Docker Remote](https://docs.docker.com/engine/api/v1.38/) [API](https://docs.docker.com/engine/api/v1.38/) の [コンテナの作成](https://docs.docker.com/engine/api/v1.38/#operation/ContainerCreate) セクションにある Memory にマッピングされ、--memory オプショ ンは [docker run](https://docs.docker.com/engine/reference/commandline/run/) にマッピングされます。ジョブに対して少なくとも 4 MiB のメモリを指定 する必要があります。

**a** Note

特定のインスタンスタイプのジョブにメモリの優先順位を付けることで、リソース 使用率を最大化できます。詳細については、[コンピューティングリソースメモリ管](#page-301-0) [理](#page-301-0)を参照してください。

- c. GPU の数 では、コンテナ用に予約する GPU の数を指定します。
- d. (オプション) 環境変数 で 環境変数を追加 を選択し、環境変数を名前と値のペアとして追加 します。これらの変数は、コンテナに渡されます。
- e. (オプション) シークレット で、シークレットを追加 を選択して、シークレットを名前と値 のペアとして追加します。これらのシークレットはコンテナに公開されます。詳細について は、[のジョブ定義パラメータ ContainerProperties](#page-136-0) [のsecretOptions](#page-150-0)を参照してください。
- 18. 次のページ を選択します。
- 19. Linux 設定 セクションで:
- a. ユーザー] には、コンテナ内で使用するユーザー名を入力します。このパラメータ は、[Docker Remote API](https://docs.docker.com/engine/api/v1.38/) の [コンテナの作成](https://docs.docker.com/engine/api/v1.38/#operation/ContainerCreate) セクションにある User にマッピングされ、- user オプションは [docker run](https://docs.docker.com/engine/reference/commandline/run/) にマッピングされます。
- b. (オプション) 特権付与 スライダーを右にドラッグすることで、ホストインスタンスに対 する昇格されたアクセス許可 (root ユーザーと同様) をジョブコンテナに付与することが できます。このパラメータは、[Docker Remote API](https://docs.docker.com/engine/api/v1.38/) の [コンテナの作成](https://docs.docker.com/engine/api/v1.38/#operation/ContainerCreate) セクションにある Privileged にマッピングされ、--privileged オプションは [docker run](https://docs.docker.com/engine/reference/commandline/run/) にマッピング されます。
- c. (オプション)init プロセスを有効にする をオンにすると、コンテナ内で init プロセスを実 行できます。このプロセスは信号を転送し、プロセスを利用します。
- 20. (オプション) ファイルシステム設定 セクションで:
	- a. 読み取り専用ファイルシステムを有効にする をオンにして、ボリュームへの書き込みアク セスを削除します。
	- b. 共有メモリサイズ では、/dev/shm ボリュームのサイズ (MiB) を入力します。
	- c. 最大スワップサイズ では、コンテナが使用できるスワップメモリの合計容量 (MiB 単位) を 入力します。
	- d. スワップ動作 では、コンテナのスワップ動作を示す 0 ~ 100 の値を入力します。値を指定 せず、スワップが有効になっている場合、この値はデフォルトで 60 に設定されます。詳細 については、[のジョブ定義パラメータ ContainerProperties](#page-136-0) [のスワップ動作](#page-145-0)を参照してくだ さい。
	- e. (オプション) 追加設定] を展開します。
	- f. (オプション) Tmpfs では、tmpfs を追加 を選択して tmpfs マウントを追加します。
	- g. (オプション) デバイス では、デバイスを追加 を選択してデバイスを追加します。
		- i. コンテナパス] では、コンテナインスタンスでのデバイスのパスを指定します。このパ スは、ホストインスタンスにマッピングされたデバイスを公開するために使用されま す。空白のままにすると、ホストパスがコンテナで使用されます。
		- ii. ホストパス] では、ホストインスタンスでのデバイスのパスを指定します。
		- iii. アクセス許可 では、デバイスに適用する 1 つ以上のアクセス許可を選択します。使用 できる権限は、読み取り、書き込み、MKNOD です。
	- h. (オプション) ボリューム設定 で、ボリュームを追加 を選択して、コンテナに渡すボリュー ムのリストを作成します。ボリュームの 名前 と ソースパス を入力し、ボリュームを追加 を選択します。EFS を有効にする オプションを選択することもできます。
- i. (オプション) マウントポイント で、マウントポイント構成を追加 を選択し、データボ リュームにマウントポイントを追加します。ソースボリュームとコンテナパスを指定する必 要があります。これらのマウントポイントはコンテナインスタンス上の Docker daemon に 渡されます。ボリュームを 読み取り専用 にすることもできます。
- j. (オプション) Ulimit 設定 では、ulimit を追加 を選択して、コンテナの ulimits 値を追加 します。名前、ソフトリミット、ハードリミット の値を入力し、ulimit を追加 を選択しま す。
- 21. (オプション) ロギング設定 セクションで:
	- a. ログドライバー で、使用するログドライバーを選択します。使用できるログドライバーの 詳細については、[のジョブ定義パラメータ ContainerProperties](#page-136-0) [のlogDriver](#page-148-0)を参照してくだ さい。

デフォルトでは、awslogs ログドライバーが使用されます。

- b. オプション では、オプションを追加 を選択してオプションを追加します。名前と値のペア を入力し、オプションを追加 を選択します。
- c. シークレット で、シークレットを追加 を選択します。名前と値のペアを入力し、シーク レットを追加 を選択してシークレットを追加します。

**G** Tip

詳細については、[のジョブ定義パラメータ ContainerProperties](#page-136-0) [のsecretOptions](#page-150-0)を 参照してください。

- 22. 次のページ を選択します。
- 23. ジョブ定義のレビューについては、設定手順を確認してください。変更する必要がある場合 は、編集] を選択します。完了したら、ジョブ定義の作成 を選択します。

AWS Fargate リソースに単一ノードのジョブ定義を作成する

AWS Fargate リソースに新しいジョブ定義を作成するには:

- 1. AWS Batchコンソール[をhttps://console.aws.amazon.com/batch/](https://console.aws.amazon.com/batch/) で 開きます。
- 2. 上部のナビゲーションバーから、使用するAWS リージョンを選択します。
- 3. 左側のナビゲーションパネルで、タスク定義 を選択します。
- 4. 作成] を選択します。
- 5. オーケストレーションタイプ] には Fargate を選択します。詳細については、[AWS Fargate 上の](#page-317-0)  [AWS Batch](#page-317-0)を参照してください。
- 6. 名前] には、一意のジョブ定義名を入力します。名前の最大長は 128 文字です。大文字と小文字 の英文字、数字、ハイフン(-)、アンダースコア(\_)を含めることができます。
- 7. (オプション) 実行タイムアウト で、タイムアウト値 (秒単位) を入力します。実行タイムアウト は、未完了のジョブが終了するまでの時間です。試行時間がこの秒数を超過すると、試行は停止 し、FAILED ステータスに移行します。詳細については、[ジョブのタイムアウトを](#page-74-0)参照してくだ さい。最小値は 60 秒です。
- 8. (オプション) スケジューリング優先順位 をオンにします。0 ~ 100 の値でスケジューリング優 先度を入力します。値が大きいほど、低い値よりも優先されます。
- 9. (オプション) タグ を展開し、タグを追加 を選択してリソースにタグを追加します。タグを伝達 をオンにして、タグをジョブとジョブ定義から伝達することができます。
- 10. Fargate プラットフォーム設定 セクションで:
	- a. ランタイムプラットフォーム では、コンピューティング環境アーキテクチャを選択しま す。
	- b. オペレーティングシステムファミリ では、コンピューティング環境のオペレーティングシ ステムを選択します。
	- c. CPU アーキテクチャ で、vCPU アーキテクチャを選択します。
	- d. Fargate プラットフォームバージョン では、LATEST または特定のランタイム環境バージョ ンを入力します。
	- e. (オプション) パブリック IP アドレスの割り当て をオンにして、Fargate ジョブネットワー クネットワークインターフェイスにパブリック IP アドレスを割り当てます。プライベート サブネットで動作しているジョブがインターネットにアウトバウンドトラフィックを送信 するためには、プライベートサブネットに NAT ゲートウェイをインターネットへのルート リクエストに接続する必要があります。コンテナイメージをプルできるように、この操作を 行う必要がある場合があります。詳細については、Amazon Elastic Container Service デベ ロッパーガイドの[Amazon ECS のタスクネットワーキング](https://docs.aws.amazon.com/AmazonECS/latest/developerguide/task-networking.html)を参照してください。
	- f. (オプション) エフェメラルストレージ で、タスクに割り当てるエフェメラルストレージの 容量を入力します。エフェメラルストレージの容量は 21 GiB から 200 GiB の間に設定する 必要があります。値を指定しない場合には、デフォルトで 20 GiB の一時ストレージが割り 当てられます。
- **a** Note エフェメラルストレージには、Fargate プラットフォームバージョン 1.4 以降が必 要です。
- g. 実行ロール では、Amazon ECS コンテナおよび Fargate エージェントがユーザーに代わっ て AWS API コールを呼び出せるようにする IAM ロールを選択します。この機能では、 タスク用の Amazon ECS IAM ロールを使用します。設定の前提条件を含む詳細について は、Amazon Elastic Container Service 開発者ガイドの[Amazon ECS タスク実行 IAM ロー](https://docs.aws.amazon.com/AmazonECS/latest/developerguide/task_execution_IAM_role.html) [ル](https://docs.aws.amazon.com/AmazonECS/latest/developerguide/task_execution_IAM_role.html)を参照してください。
- h. ジョブの試行回数 には、AWS Batch ジョブを RUNNABLE ステータスに移行する最大回数 を入力し 1 ~ 10 の整数を入力します。
- i. (オプション) 再試行戦略の条件 では、終了時に評価を追加 を選択します。少なくとも 1 つ のパラメータ値を入力し、アクション を選択します。条件セットごとに、アクション を 再 試行 または 終了 に設定する必要があります。これらのアクションは、以下のことを意味し ます。
	- 再試行 AWS Batch は、指定したジョブ試行回数に達するまで再試行します。
	- 終了 AWS Batch は、ジョブの再試行を停止します。

### **A** Important

終了時に評価を追加 を選択した場合は、少なくとも 1 つのパラメータを設定してア クションを選択するか、終了時に評価を削除 を選択する必要があります。

### 11. 次のページ を選択します。

- 12. コンテナ設定 セクションで次の操作を行います。
	- a. イメージ] で、ジョブに使用する Docker イメージを選択します。デフォルトでは、Docker Hubレジストリのイメージを使用できます。*repository-url*/*image*:*tag* で他のリポ ジトリを指定することもできます。名前の最大長は 225 文字です。大文字と小文字の英文 字、数字、ハイフン (-)、アンダースコア (\_)、コロン (:)、ピリオド ( )、スラッシュ (/)、お よび数字 (#)を含めることができます。このパラメータは、[Docker Remote API](https://docs.docker.com/engine/api/v1.38/) の [コンテナ](https://docs.docker.com/engine/api/v1.38/#operation/ContainerCreate) [の作成](https://docs.docker.com/engine/api/v1.38/#operation/ContainerCreate) セクションにある Image および [docker run](https://docs.docker.com/engine/reference/commandline/run/) の IMAGE パラメータにマッピングされ ます。

Docker イメージのアーキテクチャは、スケジュールされているコンピューティ ングリソースのプロセッサアーキテクチャと一致している必要があります。例え ば、Arm ベースの Docker イメージは、Arm ベースのコンピューティングリソース でのみ実行することができます。

- Amazon ECR Public リポジトリ内のイメージには、完全な registry/ repository[:tag] または registry/repository[@digest] 命名規則が使用され ます (例えば、public.ecr.aws/*registry\_alias*/*my-web-app*:*latest*)。
- Amazon ECR リポジトリ内のイメージには、完全な registry/ repository[:tag] 命名規則が使用されます (例え ば、*aws\_account\_id*.dkr.ecr.*region*.amazonaws.com /*my-webapp*:*latest*)。
- Docker Hub の公式リポジトリのイメージでは、1 つの名前 (例: ubuntu または mongo) を使用します。
- Docker Hub の他のリポジトリのイメージは、組織名で修飾されます (例: amazon/ amazon-ecs-agent)。
- 他のオンラインリポジトリのイメージは、さらにドメイン名で修飾されます (例: quay.io/assemblyline/ubuntu)。
- b. コマンド構文 には、Bash または JSON を選択します。
- c. コマンド] では、コンテナに渡すコマンドを指定します。単純なコマンドの場合は、コマン ドプロンプトと同じようにコマンドを入力し、JSON の結果が正しいことを確認します。コ マンドは Docker デーモンに渡されます。より複雑なコマンド (特殊文字など) には、JSON 構文を使用してください。

**G** Tip

情報 を選択して、Bash と JSON のサンプルコードを参照することができます。

このパラメータは、[Docker Remote API](https://docs.docker.com/engine/api/v1.38/) の [コンテナの作成](https://docs.docker.com/engine/api/v1.38/#operation/ContainerCreate) セクションにある Cmd にマッ ピングされ、COMMAND パラメータは [docker run](https://docs.docker.com/engine/reference/commandline/run/) にマッピングされます。DockerCMD パラ メータの詳細については、[https://docs.docker.com/engine/reference/builder/#cmdを](https://docs.docker.com/engine/reference/builder/#cmd)参照し てください。

**a** Note

コマンドには、パラメータ置換のデフォルト値とプレースホルダーを使用できま す。詳細については、[パラメータ](#page-137-0)を参照してください。

- d. (オプション) パラメータを名前と値のペアとしてジョブ定義に追加することで、デフォルト のジョブ定義を上書きすることができます。パラメータを追加するには:
	- パラメータ で パラメータの追加 を選択し、名前と値のペアを入力して パラメータの 追加 を選択します。

**A** Important パラメータを追加 を選択した場合は、少なくとも1つのパラメータを設定する か、パラメータの削除 を選択する必要があります。

- e. 環境設定 セクションで:
	- i. ジョブロール設定 で、AWS API へのアクセス権限を持つ IAM ロールを選択します。 この機能では、タスク用の Amazon ECS IAM ロールを使用します。詳細について は、Amazon Elastic Container Service デベロッパーガイドの[タスク用の IAM ロールを](https://docs.aws.amazon.com/AmazonECS/latest/developerguide/task-iam-roles.html) 参照してください。

### **a** Note

ここには、Amazon Elastic Container Service Task Role] 信頼関係があるロール のみが表示されます。AWS Batch ジョブの IAM ロールの作成方法に関する詳 細については、Amazon Elastic Container Service デベロッパーガイドの[タスク](https://docs.aws.amazon.com/AmazonECS/latest/developerguide/task-iam-roles.html#create_task_iam_policy_and_role) [用の IAM ロールとポリシーの作成を](https://docs.aws.amazon.com/AmazonECS/latest/developerguide/task-iam-roles.html#create_task_iam_policy_and_role)参照してください。

ii. vCPU では、コンテナ用に予約する vCPU の数を指定します。このパラメータ は、[Docker Remote API](https://docs.docker.com/engine/api/v1.38/) [のコンテナの作成](https://docs.docker.com/engine/api/v1.38/#operation/ContainerCreate)セクションの CpuShares にマップされ、 また--cpu-shares オプションは [docker run](https://docs.docker.com/engine/reference/commandline/run/) にマップされます。各 vCPU は 1,024 個 の CPU 配分に相当します。少なくとも 1 つの vCPU を指定する必要があります。

iii. メモリ で、コンテナで使用できるメモリ制限を入力します。コンテナは、ここで指定 したメモリを超えようとすると、停止されます。このパラメータは、[Docker Remote](https://docs.docker.com/engine/api/v1.38/) [API の](https://docs.docker.com/engine/api/v1.38/)[コンテナの作成セ](https://docs.docker.com/engine/api/v1.38/#operation/ContainerCreate)クションの Memory にマップされ、また--memory オプショ ンは [docker run](https://docs.docker.com/engine/reference/commandline/run/) にマップされます。ジョブに対して少なくとも 4 MiB のメモリを指定 する必要があります。

GuardDuty Runtime Monitoring を使用すると、 GuardDuty セキュリティエージェン トのメモリオーバーヘッドがわずかに発生します。したがって、メモリ制限にはセ キュリティエージェントのサイズ GuardDutyを含める必要があります。 GuardDuty セ キュリティエージェントのメモリ制限については、「 ユーザーガイド」[の「CPU と](https://docs.aws.amazon.com/guardduty/latest/ug/prereq-runtime-monitoring-ecs-support.html#ecs-runtime-agent-cpu-memory-limits) [メモリの制限](https://docs.aws.amazon.com/guardduty/latest/ug/prereq-runtime-monitoring-ecs-support.html#ecs-runtime-agent-cpu-memory-limits)」を参照してください。 GuardDuty ベストプラクティスの詳細について は、「Amazon ECS [デベロッパーガイド」の「Runtime Monitoring を有効にした後で](https://docs.aws.amazon.com/AmazonECS/latest/developerguide/ecs-guard-duty-troubleshooting.html#memory-error)  [Fargate タスクのメモリ不足エラーを修正する方法」](https://docs.aws.amazon.com/AmazonECS/latest/developerguide/ecs-guard-duty-troubleshooting.html#memory-error)を参照してください。

## **a** Note

特定のインスタンスタイプのジョブにメモリの優先順位を付けることで、リ ソース使用率を最大化できます。詳細については、[コンピューティングリソー](#page-301-0) [スメモリ管理](#page-301-0)を参照してください。

- f. (オプション) 環境変数 で 環境変数を追加 を選択し、環境変数を名前と値のペアとして追加 します。これらの変数は、コンテナに渡されます。
- g. (オプション) シークレット で、シークレットを追加 を選択して、シークレットを名前と値 のペアとして追加します。これらのシークレットはコンテナに公開されます。詳細について は、[のジョブ定義パラメータ ContainerProperties](#page-136-0) [のsecretOptions](#page-150-0)を参照してください。
- h. 次のページ を選択します。
- 13. (オプション) Linux 設定 セクションで:
	- a. ユーザー では、コンテナ内で使用するユーザー名を入力します。
	- b. init プロセスを有効にする をオンにすると、コンテナ内で init プロセスを実行できます。こ のプロセスは信号を転送し、プロセスを利用します。
	- c. 読み取り専用ファイルシステムを有効にする をオンにして、ボリュームへの書き込みアク セスを削除します。
	- d. (オプション) 追加設定] を展開します。
	- e. マウントポイント設定 では、マウントポイント設定の追加 を選択し、データボリュームに マウントポイントを追加します。ソースボリュームとコンテナパスを指定する必要があり

ます。これらのマウントポイントはコンテナインスタンス上の Docker daemon に渡されま す。

- f. ボリューム設定 で、ボリュームを追加 を選択して、コンテナに渡すボリュームのリスト を作成します。ボリュームの 名前 と ソースパス を入力し、ボリュームを追加 を選択しま す。
- g. ロギング設定 セクションで:
	- i. (オプション) ログドライバー で、使用するログドライバーを選択します。使用でき るログドライバーの詳細については、[のジョブ定義パラメータ ContainerProperties](#page-136-0) の[logDriver](#page-148-0)を参照してください。

**a** Note デフォルトでは、awslogs ログドライバーが使用されます。

- ii. オプション では、オプションを追加 を選択してオプションを追加します。名前と値の ペアを入力し、オプションを追加 を選択します。
- iii. (オプション) シークレット で、シークレットを追加 を選択してシークレットを追加し ます。名前と値のペアを入力し、シークレットを追加 を選択します。

# **G** Tip

詳細については、[のジョブ定義パラメータ ContainerProperties](#page-136-0) の[secretOptionsを](#page-150-0)参照してください。

- 14. 次のページ を選択します。
- 15. ジョブ定義のレビューについては、設定手順を確認してください。変更する必要がある場合 は、Edit] (編集) を選択します。完了したら、ジョブ定義の作成 を選択します。

# Amazon EKS リソースでのシングルノードジョブ定義の作成

Amazon Elastic Kubernetes Serviceリソースに新しいジョブ定義を作成するには:

- 1. AWS Batchコンソール[をhttps://console.aws.amazon.com/batch/](https://console.aws.amazon.com/batch/) で 開きます。
- 2. 上部のナビゲーションバーから、使用するAWS リージョンを選択します。
- 3. 左側のナビゲーションパネルで、タスク定義 を選択します。
- 4. 作成] を選択します。
- 5. オーケストレーションタイプ には、Elastic Kubernetes Service (EKS) を選択します。
- 6. 名前] に、一意のジョブ定義名を入力します。名前の最大長は 128 文字です。大文字と小文字の 英文字、数字、ハイフン(-)、アンダースコア(\_)を含めることができます。
- 7. (オプション) 実行タイムアウト で、タイムアウト値 (秒単位) を入力します。実行タイムアウト は、未完了のジョブが終了するまでの時間です。試行時間がこの秒数を超過すると、試行は停止 し、FAILED ステータスに移行します。詳細については、[ジョブのタイムアウトを](#page-74-0)参照してくだ さい。最小値は 60 秒です。
- 8. (オプション) スケジューリング優先順位 をオンにします。0 ~ 100 の値でスケジューリング優 先度を入力します。値が大きいほど、低い値よりも優先されます。
- 9. (オプション) タグ を展開し、次にタグを追加] を選択してリソースにタグを追加します。
- 10. 次のページ を選択します。
- 11. EKS pod プロパティ セクションで:
	- a. サービスアカウント名には、podで実行されるプロセスのIDを提供するアカウントを入力し ます。
	- b. ホストネットワーク を有効にしてKubernetespod ネットワークモデルを使用し、受信接続 用のリスニングポートを開きます。この設定は送信通信でのみオフにしてください。
	- c. (オプション) DNSポリシー で、次のいずれかを選択します:
		- 値なし (null化) pod は 、Kubernetes 環境からの DNS 設定を無視します。
		- デフォルト podは、実行されているノードからDNS名前解決を継承します。

DNSポリシーが指定されていない場合、Default はデフォルトDNSポリシーでは ありません。代わりに、ClusterFirst が使用されます。

- ClusterFirst 設定されたクラスタドメインサフィックスと一致しないDNS クエリは、 ノードから継承されたアップストリームのネームサーバーに転送されます。
- ClusterFirstWithHostNet ホストネットワーク] がオンになっている場合に使用します。
- d. (オプション) ポッドラベル には、ポッドラベルを追加] を選択し、名前と値のペアを入力し ます。

**A** Important

ポッドラベルのプレフィックスにはkubernetes.io/、k8s.io/、または batch.amazonaws.com/ を含めることはできません。

- e. 次のページ を選択します。
- f. コンテナの設定 セクションで次の操作を行います。
	- i. 名前 に、コンテナの一意の名前を入力します。名前は文字または数字で始まる必要が あり、最長63文字まで入力できます。小文字と大文字の英文字、数字、およびハイフ ン (-) を含めることができます。
	- ii. Image (イメージ) で、ジョブに使用するDocker イメージを選択します。デフォ ルトでは、Docker Hubレジストリのイメージを使用できます。*repositoryurl*/*image*:*tag* で他のリポジトリを指定することもできます。名前の長さは最大255 文字です。大文字と小文字の英文字、数字、ハイフン (-)、アンダースコア (\_)、コロン (:)、ピリオド (.)、スラッシュ (/)、および数字 (#)を含めることができます。このパラ メータは、[Docker Remote API](https://docs.docker.com/engine/api/v1.38/) の [コンテナの作成](https://docs.docker.com/engine/api/v1.38/#operation/ContainerCreate) セクションにある Image にマッピ ングされ、IMAGE オプションは [docker run](https://docs.docker.com/engine/reference/commandline/run/) にマッピングされます。

**a** Note

Docker イメージのアーキテクチャは、スケジュールされているコンピューティ ングリソースのプロセッサアーキテクチャと一致している必要があります。例 えば、Arm ベースの Docker イメージは、Arm ベースのコンピューティングリ ソースでのみ実行することができます。

- Amazon ECR Public リポジトリ内のイメージには、完全な registry/ repository[:tag] または registry/repository[@digest] 命名規則 が使用されます (例えば、public.ecr.aws/*registry\_alias*/*my-webapp*:*latest*)。
- Amazon ECR リポジトリ内のイメージには、完全な registry/ repository[:tag] 命名規則が使用されます (例え ば、*aws\_account\_id*.dkr.ecr.*region*.amazonaws.com /*my-webapp*:*latest*)。
- Docker Hub の公式リポジトリのイメージでは、1 つの名前 (例: ubuntu また は mongo) を使用します。
- Docker Hub の他のリポジトリのイメージは、組織名で修飾されます (例:amazon/ amazon-ecs-agent)。
- 他のオンラインリポジトリのイメージは、さらにドメイン名で修飾されます (例: quay.io/assemblyline/ubuntu)。
- iii. (オプション) イメージプルポリシー では、イメージをプルするタイミングを選択しま す。
- iv. (オプション) コマンド には、コンテナに渡す Bash 又は JSON コマンドを入力しま す。
- v. (オプション) 引数、コンテナに渡す引数を入力します。引数が指定されていない場合 は、コンテナイメージコマンドが使用されます。
- g. (オプション) 名前と値のマッピングとしてジョブ定義にパラメータを追加して、ジョブ定義 のデフォルトを上書きできます。パラメータを追加するには:
	- パラメータ] には、名前と値のペアを入力し、次にパラメータの追加 を選択します。

### **A** Important

パラメータを追加 を選択した場合は、少なくとも 1つのパラメータを設定する か、パラメータの削除 を選択する必要があります。

- h. 環境設定 セクションで:
	- i. vCPU で、コンテナ用に予約する vCPU の数を指定します。このパラメータ は、[Docker Remote API](https://docs.docker.com/engine/api/v1.38/) [のコンテナの作成](https://docs.docker.com/engine/api/v1.38/#operation/ContainerCreate)セクションの CpuShares にマップされ、 また--cpu-shares オプションは [docker run](https://docs.docker.com/engine/reference/commandline/run/) にマップされます。各 vCPU は 1,024 個 の CPU 配分に相当します。少なくとも 1 つの vCPU を指定する必要があります。
	- ii. メモリ には、コンテナで使用できるメモリー制限を入力します。コンテナは、ここ で指定したメモリを超えようとすると、停止されます。このパラメータは、[Docker](https://docs.docker.com/engine/api/v1.38/) [Remote API の](https://docs.docker.com/engine/api/v1.38/)[コンテナの作成セ](https://docs.docker.com/engine/api/v1.38/#operation/ContainerCreate)クションの Memory にマップされ、また--memory オ プションは [docker run](https://docs.docker.com/engine/reference/commandline/run/) にマップされます。ジョブに対して少なくとも 4 MiB のメモリ を指定する必要があります。

**a** Note 特定のインスタンスタイプのジョブにメモリを優先順位付けすることで、リ ソース使用率を最大化できます。詳細については、[コンピューティングリソー](#page-301-0) [スメモリ管理](#page-301-0)を参照してください。

- i. (オプション) 環境変数 で 環境変数を追加 を選択し、環境変数を名前と値のペアとして追加 します。これらの変数は、コンテナに渡されます。
- j. (オプション) ボリュームマウント では:
	- i. ボリュームマウントを追加 を選択します。
	- ii. 名前 を入力し、そして次にボリュームがマウントされているコンテナにマウントパス] を入力します。
	- iii. 読み取り専用 を選択すると、ボリュームへの書き込み権限が削除されます。
	- iv. ボリュームマウントを追加 を選択します。
- k. (オプション)ユーザーとして実行 には、ユーザー ID を入力してコンテナプロセスを実行し ます。

**a** Note

コンテナを実行するには、ユーザー ID がイメージに存在している必要がありま す。

l. (オプション)グループとして実行 には、コンテナプロセスのランタイムを実行するグループ ID を入力します。

**a** Note コンテナを実行するには、グループ ID がイメージに存在している必要がありま す。

m. (オプション) ホストインスタンスに対する昇格されたアクセス権限 (root ユーザーと 同様に) をジョブのコンテナに付与するには、特権付与 を選択します。このパラメータ は、[Docker Remote API](https://docs.docker.com/engine/api/v1.38/) [のコンテナの作成](https://docs.docker.com/engine/api/v1.38/#operation/ContainerCreate)セクションの Privileged にマップされ、ま た--privileged オプションは [docker run](https://docs.docker.com/engine/reference/commandline/run/) にマップされます。

- n. (オプション) 読み取り専用ルートファイルシステム を有効にして、ルートファイルシステ ムへの書き込みアクセスを削除します。
- o. (オプション) 非ルートユーザーとして実行するpod をオンにして、 非ルートユーザーとし てのコンテナを実行します。

非ルートユーザーとして実行する がオンになっている場合、kubelet は実行時にイ メージを検証して、イメージが UID 0 として実行されていないことを確認します。

- p. 次のページ を選択します。
- 12. ジョブ定義のレビューについては、設定手順を確認してください。変更する必要がある場合 は、Edit] (編集) を選択します。完了したら、ジョブ定義の作成 を選択します。

# <span id="page-121-0"></span>マルチノードの並列ジョブ定義を作成する

AWS Batch でジョブを実行する前に、ジョブ定義を作成する必要があります。このプロセスは、 シングルノードとマルチノードの並列ジョブでは若干異なります。このトピックでは、特に AWS Batch のマルチノード並列ジョブのジョブ定義を作成する方法について説明します。詳細について は、[マルチノードの並列ジョブ](#page-90-0)を参照してください。

### **a** Note

AWS Fargate は、マルチノードの並列ジョブをサポートしていません。

# Amazon EC2 リソースにマルチノードの並列ジョブ定義を作成する

単一ノードのジョブ定義を作成するには、[シングルノードのジョブ定義を作成する](#page-104-0) を参照してくだ さい。

Amazon Elastic Compute クラウドリソースにマルチノードの並列ジョブ定義を作成するには:

- 1. <https://console.aws.amazon.com/batch/>で AWS Batch コンソールを開きます。
- 2. ナビゲーションバーから、使用する AWS リージョン を選択します。
- 3. ナビゲーションペインで、ジョブ定義 を選択します。
- 4. 作成] を選択します。
- 5. オーケストレーションタイプ には、Amazon Elastic Compute Cloud (Amazon EC2) を選択しま す。
- 6. マルチノード並列を有効にする では、マルチノード並列をオンにします。
- 7. 名前 には、一意のジョブ定義名を入力します。名前には、アルファベット (大文字、小文字)、 数字、ハイフン (-)、アンダースコア (\_) を含めることができ、最大 128 文字まで使用可能で す。
- 8. (オプション) 実行のタイムアウト で、ジョブの試行で実行する最大秒数を指定します。試行時 間がこの秒数を超過すると、試行は停止し、FAILED ステータスに移行します。詳細について は、[ジョブのタイムアウト](#page-74-0)を参照してください。
- 9. (オプション) スケジューリング優先度] をオンにします。0 ~ 100 の値でスケジューリング優先 度を入力します。値が大きいほど、低い値よりも優先されます。
- 10. (オプション) ジョブの試行回数 には、AWS Batch ジョブを RUNNABLE ステータスに移行する最 大回数を入力します。1 ~ 10 の整数を入力します。
- 11. (オプション) 再試行戦略の条件 では、終了時に評価を追加 を選択します。少なくとも 1 つのパ ラメータ値を入力し、アクション を選択します。条件セットごとに、アクション を 再試行 ま たは 終了 に設定する必要があります。これらのアクションは、以下のことを意味します。
	- 再試行 AWS Batch は、指定したジョブ試行回数に達するまで再試行します。
	- 終了 AWS Batch は、ジョブの再試行を停止します。

**A** Important

終了時に評価を追加 を選択した場合は、少なくとも 1 つのパラメータを設定して アク ション] を選択するか、終了時に評価を削除] を選択します。

- 12. (オプション) タグ を展開し、タグを追加 を選択してリソースにタグを追加します。タグの追 加 を選択し、キーとオプションの値を入力します。タグを伝播 をオンにして、タグをジョブと ジョブ定義から Amazon ECS タスクに伝達することもできます。
- 13. 次のページ を選択します。
- 14. ノード数] にジョブで使用するノードの合計数を入力します。
- 15. 主要なノード] で、主要なノードに使用するノードインデックスを入力します。デフォルトの主 要なノードインデックスは、0 です。
- 16. インスタンスタイプ でインスタンスのタイプを選択します。

選択したインスタンスタイプはすべてのノードに適用されます。

- 17. パラメータ で パラメータを追加 を選択し、パラメータ代替プレースホルダーをキーとオプショ ンの値のペアとして追加します。
- 18. ノード範囲 セクションで:
	- a. ノード範囲の追加] を選択します。これにより、ノード範囲 セクションが作成されます。
	- b. ターゲットノード] で、*range\_start*:*range\_end* 表記を使用してノードグループの範囲 を指定します。

ジョブに指定したノードに対して 5 つまでのノード範囲を作成できます。ノード範囲は ノードに対してインデックス値を使用し、ノードインデックスは 0 から開始します。最終 ノードグループの範囲終了インデックス値が、指定したノード数より 1 つ少ないことを確 認してください。たとえば、10 個のノードを指定し、1 つのノードグループを使用すると します。その場合、終了範囲は 9 にする必要があります。

c. イメージ で、ジョブに使用する Docker イメージを選択します。デフォルトでは、Docker Hub レジストリのイメージを使用できます。*repository-url*/*image*:*tag* で他のリポ ジトリを指定することもできます。名前の長さは最大 225 文字です。大文字、小文字、数 字、ハイフン (-)、アンダースコア (\_)、コロン (:)、スラッシュ (/)、およびシャープ (#) を含 めることができます。このパラメータは、[Docker Remote API](https://docs.docker.com/engine/api/v1.38/) の [コンテナの作成](https://docs.docker.com/engine/api/v1.38/#operation/ContainerCreate) セクショ ンにある Image および [docker run](https://docs.docker.com/engine/reference/commandline/run/) の IMAGE パラメータにマッピングされます。

**a** Note

Docker イメージのアーキテクチャは、スケジュールされているコンピューティ ングリソースのプロセッサアーキテクチャと一致している必要があります。例え ば、Arm ベースの Docker イメージは、Arm ベースのコンピューティングリソース でのみ実行することができます。

• Amazon ECR Public リポジトリ内のイメージには、完全な registry/ repository[:tag] または registry/repository[@digest] 命名規則が使用され ます (例えば、public.ecr.aws/*registry\_alias*/*my-web-app*:*latest*)。

- Amazon ECR リポジトリ内のイメージには、完全な registry/ repository[:tag] 命名規則が使用されます。例え ば、*aws\_account\_id*.dkr.ecr.*region*.amazonaws.com/*my-web-app*:*latest*
- Docker Hub の公式リポジトリのイメージでは、1 つの名前 (例: ubuntu または mongo) を使用します。
- Docker Hub の他のリポジトリのイメージは、組織名で修飾されます (例: amazon/ amazon-ecs-agent)。
- 他のオンラインリポジトリのイメージは、さらにドメイン名で修飾されます (例: quay.io/assemblyline/ubuntu)。
- d. コマンド構文 には、Bash または JSON を選択します。
- e. コマンド] では、コンテナに渡すコマンドを指定します。シンプルなコマンドの場合は、 コマンドプロンプトに入力するように スペース区切り タブにコマンドを入力します。次 に、JSON 結果が正しいことを確認します。JSON の結果が Docker daemon に渡されま す。より複雑なコマンド (特殊文字を含むものなど) の場合は、JSON] タブに切り替えて同 等の文字列配列を入力できます。

このパラメータは [Docker Remote API](https://docs.docker.com/engine/api/v1.38/) の [コンテナの作成](https://docs.docker.com/engine/api/v1.38/#operation/ContainerCreate) セクションの Cmd にマッピング され、COMMAND パラメータは [docker run](https://docs.docker.com/engine/reference/commandline/run/) にマッピングされます。DockerCMD パラメータの 詳細については、[https://docs.docker.com/engine/reference/builder/#cmdを](https://docs.docker.com/engine/reference/builder/#cmd)参照してくださ い。

**a** Note

コマンドには、パラメータ置換のデフォルト値とプレースホルダーを使用できま す。詳細については、[パラメータ](#page-137-0)を参照してください。

- f. vCPU] で、コンテナ用に予約する vCPU の数を指定します。このパラメータは、[Docker](https://docs.docker.com/engine/api/v1.38/)  [Remote API](https://docs.docker.com/engine/api/v1.38/) の [コンテナの作成](https://docs.docker.com/engine/api/v1.38/#operation/ContainerCreate) セクションにある CpuShares にマッピングされ、--cpushares オプションは [docker run](https://docs.docker.com/engine/reference/commandline/run/) にマッピングされます。各 vCPU は 1,024 個の CPU 配 分に相当します。少なくとも 1 つの vCPU を指定する必要があります。
- g. メモリ] で、ジョブのコンテナに適用されるメモリのハード制限 (MiB 単位) を指定します。 コンテナは、ここで指定したメモリを超えようとすると、停止されます。このパラメー タは、[Docker Remote API](https://docs.docker.com/engine/api/v1.38/) の [コンテナの作成](https://docs.docker.com/engine/api/v1.38/#operation/ContainerCreate) セクションにある Memory にマッピングさ れ、--memory オプションは [docker run](https://docs.docker.com/engine/reference/commandline/run/) にマッピングされます。ジョブに対して少なくと も 4 MiB のメモリを指定する必要があります。

# **a** Note リソースの使用率を最大限に高めるには、特定のインスタンスタイプに対してでき るだけ多くのメモリを提供します。詳細については、[コンピューティングリソー](#page-301-0) [スメモリ管理](#page-301-0)を参照してください。

- h. (オプション) GPU 数 に、ジョブで使用される GPU の数を指定します。ジョブは、指定さ れた数の GPU が固定されているコンテナで実行されます。
- i. (オプション) ジョブロール] では、AWS API を使用する権限をジョブのコンテナに付与する IAM ロールを指定できます。この機能では、タスク用の Amazon ECS IAM ロールを使用し ます。設定の前提条件を含む詳細については、Amazon Elastic Container Service デベロッ パーガイド の[タスク用の IAM ロールを](https://docs.aws.amazon.com/AmazonECS/latest/developerguide/task-iam-roles.html)参照してください。

### **a** Note

Fargate リソースで実行されているジョブには、ジョブロールが必要です。

**a** Note

ここには、Amazon Elastic Container Service Task Role] 信頼関係があるロールの みが表示されます。AWS Batch ジョブの IAM ロールの作成に関する詳細について は、Amazon Elastic Container Service デベロッパーガイドの[タスク用の IAM ロー](https://docs.aws.amazon.com/AmazonECS/latest/developerguide/task-iam-roles.html#create_task_iam_policy_and_role) [ルとポリシーの作成](https://docs.aws.amazon.com/AmazonECS/latest/developerguide/task-iam-roles.html#create_task_iam_policy_and_role)を参照してください。

- j. (オプション) 実行ロール で、ユーザーに代わって AWS API コールを実行するためのアクセ ス許可を Amazon ECS コンテナエージェントに付与する IAM ロールを指定できます。この 機能では、タスク用の Amazon ECS IAM ロールを使用します。詳細については、Amazon Elastic Container Service デベロッパーガイド[のAmazon ECS タスク実行 IAM ロールを](https://docs.aws.amazon.com/AmazonECS/latest/developerguide/task_execution_IAM_role.html)参 照してください。
- 19. (オプション) 追加設定 を展開します。
	- a. 環境変数 では、環境変数を追加 を選択し、環境変数を名前と値のペアとして追加します。 これらの変数は、コンテナに渡されます。
	- b. (オプション) ジョブロール設定 で、AWS API を使用する権限をジョブのコンテナに付与す る IAM ロールを指定できます。この機能では、タスク用の Amazon ECS IAM ロールを使

用します。設定の前提条件を含む詳細については、Amazon Elastic Container Service デベ ロッパーガイド の[タスク用の IAM ロールを](https://docs.aws.amazon.com/AmazonECS/latest/developerguide/task-iam-roles.html)参照してください。

**a** Note

Fargate リソースで実行されているジョブには、ジョブロールが必要です。

**a** Note

ここには、Amazon Elastic Container Service Task Role] 信頼関係があるロールの みが表示されます。AWS Batch ジョブの IAM ロールの作成方法に関する詳細につ いては、Amazon Elastic Container Service デベロッパーガイドの[タスク用の IAM](https://docs.aws.amazon.com/AmazonECS/latest/developerguide/task-iam-roles.html#create_task_iam_policy_and_role) [ロールとポリシーの作成](https://docs.aws.amazon.com/AmazonECS/latest/developerguide/task-iam-roles.html#create_task_iam_policy_and_role)を参照してください。

- c. 実行ロール で、ユーザーに代わって AWS API コールを実行するためのアクセス許可を Amazon ECS コンテナエージェントに付与する IAM ロールを指定できます。この機能で は、タスク用の Amazon ECS IAM ロールを使用します。詳細については、Amazon Elastic Container Service デベロッパーガイドの[Amazon ECS タスク実行 IAM ロールを](https://docs.aws.amazon.com/AmazonECS/latest/developerguide/task_execution_IAM_role.html)参照してく ださい。
- 20. セキュリティ設定 セクションで:
	- a. (オプション) 特権 を有効にすると、ホストインスタンスに対する昇格されたアクセス権限 (root ユーザーと同様) をジョブのコンテナに付与することができます。このパラメータ は、[Docker Remote API](https://docs.docker.com/engine/api/v1.38/) の [コンテナの作成](https://docs.docker.com/engine/api/v1.38/#operation/ContainerCreate) セクションにある Privileged にマッピング され、--privileged オプションは [docker run](https://docs.docker.com/engine/reference/commandline/run/) にマッピングされます。
	- b. (オプション) ユーザー には、コンテナ内で使用するユーザー名を入力します。このパラ メータは、[Docker Remote API](https://docs.docker.com/engine/api/v1.38/) の [コンテナの作成](https://docs.docker.com/engine/api/v1.38/#operation/ContainerCreate) セクションにある User にマッピングさ れ、--user オプションは [docker run](https://docs.docker.com/engine/reference/commandline/run/) にマッピングされます。
	- c. (オプション) シークレット で、シークレットを追加 を選択して、シークレットを名前と値 のペアとして追加します。これらのシークレットはコンテナに公開されます。詳細について は、[のジョブ定義パラメータ ContainerProperties](#page-136-0) [のsecretOptions](#page-150-0)を参照してください。
- 21. Linux 設定 セクションで:
	- a. 読み取り専用ファイルシステムを有効にする をオンにして、ボリュームへの書き込みアク セスを削除します。
- b. (オプション) init プロセスを有効にする をオンにして、コンテナ内で init プロセスを実行 します。このプロセスは信号を転送し、プロセスを利用します。
- c. 共有メモリサイズ では、/dev/shm ボリュームのサイズ (MiB) を入力します。
- d. 最大スワップサイズ では、コンテナが使用できるスワップメモリの合計容量 (MiB 単位) を 入力します。
- e. スワップ動作 では、コンテナのスワップ動作を示す 0 ~ 100 の値を入力します。値を指定 せず、スワップが有効になっている場合、デフォルト値は 60 です。詳細については、[の](#page-136-0) [ジョブ定義パラメータ ContainerProperties](#page-136-0) [のスワップ動作](#page-145-0)を参照してください。
- f. (オプション) デバイス では、デバイスを追加 を選択してデバイスを追加します。
	- i. コンテナパス] では、コンテナインスタンスでのデバイスのパスを指定します。このパ スは、ホストインスタンスにマッピングされたデバイスを公開するために使用されま す。空白のままにすると、ホストパスがコンテナで使用されます。
	- ii. ホストパス] では、ホストインスタンスでのデバイスのパスを指定します。
	- iii. アクセス許可] では、デバイスに適用する 1 つ以上のアクセス許可を選択します。使用 できる権限は、読み取り、書き込み、MKNOD です。
- 22. (オプション) マウントポイント で、マウントポイント構成を追加 を選択し、データボリューム にマウントポイントを追加します。ソースボリュームとコンテナパスを指定する必要がありま す。これらのマウントポイントは、コンテナインスタンスの Docker デーモンに渡されます。ボ リュームを 読み取り専用 にすることもできます。
- 23. (オプション) Ulimit 設定 では、ulimit を追加 を選択して、コンテナの ulimits 値を追加しま す。名前、ソフトリミット、ハードリミット の値を入力し、ulimit を追加 を選択します。
- 24. (オプション) ボリューム設定 で、ボリュームを追加 を選択して、コンテナに渡すボリュームの リストを作成します。ボリュームの 名前 と ソースパス を入力し、ボリュームを追加 を選択し ます。EFS を有効にする オプションを選択することもできます。
- 25. (オプション) Tmpfs では、tmpfs を追加 を選択して tmpfs マウントを追加します。
- 26. (オプション) ロギング設定 セクションで:
	- a. ログドライバー で、使用するログドライバーを選択します。使用できるログドライバーの 詳細については、[のジョブ定義パラメータ ContainerProperties](#page-136-0) [のlogDriver](#page-148-0)を参照してくだ さい。

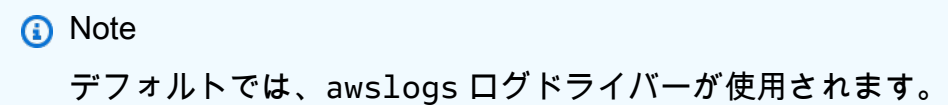

- b. オプション では、オプションを追加 を選択してオプションを追加します。名前と値のペア を入力し、オプションを追加 を選択します。
- c. シークレット で、シークレットを追加 を選択します。名前と値のペアを入力し、シーク レットを追加 を選択してシークレットを追加します。

**G** Tip

詳細については、[のジョブ定義パラメータ ContainerProperties](#page-136-0) [のsecretOptions](#page-150-0)を 参照してください。

- 27. 次のページ を選択します。
- 28. ジョブ定義のレビューについては、設定手順を確認してください。変更する必要がある場合 は、編集] を選択します。完了したら、ジョブ定義の作成 を選択します。

# を使用したジョブ定義の作成 ContainerProperties

以下は、1 つのコンテナを含む空のジョブ定義テンプレートです。このテンプレートを使用してジョ ブ定義を作成し、それをファイルに保存して オプションで AWS CLI --cli-input-json使用でき ます。これらのパラメータの詳細については、「[のジョブ定義パラメータ ContainerProperties」](#page-136-0)を 参照してください。

```
{ 
     "jobDefinitionName": "", 
     "type": "container", 
     "parameters": { 
         "KeyName": "" 
     }, 
     "schedulingPriority": 0, 
     "containerProperties": { 
         "image": "", 
        "vcpus": 0,"memory": 0,
        "command": [
 ""
```

```
 ], 
          "jobRoleArn": "", 
          "executionRoleArn": "", 
          "volumes": [ 
              { 
                   "host": { 
                       "sourcePath": "" 
                   }, 
                   "name": "", 
                   "efsVolumeConfiguration": { 
                       "fileSystemId": "", 
                       "rootDirectory": "", 
                       "transitEncryption": "ENABLED", 
                       "transitEncryptionPort": 0, 
                       "authorizationConfig": { 
                            "accessPointId": "", 
                            "iam": "DISABLED" 
1 1 1 1 1 1 1
 } 
              } 
          ], 
          "environment": [ 
              { 
                   "name": "", 
                   "value": "" 
              } 
          ], 
          "mountPoints": [ 
              { 
                   "containerPath": "", 
                   "readOnly": true, 
                   "sourceVolume": "" 
              } 
          ], 
          "readonlyRootFilesystem": true, 
          "privileged": true, 
          "ulimits": [ 
              { 
                   "hardLimit": 0, 
                   "name": "", 
                   "softLimit": 0 
              } 
          ], 
          "user": "",
```

```
 "instanceType": "", 
             "resourceRequirements": [ 
                   { 
                         "value": "", 
                         "type": "MEMORY" 
 } 
             ], 
             "linuxParameters": { 
                   "devices": [ 
\overline{a} "hostPath": "", 
                                "containerPath": "", 
                                "permissions": [ 
                                      "WRITE" 
\sim 100 \sim 100 \sim 100 \sim 100 \sim 100 \sim 100 \sim 100 \sim 100 \sim 100 \sim 100 \sim 100 \sim 100 \sim 100 \sim 100 \sim 100 \sim 100 \sim 100 \sim 100 \sim 100 \sim 100 \sim 100 \sim 100 \sim 100 \sim 100 \sim 
 } 
                   ], 
                   "initProcessEnabled": true, 
                   "sharedMemorySize": 0, 
                   "tmpfs": [ 
\overline{a} "containerPath": "", 
                                "size": 0, 
                                "mountOptions": [ 
 "" 
\sim 100 \sim 100 \sim 100 \sim 100 \sim 100 \sim 100 \sim 100 \sim 100 \sim 100 \sim 100 \sim 100 \sim 100 \sim 100 \sim 100 \sim 100 \sim 100 \sim 100 \sim 100 \sim 100 \sim 100 \sim 100 \sim 100 \sim 100 \sim 100 \sim 
 } 
                   ], 
                  "maxSwap": 0,
                   "swappiness": 0 
             }, 
             "logConfiguration": { 
                   "logDriver": "syslog", 
                   "options": { 
                         "KeyName": "" 
                   }, 
                   "secretOptions": [ 
\overline{a} "name": "", 
                                "valueFrom": "" 
 } 
 ] 
             }, 
             "secrets": [
```

```
\{\hspace{.1cm} \} "name": "", 
               "valueFrom": "" 
 } 
        ], 
        "networkConfiguration": { 
           "assignPublicIp": "DISABLED" 
       }, 
        "fargatePlatformConfiguration": { 
           "platformVersion": "" 
       } 
    }, 
    "nodeProperties": { 
       "numNodes": 0, 
       "mainNode": 0,
        "nodeRangeProperties": [ 
\{\hspace{.1cm} \} "targetNodes": "", 
               "container": { 
                  "image": "", 
                 "vcpus": 0,
                 "memory": 0,
                  "command": [ 
 "" 
 ], 
                  "jobRoleArn": "", 
                  "executionRoleArn": "", 
                  "volumes": [ 
 { 
                         "host": { 
                             "sourcePath": "" 
 }, 
                         "name": "", 
                         "efsVolumeConfiguration": { 
                             "fileSystemId": "", 
                             "rootDirectory": "", 
                             "transitEncryption": "DISABLED", 
                             "transitEncryptionPort": 0, 
                             "authorizationConfig": { 
                                 "accessPointId": "", 
                                 "iam": "ENABLED" 
 } 
 } 
 }
```

```
 ], 
               "environment": [ 
 { 
                      "name": "", 
                     "value": "" 
 } 
 ], 
               "mountPoints": [ 
 { 
                      "containerPath": "", 
                     "readOnly": true, 
                     "sourceVolume": "" 
 } 
 ], 
               "readonlyRootFilesystem": true, 
               "privileged": true, 
               "ulimits": [ 
 { 
                      "hardLimit": 0, 
                     "name": "", 
                     "softLimit": 0 
 } 
 ], 
               "user": "", 
               "instanceType": "", 
               "resourceRequirements": [ 
 { 
                     "value": "", 
                     "type": "MEMORY" 
 } 
 ], 
               "linuxParameters": { 
                  "devices": [ 
\{ "hostPath": "", 
                        "containerPath": "", 
                        "permissions": [ 
                           "WRITE" 
) and the contract of the contract \mathbf{I} } 
, and the contract of \mathbf{I}, \mathbf{I} "initProcessEnabled": true, 
                  "sharedMemorySize": 0, 
                  "tmpfs": [
```

```
\{ "containerPath": "", 
                         "size": 0, 
                         "mountOptions": [ 
 "" 
) and the contract of the contract \mathbf{I} } 
, and the contract of \mathbf{I}, \mathbf{I}"maxSwap": 0,
                   "swappiness": 0 
\}, \{ "logConfiguration": { 
                   "logDriver": "awslogs", 
                   "options": { 
                      "KeyName": "" 
\}, \{ "secretOptions": [ 
\{ "name": "", 
                         "valueFrom": "" 
 } 
\blacksquare\}, \{ "secrets": [ 
 { 
                      "name": "", 
                      "valueFrom": "" 
 } 
 ], 
               "networkConfiguration": { 
                   "assignPublicIp": "DISABLED" 
\}, \{ "fargatePlatformConfiguration": { 
                   "platformVersion": "" 
1 1 1 1 1 1 1
 } 
         } 
      ] 
   }, 
   "retryStrategy": { 
      "attempts": 0, 
      "evaluateOnExit": [ 
\{\hspace{.1cm} \} "onStatusReason": "",
```

```
 "onReason": "", 
               "onExitCode": "", 
               "action": "RETRY" 
            } 
        ] 
    }, 
    "propagateTags": true, 
    "timeout": { 
        "attemptDurationSeconds": 0 
    }, 
    "tags": { 
        "KeyName": "" 
    }, 
    "platformCapabilities": [ 
        "EC2" 
    ], 
    "eksProperties": { 
        "podProperties": { 
            "serviceAccountName": "", 
            "hostNetwork": true, 
            "dnsPolicy": "", 
            "containers": [ 
\overline{a} "name": "", 
                   "image": "", 
                   "imagePullPolicy": "", 
                  "command": [
 "" 
                   ], 
                   "args": [ 
 "" 
                  \mathbf{1},
                   "env": [ 
 { 
                           "name": "", 
                           "value": "" 
 } 
 ], 
                   "resources": { 
                       "limits": { 
                           "KeyName": "" 
\}, \{ "requests": { 
                           "KeyName": ""
```

```
 } 
\}, \{ "volumeMounts": [ 
 { 
                       "name": "", 
                       "mountPath": "", 
                       "readOnly": true 
 } 
 ], 
                "securityContext": { 
                    "runAsUser": 0, 
                    "runAsGroup": 0, 
                    "privileged": true, 
                    "readOnlyRootFilesystem": true, 
                    "runAsNonRoot": true 
1 1 1 1 1 1 1
 } 
          ], 
          "volumes": [ 
\overline{a} "name": "", 
                "hostPath": { 
                    "path": "" 
\}, \{ "emptyDir": { 
                    "medium": "", 
                    "sizeLimit": "" 
\}, \{ "secret": { 
                    "secretName": "", 
                    "optional": true 
1 1 1 1 1 1 1
 } 
          ] 
       } 
    }
}
```
次の AWS CLI コマンドを使用して、シングルコンテナジョブ定義テンプレートを生成でき ます。

\$ **aws batch register-job-definition --generate-cli-skeleton**

# <span id="page-136-0"></span>のジョブ定義パラメータ ContainerProperties

を使用するジョブ定義[ContainerProperties](https://docs.aws.amazon.com/batch/latest/APIReference/API_ContainerProperties.html)は、いくつかのパートに分かれています。

- ジョブ定義名
- ジョブ定義のタイプ
- パラメータ置換プレースホルダーのデフォルト
- テーブルプロパティのコンテナ。
- Amazon EKS リソースで実行されるジョブに必要なジョブ定義の Amazon EKS プロパティ
- マルチノード並列ジョブに必要なノードプロパティ
- Fargate リソースで実行されるジョブに必要なプラットフォーム機能
- ジョブ定義のデフォルトタグ伝達の詳細
- ジョブ定義のデフォルト再試行戦略
- ジョブ定義のデフォルトのスケジューリング優先度
- ジョブ定義のデフォルトタグ
- ジョブ定義のデフォルトタグ

## 目次

- [ジョブ定義名](#page-137-1)
- [タイプ](#page-137-2)
- [パラメータ](#page-137-0)
- [コンテナプロパティ](#page-138-0)
- [Amazon EKS プロパティー](#page-163-0)
- [プラットフォーム機能](#page-173-0)
- [タグの伝播](#page-174-0)
- [ノードプロパティ](#page-174-1)
- [再試行戦略](#page-176-0)
- [スケジューリング優先順位](#page-178-0)
- [タグ](#page-178-1)
- [タイムアウト](#page-179-0)

<span id="page-137-1"></span>ジョブ定義名

jobDefinitionName

ジョブ定義の登録時に名前を指定します。名前の最大長は 128 文字です。大文字および小文字の ASCII 文字、数字、ハイフン(-)、アンダースコア()を含めることができます。その名前で最初に 登録するジョブ定義のリビジョン番号は 1 です。その名前で登録する後続のジョブ定義には、増 分のリビジョン番号が付けられます。

型: 文字列

必須: はい

<span id="page-137-2"></span>タイプ

type

ジョブ定義の登録時にジョブのタイプを指定します。ジョブが Fargate リソースで実行されてい る場合、multinode はサポートされません。マルチノードの並列ジョブの詳細については[、the](#page-121-0)  [section called "マルチノードの並列ジョブ定義を作成する"を](#page-121-0)参照してください。

タイプ: 文字列

有効な値: container | multinode

必須: はい

<span id="page-137-0"></span>パラメータ

parameters

ジョブの送信時に、プレースホルダーを置き換えるパラメータやジョブ定義のデフォルトパラ メータを上書きするパラメータを指定できます。ジョブ送信リクエストのパラメータは、ジョ ブ定義のデフォルトよりも優先されます。これにより、同じ形式を使用する複数のジョブに同じ ジョブ定義を使用できます。送信時にコマンドの値をプログラムで変更することもできます。

型: 文字列間のマッピング

必須: いいえ

ジョブ定義の登録時に、ジョブのコンテナプロパティの command フィールドでパラメータ置換 プレースホルダーを使用できます。構文は次のとおりです。

```
"command": [ 
      "ffmpeg", 
      "-i", 
      "Ref::inputfile", 
     "-c",
      "Ref::codec", 
     "-o",
      "Ref::outputfile"
\mathbf{I}
```
上の例では、パラメータ置換プレースホルダーとして

*Ref::inputfile*、*Ref::codec*、*Ref::outputfile* がコマンドで使用されています。ジョ ブ定義の parameters オブジェクトで、これらのプレースホルダーのデフォルト値を設定でき ます。たとえば、*Ref::codec* プレースホルダーのデフォルトを設定するには、ジョブ定義で次 のように指定します。

"parameters" : {"codec" : "mp4"}

このジョブ定義を送信すると、実行時にコンテナのコマンドの *Ref::codec* 引数がデフォルト 値の mp4 に置き換えられます。

<span id="page-138-0"></span>コンテナプロパティ

ジョブを配置するときにコンテナインスタンスの Docker デーモンに渡すコンテナプロパティのリス トを、ジョブ定義の登録時に指定する必要があります。ジョブ定義では、以下のコンテナプロパティ を使用できます。単一のノードジョブでは、上記のプロパティはジョブ定義レベルに設定されます。 複数ノードの並列ジョブでは、コンテナプロパティは各ノードグループごとに [ノードプロパティ](#page-174-1) レ ベルで設定されます。

command

コンテナに渡されるコマンド。このパラメータは [Docker Remote API](https://docs.docker.com/engine/api/v1.38/) の[コンテナの作成セ](https://docs.docker.com/engine/api/v1.38/#operation/ContainerCreate)クショ ンの Cmd にマッピングされ、COMMAND パラメータは [docker run](https://docs.docker.com/engine/reference/commandline/run/) にマッピングされます。Docker CMD パラメータの詳細については、<https://docs.docker.com/engine/reference/builder/#cmd>を参 照してください。

"command": ["*string*", ...]

タイプ: 文字列配列

必須: いいえ

environment

コンテナに渡す環境変数。このパラメータは、[Docker Remote API](https://docs.docker.com/engine/api/v1.38/) [のコンテナの作成](https://docs.docker.com/engine/api/v1.38/#operation/ContainerCreate)セクション にEnvにマップされ、--envオプションは[docker run](https://docs.docker.com/engine/reference/commandline/run/)にマップされます。

**A** Important

認証情報データなどの機密情報にプレーンテキストの環境変数を使用することはお勧めし ません。

**a** Note

環境変数は AWS\_BATCH で始まることはできません。この命名規則は、 AWS Batch サー ビスによって設定された変数用に予約されています。

型: キーと値のペアの配列

必須: いいえ

name

環境変数の名前。

タイプ: 文字列

必須: はい (environment を使用する場合)。

value

環境変数の値。

タイプ: 文字列

必須: はい (environment を使用する場合)。

```
"environment" : [ 
     { "name" : "envName1", "value" : "envValue1" }, 
     { "name" : "envName2", "value" : "envValue2" }
]
```
executionRoleArn

ジョブ定義の登録時に IAM ロールを指定できます。Amazon ECS コンテナエージェントは、こ のロールから付与されるアクセス権限を使用して、関連するポリシーに指定されている API アク ションをユーザーに代わって呼び出します。Fargate リソースで実行されるジョブの場合、実行 ロールを指定する必要があります。詳細については、[AWS Batch 実行 IAM ロールを](#page-415-0)参照してく ださい。

型: 文字列

必須: いいえ

fargatePlatformConfiguration

Fargate リソースで実行されているジョブのプラットフォーム構成。EC2 リソースで実行されて いるジョブでは、このパラメータを指定しないでください。

タイプ: [FargatePlatformConfiguration](https://docs.aws.amazon.com/batch/latest/APIReference/API_FargatePlatformConfiguration.html) オブジェクト

必須: いいえ

platformVersion

AWS Fargate プラットフォームバージョンは、ジョブ、または Fargate AWS プラットフォー ムの承認された最新バージョンLATESTを使用するために使用されます。

タイプ: 文字列

デフォルト: LATEST

必須: いいえ

image

ジョブの開始に使用するイメージ。この文字列は Docker デーモンに直接渡されます。Docker Hub レジストリのイメージはデフォルトで使用できます。*repository-url*/*image*:*tag* で他

のリポジトリを指定することもできます。最大 255 文字の英字 (大文字と小文字)、数字、ハイフ ン、アンダースコア、コロン、ピリオド、スラッシュ、シャープ記号を使用できます。このパラ メータは、[Docker Remote API](https://docs.docker.com/engine/api/v1.38/) の [コンテナの作成](https://docs.docker.com/engine/api/v1.38/#operation/ContainerCreate) セクションにある Image および [docker run](https://docs.docker.com/engine/reference/commandline/run/) の IMAGE パラメータにマッピングされます。

**a** Note

Docker イメージのアーキテクチャは、スケジュールされているコンピューティングリ ソースのプロセッサアーキテクチャと一致している必要があります。例えば、Arm ベー スの Docker イメージは、Arm ベースのコンピューティングリソースでのみ実行すること ができます。

- Amazon ECR Public リポジトリ内のイメージには、完全な registry/repository[:tag] または registry/repository[@digest] 命名規則が使用されます (例え ば、public.ecr.aws/*registry\_alias*/*my-web-app*:*latest*)。
- Amazon ECR リポジトリ内のイメージには、完全な registry/repository:[tag] 命名 規則が使用されます。例えば *aws\_account\_id*.dkr.ecr.*region*.amazonaws.com/*myweb-app*:*latest* です。
- Docker ハブの公式リポジトリのイメージでは、1 つの名前 (例: ubuntu、mongo) を使用しま す。
- Docker ハブの他のリポジトリのイメージは、組織名で修飾されます (例: amazon/amazonecs-agent)。
- 他のオンラインリポジトリのイメージは、さらにドメイン名で修飾されます (例: quay.io/ assemblyline/ubuntu)。

型: 文字列

必須: はい

instanceType

マルチノード並列ジョブに使用するインスタンスタイプ。マルチノードの並列ジョブのすべての ノードグループは、同じインスタンスタイプを使用する必要があります。このパラメータは、単 一ノードのコンテナジョブ、または Fargate リソースで実行されるジョブでは無効です。

タイプ: 文字列

必須: いいえ

のジョブ定義パラメータ ContainerProperties 131

## jobRoleArn

ジョブ定義の登録時に IAM ロールを指定できます。ジョブコンテナは、このロールから付与さ れるアクセス権限を使用して、関連するポリシーに指定されている API アクションをユーザーに 代わって呼び出します。詳細については、Amazon Elastic Container Service デベロッパーガイ ドの[タスク用の IAM ロールを](https://docs.aws.amazon.com/AmazonECS/latest/developerguide/task-iam-roles.html)参照してください。

タイプ: 文字列

必須: いいえ

linuxParameters

コンテナに適用される Linux 固有の変更 (デバイスマッピングの詳細など)。

```
"linuxParameters": { 
     "devices": [ 
         { 
              "hostPath": "string", 
              "containerPath": "string", 
              "permissions": [ 
                  "READ", "WRITE", "MKNOD" 
 ] 
         } 
     ], 
     "initProcessEnabled": true|false, 
     "sharedMemorySize": 0, 
     "tmpfs": [ 
         { 
              "containerPath": "string", 
              "size": integer, 
              "mountOptions": [ 
                  "string" 
 ] 
         } 
     ], 
     "maxSwap": integer, 
     "swappiness": integer
}
```
タイプ:[LinuxParameters](https://docs.aws.amazon.com/batch/latest/APIReference/API_LinuxParameters.html) オブジェクト

必須: いいえ

### devices

コンテナにマッピングされたデバイスのリスト。このパラメータは、[Docker Remote API](https://docs.docker.com/engine/api/v1.38/) の[コンテナの作成](https://docs.docker.com/engine/api/v1.38/#operation/ContainerCreate)セクションの Devices にマップされ、--device オプションは [docker](https://docs.docker.com/engine/reference/run/) [run\]](https://docs.docker.com/engine/reference/run/) にマップされます。

### **a** Note

このパラメータは、Fargate リソースで実行されているジョブには適用されません。

### 型: [デバイスオ](https://docs.aws.amazon.com/batch/latest/APIReference/API_Device.html)ブジェクト配列

#### 必須: いいえ

hostPath

ホストコンテナインスタンスで使用可能なデバイスがあるパス。

型: 文字列

必須: はい

containerPath

コンテナでデバイスが公開されるパス。指定しない場合、デバイスはホストパスと同じパ スで公開されます。

タイプ: 文字列

必須: いいえ

permissions

コンテナでのデバイスのアクセス許可。指定しない場合、アクセス許可は READ、WRITE、MKNOD に設定されます。

タイプ:文字列の配列

必須: いいえ

有効な値: READ | WRITE | MKNOD
initProcessEnabled

true の場合、信号を転送し、プロセスを利用するコンテナ内で init プロセスを実行しま す。このパラメータは、[docker run\]](https://docs.docker.com/engine/reference/run/) の --init オプションにマッピングされます。このパ ラメータは、コンテナインスタンスで Docker Remote API バージョン 1.25 以上を使用する 必要があります。コンテナインスタンスの Docker Remote API のバージョンを確認するに は、コンテナインスタンスにログインし、sudo docker version | grep "Server API version" コマンドを実行します。

型: ブール値

必須: いいえ

maxSwap

ジョブで使用可能なスワップメモリの合計容量 (単位: MiB) を指定します。このパラメータ は、[docker run](https://docs.docker.com/engine/reference/run/) の --memory-swap オプションに変換されます。値はコンテナメモリの合計 に maxSwap 値を加えた値です。詳細については、Docker ドキュメントの[--memory-swap](https://docs.docker.com/config/containers/resource_constraints/#--memory-swap-details) [詳細](https://docs.docker.com/config/containers/resource_constraints/#--memory-swap-details)を参照してください。

0 の maxSwap 値を指定した場合、コンテナはスワップを使用しません。許容値は、0 または 任意の正の整数です。maxSwap パラメータを省略すると、コンテナは実行中のコンテナイン スタンスのスワップ設定を使用します。swappiness パラメータを使用するには、maxSwap 値を設定する必要があります。

**a** Note

このパラメータは、Fargate リソースで実行されているジョブには適用されません。

タイプ: 整数

必須: いいえ

sharedMemorySize

/dev/shm ボリュームのサイズ値 (MiB) です。このパラメータは[、docker run](https://docs.docker.com/engine/reference/run/) の --shmsize オプションにマッピングされます。

**a** Note

このパラメータは、Fargate リソースで実行されているジョブには適用されません。

### タイプ: 整数

必須: いいえ

swappiness

これにより、コンテナのメモリスワップ動作を調整できます。swappiness 値が 0 の場合、 絶対に必要な場合を除きスワップは行われません。swappiness の値が 100 の場合は、ペー ジが積極的にスワップされます。使用できる値は、0 と 100 の間の整数です。swappiness パラメータを指定しない場合、デフォルト値の 60 が使用されます。maxSwap の値が指定 されていない場合、このパラメータは無視されます。maxSwap が 0 に設定されている場 合、コンテナはスワップを使用しません。このパラメータは、[docker run\]](https://docs.docker.com/engine/reference/run/) の --memoryswappiness オプションにマッピングされます。

コンテナごとのスワップ構成を使用する場合は、次の点を考慮してください。

• スワップ領域を有効にし、コンテナが使用するコンテナインスタンスで割り当てる必要があ ります。

**a** Note

Amazon ECS 最適化 AMI では、スワップはデフォルトで有効になっていません。 この機能を使用するには、インスタンスでスワップを有効にする必要があります。 詳細については、Amazon EC2 [ユーザーガイド」の「インスタンスストアスワップ](https://docs.aws.amazon.com/AWSEC2/latest/UserGuide/instance-store-swap-volumes.html) [ボリューム](https://docs.aws.amazon.com/AWSEC2/latest/UserGuide/instance-store-swap-volumes.html)」または[「スワップファイルを使用して Amazon EC2 インスタンスのス](https://aws.amazon.com/premiumsupport/knowledge-center/ec2-memory-swap-file/) [ワップスペースとして動作するメモリを割り当てる方法](https://aws.amazon.com/premiumsupport/knowledge-center/ec2-memory-swap-file/)」を参照してください。

- スワップ領域のパラメータは、EC2 リソースを使用するジョブ定義でのみサポートされま す。
- maxSwap および swappiness パラメータがジョブ定義から省略されている場合、各コン テナの swappiness には、デフォルト値の 60 が設定されます。加えて、スワップの合計 使用量は、コンテナが予約したメモリ量の 2 倍に制限されます。

**a** Note

このパラメータは、Fargate リソースで実行されているジョブには適用されません。

#### タイプ: 整数

必須: いいえ

#### tmpfs

tmpfs マウントのコンテナパス、マウントオプション、およびサイズ。

## 型: [Tmpfs](https://docs.aws.amazon.com/batch/latest/APIReference/API_Tmpfs.html) オブジェクト配列

## **a** Note

このパラメータは、Fargate リソースで実行されているジョブには適用されません。

## 必須: いいえ

## containerPath

tmpfs ボリュームをマウントするコンテナ内のファイルの絶対パス。

型: 文字列

必須: はい

mountOptions

tmpfs ボリュームのマウントオプションのリストです。

有効な

值:defaults|ro|rw|suid|nosuid|dev|nodev|exec|noexec|sync|async|dirsync|remount|ma

タイプ:文字列の配列

必須: いいえ

size

tmpfs ボリュームのサイズ (MiB) です。

タイプ: 整数

必須: はい

logConfiguration

ジョブのログ設定の仕様。

このパラメータは、[Docker Remote API](https://docs.docker.com/engine/api/v1.38/) [のコンテナサービスを作成](https://docs.docker.com/engine/api/v1.38/#operation/ContainerCreate) セクションの LogConfig に マップされ、--log-driver オプションは [docker run](https://docs.docker.com/engine/reference/run/) にマップされます。デフォルトでは、コ

ンテナは Docker デーモンで使用されるのと同じロギングドライバーを使用します。ただし、コ ンテナで Docker デーモンとは異なるログドライバーを使用するには、コンテナの定義内でこの パラメータを使用してログドライバーを指定します。コンテナに異なるロギングドライバーを使 用するには、コンテナインスタンス またはリモートログ記録オプションの別のログサーバーでロ グシステムを適切に設定する必要があります。サポートされているさまざまなログドライバーの オプションの詳細については、Docker ドキュメント[のログドライバーの設定](https://docs.docker.com/engine/admin/logging/overview/)を参照してくださ い。

**a** Note

AWS Batch は現在、Docker デーモンで使用できるログドライバーのサブセットをサポー トしています ( [LogConfiguration](https://docs.aws.amazon.com/batch/latest/APIReference/API_LogConfiguration.html) データ型に表示)。

このパラメータは、コンテナインスタンスで Docker Remote API バージョン 1.18 以上を使用 する必要があります。コンテナインスタンスの Docker Remote API のバージョンを確認するに は、コンテナインスタンスにログインし、sudo docker version | grep "Server API version" コマンドを実行します。

```
"logConfiguration": { 
     "devices": [ 
         { 
             "logDriver": "string", 
             "options": { 
                 "optionName1" : "optionValue1", 
                 "optionName2" : "optionValue2" 
 } 
             "secretOptions": [ 
\overline{a} "name" : "secretOptionName1", 
                   "valueFrom" : "secretOptionArn1" 
               }, 
\overline{a} "name" : "secretOptionName2", 
                   "valueFrom" : "secretOptionArn2" 
 } 
 ] 
         } 
     ]
}
```
タイプ:[LogConfiguration](https://docs.aws.amazon.com/batch/latest/APIReference/API_LogConfiguration.html) オブジェクト

#### 必須: いいえ

logDriver

ジョブに使用するログドライバー。デフォルトでは、 はawslogsログドライバー AWS Batch を有効にします。このパラメータの有効な値は、Amazon ECS コンテナエージェントがデ フォルトで通信できるログドライバです。

このパラメータは、[Docker Remote API](https://docs.docker.com/engine/api/v1.38/) の [コンテナサービスを作成セ](https://docs.docker.com/engine/api/v1.38/#operation/ContainerCreate)クションの LogConfig にマップされ、--log-driver オプションは [docker run](https://docs.docker.com/engine/reference/run/) にマップされます。デ フォルトでは、ジョブは Docker デーモンで使用されるのと同じロギングドライバーを使用し ます。ただし、ジョブで Docker デーモンとは異なるログドライバーを使用するには、コンテ ナの定義内でこのパラメータを使用してログドライバーを指定します。ジョブに別のログドラ イバを指定する場合は、コンピューティング環境のコンテナインスタンスでログシステムを設 定する必要があります。または、別のログサーバーでリモートログオプションを提供するよう に設定する必要があります。サポートされているさまざまなログドライバーのオプションの詳 細については、Docker ドキュメント[のログドライバーの設定](https://docs.docker.com/engine/admin/logging/overview/)を参照してください。

**G** Note

AWS Batch は現在、Docker デーモンで使用できるログドライバーのサブセットをサ ポートしています。Amazon ECS コンテナエージェントの今後のリリースで他のログ ドライバーが追加される可能性があります。

サポートされているログドライバーは awslogs、fluentd、gelf、jsonfile、journald、logentries、syslog、splunk です。

**a** Note

Fargate リソースで実行されているジョブでは、awslogs および splunk ログドライ バーに制限されます。

このパラメータは、コンテナインスタンスで Docker Remote API バージョン 1.18 以上を使 用する必要があります。コンテナインスタンスの Docker Remote API のバージョンを確認す るには、コンテナインスタンスにログインし、sudo docker version | grep "Server API version" コマンドを実行します。

## **a** Note

コンテナインスタンスで実行される Amazon ECS コンテナエージェントは、そのイ ンスタンスで利用可能なロギングドライバを ECS\_AVAILABLE\_LOGGING\_DRIVERS 環境変数に登録する必要があります。そうしないと、そのインスタンスに配置 されたコンテナはこれらのログ設定オプションを使用できません。詳細について は、Amazon Elastic Container Service デベロッパーガイドの[Amazon ECS コンテナ](https://docs.aws.amazon.com/AmazonECS/latest/developerguide/ecs-agent-config.html) [エージェントの構成](https://docs.aws.amazon.com/AmazonECS/latest/developerguide/ecs-agent-config.html)を参照してください。

awslogs

Amazon CloudWatch Logs ログ記録ドライバーを指定します。詳細については、Docker ドキュメントの[awslogs ログドライバーを使用する「](#page-189-0)」および「Amazon Logs ログドライ バー」を参照してください。 [CloudWatch](https://docs.docker.com/config/containers/logging/awslogs/)

fluentd

Fluentd ログ記録ドライバーを指定します。使用方法やオプションなどの詳細について は、Docker ドキュメント[のFluentd logging driver](https://docs.docker.com/config/containers/logging/fluentd/) を参照してください。

gelf

Graylog 拡張形式 (GELF) ログ記録ドライバーを指定します。使用方法やオプションなど の詳細については、Docker ドキュメント[のGraylog Extended Format logging driver](https://docs.docker.com/config/containers/logging/gelf/) を参照 してください。

journald

Journald ログ記録ドライバーを指定します。使用方法やオプションなどの詳細について は、Docker ドキュメント[のJournald logging driver\(](https://docs.docker.com/config/containers/logging/journald/)Journald logging driver) を参照してく ださい。

json-file

JSON ファイルログ記録ドライバーを指定します。使用方法やオプションなどの詳細につ いては、Docker ドキュメント[のJSON File logging driver](https://docs.docker.com/config/containers/logging/json-file/)(JSON ファイルlogging driver) を 参照してください。

splunk

Splunk ログ記録ドライバーを指定します。使用方法やオプションなどの詳細について は、Docker ドキュメント[のSplunk logging driver](https://docs.docker.com/config/containers/logging/splunk/) を参照してください。

### syslog

syslog ログ記録ドライバーを指定します。使用方法やオプションなどの詳細について は、Docker ドキュメント[のSyslog logging driver\(](https://docs.docker.com/config/containers/logging/syslog/)Syslog logging driver) を参照してくださ い。

型: 文字列

必須: はい

有効な値: awslogs | fluentd | gelf | journald | json-file | splunk | syslog

### **a** Note

Amazon ECS コンテナエージェントで作業するカスタムドライバーが以前にリスト されていない場合は、 [で利用可能な GitHub](https://github.com/aws/amazon-ecs-agent) Amazon ECS コンテナエージェントプロ ジェクトをフォークし、そのドライバーで作業するようにカスタマイズできます。含 めたい変更については、プルリクエストを送信することをお勧めします。ただし、現 在、Amazon Web Services では、このソフトウェアの変更されたコピーの実行をサ ポートしていません。

options

ジョブのログドライバーに送信するログ設定オプション。

このパラメータは、コンテナインスタンスで Docker Remote API バージョン 1.19 以上を使用 する必要があります。

型: 文字列間のマッピング

必須: いいえ

secretOptions

ログ設定に渡すシークレットを示すオブジェクト。詳細については、[機密データの指定](#page-193-0)を参照 してください。

タイプ: オブジェクト配列

必須: いいえ

name

ジョブで設定するログドライバーオプションの名前。

型: 文字列

必須: はい

valueFrom

コンテナのログ設定に公開するシークレットのAmazon Resource Name (ARN)。サポート されている値は、Secrets Manager シークレットの完全な ARN または SSN パラメータス トア内のパラメータの完全な ARN のいずれかです。

#### **a** Note

起動するタスク AWS リージョン と同じ に SSM パラメータストアパラメータが 存在する場合は、パラメータの完全な ARN または名前を使用できます。パラメー タが別のリージョンに存在する場合は、完全な ARN を指定する必要があります。

型: 文字列

必須: はい

memory

このパラメータは廃止されました。代わりに *[resourceRequirements](#page-154-0)* を使用してください。

ジョブ用に予約されたメモリの MiB 数。

[resourceRequirements](#page-154-0) の使い方の一例として、ジョブ定義に次のような行が含まれている場 合は、次のようになります。

```
"containerProperties": { 
   "memory": 512
}
```
[resourceRequirements](#page-154-0)を使用した同等のラインは以下の通りです。

```
"containerProperties": { 
   "resourceRequirements": [
```

```
 { 
          "type": "MEMORY", 
          "value": "512" 
       } 
   \mathbf{I}}
```
タイプ: 整数

必須: はい

mountPoints

コンテナでのデータボリュームのマウントポイント。このパラメータは、[Docker Remote API](https://docs.docker.com/engine/api/v1.38/) の[コンテナの作成](https://docs.docker.com/engine/api/v1.38/#operation/ContainerCreate)セクションにVolumesにマップされ、--volumeオプションは[docker run](https://docs.docker.com/engine/reference/commandline/run/)に マップされます。

```
"mountPoints": [ 
\overline{a} "sourceVolume": "string", 
                "containerPath": "string", 
                "readOnly": true|false
 } 
 ]
```
タイプ: オブジェクト配列

必須: いいえ

sourceVolume

マウントするボリュームの名前。

型: 文字列

必須: はい (mountPoints を使用する場合)。

containerPath

ホストボリュームをマウントするコンテナ上のパス。

型: 文字列

必須: はい (mountPoints を使用する場合)。

readOnly

この値が true の場合、コンテナはボリュームへの読み取り専用アクセスを許可されます。こ の値が false の場合、コンテナはボリュームに書き込むことができます。

型: ブール値

必須: いいえ

デフォルト: False

networkConfiguration

Fargate リソースで実行されているジョブのネットワーク構成。EC2 リソースで実行されている ジョブでは、このパラメータを指定しないでください。

```
"networkConfiguration": { 
    "assignPublicIp": "string"
}
```
タイプ: オブジェクト配列

必須: いいえ

assignPublicIp

ジョブにパブリック IP アドレスがあるかどうかを示します。これは、ジョブがアウトバウン ドネットワークアクセスが必要な場合に必要です。

タイプ: 文字列

有効な値: ENABLED | DISABLED

必須: いいえ

デフォルト: DISABLED

privileged

このパラメータが true のとき、コンテナには、ホストコンテナインスタンスに対する昇格され たアクセス許可 (root ユーザーと同様) が付与されます。このパラメータは、[Docker Remote](https://docs.docker.com/engine/api/v1.38/) [API の](https://docs.docker.com/engine/api/v1.38/) [コンテナの作成セ](https://docs.docker.com/engine/api/v1.38/#operation/ContainerCreate)クションの Privileged にマップされ、--privileged オプションは [docker run](https://docs.docker.com/engine/reference/commandline/run/) にマップされます。このパラメータは、Fargate リソースで実行されているジョブに は適用されません。これを指定したり、false と指定したりしないでください。

"privileged": *true|false*

型: ブール値

必須: いいえ

readonlyRootFilesystem

このパラメータが true のとき、コンテナはそのルートファイルシステムへの読み取り専用アク セスを許可されます。このパラメータは、[Docker Remote API](https://docs.docker.com/engine/api/v1.38/) の [コンテナの作成セ](https://docs.docker.com/engine/api/v1.38/#operation/ContainerCreate)クションの ReadonlyRootfs にマップされ、--read-only オプションは [docker run](https://docs.docker.com/engine/reference/commandline/run/) にマップされます。

"readonlyRootFilesystem": *true|false*

型: ブール値

必須: いいえ

<span id="page-154-0"></span>resourceRequirements

コンテナに割り当てるリソースのタイプと量。サポートされているリソースには GPU、MEMORY および VCPU などがあります。

```
"resourceRequirements" : [ 
   { 
      "type": "GPU", 
      "value": "number" 
   }
\mathbf{I}
```
タイプ: オブジェクト配列

必須: いいえ

type

コンテナに割り当てるリソースのタイプ。サポートされているリソースには GPU、MEMORY お よび VCPU などがあります。

型: 文字列

必須: はい (resourceRequirements を使用する場合)。

value

コンテナ用に予約する指定されたリソースの量。値は、指定された type によって異なりま す。

タイプ =GPU

コンテナ用に予約する物理 GPU の数。ジョブ内のすべてのコンテナ用に予約されている GPUの数は、ジョブが起動されたコンピューティングリソースで使用できる GPU の数以 下である必要があります。

タイプ =MEMORY

コンテナに適用されるメモリのハード制限 (MiB 単位)。コンテナは、ここで指定したメ モリを超えようとすると、強制終了されます。このパラメータは、[Docker Remote API](https://docs.docker.com/engine/api/v1.38/) の[コンテナサービスを作成](https://docs.docker.com/engine/api/v1.38/#operation/ContainerCreate) セクションの Memory にマップされ、--memory オプション は [docker run](https://docs.docker.com/engine/reference/run/) にマップされます。ジョブに対して少なくとも 4 MiB のメモリを指定する 必要があります。これは必須ですが、マルチノードパラレル (MNP) ジョブでは複数の場 所で指定できます。各ノードに少なくとも 1 回指定する必要があります。このパラメー タは、[Docker Remote API](https://docs.docker.com/engine/api/v1.38/) [のコンテナサービスを作成](https://docs.docker.com/engine/api/v1.38/#operation/ContainerCreate) セクションの Memory にマップさ れ、--memory オプションは [docker run](https://docs.docker.com/engine/reference/run/) にマップされます。

**a** Note

特定のインスタンスタイプに対してできるだけ多くのメモリを提供してリソースの 使用率を最大限に高めるには、[コンピューティングリソースメモリ管理](#page-301-0)を参照して ください。

Fargate リソースで実行されているジョブの場合、value はサポートされている値の 1 つ と一致する必要があります。さらに、VCPU の値は、そのメモリ値でサポートされている 値の 1 つである必要があります。

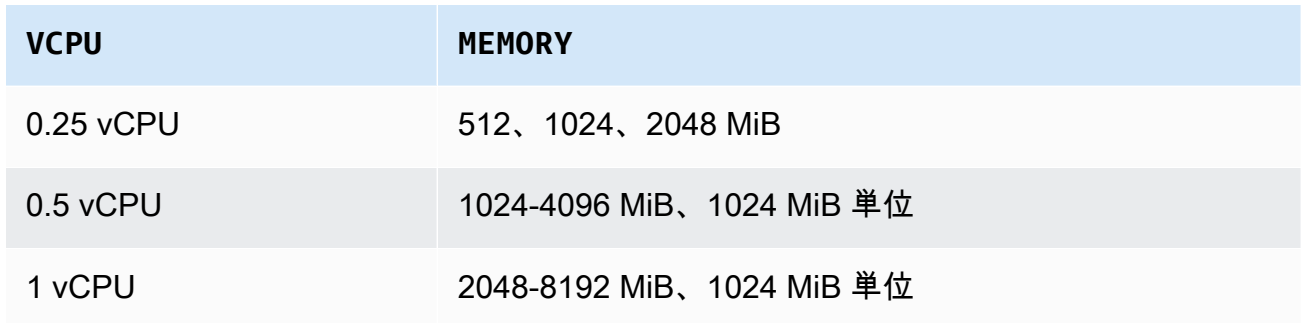

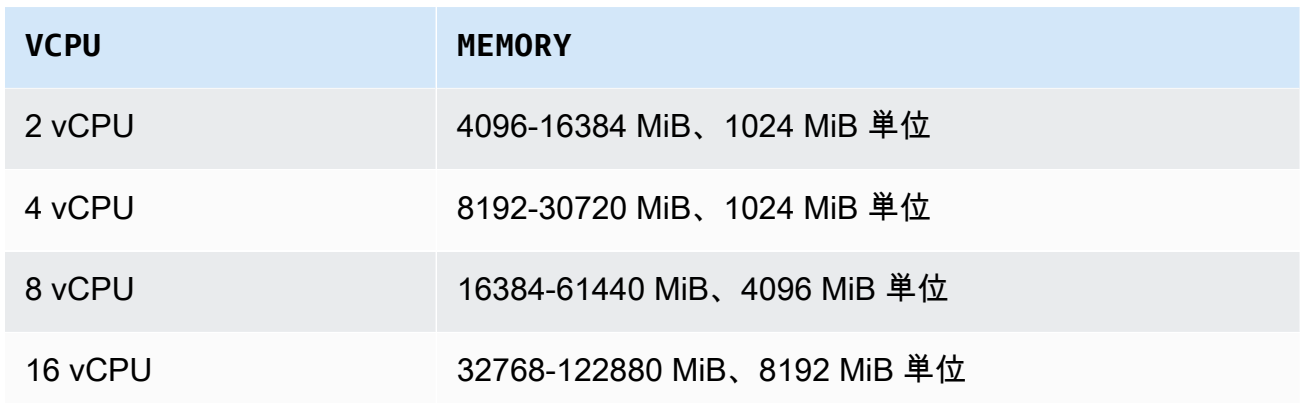

タイプ = vCPU

ジョブ用に予約された vCPU の数。このパラメータは、[Docker Remote API](https://docs.docker.com/engine/api/v1.38/) [のコンテナ](https://docs.docker.com/engine/api/v1.38/#operation/ContainerCreate) [サービスを作成](https://docs.docker.com/engine/api/v1.38/#operation/ContainerCreate) セクションの CpuShares にマップされ、--cpu-shares オプションは [docker run](https://docs.docker.com/engine/reference/run/) にマップされます。各 vCPU は 1,024 個の CPU 配分に相当します。EC2 リ ソースを実行しているジョブの場合、少なくとも 1 つの vCPU を指定する必要がありま す。これは必須ですが、複数の場所で指定できます。各ノードに少なくとも 1 回指定する 必要があります。

Fargate リソースで実行されているジョブの場合、value はサポートされている値のいず れかに一致し、MEMORY 値は VCPU 値でサポートされている値のいずれかである必要があ ります。サポートされている値は 0.25、0.5、1、2、4、8、および 16 です。

デフォルトでは、Fargate オンデマンド vCPU リソース数のクォータは 6 vCPUs で す。Fargate Quotas の詳細については、Amazon Web Services 全般のリファレンス の[AWS Fargate quotas](https://docs.aws.amazon.com/general/latest/gr/ecs-service.html#service-quotas-fargate)を参照してください。

型: 文字列

必須: はい (resourceRequirements を使用する場合)。

secrets

環境変数として公開されるジョブのシークレット。詳細については、[機密データの指定](#page-193-0)を参照し てください。

```
"secrets": [ 
     { 
        "name": "secretName1", 
        "valueFrom": "secretArn1" 
     },
```

```
 { 
        "name": "secretName2", 
        "valueFrom": "secretArn2" 
     } 
      ...
]
```
タイプ: オブジェクト配列

必須: いいえ

name

シークレットを含む環境変数の名前。

型: 文字列

必須: はい (secrets を使用する場合)。

valueFrom

コンテナに公開するシークレット。サポートされている値は、 シークレットの完全な Amazon リソースネーム (ARN)、または パラメーターストア内のパラメータの完全な ARN の いずれかです。

**a** Note

起動するジョブ AWS リージョン と同じ に SSM パラメータストアパラメータが存在 する場合は、パラメータの完全な ARN または名前を使用できます。パラメータが別 のリージョンに存在する場合は、完全な ARN を指定する必要があります。

型: 文字列

必須: はい (secrets を使用する場合)。

ulimits

コンテナで設定する ulimits 値のリスト。このパラメータは[、Docker Remote API](https://docs.docker.com/engine/api/v1.38/) の [コンテナ](https://docs.docker.com/engine/api/v1.38/#operation/ContainerCreate) [の作成](https://docs.docker.com/engine/api/v1.38/#operation/ContainerCreate)セクションの Ulimits にマップされ、--ulimit オプションは [docker run](https://docs.docker.com/engine/reference/commandline/run/) にマップされ ます。

```
"ulimits": [ 
   {
```

```
 "name": string, 
      "softLimit": integer, 
      "hardLimit": integer
   } 
   ...
\mathbf{I}
```
タイプ: オブジェクト配列

必須: いいえ

#### name

ulimit の type。

型: 文字列

必須: はい (ulimits を使用する場合)。

### hardLimit

ulimit タイプのハード制限。

タイプ: 整数

必須: はい (ulimits を使用する場合)。

#### softLimit

ulimit タイプのソフト制限。

タイプ: 整数

必須: はい (ulimits を使用する場合)。

#### user

コンテナ内で使用するユーザー名。このパラメータは、[Docker Remote API](https://docs.docker.com/engine/api/v1.38/) の [コンテナの作成セ](https://docs.docker.com/engine/api/v1.38/#operation/ContainerCreate) クションの User にマップされ、--user オプションは [docker run](https://docs.docker.com/engine/reference/commandline/run/) にマップされます。

"user": "*string*"

タイプ: 文字列

必須: いいえ

#### vcpus

このパラメータは廃止されました。代わりに *[resourceRequirements](#page-154-0)* を使用してください。

コンテナ用に予約された vCPU の数。

resourceRequirements の使い方の一例として、ジョブ定義に次のような行が含まれている場 合は、次のようになります。

```
"containerProperties": { 
   "vcpus": 2
}
```
[resourceRequirements](#page-154-0) を使用した同等のラインは以下の通りです。

```
"containerProperties": { 
   "resourceRequirements": [ 
     \mathcal{L} "type": "VCPU", 
        "value": "2" 
      } 
   ]
}
```
タイプ: 整数

必須: はい

volumes

ジョブ定義の登録時に、コンテナインスタンスの Docker デーモンに渡すボリュームのリストを 指定できます。コンテナプロパティでは、以下のパラメータを使用できます。

```
"volumes": [ 
   { 
     "name": "string", 
     "host": { 
       "sourcePath": "string" 
     }, 
     "efsVolumeConfiguration": { 
       "authorizationConfig": { 
          "accessPointId": "string", 
          "iam": "string" 
       },
```

```
 "fileSystemId": "string", 
        "rootDirectory": "string", 
        "transitEncryption": "string", 
        "transitEncryptionPort": number
     } 
   }
\mathbf{I}
```
name

ボリュームの名前。最大 255 文字の英字 (大文字と小文字)、数字、ハイフン、アンダースコ アを使用できます。この名前は、コンテナ定義 sourceVolume の mountPoints パラメータ で参照されます。

タイプ: 文字列

必須: いいえ

host

host パラメータの内容により、データボリュームがホストコンテナインスタンスで保持 されるかどうか、保持される場合はその場所が決まります。host パラメータが空の場合 は、Docker デーモンによってデータボリュームのホストパスが割り当てられます。ただし、 関連付けられたコンテナが実行を停止した後も、データが保持されるという保証はありませ ん。

**a** Note

このパラメータは、Fargate リソースで実行されているジョブには適用されません。

タイプ: オブジェクト

必須: いいえ

sourcePath

コンテナに渡されるホストコンテナインスタンス上のパス。このパラメータが空の場合 は、Docker デーモンによってホストパスが割り当てられます。

host パラメータに sourcePath の場所が含まれている場合、データボリューム は手動で削除するまでホストコンテナインスタンスの指定された場所に保持されま す。sourcePath の値がホストコンテナインスタンスに存在しない場は、Docker デーモ ンによって作成されます。その場所が存在する場合は、ソースパスフォルダの内容がエク スポートされます。

タイプ: 文字列

必須: いいえ

efsVolumeConfiguration

このパラメータは、タスクストレージに Amazon Elastic File System を使用している場合に指 定します。詳細については、[Amazon EFS ボリュームを](#page-209-0)参照してください。

タイプ: オブジェクト

必須: いいえ

authorizationConfig

Amazon EFS ファイルシステムに対する認可構成の詳細。

型: 文字列

必須: いいえ

accessPointId

使用する Amazon EFS アクセスポイントの ID。アクセスポイントを指定した 場合、EFSVolumeConfiguration で指定されているルートディレクトリの 値を省略するか、/ に設定する必要があります。これにより、EFS アクセス ポイントに設定されたパスが強制されます。アクセスポイントを使用する場合 は、EFSVolumeConfiguration で転送中の暗号化を有効にする必要があります。詳 細については、Amazon Elastic ファイルシステムユーザーガイドの[Amazon EFS アク](https://docs.aws.amazon.com/efs/latest/ug/efs-access-points.html) [セスポイントの使用](https://docs.aws.amazon.com/efs/latest/ug/efs-access-points.html)を参照してください。

タイプ: 文字列

必須: いいえ

iam

Amazon EFS ファイルシステムをマウントするときに、 AWS Batch ジョブ定義で定 義されたジョブ IAM ロールを使用するかどうかを決定します。 EFS 使用する場合 は、EFSVolumeConfiguration で転送中の暗号化を有効にする必要があります。こ のパラメータを省略すると、DISABLED のデフォルト値が使用されます。詳細につい ては、[Amazon EFS アクセスポイントを使用するを](#page-211-0)参照してください。

タイプ: 文字列

有効な値: ENABLED | DISABLED

必須: いいえ

fileSystemId

使用する Amazon EFS ファイルシステムの ID。

型: 文字列

必須: いいえ

rootDirectory

ホスト内にルートディレクトリとしてマウントする Amazon EFS ファイルシステム内の ディレクトリ。このパラメータを省略すると、Amazon EFS ボリュームのルートが使用さ れます。/ を指定すると、このパラメータを省略した場合と同じ結果になります。最大長 は 4,096 文字です。

**A** Important

authorizationConfig に EFS アクセスポイントを指定する場合は、ルート ディレクトリパラメータを省略するか、または / に設定する必要があります。こ れにより、Amazon EFS アクセスポイントに設定されているパスが強制されま す。

タイプ: 文字列

必須: いいえ

transitEncryption

Amazon ECS ホストと Amazon EFS サーバー間で Amazon EFS データの転送中の暗号 化を有効にするかどうかを指定します。Amazon EFS IAM 認証を使用する場合は、転送 中の暗号化を有効にする必要があります。このパラメータを省略すると、DISABLED のデ フォルト値が使用されます。詳細については、Amazon Elastic File System ユーザーガイ ドの[Encrypting data in transitを](https://docs.aws.amazon.com/efs/latest/ug/encryption-in-transit.html)参照してください。

タイプ: 文字列

有効な値: ENABLED | DISABLED

必須: いいえ

transitEncryptionPort

Amazon ECS ホストと Amazon EFS サーバーとの間で、暗号化されたデータを送信する ときに使用するポート。転送中の暗号化ポートを指定しないと、Amazon EFS マウントヘ ルパーが使用するポート選択方式が使用されます。この値は 0~65,535 の範囲の値にす る必要があります。詳細については、Amazon Elastic File System User Guide] (Amazon Elastic File System ユーザーガイド) の[EFS Mount Helper\]](https://docs.aws.amazon.com/efs/latest/ug/efs-mount-helper.html) (EFS マウントヘルパー) を参照 してください。

タイプ: 整数

必須: いいえ

Amazon EKS プロパティー

Amazon EKS ベースのジョブに固有のさまざまなプロパティが用意されたオブジェクト。Amazon ECS ベースのジョブ定義には、これを指定できません。

podProperties

ジョブの Kubernetes ポッドリソースのプロパティ。

タイプ: [EksPodProperties](https://docs.aws.amazon.com/batch/latest/APIReference/API_EksPodProperties.html) オブジェクト

必須: いいえ

containers

Amazon EKS ポッドで使用されるコンテナのプロパティ。

タイプ:[EksContainer](https://docs.aws.amazon.com/batch/latest/APIReference/API_EksContainer.html) オブジェクト

必須: いいえ

args

エントリポイントへの引数の配列。これを指定しない場合、コンテナイメージの CMD が使 用されます。これは Kubernetes のポッドのエントリポイント部分の メンバーに対応しま す。環境変数の参照は、コンテナの環境を使用して展開されます。

参照先の環境変数が存在しない場合、コマンド内の参照は変更されません。例えば、参 照先が\$(NAME1)で、NAME1 環境変数が存在しない場合、コマンド文字列は\$(NAME1)の ままになります。\$\$ が \$ に置き換えられ、結果の文字列は展開されません。例えば、\$ \$(VAR\_NAME) は VAR\_NAME 環境変数が存在するかどうかに関係なく、\$(VAR\_NAME) と して渡されます。詳細については、Dockerfile リファレンス の[CMD](https://docs.docker.com/engine/reference/builder/#cmd)と Kubernetesドキュ メンテーションの[ポッドのコマンドと引数を定義する](https://kubernetes.io/docs/tasks/inject-data-application/define-command-argument-container/)を参照してください。

タイプ:文字列の配列

必須: いいえ

command

コンテナのエントリポイント。これはシェル内では実行されません。これを指定しない場 合、コンテナイメージの ENTRYPOINT が使用されます。環境変数の参照は、コンテナの 環境を使用して展開されます。

参照先の環境変数が存在しない場合、コマンド内の参照は変更されません。例えば、参 照先が\$(NAME1)で、NAME1 環境変数が存在しない場合、コマンド文字列は\$(NAME1)の ままになります。\$\$ が \$ に置き換えられ、結果の文字列は展開されません。例えば、\$ \$(VAR\_NAME) は VAR\_NAME 環境変数が存在するかどうかに関係なく、\$(VAR\_NAME) と して渡されます。エントリポイントは更新できません。詳詳細については、Dockerfileリ ファレンスと[コンテナのコマンドと引数を定義する](https://kubernetes.io/docs/tasks/inject-data-application/define-command-argument-container/) [とエントリーポイント](https://kubernetes.io/docs/reference/kubernetes-api/workload-resources/pod-v1/#entrypoint)をKubernetesド キュメントの[エントリーポイント](https://docs.docker.com/engine/reference/builder/#entrypoint)を参照してください。

タイプ:文字列の配列

必須: いいえ

env

コンテナに渡す環境変数。

**G** Note

環境変数はAWS BATCHで始まることはできません。この命名規則は、 が AWS Batch 設定する変数用に予約されています。

型: [EksContainerEnvironmentVariable](https://docs.aws.amazon.com/batch/latest/APIReference/API_EksContainerEnvironmentVariable.html) オブジェクトの配列

必須: いいえ

name

環境変数の名前。

タイプ: 文字列

必須: はい

value

環境変数の値。

タイプ: 文字列

必須: いいえ

image

コンテナの開始に使用する Docker イメージ。

型: 文字列

必須: はい

imagePullPolicy

コンテナのイメージプルポリシー。サポートされている値は Always、IfNotPresent、Never です。このパラメータのデフォルトは IfNotPresent です。ただし、:latest タグが指定されている場合、デフォルトは Always です。詳細については、Kubernetesドキュメンテーションの[イメージの更新を](https://kubernetes.io/docs/concepts/containers/images/#updating-images)参 照してください。

タイプ: 文字列

必須: いいえ

name

コンテナの名前。名前が指定されなかった場合、デフォルト名Defaultが使用されます。 ポッド内の各コンテナには一意の名前が必要です。

タイプ: 文字列

必須: いいえ

resources

コンテナに割り当てるリソースのタイプと量。サポートされているリソースには memory、cpu および nvidia.com/gpu などがあります。詳細については、ドキュメン トのとコンテナのリソース管理を参照してください。

タイプ: [EksContainerResourceRequirements](https://docs.aws.amazon.com/batch/latest/APIReference/API_EksContainerResourceRequirements.html) オブジェクト

必須: いいえ

limits

コンテナ用に予約する指定されたリソースのタイプと量。値は、指定された name に よって異なります。リソースは、limits または requests オブジェクトを使用して リクエストできます。

メモリ

コンテナ用のメモリのハード制限 (MiB)。整数とMiサフィックスを使用します。コ ンテナが指定されたメモリを超えようとすると、強制終了されます。ジョブに対し て少なくとも 4 MiB のメモリを指定する必要があります。limits、requests、 または両方で memory を指定できます。memory が両方の場所で指定されている場 合、limits で指定される値は、requests で指定されている値と等しくなければ なりません。

**a** Note

リソースの使用率を最大限に高めるには、使用している特定のインスタンス タイプに対して可能な限り多くのメモリをジョブに割り当てます。この方法 の詳細は、[コンピューティングリソースメモリ管理](#page-301-0)を参照してください。

cpu

コンテナ用に予約された CPU の数。値は 0.25 の偶数の乗数でなければなりませ ん。limits、requests、または両方で cpu を指定できます。cpu が両方の場所 で指定されている場合、limits で指定される値は、requests で指定されている 値以上でなければなりません。

nvidia.com/gpu

コンテナ用に予約された GPU の数。値は整数でなければなりません。memory は limits、requests、または両方で指定できます。memory が両方の場所で指定さ れている場合、limits で指定される値は、requests で指定されている値と等し くなければなりません。

型: 文字列間のマッピング

値の長さの制限: 最小長さは 1 です。最大長は 256 です。

#### 必須: いいえ

requests

コンテナのリクエストに対するリソースのタイプと量。値は、指定された name によっ て異なります。リソースは、limits または requests オブジェクトを使用してリク エストできます。

メモリ

コンテナ用のメモリのハード制限 (MiB)。整数とMiサフィックスを使用します。コ ンテナが指定されたメモリを超えようとすると、強制終了されます。ジョブに対し て少なくとも 4 MiB のメモリを指定する必要があります。limits、requests、 または両方で memory を指定できます。memory が両方で指定されている場 合、requests で指定される値は、limits で指定されている値と等しくなければ なりません。

**a** Note

特定のインスタンスタイプに対してできるだけ多くのメモリを提供してリ ソースの使用率を最大限に高めるには、[コンピューティングリソースメモリ](#page-301-0) [管理](#page-301-0)を参照してください。

#### cpu

コンテナ用に予約された CPU の数。値は 0.25 の偶数の乗数でなければなりませ ん。limits、requests、または両方で cpu を指定できます。cpu が両方で指定 されている場合、limits で指定される値は、requests で指定されている値以上 でなければなりません。

nvidia.com/gpu

コンテナ用に予約された GPU の数。値は整数でなければなりませ

ん。nvidia.com/gpu は limits、requests、または両方で指定できま

す。nvidia.com/gpu が両方で指定されている場合、requests で指定される値

は、limits で指定されている値と等しくなければなりません。

型: 文字列間のマッピング

値の長さの制限: 最小長さは 1 です。最大長は 256 です。

必須: いいえ

securityContext

ジョブのセキュリティコンテキスト。詳細については、Kubernetes ドキュメントの[ポッド](https://kubernetes.io/docs/tasks/configure-pod-container/security-context/) [またはコンテナのセキュリティコンテキストを設定する](https://kubernetes.io/docs/tasks/configure-pod-container/security-context/) (ポッドまたはコンテナにセキュ リティーコンテキストを設定する) を参照してください。

タイプ: [EksContainerSecurityContext](https://docs.aws.amazon.com/batch/latest/APIReference/API_EksContainerSecurityContext.html) オブジェクト

必須: いいえ

privileged

このパラメータが true のとき、コンテナには、ホストコンテナインスタンスに対する 昇格されたアクセス許可が付与されます。権限のレベルは root ユーザー権限と同様 です。デフォルト値は、falseです。このパラメータは、Kubernetesドキュメンテー ションの[特権ポッドのセキュリティポリシー](https://kubernetes.io/docs/concepts/security/pod-security-policy/#privileged)の privileged ポリシーに対応していま す。

型: ブール値

必須: いいえ

readOnlyRootFilesystem

このパラメータが true のとき、コンテナはそのルートファイルシステムへの読み取り 専用アクセスを許可されます。デフォルト値は、falseです。このパラメータは、ド キュメンテーションの[ボリュームとファイルシステムのポッドセキュリティポリシー](https://kubernetes.io/docs/concepts/security/pod-security-policy/#volumes-and-file-systems)の ReadOnlyRootFilesystem ポリシーに対応しています。

型: ブール値

必須: いいえ

runAsGroup

このパラメータを指定すると、コンテナは指定されたグループ ID (gid) で実行されま す。このパラメータを指定しない場合、デフォルトはイメージメタデータに指定されて いるグループです。このパラメータは、ドキュメンテーションの[ユーザーとグループの](https://kubernetes.io/docs/concepts/security/pod-security-policy/#users-and-groups) [ポッドセキュリティポリシー](https://kubernetes.io/docs/concepts/security/pod-security-policy/#users-and-groups)の RunAsGroup および MustRunAs ポリシーと対応して います。

型: Long

必須: いいえ

runAsNonRoot

このパラメータを指定すると、コンテナは 0 以外の uid のユーザーとして実行され ます。このパラメータを指定しない場合、そのようなルールが適用されます。このパ ラメータは、ドキュメンテーションの[ユーザーとグループのポッドセキュリティポリ](https://kubernetes.io/docs/concepts/security/pod-security-policy/#users-and-groups) [シー](https://kubernetes.io/docs/concepts/security/pod-security-policy/#users-and-groups)の RunAsUser および MustRunAsNonRoot ポリシーと対応しています。

型: Long

必須: いいえ

runAsUser

このパラメータを指定すると、コンテナは指定されたユーザー ID (uid) で実行されま す。このパラメータを指定しない場合、デフォルトはイメージメタデータに指定されて いるユーザーです。このパラメータは、ドキュメンテーションの[ユーザーとグループの](https://kubernetes.io/docs/concepts/security/pod-security-policy/#users-and-groups) [ポッドセキュリティポリシー](https://kubernetes.io/docs/concepts/security/pod-security-policy/#users-and-groups)の RunAsUser および MustRanAs ポリシーと対応してい ます。

型: Long

必須: いいえ

volumeMounts

Amazon EKS ジョブのコンテナのボリュームマウント。Kubernetes のボリュームとボ リュームマウントの詳細については、ドキュメンテーションのボリュームを参照してくだ さい。

型: [EksContainerVolumeMount](https://docs.aws.amazon.com/batch/latest/APIReference/API_EksContainerVolumeMount.html) オブジェクトの配列

必須: いいえ

mountPath

ボリュームをマウントするコンテナ上のパス。

タイプ: 文字列

必須: いいえ

name

ボリュームマウントの名前。これは、ポッド内のいずれかのボリュームの名前と一致す る必要があります。

タイプ: 文字列

必須: いいえ

readOnly

この値が true の場合、コンテナはボリュームへの読み取り専用アクセスを許可されま す。それ以外の場合、コンテナはボリュームに書き込むことができます。デフォルト値 は false です。

タイプ: ブール

必須: いいえ

dnsPolicy

ポッドの DNS ポリシー。デフォルト値は、ClusterFirstです。hostNetwork パ ラメータが指定されていない場合、デフォルトは ClusterFirstWithHostNet で す。ClusterFirst は、設定されたクラスタドメインサフィックスと一致しない DNS ク エリが、ノードから継承されたアップストリームのネームサーバーに転送されることを示 します。[RegisterJob定義](https://docs.aws.amazon.com/batch/latest/APIReference/API_RegisterJobDefinition.html) API オペレーションdnsPolicyで に値が指定されていない場 合、定義または [DescribeJobs](https://docs.aws.amazon.com/batch/latest/APIReference/API_DescribeJobs.html) API [DescribeJobオ](https://docs.aws.amazon.com/batch/latest/APIReference/API_DescribeJobDefinitions.html)ペレーションのいずれかdnsPolicyに よって の値が返されません。ポッド仕様設定には、hostNetwork パラメータの値に応じ て、ClusterFirst または ClusterFirstWithHostNet のいずれかが含まれます。詳細に ついては、Kubernetesドキュメンテーション[のPod's DNS policy\(](https://kubernetes.io/docs/concepts/services-networking/dns-pod-service/#pod-s-dns-policy)ポッドの DNS ポリシー) を 参照してください。

有効な値: Default | ClusterFirst | ClusterFirstWithHostNet

タイプ: 文字列

必須: いいえ

#### hostNetwork

ポッドがホストのネットワーク IP アドレスを使用するかどうかを示します。デフォルト値 は、trueです。これを に設定すると、Kubernetes ポッドネットワークモデルが有効になり ます。ほとんどの AWS Batch ワークロードは出力専用であり、受信接続の各ポッドに IP 割 り当てのオーバーヘッドは必要ありません。詳細については、Kubernetes ドキュメンテー ションの[ホストの名前空間](https://kubernetes.io/docs/concepts/security/pod-security-policy/#host-namespaces)と[Pポッドネットワーキングを](https://kubernetes.io/docs/concepts/workloads/pods/#pod-networking)参照してください。

#### 型: ブール値

必須: いいえ

serviceAccountName

ポッドを実行するために使用されるサービスアカウントの名前。詳細については、Amazon EKS ユーザーガイドのKubernetes サービスアカウントと[IAM ロールを引き継ぐように](https://docs.aws.amazon.com/eks/latest/userguide/associate-service-account-role.html)  [Kubernetes サービスアカウントを設定する、](https://docs.aws.amazon.com/eks/latest/userguide/associate-service-account-role.html)Kubernetes ドキュメンテーション[のポッドで](https://kubernetes.io/docs/tasks/configure-pod-container/configure-service-account/) [の](https://kubernetes.io/docs/tasks/configure-pod-container/configure-service-account/)[Kubernetesサービスアカウント](https://docs.aws.amazon.com/eks/latest/userguide/service-accounts.html)のドキュメンテーションKubernetesを参照してください。

タイプ: 文字列

必須: いいえ

volumes

Amazon EKS リソースを使用するジョブ定義のボリュームを指定します。

型: [EksVolume](https://docs.aws.amazon.com/batch/latest/APIReference/API_EksVolume.html) オブジェクトの配列

必須: いいえ

EmptyDir

Kubernetes emptyDirボリュームの設定を指定します。emptyDir ボリュームは、ポッド がノードに割り当てられるときに最初に作成されます。そのポッドがそのノードで実行さ れている限り存在します。emptyDir ボリュームは最初は空です。ポッド内のすべてのコ ンテナは、emptyDir ボリューム内のファイルを読み書きできます。ただし、emptyDir ボリュームは各コンテナの同じパスまたは異なるパスにマウントできます。何らかの理由 でポッドがノードから削除されると、emptyDir のデータは完全に削除されます。詳細に ついては、ドキュメントの[emptyDirを](https://kubernetes.io/docs/concepts/storage/volumes/#emptydir)参照してください。

タイプ: [EksEmptyDir](https://docs.aws.amazon.com/batch/latest/APIReference/API_EksEmptyDir.html) オブジェクト

必須: いいえ

medium

ボリュームを保存するメディア。デフォルト値は、ノードのストレージを使用する空の 文字列です。

""

(デフォルト) ノードのディスクストレージを使用します。

メモリ

ノードの RAM にバックアップされている tmpfs ボリュームを使用します。ノード が再起動するとボリュームの内容は失われ、ボリューム上のストレージはコンテナ のメモリ制限に対して計算されます。

タイプ: 文字列

必須: いいえ

サイズ制限

ボリュームの最大サイズ。デフォルトでは、最大サイズは定義されていません。

型: 文字列

長さの制限:最小長は 1 です。最大長は 256 です。

必須: いいえ

**HostPath** 

Kubernetes hostPathボリュームの設定を指定します。hostPath ボリュームは、ホスト ノードのファイルシステムから既存のファイルまたはディレクトリをポッドにマウントし ます。詳細については、ドキュメンテーションの[hostPath](https://kubernetes.io/docs/concepts/storage/volumes/#hostpath)を参照してください。

タイプ: [EksHostパス](https://docs.aws.amazon.com/batch/latest/APIReference/API_EksHostPath.html)オブジェクト

必須: いいえ

パス

ポッドのコンテナにマウントするホスト上のファイルまたはディレクトリのパス。

タイプ: 文字列

必須: いいえ

name

ボリュームの名前。名前は DNS サブドメイン名として許可されている必要があります。 詳細については、ドキュメンテーションの[DNS サブドメイン名を](https://kubernetes.io/docs/concepts/overview/working-with-objects/names/#dns-subdomain-names)参照してください。

型: 文字列

必須: はい

シークレット

Kubernetes secretボリュームの設定を指定します。詳細については、 ドキュメント の[サービス](https://kubernetes.io/docs/concepts/storage/volumes/#secret)を参照してください。

タイプ:[EksSecret](https://docs.aws.amazon.com/batch/latest/APIReference/API_EksSecret.html) オブジェクト

必須: いいえ

オプション

シークレットとシークレットのキーのどちらを定義する必要があるかを指定します。

型: ブール値

必須: いいえ

**SecretName** 

シークレットの名前。名前は DNS サブドメイン名として許可されている必要がありま す。詳細については、ドキュメンテーションの[DNS サブドメイン名を](https://kubernetes.io/docs/concepts/overview/working-with-objects/names/#dns-subdomain-names)参照してくださ い。

型: 文字列

必須: はい

プラットフォーム機能

platformCapabilities

ジョブ定義に必要なプラットフォーム機能。値が指定されていない場合、デフォルトは EC2 にな ります。Fargate リソースで実行されるジョブの場合、FARGATEが指定されている。

**a** Note

ジョブを Amazon EKS リソースで実行する場合は、platformCapabilities を指定し てはならず、

タイプ: 文字列

有効な値: EC2 | FARGATE

必須: いいえ

## タグの伝播

propagateTags

タグをジョブまたはジョブ定義から対応する Amazon ECS タスクに伝播するかどうかを指定し ます。値を指定しない場合、タグは伝播されません。タグは、タスクの作成時にのみタスクに伝 播できます。同じ名前のタグの場合、ジョブタグはジョブ定義タグよりも優先されます。ジョブ とジョブ定義から合わせたタグの合計数が 50 を超える場合、ジョブは FAILED 状態に移行しま す。

**a** Note

ジョブを Amazon EKS リソースで実行する場合は、propagateTags を指定してはなら ず、

型: ブール値

必須: いいえ

ノードプロパティ

nodeProperties

マルチノードの並列ジョブ定義を登録する場合、ノードプロパティの一覧を指定する必要があり ます。これらのノードプロパティは、ジョブで使用するノード数、主要なノードのインデックス および使用する別のノード範囲を定義する必要があります。ジョブを Fargate リソースで実行す る場合は、nodeProperties を指定することはできません。代わりに containerProperties を使用してください。ジョブ定義では、以下のノードプロパティを使用できます。詳細について は、[マルチノードの並列ジョブ](#page-90-0)を参照してください。

**a** Note

ジョブを Amazon EKS リソースで実行する場合は、nodeProperties を指定してはな らず、

タイプ:[NodeProperties](https://docs.aws.amazon.com/batch/latest/APIReference/API_NodeProperties.html) オブジェクト

必須: いいえ

#### mainNode

複数ノードの並列ジョブの主要なノードにノードインデックスを指定します。このノードイン デックス値は、ノード数未満である必要があります。

タイプ: 整数

必須: はい

numNodes

マルチノードの並列ジョブに関連付けられたノードの数。

タイプ: 整数

必須: はい

nodeRangeProperties

マルチノードの並列ジョブに関連付けられたノード範囲とそのプロパティの一覧。

**a** Note

ノードグループとは、同じコンテナプロパティを共有するジョブノードの同一グルー プです。 では、ジョブごとに 5 つまでの個別のノードグループを指定できます。を 使用して AWS Batch 、ジョブごとに最大 5 つの異なるノードグループを指定できま す。

タイプ: [NodeRangeProperty](https://docs.aws.amazon.com/batch/latest/APIReference/API_NodeRangeProperty.html) オブジェクトの配列

必須: はい

targetNodes

ノードのインデックス値を使用したノードの範囲。0:3 の範囲は、インデックス値が 0 か ら 3 のノードを示しています。開始範囲値が省略されている場合 ()、範囲の開始値に が 使用されます。終了範囲値が省略されている場合 (n:)、範囲の終了値にはできるだけ高い ノードインデックスが使用されます。累積ノード範囲は、すべてのノード (0:n) を考慮す

る必要があります。たとえば、ノード範囲をネストできます。例:0:10 および 4:5。こ の場合は、4:5 の範囲プロパティは、0:10 プロパティを上書きします。

タイプ: 文字列

必須: いいえ

container

ノード範囲のコンテナの詳細。詳細については、「[コンテナプロパティ](#page-138-0)」を参照してくだ さい。

タイプ:[ContainerProperties](https://docs.aws.amazon.com/batch/latest/APIReference/API_ContainerProperties.html) オブジェクト

必須: いいえ

#### 再試行戦略

retryStrategy

ジョブ定義の登録時に、オプションとして、このジョブ定義で送信したジョブが失敗したときの 再試行戦略を指定できます。[SubmitJob](https://docs.aws.amazon.com/batch/latest/APIReference/API_SubmitJob.html) オペレーション中に指定された再試行戦略は、ここで定 義された再試行戦略よりも優先されます。デフォルトでは、各ジョブは 1 回試行されます。複 数の試行を指定すると、ジョブが失敗した場合、ジョブが再試行されます。失敗の例としては、 ジョブがゼロ以外の終了コードが返した場合やコンテナインスタンスが終了した場合が含まれま す。詳細については、「[ジョブの再試行の自動化](#page-73-0)」を参照してください。

タイプ:[RetryStrategy](https://docs.aws.amazon.com/batch/latest/APIReference/API_RetryStrategy.html) オブジェクト

必須: いいえ

attempts

ジョブを RUNNABLE ステータスに移行する回数。1〜10 回の試行を指定できま す。attempts の回数が 1 より大きい場合、ジョブは RUNNABLE に移行するまでにその回数 内で再試行されます。

"attempts": *integer*

#### タイプ: 整数

必須: いいえ

evaluateOnExit

ジョブの再試行または失敗の条件を指定する、最大 5 つのオブジェクトの配列。 このパラメータを指定する場合は、attempts パラメータも指定する必要がありま す。evaluateOnExitを指定しても一致するエントリがない場合、ジョブは再試行されま す。

```
"evaluateOnExit": [ 
    { 
        "action": "string", 
        "onExitCode": "string", 
        "onReason": "string", 
        "onStatusReason": "string" 
    }
]
```
タイプ: [EvaluateOnExit](https://docs.aws.amazon.com/batch/latest/APIReference/API_EvaluateOnExit.html) オブジェクトの配列

必須: いいえ

action

指定された条件 (onStatusReason、onReason および onExitCode)がすべて満たされ た場合に実行するアクションを指定します。値は大文字と小文字が区別されません。

型: 文字列

必須: はい

有効な値: RETRY | EXIT

onExitCode

ジョブに対して返された ExitCode の10進表現と照合する glob パターンが含まれていま す。パターンの最大長は 512 文字です。数字のみを含めることができます。文字や特殊文 字を含めることはできません。必要に応じて末尾をアスタリスク (\*) にでき、文字列の先 頭だけが完全に一致する必要があります。

タイプ: 文字列

必須: いいえ

onReason

ジョブに対して返された Reason と照合する glob パターンが含まれます。パターンの最 大長は 512 文字です。文字、数字、ピリオド (.)、コロン (:)、および空白 (スペースまたは タブを含む) を含めることができます。必要に応じて末尾をアスタリスク (\*) にでき、文字 列の先頭だけが完全に一致する必要があります。

タイプ: 文字列

必須: いいえ

onStatusReason

ジョブに対して返された StatusReason と照合する glob パターンが含まれます。パター ンの最大長は 512 文字です。文字、数字、ピリオド (.)、コロン (:)、および空白 (スペー スまたはタブを含む) を含めることができます。必要に応じて末尾をアスタリスク (\*) にで き、文字列の先頭だけが完全に一致する必要があります。

タイプ: 文字列

必須: いいえ

スケジューリング優先順位

schedulingPriority

このジョブ定義で送信されるジョブのタイムアウト時間。これは、公平配分ポリシーが適用さ れたジョブキュー内のジョブにのみ影響します。スケジューリング優先度が高いジョブは、スケ ジューリング優先度の低いジョブの前にスケジュールされます。

サポートされている最小値は 0 で、サポートされている最大値は 9999 です。

タイプ: 整数

必須: いいえ

タグ

tags

ジョブ定義に関連付けるキーバリューペアのタグ。詳細については、[AWS Batch リソースのタグ](#page-454-0) [付け](#page-454-0)を参照してください。

型: 文字列間のマッピング

必須: いいえ

## タイムアウト

timeout

ジョブのタイムアウト期間を設定して、ジョブの実行時間がそれよりも長い場合、 がジョブ AWS Batch を終了するようにすることができます。詳細については、「[ジョブのタイムアウ](#page-74-0) [ト](#page-74-0)」を参照してください。タイムアウトが原因でジョブが終了した場合は、再試行されませ ん。[SubmitJob](https://docs.aws.amazon.com/batch/latest/APIReference/API_SubmitJob.html) オペレーション中に指定されたタイムアウト設定は、ここで定義されているタイ ムアウト設定よりも優先されます。詳細については、「[ジョブのタイムアウト](#page-74-0)」を参照してくだ さい。

タイプ:[JobTimeout](https://docs.aws.amazon.com/batch/latest/APIReference/API_JobTimeout.html) オブジェクト

必須: いいえ

attemptDurationSeconds

startedAt によって未終了のジョブが終了されるまでの時間 (秒) (ジョブ試行の AWS Batch タイムスタンプから計測)。タイムアウトの最小値は 60 秒です。

配列ジョブの場合、タイムアウトは親配列ジョブではなく子ジョブに適用されます。

マルチノード並列 (MNP) ジョブの場合、タイムアウトは、ジョブ全体に適用され、個々の ノードには適用されません。

タイプ: 整数

必須: いいえ

# を使用してジョブ定義を作成する EcsProperties

AWS Batch ジョブ定義を使用すると[EcsProperties](https://docs.aws.amazon.com/batch/latest/APIReference/API_EcsProperties.html)、ハードウェア、センサー、3D 環境、その 他のシミュレーションを別々のコンテナでモデル化できます。この機能を使用すると、ワークロー ドコンポーネントを論理的に整理し、メインアプリケーションから切り離すことができます。この 機能は、Amazon Elastic Container Service (Amazon ECS)、Amazon Elastic Kubernetes サービス (Amazon EKS)、およびで使用できます。 AWS Batch AWS Fargate
## **ContainerPropertiesEcsProperties**ジョブ定義との比較

ユースケースに応じて、[ContainerPropertiesE](https://docs.aws.amazon.com/batch/latest/APIReference/API_ContainerProperties.html)[csProperties](https://docs.aws.amazon.com/batch/latest/APIReference/API_EcsProperties.html)またはジョブ定義を使用するこ とを選択できます。大まかに言うと、 AWS Batch EcsPropertiesでジョブを実行することは、を 使用してジョブを実行するのと似ています。ContainerProperties

ContainerPropertiesを使用する従来のジョブ定義構造は引き続きサポートされます。現在この 構造を使用しているワークフローがある場合は、引き続き実行できます。

主な違いは、EcsPropertiesベース定義に対応するためにジョブ定義に新しいオブジェクトが追加 されていることです。

たとえば、Amazon ECS と Fargate ContainerProperties で使用するジョブ定義は次のような構 造になっています。

```
{ 
    "containerProperties": { 
       ... 
       "image": "my_ecr_image1", 
       ... 
   },
...
}
```
Amazon ECS と Fargate EcsProperties で使用するジョブ定義の構造は次のとおりです。

```
{ 
   "ecsProperties": { 
     "taskProperties": [{ 
        "containers": [ 
          { 
             ... 
            "image": "my_ecr_image1", 
             ... 
          }, 
          { 
 ... 
             "image": "my_ecr_image2", 
             ... 
          },
```
# API の一般的な変更点 AWS Batch

以下に、EcsPropertiesおよび EcsProperties API データ型を使用する場合の主な相違点につ いてさらに概説します。

- ContainerPropertiesTaskContainerProperties内で使用されるパラメータの多くは内に あります。例としては、command、image、privileged、secrets、などがありますusers。 それらはすべて内部にあります[TaskContainerProperties。](https://docs.aws.amazon.com/batch/latest/APIReference/API_TaskContainerProperties.html)
- TaskContainerPropertiesパラメータの中には、レガシー構造と同等の機能を持た ないものもあります。例としては、、、dependsOn、essentialnameipcMode、な どがあります。pidMode詳細については、「[」EcsTaskDetails](https://docs.aws.amazon.com/batch/latest/APIReference/API_EcsTaskDetails.html)と「」を参照してくださ い[TaskContainerProperties。](https://docs.aws.amazon.com/batch/latest/APIReference/API_TaskContainerProperties.html)

また、ContainerPropertiesパラメータの中には、構造内に同等のものや用途がないも のもあります。EcsPropertiesでは[taskProperties](https://docs.aws.amazon.com/batch/latest/APIReference/API_EcsProperties.html#Batch-Type-EcsProperties-taskProperties)、containercontainersがに置 き換えられ、新しいオブジェクトは最大 10 個の要素を受け付けることができるようにな りました。[詳細については、「コンテナプロパティ」と「: container」を参照してください](https://docs.aws.amazon.com/batch/latest/APIReference/API_EcsTaskProperties.html) [RegisterJobDefinition。EcsTaskProperties](https://docs.aws.amazon.com/batch/latest/APIReference/API_EcsTaskProperties.html)

- taskRoleArnjobRoleArn機能的にはと同等です。詳細については、「」taskRoleArn と 「[EcsTaskProperties:」](https://docs.aws.amazon.com/batch/latest/APIReference/API_EcsTaskProperties.html)を参照してください[ContainerProperties。jobRoleArn](https://docs.aws.amazon.com/batch/latest/APIReference/API_ContainerProperties.html)
- EcsProperties構造には 1 ~ 10 個のコンテナを含めることができます。[詳細については、「コ](https://docs.aws.amazon.com/batch/latest/APIReference/API_EcsTaskProperties.html) [ンテナ」を参照してください。EcsTaskProperties](https://docs.aws.amazon.com/batch/latest/APIReference/API_EcsTaskProperties.html)
- taskPropertiesと instanceTypes オブジェクトは配列ですが、現在受け入れられる要素は 1 つ だけです。[例:: タスクプロパティと:EcsPropertiesinstanceTypes。NodeRangeProperty](https://docs.aws.amazon.com/batch/latest/APIReference/API_NodeRangeProperty.html)

# Amazon ECS 用のマルチコンテナジョブ定義

Amazon ECS のマルチコンテナ構造に対応するため、一部の API データ型は異なります。例えば、 などです

- [ecsPropertiesc](https://docs.aws.amazon.com/batch/latest/APIReference/API_RegisterJobDefinition.html#Batch-RegisterJobDefinition-request-ecsProperties)ontainerProperties単一コンテナ定義と同じレベルです。詳細について は、『AWS Batch API リファレンスガイド[』EcsPropertiesの](https://docs.aws.amazon.com/batch/latest/APIReference/API_EcsProperties.html)を参照してください。
- [taskProperties](https://docs.aws.amazon.com/batch/latest/APIReference/API_EcsProperties.html#Batch-Type-EcsProperties-taskProperties)Amazon ECS タスクに定義されているプロパティが含まれています。詳細につ いては、『AWS Batch API リファレンスガイド[』EcsPropertiesの](https://docs.aws.amazon.com/batch/latest/APIReference/API_EcsProperties.html)を参照してください。
- [containers](https://docs.aws.amazon.com/batch/latest/APIReference/API_EcsTaskProperties.html#Batch-Type-EcsTaskProperties-containers)containerProperties単一コンテナ定義と同様の情報が含まれています。主 な違いは、最大 10 containers 個のコンテナを定義できることです。詳細については、API [TaskPropertiesAWS Batch リファレンスガイドの ECS: Containers](https://docs.aws.amazon.com/batch/latest/APIReference/API_EcsTaskProperties.html) を参照してください。
- [essential](https://docs.aws.amazon.com/batch/latest/APIReference/API_TaskContainerProperties.html#Batch-Type-TaskContainerProperties-essential)パラメータは、コンテナがジョブにどのように影響するかを示します。ジョブを進 めるには、すべての必須コンテナが正常に完了 (0 として終了) する必要があります。essentail と マークされたコンテナに障害が発生した (0 以外として終了する) と、ジョブは失敗します。

trueデフォルト値はで、少なくとも 1 つのコンテナをとしてマークする必要がありま す。essential詳細については、essential [API リファレンスガイドの](https://docs.aws.amazon.com/batch/latest/APIReference/API_TaskContainerProperties.html#Batch-Type-TaskContainerProperties-essential)「AWS Batch 」を参照 してください。

• [dependsOn](https://docs.aws.amazon.com/batch/latest/APIReference/API_TaskContainerProperties.html#Batch-Type-TaskContainerProperties-dependsOn)パラメータを使用すると、コンテナの依存関係のリストを定義できます。詳細につい ては、dependsOn [API リファレンスガイドの](https://docs.aws.amazon.com/batch/latest/APIReference/API_TaskContainerProperties.html#Batch-Type-TaskContainerProperties-dependsOn)「AWS Batch 」を参照してください。

**a** Note

dependsOnリストの複雑さと関連するコンテナランタイムは、ジョブの開始時間に影響す る可能性があります。依存関係の実行に時間がかかる場合、STARTINGジョブは完了する までその状態のままになります。

ecsPropertiesと構造の詳細については、「[ECSProperties](https://docs.aws.amazon.com/batch/latest/APIReference/API_RegisterJobDefinition.html#Batch-RegisterJobDefinition-request-ecsProperties) [RegisterJobDefinition](https://docs.aws.amazon.com/batch/latest/APIReference/API_RegisterJobDefinition.html#API_RegisterJobDefinition_RequestBody)のリクエスト構 文」を参照してください。

Amazon EKS 用のマルチコンテナジョブ定義

Amazon EKS のマルチコンテナ構造に対応するため、一部の API データ型は異なります。例えば、 などです

- [name](https://docs.aws.amazon.com/batch/latest/APIReference/API_EksContainer.html#Batch-Type-EksContainer-name)はコンテナの一意の識別子です。このオブジェクトは 1 つのコンテナには必要ありません が、Pod で複数のコンテナを定義する場合は必須です。nameが単一のコンテナに対して定義され ていない場合は、デフォルトの名前であるが適用されます。default
- [initContainers](https://docs.aws.amazon.com/batch/latest/APIReference/API_EksPodProperties.html#Batch-Type-EksPodProperties-initContainers)[eksPodProperties](https://docs.aws.amazon.com/batch/latest/APIReference/API_EksPodProperties.html)データ型内で定義されます。これらはアプリケーションコン テナの前に実行され、常に最後まで実行され、次のコンテナが起動する前に正常に完了する必要が あります。

これらのコンテナは Amazon EKS コネクタエージェントに登録され、登録情報を Amazon Elastic Kubernetes Service バックエンドデータストアに保持します。initContainersオブジェクト

は最大 10 個の要素を受け入れることができます。詳細については、Kubernetesドキュメント の「[InitContainers」](https://kubernetes.io/docs/concepts/workloads/pods/init-containers/)を参照してください。

#### **a** Note

initContainersオブジェクトはジョブの開始時間に影響を与える可能性がありま す。initContainers実行に時間がかかる場合、STARTINGジョブは完了するまでその状 態のままになります。

- [shareProcessNamespace](https://docs.aws.amazon.com/batch/latest/APIReference/API_EksPodProperties.html#Batch-Type-EksPodProperties-shareProcessNamespace)Pod 内のコンテナが同じプロセス名前空間を共有できるかどうかを示 します。デフォルト値は false です。trueこれをに設定すると、同じ Pod にある他のコンテナ 内のプロセスをコンテナが見たり通知したりできるようになります。
- どのコンテナにも重要性があります。ジョブが成功するには、すべてのコンテナが正常に完了 (0 として終了) する必要があります。1 つのコンテナに障害が発生すると (0 以外で終了)、ジョブは 失敗します。

eksPropertiesand 構造の詳細については、「[EKSProperties R](https://docs.aws.amazon.com/batch/latest/APIReference/API_RegisterJobDefinition.html#Batch-RegisterJobDefinition-request-eksProperties)[egisterJobDefinitionの](https://docs.aws.amazon.com/batch/latest/APIReference/API_RegisterJobDefinition.html#API_RegisterJobDefinition_RequestBody)リクエスト 構文」を参照してください。

AWS Batch を使用した ジョブシナリオ EcsProperties

このトピックでは、 を使用する AWS Batch ジョブ定義をニーズに基づいてどのように構造 化EcsPropertiesできるかを説明します[RegisterJobDefinition](https://docs.aws.amazon.com/batch/latest/APIReference/API_RegisterJobDefinition.html)。これらの例をファイルにコ ピーし、必要に応じてカスタマイズしてから、 AWS Command Line Interface (AWS CLI) を使用し て を呼び出すことができますRegisterJobDefinition。

AWS Batch Amazon Elastic Compute Cloud 上の Amazon Elastic Container Service の ジョブ

```
{ 
     "jobDefinitionName": "multicontainer-ecs-ec2", 
     "type": "container", 
     "ecsProperties": { 
         "taskProperties": [ 
 { 
             "containers": [ 
\overline{a} "name": "c1", 
                 "essential": false,
```

```
 "command": [ 
                "echo", 
                "hello world" 
              ], 
              "image": "public.ecr.aws/amazonlinux/amazonlinux:latest", 
              "resourceRequirements": [ 
\{ "type": "VCPU", 
                  "value": "2" 
                }, 
\{ "type": "MEMORY", 
                  "value": "4096" 
 } 
 ] 
            }, 
\overline{a} "name": "c2", 
              "essential": true, 
              "command": [ 
                "echo", 
                "hello world" 
              ], 
              "image": "public.ecr.aws/amazonlinux/amazonlinux:latest", 
              "resourceRequirements": [ 
\{ "type": "VCPU", 
                  "value": "6" 
                }, 
\{ "type": "MEMORY", 
                  "value": "12288" 
 } 
 ] 
 } 
           ] 
         } 
       ]
```
 } }

## AWS Batch での Amazon ECS の ジョブ AWS Fargate

```
{ 
     "jobDefinitionName": "multicontainer-ecs-fargate", 
     "type": "container", 
     "platformCapabilities": [ 
        "FARGATE" 
    ], 
     "ecsProperties": { 
        "taskProperties": [ 
          { 
            "containers": [ 
\overline{a} "name": "c1", 
                "command": [ 
                  "echo", 
                  "hello world" 
 ], 
                "image": "public.ecr.aws/amazonlinux/amazonlinux:latest", 
                "resourceRequirements": [ 
\{ "type": "VCPU", 
                    "value": "2" 
                  }, 
\{ "type": "MEMORY", 
                    "value": "4096" 
 } 
 ] 
              }, 
\overline{a} "name": "c2", 
                "essential": true, 
                "command": [ 
                  "echo", 
                  "hello world" 
                ], 
                "image": "public.ecr.aws/amazonlinux/amazonlinux:latest", 
                "resourceRequirements": [ 
\{ "type": "VCPU", 
                    "value": "6" 
                  },
```

```
\{ "type": "MEMORY", 
                "value": "12288" 
 } 
 ] 
 } 
          ], 
          "executionRoleArn": "arn:aws:iam::1112223333:role/ecsTaskExecutionRole" 
        } 
       ] 
  }
}
```
AWS Batch Amazon Elastic Kubernetes Service の ジョブ

```
{ 
   "jobDefinitionName": "multicontainer-eks", 
   "type": "container", 
   "eksProperties": { 
     "podProperties": { 
        "shareProcessNamespace": true, 
        "initContainers": [ 
          { 
            "name": "init-container", 
            "image": "public.ecr.aws/amazonlinux/amazonlinux:2", 
            "command": [ 
               "echo" 
            ], 
            "args": [ 
               "hello world" 
            ], 
            "resources": { 
               "requests": { 
                 "cpu": "1", 
                 "memory": "512Mi" 
              } 
            } 
          }, 
          { 
            "name": "init-container-2", 
            "image": "public.ecr.aws/amazonlinux/amazonlinux:2", 
            "command": [ 
               "echo",
```

```
 "my second init container" 
            ], 
            "resources": { 
               "requests": { 
                 "cpu": "1", 
                 "memory": "512Mi" 
              } 
            } 
          } 
       ], 
       "containers": [ 
          { 
            "name": "c1", 
            "image": "public.ecr.aws/amazonlinux/amazonlinux:2", 
            "command": [ 
               "echo world" 
           ], 
            "resources": { 
              "requests": { 
                 "cpu": "1", 
                 "memory": "512Mi" 
              } 
            } 
          }, 
          { 
            "name": "sleep-container", 
            "image": "public.ecr.aws/amazonlinux/amazonlinux:2", 
            "command": [ 
               "sleep", 
               "20" 
            ], 
            "resources": { 
               "requests": { 
                 "cpu": "1", 
                 "memory": "512Mi" 
 } 
            } 
          } 
       ] 
     } 
   }
```
}

## ノードごとに複数のコンテナを持つマルチノード並列 (MNP) AWS Batch ジョブ

```
{ 
  "jobDefinitionName": "multicontainer-mnp", 
  "type": "multinode", 
  "nodeProperties": { 
    "numNodes": 6, 
   "mainNode": 0,
    "nodeRangeProperties": [ 
      { 
        "targetNodes": "0:5", 
        "ecsProperties": { 
          "taskProperties": [ 
\{\hspace{.1cm} \} "containers": [ 
\overline{a} "name": "range05-c1", 
                 "command": [
                    "echo", 
                    "hello world" 
 ], 
                  "image": "public.ecr.aws/amazonlinux/amazonlinux:latest", 
                  "resourceRequirements": [ 
\{ "type": "VCPU", 
                      "value": "2" 
\}, \{\{ "type": "MEMORY", 
                      "value": "4096" 
1 1 1 1 1 1 1
\sim 100 \sim 100 \sim 100 \sim 100 \sim 100 \sim 100 \sim\qquad \qquad \text{ }\overline{a} "name": "range05-c2", 
                 "command": [
                    "echo", 
                    "hello world" 
 ], 
                  "image": "public.ecr.aws/amazonlinux/amazonlinux:latest", 
                  "resourceRequirements": [ 
\{ "type": "VCPU",
```
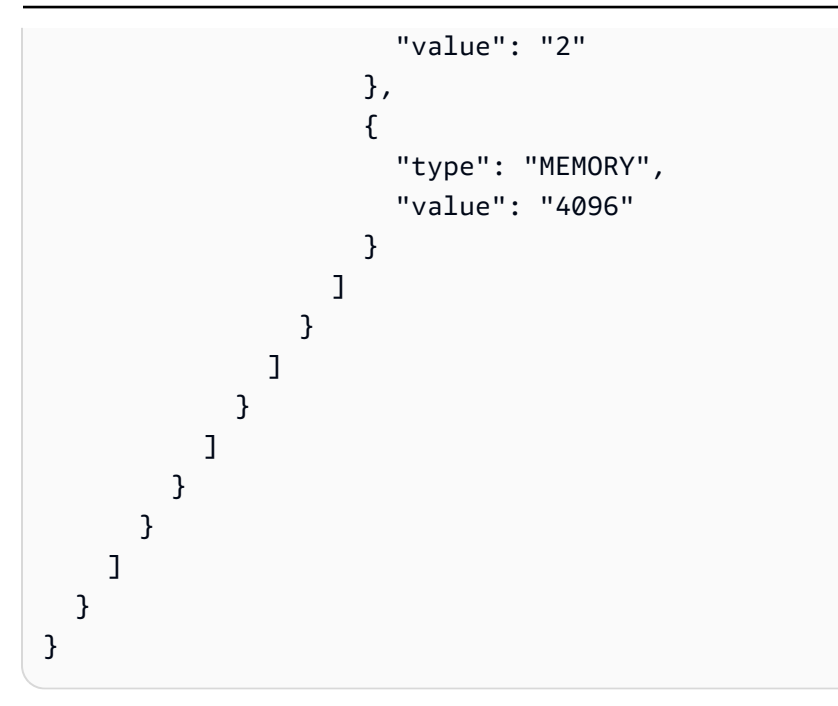

# awslogs ログドライバーを使用する

デフォルトでは、AWS Batch は awslogs ログドライバが CloudWatch Logs にログ情報を送信す ることを可能にします。この機能により、コンテナからの異なるログを 1 か所で便利に表示できま す。また、コンテナログがコンテナインスタンスのディスク容量を占めることも防止できます。この トピックでは、ジョブ定義で awslogs ログドライバーを設定する方法について説明します。

**a** Note

AWS Batch コンソールでは、ジョブ定義を作成するときに ロギング設定 セクションで awslogs ログドライバーを設定できます。

**a** Note

ジョブのコンテナによってログ記録される情報のタイプは、ENTRYPOINT コマンドによっ て大きく異なります。デフォルトでは、キャプチャされるログは、コンテナをローカルに 実行した場合にインタラクティブターミナルに表示されるコマンド出力 (STDOUT および STDERR I/O ストリーム) を示します。awslogs ログドライバーは、これらのログを Docker から CloudWatch Logs に渡します。Docker ログの処理方法 (ファイルデータやストリームを キャプチャする別の方法) の詳細については、Docker ドキュメントの[コンテナまたはサービ](https://docs.docker.com/config/containers/logging/) [スのログを表示する](https://docs.docker.com/config/containers/logging/)を参照してください。

コンテナインスタンスから CloudWatch Logs にシステムログを送信するには[、での CloudWatch](#page-386-0)  [ログの使用 AWS Batchを](#page-386-0)参照してください。CloudWatch Logs の詳細については、Amazon CloudWatch Logs ユーザーガイドの[ログファイルのモニタリングお](https://docs.aws.amazon.com/AmazonCloudWatch/latest/DeveloperGuide/WhatIsCloudWatchLogs.html)よび[CloudWatch Logs クォー](https://docs.aws.amazon.com/AmazonCloudWatch/latest/logs/cloudwatch_limits_cwl.html) [タ](https://docs.aws.amazon.com/AmazonCloudWatch/latest/logs/cloudwatch_limits_cwl.html)を参照してください。

## 使用できる awslogs ログドライバーのオプション

awslogs ログドライバーは、AWS Batch ジョブ定義で以下のオプションをサポートします。詳細 については、Docker ドキュメント[のCloudWatch Logs ロギングドライバーの設定](https://docs.docker.com/config/containers/logging/awslogs/)を参照してくださ い。

awslogs-region

必須: いいえ

awslogs ログドライバーが Docker ログを送信するリージョンを指定します。デフォルトでは、 使用されるリージョンはジョブのリージョンと同じです。CloudWatch Logs では、異なるリー ジョンのジョブからすべてのログを 1 つのリージョンに送信するように選択できます。これに より、それらを 1 つの場所からすべて表示できます。または、より詳細なアプローチのために、 リージョンごとにそれらを分離することもできます。ただし、このオプションを選択する場合 は、指定したロググループが、指定したリージョンに存在することを確認してください。

awslogs-group

必須:オプション

この awslogs-group オプションを選択すると、awslogs ログドライバーがログストリームを 送信するロググループを指定できます。これを指定しない場合、aws/batch/job が使用されま す。

awslogs-stream-prefix

必須:オプション

awslogs-stream-prefix オプションを使用して、指定したプレフィックス、コンテナ名、コ ンテナの所属先における AWS Batch ジョブの Amazon ECS タスクの ID に、ログストリーミン グを関連付けることができます。このオプションでプレフィックスを指定した場合、ログスト リームの形式は以下のようになります。

*prefix-name*/default/*ecs-task-id*

awslogs-datetime-format

必須: いいえ

このオプションは、Python strftime 形式で複数行起動パターンを定義します。ログメッセージ は、パターンに一致する 1 行と、それに続くパターンに一致しない行で構成されます。したがっ て、一致した行はログメッセージ間の区切り文字です。

この形式を使用する場合のユースケースの例としては、スタックダンプなどの解析された出力が あり、これを使用しなければ、複数のエントリに記録されることになります。適切なパターンに より、単一のエントリにキャプチャさせます。

詳細については、[awslogs-datetime-format](https://docs.docker.com/config/containers/logging/awslogs/#awslogs-datetime-format)を参照してください。

awslogs-datetime-format と awslogs-multiline-pattern の両方が設定されている場 合、このオプションは常に優先されます。

**a** Note

複数行のログ記録は、すべてのログメッセージの正規表現の解析とマッチングを実行しま す。これによりログ記録のパフォーマンスに悪影響が及ぶ可能性があります。

awslogs-multiline-pattern

必須: いいえ

このオプションでは、正規表現を使用して複数行起動パターンを定義します。ログメッセージ は、パターンに一致する 1 行と、それに続くパターンに一致しない行で構成されます。したがっ て、一致した行はログメッセージ間の区切り文字です。

詳細については、Docker ドキュメント[のawslogs-multiline-patternを](https://docs.docker.com/config/containers/logging/awslogs/#awslogs-multiline-pattern)参照してください。

awslogs-datetime-format も設定されている場合は、このオプションは無視されます。

**a** Note

複数行のログ記録は、すべてのログメッセージの正規表現の解析とマッチングを実行しま す。これによりログ記録のパフォーマンスに悪影響が及ぶ可能性があります。

awslogs-create-group

必須: いいえ

自動的に作成されたロググループが必要かどうかを指定します。このオプションを指定しない場 合、デフォルトは false です。

#### **A** Warning

このオプションは推奨されません。各ジョブがロググループの作成を試みるため、ジョブ が失敗する可能性が高くなるため、CloudWatch Logs [CreateLogGroup API](https://docs.aws.amazon.com/AmazonCloudWatchLogs/latest/APIReference/API_CreateLogGroup.html) アクションを 使用して、事前にロググループを作成することをお勧めします。

**a** Note

logs:CreateLogGroup を使用しようとする前に、実行ロールの IAM ポリシーには awslogs-create-group アクセス権限が含まれている必要があります。

# ジョブ定義でログ設定を指定する

デフォルトでは、AWS Batch が awslogs ログドライバーを有効にします。ここでは、ジョブの awslogs ログ設定をカスタマイズする方法について説明します。詳細については、[シングルノード](#page-104-0) [のジョブ定義を作成する](#page-104-0) を参照してください。

次のログ設定 JSON スニペットは、ジョブごとに logConfiguration オブジェクトが指定されて います。1 つは awslogs-wordpress というロググループにログを送る WordPress のジョブで、 もう 1 つは awslogs-mysql というロググループにログを送る MySQL コンテナのものです。どち らのコンテナも awslogs-example ログストリームプレフィックスを使用します。

```
"logConfiguration": { 
     "logDriver": "awslogs", 
     "options": { 
          "awslogs-group": "awslogs-wordpress", 
          "awslogs-stream-prefix": "awslogs-example" 
     }
}
```
"logConfiguration": {

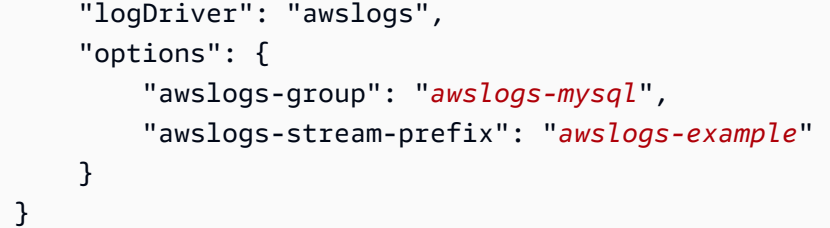

AWS Batch コンソールで、wordpress ジョブ定義のログ設定は次の図のように指定されていま す。

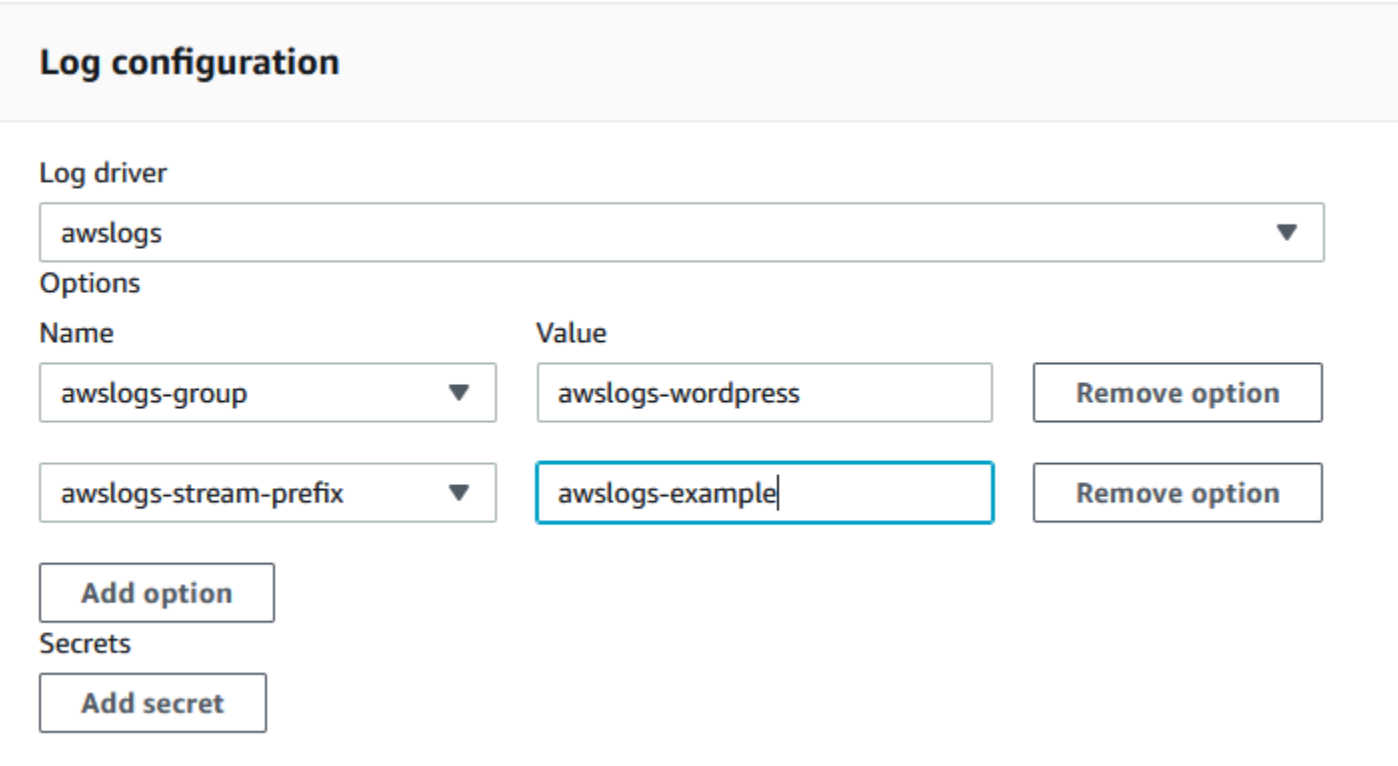

awslogs ログドライバーを使用するタスク定義をジョブ定義ログ設定に登録すると、ジョブ定義 を使用してジョブを送信し、CloudWatch Logsへのログの送信をスタートできます。詳細について は、[ジョブの送信](#page-65-0)を参照してください。

# 機密データの指定

AWS Batchを使用すると、AWS Secrets Manager シークレットまたは AWS Systems Manager パラ メータストアのパラメータに機密データを保存してジョブの定義でそれを参照することによって、 ジョブに機密データを挿入できます。

以下の方法でシークレットをジョブに公開できます。

- 機密データを環境変数としてコンテナに挿入するには、secrets ジョブ定義パラメータを使用し ます。
- ジョブのログ設定内の機密情報を参照するには、secretOptions ジョブ定義パラメータを使用 します。

トピック

- [Secrets Manager を使用した機密データの指定](#page-194-0)
- [Systems Manager Parameter Store を使用して機密データを指定する](#page-202-0)

### <span id="page-194-0"></span>Secrets Manager を使用した機密データの指定

を使用すると AWS Batch、機密データをシー AWS Secrets Manager クレットに保存し、ジョブ定 義で参照することで、ジョブに機密データを挿入できます。Secrets Manager シークレットに保存さ れた機密データは、環境変数として、またはログ設定の一部としてジョブに公開できます。

シークレットを環境変数として挿入する場合は、挿入するシークレットの JSON キーまたはバー ジョンを指定できます。このプロセスは、ジョブに公開される機密データの制御に役立ちます。 シークレットのバージョニングの詳細については、AWS Secrets Manager ユーザーガイドの[「AWS](https://docs.aws.amazon.com/secretsmanager/latest/userguide/terms-concepts.html#term_secret)  [Secrets Managerの主な用語と概念](https://docs.aws.amazon.com/secretsmanager/latest/userguide/terms-concepts.html#term_secret)」を参照してください。

Secrets Manager を使用した機密データの指定に関する考慮事項

Secrets Manager を使用してジョブの機密データを指定する場合は、以下を考慮する必要がありま す。

• シークレットの特定の JSON キーやバージョンを使用してシークレットを挿入するには、コン ピューティング環境内のコンテナインスタンスに、 Amazon ECS コンテナエージェントのバー ジョン 1.37.0 以降が必要です。ただし、最新のコンテナエージェントのバージョンを使用するこ とをお勧めします。エージェントのバージョンの確認と最新バージョンへの更新の詳細について は、Amazon Elastic Container Service デベロッパーガイドの[Amazon ECS コンテナエージェント](https://docs.aws.amazon.com/AmazonECS/latest/developerguide/ecs-agent-update.html) [の更新](https://docs.aws.amazon.com/AmazonECS/latest/developerguide/ecs-agent-update.html)を参照してください。

シークレットの内容全体を環境変数として挿入したり、シークレットをログ設定に挿入したりする には、コンテナインスタンスにコンテナエージェントのバージョン 1.23.0 以降が必要です。

• [CreateSecret](https://docs.aws.amazon.com/secretsmanager/latest/apireference/API_CreateSecret.html) API の SecretStringパラメータで作成されたシークレットであるテキストデータ を格納するシークレットのみがサポートされます。[CreateSecret](https://docs.aws.amazon.com/secretsmanager/latest/apireference/API_CreateSecret.html) API の SecretBinaryパラメー タで作成されたシークレットであるバイナリデータを格納するシークレットはサポートされていま せん。

- Secrets Manager シークレットを参照するジョブ定義を使用してジョブの機密データを取得する 場合、インターフェイス VPC エンドポイントも使用している場合は、Secrets Manager のイン ターフェイス VPC エンドポイントを作成する必要があります 。詳細については、[AWS Secrets](https://docs.aws.amazon.com/secretsmanager/latest/userguide/vpc-endpoint-overview.html)  [Manager ユーザーガイドの](https://docs.aws.amazon.com/secretsmanager/latest/userguide/vpc-endpoint-overview.html)「VPC EndpointでSecrets Managerを使用する」を参照してくださ い。
- 重要なデータは、ジョブが最初に開始されたときにジョブに挿入されます。シークレットを後で更 新またはローテーションすると、ジョブには更新された値が自動的に送信されなくなります。更新 されたシークレット値で新しいジョブを起動するようサービスに強制するには、新しいジョブの起 動が必要です。

AWS Batch シークレットに必要な IAM アクセス許可

この機能を使用するには、実行ロールを持っていて、ジョブ定義でそのロールを参照する必要があり ます。これにより、コンテナエージェントは必要な Secrets Manager リソースをプルすることを許 可されます。詳細については、「[AWS Batch 実行 IAM ロール」](#page-415-0)を参照してください。

作成した Secrets Manager シークレットへのアクセスを許可するには、以下のアクセス許可をイ ンラインポリシーとして実行ロールに手動で追加します。詳細については、IAM ユーザーガイドの 「[IAM ポリシーの追加と削除 」](https://docs.aws.amazon.com/IAM/latest/UserGuide/access_policies_manage-attach-detach.html)を参照してください。

- secretsmanager:GetSecretValue Secrets Manager シークレットを参照する場合に必須で す。
- kms:Decrypt シークレットでカスタムの KMS キーを使用し、デフォルトのキーを使用しない 場合にのみ必須です。そのカスタムキーの ARN はリソースとして追加されている必要がありま す。

次の例のインラインポリシーでは必須の アクセス許可を追加しています。

```
{ 
   "Version": "2012-10-17", 
   "Statement": [ 
     { 
        "Effect": "Allow", 
        "Action": [ 
          "secretsmanager:GetSecretValue", 
          "kms:Decrypt"
```

```
 ], 
       "Resource": [ 
          "arn:aws:secretsmanager:<region>:<aws_account_id>:secret:<secret_name>", 
          "arn:aws:kms:<region>:<aws_account_id>:key/<key_id>" 
       ] 
     } 
   ]
}
```
環境変数としての機密データの挿入

ジョブの定義内では、以下の項目を指定できます。

- ジョブに設定する環境変数の名前が含まれている secrets オブジェクト
- Secrets Manager シークレットの Amazon リソースネーム (ARN)。
- ジョブに渡す機密データが含まれている追加のパラメータ

次の例は、Secrets Manager シークレットに指定する必要がある完全な構文を示しています。

arn:aws:secretsmanager:*region*:*aws\_account\_id*:secret:*secret-name*:*json-key*:*versionstage*:*version-id*

次のセクションでは、追加のパラメータについて説明します。これらのパラメータは省略可能です。 ただし、それらを使用しない場合は、デフォルト値を使用するためにコロン : が含まれている必要 があります。以下の例でより詳細なコンテキストを示します。

json-key

キーと値のペアのキーの名前を指定します。値は設定する環境変数の値です。JSON 形式の値の みがサポートされます。JSON キーを指定しないと、シークレットの内容全体が使用されます。 version-stage

使用するシークレットのバージョンのステージングラベルを指定します。バージョンのステージ ングラベルを指定した場合、バージョン ID は指定できません。バージョンのステージを指定し ないと、デフォルトの動作として、AWSCURRENT ステージングラベルのシークレットが取得され ます。

ステージングラベルは、シークレットが更新またはローテーションされたときに、シークレッ トのさまざまなバージョンを追跡するために使用します。シークレットの各バージョンには、1

つ以上のステージングラベルと 1 つの ID があります。詳細については、[「 ユーザーガイド」の](https://docs.aws.amazon.com/secretsmanager/latest/userguide/terms-concepts.html#term_secret) [AWS 「 Secrets Manager の主要な用語と概念」](https://docs.aws.amazon.com/secretsmanager/latest/userguide/terms-concepts.html#term_secret)を参照してください。 AWS Secrets Manager

version-id

使用するシークレットのバージョンの固有 ID を指定します。バージョン ID を指定した場合、 バージョンのステージングラベルは指定できません。バージョン ID を指定しないと、デフォル トの動作として、AWSCURRENT ステージングラベルのシークレットが取得されます。

バージョン ID は、シークレットが更新またはローテーションされたときに、シークレットのさ まざまなバージョンを追跡するために使用します。シークレットの各バージョンには ID があり ます。詳細については、[「 ユーザーガイド」の AWS 「 Secrets Manager の主要な用語と概念](https://docs.aws.amazon.com/secretsmanager/latest/userguide/terms-concepts.html#term_secret)」 を参照してください。 AWS Secrets Manager

コンテナの定義の例

以下の例では、コンテナの定義で Secrets Manager シークレットを参照する方法を示します。

Example シークレット全体を参照する

次に示すのは、Secrets Manager シークレットのテキスト全体を参照するときの形式を示すタスク定 義のスニペットです。

```
{ 
   "containerProperties": [{ 
     "secrets": [{ 
       "name": "environment_variable_name", 
       "valueFrom": "arn:aws:secretsmanager:region:aws_account_id:secret:secret_name-
AbCdEf" 
     }] 
   }]
}
```
Example シークレット内の特定のキーを参照する

以下は、シークレットの内容と、シークレットに関連付けられているバージョンのステージングラベ ルとバージョン ID を表示する[get-secret-valueコ](https://docs.aws.amazon.com/cli/latest/reference/secretsmanager/get-secret-value.html)マンドからの出力例です。

```
{ 
     "ARN": "arn:aws:secretsmanager:region:aws_account_id:secret:appauthexample-AbCdEf", 
     "Name": "appauthexample", 
     "VersionId": "871d9eca-18aa-46a9-8785-981dd39ab30c",
```

```
 "SecretString": "{\"username1\":\"password1\",\"username2\":\"password2\",
\"username3\":\"password3\"}", 
     "VersionStages": [ 
         "AWSCURRENT" 
     ], 
     "CreatedDate": 1581968848.921
}
```
前のコンテナの定義の出力で特定のキーを参照するには、ARN の最後にキー名を指定します。

```
{ 
   "containerProperties": [{ 
     "secrets": [{ 
       "name": "environment_variable_name", 
       "valueFrom": "arn:aws:secretsmanager:region:aws_account_id:secret:appauthexample-
AbCdEf:username1::" 
     }] 
   }]
}
```
Example 特定のシークレットバージョンを参照する

次に示すのは、シークレットの暗号化されていない内容と、シークレットのすべてのバージョンのメ タデータを表示する [describe-secret](https://docs.aws.amazon.com/cli/latest/reference/secretsmanager/describe-secret.html) コマンドの出力例です。

```
{ 
     "ARN": "arn:aws:secretsmanager:region:aws_account_id:secret:appauthexample-AbCdEf", 
     "Name": "appauthexample", 
     "Description": "Example of a secret containing application authorization data.", 
     "RotationEnabled": false, 
     "LastChangedDate": 1581968848.926, 
     "LastAccessedDate": 1581897600.0, 
     "Tags": [], 
     "VersionIdsToStages": { 
          "871d9eca-18aa-46a9-8785-981dd39ab30c": [ 
              "AWSCURRENT" 
         ], 
          "9d4cb84b-ad69-40c0-a0ab-cead36b967e8": [ 
              "AWSPREVIOUS" 
        \mathbf{I} }
}
```
前のコンテナの定義の出力で特定のバージョンのステージングラベルを参照するには、ARN の最後 にキー名を指定します。

```
{ 
   "containerProperties": [{ 
     "secrets": [{ 
       "name": "environment_variable_name", 
       "valueFrom": "arn:aws:secretsmanager:region:aws_account_id:secret:appauthexample-
AbCdEf::AWSPREVIOUS:" 
     }] 
   }]
}
```
前のコンテナの定義の出力で特定のバージョン ID を参照するには、ARN の最後にキー名を指定しま す。

```
{ 
   "containerProperties": [{ 
     "secrets": [{ 
       "name": "environment_variable_name", 
       "valueFrom": "arn:aws:secretsmanager:region:aws_account_id:secret:appauthexample-
AbCdEf::9d4cb84b-ad69-40c0-a0ab-cead36b967e8" 
     }] 
   }]
}
```
Example シークレットの特定のキーおよびバージョンのステージングラベルを参照する

シークレット内の特定のキーと特定のバージョンのステージングラベルの両方を参照する方法は次の とおりです。

```
\{ "containerProperties": [{ 
     "secrets": [{ 
       "name": "environment_variable_name", 
       "valueFrom": "arn:aws:secretsmanager:region:aws_account_id:secret:appauthexample-
AbCdEf:username1:AWSPREVIOUS:" 
     }] 
   }]
}
```
特定のキーとバージョン ID を指定するには、次の構文を使用します。

```
{ 
   "containerProperties": [{ 
     "secrets": [{ 
       "name": "environment_variable_name", 
       "valueFrom": "arn:aws:secretsmanager:region:aws_account_id:secret:appauthexample-
AbCdEf:username1::9d4cb84b-ad69-40c0-a0ab-cead36b967e8" 
     }] 
   }]
}
```
### ログ設定への機密データの挿入

ジョブの定義内で logConfiguration を指定するときに、コンテナに設定するログドライバーオ プションの名前と、コンテナに提示する機密データが含まれている Secrets Manager シークレット の 完全なARNを使用して secretOptions を指定できます。

以下に示すのは、Secrets Manager シークレットを参照するときの形式を示すジョブ定義のスニペッ トです。

```
{ 
   "containerProperties": [{ 
     "logConfiguration": [{ 
       "logDriver": "splunk", 
       "options": { 
          "splunk-url": "https://cloud.splunk.com:8080" 
       }, 
       "secretOptions": [{ 
          "name": "splunk-token", 
          "valueFrom": "arn:aws:secretsmanager:region:aws_account_id:secret:secret_name-
AbCdEf" 
       }] 
     }] 
   }]
}
```
AWS Secrets Manager シークレットの作成

Secrets Manager コンソールを使用して、機密データ用のシークレットを作成できます。詳細につい ては、AWS Secrets Manager ユーザーガイドの 「[ベーシックシークレットの作成](https://docs.aws.amazon.com/secretsmanager/latest/userguide/manage_create-basic-secret.html) を参照してくださ い。

基本的なシークレットを作成するには

機密データのシークレットを作成するには、Secrets Manager を使用します。

- 1. <https://console.aws.amazon.com/secretsmanager/>から Secrets Manager コンソール を開きま す。
- 2. [Store a new secret] (新しいシークレットの保存) を選択します。
- 3. [Select secret type] (シークレットタイプの選択) で、[Other type of secrets] (他の種類のシーク レット) を選択します。
- 4. カスタムシークレットの詳細を [Key] (キー) と [Value] (値) のペアの形式で指定します。たとえ ば、UserName のキーを指定し、その値として適切なユーザー名を指定できます。Password の名前とパスワードのテキストを値として持つ 2 番目のキーを追加します。データベース名、 サーバーアドレス、TCP ポートなどのエントリを追加することもできます。必要な情報を格納 するのに必要な数だけペアを追加できます。

または、[Plaintext] (プレーンテキスト) タブを選択して、任意の方法でシークレット値を入力す ることもできます。

- 5. シークレット内の保護されたテキストの AWS KMS 暗号化に使用する暗号化キーを選択しま す。選択しない場合、Secrets Manager は、アカウントのデフォルトキーが存在するかどうか を調べ、存在する場合はそれを使用します。デフォルトのキーが存在しない場合は、Secrets Manager が自動的に作成します。また、[Add new key(新しいキーの追加)] を選択して、このシー クレット専用のカスタム KMS キーを作成します。独自の KMS キーを作成するには、アカウン トに KMS キーを作成するアクセス権限が必要です。
- 6. [Next] (次へ) を選択します。
- 7. [Secret name] (シークレット名) に、オプションのパスと名前 (例: **production/ MyAwesomeAppSecret** または **development/TestSecret**) を入力し、[Next] (次) を選択しま す。オプションで説明を追加することもできます。後でこのシークレットを思い出すのに役立ち ます。

シークレット名に使用できるのは、ASCII 文字、数字、または次の記号のみです: / +=.@-

8. (オプション) この時点で、シークレットのローテーションを設定することができます。この手順 では、[Disable automatic rotation] (自動ローテーションを無効化) は無効のままにし、[次] を選 択します。

新規または既存のシークレットでローテーションを設定する方法については、「シー[AWS](https://docs.aws.amazon.com/secretsmanager/latest/userguide/rotating-secrets.html) [Secrets Manager クレットのローテーション」](https://docs.aws.amazon.com/secretsmanager/latest/userguide/rotating-secrets.html)を参照してください。

9. 設定を確認し、次に [Store secret] (シークレットの保存) を選択して入力した内容すべてを Secrets Manager の新しいシークレットとして保存します。

### <span id="page-202-0"></span>Systems Manager Parameter Store を使用して機密データを指定する

を使用すると AWS Batch、 パラメータストアパラメータに機密データを保存してコンテナの定義で それを参照することによって、コンテナに AWS Systems Manager 機密データを挿入できます。

トピック

- [Systems Manager パラメータストアを使用した機密データの指定に関する考慮事項](#page-202-1)
- [AWS Batch シークレットに必要な IAM アクセス許可](#page-202-2)
- [環境変数としての機密データの挿入](#page-203-0)
- [ログ設定への機密データの挿入](#page-204-0)
- [AWS Systems Manager Parameter Store パラメータの作成](#page-205-0)

<span id="page-202-1"></span>Systems Manager パラメータストアを使用した機密データの指定に関する考慮事項

Systems Manager パラメータストアのパラメータを使用してコンテナの機密データを指定する場合 は、以下を考慮する必要があります。

- この機能を使用するには、コンテナインスタンスにコンテナエージェントのバージョン 1.23.0 以降が必要です。ただし、最新のコンテナエージェントのバージョンを使用することをお勧めし ます。エージェントのバージョンの確認と最新バージョンへの更新の詳細については、Amazon Elastic Container Service デベロッパーガイド[のAmazon ECS コンテナエージェントの更新を](https://docs.aws.amazon.com/AmazonECS/latest/developerguide/ecs-agent-update.html)参照 してください。
- 機密データは、コンテナが最初に開始されたときにジョブのコンテナに挿入されます。シークレッ トまたは Parameter Store パラメータが後で更新またはローテーションされたときに、コンテナは 更新された値を自動的に受け取りません。更新されたシークレットを使用して新しいジョブを強制 的に起動するには、新しいジョブを起動する必要があります。

<span id="page-202-2"></span>AWS Batch シークレットに必要な IAM アクセス許可

この機能を使用するには、実行ロールを持っていて、ジョブ定義でそのロールを参照する必要があり ます。これにより、Amazon ECS コンテナエージェントは必要な AWS Systems Manager リソース を取得できます。詳細については、「[AWS Batch 実行 IAM ロール」](#page-415-0)を参照してください。

作成した AWS Systems Manager Parameter Store パラメータへのアクセスを許可するには、以下の アクセス許可をインラインポリシーとして実行ロールに手動で追加します。詳細については、IAM ユーザーガイドの[IAM ポリシーの追加と削除を](https://docs.aws.amazon.com/IAM/latest/UserGuide/access_policies_manage-attach-detach.html)参照してください。

- ssm:GetParameters— Systems Managerパラメータストアのパラメータをタスク定義で参照す る場合は必須です。
- secretsmanager:GetSecretValue Secrets Manager シークレットを直接参照する か、Systems Manager パラメータストアのパラメータがタスク定義で Secrets Manager シーク レットを参照している場合は必須です。
- kms:Decrypt シークレットでカスタムの KMS キーを使用し、デフォルトのキーを使用しない 場合にのみ必須です。そのカスタムキーの ARN はリソースとして追加されている必要がありま す。

次の例のインラインポリシーでは必須許可を追加しています。

```
{ 
   "Version": "2012-10-17", 
   "Statement": [ 
     { 
        "Effect": "Allow", 
        "Action": [ 
          "ssm:GetParameters", 
          "secretsmanager:GetSecretValue", 
          "kms:Decrypt" 
       ], 
        "Resource": [ 
          "arn:aws:ssm:<region>:<aws_account_id>:parameter/<parameter_name>", 
          "arn:aws:secretsmanager:<region>:<aws_account_id>:secret:<secret_name>", 
         "arn:aws:kms:<region>:<aws_account_id>:key/<key_id>"
       ] 
     } 
  \mathbf{I}}
```
<span id="page-203-0"></span>環境変数としての機密データの挿入

コンテナの定義内で、コンテナに設定する環境変数の名前と、コンテナに渡す機密データが含まれて いる Systems Manager パラメータストアのパラメータの ARN 全体を使用して secrets を指定で きます。

以下に示すのは、Systems Manager パラメータストアのパラメータを参照するときの形式を示すタ スク定義のスニペットです。起動するタスクと同じリージョンに、Systems Manager パラメータス トアのパラメータが存在する場合は、パラメータの完全な ARN または名前のどちらも使用できま す。パラメータが別のリージョンに存在する場合は、完全な ARN を指定する必要があります。

```
\{ "containerProperties": [{ 
     "secrets": [{ 
       "name": "environment_variable_name", 
       "valueFrom": "arn:aws:ssm:region:aws_account_id:parameter/parameter_name" 
     }] 
   }]
}
```
<span id="page-204-0"></span>ログ設定への機密データの挿入

コンテナの定義内で logConfiguration を指定するときに、コンテナに設定するログドライバー オプションの名前と、コンテナに渡す機密データが含まれている Systems Manager パラメータスト アのパラメータの ARN 全体を使用して secretOptions を指定できます。

**A** Important

起動するタスクと同じリージョンに、Systems Manager パラメータストアのパラメータが存 在する場合は、パラメータの完全な ARN または名前のどちらも使用できます。パラメータ が別のリージョンに存在する場合は、完全な ARN を指定する必要があります。

以下に示すのは、Systems Manager パラメータストアのパラメータを参照するときの形式を示すタ スク定義のスニペットです。

```
{ 
   "containerProperties": [{ 
     "logConfiguration": [{ 
       "logDriver": "fluentd", 
       "options": { 
         "tag": "fluentd demo" 
       }, 
       "secretOptions": [{ 
         "name": "fluentd-address", 
         "valueFrom": "arn:aws:ssm:region:aws_account_id:parameter/parameter_name"
```
 }] }] }] }

<span id="page-205-0"></span>AWS Systems Manager Parameter Store パラメータの作成

AWS Systems Manager コンソールを使用して、機密データ用の Systems Manager パラメータスト アパラメータを作成できます。詳細については、AWS Systems Manager ユーザーガイドの[コマンド](https://docs.aws.amazon.com/systems-manager/latest/userguide/sysman-paramstore-console.html) [でパラメータを作成して使用する \(コンソール\)](https://docs.aws.amazon.com/systems-manager/latest/userguide/sysman-paramstore-console.html)を参照してください。

パラメータストア パラメータを作成するには

- 1. <https://console.aws.amazon.com/systems-manager/>で AWS Systems Manager コンソールを開 きます。
- 2. ナビゲーションペインで パラメータストア、パラメータの作成 の順に選択します。
- 3. 名前 に、階層とパラメータ名を入力します。たとえば、test/database\_password と入力し ます。
- 4. Description] (説明) に説明を入力します (省略可能)。
- 5. タイプ で、文字列 、StringList、または を選択しますSecureString。

#### **a** Note

- を選択するとSecureString、KMS キー ID フィールドが表示されます。KMS キー ID、KMS キー ARN、エイリアス名、またはエイリアス ARN が指定されていない場 合、システムは alias/aws/ssm を使用します。これは、Systems Manager 用のデ フォルトの KMS キーです。このキーを使用しない場合は、カスタムキーを選択しま す。詳細については、AWS Systems Manager ユーザーガイドの[Secure String パラ](https://docs.aws.amazon.com/systems-manager/latest/userguide/sysman-paramstore-about.html) [メータを使用する](https://docs.aws.amazon.com/systems-manager/latest/userguide/sysman-paramstore-about.html)を参照してください。
- コンソールで key-id パラメータにカスタム KMS キーエイリアス名またはエイリア ス ARN のいずれかを指定して Secure String パラメータを作成する場合は、そのエイ リアスの前にプレフィックス alias/ を指定する必要があります。ARN の例を次に 示します。

arn:aws:kms:us-east-2:123456789012:alias/*MyAliasName*

エイリアス名の例を次に示します。

alias/*MyAliasName*

- 6. Value] (値) に値を入力します。例えば、MyFirstParameter です。を選択した場 合SecureString、値は入力したとおりにマスクされます。
- 7. パラメータの作成 を選択します。

# ジョブのプライベートレジストリ認証

を使用したジョブのプライベートレジストリ認証 AWS Secrets Manager では、認証情報を安全に保 存し、ジョブ定義で参照できます。これにより、ジョブ定義で認証 AWS が必要な の外部のプライ ベートレジストリに存在するコンテナイメージを参照できます。この機能は、Amazon EC2 インス タンスおよび Fargate でホストされているジョブでサポートされています。

**A** Important

ジョブ定義で Amazon ECR に保存されているイメージを参照する場合、このトピックは 適用されません。詳細については、Amazon Elastic Container Registry ユーザーガイドの 「[Amazon ECS で Amazon ECR イメージを使用する」](https://docs.aws.amazon.com/AmazonECR/latest/userguide/ECR_on_ECS.html)を参照してください。

Amazon EC2 インスタンスでホストされているジョブの場合、この機能にはバージョン 1.19.0以 降の コンテナエージェントが必要です。ただし、最新のコンテナエージェントのバージョンを使用 することをお勧めします。エージェントのバージョンを確認して最新バージョンに更新する方法につ いては、[「Amazon Elastic Container Service デベロッパーガイド」の「Amazon ECS コンテナエー](https://docs.aws.amazon.com/AmazonECS/latest/developerguide/ecs-agent-update.html) [ジェントの更新](https://docs.aws.amazon.com/AmazonECS/latest/developerguide/ecs-agent-update.html)」を参照してください。

Fargate でホストされているジョブの場合、この機能にはプラットフォームバージョン 1.2.0 以降 が必要です。詳細については、「Amazon Elastic Container Service デベロッパーガイド」の[AWS](https://docs.aws.amazon.com/AmazonECS/latest/developerguide/platform-linux-fargate.html)  [「Fargate Linux プラットフォームのバージョン」](https://docs.aws.amazon.com/AmazonECS/latest/developerguide/platform-linux-fargate.html)を参照してください。

コンテナの定義内で、作成したシークレットの詳細 で repositoryCredentials オブジェクトを 指定します。参照するシークレットは、それを使用するジョブとは異なる AWS リージョン アカウ ントからでも、異なるアカウントからでもかまいません。

**a** Note

AWS Batch API、 AWS CLI、または AWS SDK を使用する場合、起動するジョブ AWS リー ジョン と同じ にシークレットが存在する場合は、シークレットの完全な ARN または名前の どちらも使用できます。シークレットが別のアカウントに存在する場合は、シークレットの 完全な ARN を指定する必要があります。を使用する場合 AWS Management Console、シー クレットの完全な ARN を常に指定する必要があります。

以下は、必要なパラメータを示すジョブ定義のスニペットです。

```
"containerProperties": [ 
   { 
     "image": "private-repo/private-image", 
     "repositoryCredentials": { 
        "credentialsParameter": 
  "arn:aws:secretsmanager:region:123456789012:secret:secret_name" 
     } 
   }
\mathbf{I}
```
# <span id="page-207-0"></span>プライベートレジストリの認証で必須の IAM アクセス許可

この機能を使用するには、実行ロールが必要です。このロールを使用して、コンテナエージェントで コンテナイメージをプルできます。詳細については、「[AWS Batch 実行 IAM ロール」](#page-415-0)を参照してく ださい。

作成したシークレットへのアクセスを提供するには、次のアクセス許可を実行ロールにインラインポ リシーとして追加します。詳細については、「[IAM ポリシーの追加と削除」](https://docs.aws.amazon.com/IAM/latest/UserGuide/access_policies_manage-attach-detach.html)を参照してください。

- secretsmanager:GetSecretValue
- kms:Decrypt カスタムの KMS キーを使用するが、デフォルトのキーは使用しない場合にのみ 必須。カスタムキーの Amazon リソースネーム (ARN) は、リソースとして追加する必要がありま す。

次の例では、インラインポリシーによりアクセス許可を追加しています。

{

```
 "Version": "2012-10-17", 
   "Statement": [ 
     { 
        "Effect": "Allow", 
        "Action": [ 
          "kms:Decrypt", 
          "secretsmanager:GetSecretValue" 
       ], 
        "Resource": [ 
          "arn:aws:secretsmanager:region:123456789012:secret:secret_name", 
          "arn:aws:kms:region:123456789012:key/key_id" 
        ] 
     } 
   ]
}
```
# プライベートレジストリの認証の使用

基本的なシークレットを作成するには

AWS Secrets Manager を使用して、プライベートレジストリ認証情報のシークレットを作成しま す。

- 1. <https://console.aws.amazon.com/secretsmanager/>で AWS Secrets Manager コンソールを開き ます。
- 2. [Store a new secret] (新しいシークレットの保存) を選択します。
- 3. [Select secret type] (シークレットタイプの選択) で、[Other type of secrets] (他の種類のシーク レット) を選択します。
- 4. [プレーンテキスト] を選択し、次の形式でプライベートレジストリ認証情報を入力します。

```
{ 
   "username" : "privateRegistryUsername", 
   "password" : "privateRegistryPassword"
}
```
- 5. [次へ] を選択します。
- 6. [Secret name] (シークレット名) に、オプションのパスと名前 (例: **production/ MyAwesomeAppSecret** または **development/TestSecret**) を入力し、[Next] (次へ) を選択し ます。オプションで説明を追加することもできます。後でこのシークレットを思い出すのに役立 ちます。

シークレット名に使用できるのは、ASCII 文字、数字、または以下の記号のみです: /\_+=.@-。

7. (オプション) この時点で、シークレットのローテーションを設定することができます。この手順 では、[Disable automatic rotation] (自動ローテーションを無効化) は無効のままにし、[次] を選 択します。

新規または既存のシークレットでローテーションを設定する方法については、「シー[AWS](https://docs.aws.amazon.com/secretsmanager/latest/userguide/rotating-secrets.html) [Secrets Manager クレットのローテーション」](https://docs.aws.amazon.com/secretsmanager/latest/userguide/rotating-secrets.html)を参照してください。

8. 設定を確認した上で、[Store secret] (シークレットの保存) を選択し、入力した全内容を Secrets Manager の新しいシークレットとして保存します。

ジョブ定義を登録し、プライベートレジストリ でプライベートレジストリ認証 を有効にします。そ の後、[Secrets Manager ARN または名前] で、シークレットの Amazon リソースネーム (ARN) を入 力します。詳細については、「[プライベートレジストリの認証で必須の IAM アクセス許可」](#page-207-0)を参照 してください。

# Amazon EFS ボリューム

Amazon Elastic File System (Amazon EFS) では、AWS Batch ジョブで使用するためのシンプルでス ケーラブルなファイルストレージを提供します。Amazon EFSでは、ストレージ容量は伸縮性があり ます。ファイルの追加や削除時に、自動的にスケールされます。アプリケーションでは、必要なとき に必要なストレージを確保できます。

Amazon EFS ファイルシステムを AWS Batch で使用して、コンテナインスタンスのフリート全体の ファイルシステムデータをエクスポートできます。これにより、ジョブは、同じ永続的ストレージに アクセスできます。ただし、Docker デーモンが起動する前に、Amazon EFS ファイルシステムをマ ウントするように、コンテナインスタンス AMI を設定する必要があります。また、ファイルシステ ムを使用するには、ジョブ定義でコンテナインスタンスのボリュームマウントを参照する必要があり ます。以下のセクションは、AWS Batch でAmazon EFSの使用を開始するのに役立ちます。

### Amazon EFS ボリュームに関する考慮事項

Amazon EFS ボリュームを使用する際には、以下の点を考慮する必要があります:

• EC2 リソースを使用するジョブの場合、Amazon ECS に最適化された AMI バージョン 20191212、コンテナエージェントバージョン 1.35.0 で、Amazon EFS ファイルシステムのサ ポートがパブリックプレビューとして追加されました。ただし、Amazon ECS 最適化 AMI バー ジョン 20200319、コンテナエージェントバージョン 1.38.0 で、Amazon EFS ファイルシステム のサポート ( Amazon EFS アクセスポイントと IAM 認証機能を含む) が一般提供されました。こ れらの機能を利用するには、Amazon ECS に最適化された AMI バージョン 20200319 以降を使用 することをお勧めします。詳細については、Amazon Elastic Container Service デベロッパーガイ ドの「[Amazon ECS に最適化された AMI バージョン](https://docs.aws.amazon.com/AmazonECS/latest/developerguide/ecs-ami-versions.html)」を参照してください。

```
a Note
```
独自の AMI を作成する場合、コンテナエージェント 1.38.0 以降、ecs-init バージョン 1.38.0-1 以降を使用し、Amazon EC2 インスタンスで以下のコマンドを実行する必要があ ります。これが Amazon ECS ボリュームプラグインを有効にするためのものです。コマ ンドは、ベースイメージとして Amazon Linux 2 と Amazon Linux のどちらを使用してい るかによって異なります。

Amazon Linux 2

\$ **yum install amazon-efs-utils systemctl enable --now amazon-ecs-volume-plugin**

Amazon Linux

\$ **yum install amazon-efs-utils sudo shutdown -r now**

- Fargate リソースを使用するジョブの場合、プラットフォームバージョン 1.4.0 以降で Amazon EFS ファイルシステムのサポートが追加されました。詳細については、Amazon Elastic Container Service デベロッパーガイドの[「AWS Fargate プラットフォームのバージョン」](https://docs.aws.amazon.com/AmazonECS/latest/developerguide/platform_versions.html)を参照してくださ い。
- Fargate リソースで使用されるジョブに Amazon EFS ボリュームを指定する場合、Fargate は Amazon EFS ボリュームの管理を担当するスーパーバイザーコンテナを作成します。スーパーバ イザーコンテナは、ジョブのメモリを少しだけ使用します。スーパーバイザーコンテナは、タスク メタデータバージョン 4 エンドポイントにクエリを実行するときに表示されます。詳細について は、Amazon Elastic Container Service ユーザーガイドAWS Fargate用の[タスクメタデータエンド](https://docs.aws.amazon.com/AmazonECS/latest/userguide/task-metadata-endpoint-v4-fargate.html) [ポイントバージョン 4を](https://docs.aws.amazon.com/AmazonECS/latest/userguide/task-metadata-endpoint-v4-fargate.html)参照してください。

## Amazon EFS アクセスポイントを使用する

Amazon EFS アクセスポイントは、EFS ファイルシステムへのアプリケーション固有のエントリポ イントです。これにより、共有データセットへのアプリケーションアクセスが管理しやすくなりま す。Amazon EFS アクセスポイントの詳細およびアクセス制御方法については、Amazon Elastic File System ユーザーガイドの[「Amazon EFS アクセスポイントの使用](https://docs.aws.amazon.com/efs/latest/ug/efs-access-points.html)」を参照してください。

アクセスポイントを使用すると、アクセスポイントを介したすべてのファイルシステム要求に対して ユーザーアイデンティティ (ユーザーの POSIX グループなど) を適用できます。また、ファイルシス テムに対して別のルートディレクトリを適用し、このディレクトリまたはそのサブディレクトリ内の データに対してのみ、クライアントにアクセスを許可することもできます。

**a** Note

EFS アクセスポイントを作成するときは、ルートディレクトリとして機能するファイルシス テム上のパスを指定します。AWS Batch ジョブ定義でアクセスポイント ID を持つ EFS ファ イルシステムを参照する場合、ルートディレクトリを省略するか、EFS アクセスポイントに 設定されたパスを強制する / に設定する必要があります。

AWS Batch ジョブの IAM ロールを使用して、特定のアプリケーションで使用するアクセスポイント を限定できます。IAM ポリシーとアクセスポイントを組み合わせると、アプリケーションから特定 のデータセットへのアクセスを簡単に保護できます。この機能では、タスク用の Amazon ECS IAM ロールを使用します。詳細については、Amazon Elastic Container Service デベロッパーガイドの 「[タスク用の IAM ロール」](https://docs.aws.amazon.com/AmazonECS/latest/developerguide/task-iam-roles.html)を参照してください。

## ジョブ定義でのAmazon EFS ファイルシステムの指定

コンテナに Amazon EFS ファイルシステムボリュームを使用するには、ジョブ定義でボリュームと マウントポイントの設定を指定する必要があります。次のジョブ定義の JSON スニペットは、コン テナの [volumes] と [mountPoints] オブジェクトの構文を示します。

```
{ 
      "containerProperties": [ 
           { 
               "image": "amazonlinux:2", 
                "command": [ 
                    "ls", 
                    "-la", 
                    "/mount/efs"
```

```
 ], 
            "mountPoints": [ 
\overline{a} "sourceVolume": "myEfsVolume", 
                   "containerPath": "/mount/efs", 
                   "readOnly": true
 } 
            ], 
            "volumes": [ 
\overline{a} "name": "myEfsVolume", 
                   "efsVolumeConfiguration": { 
                       "fileSystemId": "fs-12345678", 
                       "rootDirectory": "/path/to/my/data", 
                       "transitEncryption": "ENABLED", 
                       "transitEncryptionPort": integer, 
                       "authorizationConfig": { 
                           "accessPointId": "fsap-1234567890abcdef1", 
                           "iam": "ENABLED" 
 } 
1 1 1 1 1 1 1
 } 
 ] 
        } 
    ]
}
```
efsVolumeConfiguration

型: オブジェクト

必須: いいえ

このパラメータは、Amazon EFS ボリュームを使用する場合に指定します。

fileSystemId

型: 文字列

必須: はい

使用する Amazon EFS ファイルシステムの ID。

rootDirectory

型: 文字列

#### 必須: いいえ

ホスト内にルートディレクトリとしてマウントする Amazon EFS ファイルシステム内のディ レクトリ。このパラメータを省略すると、Amazon EFS ボリュームのルートが使用されま す。/ を指定すると、このパラメータを省略した場合と同じ結果になります。最大 4,096 文字 を使用できます。

#### **A** Important

[authorizationConfig] に EFS アクセスポイントを指定する場合は、ルートディ レクトリパラメータを省略するか、または [/] に設定する必要があります。これによ り、EFS アクセスポイントに設定されたパスが強制されます。

transitEncryption

型: 文字列

有効な値: ENABLED | DISABLED

必須: いいえ

AWS Batch ホストと Amazon EFS サーバー間で Amazon EFS データの転送中の暗号化を有 効にするかどうかをします。Amazon EFS IAM 認証を使用する場合は、転送中の暗号化を有 効にする必要があります。このパラメータを省略すると、[DISABLED] のデフォルト値が使用 されます。詳細については、Amazon Elastic File System ユーザーガイドの「[トランジット中](https://docs.aws.amazon.com/efs/latest/ug/encryption-in-transit.html) [のデータの暗号化](https://docs.aws.amazon.com/efs/latest/ug/encryption-in-transit.html)」を参照してください。

transitEncryptionPort

タイプ: 整数

必須: いいえ

AWS Batch ホストと Amazon EFS サーバーの間で暗号化されたデータを送信するときに使 用するポート。転送中の暗号化ポートを指定しないと、Amazon EFS マウントヘルパーが使 用するポート選択方式が使用されます。この値は 0~65,535 の範囲の値にする必要がありま す。詳細については、[Amazon Elastic File System User Guide] (Amazon Elastic File System ユーザーガイド) [の\[EFS Mount Helper\]](https://docs.aws.amazon.com/efs/latest/ug/efs-mount-helper.html) (EFS マウントヘルパー) を参照してください。

authorizationConfig

タイプ: オブジェクト

必須: いいえ

Amazon EFS ファイルシステムに対する認可構成の詳細。

accessPointId

型: 文字列

必須: いいえ

使用するアクセスポイント ID。アクセスポイントを指定する場合は、 [efsVolumeConfiguration] のルートディレクトリ値を省略するか、これを [/] に設定 する必要があります。これにより、EFS アクセスポイントに設定されたパスが強制されま す。アクセスポイントを使用する場合は、EFSVolumeConfiguration で転送中の暗号 化を有効にする必要があります。詳細については、Amazon Elastic ファイルシステムユー ザーガイドの「[Amazon EFS アクセスポイントの使用」](https://docs.aws.amazon.com/efs/latest/ug/efs-access-points.html)を参照してください。

iam

型: 文字列

有効な値: ENABLED | DISABLED

必須: いいえ

Amazon EFS ファイルシステムのマウント時にジョブ定義で定義した AWS Batch ジョブの IAM ロールを使用するかどうかを決定します。使用する場合は、 [EFSVolumeConfiguration] で転送中の暗号化を有効にする必要があります。このパラ メータを省略すると、[DISABLED] のデフォルト値が使用されます。実行 IAM ロールの詳 細については、「[AWS Batch 実行 IAM ロール」](#page-415-0)を参照してください。

## ジョブ定義の例

次のジョブ定義の例では、環境変数、パラメータ置換やボリュームのマウントなどの一般的なパター ンを使用する方法を示しています。

### 環境変数を使用します。

次のジョブ定義の例では、環境変数を使用してファイルタイプと Amazon S3 URL を指定します。 この用例は、「[簡単な "Fetch & Run" AWS Batch ジョブを作成する](https://aws.amazon.com/blogs/compute/creating-a-simple-fetch-and-run-aws-batch-job/)」コンピュータブログポストか ら引用しています。このブログポストで説明される [fetch\\_and\\_run.sh](https://github.com/awslabs/aws-batch-helpers/blob/master/fetch-and-run/fetch_and_run.sh) スクリプトでは、S3から myjob.sh スクリプトをダウンロードし、そのファイルタイプを指定するための環境変数を使用し ます。

この例では、コマンドと環境変数はジョブ定義でハードコード化されていますが、さらに柔軟性のあ るジョブ定義を作成するためにコマンドと環境変数を指定することもできます。

```
{ 
     "jobDefinitionName": "fetch_and_run", 
     "type": "container", 
     "containerProperties": { 
          "image": "123456789012.dkr.ecr.us-east-1.amazonaws.com/fetch_and_run", 
          "resourceRequirements": [ 
\{\hspace{.1cm} \} "type": "MEMORY", 
                  "value": "2000" 
              }, 
\{\hspace{.1cm} \} "type": "VCPU", 
                  "value": "2" 
 } 
          ], 
          "command": [ 
              "myjob.sh", 
              "60" 
          ], 
          "jobRoleArn": "arn:aws:iam::123456789012:role/AWSBatchS3ReadOnly", 
          "environment": [ 
\{\hspace{.1cm} \} "name": "BATCH_FILE_S3_URL", 
                  "value": "s3://my-batch-scripts/myjob.sh" 
              }, 
\{\hspace{.1cm} \} "name": "BATCH_FILE_TYPE", 
                  "value": "script" 
 } 
          ], 
          "user": "nobody" 
     }
}
```
# パラメータ置換の使用

次の例では、パラメータ置換とデフォルト値を設定するためのジョブ定義を説明しています。
Ref:: セクションの command 宣言は、パラメータ置換のためにプレースホルダ―を設定するときに 使用します。このジョブ定義でジョブを送信する場合、inputfileやoutputfileのような値に上 書きしてパラメータを指定します。parameters セクションは codec のためのデフォルト設定です が、必要に応じてパラメータを上書きできます。

詳細については、「[パラメータ](#page-137-0)」を参照してください。

```
{ 
     "jobDefinitionName": "ffmpeg_parameters", 
     "type": "container", 
     "parameters": {"codec": "mp4"}, 
     "containerProperties": { 
          "image": "my_repo/ffmpeg", 
          "resourceRequirements": [ 
\{\hspace{.1cm} \} "type": "MEMORY", 
                   "value": "2000" 
              }, 
\{\hspace{.1cm} \} "type": "VCPU", 
                   "value": "2" 
 } 
          ], 
          "command": [ 
              "ffmpeg", 
              "-i", 
              "Ref::inputfile", 
             "-c",
              "Ref::codec", 
             "-o",
              "Ref::outputfile" 
          ], 
          "jobRoleArn": "arn:aws:iam::123456789012:role/ECSTask-S3FullAccess", 
          "user": "nobody" 
     }
}
```
# GPU 機能のテスト

次のジョブ定義の例では、[GPU ワークロードの AMI の使用](#page-243-0) で説明されている GPU ワークロー ド AMI が適切に設定されているかどうかをテストします。このジョブ定義の例では、GitHub から TensorFlow ディープ MNIST 分類子の[例を](https://github.com/tensorflow/tensorflow/blob/r1.8/tensorflow/examples/tutorials/mnist/mnist_deep.py)実行します。

```
{ 
     "containerProperties": { 
          "image": "tensorflow/tensorflow:1.8.0-devel-gpu", 
          "resourceRequirements": [ 
\{\hspace{.1cm} \} "type": "MEMORY", 
                  "value": "32000" 
              }, 
\{\hspace{.1cm} \} "type": "VCPU", 
                  "value": "8" 
 } 
          ], 
         "command": [
              "sh", 
             "-c",
              "cd /tensorflow/tensorflow/examples/tutorials/mnist; python mnist_deep.py" 
         ] 
     }, 
     "type": "container", 
     "jobDefinitionName": "tensorflow_mnist_deep"
}
```
上の JSON テキストで [tensorflow\_mnist\_deep.json] という名前のファイルを作成し、次のコ マンドを使用して AWS Batch ジョブ定義を登録できます。

**aws batch register-job-definition --cli-input-json file://tensorflow\_mnist\_deep.json**

マルチノードの並列ジョブ

以下のジョブ定義の例では、マルチノードの並列ジョブを示しています。詳細については、AWS Compute ブログの「[AWS Batch のマルチノード並列ジョブによる緊密に結合した分子動力学ワーク](https://aws.amazon.com/blogs/compute/building-a-tightly-coupled-molecular-dynamics-workflow-with-multi-node-parallel-jobs-in-aws-batch/) [フローの構築](https://aws.amazon.com/blogs/compute/building-a-tightly-coupled-molecular-dynamics-workflow-with-multi-node-parallel-jobs-in-aws-batch/)」を参照してください。

```
{ 
   "jobDefinitionName": "gromacs-jobdef", 
   "jobDefinitionArn": "arn:aws:batch:us-east-2:123456789012:job-definition/gromacs-
jobdef:1", 
   "revision": 6, 
   "status": "ACTIVE", 
   "type": "multinode",
```

```
 "parameters": {}, 
   "nodeProperties": { 
     "numNodes": 2, 
    "mainNode": 0,
     "nodeRangeProperties": [ 
       { 
          "targetNodes": "0:1", 
          "container": { 
            "image": "123456789012.dkr.ecr.us-east-2.amazonaws.com/gromacs_mpi:latest", 
            "resourceRequirements": [ 
                { 
                     "type": "MEMORY", 
                     "value": "24000" 
                }, 
\overline{a} "type": "VCPU", 
                     "value": "8" 
                } 
            ], 
            "command": [], 
            "jobRoleArn": "arn:aws:iam::123456789012:role/ecsTaskExecutionRole", 
            "ulimits": [], 
            "instanceType": "p3.2xlarge" 
          } 
       } 
     ] 
   }
}
```
# ジョブキュー

ジョブはジョブキューに送信され、コンピューティング環境で実行するようにスケジュールされる まで、ジョブキューに留まります。 AWS アカウントには複数のジョブキューを含めることができま す。たとえば、優先度の高いジョブには Amazon EC2 オンデマンドインスタンスを使用するキュー を作成し、優先度の低いジョブには Amazon EC2 スポットインスタンスを使用する別のキューを作 成できます。ジョブキューには優先順位があり、この順位に基づいてスケジューラはどのキューのど のジョブを最初に実行かを判断します。

トピック

- [ジョブキューの作成](#page-219-0)
- [ジョブキューのパラメータ](#page-224-0)
- [ジョブキューのステータスの表示](#page-227-0)

# <span id="page-219-0"></span>ジョブキューの作成

AWS Batch でジョブを送信する前に、ジョブキューを作成する必要があります。ジョブキューの作 成する場合、キューに1つ以上のコンピューティング環境を関連付け、そして各コンピューティング 環境に優先順位を割り当てます。

また、ジョブキューに優先順位を設定し、それによりAWS Batch スケジューラーがジョブを配置す る順序を決定します。つまり、コンピューティング環境が1つ以上のジョブキューに関連付けられて いる場合、優先度の高いジョブキューから先にスケジュールされます。

## Fargate ジョブキューの作成

### ジョブキューを作成するには

- 1. <https://console.aws.amazon.com/batch/>で AWS Batch コンソールを開きます。
- 2. ナビゲーションバーから、使用する AWS リージョン を選択します。
- 3. ナビゲーションペインで キューを選択します。
- 4. 作成] を選択します。
- 5. オーケストレーションタイプ] には Fargate を選択します。
- 6. キューの名前 に、一意のジョブキュー名を入力します。ジョブ名には、大文字、小文字の英文 字、数字、ハイフン、アンダースコア()を含めることができ、最大 128 文字まで使用可能で す。
- 7. 優先度 には、ジョブキューの優先度を示す整数値を入力します。同じコンピューティング環境 環境に関連付けられているジョブキュー間では、優先度が高いジョブキューほど先に処理されま す。優先度は降順に決定されます。たとえば、優先度の値が 10 のジョブキューは、優先度の値 が 1 のジョブキューより先にスケジュールされます。
- 8. (オプション) スケジューリングポリシーの Amazon リソースネーム (ARN) では、既存のスケ ジューリングポリシーを選択します。
- 9. 接続されているコンピューティング環境では、リストから1つ以上のコンピューティング環境 を選択して、ジョブキューに関連付けます。ユーザーは、ジョブキューの配置を試行させたい と考える順序で、コンピューティング環境環境を選択します。ジョブスケジューラでは、どのコ ンピューティング環境で特定のジョブを開始するかを、コンピューティング環境の順番で決めま す。コンピューティング環境は、ジョブキューに関連付ける前に、VALIDの状態になっているこ とが必要です。1 つのジョブキューには、最大3つのコンピューティング環境を関連付けること ができます。

ジョブキューに関連付けられているすべてのコンピューティング環境で、同じプロビ ジョニングモデルを共有する必要があります。AWS Batch は、単一のジョブキューでの プロビジョニングモデルの混在をサポートしていません。

- 10. コンピューティング環境環境の順序 では、上矢印と下矢印を選択して希望する順序を設定しま す。
- 11. 作成 を選択して終了し、ジョブキューを作成します。

Amazon EC2 ジョブキューの作成

Amazon EC2 ジョブキューを作成するには

- 1. <https://console.aws.amazon.com/batch/>で AWS Batch コンソールを開きます。
- 2. ナビゲーションバーから、使用する AWS リージョン を選択します。
- 3. ナビゲーションペインで キューを選択します。
- 4. 作成 を選択します。
- 5. オーケストレーションタイプ には、Amazon Elastic Compute Cloud (Amazon EC2) を選択しま す。
- 6. キューの名前 に、一意のジョブキュー名を入力します。ジョブ名には、大文字、小文字の英文 字、数字、ハイフン、アンダースコア(\_)を含めることができ、最大 128 文字まで使用可能で す。
- 7. 優先度 には、ジョブキューの優先度を示す整数値を入力します。同じコンピューティング環境 環境に関連付けられているジョブキュー間では、優先度が高いジョブキューほど先に処理されま す。優先度は降順に決定されます。たとえば、優先度の値が 10 のジョブキューは、優先度の値 が 1 のジョブキューより先にスケジュールされます。
- 8. (オプション) スケジューリングポリシーの Amazon リソースネーム (ARN) では、既存のスケ ジューリングポリシーを選択します。
- 9. 接続されているコンピューティング環境では、リストから1つ以上のコンピューティング環境 を選択して、ジョブキューに関連付けます。ユーザーは、ジョブキューの配置を試行させたいと 考える順序で、コンピューティング環境環境を選択します。ジョブスケジューラーでは、どのコ ンピューティング環境で特定のジョブを開始するかを、コンピューティング環境の順番で決めま す。コンピューティング環境は、ジョブキューに関連付ける前に、VALIDの状態になっているこ とが必要です。1 つのジョブキューには、最大 3 つのコンピューティング環境を関連付けること ができます。既存のコンピューティング環境環境がない場合は、コンピュート環境の作成 を選 択します。

ジョブキューに関連付けられているすべてのコンピューティング環境で、同じプロビ ジョニングモデルを共有する必要があります。AWS Batch は、単一のジョブキューでの プロビジョニングモデルの混在をサポートしていません。

- 10. コンピューティング環境環境の順序 では、上矢印と下矢印を選択して希望する順序を設定しま す。
- 11. 作成 を選択して終了し、ジョブキューを作成します。

Amazon EKSジョブキューの作成

Amazon EKSジョブキューを作成するには

- 1. <https://console.aws.amazon.com/batch/>で AWS Batch コンソールを開きます。
- 2. ナビゲーションバーから、使用する AWS リージョン を選択します。
- 3. ナビゲーションペインで キューを選択します。
- 4. 作成 を選択します。
- 5. オーケストレーションタイプ では、Amazon Elastic Kubernetes Service (Amazon EKS)] を選択 します。
- 6. キューの名前 に、一意のジョブキュー名を入力します。ジョブ名には、大文字、小文字の英文 字、数字、ハイフン、アンダースコア(\_)を含めることができ、最大 128 文字まで使用可能で す。
- 7. 優先度 には、ジョブキューの優先度を示す整数値を入力します。同じコンピューティング環境 環境に関連付けられているジョブキュー間では、優先度が高いジョブキューほど先に処理されま す。優先度は降順に決定されます。たとえば、優先度の値が 10 のジョブキューは、優先度の値 が 1 のジョブキューより先にスケジュールされます。
- 8. (オプション) スケジューリングポリシーの Amazon リソースネーム (ARN) では、既存のスケ ジューリングポリシーを選択します。
- 9. 接続されているコンピューティング環境では、リストから1つ以上のコンピューティング環境 を選択して、ジョブキューに関連付けます。ユーザーは、ジョブキューの配置を試行させたいと 考える順序で、コンピューティング環境環境を選択します。ジョブスケジューラーでは、どのコ ンピューティング環境で特定のジョブを開始するかを、コンピューティング環境の順番で決めま す。コンピューティング環境は、ジョブキューに関連付ける前に、VALIDの状態になっているこ とが必要です。1 つのジョブキューには、最大3つのコンピューティング環境を関連付けること ができます。

ジョブキューに関連付けられているすべてのコンピューティング環境で、同じプロビ ジョニングモデルを共有する必要があります。AWS Batch は、単一のジョブキューでの プロビジョニングモデルの混在をサポートしていません。

**a** Note

ジョブキューに関連付けられているすべてのコンピューティング環境で、同じアーキ テクチャを共有する必要があります。AWS Batchでは、単一のジョブキューでのコン ピューティング環境アーキテクチャタイプの混在をサポートしていません。

10. コンピューティング環境環境の順序 では、上矢印と下矢印を選択して希望する順序を設定しま す。

11. 作成 を選択して終了し、ジョブキューを作成します。

ジョブキューテンプレート

以下に示すのは、空のジョブ定義テンプレートです。このテンプレートを使用して、ジョブキュー を作成できます。その後、このジョブキューをファイルに保存し、 --cli-input-jsonオプション で AWS CLI 使用できます。これらのパラメータの詳細については、 AWS Batch API リファレンス の[CreateJobQueue](https://docs.aws.amazon.com/batch/latest/APIReference/API_CreateJobQueue.html)「」を参照してください。

```
{ 
    "computeEnvironmentOrder": [ 
        { 
            "computeEnvironment": "", 
            "order": 0 
        } 
    ], 
    "jobQueueName": "", 
    "jobStateTimeLimitActions": [ 
       \mathcal{L} "state": "RUNNABLE", 
            "action": "CANCEL", 
    "maxTimeSeconds": 0, 
            "reason": "" 
        } 
    ], 
    "priority": 0, 
    "schedulingPolicyArn": "", 
    "state": "ENABLED", 
    "tags": { 
        "KeyName": "" 
    }
}
```
**a** Note

次の AWS CLI コマンドを使用して、前述のジョブキューテンプレートを生成できます。

\$ **aws batch create-job-queue --generate-cli-skeleton**

# <span id="page-224-0"></span>ジョブキューのパラメータ

ジョブキューは、名前、状態、優先度、コンピューティング環境の順序の 4 つの基本コンポーネン トに分割されます。このセクションでは、関連するコンポーネントについて説明します。

トピック

- [ジョブキュー名](#page-224-1)
- [ジョブキューの状態制限アクション](#page-224-2)
- [優先度](#page-225-0)
- [スケジューリングポリシー](#page-225-1)
- [都道府県](#page-225-2)
- [コンピューティング環境の順番](#page-226-0)
- [タグ](#page-227-1)

## <span id="page-224-1"></span>ジョブキュー名

[jobQueueName](https://docs.aws.amazon.com/batch/latest/APIReference/API_CreateJobQueue.html#Batch-CreateJobQueue-request-jobQueueName)

ジョブキューの名前。最大 128 文字の英字 (大文字と小文字)、数字、下線を使用できます。

型: 文字列

必須: はい

## <span id="page-224-2"></span>ジョブキューの状態制限アクション

[jobStateTimeLimitActions](https://docs.aws.amazon.com/batch/latest/APIReference/API_CreateJobQueue.html#Batch-CreateJobQueue-request-jobStateTimeLimitActions)

指定された時間よりも長い指定された状態のジョブキューの先頭に残っているジョブに対して が AWS Batch 実行する一連のアクション。 AWS Batch は、 maxTimeSeconds が渡された後 に各アクションを実行します。(注: の最小値maxTimeSecondsは 600 (10 分) で、最大値は 86,400 (24 時間) です。)

型: JobStateTimeLimitActions オブジェクトの配列

必須: いいえ

## <span id="page-225-0"></span>優先度

### [priority](https://docs.aws.amazon.com/batch/latest/APIReference/API_CreateJobQueue.html#Batch-CreateJobQueue-request-priority)

ジョブキューの優先度です。同じコンピューティング環境と関連付けられているジョブキュー 間では、優先度が高い (priority パラメータの整数値が高い) ジョブキューほど先に処理さ れます。優先度は降順で決定されます。たとえば、優先度の値が 10 のジョブキューは、優先 度の値が 1 のジョブキューより先にスケジュールされます。すべてのコンピューティング環境 は、Amazon EC2 (EC2 または SPOT) または Fargate (FARGATE または ) である必要がありま すFARGATE SPOT。Amazon EC2 と Fargate コンピューティング環境を混在させることはできま せん。

タイプ: 整数

必須: はい

## <span id="page-225-1"></span>スケジューリングポリシー

### [schedulingPolicyArn](https://docs.aws.amazon.com/batch/latest/APIReference/API_CreateJobQueue.html#Batch-CreateJobQueue-request-schedulingPolicyArn)

ジョブキューのスケジューリングポリシーの Amazon リソースネーム (ARN)。タスクのスケ ジューリングポリシーを持たないジョブキューは、先入れ先出し (FIFO) モデルでスケジュールさ れます。ジョブキューにスケジューリングポリシーが設定された後は、置き換えることができま すが、削除することはできません。スケジューリングポリシーのないジョブキューは FIFO ジョ ブキューとしてスケジュールされ、スケジューリングポリシーを追加することはできません。ス ケジューリングポリシーを持つジョブキューには、最大 500 個のアクティブな公平配分識別子を 指定できます。上限に達すると、新しい公平分担識別子を追加したジョブの送信は失敗します。

タイプ: 文字列

必須: いいえ

## <span id="page-225-2"></span>都道府県

#### [state](https://docs.aws.amazon.com/batch/latest/APIReference/API_CreateJobQueue.html#Batch-CreateJobQueue-request-state)

ジョブキューの状態です。ジョブキューの状態が ENABLED (デフォルト値) である場合は、ジョ ブを受け入れることができます。ジョブキューの状態が DISABLED である場合は、新しいジョブ をキューに追加できませんが、すでにキューにあるジョブは終了できます。

タイプ: 文字列

有効な値: ENABLED | DISABLED

必須: いいえ

## <span id="page-226-0"></span>コンピューティング環境の順番

### [computeEnvironmentOrder](https://docs.aws.amazon.com/batch/latest/APIReference/API_CreateJobQueue.html#Batch-CreateJobQueue-request-computeEnvironmentOrder)

ジョブキューにマッピングされているコンピューティング環境のセットおよびコンピューティン グ環境間の順序。ジョブスケジューラは、このパラメータを使用して、どのコンピューティン グ環境で特定のジョブを実行するかを決定します。コンピューティング環境は、ジョブキュー に関連付ける前に、VALID 状態になっていることが必要です。1 つのジョブキューには、最大 3つのコンピューティング環境を関連付けることができます。すべてのコンピューティング環境 は、Amazon EC2 (EC2 または SPOT) または Fargate (FARGATE または ) である必要がありま すFARGATE\_SPOT。Amazon EC2 と Fargate コンピューティング環境を混在させることはできま せん。

**a** Note

ジョブキューに関連付けられているすべてのコンピューティング環境は、同じ architecture. AWS Batch doesn を共有する必要があります。 は、単一のジョブキューで のコンピューティング環境アーキテクチャタイプの混在をサポートしていません。

### 型: [ComputeEnvironmentOrder](https://docs.aws.amazon.com/batch/latest/APIReference/API_ComputeEnvironmentOrder.html) オブジェクトの配列

必須: はい

computeEnvironment

コンピューティング環境の Amazon リソースネーム (ARN)

型: 文字列

必須: はい

#### order

コンピューティング環境の順番。コンピューティング環境は昇順に試行されます。たとえ ば、2 つのコンピューティング環境が 1 つのジョブキューに関連付けられている場合、order の整数値が低いほうのコンピューティング環境にジョブの配置が先に試行されます。

## <span id="page-227-1"></span>タグ

[tags](https://docs.aws.amazon.com/batch/latest/APIReference/API_CreateJobQueue.html#Batch-CreateJobQueue-request-computeEnvironmentOrder)

ジョブキューに関連付けるキーバリューペアのタグ。詳細については、「[AWS Batch リソースの](#page-454-0) [タグ付け](#page-454-0)」を参照してください。

型: 文字列間のマッピング

必須: いいえ

# <span id="page-227-0"></span>ジョブキューのステータスの表示

ジョブキューを作成してジョブを送信すると、その進行状況をモニタリングできることが重要で す。ジョブの詳細ページを使用して、ジョブキューを確認、管理、モニタリングできます。

## ジョブキュー情報の表示

AWS Batch コンソールから、ナビゲーションペインでジョブキューを選択し、目的のジョブキュー を選択して詳細を表示します。このページでは、ジョブキューを確認して管理し、ジョブキューの スナップショット、ジョブの状態制限、環境の順序、タグ、ジョブキューの JSON コードなど、 キューのオペレーションに関する追加情報を確認できます。

### ジョブキューの詳細

このセクションでは、ジョブキューの概要とメンテナンスオプションについて説明します。このセク ションには Amazon リソースネーム (ARN) が記載されています。

を通じてこの情報を検索するには AWS Command Line Interface、ジョブキュー名または対応する ARN とともに [DescribeJobQueues](https://docs.aws.amazon.com/batch/latest/APIReference/API_DescribeJobQueues.html)オペレーションを使用します。

## ジョブキュースナップショット

このセクションでは、キューに入っている最初の 100 個のRUNNABLEジョブの静的リストを示しま す。検索フィールドを使用して、結果セクションの任意の列から情報を検索することでリストを絞 り込むことができます。スナップショット結果エリアのジョブは、ジョブキューの実行戦略に従って ソートされます。 first-in-first-out (FIFO) ジョブキューの場合、ジョブの順序は送信時間に基づきま す。[AWS Batch 公平配分スケジューリング \(FSS\)](https://docs.aws.amazon.com/batch/latest/userguide/job_scheduling.html#fair-share-scheduling) ジョブキューの場合、ジョブの順序はジョブの優 先度と共有使用状況に基づきます。

結果はジョブキューのスナップショットであるため、結果リストは自動的に更新されません。リス トを更新するには、セクションの上部にある更新を選択します。ジョブ名ハイパーリンクを選択し て、ジョブの詳細に移動し、ジョブのステータスやその他の関連情報を表示します。

を通じてこの情報を検索するには AWS CLI、ジョブキュー名または対応する ARN とともに [GetJobQueueSnapshot](https://docs.aws.amazon.com/batch/latest/APIReference/API_GetJobQueueSnapshot.html)オペレーションを使用します。

### ジョブの状態制限

このタブを使用して、ジョブがキャンセルされるまでに RUNNABLE 状態を維持できる時間に関する 設定情報を確認します。

を通じてこの情報を検索するには AWS CLI、ジョブキュー名または対応する ARN とともに [DescribeJobQueues](https://docs.aws.amazon.com/batch/latest/APIReference/API_DescribeJobQueues.html.html)オペレーションを使用します。

### 環境の順序

ジョブキューが複数の環境で実行されている場合、このタブにはその順序と概要が表示されます。

を通じてこの情報を検索するには AWS CLI、ジョブキュー名または対応する ARN とともに [DescribeJobQueues](https://docs.aws.amazon.com/batch/latest/APIReference/API_DescribeJobQueues.html.html)オペレーションを使用します。

### タグ

このタブを使用して、このジョブキューに関連付けられているタグを確認および管理します。

### JSON

このタブを使用して、このジョブキューに関連付けられている JSON コードをコピーします。その 後、JSON を AWS CloudFormation テンプレートと AWS CLI スクリプトに再利用できます。

# ジョブスケジューリング

ス AWS Batch ケジューラは、ジョブキューに送信されたジョブをいつ、どこで、どのように実行 するかを評価します。ジョブキューの作成時にスケジューリングポリシーを指定しない場合、 AWS Batch ジョブスケジューラはデフォルトで先入れ先出し (FIFO) 戦略になります。FIFO 戦略では、重 要なジョブが以前に送信されたジョブの後ろでスタックする可能性があります。別のスケジューリン グポリシーを指定することで、特定のニーズに応じてコンピューティングリソースを割り当てること ができます。

**a** Note

ジョブが実行される特定の順序をスケジュールする場合は、 の [dependsOn](https://docs.aws.amazon.com/batch/latest/APIReference/API_SubmitJob.html#Batch-SubmitJob-request-dependsOn)パラメータを使 用して[SubmitJob、](https://docs.aws.amazon.com/batch/latest/APIReference/API_SubmitJob.html)各ジョブの依存関係を指定します。

スケジューリングポリシーを作成してジョブキューに適用すると、公平分配スケジューリングが有 効になります。ジョブキューにスケジューリングポリシーがある場合、スケジューリングポリシーに よってジョブの実行順序が決まります。詳細については、[スケジューリングポリシー](#page-309-0)を参照してくだ さい。

## 配分識別子

配分識別子を使用してジョブにタグを付け、ユーザーとワークロードを区別できます。 AWS Batch スケジューラは、*(T \* weightFactor)*式を使用して各公平配分識別子の使用状況を追跡します。 ここで、 *T*は時間の経過に伴う vCPU の使用状況です。スケジューラは、配分識別子から使用率が 最も低いジョブを選択します。公平配分識別子は、オーバーライドせずに使用できます。

**a** Note

配分識別子はジョブキュー内で一意であり、ジョブキュー全体で集計されることはありませ ん。

スケジュールの優先順位を設定して、配分識別子でのジョブの実行順序を設定できます。スケジュー リング優先度の高いジョブが最初にスケジュールされます。スケジューリングポリシーを指定しない 場合、ジョブキューに送信されるすべてのジョブは FIFO 順にスケジュールされます。ジョブの送信 時には、配分識別子やスケジューリング優先度を指定することはできません。

アタッチされたコンピューティングリソースは、明示的にオーバーライドされない限り、す べての配分識別子に均等に割り当てられます。

# 公平配分のスケジューリング

公平配分スケジューリングは、ジョブのスケジュール設定に役立つ一連の制御を提供します。

**a** Note

スケジューリングポリシーパラメータの詳細については、[スケジューリングポリシーパラ](#page-311-0) [メータ](#page-311-0)を参照してください。

• 共有減衰秒 – AWS Batch スケジューラが各公平配分識別子の公平配分の割合を計算するために使 用する期間 (秒単位)。値がゼロ (0) の場合、現在の使用量のみが測定されることを示します。減 衰時間が長いほど、時間にさらに多くの重みが与えられます。

**a** Note

減衰時間は次のように計算されます。shareDecaySeconds + OrderMinutes(ここ で、OrderMinutes は分単位の時間)。

• コンピューティング予約 — 1 つの配分識別子に含まれるジョブが、ジョブキュー にアタッチされているすべてのリソースを使い切ることを防ぎます。予約比率は で す。*computeReservation/100)^ActiveFairShares*ここで、 ActiveFairShares はアクティ ブな公平配分識別子の数です。

**a** Note

配分識別子に SUBMITTED、PENDING、RUNNABLE、STARTING、または RUNNING の状態 のジョブがある場合、そのジョブはアクティブな配分識別子と見なされます。減衰時間が 切れると、配分識別子は非アクティブと見なされます。

• 重み係数 – 配分識別子の重み係数。デフォルト値は 1 です。値を小さくすると、配分識別子か らジョブが実行されるか、配分識別子のランタイムが長くなります。たとえば、重み係数 0.125 (1/8) の配分識別子を使用するジョブには、重み係数 1 の配分識別子を使用するジョブの 8 倍のコ ンピューティングリソースが割り当てられます。

**a** Note

この属性は、デフォルトの重み係数である 1 を更新する必要がある場合のみ設定します。

ジョブキューがアクティブでジョブを処理している場合、RUNNABLEジョブキュースナップショッ トを通じて最初の 100 個のジョブのリストを確認できます。詳細については、[「ジョブキューのス](https://docs.aws.amazon.com/batch/latest/userguide/job_queue_viewing_status.html) [テータスの表示](https://docs.aws.amazon.com/batch/latest/userguide/job_queue_viewing_status.html)」を参照してください。

# コンピューティング環境

ジョブキューは、1 つ以上のコンピューティング環境にマッピングされます。コンピューティング環 境には、コンテナ化されたバッチジョブを実行するための Amazon ECS コンテナインスタンスが含 まれています。特定のコンピューティング環境を 1 つ以上のジョブキューにマッピングすることも できます。ジョブキュー内では、関連付けられたコンピューティング環境ごとに順番があります。 スケジューラでは、この順番に従って実行準備が完了したジョブの配置先を決定します。最初のコ ンピュート環境のVALIDステータスが、利用可能なリソースがある場合、ジョブはそのコンピュート 環境内のコンテナインスタンスにスケジューリングされる。最初のコンピュート環境のINVALIDス テータスが、適切なコンピュートリソースを提供できないか、または提供できない場合、スケジュー ラは次のコンピュート環境でジョブを実行しようとします。

トピック

- [マネージド型のコンピューティング環境](#page-232-0)
- [アンマネージド型のコンピューティング環境](#page-235-0)
- [コンピューティングリソースの AMI](#page-236-0)
- [起動テンプレートのサポート](#page-249-0)
- [コンピューティング環境の作成](#page-255-0)
- [コンピューティング環境テンプレート](#page-268-0)
- [コンピューティング環境のパラメータ](#page-269-0)
- [EC2 設定](#page-286-0)
- [配分戦略](#page-287-0)
- [コンピューティング環境を更新します。](#page-289-0)
- [Amazon EKS コンピュート環境](#page-293-0)
- [コンピューティングリソースメモリ管理](#page-301-0)

# <span id="page-232-0"></span>マネージド型のコンピューティング環境

マネージドコンピューティング環境を使用して、 AWS Batch 環境内のコンピュートリソースの容 量とインスタンスタイプを管理できます。これは、コンピューティング環境の作成時に定義するコ ンピューティングリソースの仕様に基づいています。Amazon EC2 オンデマンドインスタンスと Amazon EC2 スポットインスタンスを使用するかを選択できます。または、マネージド型のコン ピューティング環境で Fargate および Fargate スポット容量を使用することもできます。スポットイ ンスタンスを使用する場合、オプションで上限価格を設定できます。こうすることで、スポット・イ ンスタンスは、スポット・インスタンス価格がオンデマンド価格の指定されたパーセンテージを下 回った場合にのみ起動する。

#### **A** Important

Fargate Windows containers on AWS Fargateスポットインスタンスはではサポートされて いません。Fargate Spot FargateWindows コンピューティング環境のみを使用するジョブ キューにジョブが送信されると、ジョブキューはブロックされます。

マネージド・コンピュート環境は、指定したVPCとサブネットにAmazon EC2インスタンスを起 動し、Amazon ECSクラスタに登録します。Amazon EC2インスタンスは、Amazon ECSサービ スエンドポイントと通信するために外部ネットワークアクセスが必要です。一部のサブネットで は、Amazon EC2インスタンスにパブリックIPアドレスを提供していない。Amazon EC2インスタン スがパブリックIPアドレスを持っていない場合、このアクセスを得るためにネットワークアドレス変 換(NAT)を使用する必要があります。詳細については、Amazon VPC ユーザーガイド の[NAT ゲー](https://docs.aws.amazon.com/vpc/latest/userguide/vpc-nat-gateway.html) [トウェイ](https://docs.aws.amazon.com/vpc/latest/userguide/vpc-nat-gateway.html)を参照してください。VPC の作り方の詳細については、[仮想プライベートクラウド \(VPC\)](#page-399-0)  [の作成](#page-399-0) を参照してください。

デフォルトでは、 AWS Batch マネージド型コンピューティング環境は、承認された最新バージョン の Amazon ECS 最適化 AMI をコンピュートリソースに使用します。ただし、さまざまな理由によ り、マネージド型のコンピューティング環境で使用する AMI を独自に作成する場合もあります。詳 細については、「[コンピューティングリソースの AMI」](#page-236-0)を参照してください。

**a** Note

AWS Batch コンピューティング環境の AMI は、作成後に自動的にアップグレードされませ ん。例えば、Amazon ECS最適化AMIの新しいバージョンがリリースされても、コンピュー ト環境のAMIは更新されません。ゲストオペレーティングシステムの管理はユーザーの責任 です。これには、アップデートとセキュリティパッチが含まれます。また、コンピューティ ングリソースにインストールするその他のアプリケーションソフトウェアやユーティリティ についても責任を負うものとします。新しい AMI AWS Batch をジョブに使用する方法は 2 つあります。オリジナルの方法は、次のステップを完了することです。

1. 新しい AMI を使用して新しいコンピューティング環境を作成します。

- 2. コンピューティング環境を既存のジョブキューに追加します。
- 3. 古いコンピューティング環境をジョブキューから削除します。

4. 以前のコンピューティング環境を削除します。

2022 年 4 月に、 AWS Batch コンピューティング環境の更新のサポートが強化されました。 詳細については、「[コンピューティング環境を更新します。](#page-289-0)」を参照してください。コン ピューティング環境の拡張アップデートを使用して AMI を更新するには、次のルールに従い ます。

- service role ([serviceRole](https://docs.aws.amazon.com/batch/latest/APIReference/API_CreateComputeEnvironment.html#Batch-CreateComputeEnvironment-request-serviceRole)) パラメーターを設定しない か、AWSServiceRoleForBatchサービスにリンクされたロールに設定してください。
- 割り当て戦略 ([allocationStrategy](https://docs.aws.amazon.com/batch/latest/APIReference/API_ComputeResource.html#Batch-Type-ComputeResource-allocationStrategy)) パラメータ を、BEST\_FIT\_PROGRESSIVE、SPOT\_CAPACITY\_OPTIMIZED または SPOT\_PRICE\_CAPACITY\_OPTIMIZEDに設定します。
- 最新のイメージバージョンへの更新 ([updateToLatestImageVersion](https://docs.aws.amazon.com/batch/latest/APIReference/API_ComputeResourceUpdate.html#Batch-Type-ComputeResourceUpdate-updateToLatestImageVersion)) パラメータを true に設定します。
- [imageId](https://docs.aws.amazon.com/batch/latest/APIReference/API_ComputeResourceUpdate.html#Batch-Type-ComputeResourceUpdate-imageId)、[imageIdOverride](https://docs.aws.amazon.com/batch/latest/APIReference/API_Ec2Configuration.html#Batch-Type-Ec2Configuration-imageIdOverride)([ec2Configuration](https://docs.aws.amazon.com/batch/latest/APIReference/API_Ec2Configuration.html)) または起動テンプレート ([launchTemplate](https://docs.aws.amazon.com/batch/latest/APIReference/API_ComputeResourceUpdate.html#Batch-Type-ComputeResourceUpdate-launchTemplate)) には AMI ID を指定しないでください。その場合は、 AWS Batch AWS Batch インフラストラクチャの更新が開始された時点でサポートされて いる最新の Amazon ECS 最適化 AMI を選択してください。または、imageIdまた はimageIdOverrideパラメータで AMI ID を指定するか、LaunchTemplateプロパティ で識別されるローンチテンプレートを指定することもできます。これらのプロパティのい ずれかを変更すると、インフラストラクチャの更新が開始されます。AMI ID が起動テンプ レートで指定されている場合、imageId または imageIdOverride パラメータで AMI ID を指定して置き換えることはできません。別の起動テンプレートを指定することでのみ置 き換えることができます。\$Default または \$Latest、起動テンプレートのバージョン がまたはに設定されている場合は、起動テンプレートの新しいデフォルトバージョンを設 定するか(設定されている場合 \$Default )、起動テンプレートに新しいバージョンを追加 (ある場合 \$Latest )します。

これらのルールに従うと、インフラストラクチャの更新をトリガーする更新により、AMI ID が再選択されます。起動テンプレート[version](https://docs.aws.amazon.com/batch/latest/APIReference/API_LaunchTemplateSpecification.html#Batch-Type-LaunchTemplateSpecification-version)の ([launchTemplate](https://docs.aws.amazon.com/batch/latest/APIReference/API_ComputeResourceUpdate.html#Batch-Type-ComputeResourceUpdate-launchTemplate))設定が\$Latestまた は\$Defaultに設定されている場合、[launchTemplate](https://docs.aws.amazon.com/batch/latest/APIReference/API_ComputeResourceUpdate.html#Batch-Type-ComputeResourceUpdate-launchTemplate)を更新していない場合でも、インフ ラストラクチャの更新時に起動テンプレートの最新バージョンまたはデフォルトバージョン が評価されます。

## マルチノードの並列ジョブを作成する際の考慮事項

AWS Batch マルチノードparallel (MNP) ジョブと非MNPジョブを実行するための専用のコンピュー ティング環境を作成することを推奨します。これは、マネージドコンピュート環境におけるコン ピューティングキャパシティの作り方によるものです。マネージドコンピューティング環境を新 規作成する際、minvCpu ゼロより大きい値を指定すると、 AWS Batch MNP 以外のジョブでの み使用するインスタンスプールが作成されます。マルチノードparallel ジョブが送信されると、 マルチノードparallel AWS Batch ジョブを実行するための新しいインスタンス容量が作成されま す。minvCpusmaxvCpusまたは値が設定されている同じコンピューティング環境で、単一ノードと マルチノードの両方のparallel ジョブが実行されている場合、必要なコンピュートリソースが使用で きない場合は、 AWS Batch 現在のジョブが終了するのを待ってから、新しいジョブの実行に必要な コンピュートリソースを作成します。

# <span id="page-235-0"></span>アンマネージド型のコンピューティング環境

アンマネージド型のコンピューティング環境では、独自のコンピューティングリソースを管理しま す。コンピューティングリソースに使用する AMI が Amazon ECS コンテナインスタンスの AMI 仕 様に合致していることを検証する必要があります。詳細については、「[コンピューティングリソース](#page-238-0) [の AMI 仕様」](#page-238-0)および「[コンピューティングリソース AMI の作成」](#page-239-0)を参照してください。

**a** Note

AWS Fargate リソースは、管理されていないコンピューティング環境ではサポートされてい ません。

アンマネージド型コンピューティング環境を作成したら、[DescribeComputeEnvironments](https://docs.aws.amazon.com/batch/latest/APIReference/API_DescribeComputeEnvironments.html)API オペ レーションを使用してコンピューティング環境の詳細を表示します。環境に関連付けられている Amazon ECS クラスターを見つけ、その Amazon ECS クラスター内で手動でコンテナインスタンス を起動します。

AWS CLI 次のコマンドでは、Amazon ECS クラスター ARN も提供されます。

```
$ aws batch describe-compute-environments \ 
     --compute-environments unmanagedCE \ 
     --query "computeEnvironments[].ecsClusterArn"
```
詳細については、Amazon Elastic Container Service デベロッパーガイドの[Amazon ECS コン](https://docs.aws.amazon.com/AmazonECS/latest/developerguide/launch_container_instance.html) [テナインスタンスの起動](https://docs.aws.amazon.com/AmazonECS/latest/developerguide/launch_container_instance.html)を参照してください。コンピューティングリソースを起動する際は、 以下の Amazon EC2 ユーザーデータに登録される Amazon ECS クラスターの ARN を指定しま す。*ecsClusterArn*前のコマンドで取得したクラスター ARN に置き換えます。

#!/bin/bash echo "ECS\_CLUSTER=*ecsClusterArn*" >> /etc/ecs/ecs.config

# <span id="page-236-0"></span>コンピューティングリソースの AMI

デフォルトでは、 AWS Batch マネージド型コンピューティング環境は、承認された最新バージョン の Amazon ECS 最適化 AMI をコンピュートリソースに使用します。ただし、マネージド型およびア ンマネージド型のコンピューティング環境で使用する AMI を独自に作成することもできます。次の いずれかが必要な場合は、独自の AMI を作成することをお勧めします。

- AMI のルートまたはデータボリュームのストレージサイズを増やす
- サポートされている Amazon EC2 インスタンスタイプのインスタンスストレージボリュームを追 加する
- Amazon ECS コンテナエージェントをカスタマイズする
- Docker をカスタマイズする
- サポートされている Amazon EC2 インスタンスタイプで、コンテナから GPU ハードウェアにア クセスできるように GPU ワークロードの AMI を設定する

**a** Note

コンピューティング環境を作成した後は、コンピューティング環境の AMI AWS Batch を アップグレードしません。 AWS Batch また、Amazon ECS に最適化された AMI の新しい バージョンが利用可能になっても、コンピューティング環境の AMI は更新されません。ゲ ストオペレーティングシステムの管理はユーザーの責任です。これには、アップデートと セキュリティパッチが含まれます。また、コンピューティングリソースにインストールする その他のアプリケーションソフトウェアやユーティリティについても責任を負うものとしま す。 AWS Batch ジョブに新しい AMI を使用するには、次の手順を実行します。

- 1. 新しい AMI を使用して新しいコンピューティング環境を作成します。
- 2. コンピューティング環境を既存のジョブキューに追加します。
- 3. 古いコンピューティング環境をジョブキューから削除します。

4. 以前のコンピューティング環境を削除します。

2022 年 4 月に AWS Batch 、コンピューティング環境の更新サポートが強化されました。 詳細については、「[コンピューティング環境を更新します。](#page-289-0)」を参照してください。コン ピューティング環境の拡張アップデートを使用して AMI を更新するには、次のルールに従い ます。

- service role ([serviceRole](https://docs.aws.amazon.com/batch/latest/APIReference/API_CreateComputeEnvironment.html#Batch-CreateComputeEnvironment-request-serviceRole)) パラメーターを設定しない か、AWSServiceRoleForBatchサービスにリンクされたロールに設定してください。
- 割り当て戦略 ([allocationStrategy](https://docs.aws.amazon.com/batch/latest/APIReference/API_ComputeResource.html#Batch-Type-ComputeResource-allocationStrategy)) パラメータを BEST\_FIT\_PROGRESSIVE、SPOT\_CAPACITY\_OPTIMIZED、または SPOT\_PRICE\_CAPACITY\_OPTIMIZED に設定します。
- 最新のイメージバージョンへの更新 ([updateToLatestImageVersion](https://docs.aws.amazon.com/batch/latest/APIReference/API_ComputeResourceUpdate.html#Batch-Type-ComputeResourceUpdate-updateToLatestImageVersion)) パラメータを true に設定します。
- [imageId](https://docs.aws.amazon.com/batch/latest/APIReference/API_ComputeResourceUpdate.html#Batch-Type-ComputeResourceUpdate-imageId)、[imageIdOverride](https://docs.aws.amazon.com/batch/latest/APIReference/API_Ec2Configuration.html#Batch-Type-Ec2Configuration-imageIdOverride)([ec2Configuration](https://docs.aws.amazon.com/batch/latest/APIReference/API_Ec2Configuration.html)) または起動テンプレート ([launchTemplate](https://docs.aws.amazon.com/batch/latest/APIReference/API_ComputeResourceUpdate.html#Batch-Type-ComputeResourceUpdate-launchTemplate)) には AMI ID を指定しないでください。AMI ID を指定しない場 合は、 AWS Batch インフラストラクチャの更新が開始された時点でサポートされ る最新の Amazon ECS 最適化 AMI AWS Batch を選択します。代わりに、imageId または imageIdOverride パラメータを使用してAMI IDを指定できます。あるい は、LaunchTemplate プロパティによって識別される起動テンプレートを指定でき ます。これらのプロパティのいずれかを変更すると、インフラストラクチャの更新が 開始されます。AMI ID が起動テンプレートで指定されている場合、imageId または imageIdOverride パラメータで AMI ID を指定しても AMI ID を置き換えることはでき ません。AMI ID は、別の起動テンプレートを指定することでのみ置き換えることができ ます。起動テンプレートのバージョンが \$Default または \$Latest に設定されている場 合、AMI ID は起動テンプレートの新しいデフォルトバージョンを設定 (\$Default の場合) するか、起動テンプレートに新しいバージョンを追加 (\$Latest の場合) することで置き 換えることができます。

これらのルールに従うと、インフラストラクチャの更新を開始する更新により、AMI ID が再 選択されます。起動テンプレート ([launchTemplate](https://docs.aws.amazon.com/batch/latest/APIReference/API_ComputeResourceUpdate.html#Batch-Type-ComputeResourceUpdate-launchTemplate)) の [version](https://docs.aws.amazon.com/batch/latest/APIReference/API_LaunchTemplateSpecification.html#Batch-Type-LaunchTemplateSpecification-version) 設定が \$Latest または \$Default に設定されている場合、[launchTemplate](https://docs.aws.amazon.com/batch/latest/APIReference/API_ComputeResourceUpdate.html#Batch-Type-ComputeResourceUpdate-launchTemplate) が更新されていなくても、起動テン プレートの最新バージョンまたはデフォルトバージョンがインフラストラクチャの更新時に 評価されます。

## トピック

- [コンピューティングリソースの AMI 仕様](#page-238-0)
- [コンピューティングリソース AMI の作成](#page-239-0)
- [GPU ワークロードの AMI の使用](#page-243-0)
- [Amazon Linux の廃止](#page-249-1)

# <span id="page-238-0"></span>コンピューティングリソースの AMI 仕様

AWS Batch 基本的なコンピュートリソースAMI 仕様は以下のとおりです。

必須

• HVM 仮想化タイプの AMI で、バージョン 3.10 以上の Linux カーネルを実行している最新の Linux ディストリビューション。Windows コンテナはサポートされていません。

### **A** Important

マルチノードの並列ジョブは、ecs-init パッケージがインストールされた Amazon Linux インスタンスで起動されたコンピューティングリソースでのみ実行できます。コン ピューティング環境を作成するときに、デフォルトの Amazon ECS 最適化 AMI を使用す ることが推奨されます。これを行うには、カスタム AMI を指定しません。詳細について は、[マルチノードの並列ジョブ](#page-90-0)を参照してください。

- Amazon ECS コンテナエージェント。最新バージョンの使用をお勧めします。詳細について は、Amazon Elastic Container Service デベロッパーガイドの[Amazon ECS コンテナエージェント](https://docs.aws.amazon.com/AmazonECS/latest/developerguide/ecs-agent-install.html) [のインストール](https://docs.aws.amazon.com/AmazonECS/latest/developerguide/ecs-agent-install.html)を参照してください。
- awslogs ログドライバは、Amazon ECS コンテナエージェントが開始するときの ECS AVAILABLE LOGGING DRIVERS 環境変数として利用可能なログドライバとして指定す る必要があります。詳細については、Amazon Elastic Container Service デベロッパーガイド の[Amazon ECS コンテナエージェントの構成](https://docs.aws.amazon.com/AmazonECS/latest/developerguide/ecs-agent-config.html)を参照してください。
- バージョン 1.9 以上を実行する Docker デーモン、および Docker ランタイムの依存関係。詳細に ついては、Docker ドキュメント[のランタイムの依存関係を確認する](https://docs.docker.com/engine/installation/binaries/#check-runtime-dependencies)を参照してください。

対応する Amazon ECS エージェントバージョンに同梱されており、そのバージョンでテ ストされた Docker バージョンをお勧めします。Amazon ECS は、上の Amazon ECS に 最適化された AMI の Linux バリアントの変更ログを提供しています。 GitHub詳細につい ては、「[Changelog](https://github.com/aws/amazon-ecs-ami/blob/main/CHANGELOG.md)」を参照してください。

推奨

• Amazon ECS エージェントを実行およびモニタリングするための初期化およびナニープロセ ス。Amazon ECS に最適化した AMI は ecs-init 起動プロセスを使用し、その他のオペレー ティングシステムは systemd を使用する場合があります。詳細については、Amazon Elastic Container Service 開発者ガイドの[コンテナインスタンスのユーザーデータ設定スクリプトの例を](https://docs.aws.amazon.com/AmazonECS/latest/developerguide/example_user_data_scripts.html) 参照してください。の詳細についてはecs-init[、のプロジェクトを参照してください。](https://github.com/aws/amazon-ecs-init)ecs[init](https://github.com/aws/amazon-ecs-init) GitHub少なくとも、マネージド型のコンピューティング環境ではブート時に Amazon ECS エージェントをスタートする必要があります。Amazon ECS エージェントがコンピューティング リソースで実行されていない場合、 AWS Batchそのエージェントはからのジョブを受け入れるこ とができません。

Amazon ECS に最適化された AMI は、これらの要件および推奨事項に従って事前設定されていま す。コンピューティングリソースには、Amazon ECS に最適化された AMI または ecs-init パッ ケージがインストールされた Amazon Linux AMI を使用することをお勧めします。アプリケーション に特定のオペレーティングシステムや、その AMI でまだ使用できない Docker バージョンが必要な 場合は、別の AMI を選択します。詳細については、Amazon Elastic Container Service デベロッパー ガイドの[Amazon ECS に最適化された AMIを](https://docs.aws.amazon.com/AmazonECS/latest/developerguide/ecs-optimized_AMI.html)参照してください。

## <span id="page-239-0"></span>コンピューティングリソース AMI の作成

コンピューティングリソースのカスタム AMI を独自に作成して、マネージド型およびアンマネージ ド型のコンピューティング環境で使用できます。手順については、[コンピューティングリソースの](#page-238-0) [AMI 仕様を](#page-238-0)参照してください。カスタム AMI を作成したら、その AMI を使用するコンピューティン グ環境を作成し、その環境をジョブキューに関連付けることができます。最後に、そのキューへの ジョブの送信をスタートできます。

コンピューティングリソースのカスタム AMI を作成するには

1. 基本 AMI を選択してスタートします。基本 AMI は、HVM 仮想化を使用する必要があります。 基本 AMI を Windows AMI にすることはできません。

### **a** Note

コンピューティング環境用に選択する AMI は、そのコンピューティング環境で使用 するインスタンスタイプのアーキテクチャと一致している必要があります。たとえ ば、コンピューティング環境で A1 インスタンスタイプを使用する場合、選択するコ ンピューティングリソース AMI で Arm インスタンスをサポートしている必要があり ます。Amazon ECS は、Amazon ECS に最適化された Amazon Linux 2 AMI の、x86 と Arm の両バージョンを提供しています。詳細については、Amazon Elastic Container Service デベロッパーガイド[のAmazon ECS に最適化された Amazon Linux 2 AMIを](https://docs.aws.amazon.com/AmazonECS/latest/developerguide/ecs-optimized_AMI.html#ecs-optimized-ami-linux-variants.html)参照 してください。

Amazon ECS に最適化された Amazon Linux 2 AMI は、マネージド型のコンピューティング環 境のコンピューティングリソースのデフォルト AMI です。Amazon ECS 最適化 Amazon Linux 2 AMI は、 AWS エンジニア AWS Batch によって事前設定され、 でテストされています。これ は最小限の AMI であり、 を使用して、 で実行されているコンピューティングリソース AWS を すばやく取得できます。詳細については、Amazon Elastic Container Service デベロッパーガイ ドの[Amazon ECS に最適化された AMIを](https://docs.aws.amazon.com/AmazonECS/latest/developerguide/ecs-optimized_AMI.html)参照してください。

または、別の Amazon Linux 2 バリアントを選択し、次のコマンドを使用して ecs-init パッ ケージをインストールできます。詳細については、Amazon Elastic Container Service デベロッ パーガイドの[Amazon Linux 2 EC2 インスタンスへの Amazon ECS コンテナエージェントのイ](https://docs.aws.amazon.com/AmazonECS/latest/developerguide/ecs-agent-install.html#ecs-agent-install-al2) [ンストール](https://docs.aws.amazon.com/AmazonECS/latest/developerguide/ecs-agent-install.html#ecs-agent-install-al2)を参照してください。

\$ **sudo amazon-linux-extras disable docker** \$ **sudo amazon-linux-extras install ecs-init**

例えば、 AWS Batch コンピューティングリソースで GPU ワークロードを実行する場合 は、[Amazon Linux Deep Learning AMI か](https://aws.amazon.com/marketplace/pp/B01M0AXXQB)ら開始できます。次に、 AWS Batch ジョブを実行す るように AMI を設定します。詳細については、「[GPU ワークロードの AMI の使用](#page-243-0)」を参照し てください。

### **A** Important

ecs-init パッケージをサポートしていない基本 AMI も選択できます。ただし、そ の場合はブート時に Amazon ECS エージェントを開始して実行を続けるように設定 する必要があります。Amazon ECS コンテナエージェントを開始してモニタリングす る、systemd を使用したユーザーデータ設定スクリプトの例をいくつか用意していま す。詳細については、Amazon Elastic Container Service デベロッパーガイドの[コンテナ](https://docs.aws.amazon.com/AmazonECS/latest/developerguide/example_user_data_scripts.html) [インスタンスのユーザーデータ設定スクリプトの例](https://docs.aws.amazon.com/AmazonECS/latest/developerguide/example_user_data_scripts.html)を参照してください。

- 2. AMI の適切なストレージオプションがある、選択された基本 AMI からインスタンスを起動しま す。アタッチされた Amazon EBS ボリュームまたはインスタンスストレージボリューム (選択 したインスタンスタイプでサポートされている場合) のサイズと数を設定できます。詳細につい ては、[Amazon EC2](https://docs.aws.amazon.com/AWSEC2/latest/UserGuide/InstanceStorage.html) [ユーザーガイド」の「インスタンスと Amazon EC2 インスタンスストアの](https://docs.aws.amazon.com/AWSEC2/latest/UserGuide/launching-instance.html) [起動](https://docs.aws.amazon.com/AWSEC2/latest/UserGuide/launching-instance.html)」を参照してください。 Amazon EC2
- 3. SSH を使用してインスタンスに接続し、必要に応じて設定タスクを実行します。これには、以 下のステップのいずれかまたはすべてが含まれる場合があります。
	- Amazon ECS コンテナエージェントをインストールする 詳細については、Amazon Elastic Container Service デベロッパーガイドの[Amazon ECS コンテナエージェントのインストー](https://docs.aws.amazon.com/AmazonECS/latest/developerguide/ecs-agent-install.html) [ル](https://docs.aws.amazon.com/AmazonECS/latest/developerguide/ecs-agent-install.html)を参照してください。
	- インスタンスストアボリュームをフォーマットするスクリプトを設定する。
	- インスタンスストアボリュームまたは Amazon EFS ファイルシステムを /etc/fstab ファイ ルに追加し、ブート時にマウントする。
	- Docker オプションを設定する (デバッグの有効化、基本イメージサイズの調整など)。
	- パッケージのインストールやファイルのコピー。

詳細については、[「Amazon EC2 ユーザーガイド」の「SSH を使用した Linux インスタンスへ](https://docs.aws.amazon.com/AWSEC2/latest/UserGuide/AccessingInstancesLinux.html) [の接続](https://docs.aws.amazon.com/AWSEC2/latest/UserGuide/AccessingInstancesLinux.html)」を参照してください。 Amazon EC2

- 4. Amazon ECS コンテナエージェントをインスタンスで開始する場合は、AMI を作成する前にイ ンスタンスを停止して永続的なデータチェックポイントを削除する必要があります。この操作を 行わないと、AMI から起動されたインスタンスでエージェントが起動しません。
	- a. Amazon ECS コンテナエージェントを停止します。
		- Amazon ECS 対応 Amazon Linux 2 AMI:

**sudo systemctl stop ecs**

• Amazon ECS に最適化された Amazon Linux AMI

**sudo stop ecs**

b. 永続的なデータチェックポイントファイルを削除します。デフォルトでは、このファイルは /var/lib/ecs/data/ ディレクトリにあります。ファイルが存在する場合は、次のコマ ンドを使用してこれらのファイルを削除します。

**sudo rm -rf /var/lib/ecs/data/\***

5. 実行中のインスタンスから新しい AMI を作成します。詳細については、[「Amazon EC2 ユー](https://docs.aws.amazon.com/AWSEC2/latest/UserGuide/creating-an-ami-ebs.html) [ザーガイド」の「Amazon EBS Backed Linux AMI の作成」](https://docs.aws.amazon.com/AWSEC2/latest/UserGuide/creating-an-ami-ebs.html)を参照してください。 Amazon EC2

で新しい AMI を使用するには AWS Batch

1. 新しい AMI が作成されたら、新規 AMI でコンピューティング環境を作成します。これを行うに は、 イメージタイプを選択し、イメージ ID にカスタム AMI ID を入力します。 コンピューティング環境を作成するときにボックスを上書きします。 AWS Batch 詳細について は、[the section called "EC2 リソースを使用して、マネージド型のコンピューティング環境を作](#page-258-0)

[成するには"を](#page-258-0)参照してください。

**a** Note

コンピューティング環境用に選択する AMI は、そのコンピューティング環境で使用 するインスタンスタイプのアーキテクチャと一致している必要があります。たとえ ば、コンピューティング環境で A1 インスタンスタイプを使用する場合、選択するコ ンピューティングリソース AMI で Arm インスタンスをサポートしている必要があり ます。Amazon ECS は、Amazon ECS に最適化された Amazon Linux 2 AMI の、x86 と Arm の両バージョンを提供しています。詳細については、Amazon Elastic Container Service デベロッパーガイド[のAmazon ECS に最適化された Amazon Linux 2 AMIを](https://docs.aws.amazon.com/AmazonECS/latest/developerguide/ecs-optimized_AMI.html#ecs-optimized-ami-linux-variants.html)参照 してください。

2. ジョブキューを作成し、新しいコンピューティング環境を関連付けます。詳細については、 「[ジョブキューの作成](#page-219-0)」を参照してください。

ジョブキューに関連付けられているすべてのコンピューティング環境は、同じアーキテ クチャを共有する必要があります。 AWS Batch は、1 つのジョブキューでのコンピュー ティング環境アーキテクチャタイプの混在をサポートしていません。

3. (オプション) 新しいジョブキューにサンプルジョブを送信します。詳細については[、ジョブ定義](#page-214-0) [の例](#page-214-0)、[シングルノードのジョブ定義を作成する](#page-104-0) 、およ[びジョブの送信](#page-65-0)を参照してください。

## <span id="page-243-0"></span>GPU ワークロードの AMI の使用

ユーザーのAWS Batch コンピューティングリソースで GPU ワークロードを実行するには、GPU 対 応の AMI を使用する必要があります。詳細については、Amazon Elastic Container Service デベロッ パーガイドの[Amazon ECS での GPU の使用お](https://docs.aws.amazon.com/AmazonECS/latest/developerguide/ecs-gpu.html)よび[Amazon ECS に最適化された AMIを](https://docs.aws.amazon.com/AmazonECS/latest/developerguide/ecs-optimized_AMI.html)参照してく ださい。

マネージド型のコンピューティング環境では、コンピューティング環境で p2、p3、p4、p5、g3、g3s またはg5のインスタンスタイプまたはインスタンスファミリーが指定 されている場合、Amazon ECS GPU に最適化された AMI が使用されます。

アンマネージド型のコンピューティング環境では、 Amazon ECS GPU に最適化された AMI をお 勧めします。AWS Command Line Interface または AWS Systems Managerパラメータストアの [GetParameter](https://docs.aws.amazon.com/systems-manager/latest/APIReference/API_GetParameter.html)[、GetParameters、](https://docs.aws.amazon.com/systems-manager/latest/APIReference/API_GetParameters.html)および [GetParametersByPath](https://docs.aws.amazon.com/systems-manager/latest/APIReference/API_GetParametersByPath.html) オペレーションを使用して、推奨さ れる Amazon ECS GPU に最適化された AMI のメタデータを取得できます。

**a** Note

p5のインスタンスファミリーは、Amazon ECS GPUに最適化されたAMIに等しいバージョ ン、またはAmazon ECS GPUに最適化されたAMIの20230912 よりも遅いバージョンでのみ サポートされており、p2およびg2 のインスタンスタイプとは互換性がありません。p5 イン スタンスを使用する必要がある場合は、コンピューティング環境に p2 または g2の インス タンスが含まれておらず、最新のデフォルトの Batch AMI を使用していることを確認してく ださい。新しいコンピューティング環境を作成すると最新の AMI が使用されますが、ユー ザーがp5を追加するようにコンピューティング環境を更新する場合は、ComputeResource プロパティで[updateToLatestImageVersion](https://docs.aws.amazon.com/batch/latest/APIReference/API_ComputeResourceUpdate.html#Batch-Type-ComputeResourceUpdate-updateToLatestImageVersion) をtrue に設定することにより、最新の AMI を使用していることを確認できます。AMIのGPUインスタンスと互換性の詳細について

は、Amazon Elastic Container Service デベロッパーガイドの[Amazon ECS での GPU との連](https://docs.aws.amazon.com/AmazonECS/latest/developerguide/ecs-gpu.html) [動](https://docs.aws.amazon.com/AmazonECS/latest/developerguide/ecs-gpu.html)を参照してください。

次に、[GetParameter](https://docs.aws.amazon.com/systems-manager/latest/APIReference/API_GetParameter.html) コマンドの使用方法を示します。

### AWS CLI

```
$ aws ssm get-parameter --name /aws/service/ecs/optimized-ami/amazon-linux-2/gpu/
recommended \
```
 **--region** *us-east-2* **--output json**

出力には、Value パラメータのAMI 情報が含まれています。

```
{ 
     "Parameter": { 
         "Name": "/aws/service/ecs/optimized-ami/amazon-linux-2/gpu/recommended", 
         "LastModifiedDate": 1555434128.664, 
         "Value": "{\"schema_version\":1,\"image_name\":\"amzn2-ami-ecs-gpu-
hvm-2.0.20190402-x86_64-ebs\",\"image_id\":\"ami-083c800fe4211192f\",\"os\":\"Amazon 
  Linux 2\",\"ecs_runtime_version\":\"Docker version 18.06.1-ce\",\"ecs_agent_version
\":\"1.27.0\"}", 
         "Version": 9, 
         "Type": "String", 
         "ARN": "arn:aws:ssm:us-east-2::parameter/aws/service/ecs/optimized-ami/
amazon-linux-2/gpu/recommended" 
     }
}
```
### Python

```
from __future__ import print_function
import json
import boto3
ssm = boto3.client('ssm', 'us-east-2')
response = ssm.get_parameter(Name='/aws/service/ecs/optimized-ami/amazon-linux-2/
gpu/recommended')
jsonVal = json.loads(response['Parameter']['Value'])
print("image_id = " + jsonVal['image_id'])
```

```
print("image_name = " + jsonVal['image_name'])
```
出力には、AMI ID と AMI 名のみが含まれます。

 $image_id = ami-083c800fe4211192f$ image\_name = amzn2-ami-ecs-gpu-hvm-2.0.20190402-x86\_64-ebs

### [GetParameters](https://docs.aws.amazon.com/systems-manager/latest/APIReference/API_GetParameters.html) の使用例を以下に示します。

AWS CLI

```
$ aws ssm get-parameters --names /aws/service/ecs/optimized-ami/amazon-linux-2/gpu/
recommended/image_name \ 
                                   /aws/service/ecs/optimized-ami/amazon-linux-2/gpu/
recommended/image_id \ 
                          --region us-east-2 --output json
```
出力にはパラメータそれぞれの完全なメタデータが含まれています。

```
{ 
     "InvalidParameters": [], 
     "Parameters": [ 
         { 
              "Name": "/aws/service/ecs/optimized-ami/amazon-linux-2/gpu/recommended/
image_id", 
              "LastModifiedDate": 1555434128.749, 
             "Value": "ami-083c800fe4211192f", 
              "Version": 9, 
             "Type": "String", 
             "ARN": "arn:aws:ssm:us-east-2::parameter/aws/service/ecs/optimized-ami/
amazon-linux-2/gpu/recommended/image_id" 
         }, 
         { 
              "Name": "/aws/service/ecs/optimized-ami/amazon-linux-2/gpu/recommended/
image_name", 
              "LastModifiedDate": 1555434128.712, 
              "Value": "amzn2-ami-ecs-gpu-hvm-2.0.20190402-x86_64-ebs", 
              "Version": 9, 
              "Type": "String", 
              "ARN": "arn:aws:ssm:us-east-2::parameter/aws/service/ecs/optimized-ami/
amazon-linux-2/gpu/recommended/image_name"
```
AWS Batch スコーダー しょうしょう しょうしょう しょうしゅん しょうしゅん しょうしゅん しょうしゅん アイトリック ユーザーガイド

```
 ]
}
```
}

### Python

```
from future import print function
import boto3
ssm = boto3.client('ssm', 'us-east-2')
response = ssm.get_parameters( 
             Names=['/aws/service/ecs/optimized-ami/amazon-linux-2/gpu/recommended/
image_name', 
                    '/aws/service/ecs/optimized-ami/amazon-linux-2/gpu/recommended/
image id'])
for parameter in response['Parameters']: 
     print(parameter['Name'] + " = " + parameter['Value'])
```
出力には、AMI ID とAMI 名が含まれており、フルパス名が使用されています。

```
/aws/service/ecs/optimized-ami/amazon-linux-2/gpu/recommended/image_id = 
  ami-083c800fe4211192f
/aws/service/ecs/optimized-ami/amazon-linux-2/gpu/recommended/image_name = amzn2-
ami-ecs-gpu-hvm-2.0.20190402-x86_64-ebs
```
以下の例は、[GetParametersByPathコ](https://docs.aws.amazon.com/systems-manager/latest/APIReference/API_GetParametersByPath.html)マンドの使用方法を示しています。

AWS CLI

\$ **aws ssm get-parameters-by-path --path /aws/service/ecs/optimized-ami/amazonlinux-2/gpu/recommended \** 

 **--region** *us-east-2* **--output json**

出力には、指定されたパスに基づくすべてのパラメータの完全なメタデータが含まれています。

```
{ 
       "Parameters": [ 
\overline{\mathcal{L}}
```

```
 "Name": "/aws/service/ecs/optimized-ami/amazon-linux-2/gpu/recommended/
ecs_agent_version", 
              "LastModifiedDate": 1555434128.801, 
              "Value": "1.27.0", 
              "Version": 8, 
              "Type": "String", 
             "ARN": "arn:aws:ssm:us-east-2::parameter/aws/service/ecs/optimized-ami/
amazon-linux-2/gpu/recommended/ecs_agent_version" 
         }, 
         { 
              "Name": "/aws/service/ecs/optimized-ami/amazon-linux-2/gpu/recommended/
ecs runtime version",
              "LastModifiedDate": 1548368308.213, 
              "Value": "Docker version 18.06.1-ce", 
              "Version": 1, 
              "Type": "String", 
             "ARN": "arn:aws:ssm:us-east-2::parameter/aws/service/ecs/optimized-ami/
amazon-linux-2/gpu/recommended/ecs_runtime_version" 
         }, 
         { 
              "Name": "/aws/service/ecs/optimized-ami/amazon-linux-2/gpu/recommended/
image_id", 
              "LastModifiedDate": 1555434128.749, 
              "Value": "ami-083c800fe4211192f", 
              "Version": 9, 
              "Type": "String", 
              "ARN": "arn:aws:ssm:us-east-2::parameter/aws/service/ecs/optimized-ami/
amazon-linux-2/gpu/recommended/image_id" 
         }, 
\overline{\mathcal{L}} "Name": "/aws/service/ecs/optimized-ami/amazon-linux-2/gpu/recommended/
image_name", 
              "LastModifiedDate": 1555434128.712, 
              "Value": "amzn2-ami-ecs-gpu-hvm-2.0.20190402-x86_64-ebs", 
              "Version": 9, 
              "Type": "String", 
              "ARN": "arn:aws:ssm:us-east-2::parameter/aws/service/ecs/optimized-ami/
amazon-linux-2/gpu/recommended/image_name" 
         }, 
         { 
              "Name": "/aws/service/ecs/optimized-ami/amazon-linux-2/gpu/recommended/
os", 
              "LastModifiedDate": 1548368308.143, 
              "Value": "Amazon Linux 2",
```

```
 "Version": 1, 
              "Type": "String", 
              "ARN": "arn:aws:ssm:us-east-2::parameter/aws/service/ecs/optimized-ami/
amazon-linux-2/gpu/recommended/os" 
         }, 
         { 
              "Name": "/aws/service/ecs/optimized-ami/amazon-linux-2/gpu/recommended/
schema_version", 
              "LastModifiedDate": 1548368307.914, 
              "Value": "1", 
              "Version": 1, 
              "Type": "String", 
              "ARN": "arn:aws:ssm:us-east-2::parameter/aws/service/ecs/optimized-ami/
amazon-linux-2/gpu/recommended/schema_version" 
         } 
    \mathbf{I}}
```
Python

```
from __future__ import print_function
import boto3
ssm = boto3.client('ssm', 'us-east-2')
response = ssm.get_parameters_by_path(Path='/aws/service/ecs/optimized-ami/amazon-
linux-2/gpu/recommended')
for parameter in response['Parameters']: 
     print(parameter['Name'] + " = " + parameter['Value'])
```
出力には、名前のフルパスを使用して、指定されたパスにあるすべてのパラメータ名の値が含ま れています。

```
/aws/service/ecs/optimized-ami/amazon-linux-2/gpu/recommended/ecs_agent_version = 
  1.27.0
/aws/service/ecs/optimized-ami/amazon-linux-2/gpu/recommended/ecs_runtime_version = 
  Docker version 18.06.1-ce
/aws/service/ecs/optimized-ami/amazon-linux-2/gpu/recommended/image_id = 
  ami-083c800fe4211192f
/aws/service/ecs/optimized-ami/amazon-linux-2/gpu/recommended/image_name = amzn2-
ami-ecs-gpu-hvm-2.0.20190402-x86_64-ebs
/aws/service/ecs/optimized-ami/amazon-linux-2/gpu/recommended/os = Amazon Linux 2
```
/aws/service/ecs/optimized-ami/amazon-linux-2/gpu/recommended/schema\_version = 1

詳細については、Amazon Elastic Container Service デベロッパーガイドの[Amazon ECS に最適化さ](https://docs.aws.amazon.com/AmazonECS/latest/developerguide/retrieve-ecs-optimized_AMI.html) [れた AMI メタデータの取得を](https://docs.aws.amazon.com/AmazonECS/latest/developerguide/retrieve-ecs-optimized_AMI.html)参照してください。

## <span id="page-249-1"></span>Amazon Linux の廃止

Amazon Linux AMI (Amazon Linux 1 とも呼ばれる) は、2023 年 12 月 31 日にサポート終了となりま した。 AWS Batch は Amazon Linux AMI のサポートを終了しました。これは、2024 年 1 月 1 日以 降、セキュリティアップデートやバグ修正を一切受けられないためです。Amazon Linux の詳細につ いては end-of-life、「[よくあるご質問」](https://aws.amazon.com/amazon-linux-ami/faqs/)を参照してください。

予期しないワークロードの中断を防ぐため、既存の Amazon Linux ベースのコンピューティング環境 を Amazon Linux 2023 に更新し、引き続きセキュリティやその他の更新を受けることをお勧めしま す。

Amazon Linux AMI を使用するコンピューティング環境は、2023 年 12 月 31 end-of-life 日以降も引 き続き機能する可能性があります。ただし、これらのコンピューティング環境には、 AWSから新し いソフトウェアアップデート、セキュリティパッチ、またはバグ修正が適用されなくなります。その 後、Amazon Linux AMI end-of-life でこれらのコンピューティング環境を維持するのはお客様の責任 です。最適なパフォーマンスとセキュリティを維持するために、 AWS Batch コンピューティング環 境を Amazon Linux 2023 または Amazon Linux 2 に移行することをお勧めします。

Amazon Linux AMI AWS Batch から Amazon Linux 2023 または Amazon Linux 2 への移行に関する ヘルプについては、「[コンピューティング環境の更新](https://docs.aws.amazon.com/batch/latest/userguide/updating-compute-environments.html)-」を参照してください。 AWS Batch

# <span id="page-249-0"></span>起動テンプレートのサポート

AWS Batch はAmazon EC2 EC2 起動テンプレートの使用をサポートします。起動テンプレートを使 用すると、カスタマイズされた AMIs を作成することなく、 AWS Batch コンピューティングリソー スのデフォルト設定を変更できます。

**a** Note

起動テンプレートは AWS Fargate リソースではサポートされていません。

コンピューティング環境に関連付ける前に、起動テンプレートを作成する必要があります。起動テ ンプレートは、Amazon EC2 コンソールから作成することができます。または、 AWS CLI または

AWS SDK を使用できます。例えば、次の JSON ファイルは、デフォルトの AWS Batch コンピュー ティングリソース AMI の Docker データボリュームのサイズを変更し、暗号化するように設定する 起動テンプレートを表します。

```
{ 
     "LaunchTemplateName": "increase-container-volume-encrypt", 
     "LaunchTemplateData": { 
         "BlockDeviceMappings": [ 
\{\hspace{.1cm} \} "DeviceName": "/dev/xvda", 
                 "Ebs": { 
                     "Encrypted": true, 
                     "VolumeSize": 100, 
                     "VolumeType": "gp2" 
 } 
 } 
         ] 
     }
}
```
という名前のファイルに JSON を保存lt-data.jsonし、次の AWS CLI コマンドを実行すること で、以前の起動テンプレートを作成できます。

aws ec2 --region <region> create-launch-template --cli-input-json file://lt-data.json

起動テンプレートの詳細については、Amazon EC2 [ユーザーガイド」の「起動テンプレートからの](https://docs.aws.amazon.com/AWSEC2/latest/UserGuide/ec2-launch-templates.html) [インスタンス](https://docs.aws.amazon.com/AWSEC2/latest/UserGuide/ec2-launch-templates.html)の起動」を参照してください。

起動テンプレートを使用してコンピューティング環境を作成する場合、次の既存のコンピューティン グ環境パラメータを起動テンプレートに移動できます。

**a** Note

上記のパラメータ (Amazon EC2 タグ以外) が起動テンプレートおよびコンピューティング環 境設定の両方で指定されているとします。その場合は、コンピューティング環境パラメータ が優先されます。Amazon EC2 タグは、起動テンプレートとコンピューティング環境設定間 でマージされます。タグキーの対立がある場合、コンピューティング環境設定の値が優先さ れます。

- Amazon EC2 のキーペア
- Amazon EC2 AMI ID
- セキュリティグループ ID
- Amazon EC2 タグ

次の起動テンプレートパラメータは では無視されます AWS Batch。

- インスタンスタイプ (コンピューティング環境作成時にインスタンスタイプを指定)
- インスタンスロール (コンピューティング環境作成時にインスタンスロールを指定)
- ネットワークインターフェイスサブネット (コンピューティング環境の作成時に、サブネットを指 定)
- インスタンス市場オプション (スポットインスタンス設定を制御するAWS Batch 必要があります)
- API の終了を無効にする (インスタンスのライフサイクルを制御するAWS Batch 必要があります)

AWS Batch は、インフラストラクチャの更新中にのみ、起動テンプレートを新しい起動テンプレー トバージョンで更新します。詳細については、「[コンピューティング環境を更新します。](#page-289-0)」を参照し てください。

## 起動テンプレートの Amazon EC2 ユーザーデータ

起動テンプレート内の Amazon EC2 ユーザーデータを[、cloud-init](https://cloudinit.readthedocs.io/en/latest/index.html) をインスタンス起動時に提供でき ます。ユーザーデータは、以下を含む一般的な設定シナリオを実行できます。ただし、これらに限定 されるものではありません。

- [ユーザーまたはグループを含む](https://cloudinit.readthedocs.io/en/latest/topics/examples.html#including-users-and-groups)
- [パッケージのインストール](https://cloudinit.readthedocs.io/en/latest/topics/examples.html#install-arbitrary-packages)
- [パーティションおよびファイルシステムの作成](https://cloudinit.readthedocs.io/en/latest/topics/examples.html#create-partitions-and-filesystems)

起動テンプレートの Amazon EC2 ユーザーデータは[、MIME マルチパートアーカイブの](https://cloudinit.readthedocs.io/en/latest/topics/format.html#mime-multi-part-archive)形式である ことが必要です。これは、ユーザーデータがコンピューティングリソースの設定に必要な他の AWS Batch ユーザーデータとマージされるためです。複数のユーザーデータブロックと単一の MIME マル チパートファイルを組み合わせることができます。たとえば、Amazon ECS コンテナエージェント の設定情報を書き込むユーザーデータシェルスクリプトを使用して、Docker デーモンを設定するク ラウドブートフックを組み合わせることができます。
を使用している場合は AWS CloudFormation、 [AWS::CloudFormation::Initタ](https://docs.aws.amazon.com/AWSCloudFormation/latest/UserGuide/aws-resource-init.html)イプを [cfn-init](https://docs.aws.amazon.com/AWSCloudFormation/latest/UserGuide/cfn-init.html) ヘルパー スクリプトとともに使用して、一般的な設定シナリオを実行できます。

MIME マルチパートファイルには次のコンポーネントが含まれます。

- コンテンツの種類およびパート境界の宣言: Content-Type: multipart/mixed; boundary="==BOUNDARY=="
- MIME バージョンの宣言: MIME-Version: 1.0
- 次のコンポーネントを含む 1 つ以上のユーザーデータブロック:
	- ユーザーデータブロックの始まりを示す開始境界: --==BOUNDARY==。この境界の前の行は空白 にしておく必要があります。
	- ブロックのコンテンツの種類の宣言: Content-Type: *text/cloud-config*; charset="us-ascii"。コンテンツの種類の詳細については、[Cloud-Init のドキュメント](https://cloudinit.readthedocs.io/en/latest/topics/format.html)を参 照してください。コンテンツタイプ宣言の後の行は空白にしておく必要があります。
	- ユーザーデータのコンテンツ (例えば、シェルコマンドや cloud-init ディレクティブのリス  $\mathsf{h}_\mathsf{a}$
- MIME マルチパートファイルの終わりを示す、終了境界: --==BOUNDARY==--。この境界の前の 行は空白にしておく必要があります。

自分で MIME マルチパートファイルを作成するときに使用できる例は、次の通りです。

**a** Note

Amazon EC2 コンソールの起動テンプレートにユーザーデータを追加するには、ユーザー データをプレーンテキストとして貼り付けます。または、ファイルからアップロードするこ ともできます。 AWS CLI または AWS SDK を使用する場合は、この base64 JSON ファイ ルに示すように、[CreateLaunchテンプレート を呼び出すときに、まずユーザーデータをエ](https://docs.aws.amazon.com/AWSEC2/latest/APIReference/API_CreateLaunchTemplate.html) [ンコードし](https://docs.aws.amazon.com/AWSEC2/latest/APIReference/API_CreateLaunchTemplate.html)、その文字列を UserDataパラメータの値として送信する必要があります。

```
{ 
     "LaunchTemplateName": "base64-user-data", 
     "LaunchTemplateData": { 
         "UserData": 
  "ewogICAgIkxhdW5jaFRlbXBsYXRlTmFtZSI6ICJpbmNyZWFzZS1jb250YWluZXItdm9sdW..." 
     }
}
```
例

- [例: 既存の Amazon EFS ファイルシステムのマウント](#page-253-0)
- [例: デフォルトの Amazon ECS コンテナエージェント設定の上書き](#page-253-1)
- [例:既存の Amazon FSx for Lustre ファイルシステムのマウント](#page-254-0)

<span id="page-253-0"></span>例: 既存の Amazon EFS ファイルシステムのマウント

### Example

このサンプル MIME マルチパートファイルは、コンピューティングリソースを設定して amazonefs-utils パッケージをインストールし、既存の Amazon EFS ファイルシステムを /mnt/efs に マウントします。

```
MIME-Version: 1.0
Content-Type: multipart/mixed; boundary="==MYBOUNDARY=="
--=MYBOUNDARY =Content-Type: text/cloud-config; charset="us-ascii"
packages:
- amazon-efs-utils
runcmd:
- file_system_id_01=fs-abcdef123
- efs_directory=/mnt/efs
- mkdir -p ${efs directory}
- echo "${file_system_id_01}:/ ${efs_directory} efs tls,_netdev" >> /etc/fstab
- mount -a -t efs defaults
--==MYBOUNDARY==--
```
# <span id="page-253-1"></span>例: デフォルトの Amazon ECS コンテナエージェント設定の上書き

### Example

このサンプル MIME マルチパートファイルは、コンピューティングリソースのデフォルトの Docker イメージクリーンアップ設定を上書きします。

```
MIME-Version: 1.0
Content-Type: multipart/mixed; boundary="==MYBOUNDARY=="
```

```
--=-MYBOUNDARY=-Content-Type: text/x-shellscript; charset="us-ascii"
#!/bin/bash
echo ECS_IMAGE_CLEANUP_INTERVAL=60m >> /etc/ecs/ecs.config
echo ECS_IMAGE_MINIMUM_CLEANUP_AGE=60m >> /etc/ecs/ecs.config
```
 $--=-MYBOUNDARY=-$ 

### <span id="page-254-0"></span>例:既存の Amazon FSx for Lustre ファイルシステムのマウント

Example

このサンプル MIME マルチパートファイルは、コンピューティングリソースを設定して Extras Library から lustre2.10 パッケージをインストールし、/scratch にある既存の Fsx for Lustre ファイルシステムを fsx というマウント名でマウントします。この例は Amazon Linux 2 用です。 他の Linux ディストリビューションのインストール手順については、Amazon FSx for Lustre ユー ザーガイドの[Lustre Clientのインストール](https://docs.aws.amazon.com/fsx/latest/LustreGuide/install-lustre-client.html)を参照してください。詳細については、Amazon FSx for Lustre ユーザーガイドの[Amazon FSx ファイルシステムの自動マウントを](https://docs.aws.amazon.com/fsx/latest/LustreGuide/mount-fs-auto-mount-onreboot.html)参照してください。

```
MIME-Version: 1.0
Content-Type: multipart/mixed; boundary="==MYBOUNDARY=="
--==MYBOUNDARY==
Content-Type: text/cloud-config; charset="us-ascii"
runcmd:
- file_system_id_01=fs-0abcdef1234567890
- region=us-east-2
- fsx_directory=/scratch
- amazon-linux-extras install -y lustre2.10
- mkdir -p ${fsx_directory}
- mount -t lustre ${file_system_id_01}.fsx.${region}.amazonaws.com@tcp:fsx
  ${fsx_directory}
--==MYBOUNDARY==--
```
コンテナプロパティの [volumes](https://docs.aws.amazon.com/batch/latest/APIReference/API_ContainerProperties.html#Batch-Type-ContainerProperties-volumes) および [mountPoints](https://docs.aws.amazon.com/batch/latest/APIReference/API_ContainerProperties.html#Batch-Type-ContainerProperties-mountPoints) メンバーでは、マウントポイントをコンテナに マッピングする必要があります。

{

```
 "volumes": [ 
           { 
                "host": { 
                     "sourcePath": "/scratch" 
                }, 
                "name": "Scratch" 
          } 
      ], 
      "mountPoints": [ 
           { 
                "containerPath": "/scratch", 
                "sourceVolume": "Scratch" 
           } 
      ],
}
```
# コンピューティング環境の作成

でジョブを実行する前に AWS Batch、コンピューティング環境を作成する必要があります。が仕様 に基づいて環境内の Amazon EC2 インスタンスまたは AWS Fargate リソース AWS Batch を管理す るマネージドコンピューティング環境を作成できます。あるいは、アンマネージド型のコンピュー ティング環境を構築し、Amazon EC2 インスタンスの設定を環境内で処理することも可能です。

**A** Important

Fargate Spot インスタンスは、以下のシナリオではサポートされません。

- ARM64 アーキテクチャの Amazon Linux コンテナの場合。
- Windows containers on AWS Fargate

このようなシナリオでは、Fargate Spot コンピューティング環境のみを使用するジョブ キューにジョブが送信されると、ジョブキューはブロックされます。

目次

- [AWS Fargate リソースを使用してマネージドコンピューティング環境を作成するには](#page-256-0)
- [EC2 リソースを使用して、マネージド型のコンピューティング環境を作成するには](#page-258-0)
- [EC2 リソースを使用して、アンマネージド型のコンピューティング環境を作成するには](#page-263-0)

### • [Amazon EKS リソースを使用してマネージドコンピューティング環境を作成するには](#page-264-0)

# <span id="page-256-0"></span>AWS Fargate リソースを使用してマネージドコンピューティング環境を作 成するには

- 1. <https://console.aws.amazon.com/batch/>で AWS Batch コンソールを開きます。
- 2. ナビゲーションバーから、 AWS リージョン 使用する を選択します。
- 3. ナビゲーションペインで、コンピューティング環境] を選択します。
- 4. 作成] を選択します。
- 5. コンピューティング環境を設定します。

#### **a** Note

Windows containers on AWS Fargate ジョブのコンピューティング環境には、少なくと も 1 つの vCPU が必要です。

- a. コンピュート環境設定 で、Fargate を選択します。
- b. 名前 で、コンピューティング環境の一意な名前を指定します。名前の長さは最大 128 文字 です。大文字、小文字、数字、ハイフン (-)、アンダースコア (\_) を含めることができます。
- c. サービスロール で、サービスがユーザーに代わって必要な AWS API オペレーションを呼 び出せるようにする AWS Batch サービスにリンクされたロールを選択します。例えば、 [AWSServiceRoleForBatch] を選択します。詳細については、「[のサービスにリンクされた](#page-426-0) [ロールのアクセス許可 AWS Batch」](#page-426-0)を参照してください。
- d. (オプション) タグ を展開します。タグを追加するには、タグの追加 を選択します。次 に、キー 名を入力し、オプションで 値 を入力します。タグを追加] を選択します。
- e. 次のページ を選択します。
- 6. インスタンス設定 セクション:
	- a. (オプション) Fargate Spot キャパシティを使用 では、Fargate Spot をオンにしま す。Fargate Spot については、[Amazon EC2 スポットと Fargate\\_Spot を使用する](https://docs.aws.amazon.com/AmazonECS/latest/bestpracticesguide/ec2-and-fargate-spot.html)を参照し てください。
	- b. 最大 vCPU] では、ジョブキューの需要にかかわらず、コンピューティング環境でスケール アウトできる vCPU の最大数を選択します。

c. 次のページ を選択します。

7. ネットワーキングを設定します。

### **A** Important

コンピューティングリソースには、Amazon ECS サービスエンドポイントと通信するた めに外部ネットワークアクセスが必要です。これは、インターフェイス VPC エンドポ イントを介して、またはパブリック IP アドレスを持つコンピュートリソースを通じて可 能になります。 インターフェイス VPC エンドポイントの詳細については、Amazon Elastic Container Service 開発者ガイド[のAmazon ECS インターフェイス VPC エンドポイント \(AWS](https://docs.aws.amazon.com/AmazonECS/latest/developerguide/vpc-endpoints.html)  [PrivateLink\)](https://docs.aws.amazon.com/AmazonECS/latest/developerguide/vpc-endpoints.html)を参照してください。

インターフェイス VPC エンドポイントが設定されておらず、コンピューティングリ ソースがパブリック IP アドレスを持たない場合は、ネットワークアドレス変換 (NAT) を使用してこのアクセスを提供する必要があります。詳細については、Amazon VPC ユーザーガイドに含まれる[NAT ゲートウェイ](https://docs.aws.amazon.com/vpc/latest/userguide/vpc-nat-gateway.html)を参照してください。詳細について は、[the section called "「VPC を作成する」"を](#page-21-0)参照してください。

- a. 仮想プライベートクラウド (VPC) ID では、インスタンスを起動する VPC を選択します。
- b. サブネット では、使用するサブネットを選択します。デフォルトでは、選択した VPC 内の すべてのサブネットを使用できます。

**a** Note

AWS Batch Fargate の は、現在ローカルゾーンをサポートしていません。詳細に ついては、Amazon Elastic Container Service 開発者ガイドの[Amazon ECS クラス](https://docs.aws.amazon.com/AmazonECS/latest/developerguide/cluster-regions-zones.html#clusters-local-zones) [ターのローカルゾーン、波長ゾーン、および AWS Outpostsを](https://docs.aws.amazon.com/AmazonECS/latest/developerguide/cluster-regions-zones.html#clusters-local-zones)参照してください。

- c. セキュリティグループ] では、インスタンスにアタッチするセキュリティグループを選択し ます。デフォルトでは、VPC のデフォルトのセキュリティグループが選択されます。
- d. 次のページ を選択します。
- 8. レビュー では、設定手順を確認します。変更する必要がある場合は、編集] を選択します。完了 したら、コンピューティング環境の作成 を選択します。

# <span id="page-258-0"></span>EC2 リソースを使用して、マネージド型のコンピューティング環境を作成 するには

- 1. <https://console.aws.amazon.com/batch/>で AWS Batch コンソールを開きます。
- 2. ナビゲーションバーから、 AWS リージョン 使用する を選択します。
- 3. ナビゲーションペインで、コンピューティング環境] を選択します。
- 4. 作成] を選択します。
- 5. 環境を設定します。
	- a. コンピューティング環境設定 で、Amazon Elastic Compute Cloud (Amazon EC2) を選択し ます。
	- b. オーケストレーションタイプ で、マネージド を選択します。
	- c. 名前 で、コンピューティング環境の一意な名前を指定します。名前の長さは最大 128 文字 です。大文字、小文字、数字、ハイフン (-)、アンダースコア (\_) を含めることができます。
	- d. (オプション) サービスロール で、サービスがユーザーに代わって必要な AWS API オペ レーションを呼び出せるようにする AWS Batch サービスにリンクされたロールを選択しま す。例えば、[AWSServiceRoleForBatch] を選択します。詳細については、「[のサービスに](#page-426-0) [リンクされたロールのアクセス許可 AWS Batch」](#page-426-0)を参照してください。
	- e. インスタンスロールの場合、新しいインスタンスプロファイルを作成するか、必要な IAM アクセス許可がアタッチされた既存のプロファイルを使用するかを選択します。このイン スタンスプロファイルにより、コンピューティング環境用に作成された Amazon ECS コ ンテナインスタンスは、ユーザーに代わって必要な AWS API オペレーションを呼び出す ことができます。詳細については、「[Amazon ECS インスタンスロール](#page-355-0)」を参照してくだ さい。新しいインスタンスプロファイルを作成することを選択した場合は、必要なロール (ecsInstanceRole) が作成されます。
	- f. (オプション) タグ を展開します。
	- g. (オプション) EC2 タグ で、タグを追加 を選択して、コンピューティング環境で起動される リソースにタグを追加します。次に、キー 名を入力し、オプションで 値 を入力します。タ グを追加] を選択します。
	- h. (オプション) タグ には タグを追加 を選択します。次に、キー 名を入力し、オプションで 値 を入力します。タグを追加] を選択します。

詳細については、[AWS Batch リソースのタグ付けを](#page-454-0)参照してください。

i. 次のページ を選択します。

- 6. インスタンス設定 セクション:
	- a. (オプション) スポットインスタンスの使用を有効にする でスポットをオンにします。詳細 については、[スポットインスタンス](https://docs.aws.amazon.com/AWSEC2/latest/UserGuide/using-spot-instances.html)を参照してください。
	- b. (スポットの場合のみ) 上限のオンデマンド価格の割合 (%) で、インスタンス起動前のイン スタンスタイプのオンデマンド価格と対比したスポットインスタンス価格の最大パーセン テージを選択します。たとえば、上限価格が 20% の場合、その EC2 インスタンスのス ポット料金は現在のオンデマンド料金の 20% 未満にする必要があります。支払い額は常に 最低 (市場料金) となり、最大パーセンテージを超えることはありません。このフィールド を空のままにした場合、デフォルト値はオンデマンド料金の 100% です。
	- c. (スポットの場合のみ) スポットフリートロール で、既存の Amazon EC2 スポットフリー ト IAM ロールを選択してスポットコンピューティング環境に適用します。既存の Amazon EC2 スポットフリート IAM ロールが存在しない場合には、まずこのロールを作成する必要 があります。詳細については、「[Amazon EC2 スポットフリートロール」](#page-358-0)を参照してくだ さい。

**A** Important

作成時にスポットインスタンスにタグを付けるには、Amazon EC2 スポットフリー ト IAM ロールで新しい AmazonEC2SpotFleetTaggingRole 管理ポリシーを使用す る必要があります。AmazonEC2SpotFleetRole 管理ポリシーには、スポットインス タンスにタグを付けるために必要なアクセス許可がありません。詳細については、 「[作成時にタグが付けられていないスポットインスタンス](#page-469-0)」および「[the section](#page-455-0)  [called " リソースのタグ付け"」](#page-455-0)を参照してください。

- d. 最小 vCPU で、ジョブキューの需要にかかわらず、コンピューティング環境で維持する vCPU の最小数を選択します。
- e. 必要な vCPU で、コンピューティング環境の起動に必要な vCPU の数を選択します。ジョ ブキューの需要が増えると、 AWS Batch はコンピューティング環境で必要な vCPU の数 を増やし、vCPU の最大数まで EC2 インスタンスを追加できます。需要が減ると、 AWS Batch はコンピューティング環境で必要な vCPU の数を減らし、vCPU の最小数までインス タンスを削減できます。
- f. 最大 vCPU] では、ジョブキューの需要にかかわらず、コンピューティング環境でスケール アウトできる vCPU の最大数を選択します。
- g. 許可されたインスタンスタイプ] では、起動できる Amazon EC2 インスタンスタイプを選択 します。インスタンスファミリーを指定してそのファミリー内のいずれかのインスタンスタ

イプ (c5、c5n、p3など) を起動できます。または、ファミリー内の特定のサイズを指定す ることもできます (c5.8xlarge)。メタルインスタンスタイプはインスタンスファミリーに 含まれていません。たとえば、c5 は c5.metal を含んでいません。また、(C4、M4、およ び R4 インスタンスファミリーから) optimal を選択して、ジョブキューの需要に見合った インスタンスタイプを使用することもできます。

#### **a** Note

コンピューティング環境を作成する際、そのコンピューティング環境で選択するイ ンスタンスタイプで同じアーキテクチャを使用する必要があります。例えば、x86 と ARM インスタンスを同じコンピューティング環境で使用することはできませ ん。

**a** Note

AWS Batch は、ジョブキューの必要量に基づいて GPUs をスケーリングし ます。GPU スケジューリングを使用するには、コンピューティング環境に p2、p3、p4、p5、g3、g3s、g4または g5 ファミリーのインスタンスタイプを含 める必要があります。

**a** Note

現在、optimal は C4、M4、および R4 インスタンスファミリーのインスタンス タイプを使用しています。これらのインスタンスファミリーのインスタンスタイプ AWS リージョン がない では、、C5、M5および インスタンスファミリーのR5イン スタンスタイプが使用されます。

- h. 追加設定] を展開します。
- i. (オプション) プレイスメントグループ では、プレイスメントグループ名を入力して、コン ピューティング環境内のリソースをグループ化します。
- j. (オプション) EC2 キーペア で、インスタンス接続時のセキュリティ認証情報としてパブ リックキーとプライベートキーのペアを選択します。Amazon EC2 キーペアの詳細につい ては、[Amazon EC2 キーペアおよび Linux インスタンス](https://docs.aws.amazon.com/AWSEC2/latest/UserGuide/ec2-key-pairs.html)を参照してください。
- k. 配分戦略] では、許可されるインスタンスタイプのリストからインスタンスタイプを選 択するときに使用する配分戦略を選択します。EC2 のオンデマンドコンピューティング 環境では BEST\_FIT\_PROGRESSIVE を、EC2 のスポットコンピューティング環境では SPOT CAPACITY\_OPTIMIZED または SPOT\_PRICE\_CAPACITY\_OPTIMIZED を選択する のが一般的です。詳細については、「[the section called "配分戦略"」](#page-287-0)を参照してください。
- l. (オプション) EC2 設定 では、イメージタイプとイメージ ID オーバーライド値を選択し て、 がコンピューティング環境のインスタンスの Amazon マシンイメージ (AMIsを選択 AWS Batch するための情報を提供します。各イメージタイプ にイメージ ID オーバーライ ドが指定されていない場合、 は最新の [Amazon ECS 最適化 AMI](https://docs.aws.amazon.com/AmazonECS/latest/developerguide/ecs-optimized_AMI.html) AWS Batch を選択しま す。イメージタイプが指定されていない場合、デフォルトは GPU 以外の AWS Graviton イ ンスタンス用の Amazon Linux 2 です。

### A Important

カスタム AMI を使用するには、イメージタイプを選択し、イメージ ID のオーバー ライド ボックスにカスタム AMI ID を入力します。

#### [Amazon Linux 2](https://docs.aws.amazon.com/AmazonECS/latest/developerguide/ecs-optimized_AMI.html#al2ami)

すべての AWS Graviton ベースのインスタンスファミリー (、、C6gM6g、 などT4g) の デフォルトでありR6g、すべての非 GPU インスタンスタイプに使用できます。

### [Amazon Linux 2 \(GPU\)](https://docs.aws.amazon.com/AmazonECS/latest/developerguide/ecs-optimized_AMI.html#gpuami)

すべての GPU インスタンスファミリー ( P4や などG4) のデフォルトであり、すべての AWS Graviton ベース以外のインスタンスタイプに使用できます。

Amazon Linux

非 GPU、非 AWS Graviton インスタンスファミリーに使用できます。Amazon Linux AMI の標準サポートは終了しました。詳細については、[Amazon Linux AMI](https://aws.amazon.com/amazon-linux-ami/) を参照して ください。

**a** Note

コンピューティング環境用に選択する AMI は、そのコンピューティング環境で使 用するインスタンスタイプのアーキテクチャと一致している必要があります。た とえば、コンピューティング環境で A1 インスタンスタイプを使用する場合、選択

するコンピューティングリソース AMI で Arm インスタンスをサポートしている必 要があります。Amazon ECS は、Amazon ECS に最適化された Amazon Linux 2 AMI の、x86 と Arm の両バージョンを提供しています。詳細については、Amazon Elastic Container Service デベロッパーガイド[のAmazon ECS に最適化された](https://docs.aws.amazon.com/AmazonECS/latest/developerguide/ecs-optimized_AMI.html#ecs-optimized-ami-linux-variants.html)  [Amazon Linux 2 AMIを](https://docs.aws.amazon.com/AmazonECS/latest/developerguide/ecs-optimized_AMI.html#ecs-optimized-ami-linux-variants.html)参照してください。

m. (オプション)起動テンプレート] では、既存の Amazon EC2 起動テンプレートを選択して、 コンピューティングリソースを設定します。テンプレートのデフォルトバージョンは自動的 に設定されます。詳細については、[起動テンプレートのサポート](#page-249-0)を参照してください。

**a** Note

起動テンプレートで、作成したカスタム AMI を指定できます。

n. (オプション) 起動テンプレートのバージョン] では、\$Default または \$Latest を使用す るか、あるいは起用するバージョン番号を指定します。

### **A** Important

起動テンプレートのバージョンパラメータが \$Default または \$Latest の場合、 指定された起動テンプレートのデフォルトまたは最新バージョンがインフラスト ラクチャの更新時に評価されます。デフォルトで別の AMI ID が選択されている場 合、または起動テンプレートの最新バージョンが選択されている場合、その AMI ID が更新に使用されます。詳細については、[the section called "AMI ID のアップデー](#page-292-0) [ト"を](#page-292-0)参照してください。

- o. 次のページ を選択します。
- 7. ネットワーク設定 セクションで:

**A** Important

コンピューティングリソースには、Amazon ECS サービスエンドポイントと通信するた めに外部ネットワークアクセスが必要です。これは、インターフェイス VPC エンドポ イントを介して、またはパブリック IP アドレスを持つコンピュートリソースを通じて可 能になります。

インターフェイス VPC エンドポイントの詳細については、Amazon Elastic Container Service 開発者ガイド[のAmazon ECS インターフェイス VPC エンドポイント \(AWS](https://docs.aws.amazon.com/AmazonECS/latest/developerguide/vpc-endpoints.html)  [PrivateLink\)](https://docs.aws.amazon.com/AmazonECS/latest/developerguide/vpc-endpoints.html)を参照してください。

インターフェイス VPC エンドポイントが設定されておらず、コンピューティングリ ソースがパブリック IP アドレスを持たない場合は、ネットワークアドレス変換 (NAT) を使用してこのアクセスを提供する必要があります。詳細については、Amazon VPC ユーザーガイドに含まれる[NAT ゲートウェイ](https://docs.aws.amazon.com/vpc/latest/userguide/vpc-nat-gateway.html)を参照してください。詳細について は、[the section called "「VPC を作成する」"を](#page-21-0)参照してください。

- a. 仮想プライベートクラウド (VPC) ID では、インスタンスを起動する先の VPC を選択しま す。
- b. サブネット では、使用するサブネットを選択します。デフォルトでは、選択した VPC 内の すべてのサブネットを使用できます。

### **a** Note

AWS Batch Amazon EC2 の はローカルゾーンをサポートしています。詳細につ いては、[「Amazon EC2 ユーザーガイド」](https://docs.aws.amazon.com/AWSEC2/latest/UserGuide/using-regions-availability-zones.html?icmpid=docs_ec2_console#concepts-local-zones)の「Local Zones」[と「Amazon Elastic](https://docs.aws.amazon.com/AmazonECS/latest/developerguide/cluster-regions-zones.html#clusters-local-zones)  [Container Service デベロッパーガイド」の「Local Zones」および「Amazon ECS](https://docs.aws.amazon.com/AmazonECS/latest/developerguide/cluster-regions-zones.html#clusters-local-zones)  [クラスター AWS Outposts」](https://docs.aws.amazon.com/AmazonECS/latest/developerguide/cluster-regions-zones.html#clusters-local-zones)を参照してください。 Amazon EC2

- c. (オプション) セキュリティグループ で、インスタンスにアタッチするセキュリティグルー プを選択します。デフォルトでは、VPC のデフォルトのセキュリティグループが選択され ます。
- 8. 次のページ を選択します。
- 9. レビュー では、設定手順を確認します。変更する必要がある場合は、編集] を選択します。完了 したら、コンピューティング環境の作成 を選択します。

# <span id="page-263-0"></span>EC2 リソースを使用して、アンマネージド型のコンピューティング環境を 作成するには

- 1. <https://console.aws.amazon.com/batch/>で AWS Batch コンソールを開きます。
- 2. ナビゲーションバーから、 AWS リージョン 使用する を選択します。
- 3. [コンピューティング環境]ページで、[作成]を選択します。
- 4. 環境を設定します。
- a. コンピューティング環境設定 で、Amazon Elastic Compute Cloud (Amazon EC2) を選択し ます。
- b. オーケストレーションタイプ で、アンマネージド を選択します。
- 5. 名前 で、コンピューティング環境の一意な名前を指定します。名前の最大長は 128 文字です。 大文字、小文字、数字、ハイフン (-)、アンダースコア()を含めることができます。
- 6. (オプション) サービスロール で、サービスがユーザーに代わって必要な AWS API オペレーションを呼び出せるようにする AWS Batch ロールを選択します。例えば、 [AWSBatchServiceRole] を選択します。詳細については、[the section called "サービスリンク](#page-425-0) [ロールの使用"を](#page-425-0)参照してください。
- 7. 最大 vCPU] では、ジョブキューの需要にかかわらず、コンピューティング環境でスケールアウ トできる vCPU の最大数を選択します。
- 8. (オプション) タグ を展開します。タグを追加するには、タグの追加 を選択します。次に、キー 名を入力し、オプションで 値 を入力します。タグを追加] を選択します。詳細について は、[AWS Batch リソースのタグ付けを](#page-454-0)参照してください。
- 9. 次のページ を選択します。
- 10. レビュー では、設定手順を確認します。変更する必要がある場合は、編集] を選択します。完了 したら、コンピューティング環境の作成 を選択します。

<span id="page-264-0"></span>Amazon EKS リソースを使用してマネージドコンピューティング環境を作 成するには

- 1. <https://console.aws.amazon.com/batch/>で AWS Batch コンソールを開きます。
- 2. ナビゲーションバーから、 AWS リージョン 使用する を選択します。
- 3. ナビゲーションペインで、コンピューティング環境] を選択します。
- 4. 作成] を選択します。
- 5. コンピューティング環境の設定 で、Amazon Elastic Kubernetes Service (Amazon EKS) を選択 します。
- 6. 名前 で、コンピューティング環境の一意な名前を指定します。名前の最大長は 128 文字です。 大文字、小文字、数字、ハイフン (-)、アンダースコア (\_) を含めることができます。
- 7. インスタンスロール では、必要な IAM アクセス許可がアタッチされた既存のインスタンスプロ ファイルを使用することを選択します。

**a** Note

AWS Batch コンソールでコンピューティング環境を作成するには、 eks:ListClustersと のeks:DescribeClusterアクセス許可を持つインスタンスプ ロファイルを選択します。

- 8. EKS クラスター で、既存の Amazon EKS クラスターを選択します。
- 9. 名前空間 で、クラスター内の AWS Batch プロセスをグループ化する Kubernetes 名前空間を入 力します。
- 10. (オプション) タグ を展開します。タグの追加 を選択し、キーと値のペアを入力します。
- 11. 次のページ を選択します。
- 12. (オプション) EC2 スポットインスタンスを使用 で、スポットインスタンスの使用を有効にする をオンにして Amazon EC2 スポットインスタンスを使用します。
- 13. (スポットの場合のみ) 上限のオンデマンド価格の割合 (%) で、インスタンス起動前のインスタ ンスタイプのオンデマンド価格と対比したスポットインスタンス価格の最大パーセンテージを 選択します。たとえば、上限価格が 20% の場合、その EC2 インスタンスのスポット料金は現 在のオンデマンド料金の 20% 未満にする必要があります。支払い額は常に最低 (市場料金) とな り、最大パーセンテージを超えることはありません。このフィールドを空のままにした場合、デ フォルト値はオンデマンド料金の 100% です。
- 14. (スポットのみ) スポットフリートロール で、SPOT コンピューティング環境用の Amazon EC2 スポットフリート IAM ロールを選択します。

**A** Important

このロールは、配分戦略が BEST\_FIT に設定されている場合、または指定されていない 場合に必要です。

- 15. (オプション) 最小 vCPU で、ジョブキューの需要にかかわらず、コンピューティング環境で維 持する vCPU の最小数を選択します。
- 16. (オプション) 最大 vCPU で、ジョブキューの需要にかかわらず、コンピューティング環境でス ケールアウトできる vCPU の最大数を選択します。
- 17. 許可されたインスタンスタイプ] では、起動できる Amazon EC2 インスタンスタイプを選択し ます。インスタンスファミリーを指定してそのファミリー内のいずれかのインスタンスタイプ (c5、c5n、p3など) を起動できます。または、ファミリー内の特定のサイズを指定することも できます (例えば、c5.8xlarge)。メタルインスタンスタイプはインスタンスファミリーに含ま

れていません。たとえば、c5 は c5.metal を含んでいません。また、(C4、M4、および R4 イ ンスタンスファミリーから) optimal を選択して、ジョブキューの需要に見合ったインスタン スタイプを使用することもできます。

### **a** Note

コンピューティング環境を作成する際、そのコンピューティング環境で選択するインス タンスタイプで同じアーキテクチャを使用する必要があります。例えば、x86 と ARM インスタンスを同じコンピューティング環境で使用することはできません。

**a** Note

AWS Batch はGPUs をスケーリングします。GPU スケジューリングを使用するには、 コンピューティング環境に p2、p3、p4、p5、g3、g3s、g4または g5 ファミリーのイ ンスタンスタイプを含める必要があります。

**a** Note

現在、optimal は C4、M4、および R4 インスタンスファミリーのインスタンスタイプ を使用しています。これらのインスタンスファミリーのインスタンスタイプ AWS リー ジョン がない では、、C5、M5および インスタンスファミリーのR5インスタンスタイ プが使用されます。

- 18. (オプション) 追加設定] を展開します。
	- a. (オプション) プレイスメントグループ では、プレイスメントグループ名を入力して、コン ピューティング環境内のリソースをグループ化します。
	- b. 配分戦略 で、BEST\_FIT\_PROGRESSIVE を選択します。
	- c. (オプション) Amazon マシンイメージ (AMI) 設定 で、Amazon マシンイメージ (AMI) 設定 の追加 を選択します。次に、イメージタイプ を選択し、イメージ ID のオーバーライド と Kubernetes バージョンを入力します。

### **A** Important

カスタム AMI を使用するには、イメージタイプを選択し、イメージ ID のオーバー ライド ボックスにカスタム AMI ID を入力します。

### **a** Note

各イメージタイプ にイメージ ID オーバーライドが指定されていない場合、 は最 新の [Amazon ECS 最適化 AMI](https://docs.aws.amazon.com/AmazonECS/latest/developerguide/ecs-optimized_AMI.html) AWS Batch を選択します。イメージタイプが指 定されていない場合、デフォルトは GPU 以外の AWS Graviton インスタンスの Amazon Linux 2 です。

### [Amazon Linux 2](https://docs.aws.amazon.com/AmazonECS/latest/developerguide/ecs-optimized_AMI.html#al2ami)

すべての AWS Graviton ベースのインスタンスファミリー (、、C6gM6g、 な どT4g) のデフォルトでありR6g、すべての非 GPU インスタンスタイプに使用で きます。

[Amazon Linux 2 \(GPU\)](https://docs.aws.amazon.com/AmazonECS/latest/developerguide/ecs-optimized_AMI.html#gpuami)

すべての GPU インスタンスファミリー ( P4や などG4) のデフォルト。 および は、すべての AWS Graviton ベース以外のインスタンスタイプに使用できます。

- d. (オプション) 起動テンプレート では、既存の起動テンプレートを選択します。
- e. (オプション) 起動テンプレートのバージョン では、**\$Default** または **\$Latest** を使用す るか、あるいは起用するバージョン番号を指定します。
- 19. 次のページ を選択します。
- 20. 仮想プライベートクラウド (VPC) ID で、インスタンスを起動する先の VPC を選択します。
- 21. サブネット では、使用するサブネットを選択します。デフォルトでは、選択した VPC 内のすべ てのサブネットを使用できます。

**a** Note AWS Batch Amazon EKS の はローカルゾーンをサポートします。詳細について は、[「Amazon EKS ユーザーガイド」の「Amazon EKS と AWS ローカルゾーン](https://docs.aws.amazon.com/eks/latest/userguide/local-zones.html)」を参 照してください。

- 22. (オプション) セキュリティグループ で、インスタンスにアタッチするセキュリティグループを 選択します。デフォルトでは、VPC のデフォルトのセキュリティグループが選択されます。
- 23. 次のページ を選択します。
- 24. レビュー では、設定手順を確認します。変更する必要がある場合は、編集] を選択します。完了 したら、コンピューティング環境の作成 を選択します。

# コンピューティング環境テンプレート

次の例では、空のコンピューティング環境テンプレートを示しています。このテンプレートを使っ てコンピューティング環境を作成し、それをファイルに保存して AWS CLI --cli-input-json オ プションで使用できます。これらのパラメータの詳細については、「[CreateComputeEnvironment](https://docs.aws.amazon.com/batch/latest/APIReference/API_CreateComputeEnvironment.html)」 (AWS BatchAPI リファレンス) を参照してください。

```
{ 
     "computeEnvironmentName": "", 
     "type": "UNMANAGED", 
     "state": "DISABLED", 
    "unmanagedvCpus": 0,
     "computeResources": { 
         "type": "EC2", 
         "allocationStrategy": "BEST_FIT_PROGRESSIVE", 
         "minvCpus": 0, 
        "maxvCpus": 0,
         "desiredvCpus": 0, 
         "instanceTypes": [ 
 "" 
         ], 
         "imageId": "", 
         "subnets": [ 
 "" 
         ], 
         "securityGroupIds": [ 
 "" 
         ], 
         "ec2KeyPair": "", 
         "instanceRole": "", 
         "tags": { 
              "KeyName": "" 
         }, 
         "placementGroup": "",
```

```
 "bidPercentage": 0, 
          "spotIamFleetRole": "", 
          "launchTemplate": { 
              "launchTemplateId": "", 
              "launchTemplateName": "", 
              "version": "" 
          }, 
          "ec2Configuration": [ 
\{\hspace{.1cm} \} "imageType": "", 
                   "imageIdOverride": "", 
                   "imageKubernetesVersion": "" 
 } 
          ] 
     }, 
     "serviceRole": "", 
     "tags": { 
          "KeyName": "" 
     }, 
     "eksConfiguration": { 
          "eksClusterArn": "", 
          "kubernetesNamespace": "" 
     }
}
```
#### **a** Note

先のコンピューティング環境テンプレートは、以下の AWS CLI コマンドで生成できます。

\$ **aws batch create-compute-environment --generate-cli-skeleton**

# コンピューティング環境のパラメータ

コンピューティング環境は、コンピューティング環境の名前、タイプ、状態、コンピューティングリ ソース定義 (マネージドコンピューティング環境の場合)、Amazon EKS 設定 (Amazon EKS リソー スを使用する場合)、 への IAM アクセス許可の提供に使用するサービスロール AWS Batch、コン ピューティング環境のタグなど、いくつかの基本コンポーネントに分割されます。

トピック

- [コンピューティング環境の名前](#page-270-0)
- [タイプ](#page-270-1)
- [状態](#page-271-0)
- [コンピューティングリソース](#page-272-0)
- [Amazon EKS 設定](#page-284-0)
- [サービスロール](#page-285-0)
- [タグ](#page-286-0)

# <span id="page-270-0"></span>コンピューティング環境の名前

computeEnvironmentName

コンピューティング環境の名前です。名前の最大長は 128 文字です。大文字、小文字、数字、ハ イフン (-)、アンダースコア (\_) を含めることができます。

- 型: 文字列
- 必須: はい

## <span id="page-270-1"></span>タイプ

type

コンピューティング環境のタイプ。定義した EC2 または Fargate コンピューティングリソース を が AWS Batch 管理MANAGEDすることを選択します。詳細については、「[コンピューティン](#page-272-0) [グリソース](#page-272-0)」を参照してください。独自の EC2 コンピューティングリソースを管理する場合 は、UNMANAGED を選択します。

タイプ: 文字列

有効な値: MANAGED | UNMANAGED

必須: はい

### <span id="page-271-0"></span>状態

state

コンピューティング環境の状態。

状態が の場合ENABLED、ス AWS Batch ケジューラは環境内にジョブを配置しようとします。こ れらのジョブは、コンピューティングリソース上の関連するジョブキューから取得されます。コ ンピューティング環境がマネージド型の場合、そのインスタンスはジョブキューの需要に基づい て自動的にスケールアウトまたはスケールインされます。

状態が の場合DISABLED、ス AWS Batch ケジューラは環境内にジョブを配置しようとしませ ん。状態が STARTING または RUNNING のジョブは、引き続き正常に進行します。DISABLED 状 態のマネージド型コンピューティング環境はスケールアウトされません。

**a** Note

DISABLED 状態のコンピューティング環境では、引き続き課金が発生する可能性 があります。追加料金が発生しないようにするには、コンピューティング環境をオ フにしてから削除してください。詳細については、 AWS Batch 「 API リファレン ス[DeleteComputeEnvironment」](https://docs.aws.amazon.com/batch/latest/APIReference/API_DeleteComputeEnvironment.html)の「」および[「 ユーザーガイド」の「予期しない料金の](https://docs.aws.amazon.com/awsaccountbilling/latest/aboutv2/checklistforunwantedcharges.html) 回避」を参照してください。 AWS Billing

インスタンスがアイドル状態になると、インスタンスはその minvCpus 値までスケールダウ ンします。ただし、インスタンスのサイズは変更されません。たとえば、minvCpus の値が 4 で、desiredvCpus の値が36 である c5.8xlarge インスタンスを考えてみましょう。このイ ンスタンスは、c5.large インスタンスにスケールダウンしません。

タイプ: 文字列

有効な値: ENABLED | DISABLED

必須: いいえ

# <span id="page-272-0"></span>コンピューティングリソース

computeResources

コンピューティング環境によって管理されるコンピューティングリソースの詳細。詳細について は、[コンピューティング環境](#page-232-0)を参照してください。

型: [ComputeResource](https://docs.aws.amazon.com/batch/latest/APIReference/API_ComputeResource.html) オブジェクト

必須: このパラメータは、マネージド型のコンピューティング環境では必須です。

type

コンピューティング環境のタイプ。EC2 オンデマンドインスタンス (EC2) と EC2 スポッ トインスタンス (SPOT) を使用するか、マネージドコンピューティング環境で Fargate 容 量 (FARGATE) および Fargate スポット容量 (FARGATE\_SPOT) を使用するかを選択できま す。SPOT を選択した場合は、spotIamFleetRole パラメータで Amazon EC2 スポットフ リートロールも指定する必要があります。詳細については、[Amazon EC2 スポットフリート](#page-358-0) [ロール](#page-358-0)を参照してください。

有効な値: EC2 | SPOT | FARGATE | FARGATE\_SPOT

必須: はい

allocationStrategy

最適な EC2 インスタンスタイプのインスタンスを十分に配分できない場合に、コンピュー ティングリソースに使用する配分戦略です。これは、 または AWS リージョン [Amazon EC2](https://docs.aws.amazon.com/AWSEC2/latest/UserGuide/ec2-resource-limits.html) [サービスの制限](https://docs.aws.amazon.com/AWSEC2/latest/UserGuide/ec2-resource-limits.html) でインスタンスタイプの可用性が原因である可能性があります。詳細につい ては、「[配分戦略](#page-287-0)」を参照してください。

**a** Note

このパラメータは、Fargate リソースで実行されているジョブには適用されません。

BEST\_FIT (デフォルト)

AWS Batch は、低コストのインスタンスタイプを優先して、ジョブのニーズに最適なイ ンスタンスタイプを選択します。選択したインスタンスタイプの追加のインスタンスが使 用できない場合、 は追加のインスタンスが使用可能になるまで AWS Batch 待機します。 十分なインスタンスを利用できない場合、または[Amazon EC2 サービスの制限に](https://docs.aws.amazon.com/AWSEC2/latest/UserGuide/ec2-resource-limits.html)達した場 合、現在実行中のジョブが完了するまで追加のジョブは実行されません。この配分戦略に より、コストは低くなりますが、スケーリングは制限される場合があります。BEST\_FIT でスポットフリートを使用する場合は、スポットフリートの IAM ロールを指定する必要が あります。BEST\_FIT 配分戦略を使用するコンピューティングリソースはインフラストラ クチャの更新をサポートしておらず、一部のパラメータを更新できません。詳細について は、[コンピューティング環境を更新します。](#page-289-0)を参照してください。

#### **a** Note

Amazon EKS リソースを使用するコンピューティング環境では、BEST\_FIT はサ ポートされません。

#### BEST\_FIT\_PROGRESSIVE

キュー内のジョブの要件を満たすのに十分な大きさのインスタントタイプを追加で選択し ます。単位 vCPU あたりのコストが低いインスタンスタイプが優先されます。以前に選択 したインスタンスタイプの追加のインスタンスが使用できない場合、 は新しいインスタン スタイプ AWS Batch を選択します。

SPOT\_CAPACITY\_OPTIMIZED

(スポットインスタンスのコンピューティング環境でのみ利用可能) キュー内のジョブの要 件を満たすのに十分な大きさの追加のインスタンスタイプを選択します。中断されにくい インスタンスタイプが優先されます。

SPOT\_PRICE\_CAPACITY\_OPTIMIZED

(スポットインスタンスのコンピューティング環境でのみ利用可能) 価格とキャパシティで 最適化された配分戦略では、価格とキャパシティの両方を考慮して、中断される可能性が 最も低く、価格ができるだけ低いスポットインスタンスプールを選択します。

**a** Note

ほとんどの場合、SPOT\_CAPACITY\_OPTIMIZED ではなく SPOT\_PRICE\_CAPACITY\_OPTIMIZED を使用することをお勧めします。

オンデマンドインスタンスまたはスポットインスタンスを使用する BEST\_FIT\_PROGRESSIVE、SPOT\_CAPACITY\_OPTIMIZED、および SPOT PRICE CAPACITY OPTIMIZED戦略とスポットインスタンスを使用する BEST FIT戦 略maxvCpusでは、容量要件を満たすために を超える必要がある AWS Batch 場合がありま す。このイベントでは、 が複数のインスタンスmaxvCpusを超える AWS Batch ことはありま せん。

有効な値: BEST\_FIT | BEST\_FIT\_PROGRESSIVE | SPOT\_CAPACITY\_OPTIMIZED | SPOT\_PRICE\_CAPACITY\_OPTIMIZED

必須: いいえ

minvCpus

コンピューティング環境が DISABLED であっても、コンピューティング環境で維持する vCPU の最小数。

**a** Note

このパラメータは、Fargate リソースで実行されているジョブには適用されません。

タイプ: 整数

必須: いいえ

maxvCpus

AWS Batch コンピューティング環境における vCPU の最大数。

**a** Note

オンデマンドインスタンスまたはスポットインスタンスを使用する BEST\_FIT\_PROGRESSIVESPOT\_CAPACITY\_OPTIMIZED、、および SPOT\_PRICE\_CAPACITY\_OPTIMIZED配分戦略とスポットインスタンスを使用する BEST\_FIT戦略maxvCpusでは、容量要件を満たすために を超える必要がある AWS Batch 場合があります。このイベントでは、 が複数のインスタンスmaxvCpusを超え る AWS Batch ことはありません。例えば、 は、コンピューティング環境で指定され たインスタンスの中から 1 つ以上のインスタンス AWS Batch のみを使用します。

### タイプ: 整数

#### 必須: いいえ

desiredvCpus

コンピューティング環境で必要な vCPUS の数。 は、ジョブキューの需要に基づいて、この 値を最小値と最大値の間で AWS Batch 変更します。

### **a** Note

このパラメータは、Fargate リソースで実行されているジョブには適用されません。

タイプ: 整数

必須: いいえ

instanceTypes

起動される可能性のあるインスタンスタイプ。このパラメータは、Fargate リソースで実行さ れているジョブには適用されません。指定しません。インスタンスファミリーを指定してそ のファミリー内のいずれかのインスタンスタイプ (c5、c5n、p3など) を起動できます。また は、ファミリー内の特定のサイズを指定することもできます (c5.8xlarge)。メタルインス タンスタイプはインスタンスファミリーに含まれません (たとえば、c5 に c5.metal は含ま れません)。また、optimal を選択して (C4、M4、および R4 インスタンスファミリーから) ジョブキューの需要に見合ったインスタンスタイプを使用することもできます。

**a** Note

コンピューティング環境を作成する際、そのコンピューティング環境で選択するイ ンスタンスタイプで同じアーキテクチャを使用する必要があります。例えば、x86 と ARM インスタンスを同じコンピューティング環境で使用することはできません。

**a** Note

現在、optimal は C4、M4、および R4 インスタンスファミリーのインスタンスタイ プを使用しています。これらのインスタンスファミリーのインスタンスタイプを持た ない AWS リージョン では、C5、M5、および R5 インスタンスファミリーのインス タンスタイプが使用されます。

タイプ:文字列の配列

必須: はい

imageId

このパラメータは廃止されました。

コンピューティング環境で起動されるインスタンスに使用する Amazon マシンイメージ (AMI) の ID。このパラメータは、Ec2Configuration 構造の imageIdOverride メンバーによっ てオーバーライドされます。

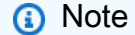

このパラメータは、Fargate リソースで実行されているジョブには適用されません。

**a** Note

コンピューティング環境用に選択する AMI は、そのコンピューティング環境で使用す るインスタンスタイプのアーキテクチャと一致している必要があります。たとえば、 コンピューティング環境で A1 インスタンスタイプを使用する場合、選択するコン ピューティングリソース AMI で Arm インスタンスをサポートしている必要がありま す。Amazon ECS は、Amazon ECS に最適化された Amazon Linux 2 AMI の、x86 と Arm の両バージョンを提供しています。詳細については、Amazon Elastic Container Service デベロッパーガイド[のAmazon ECS に最適化された Amazon Linux 2 AMIを](https://docs.aws.amazon.com/AmazonECS/latest/developerguide/ecs-optimized_AMI.html#ecs-optimized-ami-linux-variants.html)参 照してください。

タイプ: 文字列

必須: いいえ

subnets

コンピューティングリソースを起動する先の VPC サブネット。これらのサブネットは、同じ VPC 内にある必要があります。Fargate のコンピューティングリソースには、最大 16 個のサ ブネットを含めることができます。詳細については、Amazon VPC ユーザーガイド[のVPC と](https://docs.aws.amazon.com/vpc/latest/userguide/VPC_Subnets.html) [サブネット](https://docs.aws.amazon.com/vpc/latest/userguide/VPC_Subnets.html)を参照してください。

### **a** Note

AWS Batch Amazon EC2 の と Amazon EKS AWS Batch の は、ローカルゾーンを サポートします。詳細については、[https://docs.aws.amazon.com/AWSEC2/latest/](https://docs.aws.amazon.com/AWSEC2/latest/UserGuide/using-regions-availability-zones.html?icmpid=docs_ec2_console#concepts-local-zones) [UserGuide/using-regions-availability-zones.html?icmpid=docs\\_ec2\\_console#concepts](https://docs.aws.amazon.com/AWSEC2/latest/UserGuide/using-regions-availability-zones.html?icmpid=docs_ec2_console#concepts-local-zones)[local-zonesA](https://docs.aws.amazon.com/AWSEC2/latest/UserGuide/using-regions-availability-zones.html?icmpid=docs_ec2_console#concepts-local-zones)mazon EC2 ユーザーガイド」の[AWS 「Local Zones」、「Amazon](https://docs.aws.amazon.com/eks/latest/userguide/local-zones.html)  [EKS ユーザーガイド](https://docs.aws.amazon.com/eks/latest/userguide/local-zones.html)」の「Amazon EKS および Local Zones」、および[「Amazon](https://docs.aws.amazon.com/AmazonECS/latest/developerguide/cluster-regions-zones.html#clusters-local-zones)  [Elastic Container Service デベロッパーガイド」の「Local Zones」、「Wavelength](https://docs.aws.amazon.com/AmazonECS/latest/developerguide/cluster-regions-zones.html#clusters-local-zones)  [Zones」、および「Amazon ECS クラスター AWS Outposts」](https://docs.aws.amazon.com/AmazonECS/latest/developerguide/cluster-regions-zones.html#clusters-local-zones)を参照してください。 AWS Batch Fargate の は、現在ローカルゾーンをサポートしていません。

コンピューティング環境を更新するときに VPC サブネットの空のリストを指定した場合、結 果の動作は Fargate と EC2 コンピューティングリソースで異なります。Fargate コンピュー ティングリソースの場合、空のリストを指定すると、このパラメータが指定されていないもの として処理され、変更も行われません。EC2 コンピューティングリソースの場合、空のリス トを指定すると、コンピューティングリソースから VPC サブネットが削除されます。VPC サ ブネットを変更するには、コンピューティング環境のインフラストラクチャを更新する必要が あります。これは、Fargate と EC2 コンピューティングリソースの両方に当てはまります。 詳細については、[コンピューティング環境を更新します。](#page-289-0)を参照してください。

タイプ:文字列の配列

必須: はい

securityGroupIds

コンピューティング環境で起動されるインスタンスに関連付けられる Amazon EC2 セキュリ ティグループ。securityGroupIds で、または launchTemplate で参照されている起動テ ンプレートを使用して、1 つ以上のセキュリティグループを指定する必要があります 。この パラメータは、Fargate リソースで実行されるジョブに必要であり、少なくとも 1 つのセキュ リティグループを含める必要があります。(Fargate は起動テンプレートをサポートしていま せん。) securityGroupIds と launchTemplate の両方を使用してセキュリティグループ を指定した場合は、securityGroupIds の値が使用されます。

コンピューティング環境を更新する場合、セキュリティグループの空のリストを指定する と、Fargate と EC2 のコンピューティングリソースで結果の動作が異なります。Fargate コン ピューティングリソースの場合、空のリストを指定すると、このパラメータが指定されていな いものとして処理され、変更も行われません。EC2 コンピューティングリソースの場合、空

のリストを指定すると、コンピューティングリソースからセキュリティグループが削除されま す。セキュリティグループを変更するには、コンピューティング環境のインフラストラクチャ を更新する必要があります。これは、Fargate と EC2 コンピューティングリソースの両方に 当てはまります。詳細については、[コンピューティング環境を更新します。](#page-289-0)を参照してくださ い。

タイプ:文字列の配列

必須: はい

ec2KeyPair

コンピューティング環境で起動されるインスタンスに使用する EC2 キーペア。このキーペア を使用して、SSH でインスタンスにログインできます。コンピューティング環境を更新する 場合、EC2 キーペアを変更するには、コンピューティング環境のインフラストラクチャを更 新する必要があります。詳細については、[コンピューティング環境を更新します。](#page-289-0)を参照して ください。

**G** Note

このパラメータは、Fargate リソースで実行されているジョブには適用されません。

#### タイプ: 文字列

必須: いいえ

instanceRole

コンピューティング環境内の Amazon EC2 インスタンスにアタッチされる Amazon ECS インスタンスプロファイル。このパラメータは、Fargate リソースで実行さ れているジョブには適用されません。指定しません。インスタンスプロファイル の短縮名、または、完全な Amazon リソースネーム (ARN) を指定できます。例え ば、ecsInstanceRole、arn:aws:iam::*aws\_account\_id*:instance-profile/ ecsInstanceRole などです。詳細については[、Amazon ECS インスタンスロールを](#page-355-0)参照し てください。

コンピューティング環境を更新する場合、この設定を変更するには、コンピューティング環境 のインフラストラクチャを更新する必要があります。詳細については、[コンピューティング環](#page-289-0) [境を更新します。](#page-289-0)を参照してください。

型: 文字列

必須: いいえ

tags

コンピューティング環境で起動される EC2 インスタンスにタグとして適用するキーバリュー ペア。たとえば、タグとして "Name": "AWS Batch Instance - C4OnDemand" を指定 し、その名前をコンピューティング環境の各インスタンスに使用できます。これは、Amazon EC2 コンソールで AWS Batch インスタンスを認識するのに役立ちます。これらのタグは、 API オペレーションの使用 AWS Batc[hListTagsForResource時](https://docs.aws.amazon.com/batch/latest/APIReference/API_ListTagsForResource.html)には表示されません。

コンピューティング環境を更新する場合、EC2 タグを変更するには、コンピューティング環 境のインフラストラクチャを更新する必要があります。詳細については、[コンピューティング](#page-289-0) [環境を更新します。](#page-289-0)を参照してください。

**a** Note

このパラメータは、Fargate リソースで実行されているジョブには適用されません。

型: 文字列間のマッピング

必須: いいえ

placementGroup

コンピューティングリソースに関連付ける Amazon EC2 プレイスメントグループ。このパラ メータは、Fargate リソースで実行されているジョブには適用されません。指定しません。マ ルチノードの並列ジョブをコンピューティング環境に送信する場合、クラスタープレイスメン トグループを作成してコンピューティングリソースに関連付けることを検討してください。こ れにより、論理的にグループ化されたインスタンス上のマルチノードの並列ジョブが、潜在的 に高度なネットワークフローを備えた単一のアベイラビリティーゾーン内に保持されます。詳 細については、Linux インスタンス用 Amazon EC2 ユーザーガイド[のプレイスメントグルー](https://docs.aws.amazon.com/AWSEC2/latest/UserGuide/placement-groups.html) [プ](https://docs.aws.amazon.com/AWSEC2/latest/UserGuide/placement-groups.html)を参照してください。

**G** Note

このパラメータは、Fargate リソースで実行されているジョブには適用されません。

タイプ: 文字列

必須: いいえ

bidPercentage

インスタンス起動前のインスタンスタイプのオンデマンド料金と対比した EC2 スポットイ ンスタンス料金の最大パーセンテージ。たとえば、最大割合が 20% の場合、その EC2 イン スタンスのスポット料金は現在のオンデマンド価格の 20% 未満にする必要があります。支 払い額は常に最低 (市場料金) となり、最大パーセンテージを超えることはありません。この フィールドを空のままにした場合、デフォルト値はオンデマンド料金の 100% です。大部分 のユースケースでは、このフィールドは空欄のままにしておくことをお勧めします。

コンピューティング環境を更新する場合、入札パーセンテージを変更するには、コンピュー ティング環境のインフラストラクチャを更新する必要があります。詳細については、[コン](#page-289-0) [ピューティング環境を更新します。](#page-289-0)を参照してください。

**a** Note

このパラメータは、Fargate リソースで実行されているジョブには適用されません。

必須: いいえ

spotIamFleetRole

SPOT コンピューティング環境に適用する Amazon EC2 スポットフリートの IAM ロールの Amazon リソースネーム (ARN)。このロールは、配分戦略が BEST\_FIT に設定されている場 合、または配分戦略が指定されていない場合に必要です。詳細については、[Amazon EC2 ス](#page-358-0) [ポットフリートロール](#page-358-0)を参照してください。

**a** Note

このパラメータは、Fargate リソースで実行されているジョブには適用されません。

**A** Important

作成時にスポットインスタンスにタグを付けるには、ここで指定するスポットフリー ト IAM ロールで、新しい AmazonEC2SpotFleetTaggingRole 管理ポリシーを使用する 必要があります。以前に推奨された AmazonEC2SpotFleetRole 管理ポリシーには、ス ポットインスタンスにタグを付けるために必要なアクセス許可がありません。詳細に

ついては、「[作成時にタグが付けられていないスポットインスタンス](#page-469-0)」を参照してく ださい。

型: 文字列

必須: このパラメータは、SPOT コンピューティング環境では必須です。

launchTemplate

コンピューティングリソースに関連付けるオプションの起動テンプレート。このパラ メータは、Fargate リソースで実行されているジョブには適用されません。指定しませ ん。[CreateComputeEnvironment](https://docs.aws.amazon.com/batch/latest/APIReference/API_CreateComputeEnvironment.html) または [UpdateComputeEnvironment](https://docs.aws.amazon.com/batch/latest/APIReference/API_UpdateComputeEnvironment.html) API オペレーションで 指定したその他のコンピューティングリソースパラメータによって、起動テンプレートの同 じパラメータが上書きされます。起動テンプレートを使用するには、リクエストで起動テンプ レート ID または起動テンプレート名のいずれか 1 つを指定します。詳細については、[起動テ](#page-249-0) [ンプレートのサポート](#page-249-0)を参照してください。

コンピューティング環境を更新するときに、カスタム起動テンプレートを削除してデフォル トの起動テンプレートを使用するには、起動テンプレート仕様の launchTemplateId ま たは launchTemplateName メンバーを空の文字列に設定します。コンピューティング環 境から起動テンプレートを削除しても、起動テンプレートで指定された AMI が使用されて いた場合、その AMI は削除されません。起動テンプレートで選択された AMI を更新するに は、updateToLatestImageVersion パラメータを true に設定する必要があります。コン ピューティング環境を更新する場合、起動テンプレートを変更するには、コンピューティング 環境のインフラストラクチャを更新する必要があります。詳細については、[コンピューティン](#page-289-0) [グ環境を更新します。](#page-289-0)を参照してください。

タイプ: [LaunchTemplateSpecification](https://docs.aws.amazon.com/batch/latest/APIReference/API_LaunchTemplateSpecification.html)

オブジェクト

必須: いいえ

launchTemplateId

起動テンプレートの ID。

タイプ: 文字列

必須: いいえ

launchTemplateName

起動テンプレートの名前。

タイプ: 文字列

必須: いいえ

version

起動テンプレートのバージョン番号 (\$Latest または \$Default)。

値が \$Latest の場合、起動テンプレートの最新バージョンを使用します。値が \$Default の場合、起動テンプレートのデフォルトバージョンを使用します。インフラス トラクチャの更新中に、コンピューティング環境に \$Latestまたは のいずれかが指定さ れている場合、 \$Defaultは起動テンプレートのバージョンを AWS Batch 再評価し、別 のバージョンの起動テンプレートを使用する場合があります。これは、起動テンプレート がアップデートで指定されていない場合も同じです。

デフォルト: \$Default。

タイプ: 文字列

必須: いいえ

ec2Configuration

EC2 コンピューティング環境で、インスタンスの Amazon マシンイメージ (AMI) を選択する ために使用される情報を提供します。もし Ec2Configuration が指定されなかった場合、 デフォルトは [Amazon Linux 2](https://docs.aws.amazon.com/AmazonECS/latest/developerguide/ecs-optimized_AMI.html#al2ami) (ECS\_AL2) です。2021 年 3 月 31 日以前は、このデフォルト は GPU 以外の AWS Graviton 以外のインスタンスの [Amazon Linux](https://docs.aws.amazon.com/AmazonECS/latest/developerguide/ecs-optimized_AMI.html#alami) (ECS\_AL1) でした。

コンピューティング環境を更新する場合、このパラメータを変更するには、コンピューティン グ環境のインフラストラクチャを更新する必要があります。詳細については、[コンピューティ](#page-289-0) [ング環境を更新します。](#page-289-0)を参照してください。

**a** Note

このパラメータは、Fargate リソースで実行されているジョブには適用されません。

型: [Ec2Configuration](https://docs.aws.amazon.com/batch/latest/APIReference/API_Ec2Configuration.html) オブジェクトの配列

必須: いいえ

imageIdOverride

コンピューティング環境で起動され、イメージタイプが一致するインスタンスに使用され る AMI ID。この設定は、computeResource オブジェクト内の imageId セットをオー バーライドします。

タイプ: 文字列

必須: いいえ

imageKubernetesVersion

コンピューティング環境の Kubernetes のバージョン。値を指定しない場合、 AWS Batch でサポートされる最新バージョンが使用されます。

型: 文字列

長さの制限:最小長は 1 です。最大長は 256 です。

必須: いいえ

### imageType

AMI の選択のために、インスタンスタイプと一致させるイメージタイプ。サポートされて いる値は、ECS リソースと EKS リソースで異なります。

**ECS** 

imageIdOverride パラメータが指定されていない場合、最新の [Amazon ECS に最適](https://docs.aws.amazon.com/AmazonECS/latest/developerguide/ecs-optimized_AMI.html#al2ami) [化されたAmazon Linux 2 AMI](https://docs.aws.amazon.com/AmazonECS/latest/developerguide/ecs-optimized_AMI.html#al2ami) (ECS AL2) が使用されます。新しいイメージタイプが更 新で指定されているが、 imageIdも imageIdOverrideパラメータも指定されていな い場合、 でサポートされているそのイメージタイプの最新の Amazon ECS 最適化 AMI AWS Batch が使用されます。

ECS\_AL2

[Amazon Linux 2](https://docs.aws.amazon.com/AmazonECS/latest/developerguide/ecs-optimized_AMI.html#al2ami): 非 GPU インスタンスファミリーのデフォルトです。 ECS\_AL2\_NVIDIA

[Amazon Linux 2 \(GPU\)](https://docs.aws.amazon.com/AmazonECS/latest/developerguide/ecs-optimized_AMI.html#gpuami): すべての GPU インスタンスファミリー ( P4や などG4) の デフォルトであり、すべての AWS Graviton ベース以外のインスタンスタイプに使 用できます。

ECS\_AL1

[Amazon Linux](https://docs.aws.amazon.com/AmazonECS/latest/developerguide/ecs-optimized_AMI.html#alami)。Amazon Linux は標準サポート end-of-life の に達しました。詳細に ついては、[Amazon Linux AMI](https://aws.amazon.com/amazon-linux-ami/) を参照してください。

EKS

imageIdOverride パラメータが指定されていない場合、最新の [Amazon EKS に最適](https://docs.aws.amazon.com/eks/latest/userguide/eks-optimized-ami.html) [化された Amazon Linux AMI](https://docs.aws.amazon.com/eks/latest/userguide/eks-optimized-ami.html) (EKS AL2) が使用されます。新しいイメージタイプが更 新で指定されているが、 imageIdも imageIdOverrideパラメータも指定されていな い場合、 が AWS Batch サポートするそのイメージタイプの最新の Amazon EKS 最適 化 AMI が使用されます。

EKS\_AL2

[Amazon Linux 2](https://docs.aws.amazon.com/eks/latest/userguide/eks-optimized-ami.html): 非 GPU インスタンスファミリーのデフォルトです。

EKS\_AL2\_NVIDIA

[Amazon Linux 2 \(高速\)](https://docs.aws.amazon.com/eks/latest/userguide/eks-optimized-ami.html): すべての GPU インスタンスファミリー (例: P4および G4) のデフォルトであり、すべての AWS Graviton ベース以外のインスタンスタイプに 使用できます。

型: 文字列

長さの制限:最小長は 1 です。最大長は 256 です。

必須: はい

<span id="page-284-0"></span>Amazon EKS 設定

AWS Batch コンピューティング環境をサポートする Amazon EKS クラスターの構成。コンピュー ティング環境を作成する前に、クラスターが存在している必要があります。

eksClusterArn

Amazon EKS クラスターの Amazon リソースネーム (ARN)。例は arn:aws:eks:*useast-1*:*123456789012*:cluster/*ClusterForBatch* です。

型: 文字列

必須: はい

kubernetesNamespace

この名前空間の Amazon EKS cluster. AWS Batch manages ポッドの名前空間。値を空または null にすることはできません。64 文字未満でなければならず、default に設定できません。ま た、kube-で始めることはできません。次の正規表現と一致する必要があります: ^[a-z0-9] ([-a-z0-9]\*[a-z0-9])?\$。詳細については、Kubernetes ドキュメント[の名前空間](https://kubernetes.io/docs/concepts/overview/working-with-objects/namespaces/)を参照し てください。

型: 文字列

必須: はい

タイプ: [EksConfiguration](https://docs.aws.amazon.com/batch/latest/APIReference/API_EksConfiguration.html) Object

必須: いいえ

<span id="page-285-0"></span>サービスロール

serviceRole

がユーザーに代わって他の AWS サービスを呼び出す AWS Batch ことができる IAM ロールの完 全な Amazon リソースネーム (ARN)。詳細については、[「のサービスにリンクされたロールの使](#page-425-0) [用 AWS Batch」](#page-425-0)を参照してください。サービスロールは指定しないことをお勧めします。これに より、 はAWSServiceRoleForBatchサービスにリンクされたロール AWS Batch を使用します。

アカウントで AWS Batch サービスにリンクされたロール (AWSServiceRoleForBatch) がすでに作成されている場合、ここでロールを指定しない限り、そのロールはコン ピューティング環境にデフォルトで使用されます。 AWS Batch サービスにリンクさ れたロールがアカウントに存在せず、ここでロールが指定されていない場合、サー ビスは AWS Batch サービスにリンクされたロールをアカウントに作成しようとしま す。AWSServiceRoleForBatch サービスにリンクされたロールの詳細については、[のサー](#page-426-0) [ビスにリンクされたロールのアクセス許可 AWS Batchを](#page-426-0)参照してください。 AWSServiceRoleForBatch サービスにリンクされたロールを使用してコンピューティ ング環境を作成した場合、通常の IAM ロールを使用するように変更することはでき ません。同様に、コンピューティング環境が通常の IAM ロールで作成されている場 合、AWSServiceRoleForBatch サービスにリンクされたロールを使用するように変更する ことはできません。インフラストラクチャの更新が必要となるコンピューティング環境の

**A** Important

パラメータを更新するには、AWSServiceRoleForBatch サービスにリンクされたロールを 使用する必要があります。詳細については、[コンピューティング環境を更新します。](#page-289-0)を参 照してください。

指定したロールに / 以外のパスがある場合は、必ず完全なロール ARN を指定するか (推奨)、 ロール名の前にパスを付けてください。

**a** Note

AWS Batch サービスロールの作成方法によっては、その Amazon リソースネーム (ARN) にservice-roleパスプレフィックスが含まれている場合があります。サービスロール の名前のみを指定すると、 AWS Batch は ARN がservice-roleパスプレフィックスを 使用しないと仮定します。このため、コンピューティング環境を作成するときには、サー ビスロールに完全 ARN を指定することが推奨されます。

タイプ: 文字列

必須: いいえ

### <span id="page-286-0"></span>タグ

tags

コンピューティング環境に関連したキーバリューペアのタグ。詳細については、[AWS Batch リ](#page-454-0) [ソースのタグ付け](#page-454-0)を参照してください。

型: 文字列間のマッピング

必須: いいえ

# EC2 設定

AWS Batch EC2 および EC2 スポットコンピューティング環境用に Amazon ECS に最適化された AMI を使用しています。デフォルトは[Amazon Linux 2](https://docs.aws.amazon.com/AmazonECS/latest/developerguide/ecs-optimized_AMI.html#al2ami) (ECS\_AL2) です。2021 年 3 月 31 日より前の バージョンでは、GPU AWS インスタンスもグラビトンインスタンスもデフォルトは [Amazon Linux](https://docs.aws.amazon.com/AmazonECS/latest/developerguide/ecs-optimized_AMI.html#alami) (ECS\_AL1) でした。

### **a** Note

AWS Batch Amazon Linux 2023 もサポートしています。

Amazon Linux AMI (Amazon Linux 1 とも呼ばれる) は、2023 年 12 月 31 日にサポート終了となりま した。 AWS Batch は Amazon Linux AMI のサポートを終了しました。これは、2024 年 1 月 1 日以 降、セキュリティアップデートやバグ修正が行われないためです。Amazon Linux の詳細については end-of-life、[「よくあるご質問](https://aws.amazon.com/amazon-linux-ami/faqs/)」を参照してください。

予期しないワークロードの中断を防ぐため、既存の Amazon Linux ベースのコンピューティング環境 を Amazon Linux 2023 に更新し、引き続きセキュリティやその他の更新を受けることをお勧めしま す。

Amazon Linux AMI を使用するコンピューティング環境は、2023 年 12 月 31 end-of-life 日以降も引 き続き機能する可能性があります。ただし、これらのコンピューティング環境には、 AWSから新し いソフトウェアアップデート、セキュリティパッチ、またはバグ修正が適用されなくなります。その 後、Amazon Linux AMI end-of-life でこれらのコンピューティング環境を維持するのはお客様の責任 です。最適なパフォーマンスとセキュリティを維持するために、 AWS Batch コンピューティング環 境を Amazon Linux 2023 または Amazon Linux 2 に移行することをお勧めします。

Amazon Linux AMI AWS Batch から Amazon Linux 2023 または Amazon Linux 2 への移行に関する ヘルプについては、「[コンピューティング環境の更新](https://docs.aws.amazon.com/batch/latest/userguide/updating-compute-environments.html)」を参照してください- AWS Batch

### <span id="page-287-0"></span>配分戦略

マネージドコンピューティング環境を作成すると、 AWS Batch [instanceTypes](https://docs.aws.amazon.com/batch/latest/APIReference/API_ComputeResource.html#Batch-Type-ComputeResource-instanceTypes)ジョブのニーズに 最適なインスタンスタイプを指定から選択します。割り当て戦略は、 AWS Batch 追加の容量が必要 な場合の動作を定義します。このパラメータは、Fargate リソースで実行されているジョブには適用 されません。このパラメータを指定しないようにしてください。

BEST\_FIT (デフォルト)

AWS Batch 最も低コストのインスタンスタイプを優先して、ジョブのニーズに最も適したイン スタンスタイプを選択します。選択したインスタンスタイプのインスタンスが他にない場合は、 AWS Batch 追加のインスタンスが使用可能になるまで待ちます。十分なインスタンスが利用で きない場合、またはユーザーが [Amazon EC2 Service Quotas](https://docs.aws.amazon.com/AWSEC2/latest/UserGuide/ec2-resource-limits.html)に達した場合、現在実行中のジョ ブが完了するまで追加のジョブは実行されません。この配分戦略により、コストは低くなります
が、スケーリングは制限される場合があります。BEST\_FIT でスポットフリートを使用する場合 は、スポットフリートの IAM ロールを指定する必要があります。BEST\_FIT コンピューティング 環境の更新時にはサポートされません。詳細については、「[コンピューティング環境を更新しま](#page-289-0) [す。](#page-289-0)」を参照してください。

#### **a** Note

AWS Batch AWS アカウント内のリソースを管理します。BEST\_FIT 配分戦略を採用した コンピューティング環境では、もともとデフォルトで起動設定が使用されていました。 ただし、 AWS 新しいアカウントでの起動設定の使用は、時間が経つにつれて制限されま す。そのため、2024 年 4 月下旬から、新しく作成された BEST\_FIT コンピューティング 環境では、デフォルトで起動テンプレートが使用されるようになります。サービスロール に起動テンプレートを管理する権限がない場合でも、 AWS Batch 引き続き起動設定を使 用できます。既存のコンピューティング環境は引き続き起動設定を使用します。

BEST\_FIT\_PROGRESSIVE

AWS Batch キュー内のジョブの要件を満たすのに十分な大きさのインスタンスタイプを追加で選 択します。単位 vCPU あたりのコストが低いインスタンスタイプが優先されます。以前選択した インスタンスタイプの追加のインスタンスが利用できない場合、 AWS Batch は新しいインスタ ンスタイプを選択します。

SPOT\_CAPACITY\_OPTIMIZED

AWS Batch キュー内のジョブの要件を満たすのに十分な大きさのインスタンスタイプを 1 つ以上 選択します。中断されにくいインスタンスタイプが推奨されます。この配分戦略は、スポットイ ンスタンスのコンピューティングリソースでのみ使用できます。

SPOT\_PRICE\_CAPACITY\_OPTIMIZED

料金とキャパシティの最適化配分戦略では、料金とキャパシティの両方を考慮して、中断され る可能性が最も低く、料金が最も低いスポットインスタンスプールを選択します。この配分戦略 は、スポットインスタンスのコンピューティングリソースでのみ使用できます。

**a** Note

ほとんどの場合、SPOT\_CAPACITY\_OPTIMIZED ではなく SPOT PRICE CAPACITY OPTIMIZED を使用することをお勧めします。 BEST\_FIT\_PROGRESSIVE および BEST\_FIT ストラテジーはオンデマンドまたはスポットインスタ ンスを使用し、SPOT\_CAPACITY\_OPTIMIZED および SPOT\_PRICE\_CAPACITY\_OPTIMIZED スト ラテジーはスポットインスタンスを使用します。ただし、 AWS Batch maxvCpusキャパシティ要件 を満たすにはそれを超える必要があるかもしれません。この場合、1 AWS Batch maxvCpus つのイ ンスタンスしか超えないようにしてください。

## <span id="page-289-0"></span>コンピューティング環境を更新します。

EC2 リソースを使用するコンピュート環境を作成したら、コンピュート環境の多くの設定を直接更 新できます。ただし、一部の設定を変更すると、AWS Batch コンピュート環境内のインスタンスを 置き換える必要があります。

Fargate リソースを使用するコンピュート環境では、以下を更新できます。

- securityGroupIds
- subnets
- desiredvCpus
- maxvCpus
- minvCpus

AWS Batch には 2 つの更新メカニズムがあります。1 つ目は、コンピュート環境にインスタンスを 追加または削除するスケーリングの更新です。2 つ目は、コンピュート環境内のインスタンスを置き 換えるインフラストラクチャーの更新です。インフラストラクチャーの更新には、スケーリングの更 新よりもずっと時間がかかります。

でコンピューティング環境を更新する場合 AWS Batch、必要な vCPUs ( desiredvCpus )、最大 仮想 CPU ( maxvCpus )、最小仮vCPUs ( minvCpus )、サービスロール ( serviceRole )、状態 ( state ) の設定のみを変更すると、スケーリングが更新されます。

**a** Note

desiredvCpus 設定を更新する場合、値は minvCpus と maxvCpus 値の間になければなり ません。

さらに、desiredvCpus 更新後の値は、現在の desiredvCpus 値以上にする必要があり ます。詳細については、the section called "desiredvCpus [設定を更新すると、エラーメッ](#page-473-0) [セージが表示されます"を](#page-473-0)参照してください。

[UpdateComputeEnvironment](https://docs.aws.amazon.com/batch/latest/APIReference/API_UpdateComputeEnvironment.html) API アクション AWS Batch で以下の設定のいずれかが変更さ れると、インフラストラクチャの更新が開始されます。インフラストラクチャを更新する には、サービスロールを AWSServiceRoleForBatch (デフォルト) に設定し、割り当て戦略 は、BEST\_FIT\_PROGRESSIVE、SPOT\_CAPACITY\_OPTIMIZED、SPOT\_PRICE\_CAPACITY\_OPTIMIZED または BEST\_FIT にサポートされていません。サービスロールを除いて、スケーリングアップデー トで変更できる設定はすべて、インフラストラクチャーアップデートでも変更できます。

#### **a** Note

ほとんどの場合、SPOT\_CAPACITY\_OPTIMIZED ではなく SPOT\_PRICE\_CAPACITY\_OPTIMIZED を使用することをおすすめします。

インフラストラクチャーの更新中、コンピューティング環境のステータスは UPDATING に変わ ります。新しいインスタンスは、更新された設定を使用して起動されます。新しいジョブは、新 しいインスタンスでスケジュールされます。現在実行中のジョブは、インフラストラクチャー 更新ポリシーに従ってディスパッチされます。詳細については、AWS Batch API リファレンス の[UpdateComputeEnvironment](https://docs.aws.amazon.com/batch/latest/APIReference/API_UpdateComputeEnvironment.html) [とUpdatePolicy](https://docs.aws.amazon.com/batch/latest/APIReference/API_UpdatePolicy.html) を参照してください。

UpdatePolicy データ型では、次のシナリオを想定してください:

**a** Note

これらのシナリオでは、以下のことが当てはまります。インスタンスが終了すると、実行中 のジョブは停止します。デフォルトでは、これらのジョブは再試行されません。インスタン スが終了した後にこれらのジョブの 1 つを再試行するには、ジョブの再試行戦略を設定しま す。詳細については、AWS Batch ユーザーガイドの [the section called "ジョブの再試行の自](#page-73-0) [動化"を](#page-73-0)参照してください。

- terminateJobsOnUpdate 設定が true に設定されている場合、実行中のジョブはインフラスト ラクチャーの更新中に終了します。この jobExecutionTimeoutMinutes の設定は無視されま す。
- terminateJobsOnUpdate 設定がに設定されている場合、false インフラスト ラクチャーの更新後にジョブを実行できる時間が長くなります。この追加時間は jobExecutionTimeoutMinutes 設定で設定されます。デフォルトは 5 分 (300 秒) です。

コンピュート環境でキャパシティが利用可能になると、新しいインスタンスが更新された設定で起動 され、新しいインスタンスでジョブが開始されます。古い設定のインスタンスで、すべてのジョブが 完了すると、古いインスタンスは終了します。キャパシティが利用可能になるということは、必要な vCPUs の数が、最低でも最小のインスタンスタイプで必要な vCPUs の数を vCPUs の最大数より少 なくなるということです。

インフラストラクチャの更新

コンピュート環境の一部の設定を変更するには、インフラストラクチャーの更新が必要です。以下の 設定のいずれかが変更されると、インフラストラクチャーの更新が開始されます。

**A** Important

コンピュート環境では、インフラストラクチャの更新を必要とする変更を行うに は、AWSServiceRoleForBatch サービスにリンクされたロールを使用する必要があります。 コンピュート環境がサービスにリンクされたロールを使用している場合、通常の IAM ロール を使用するように変更することはできません。コンピューティング環境がサービスにリンク されたロールを使用している場合、通常の IAM ロールを使用するように変更することはでき ません。そのため、インフラストラクチャーの更新は、サービスにリンクされたロールを使 用して作成されたコンピュート環境でのみ実行できます。

• 割り当て戦略

(allocationStrategy、BEST\_FIT\_PROGRESSIVE、SPOT\_CAPACITY\_OPTIMIZED または SPOT\_PRICE\_CAPACITY\_OPTIMIZED のいずれかである必要があります。元の割り当て戦略が BEST FIT の場合、インフラ更新はサポートされません)。

**a** Note

ほとんどの場合、SPOT\_CAPACITY\_OPTIMIZED ではなく SPOT\_PRICE\_CAPACITY\_OPTIMIZED を使用することをおすすめします。

- 入札率 (bidPercentage)
- EC2 設定(ec2Configuration)
- キーペア(ec2KeyPair)
- イメージ ID(imageId)
- インスタンスロール(instanceRole)
- インスタンスのタイプ(instanceTypes)
- 起動テンプレート(launchTemplate)
- 配置グループ(placementGroup)
- セキュリティグループ(securityGroupIds)
- VPC サブネット(subnets)
- EC2 タグ (tags)()
- コンピューティング環境タイプ (type、EC2 または SPOT のいずれかでも可)
- AWS Batch インフラストラクチャーの更新中にでサポートされている最新の AMI に更新するかど うか updateToLatestImageVersion

### AMI ID のアップデート

インフラストラクチャーの更新中に、これら3つの設定のいずれかでAMIが指定されているかど うかに応じて、コンピュート環境のAMI IDが変更される場合があります。AMI は imageId (in computeResources)、imageIdOverride (in ec2Configuration )、または launchTemplate で指定されている起動テンプレートで指定されます。これらの設定のいずれにも AMI ID が指定され ておらず、updateToLatestImageVersion 設定が true であるとします。その場合、がサポート している最新の Amazon ECS 最適化 AMI AWS Batch がインフラストラクチャの更新に使用されま す。

これらの設定の少なくとも 1 つで AMI ID が指定されている場合、更新は、更新前に使用された AMI ID が提供された設定によって異なります。コンピュート環境を作成する場合、AMI ID を選択する際 の優先順位は、最初に起動テンプレート、次に imageId の設定、最後に imageIdOverride の設 定です。ただし、使用される AMI ID が起動テンプレートからのものである場合、imageId または imageIdOverride の設定を更新しても AMI ID は更新されません。起動テンプレートから選択した AMI ID を更新する唯一の方法は、起動テンプレートを更新することです。起動テンプレートのバー ジョンパラメータが \$Default または \$Latest の場合、指定された起動テンプレートのデフォル トまたは最新バージョンが評価されます。デフォルトで別の AMI ID が選択されている場合、または 起動テンプレートの最新バージョンが選択されている場合、その AMI ID が更新に使用されます。

起動テンプレートを使用して AMI ID を選択しなかった場合は、imageId または imageIdOverride のパラメータで指定されている AMI ID が使用されます。両方を指定する と、imageIdOverride パラメータで指定された AMI ID が使用されます。

コンピュート環境が imageId、imageIdOverride、または launchTemplate パラメータで指 定された AMI ID を使用しており、AWS Batch でサポートされている最新の Amazon ECS 最適

化 AMI を使用するとします。次に、更新により AMI ID を提供した設定を削除する必要がありま す。このため imageId、そのパラメータには空の文字列を指定する必要があります。このため imageIdOverride、ec2Configuration パラメータには空の文字列を指定する必要があります。

AMI ID が起動テンプレートから取得された場合は、AWS Batch次のいずれかの方法でサポートされ ている最新の Amazon ECS 最適化 AMI に変更できます。

- launchTemplateId または launchTemplateName パラメータに空の文字列を指定して、起動 テンプレートを削除します。これにより、AMI ID だけではなく、起動テンプレート全体が削除さ れます。
- 更新バージョンの起動テンプレートで AMI ID が指定されていない場合 は、updateToLatestImageVersion パラメータをに設定する必要があります true。

## Amazon EKS コンピュート環境

[Amazon EKS AWS Batch での の開始方法](#page-41-0) EKS コンピュート環境を作成するための簡単なガイドを 提供します。このセクションでは、Amazon EKS コンピューティング環境について詳しく説明しま す。

トピック

- [デフォルト AMI 選択](#page-293-0)
- [サポートされる Kubernetes バージョン](#page-294-0)
- [コンピュート環境の Kubernetes バージョンを更新しています。](#page-295-0)
- [Kubernetes ノードの責任分担](#page-296-0)
- [AWS Batch マネージドノードDaemonSetでの の実行](#page-297-0)
- [起動テンプレートを使用したマネージドノードのカスタマイズ](#page-297-1)

## <span id="page-293-0"></span>デフォルト AMI 選択

Amazon EKS コンピューティング環境を作成するときは、Amazon マシンイメージ (AMI) を指定 する必要はありません。 AWS Batch は、[CreateComputeEnvironmentリ](https://docs.aws.amazon.com/batch/latest/APIReference/API_CreateComputeEnvironment.html)クエストで指定された Kubernetesバージョンとインスタンスタイプに基づいて Amazon EKS 最適化 AMI を選択します。一 般的に、デフォルトの AMI 選択を使用することをお勧めします。Amazon EKS に最適化された AMI の詳細については、Amazon EKS ユーザーガイドの[Amazon EKS に最適化された Amazon Linux](https://docs.aws.amazon.com/eks/latest/userguide/eks-optimized-ami.html)  [AMI](https://docs.aws.amazon.com/eks/latest/userguide/eks-optimized-ami.html) を参照してください。

次のコマンドを実行して、Amazon EKS コンピューティング環境でどの AMI タイプ AWS Batch が 選択されているかを確認します。次の例は GPU 以外のインスタンスタイプです。

```
# compute CE example: indicates Batch has chosen the AL2 x86 or ARM EKS 1.29 AMI, 
 depending on instance types
$ aws batch describe-compute-environments --compute-environments My-Eks-CE1 \ 
     | jq '.computeEnvironments[].computeResources.ec2Configuration'
\Gamma { 
     "imageType": "EKS_AL2", 
     "imageKubernetesVersion": "1.29" 
   }
]
```
次の例は GPU インスタンスタイプです。

# GPU CE example: indicates Batch has choosen the AL2 x86 EKS Accelerated 1.29 AMI \$ **aws batch describe-compute-environments --compute-environments** *My-Eks-GPU-CE* **\ | jq '.computeEnvironments[].computeResources.ec2Configuration'**  $\Gamma$  { "imageType": "EKS\_AL2\_NVIDIA", "imageKubernetesVersion": "1.29" } ]

### <span id="page-294-0"></span>サポートされる Kubernetes バージョン

AWS Batch Amazon EKS の では、現在次のKubernetesバージョンがサポートされています。

- $\cdot$  1.29
- $1.28$
- $\cdot$  1.27
- 1.26
- $\cdot$  1.25
- $\cdot$  1.24
- $\cdot$  1.23

CreateComputeEnvironment API オペレーションまたは API オペレーション UpdateComputeEnvironment を使用してコンピュート環境を作成または更新すると、次のような エラーメッセージが表示されることがあります。この問題は、Kubernetes でサポートされていない バージョンを EC2Configuration で指定した場合に発生します。

At least one imageKubernetesVersion in EC2Configuration is not supported.

この問題を解決するには、コンピュート環境を削除し、サポートされている Kubernetes バージョン で再作成してください。

Amazon EKS クラスターでマイナーバージョンアップグレードを実行できます。たとえば、イナー バージョンがサポートされていない場合でも、クラスターを 1.xx から 1.yy マにアップグレードで きます。

ただし、INVALID メジャーバージョンを更新すると、コンピュート環境のステータスがに変わるこ とがあります。たとえば、1.xx から 2.yy へのメジャーバージョンアップグレードを実行する場合 などです。メジャーバージョンが でサポートされていない場合は AWS Batch、次のようなエラー メッセージが表示されます。

reason=CLIENT\_ERROR - ... EKS Cluster version [*2.yy*] is unsupported

#### <span id="page-295-0"></span>コンピュート環境の Kubernetes バージョンを更新しています。

では AWS Batch、Amazon EKS クラスターのアップグレードをサポートするようにコンピューティ ング環境Kubernetesのバージョンを更新できます。コンピューティング環境Kubernetesのバージョ ンは、ジョブを実行するために が AWS Batch 起動するKubernetesノードの Amazon EKS AMI バー ジョンです。Amazon EKS クラスターのコントロールプレーンKubernetesのバージョンを更新す る前または更新後に、Amazon EKS ノードでバージョンアップグレードを実行できます。コント ロールプレーンをアップグレードした後に、ノードを更新することをお勧めします。詳細について は、Amazon EKS ユーザーガイドの [Amazon EKS クラスターのKubernetesバージョンを更新を](https://docs.aws.amazon.com/eks/latest/userguide/update-cluster.html)参照 してください。

コンピュート環境の Kubernetes バージョンをアップグレードするに は、[UpdateComputeEnvironment](https://docs.aws.amazon.com/batch/latest/APIReference/API_UpdateComputeEnvironment.html) API オペレーションを使用します。

```
$ aws batch update-compute-environment \ 
     --compute-environment <compute-environment-name> \ 
     --compute-resources \
```
 **'ec2Configuration=[{imageType=EKS\_AL2,imageKubernetesVersion=***1.23***}]'**

#### <span id="page-296-0"></span>Kubernetes ノードの責任分担

コンピュート環境のメンテナンスは共同責任です。

- AWS Batch ノード、ラベル、テイント、名前空間、起動テンプレート、または Auto Scaling グ ループを変更または削除しないでください。 AWS Batch マネージドノードにテイントを追加しな いでください。これらの変更を行うと、コンピュート環境がサポートされなくなり、アイドル状態 のインスタンスなどの障害が発生します。
- ポッドを AWS Batch マネージドノードにターゲット設定しないでください。ポッドを管理対象 ノードにすると、スケーリングが中断したり、ジョブキューが停止したりします。セルフマネージ ド型ノードまたはマネージド型ノードグループ AWS Batch で を使用しないワークロードを実行し ます。詳細については、Amazon EKS ユーザーガイドの[マネージド型ノードグループを](https://docs.aws.amazon.com/eks/latest/userguide/managed-node-groups.html)参照して ください。
- AWS Batch マネージドノードで実行する DaemonSetをターゲットにすることができます。詳細に ついては、「[AWS Batch マネージドノードDaemonSetでの の実行](#page-297-0)」を参照してください。

AWS Batch は、コンピューティング環境 AMIs を自動的に更新しません。更新するのはあなたの責 任です。モジュールを最新バージョンにアップグレードするには、次のコマンドを実行します。

```
$ aws batch update-compute-environment \ 
     --compute-environment <compute-environment-name> \ 
     --compute-resources 'updateToLatestImageVersion=true'
```
AWS Batch はバージョンを自動的にアップグレードしませんKubernetes。以下のコマンドを実行し て、Kubernetes コンピューター環境のバージョンを *1.23* に更新します。

```
$ aws batch update-compute-environment \ 
     --compute-environment <compute-environment-name> \ 
     --compute-resources \ 
       'ec2Configuration=[{imageType=EKS_AL2,imageKubernetesVersion=1.23}]'
```
Kubernetes より新しいバージョンの AMI に更新する場合、更新時にジョブを終了するかどう かterminateJobsOnUpdateと、実行中のジョブが終了しない場合にインスタンスが置き換えら れるまでの待機時間 (jobExecutionTimeoutMinutes.) を指定できます。詳細については[、コン](#page-289-0) [ピューティング環境を更新します。](#page-289-0) および [UpdateComputeEnvironment](https://docs.aws.amazon.com/batch/latest/APIReference/API_UpdateComputeEnvironment.html) API オペレーションで設定 されているインフラストラクチャ更新ポリシー [\(UpdatePolicy\)](https://docs.aws.amazon.com/batch/latest/APIReference/API_UpdatePolicy.html) を参照してください。

## <span id="page-297-0"></span>AWS Batch マネージドノードDaemonSetでの の実行

AWS Batch AWS Batch はマネージドKubernetesノードにテイントを設定します。次の を使用 してDaemonSet、 AWS Batch マネージドノードで実行する をターゲットにすることができま すtolerations。

```
tolerations:
- key: "batch.amazonaws.com/batch-node" 
   operator: "Exists"
```
そのための、もう 1 つの方法は、次の tolerations ように、実行することです。

```
tolerations:
- key: "batch.amazonaws.com/batch-node" 
   operator: "Exists" 
   effect: "NoSchedule"
- key: "batch.amazonaws.com/batch-node" 
   operator: "Exists"
```
effect: "NoExecute"

## <span id="page-297-1"></span>起動テンプレートを使用したマネージドノードのカスタマイズ

AWS Batch Amazon EKS の は、起動テンプレートをサポートしています。起動テンプレートででき ることには制約があります。

**A** Important

AWS Batch は を実行します/etc/eks/bootstrap.sh。/etc/eks/bootstrap.sh 起動 テンプレートやcloud-init、user-data スクリプトでは実行しないでください。[bootstrap.sh](https://github.com/awslabs/amazon-eks-ami/blob/master/files/bootstrap.sh)  には --kubelet-extra-args パラメータ以外にもパラメータを追加できます。これを行 うには、AWS\_BATCH\_KUBELET\_EXTRA\_ARGS /etc/aws-batch/batch.config ファイ ルに変数を設定します。次のコードを例として参照してください。

**a** Note

が呼び出された後に起動テンプレートが変更された場合は、 [CreateComputeEnvironment](https://docs.aws.amazon.com/batch/latest/APIReference/API_CreateComputeEnvironment.html)を 呼び出して、置き換える起動テンプレートのバージョンを評価す る[UpdateComputeEnvironment必](https://docs.aws.amazon.com/batch/latest/APIReference/API_UpdateComputeEnvironment.html)要があります。

#### トピック

- [引数を kubelet さらに追加します。](#page-298-0)
- [コンテナランタイムの設定](#page-298-1)
- [Amazon EFS ボリュームをマウントする](#page-299-0)
- [IPv6 サポート](#page-300-0)

#### <span id="page-298-0"></span>引数を **kubelet** さらに追加します。

AWS Batch は、kubeletコマンドへの引数の追加をサポートしています[。kubelet](https://kubernetes.io/docs/reference/command-line-tools-reference/kubelet/) によってサポー トされるパラメータの全リストについては、Kubernetes のドキュメント を参照してください。次の 例では、*--node-labels mylabel=helloworld* が kubelet コマンドラインに追加されていま す。

MIME-Version: 1.0 Content-Type: multipart/mixed; boundary="==MYBOUNDARY==" --==MYBOUNDARY== Content-Type: text/x-shellscript; charset="us-ascii" #!/bin/bash mkdir -p /etc/aws-batch echo AWS\_BATCH\_KUBELET\_EXTRA\_ARGS=\"*--node-labels mylabel=helloworld*\" >> /etc/aws-

batch/batch.config

--==MYBOUNDARY==--

### <span id="page-298-1"></span>コンテナランタイムの設定

AWS Batch CONTAINER\_RUNTIME 環境変数を使用して、管理対象ノードでコンテナランタイムを設 定できます。次の例では、bootstrap.sh コンテナランタイムを実行時に containerd を設定し ています。詳細については、 ドキュメントの[containerd](https://kubernetes.io/docs/setup/production-environment/container-runtimes/#containerd) を参照してください。

**a** Note

CONTAINER\_RUNTIME 環境変数は bootstrap.sh の --container-runtime オプション と同等です。詳細については、 ドキュメント[のOptions](https://kubernetes.io/docs/reference/command-line-tools-reference/kubelet/#options) を参照してください。

MIME-Version: 1.0 Content-Type: multipart/mixed; boundary="==MYBOUNDARY=="  $--=-MYBOUNDARY=-$ Content-Type: text/x-shellscript; charset="us-ascii" #!/bin/bash mkdir -p /etc/aws-batch echo CONTAINER\_RUNTIME=containerd >> /etc/aws-batch/batch.config --==MYBOUNDARY==--

#### <span id="page-299-0"></span>Amazon EFS ボリュームをマウントする

起動テンプレートを使用してボリュームをノードにマウントできます。次の例では、cloudconfig、packages および runcmd の設定が使用されています。詳細はドキュメントの[クラウド設](https://cloudinit.readthedocs.io/en/latest/topics/examples.html) [定例](https://cloudinit.readthedocs.io/en/latest/topics/examples.html)を参照してください。

```
MIME-Version: 1.0
Content-Type: multipart/mixed; boundary="==MYBOUNDARY=="
--==MYBOUNDARY==
Content-Type: text/cloud-config; charset="us-ascii"
packages:
- amazon-efs-utils
runcmd:
- file_system_id_01=fs-abcdef123
- efs_directory=/mnt/efs
- mkdir -p ${efs_directory}
- echo "${file_system_id_01}:/ ${efs_directory} efs _netdev,noresvport,tls,iam 0 0"
  >> /etc/fstab
- mount -t efs -o tls ${file_system_id_01}:/ ${efs_directory}
--==MYBOUNDARY==--
```
このボリュームをジョブで使用するには、[eksProperties](https://docs.aws.amazon.com/batch/latest/APIReference/API_EksProperties.html) パラメータで に追加する必要がありま す[RegisterJobDefinition](https://docs.aws.amazon.com/batch/latest/APIReference/API_RegisterJobDefinition.html)。以下は、応答の定義の例です。

```
{ 
      "jobDefinitionName": "MyJobOnEks_EFS", 
      "type": "container", 
      "eksProperties": { 
          "podProperties": { 
               "containers": [ 
\overline{a} "image": "public.ecr.aws/amazonlinux/amazonlinux:2", 
                        "command": ["ls", "-la", "/efs"], 
                        "resources": { 
                             "limits": { 
                                  "cpu": "1", 
                                  "memory": "1024Mi" 
 } 
\}, \{ "volumeMounts": [ 
 { 
                                  "name": "efs-volume", 
                                  "mountPath": "/efs" 
 } 
\sim 100 \sim 100 \sim 100 \sim 100 \sim 100 \sim 100 \sim 100 \sim 100 \sim 100 \sim 100 \sim 100 \sim 100 \sim 100 \sim 100 \sim 100 \sim 100 \sim 100 \sim 100 \sim 100 \sim 100 \sim 100 \sim 100 \sim 100 \sim 100 \sim 
 } 
               ], 
               "volumes": [ 
\overline{a} "name": "efs-volume", 
                        "hostPath": { 
                             "path": "/mnt/efs" 
1 1 1 1 1 1 1
 } 
 ] 
          } 
     }
}
```
ノードでは、Amazon EFS ボリュームが /mnt/efs ディレクトリにマウントされます。Amazon EKS ジョブのコンテナでは、ボリュームは /efs ディレクトリにマウントされます。

<span id="page-300-0"></span>IPv6 サポート

AWS Batch は、IPv6 アドレスを持つ Amazon EKS クラスターをサポートします。 AWS Batch サポートにカスタマイズは必要ありません。ただし、始める前に、Amazon EKS ユーザーガイド の[ポッドとサービスへの IPv6 アドレスの割り当て](https://docs.aws.amazon.com/eks/latest/userguide/cni-ipv6.html) で説明されている考慮事項と条件を確認すること をお勧めします。

## コンピューティングリソースメモリ管理

Amazon ECSコンテナエージェントが、コンテナインスタンスコンピュートリソースをクラスター コンピューティング環境に登録する場合、エージェントはタスクジョブの実行のために、コンテ ナインスタンスコンピューティングリソースが使用できるメモリ容量を決定する必要があります。 プラットフォームのメモリオーバーヘッドとシステムカーネルが占めるメモリのため、この数値 は、Amazon EC2 インスタンスとして公開されているインストール済みメモリ量とは異なります。 例えば、m4.large インスタンスには 8 GiB のメモリがインストールされています。しかし、これ はコンピューティングが登録されたときに、 ジョブに厳密に8192 MiBのメモリに常に変換されると は限りません。

ジョブに8192 MiB を指定した場合、この要件を満たす使用可能なメモリが 8192 MiB以上のメモリが ないとします。その場合、そのジョブをコンピューティング環境に置くことができなくなります。 マネージド型コンピューティング環境を使用している場合、リクエストに対応するためには、AWS Batchはより大きなインスタンスタイプを起動する必要があります。

デフォルト AWS Batch コンピューティングリソースAMIも、Amazon ECS コンテナエージェントや その他の重要なシステムプロセス用に32 MiBのメモリを予約します。このメモリはジョブの割り当 てには使用できません。詳細については、[システムメモリの予約](#page-302-0)を参照してください。

Amazon ECS コンテナエージェントは、Docker ReadMemInfo()関数を使用してオペレーティング システムで使用可能な合計メモリのクエリを実行します。Linuxは、合計メモリを判断するためにコ マンドラインユーティリティを提供します。

Example - Linux合計メモリを決定

free コマンドは、オペレーティングシステムによって認識される合計メモリを復活します。

#### \$ **free -b**

Amazon ECSに最適化されたAmazon Linux AMIを実行する m4.large インスタンスの出力例。

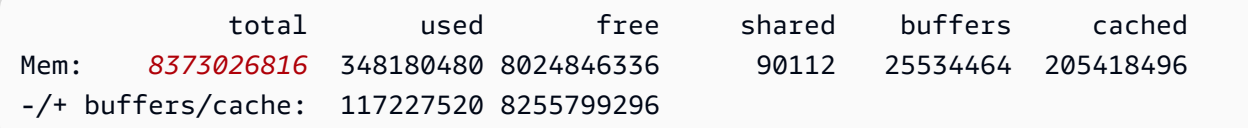

このインスタンスには 8373026816バイトの合計メモリがあります。つまり、7985 MiBがタスクに 使用できます。

#### <span id="page-302-0"></span>システムメモリの予約

タスクジョブでコンピューティングリソース上の全メモリを占有している場合、タスクジョブが メモリを必要とする重要なシステムプロセスと競い、システム障害の引き金となる可能性がありま す。Amazon ECS コンテナエージェントは、ECS\_RESERVED\_MEMORY と呼ばれる設定変数を提供し ます。この変数を使用して、タスクジョブに割り当てられたプールから特定のMiBメモリを削減でき ます。これにより、重要なシステムプロセスのメモリを効果的に確保することができます。

デフォルトのAWS BatchコンピューティングリソースAMI は、Amazon ECS コンテナエージェント やその他の重要なシステムプロセス用に、32MiBのメモリを予約します。

### コンピューティングリソース メモリを表示

Amazon ECS コンソール または [DescribeContainerInstances](https://docs.aws.amazon.com/AmazonECS/latest/APIReference/API_DescribeContainerInstances.html) API操作で、コンテナインスタンスコ ンピューティングリソースが登録されているメモリ量を表示できます。特定のインスタンスタイプに 対して、可能な限り大きなメモリをタスクジョブに割り当てて、リソース使用率を最大化しようとす る場合は、そのコンピューティングリソースに使用可能なメモリを観察でき、その後にタスクジョブ に可能な限り多くのメモリを割り当てることができます。

コンピューティングリソースのメモリを表示するために

- 1. コンソールを[https://console.aws.amazon.com/ecs/v2で](https://console.aws.amazon.com/ecs/v2)開きます。
- 2. クラスターを選択し、表示するコンピューティングリソースをホストするクラスターを選択しま す。

コンピューティング環境のクラスター名は、クラスター環境名で始めます。

- 3. インフラストラクチャ を選択します。
- 4. コンテナインスタンスで、コンテナインスタンスを選択します。
- 5. リソースとネットワーキング セクションに、コンピューティングリソース用に登録され、使用 できるメモリが表示されます。

登録済み メモリの値は、Amazon ECSの初回起動時に登録されたコンピューティングリソース のメモリの値です。使用可能] メモリの値は。まだタスクジョブ に割り当てられていないメモリ の値です。

### Amazon EKSAWS BatchのメモリとvCPUに関する考慮事項

Amazon EKSのAWS Batchでは、コンテナで使用できるリソースを指定できます。たとえば、vCPU とメモリリソースのrequests値、またはlimits値を指定できます。

vCPU リソースを指定する際の制約は次のとおりです:

- 少なくとも 1つのvCPUrequests、またはlimits値 のいずれか指定する必要があります。
- 1つのvCPU ユニットは、1つの物理コアまたは仮想コアに相当します。
- vCPUの値は、整数または0.25単位で入力する必要があります。
- 有効な最小値は0.25です。
- 両方が特定される場合、requestsの値はlimitsの値以下でなくてはなりません。このようにし て、ソフトとハードのvCPU設定の両方を行うことができます。
- vCPU値をミリCPU形式で指定することはできません。たとえば、100mは有効な値ではありませ ん。
- AWS Batchは、この requests 値をスケーリングの決定に使用します。requests値が指定され ていない場合、limits値はrequests値にコピーされます。

メモリリソースを指定する際の制約は、次のとおりです:

- 少なくとも1つのメモリrequests または limits 値を指定する必要があります。
- メモリ値は mebibytes (MiBs) 内である必要があります。
- 両方を指定する場合、requests 値はlimits 値と等しくなければなりません。
- AWS Batchは、この requests 値をスケーリングの決定に使用します。requests 値が指定され ていない場合、limits 値は requests 値にコピーされます。

GPUリソースを指定する際の制約は、次のとおりです:

- 両方を指定する場合、requests 値はlimits 値と等しくなければなりません。
- AWS Batchは、この requests 値をスケーリングの決定に使用します。requests値が指定され ていない場合、limits値はrequests値にコピーされます。

### ジョブ定義の例

Amazon EKS ジョブ定義の以下のAWS Batch では、ソフトvCPU共有を設定します。これによ り、Amazon EKS のAWS Batchは、インスタンスタイプの vCPU容量のすべて使用できるようにな ります。ただし、実行中の他のジョブがある場合、そのジョブには最大数の 2 vCPUs が割り当てら れます。メモリは、2 GBに制限されています。

```
{ 
    "jobDefinitionName": "MyJobOnEks_Sleep", 
    "type": "container", 
    "eksProperties": { 
        "podProperties": { 
            "containers": [ 
\overline{a} "image": "public.ecr.aws/amazonlinux/amazonlinux:2", 
                   "command": ["sleep", "60"], 
                   "resources": { 
                       "requests": { 
                           "cpu": "2", 
                           "memory": "2048Mi" 
 } 
 } 
 } 
            ] 
        } 
    }
}
```
Amazon EKS AWS Batch の以下のジョブ定義のrequest 値は 1 で、最大の 4 vCPUs をジョブに割 り当てます。

```
{ 
     "jobDefinitionName": "MyJobOnEks_Sleep", 
     "type": "container", 
     "eksProperties": { 
         "podProperties": { 
              "containers": [ 
\overline{a} "image": "public.ecr.aws/amazonlinux/amazonlinux:2", 
                      "command": ["sleep", "60"], 
                      "resources": { 
                          "requests": {
```

```
 "cpu": "1" 
\}, \{ "limits": { 
                  "cpu": "4", 
                  "memory": "2048Mi" 
 } 
1 1 1 1 1 1 1
 } 
 ] 
      } 
   }
}
```
以下のAmazon EKS のAWS Batchジョブ定義では 、vCPU limits 値をに 1を、メモリ limits 値 を 1 GB に設定します。

```
{ 
     "jobDefinitionName": "MyJobOnEks_Sleep", 
     "type": "container", 
     "eksProperties": { 
        "podProperties": { 
            "containers": [ 
\overline{a} "image": "public.ecr.aws/amazonlinux/amazonlinux:2", 
                    "command": ["sleep", "60"], 
                    "resources": { 
                        "limits": { 
                            "cpu": "1", 
                            "memory": "1024Mi" 
 } 
1 1 1 1 1 1 1
 } 
            ] 
        } 
    }
}
```
AWS Batch Amazon EKS 上のジョブを Amazon EKS ポッドにAWS Batch 変換するときに、AWS Batch limits 値をその requests 値にコピーします。これは、requests 値が指定されていない 場合です。前述のジョブ定義の例を送信すると、ポッドspec は次のようになります。

apiVersion: v1

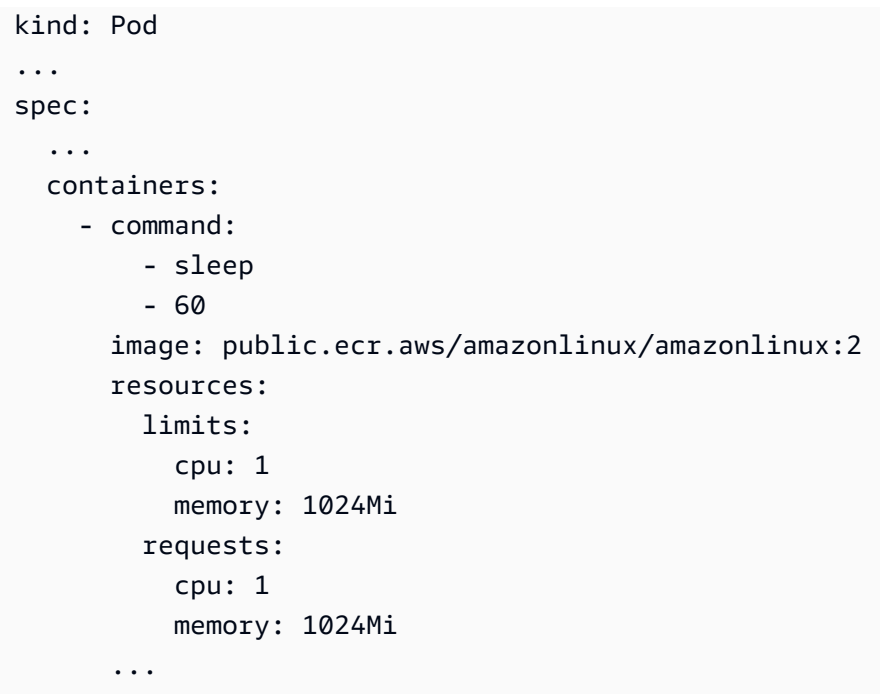

ノードCPUとメモリの予約

AWS Batch は、vCPU とメモリの予約に関してbootstrap.shファイルのデフォルトロジック に依存します。bootstrap.shファイルの詳細については、 の bootstrap.sh を参照してくださ い。vCPUメモリリソースのサイズを決定する場合、以下の例を検討してください。

**a** Note

実行中のインスタンスがない場合、vCPUとメモリの予約が最初にAWS Batchスケーリング ロジックと意思決定に影響を与える可能性があります。インスタンス実行されたら、AWS Batchは初期割り当てを調整します。

ノードCPU予約の例

CPU予約値は、インスタンスで使用可能なvCPUsの総数を使用してミリコア単位で計算されます。

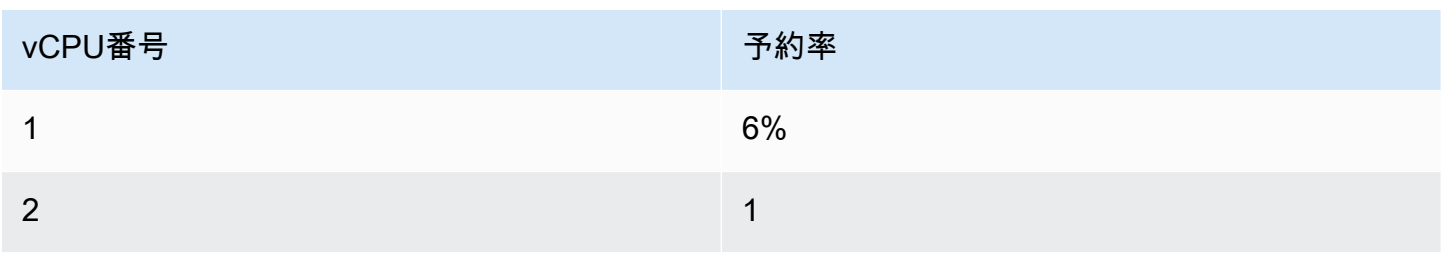

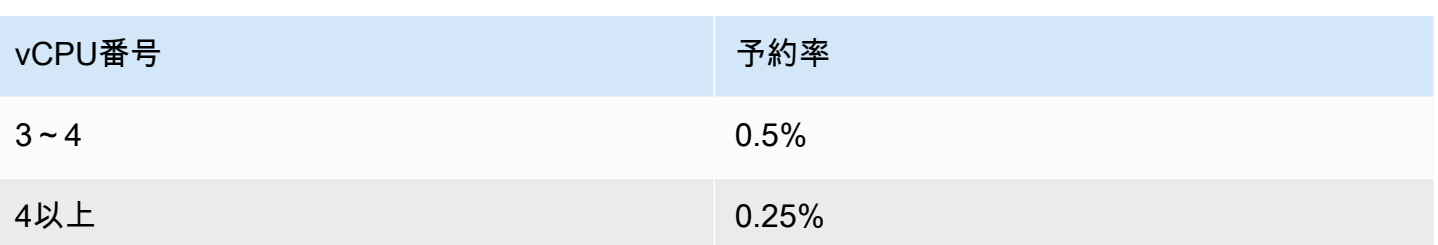

上記の値を使用すると、次のようになります:

- 仮想CPUが2つある c5.large インスタンスのvCPUs予約値は,70 m です。これは次の方法で計算 されます:(1\*60) + (1\*10) = 70 m 。
- 96個のvCPUsを搭載したc5.24xlarge インスタンスのCPU予約値は、 310 mです。これは次の 方法で計算されます:(1\*60) + (1\*10) + (2\*5) + (92\*2.5) = 310 m。

この例では、c5.large インスタンスでジョブを実行するために使用できるミリコアvCPU ユニッ トは、1930(計算は2000-70) です。ジョブに 2 (2\*1000 m) の vCPU ユニットが必要で、そのジョ ブが 単一のc5.large インスタンスに収まらないとします。ただし、1.75 vCPU ユニットが必要な ジョブには適しています。

ノードメモリ予約の例:

メモリ予約値は、以下を使用してメビバイト単位で計算されます:

- インスタンスキャパシティーは MB 単位です。たとえば、8 GB のインスタンスは 7,748 です MiB。
- kubeReserved 値。kubeReserved 値は、システムデーモン用に確保するメモリ量で す。kubeReserved 値は次のように計算されます:((11 \* インスタンスタイプでサポートされ る最大ポッド数) + 255)。各インスタンスタイプによりサポートされるポッドの最大数のリスト は、GitHub の[eni-max-pods.txt](https://github.com/awslabs/amazon-eks-ami/blob/master/files/eni-max-pods.txt)を参照してください。
- HardEvictionLimit 値。使用可能なメモリがHardEvictionLimit 値を下回ると、インスタン スはポッドを削除しようとします。

割り当て可能なメモリの計算式は次のとおりです:(*Instance\_Capacity\_IN\_MIB*)-(11 \* (*##### #*))-255-( *HardEvictionLimit ##* ))。

1つの c5.large インスタンスは最大29個のポッドをサポートします。HardEvictionLimit 値が 100 MiBの8 GB c5.large インスタンスの場合、割り当て可能なメモリは7074ですMiB。これは次 の方法で計算されます:(7748-(11 \* 29) -255 -100) = 7074 MiB。この例では、8,192件のMiB のタスク ジョブは 、8 gibibyte (GiB) インスタンスであるにもかかわらず、このインスタンスには当てはまり ません。

#### **DaemonSets**

DaemonSets を使用する場合は、以下を考慮してください:

- Amazon EKS インスタンスでAWS Batchがまったく実行されていない場合、最初はDaemonSets AWS Batch のスケーリングロジックと意思決定に影響する可能性があります。AWS Batchは最初 に0.5 のvCPU ユニットと、500 MiB を想定されるDaemonSetsに割り当てます。インスタンス実 行されたら、AWS Batchは初期割り当てを調整します。
- DaemonSetがvCPUまたはメモリの制限を定義している場合、Amazon EKSジョブのAWS Batchが 少なくなります。AWS Batchジョブに割り当てられる DaemonSets の数は、できるだけ少なくす ることをお勧めします。

## スケジューリングポリシー

スケジューリングポリシーを使用して、ジョブキュー内のコンピューティングリソースをユーザーや ワークロード間で配分できます。スケジューリングポリシーを使用すると、ワークロードやユーザー に異なる公平配分識別子を割り当てることができます。AWS Batch は、各公平配分識別子に、一定 期間に利用可能な総リソースに対する割合を割り当てます。

公平配分比率は、shareDecaySeconds および shareDistribution の値を使用して計算されま す。ポリシーに割合の減衰時間を割り当てることで、公平配分の分析に時間を追加できます。減衰 時間が長いほど、時間により多くの重みが与えられ、定義された重みよりも少なくなります。コン ピューティング予約を指定することで、アクティブでない公平配分識別子に対してコンピューティン グリソースを確保できます。詳細については、[スケジューリングポリシーパラメータ](#page-311-0)を参照してくだ さい。

トピック

- [スケジューリングポリシーの作成](#page-309-0)
- [スケジューリングポリシーパラメータ](#page-311-0)

### <span id="page-309-0"></span>スケジューリングポリシーの作成

スケジューリングポリシーを使用してジョブキューを作成する前に、スケジューリングポリシーを作 成する必要があります。スケジューリングポリシーを作成するときは、キューの重みに 1 つ以上の 公平配分識別子または公平配分識別子のプレフィックスを関連付けて、オプションで減衰期間とコン ピューティング予約をポリシーに割り当てます。

スケジューリングポリシーを作成するには

- 1. <https://console.aws.amazon.com/batch/>で AWS Batch コンソールを開きます。
- 2. ナビゲーションバーから、使用するリージョンを選択します。
- 3. ナビゲーションペインで、[Scheduling policies] (ポリシー)、[Create] (ポリシーの作成) の順に選 択します。
- 4. [Name] (名前) に、スケジューリングポリシーの一意の名前を入力します。最大 128 文字の英字 (大文字と小文字)、数字、ハイフン、アンダースコアを使用できます。
- 5. (オプション) [Share decay seconds] (割合の減衰秒) に、スケジューリングポリシーの共有減衰 時間の整数値を入力します。共有減衰時間が長いほど、ジョブをスケジュールするときに、コ

ンピューティングリソースの使用率を長時間考慮します。これにより、公平配分識別子を使用す るジョブは、その公平配分識別子が最近コンピューティングリソースを使用していなかった場合 に、その公平配分識別子の重みよりも多くのコンピューティングリソースを一時的に使用できる ようになります。

6. (オプション) [Compute reservation] (コンピューティング予約) に、スケジューリングポリシーの コンピューティング予約を示す整数値を入力します。コンピューティング予約は、現在アクティ ブでない公平配分識別子に使用するために、一部の vCPUs を予備に保持します。

予約比率は (*computeReservation*/100)^*ActiveFairShares* であり、ActiveFairShare は、アクティブな公平配分識別子の数です。

たとえば、computeReservation の値が 50 の場合、AWS Batch は、公平配分識別子が 1 つ しかない場合は、使用可能な最大 VCPU の 50% を確保し、2 つの公平配分識別子がある場合 は 25%、公平配分識別子が 3 つある場合は 12.5% を予約します。あるcomputeReservation の値が 25 の場合、AWS Batchは、公平配分識別子が 1 つしかない場合は、使用可能な最大の VCPU の 25%、公平配分識別子が 2 つある場合は 6.25%、公平配分識別子が 3 つある場合は 1.56% を予約します。

- 7. 属性の共有セクションでは、スケジューリングポリシーに関連付ける各公平配分識別子の公平配 分識別子と重みを指定できます。
	- a. [Add share identifier] (配分識別子を追加) を選択します。
	- b. [Share identifier] (配分識別子) に公平配分識別子を指定します。文字列が「\*\*」で終わる場 合、これはジョブの公平配分識別子の照合に使用される公平配分識別子のプレフィックス になります。スケジューリングポリシー内のすべての公平配分識別子と公平配分識別子の プレフィックスは一意でなければならず、重複することはできません。たとえば、同じス ケジューリングポリシーに公平配分識別子のプレフィックス「UserA\*\*」と公平配分識別子 「UserA1」を含めることはできません。
	- c. [Weight factor] (重み係数) には、公平配分識別子の相対的な重みを指定します。デフォルト 値は 1.0 です。値が小さいほど、コンピューティングリソースの優先順位が高くなります。 公平配分識別子のプレフィックスが使用されている場合、プレフィックスで始まる公平配分 識別子を持つジョブは、重み係数を共有します。これにより、これらのジョブの重み係数が 効果的に増加し、個々の優先度は下がりますが、公平配分識別子のプレフィックスには同じ 重み係数が維持されます。
- 8. (オプション) タグセクションで、スケジューリングポリシーに関連付ける各タグのキーと値を指 定します。詳細については、「[AWS Batch リソースのタグ付け」](#page-454-0)を参照してください。
- 9. [Submit] (送信) を選択して終了し、スケジューリングポリシーを作成します。

## スケジューリングポリシーテンプレート

以下に示すのは、空のスケジューリングポリシーテンプレートです。このテンプレートを使ってス ケジューリングポリシーを作成し、それをファイルに保存して AWS CLI --cli-input-json オプ ションで使用できます。これらのパラメータの詳細については、「[CreateComputeEnvironment](https://docs.aws.amazon.com/batch/latest/APIReference/API_CreateSchedulingPolicy.html)」 (AWS BatchAPI リファレンス内) を参照してください。

{ "name": "", "fairsharePolicy": { "shareDecaySeconds": 0, "computeReservation": 0, "shareDistribution": [  $\{\hspace{.1cm} \}$  "shareIdentifier": "", "weightFactor": 0.0 } ] }, "tags": { "KeyName": "" } }

#### **a** Note

前述のジョブキューテンプレートは、以下の AWS CLI コマンドで生成できます。

\$ **aws batch create-scheduling-policy --generate-cli-skeleton**

## <span id="page-311-0"></span>スケジューリングポリシーパラメータ

スケジューリングポリシーは、スケジューリングポリシーの名前、公平配分ポリシー、タグの 3 つ のベーシックコンポーネントに分かれています。

トピック

- [スケジューリングポリシー名](#page-312-0)
- [公平配分ポリシー](#page-312-1)

• [タグ](#page-314-0)

### <span id="page-312-0"></span>スケジューリングポリシー名

name

スケジュールポリシーの名前。最大 128 文字の英字 (大文字と小文字)、数字、ハイフン、アン ダースコアを使用できます。

型: 文字列

必須: はい

<span id="page-312-1"></span>公平配分ポリシー

fairsharePolicy

スケジューリングポリシーの公平配分ポリシー。

```
"fairsharePolicy": { 
    "computeReservation": number, 
    "shareDecaySeconds": number, 
    "shareDistribution": [ 
        { 
           "shareIdentifier": "string", 
           "weightFactor": number
        } 
    ]
}
```
型: オブジェクト

必須: いいえ

computeReservation

まだ使用されていない公平配分識別子に利用可能な最大 VCPU の一部を予約するために使用 される値。

予約比率は (*computeReservation*/100)^*ActiveFairShares* であり、ActiveFairShare は、アクティブな公平配分識別子の数です。

たとえば、computeReservation の値が 50 の場合、AWS Batch は、アクティブな公平配 分識別子が 1 つしかない場合は、使用可能な最大 VCPU の 50% を確保し、アクティブな公 平配分識別子が 2 つある場合は 25%、アクティブな公平配分識別子が 3 つある場合は 12.5% を予約します。computeReservation の値が 25 の場合、AWS Batch は、アクティブな公 平配分識別子が 1 つしかない場合は、使用可能な最大 VCPU の 25% を確保し、アクティブ な公平配分識別子が 2 つある場合は 6.25%、アクティブな公平配分識別子が 3 つある場合は 1.56% を予約します。

#### 型: 整数

値の範囲: 最小値 は 0 です。最大値は 99 です。

必須: いいえ

shareDecaySeconds

使用中の各公平配分識別子の公平配分の割合を計算するために使用する期間。値がゼロ (0) の 場合、現在の使用量のみを測定する必要があることを示します。この減衰により、最近実行さ れたジョブは、以前に実行されたジョブよりも重み付けされます。

型: 整数

値の範囲: 最小値 は 0 です。最大値は 604,800 です (1 週間)。

必須: いいえ

shareDistribution

公平配分ポリシーの公平配分識別子の重みを含むオブジェクトの配列。含まれていない公平配 分識別子のデフォルトの重みは 1.0 です。

```
"shareDistribution": [ 
    { 
        "shareIdentifier": "string", 
        "weightFactor": number
    }
]
```
#### 型: 配列

必須: いいえ

shareIdentifier

公平配分識別子または公平配分識別子のプレフィックス。文字列が「\*\*」で終わる場合、 この文字列は、そのプレフィックスで始まる公平配分識別子に対して公平配分識別子のプ レフィックスを指定します。たとえば、値が UserA\* の場合、weightFactor は 1 であ り、UserA で始まる公平配分識別子が 2 つあります。それらの公平配分識別子の重みは 2 になります。そのような公平配分識別子が 5 つある場合、それぞれの重みは 5 になりま す。

公平配分ポリシー内の公平配分識別子と公平配分識別子のプレフィックスのリストは、 重複することはできません。たとえば、UserA\* の公平配分識別子のプレフィックス と、UserA-1 の公平配分識別子を同じ公平配分ポリシーに含めることはできません。

型: 文字列

必須: はい

weightFactor

公平配分識別子の重み係数。デフォルト値は 1.0 です。値が小さいほど、コンピューティ ングリソースの優先順位が高くなります。たとえば、重み係数 0.125 (1/8) の配分識別子を 使用するジョブは、重み係数 1 の配分識別子を使用するジョブの 8 倍のコンピューティン グリソースを取得します。

サポートされる最小値は 0.0001、最大値は 999.9999 です。

タイプ: 浮動小数点

必須: いいえ

#### <span id="page-314-0"></span>タグ

tags

スケジューリングポリシーに関連付けるキーバリューペアのタグ。詳細については、「[AWS](#page-454-0) [Batch リソースのタグ付け」](#page-454-0)を参照してください。

タイプ: 文字列間のマッピング

必須: いいえ

# AWS Batch コンソールで Step Functions ステートマシンを 使って AWS Batch ジョブをオーケストレートする

AWS Batch コンソールを使用して、 ステートマシンおよびこれらのス Step Functions テートマシン が使用する 関数の詳細を表示できます。

セクション

- [ステートマシンの詳細の表示](#page-315-0)
- [ステートマシンの編集](#page-316-0)
- [ステートマシンの実行](#page-316-1)

### <span id="page-315-0"></span>ステートマシンの詳細の表示

AWS Batch コンソールには、AWS Batch ジョブを送信するワークフローステップが少なくとも 1 つ 含まれているステートマシンが、現在の AWS リージョン から一覧表示されます。

ステートマシンを選択して、ワークフローをグラフィカル表示します。青でハイライトされたステッ プは、AWS Batch ジョブを表します。グラフコントロールを使用して、グラフをズームイン、ズー ムアウト、中央揃えにします。

**a** Note

ステートマシンの定義で AWS Batch ジョブが [JsonPath で動的に参照されている場](https://docs.aws.amazon.com/step-functions/latest/dg/amazon-states-language-paths.html)合、関数 の詳細を AWS Batch コンソールに表示することはできません。代わりに、ジョブ名が動的 参照として表示され、グラフ内の対応するステップが灰色表示になります。

#### ステートマシンの詳細を表示するには

- 1. AWS Batch コンソールの[[Workflow orchestration powered by Step Functions ページ\]](https://console.aws.amazon.com/batch/home#stepfunctions) (Step Functions により強化されたワークフローオーケストレーション) を開きます。
- 2. ステートマシンを選択します。 <result>

AWS Batch コンソールに [詳細] ページが表示されます。 </result>

<span id="page-316-0"></span>詳細については、 AWS Step Functions デベロッパーガイドの [Step Functions](https://docs.aws.amazon.com/step-functions/latest/dg/welcome.html) を参照してください。

## ステートマシンの編集

ステートマシンを編集する場合、AWS Batch を使用して Step Functions コンソールの [Edit definition] (定義の編集) ページを開きます。

ステートマシンを編集するには

- 1. AWS Batch コンソールの[[Workflow orchestration powered by Step Functions ページ\]](https://console.aws.amazon.com/batch/home#stepfunctions) (Step Functions により強化されたワークフローオーケストレーション) を開きます。
- 2. ステートマシンを選択します。
- 3. [Edit] (編集) を選択します。

Step Functions コンソールで [Edit definition] (定義の編集) ページが開きます。

4. ステートマシンを編集し、[Save] (保存) を選択します。

ステートマシンの編集の詳細については、AWS Step Functions デベロッパーガイドの [「Step](https://docs.aws.amazon.com/step-functions/latest/dg/concepts-amazon-states-language.html)  [Functions state machine language」](https://docs.aws.amazon.com/step-functions/latest/dg/concepts-amazon-states-language.html)を参照してください。

## <span id="page-316-1"></span>ステートマシンの実行

ステートマシンを実行する場合は、AWS Batch を使用して Step Functions コンソールの [New execution] (新しい実行) ページを開きます。

ステートマシンを実行するには

- 1. AWS Batch コンソールの[[Workflow orchestration powered by Step Functions ページ\]](https://console.aws.amazon.com/batch/home#stepfunctions) (Step Functions により強化されたワークフローオーケストレーション) を開きます。
- 2. ステートマシンを選択します。
- 3. [Execute] (実行) を選択します。

Step Functions コンソールで [New execution] (新しい実行) ページが開きます。

4. (オプション) ステートマシンを編集し、[Start execution] (実行を開始) を選択します。

ステートマシンの実行の詳細については、AWS Step Functions デベロッパーガイドの [「ステップ関](https://docs.aws.amazon.com/step-functions/latest/dg/concepts-state-machine-executions.html) [数ステートマシンの実行概念](https://docs.aws.amazon.com/step-functions/latest/dg/concepts-state-machine-executions.html)」を参照してください。

## AWS Fargate 上の AWS Batch

AWS Fargate は、サーバーやAmazon EC2インスタンスのクラスターを管理することなくAWS Batch で[コンテナを](https://aws.amazon.com/what-are-containers)実行できるテクノロジーです。AWSFargateを使用すると、コンテナを実行する ために仮想マシンのクラスターをプロビジョニング、設定、スケールする必要がありません。これに より、サーバータイプの選択、クラスターをスケールするタイミングの決定、クラスターのパッキン グの最適化を行う必要がなくなります。

Fargate リソースを使用してジョブを実行する場合、アプリケーションをコンテナにパッケージ化 し、CPU とメモリ要件を指定して、ネットワークとIAM ポリシーを定義して、アプリケーションを 起動します。各 Fargate ジョブは、独自の分離境界を持ち、基本となるカーネル、CPU リソース、 メモリリソース、Elastic Network Interface を別のジョブと共有しません。

#### 目次

- [Fargateをいつ使うべきか](#page-317-0)
- [Fargate でのJob 定義](#page-318-0)
- [Fargate のジョブキュー](#page-320-0)
- [Fargate のコンピューティング環境](#page-320-1)

### <span id="page-317-0"></span>Fargateをいつ使うべきか

ほとんどのシナリオで Fargate を使用することをお勧めします。Fargate は、コンテナに指定したリ ソース要件に厳密に一致するようにコンピューティングを起動し、スケールします。Fargate を使用 すると、追加のサーバーに対してオーバープロビジョニングまたは料金を支払う必要はありません。 また、インスタンスタイプなど、インフラストラクチャ関連のパラメータの詳細について心配する必 要はありません。コンピューティング環境をスケールアップする必要がある場合、Fargate リソース で実行されるジョブをより迅速に開始できます。通常、新しい Amazon EC2 インスタンスの作成に 数分かかります。しかし、Fargate で実行されるジョブは約 30 秒でプロビジョニングできます。正 確な所要時間は、コンテナイメージのサイズやジョブ数など、いくつかの要因によって異なります。

ただし、ジョブに次のいずれかが必要な場合は、Amazon EC2 を使用することをお勧めします。

- 16 個以上の vCPU
- 120 ギガバイト (GiB) 以上のメモリ
- 1 個のGPU
- 1 個のカスタム Amazon マシンイメージ (AMI)
- [LinuxParameters](#page-142-0) パラメータのいずれか

ジョブの数が多い場合は、Amazon EC2 インフラストラクチャを使用することをお勧めします。 たとえば、同時実行ジョブの数が Fargate スロットリング制限を超える場合です。これは、EC2 では、Fargate リソースよりも高いレートで EC2 リソースにジョブをディスパッチできるためで す。さらに、EC2 を使用すると、同時に実行できるジョブが増えます。詳細については、Amazon Elastic Container Service デベロッパーガイド[のAWS Fargate サービスクォータを](https://docs.aws.amazon.com/AmazonECS/latest/developerguide/service-quotas.html#service-quotas-fargate)参照してくださ い。

### <span id="page-318-0"></span>Fargate でのJob 定義

Fargate での AWS Batch ジョブは、使用可能なすべてのジョブ定義パラメータをサポートしている わけではありません。一部のパラメータはまったくサポートされていません。また、その他のパラ メータはFargate ジョブでは異なる動作をします。

次のリストでは、Fargate ジョブで有効でないか、または制限されていないジョブ定義パラメータに ついて説明します。

platformCapabilities

FARGATE と指定する必要があります。

"platformCapabilities": [ "FARGATE" ]

type

container と指定する必要があります。

"type": "container"

#### containerPropertiesのパラメータ

executionRoleArn

Fargate リソースで実行されているジョブには指定する必要があります。詳細について は、Amazon Elastic Container Service デベロッパーガイドの[タスク用の IAM ロールを](https://docs.aws.amazon.com/AmazonECS/latest/developerguide/task-iam-roles.html)参照し てください。

"executionRoleArn": "arn:aws:iam::123456789012:role/ecsTaskExecutionRole"

fargatePlatformConfiguration

(オプション、Fargate ジョブ定義の場合のみ)。Fargate プラットフォームのバージョ ンを指定するか、最新のプラットフォームバージョンの場合は LATEST を指定しま す。platformVersion の可能な値はデフォルトで 1.3.0、1.4.0、LATEST です。

"fargatePlatformConfiguration": { "platformVersion": "1.4.0" }

instanceType, ulimits

Fargate リソースで実行されているジョブには適用されません。

memory, vcpus

これらの設定は、resourceRequirements で指定する必要があります。

privileged

このパラメータを指定しないか、false を指定します。

"privileged": false

resourceRequirements

メモリと vCPU の要件は、[サポートされている値を](#page-155-0)使用して指定する必要があります。GPU リ ソースは、Fargate リソースで実行されているジョブではサポートされていません。

GuardDuty Runtime Monitoring を使用すると、 GuardDuty セキュリティエージェントのメモリ オーバーヘッドがわずかに発生します。したがって、メモリ制限にはセキュリティエージェン トのサイズ GuardDutyを含める必要があります。 GuardDuty セキュリティエージェントのメ モリ制限については、「 ユーザーガイド」[の「CPU とメモリの制限」](https://docs.aws.amazon.com/guardduty/latest/ug/prereq-runtime-monitoring-ecs-support.html#ecs-runtime-agent-cpu-memory-limits)を参照してください。 GuardDuty ベストプラクティスの詳細については、「Amazon ECS [デベロッパーガイド」の](https://docs.aws.amazon.com/AmazonECS/latest/developerguide/ecs-guard-duty-troubleshooting.html#memory-error) [「Runtime Monitoring を有効にした後で Fargate タスクのメモリ不足エラーを修正する方法](https://docs.aws.amazon.com/AmazonECS/latest/developerguide/ecs-guard-duty-troubleshooting.html#memory-error)」を 参照してください。

```
"resourceRequirements": [ 
  {"type": "MEMORY", "value": "512"}, 
   {"type": "VCPU", "value": "0.25"}
]
```
linuxParametersのパラメータ

devices, maxSwap, sharedMemorySize, swappiness, tmpfs

Fargate リソースで実行されているジョブには適用されません。

logConfigurationのパラメータ

logDriver

awslogs と splunk のみがサポートされています。詳細については、[awslogs ログドライ](#page-189-0) [バーを使用する](#page-189-0)を参照してください。

networkConfiguration のメンバー

assignPublicIp

プライベートサブネットにインターネットへトラフィックを送るための NAT ゲートウェイが 接続されていない場合、[assignPublicIp](https://docs.aws.amazon.com/batch/latest/APIReference/API_NetworkConfiguration.html#Batch-Type-NetworkConfiguration-assignPublicIp) はENABLEDでなければなりません。詳細について は、[AWS Batch 実行 IAM ロールを](#page-415-0)参照してください。

### <span id="page-320-0"></span>Fargate のジョブキュー

Fargate の AWS Batch ジョブキューは基本的に変更されません。computeEnvironmentOrder に リストされているコンピューティング環境は、すべて Fargate のコンピューティング環境 (FARGATE または FARGATE\_SP0T) であることが唯一の制限事項です。EC2 と Fargate コンピューティング環 境は混在できません。

## <span id="page-320-1"></span>Fargate のコンピューティング環境

Fargate の AWS Batch コンピューティング環境は、利用可能なすべてのコンピューティング環 境パラメーターをサポートしていません。一部のパラメータはまったくサポートされていませ ん。Fargate では特定の制限があるパラメータもあります。

次のリストでは、Fargate ジョブで有効でない、または制限されているコンピューティング環境パラ メータについて説明します。

type

このパラメータを MANAGED に設定する必要があります。

"type": "MANAGED"

#### computeResources オブジェクトのパラメータ

allocationStrategy, bidPercentage, desiredvCpus, imageId, instanceTypes, ec2Configuration, ec2KeyPair, instanceRole, launchTemplate, minvCpus, placementGroup, spotIamFleetRole

これらは、Fargate コンピューティング環境には適用されないため、指定できません。

subnets

このパラメータにリストされているサブネットに NAT ゲートウェイが接続されていない場合 は、ジョブ定義の assignPublicIp パラメータを ENABLED に設定する必要があります。

tags

これは、Fargate コンピューティング環境では適用されないため、指定できません。Fargate のコンピューティング環境用のタグを指定するには、computeResources オブジェクトにな い tags パラメータを使用します。

type

これは FARGATE または FARGATE\_SPOT であることが必要です。

"type": "FARGATE\_SPOT"

# AWS Batch Amazon EKS での

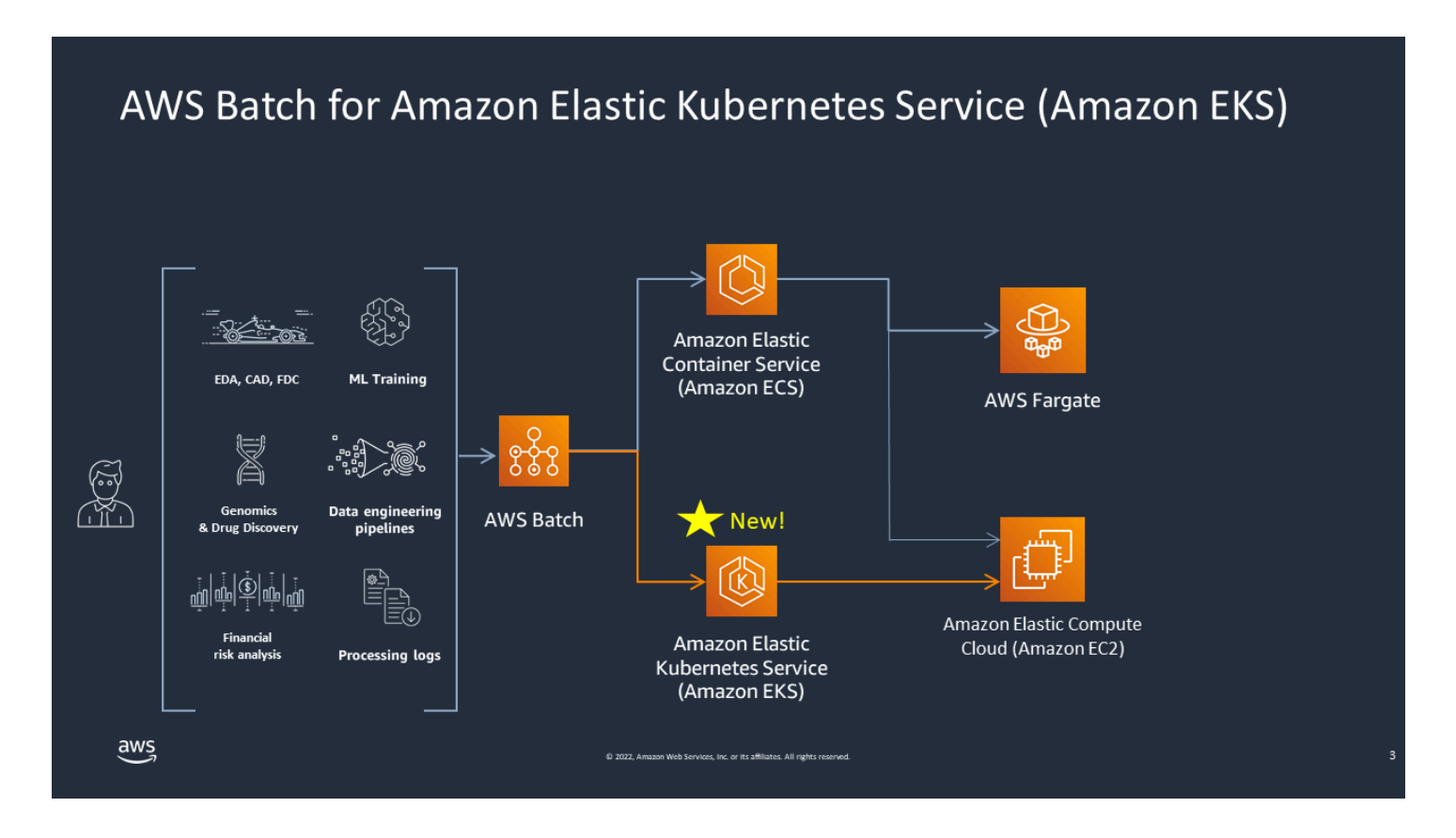

AWS Batch は、マネージドバッチ機能を提供することで、Amazon EKS クラスターのバッチワーク ロードを簡素化します。これには、キューイング、依存関係の追跡、マネージドジョブの再試行と優 先順位、ポッド管理、ノードスケーリングが含まれます。 は、複数のアベイラビリティーゾーンと 複数の Amazon EC2 インスタンスタイプとサイズを処理 AWS Batch できます。 はAmazon EC2 ス ポットのベストプラクティスのいくつか AWS Batch を統合して、耐障害性のある方法でワークロー ドを実行するため、中断を減らすことができます。を使用すると、 AWS Batch わずかな夜間ジョブ や数百万のミッションクリティカルなジョブを自信を持って実行できます。

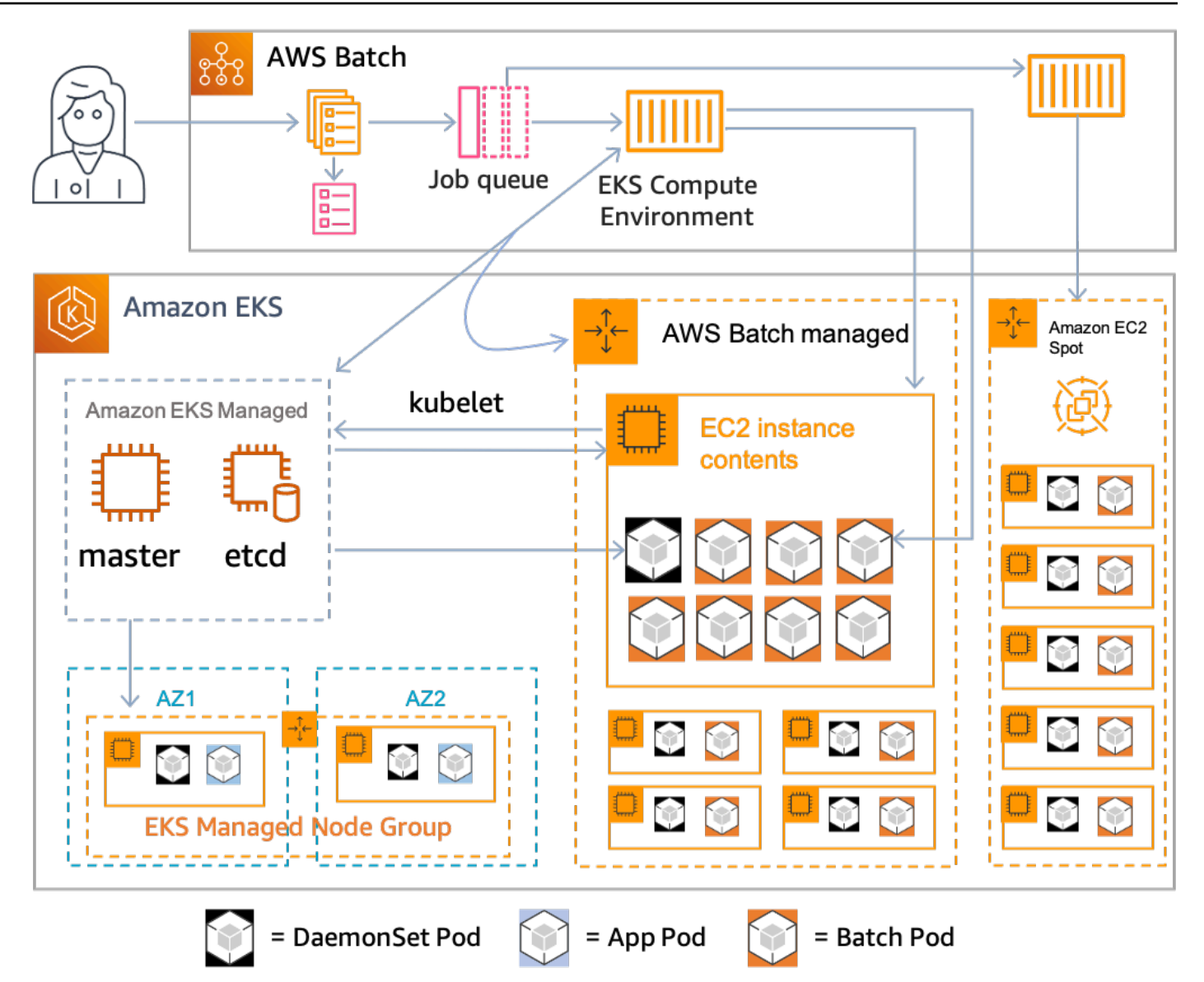

AWS Batch は、Amazon Elastic Kubernetes Service (Amazon EKS) によって管理されるKubernetes クラスター内のバッチワークロードをオーケストレーションするマネージドサービスです。 AWS Batch は、クラスターの外部でこのオーケストレーションを「オーバーレイ」モデルを使用して実 行します。 AWS Batch はマネージドサービスであるため、クラスターにインストールまたは管理す るKubernetesコンポーネント (オペレーターやカスタムリソースなど) はありません。 AWS Batch は、 が Kubernetes API サーバーと AWS Batch 通信できるようにするロールベースのアクセスコ ントロール (RBAC) Kubernetes でクラスターを設定する必要があります。 は Kubernetes APIs を AWS Batch 呼び出してポッドとノードを作成、モニタリング、削除します。

AWS Batch には、ジョブ容量の割り当てに関する最適化により、ジョブキューの負荷に基づいて Kubernetesノードをスケーリングするスケーリングロジックが組み込まれています。ジョブキュー が空の場合、 はノードを設定した最小容量に AWS Batch スケールダウンします。デフォルトでは
ゼロです。 はこれらのノードのライフサイクル全体 AWS Batch を管理し、ノードにラベルとテイン トを付けます。これにより、他のKubernetesワークロードは によって管理されるノードに配置され ません AWS Batch。例外は です。これはDaemonSets、ジョブを適切に実行するために必要なモニ タリングやその他の機能を提供するために AWS Batch ノードをターゲットにすることができます。 さらに、管理されていないクラスター内のノードで、ジョブ、特にポッド AWS Batch を実行しませ ん。これにより、クラスター上の他のアプリケーション用に別々のスケーリングロジックとサービス を使用できます。

にジョブを送信するには AWS Batch、 AWS Batch API と直接やり取りします。 はジョブを AWS Batch に変換しpodspecs、 AWS Batch Amazon EKS クラスターの によって管理されるノードに ポッドを配置するリクエストを作成します。kubectlなどのツールを使用して、実行中のポッドや ノードを表示できます。ポッドの実行が完了すると、 はKubernetesシステムへの負荷を軽減するた めに作成したポッド AWS Batch を削除します。

有効な Amazon EKS クラスターを に接続することで開始できます AWS Batch。次に、 AWS Batch ジョブキューをアタッチし、podspec同等の属性を使用して Amazon EKS ジョブ定義を登録しま す。最後に、ジョブ定義を参照する [SubmitJob](https://docs.aws.amazon.com/batch/latest/APIReference/API_SubmitJob.html) API オペレーションを使用してジョブを送信しま す。詳細については、「[Amazon EKS AWS Batch での の開始方法」](#page-41-0)を参照してください。

## Elastic Fabric Adapter

Elastic Fabric Adapter (EFA) は、ハイパフォーマンスコンピューティング (HPC) アプリケーション を高速化するネットワークデバイスです。 AWS Batch は、以下の条件が満たされている場合、EFA を使用するアプリケーションをサポートします。

• EFAsユーザーガイドAmazon EC2」の[「サポートされているインスタンスタイプ」](https://docs.aws.amazon.com/AWSEC2/latest/UserGuide/efa.html#efa-instance-types)を参照してく ださい。

**G** Tip

で EFAs をサポートするインスタンスタイプのリストを表示するには AWS リージョン、 次のコマンドを実行します。次に、返されるリストと AWS Batch 、コンソールで使用可 能なインスタンスタイプのリストを相互参照します。

\$ **aws ec2 describe-instance-types --region** *us-east-1* **--filters Name=networkinfo.efa-supported,Values=true --query "InstanceTypes[\*].[InstanceType]" - output text | sort**

- EFAをサポートするオペレーティングシステムのリストについては[、 サポート対象のオペレー](https://docs.aws.amazon.com/AWSEC2/latest/UserGuide/efa.html#efa-os) [ティングシステム](https://docs.aws.amazon.com/AWSEC2/latest/UserGuide/efa.html#efa-os)を参照してください。
- AMI には EFA ドライバーがロードされています。
- EFA のセキュリティグループは、セキュリティグループとの間で送受信されるすべてのトラ フィックを許可する必要があります。
- EFA を使用するすべてのインスタンスは、同じクラスタープレイスメントグループに属していな くてはなりません。
- ジョブ定義には、hostPath を /dev/infiniband/uverbs0 に設定したdevices メ ンバーを含めて、EFA デバイスがコンテナにパススルーされるようにする必要がありま す。containerPath が特定される場合は、それも /dev/infiniband/uverbs0 に設定する必 要があります。permissions を設定する場合は、READ | WRITE | MKNOD に設定する必要があり ます。

[LinuxParameters](https://docs.aws.amazon.com/batch/latest/APIReference/API_LinuxParameters.html) メンバーの場所は、マルチノードの並列ジョブと単一ノードのコンテナジョブで は異なります。以下の例は、その違いを示すものですが、必要な値が不足しています。

Example マルチノードの並列ジョブの例

```
{ 
   "jobDefinitionName": "EFA-MNP-JobDef", 
   "type": "multinode", 
   "nodeProperties": { 
     ... 
     "nodeRangeProperties": [ 
       { 
          ... 
          "container": { 
            ... 
            "linuxParameters": { 
              "devices": [ 
\overline{a} "hostPath": "/dev/infiniband/uverbs0", 
                   "containerPath": "/dev/infiniband/uverbs0", 
                   "permissions": [ 
                       "READ", "WRITE", "MKNOD" 
 ] 
                }, 
              ], 
            }, 
         }, 
       }, 
     ], 
   },
}
```
Example 単一ノードのコンテナジョブの例

```
{ 
   "jobDefinitionName": "EFA-Container-JobDef", 
   "type": "container", 
   ... 
   "containerProperties": { 
     ... 
     "linuxParameters": { 
        "devices": [ 
          { 
            "hostPath": "/dev/infiniband/uverbs0", 
          },
```
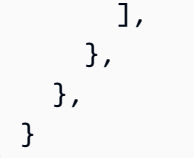

EFA の詳細については、「Amazon EC2 ユーザーガイド」の[「Elastic Fabric Adapter」](https://docs.aws.amazon.com/AWSEC2/latest/UserGuide/efa.html)を参照して ください。 Amazon EC2

# AWS Batch IAM ポリシー、ロール、アクセス権限

デフォルトでは、ユーザーには AWS Batch リソースを作成または変更する、または AWS Batch API、AWS Batch コンソール、またはAWS CLIを使用するタスクを実行する権限がありません。 ユーザーがこれらのリソースを利用するには、特定のリソースと APIアクションを使用する許可を付 与するIAM ポリシーを作成する必要があります。続いて、こうしたアクセス権限が必要なユーザー またはグループにそのポリシーをアタッチします。

ポリシーをユーザーまたはユーザーグループにアタッチする場合、ポリシーによって特定リソースの 特定タスクを実行するユーザーの権限が許可または拒否されます。詳細については、IAM ユーザー ガイド の [アクセス許可とポリシーを](https://docs.aws.amazon.com/IAM/latest/UserGuide/PermissionsAndPolicies.html)参照してください。カスタム IAM ポリシーの管理と作成の詳細 については、[IAM ポリシーの管理を](https://docs.aws.amazon.com/IAM/latest/UserGuide/ManagingPolicies.html)参照してください。

AWS Batchは AWS のサービス ユーザーに代わって他のユーザーを呼び出します。そのため、AWS Batchは、ユーザーの認証情報を使用して認証する必要があります。より具体的には、AWS Batch は、これらのアクセス許可を指定するIAM ロールとポリシーを作成します。次に、それらの作成 時に、そのロールをコンピューティング環境に関連付けます。詳細については、IAM ユーザーガイ ドの[Amazon ECS インスタンスロール](#page-355-0)[、IAM ロール、](https://docs.aws.amazon.com/IAM/latest/UserGuide/roles-toplevel.html)[サービスにリンクされたロールの使用、](https://docs.aws.amazon.com/IAM/latest/UserGuide/using-service-linked-roles.html)[AWS](https://docs.aws.amazon.com/IAM/latest/UserGuide/id_roles_create_for-service.html) [サービスに対してアクセス許可を委任するロールの作成](https://docs.aws.amazon.com/IAM/latest/UserGuide/id_roles_create_for-service.html)を参照してください。

ご利用開始にあたって

IAM ポリシーは、1 つ以上の AWS Batch アクションを使用するアクセス許可を付与または拒否する 必要があります。

トピック

- [ポリシーの構造](#page-329-0)
- [AWS Batch API アクションでサポートされるリソースレベルのアクセス許可](#page-332-0)
- [ポリシーの例](#page-346-0)
- [AWS Batch 管理ポリシー](#page-353-0)
- [AWS Batch IAM ポリシーの作成](#page-354-0)
- [Amazon ECS インスタンスロール](#page-355-0)
- [Amazon EC2 スポットフリートロール](#page-358-0)
- [EventBridge IAM ロール](#page-362-0)

## <span id="page-329-0"></span>ポリシーの構造

次のトピックでは、IAM ポリシーの簡単な構造について説明します。

トピック

- [ポリシー構文](#page-329-1)
- [AWS Batch のアクション](#page-330-0)
- [AWS Batch 用の Amazon リソースネーム](#page-331-0)
- [ユーザーが必要なアクセス許可を持っているかどうかを確認する](#page-331-1)

### <span id="page-329-1"></span>ポリシー構文

IAM ポリシーは 1 つ以上のステートメントで構成される JSON ドキュメントです。各ステートメン トは次のように構成されます。

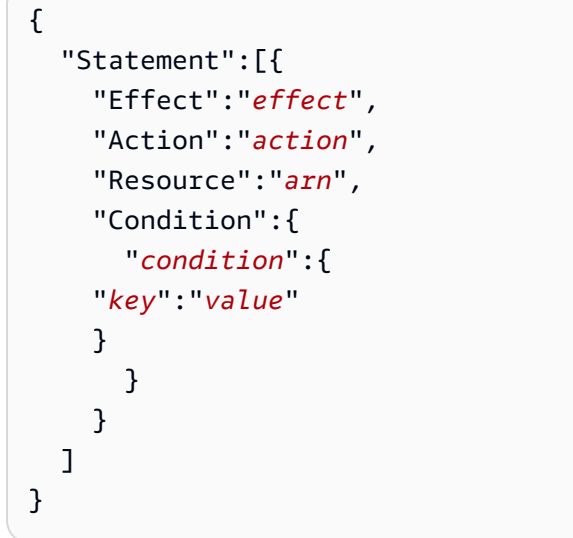

ステートメントはさまざまなエレメントで構成されます。

- Effect: effect は、Allow または Deny にすることができます。デフォルトでは、 ユーザーはリ ソースおよび API アクションを使用するアクセス許可がありません。そのため、すべてのリクエ ストが拒否されます。明示的な許可はデフォルトに上書きされます。明示的な拒否はすべての許可 に上書きされます。
- Action] (アクション): action は、アクセス許可を付与または拒否する対象とする、特定の API アク ションです。アクションを指定する方法に関する指示は、[AWS Batch のアクション](#page-330-0) を参照してく ださい。
- Resource] (リソース): アクションによって影響を及ぼされるリソースです。AWS Batch API アク ションの中には、アクションによって作成/変更できるリソースをポリシー内で特定できるものも あります。ステートメントでリソースを指定するには、Amazon リソースネーム (ARN) を使用し ます。詳細については、[AWS Batch API アクションでサポートされるリソースレベルのアクセス](#page-332-0) [許可](#page-332-0)および[AWS Batch 用の Amazon リソースネーム](#page-331-0) を参照してください。AWS Batch API オペ レーションで、現在リソースレベルのアクセス許可がサポートされていない場合、ワイルドカード (\*) を含めて、アクションがすべてのリソースに影響するように指定する必要があります。
- Condition] (条件): condition はオプションです。ポリシーの発効条件を指定するために使用しま す。

AWS Batch のIAMポリシーステートメント例についての詳細は、[AWS Batch IAM ポリシーの作成](#page-354-0)を 参照してください。

<span id="page-330-0"></span>AWS Batch のアクション

IAM ポリシーステートメントで、IAM をサポートするすべてのサービスから任意の API アクション を指定できます。AWS Batch の場合、API アクションの名前に以下のプレフィックスを使います: batch:(例、batch:SubmitJob および batch:CreateComputeEnvironment)。

単一のステートメントで複数のアクションを指定するには、各アクションをカンマで区切ります。

```
"Action": ["batch:action1", "batch:action2"]
```
またワイルドカード (\*) を含めて、複数のアクションを指定することもできます。例えば、Describe という単語で始まる名前を用いて、すべてのアクションを指定できます。

"Action": "batch:Describe\*"

すべての AWS Batch API アクションを指定するには、ワイルドカード (\*) を含みます。

"Action": "batch:\*"

AWS Batchのアクションのリストについては、AWS Batch API リファレンスの[アクションを](https://docs.aws.amazon.com/batch/latest/APIReference/API_Operations.html)参照し てください

## <span id="page-331-0"></span>AWS Batch 用の Amazon リソースネーム

各 IAM ポリシーステートメントは、ユーザーがAmazon リソースネーム(ARN)を使用して指定し たリソースに適用されます。

Amazon リソースネーム (ARN) には、次の一般的な構文があります:

arn:aws:[*service*]:[*region*]:[*account*]:*resourceType*/*resourcePath*

service

サービス (例: batch)。

region

リソースのAWS リージョン(例: us-east-2 )。

account

ハイフンなしの AWS アカウント ID (例: 123456789012)。

resourceType

リソースの種類 (例: compute-environment)。

resourcePath

リソースを識別するパス。パスにワイルドカードの \* が使用できます。

AWS Batch API オペレーションは、現在、複数の API オペレーションにおけるリソースレベルのア クセス許可をサポートしています。詳細については、[AWS Batch API アクションでサポートされる](#page-332-0) [リソースレベルのアクセス許可](#page-332-0)を参照してください。すべてのリソースを指定する場合、または特定 の API アクションが ARN をサポートしていない場合は、Resource エレメントに (\*) ワイルドカー ドを含めます。

"Resource": "\*"

### <span id="page-331-1"></span>ユーザーが必要なアクセス許可を持っているかどうかを確認する

IAM ポリシーを本稼働環境に置く前に、そのポリシーがユーザーに対し、特定の API アクションお よび必要なリソースを使用のアクセス許可を付与しているかどうかを確認することをお勧めします。 これを行うには、まずテスト目的のユーザーを作成して、IAM ポリシーをテストユーザーにアタッ チします。次に、テストユーザーとしてリクエストを作成します。テストリクエストは、コンソール または AWS CLI を使用して行うことができます。

#### **a** Note

[IAM ポリシーシミュレーターを](https://policysim.aws.amazon.com/home/index.jsp?#)使用してポリシーをテストすることもできます。ポリシーシ ミュレーターの詳細については、IAM ユーザーガイドの[IAM ポリシーシミュレーターで作業](https://docs.aws.amazon.com/IAM/latest/UserGuide/policies_testing-policies.html) [する](https://docs.aws.amazon.com/IAM/latest/UserGuide/policies_testing-policies.html)を参照してください。

ポリシーが想定したアクセス許可をユーザーに付与していない場合、または過度に許可されている場 合、必要に応じてポリシーを調整できます。必要な結果を得るまで再テストします。

#### **A** Important

ポリシーの変更が反映され、有効になるには数分間かかります。したがって、ポリシーの更 新をテストする前に、合格するには、少なくとも5分みておくことをお勧めします。

認証チェックが失敗した場合、リクエストでは診断情報でエンコードされたメッセージが返されま す。DecodeAuthorizationMessage アクションを使用してメッセージをデコードできます。詳細 については、AWS Security Token Service API リファレンス [のDecodeAuthorizationMessage](https://docs.aws.amazon.com/STS/latest/APIReference/API_DecodeAuthorizationMessage.html)、およ びAWS CLI コマンドリファレンスの[decode-authorization-message](https://docs.aws.amazon.com/cli/latest/reference/sts/decode-authorization-message.html)を参照してください。

# <span id="page-332-0"></span>AWS Batch API アクションでサポートされるリソースレベルのア クセス許可

リソースレベルのアクセス許可という用語は、ユーザーがアクションを実行可能なリソースを指定で きることを示します。AWS Batch では、リソースレベルのアクセス許可が部分的にサポートされて います。いくつかの AWS Batch アクションでは、満たすべき条件に基づいて、ユーザーがそのアク ションを使用できるようになるタイミングを制御できます。ユーザーが使用できる特定のリソースに 基づいて制御することもできます。たとえば、特定のジョブ定義がある特定のジョブキューでのみ、 ジョブを送信するアクセス許可をユーザーに付与できます。

現在、リソースレベルのアクセス許可をサポートしている AWS Batch ルール API アクションのリス トを以下に示します。各アクションでサポートされるリソース、リソース ARN、条件キーについて も説明しています。

### **A** Important

AWS Batch API アクションがこの表に示されていない場合、リソースレベルのアクセス許可 をサポートしていません。AWS Batch API アクションがリソースレベルのアクセス許可をサ ポートしていない場合、アクションを使用するアクセス許可をユーザーに付与できます。た だし、ポリシーステートメントのリソース要素にワイルドカード (\*) を含める必要がありま す。

アクション

[CancelJob,](#page-333-0) [CreateComputeEnvironment](#page-333-1), [CreateJobQueue](#page-334-0), [CreateSchedulingPolicy](#page-335-0), [DeleteComputeEnvironment,](#page-335-1) [DeleteJobQueue](#page-336-0), [DeleteSchedulingPolicy](#page-336-1), [DeregisterJobDefinition](#page-336-2), [ListTagsForResource,](#page-337-0) [RegisterJobDefinition](#page-338-0), [SubmitJob,](#page-339-0) [TagResource](#page-340-0), [TerminateJob](#page-341-0), [UntagResource](#page-342-0), [UpdateComputeEnvironment,](#page-343-0) [UpdateSchedulingPolicy](#page-344-0), [UpdateJobQueue](#page-343-1)

### <span id="page-333-0"></span>**[CancelJob](https://docs.aws.amazon.com/batch/latest/APIReference/API_CancelJob.html)**

AWS Batch キュー内のジョブをキャンセルします。

リソース]

ジョブ

arn:aws:batch:*region*:*account*:job/*jobId*

条件キー

aws:ResourceTag/\${TagKey} (文字列)

リソースに関連付けられているタグに基づいてアクションをフィルタリングしま す。

<span id="page-333-1"></span>[CreateComputeEnvironment](https://docs.aws.amazon.com/batch/latest/APIReference/API_CreateComputeEnvironment.html)

AWS Batchコンピューティング環境を作成します。

リソース]

コンピューティング環境

arn:aws:batch:*region*:*account*:compute-environment/*compute-environment-name*

aws:ResourceTag/\${TagKey} (文字列)

リソースに関連付けられているタグに基づいてアクションをフィルタリングしま す。

### 条件キー

aws:RequestTag/\${TagKey} (文字列)

リクエストで渡されたタグに基づいてアクションをフィルタリングします。

aws:TagKeys (文字列)

<span id="page-334-0"></span>リクエストで渡されたタグキーに基づいてアクションをフィルタリングします。 [CreateJobQueue](https://docs.aws.amazon.com/batch/latest/APIReference/API_CreateJobQueue.html)

AWS Batch ジョブキューを作成します。

リソース]

コンピューティング環境

arn:aws:batch:*region*:*account*:compute-environment/*compute-environment-name* 条件キー

aws:ResourceTag/\${TagKey} (文字列)

```
リソースに関連付けられているタグに基づいてアクションをフィルタリングしま
す。
```
ジョブキュー

arn:aws:batch:*region*:*account*:job-queue/*queue-name*

条件キー

aws:ResourceTag/\${TagKey} (文字列)

リソースに関連付けられているタグに基づいてアクションをフィルタリングしま す。

スケジューリングポリシー

arn:aws:batch:*region*:*account*:scheduling-policy/*scheduling-policy-name*

aws:ResourceTag/\${TagKey} (文字列)

リソースに関連付けられているタグに基づいてアクションをフィルタリングしま す。

### 条件キー

aws:RequestTag/\${TagKey} (文字列)

リクエストで渡されたタグに基づいてアクションをフィルタリングします。

aws:TagKeys (文字列)

リクエストで渡されたタグキーに基づいてアクションをフィルタリングします。

<span id="page-335-1"></span>[DeleteComputeEnvironment](https://docs.aws.amazon.com/batch/latest/APIReference/API_DeleteComputeEnvironment.html)

AWS Batch コンピューティング環境を削除します。

リソース]

コンピューティング環境

arn:aws:batch:*region*:*account*:compute-environment/*compute-environment-name* 条件キー

aws:ResourceTag/\${TagKey} (文字列)

リソースに関連付けられているタグに基づいてアクションをフィルタリングしま す。

<span id="page-335-0"></span>[CreateSchedulingPolicy](https://docs.aws.amazon.com/batch/latest/APIReference/API_CreateSchedulingPolicy.html)

AWS Batchスケジューリングポリシーを作成します。

リソース]

スケジューリングポリシー

arn:aws:batch:*region*:*account*:scheduling-policy/*scheduling-policy-name*

条件キー

aws:ResourceTag/\${TagKey} (文字列)

リソースに関連付けられているタグに基づいてアクションをフィルタリングしま す。

aws:RequestTag/\${TagKey} (文字列)

リクエストで渡されたタグに基づいてアクションをフィルタリングします。

aws:TagKeys (文字列)

リクエストで渡されたタグキーに基づいてアクションをフィルタリングします。

#### <span id="page-336-0"></span>[DeleteJobQueue](https://docs.aws.amazon.com/batch/latest/APIReference/API_DeleteJobQueue.html)

指定されたジョブキューを削除します。ジョブキューを削除すると、最終的にキュー内のすべて のジョブが削除されます。ジョブは、毎秒約 16 ジョブの割合で削除されます。

リソース]

ジョブキュー

arn:aws:batch:*region*:*account*:job-queue/*queue-name*

条件キー

aws:ResourceTag/\${TagKey} (文字列)

リソースに関連付けられているタグに基づいてアクションをフィルタリングしま す。

<span id="page-336-1"></span>[DeleteSchedulingPolicy](https://docs.aws.amazon.com/batch/latest/APIReference/API_DeleteSchedulingPolicy.html)

指定されたスケジューリングポリシーを削除します。

リソース]

スケジューリングポリシー

arn:aws:batch:*region*:*account*:scheduling-policy/*scheduling-policy-name*

条件キー

aws:ResourceTag/\${TagKey} (文字列)

リソースに関連付けられているタグに基づいてアクションをフィルタリングしま す。

<span id="page-336-2"></span>[DeregisterJobDefinition](https://docs.aws.amazon.com/batch/latest/APIReference/API_DeregisterJobDefinition.html)

AWS Batch ジョブの定義を登録解除します。

リソース]

ジョブ定義

arn:aws:batch:*region*:*account*:job-definition/*definition-name*:*revision* 条件キー

aws:ResourceTag/\${TagKey} (文字列)

リソースに関連付けられているタグに基づいてアクションをフィルタリングしま す。

<span id="page-337-0"></span>**[ListTagsForResource](https://docs.aws.amazon.com/batch/latest/APIReference/API_TagResource.html)** 

指定したリソースのタグを一覧表示します。

リソース]

コンピューティング環境

arn:aws:batch:*region*:*account*:compute-environment/*compute-environment-name* 条件キー

aws:ResourceTag/\${TagKey} (文字列)

リソースに関連付けられているタグに基づいてアクションをフィルタリングしま す。

ジョブ

arn:aws:batch:*region*:*account*:job/*jobId*

条件キー

aws:ResourceTag/\${TagKey} (文字列)

リソースに関連付けられているタグに基づいてアクションをフィルタリングしま す。

ジョブ定義

arn:aws:batch:*region*:*account*:job-definition/*definition-name*:*revision*

条件キー

aws:ResourceTag/\${TagKey} (文字列)

リソースに関連付けられているタグに基づいてアクションをフィルタリングしま す。

ジョブキュー

arn:aws:batch:*region*:*account*:job-queue/*queue-name*

条件キー

aws:ResourceTag/\${TagKey} (文字列)

リソースに関連付けられているタグに基づいてアクションをフィルタリングしま す。

スケジューリングポリシー

arn:aws:batch:*region*:*account*:scheduling-policy/*scheduling-policy-name* 条件キー

aws:ResourceTag/\${TagKey} (文字列)

```
リソースに関連付けられているタグに基づいてアクションをフィルタリングしま
す。
```
<span id="page-338-0"></span>[RegisterJobDefinition](https://docs.aws.amazon.com/batch/latest/APIReference/API_RegisterJobDefinition.html)

AWS Batch定義を登録します。

リソース]

ジョブ定義

arn:aws:batch:*region*:*account*:job-definition/*definition-name*

条件キー

batch:AWSLogsCreateGroup (ブール)

このパラメータが true の場合、awslogs-group がログに対して作成されます。

batch:AWSLogsGroup (文字列)

ログが配置されている awslogs グループ。

batch:AWSLogsRegion (文字列)

ログが送信されるリージョン。

batch:AWSLogsStreamPrefix (文字列)

awslogs ログストリームのプレフィックス。

batch:Image (文字列)

ジョブを開始するときに使用される Docker イメージ。 batch:LogDriver (文字列)

ジョブに使用されるログドライバー。 batch:Privileged (ブール)

このパラメータが true のとき、コンテナには、ホストコンテナインスタンスに対する昇格 されたアクセス許可が付与されます。

batch:User (文字列)

ジョブのコンテナ内で使用するユーザー名または数値 uid。 aws:RequestTag/\${TagKey} (文字列)

リクエストで渡されたタグに基づいてアクションをフィルタリングします。 aws:TagKeys (文字列)

<span id="page-339-0"></span>リクエストで渡されたタグキーに基づいてアクションをフィルタリングします。 [SubmitJob](https://docs.aws.amazon.com/batch/latest/APIReference/API_SubmitJob.html)

ジョブ定義から AWS Batch ジョブを送信します。

リソース]

ジョブ

arn:aws:batch:*region*:*account*:job/*jobId*

条件キー

aws:ResourceTag/\${TagKey} (文字列)

リソースに関連付けられているタグに基づいてアクションをフィルタリングしま す。

ジョブ定義

arn:aws:batch:*region*:*account*:job-definition/*definition-name*[:*revision*] 条件キー

aws:ResourceTag/\${TagKey} (文字列)

リソースに関連付けられているタグに基づいてアクションをフィルタリングしま す。

**a** Note このキーは、ジョブ定義の Amazon リソースネーム (ARN) が arn:aws:batch:*region*:*account\_number*:jobdefinition/*definition-name*:*revision*. の形式の場合にのみ使用で きます。

ジョブキュー

arn:aws:batch:*region*:*account*:job-queue/*queue-name*

条件キー

aws:ResourceTag/\${TagKey} (文字列)

リソースに関連付けられているタグに基づいてアクションをフィルタリングしま す。

<span id="page-340-0"></span>**[TagResource](https://docs.aws.amazon.com/batch/latest/APIReference/API_TagResource.html)** 

指定されたリソースをタグ付けします。

リソース]

コンピューティング環境

arn:aws:batch:*region*:*account*:compute-environment/*compute-environment-name*

条件キー

aws:ResourceTag/\${TagKey} (文字列)

リソースに関連付けられているタグに基づいてアクションをフィルタリングしま す。

ジョブ

arn:aws:batch:*region*:*account*:job/*jobId*

条件キー

aws:ResourceTag/\${TagKey} (文字列)

リソースに関連付けられているタグに基づいてアクションをフィルタリングしま す。

ジョブ定義

arn:aws:batch:*region*:*account*:job-definition/*definition-name*:*revision* 条件キー

aws:ResourceTag/\${TagKey} (文字列)

リソースに関連付けられているタグに基づいてアクションをフィルタリングしま す。

ジョブキュー

arn:aws:batch:*region*:*account*:job-queue/*queue-name*

条件キー

aws:ResourceTag/\${TagKey} (文字列)

リソースに関連付けられているタグに基づいてアクションをフィルタリングしま す。

スケジューリングポリシー

arn:aws:batch:*region*:*account*:scheduling-policy/*scheduling-policy-name* 条件キー

aws:ResourceTag/\${TagKey} (文字列)

リソースに関連付けられているタグに基づいてアクションをフィルタリングしま す。

条件キー

aws:RequestTag/\${TagKey} (文字列)

リクエストで渡されたタグに基づいてアクションをフィルタリングします。

aws:TagKeys (文字列)

<span id="page-341-0"></span>リクエストで渡されたタグキーに基づいてアクションをフィルタリングします。 **[TerminateJob](https://docs.aws.amazon.com/batch/latest/APIReference/API_TerminateJob.html)** 

AWS Batch ジョブキュー内のジョブを終了します。

リソース]

ジョブ

arn:aws:batch:*region*:*account*:job/*jobId*

aws:ResourceTag/\${TagKey} (文字列)

リソースに関連付けられているタグに基づいてアクションをフィルタリングしま す。

### <span id="page-342-0"></span>**[UntagResource](https://docs.aws.amazon.com/batch/latest/APIReference/API_UntagResource.html)**

指定されたリソースのタグを解除します。

- リソース]
	- コンピューティング環境

arn:aws:batch:*region*:*account*:compute-environment/*compute-environment-name*

条件キー

aws:ResourceTag/\${TagKey} (文字列)

リソースに関連付けられているタグに基づいてアクションをフィルタリングしま す。

ジョブ

arn:aws:batch:*region*:*account*:job/*jobId*

条件キー

aws:ResourceTag/\${TagKey} (文字列)

```
リソースに関連付けられているタグに基づいてアクションをフィルタリングしま
す。
```
ジョブ定義

arn:aws:batch:*region*:*account*:job-definition/*definition-name*:*revision*

条件キー

aws:ResourceTag/\${TagKey} (文字列)

リソースに関連付けられているタグに基づいてアクションをフィルタリングしま す。

ジョブキュー

arn:aws:batch:*region*:*account*:job-queue/*queue-name*

aws:ResourceTag/\${TagKey} (文字列)

リソースに関連付けられているタグに基づいてアクションをフィルタリングしま す。

スケジューリングポリシー

arn:aws:batch:*region*:*account*:scheduling-policy/*scheduling-policy-name*

条件キー

aws:ResourceTag/\${TagKey} (文字列)

```
リソースに関連付けられているタグに基づいてアクションをフィルタリングしま
す。
```
条件キー

aws:TagKeys (文字列)

リクエストで渡されたタグキーに基づいてアクションをフィルタリングします。

<span id="page-343-0"></span>[UpdateComputeEnvironment](https://docs.aws.amazon.com/batch/latest/APIReference/API_UpdateComputeEnvironment.html)

AWS Batch コンピューティング環境を更新します。

リソース]

コンピューティング環境

arn:aws:batch:*region*:*account*:compute-environment/*compute-environment-name* 条件キー

aws:ResourceTag/\${TagKey} (文字列)

リソースに関連付けられているタグに基づいてアクションをフィルタリングしま す。

<span id="page-343-1"></span>[UpdateJobQueue](https://docs.aws.amazon.com/batch/latest/APIReference/API_UpdateJobQueue.html)

ジョブキューを更新します。

リソース]

ジョブキュー

arn:aws:batch:*region*:*account*:job-queue/*queue-name*

aws:ResourceTag/\${TagKey} (文字列)

リソースに関連付けられているタグに基づいてアクションをフィルタリングしま す。

スケジューリングポリシー

arn:aws:batch:*region*:*account*:scheduling-policy/*scheduling-policy-name*

条件キー

aws:ResourceTag/\${TagKey} (文字列)

リソースに関連付けられているタグに基づいてアクションをフィルタリングしま す。

<span id="page-344-0"></span>[UpdateSchedulingPolicy](https://docs.aws.amazon.com/batch/latest/APIReference/API_UpdateSchedulingPolicy.html)

スケジューリングポリシーを更新します。

リソース]

スケジューリングポリシー

arn:aws:batch:*region*:*account*:scheduling-policy/*scheduling-policy-name*

条件キー

aws:ResourceTag/\${TagKey} (文字列)

リソースに関連付けられているタグに基づいてアクションをフィルタリングしま す。

### AWS Batch API のアクションの条件キー

AWS Batch は、IAM ポリシーの Condition 要素で使用される以下の条件キーを定義します。これ らのキーを使用して、ポリシーステートメントが適用される条件を絞り込むことができます。すべて のサービスで使用できるグローバル条件キーを確認するには、[IAM ユーザーガイドの](https://docs.aws.amazon.com/IAM/latest/UserGuide/reference_policies_condition-keys.html#AvailableKeys)使用できるグ ローバル条件キーを参照してください。

batch:AWSLogsCreateGroup (ブール)

このパラメータが true の場合、awslogs-group がログに対して作成されます。

batch:AWSLogsGroup (文字列)

ログが配置されている awslogs グループ。

batch:AWSLogsRegion (文字列)

ログが送信される AWS リージョン。

batch:AWSLogsStreamPrefix (文字列)

awslogs ログストリームのプレフィックス。

batch:Image (文字列)

ジョブを開始するときに使用される Docker イメージ。

batch:LogDriver (文字列)

ジョブに使用されるログドライバー。

batch:Privileged (ブール)

このパラメータが true のとき、ジョブコンテナには、ホストコンテナインスタンスに対する昇格 されたアクセス許可 (ルートユーザーと同様) が付与されます。

aws:ResourceTag/\${TagKey} (文字列)

リソースに関連付けられているタグに基づいてアクションをフィルタリングします。 aws:RequestTag/\${TagKey} (文字列)

リクエストで渡されたタグに基づいてアクションをフィルタリングします。 batch:ShareIdentifier (文字列)

[SubmitJob](https://docs.aws.amazon.com/batch/latest/APIReference/API_SubmitJob.html) に送られた shareIdentifier パラメータに基づいたアクションをフィルタリング します。

aws:TagKeys (文字列)

リクエストで渡されたタグキーに基づいてアクションをフィルタリングします。

batch:User (文字列)

ジョブのコンテナ内で使用するユーザー名または数値ユーザー ID (uid)。

## <span id="page-346-0"></span>ポリシーの例

以下の例では、ユーザーの AWS Batch に対するアクセス権限を制御するために使用できるポリシー ステートメントについて説明しています。

例

- [読み取り専用アクセス](#page-346-1)
- [POSIX ユーザー、Docker イメージ、特権レベル、ジョブ送信のロールに制限する](#page-347-0)
- [ジョブ送信時にジョブ定義プレフィックスを制限する](#page-348-0)
- [ジョブキューへの制限](#page-349-0)
- [すべての条件キーが文字列に一致した場合はアクションを拒否する](#page-350-0)
- [いずれかの条件キーが文字列に一致した場合はアクションを拒否する](#page-351-0)
- [batch:ShareIdentifier 条件キーを使用する](#page-352-0)

### <span id="page-346-1"></span>読み取り専用アクセス

次のポリシーでは、名前が Describe および List で始まるすべての AWS Batch API アクションを 使用できるアクセス権限をユーザーに付与します。

別のステートメントでアクセス権限を付与されない限り、ユーザーにはそのリソースに対してアク ションを実行するアクセス権限がありません。デフォルトでは、API アクションを使用する権限は拒 否されます。

```
{ 
      "Version": "2012-10-17", 
      "Statement": [ 
           { 
                "Effect": "Allow", 
                "Action": [ 
                     "batch:Describe*", 
                     "batch:List*" 
               ], 
                "Resource": "*" 
           } 
      ]
}
```
<span id="page-347-0"></span>POSIX ユーザー、Docker イメージ、特権レベル、ジョブ送信のロールに 制限する

次のポリシーは、POSIX ユーザーが自身の制限されたジョブ定義のセットを管理することを許可し ます。

最初と 2 番目のステートメントを使用して、名前が *JobDefA\_* で始まるジョブ定義を登録および登 録解除します。

また、最初のステートメントでは、条件付きコンテキストキーを使用して POSIX ユーザー、特権 ステータス、コンテナイメージ値をジョブ定義の containerProperties 内に制限します。詳細 については、AWS Batch API リファレンスの [RegisterJobDefinition](https://docs.aws.amazon.com/batch/latest/APIReference/API_RegisterJobDefinition.html) を参照してください。この例で は、POSIX ユーザーが nobody に設定されている場合にのみ、ジョブ定義を登録できます。特権フ ラグは false に設定されています。最後に、イメージは Amazon ECR レポジトリの myImage に設 定されています。

**A** Important

Docker は、コンテナイメージ内から user パラメータをユーザー uid に解決します。ほと んどの場合、これはコンテナイメージ内の /etc/passwd ファイルにあります。ジョブ定義 と関連付けられたすべての IAM ポリシーの両方で直接 uid 値を使用することで、この名前 解決を回避できます。AWS Batch API オペレーションおよび batch:User IAM 条件キーの いずれにおいても、数値がサポートされます。

3 番目のステートメントを使用して、ジョブ定義を特定のロールのみに制限します。

{ "Version": "2012-10-17", "Statement": [ { "Effect": "Allow", "Action": [ "batch:RegisterJobDefinition" ], "Resource": [ "arn:aws:batch:*<aws\_region>*:*<aws\_account\_id>*:job-definition/JobDefA\_\*" ], "Condition": { "StringEquals": {

```
 "batch:User": [ 
                                    "nobody" 
 ], 
                              "batch:Image": [ 
                                    "<aws_account_id>.dkr.ecr.<aws_region>.amazonaws.com/myImage" 
\sim 100 \sim 100 \sim 100 \sim 100 \sim 100 \sim 100 \sim 100 \sim 100 \sim 100 \sim 100 \sim 100 \sim 100 \sim 100 \sim 100 \sim 100 \sim 100 \sim 100 \sim 100 \sim 100 \sim 100 \sim 100 \sim 100 \sim 100 \sim 100 \sim 
                        }, 
                        "Bool": { 
                              "batch:Privileged": "false" 
 } 
 } 
            }, 
             { 
                   "Effect": "Allow", 
                  "Action": [ 
                        "batch:DeregisterJobDefinition" 
                  ], 
                   "Resource": [ 
                        "arn:aws:batch:<aws_region>:<aws_account_id>:job-definition/JobDefA_*" 
                  ] 
            }, 
             { 
                   "Effect": "Allow", 
                  "Action": [ 
                        "iam:PassRole" 
                  ], 
                   "Resource": [ 
                        "arn:aws:iam::<aws_account_id>:role/MyBatchJobRole" 
                  ] 
            } 
      \mathbf{I}}
```
## <span id="page-348-0"></span>ジョブ送信時にジョブ定義プレフィックスを制限する

次のポリシーを使用して、*JobDefA* で始まるすべてのジョブ定義のジョブキューにジョブを送信し ます。

#### **A** Important

ジョブ送信へのリソースレベルアクセスに絞り込む場合、ジョブキューおよびジョブ定義の 両方のリソースタイプを指定する必要があります。

```
{ 
   "Version": "2012-10-17", 
   "Statement": [ 
    \{ "Effect": "Allow", 
       "Action": [ 
          "batch:SubmitJob" 
       ], 
        "Resource": [ 
          "arn:aws:batch:<aws_region>:<aws_account_id>:job-definition/JobDefA_*", 
          "arn:aws:batch:<aws_region>:<aws_account_id>:job-queue/*" 
        ] 
     } 
   ]
}
```
<span id="page-349-0"></span>ジョブキューへの制限

次のポリシーを使用して、任意のジョブ定義名で queue1 という名前の特定のジョブキューへのジョ ブの送信をユーザーに許可します。

**A** Important

ジョブ送信へのリソースレベルアクセスに絞り込む場合、ジョブキューおよびジョブ定義の 両方のリソースタイプを指定する必要があります。

```
{ 
   "Version": "2012-10-17", 
   "Statement": [ 
     { 
        "Effect": "Allow", 
        "Action": [ 
          "batch:SubmitJob" 
        ], 
        "Resource": [ 
          "arn:aws:batch:<aws_region>:<aws_account_id>:job-definition/*", 
          "arn:aws:batch:<aws_region>:<aws_account_id>:job-queue/queue1" 
       \mathbf{I} } 
  \mathbf{I}
```
}

## <span id="page-350-0"></span>すべての条件キーが文字列に一致した場合はアクションを拒否する

次のポリシーでは、batch:Image (コンテナイメージ ID) 条件キーが "*string1*"

で、batch:LogDriver (コンテナログドライバー) 条件キーが "*string2*" の場

合、[RegisterJobDefinition](https://docs.aws.amazon.com/batch/latest/APIReference/API_RegisterJobDefinition.html) API オペレーションへのアクセスを拒否します。AWS Batch各コンテナの 条件キーを評価します。マルチノードの並列ジョブのように、ジョブが複数のコンテナにまたがる場 合、コンテナの構成が異なる可能性があります。1 つのステートメントで複数の条件キーを評価する 場合、条件キーは AND ロジックを使用して結合されます。そのため、1 つのコンテナで複数の条件 キーのいずれかが一致しない場合、そのコンテナに Deny の効果は適用されません。それどころか、 同じジョブ内の別のコンテナが拒否される可能性があります。

AWS Batch の条件キーのリストについては、サービス認可リファレンスの[AWS Batch の条件キー](https://docs.aws.amazon.com/service-authorization/latest/reference/list_awsbatch.html#awsbatch-policy-keys)を 参照してください。この方法は、batch:ShareIdentifier を除くすべての batch 条件キーで使 用できます。batch:ShareIdentifier 条件キーは、ジョブ定義ではなく、ジョブに対して定義さ れます。

```
{ 
   "Version": "2012-10-17", 
   "Statement": [ 
     \{ "Effect": "Allow", 
        "Action": [ 
           "batch:RegisterJobDefinition" 
        ], 
        "Resource": [ 
          \mathbf{u} \star \mathbf{u}\mathbb{1} }, 
     \{ "Effect": "Deny", 
        "Action": "batch:RegisterJobDefinition", 
        "Resource": "*", 
        "Condition": { 
           "StringEquals": { 
             "batch:Image": "string1", 
             "batch:LogDriver": "string2" 
           } 
        } 
      }
```
 $\mathbf{I}$ 

}

### <span id="page-351-0"></span>いずれかの条件キーが文字列に一致した場合はアクションを拒否する

次のポリシーは、batch:Image (コンテナイメージ ID) 条件キーが "*string1*" ま たは batch:LogDriver (コンテナログドライバー) 条件キーが "*string2*" の場 合、[RegisterJobDefinition](https://docs.aws.amazon.com/batch/latest/APIReference/API_RegisterJobDefinition.html) API オペレーションへのアクセスを拒否します。マルチノードの並列ジョ ブのように、ジョブが複数のコンテナにまたがる場合、コンテナの構成が異なる可能性がありま す。1 つのステートメントで複数の条件キーを評価する場合、条件キーは AND ロジックを使用して 結合されます。そのため、1 つのコンテナで複数の条件キーのいずれかが一致しない場合、そのコン テナに Deny の効果は適用されません。それどころか、同じジョブ内の別のコンテナが拒否される可 能性があります。

AWS Batch の条件キーのリストについては、サービス認可リファレンスの[AWS Batch の条件キー](https://docs.aws.amazon.com/service-authorization/latest/reference/list_awsbatch.html#awsbatch-policy-keys)を 参照してください。この方法は、batch:ShareIdentifier を除くすべての batch 条件キーで使 用できます。(batch:ShareIdentifier 条件キーは、ジョブ定義ではなく、ジョブに対して定義 されます)。

```
{ 
   "Version": "2012-10-17", 
   "Statement": [ 
      { 
         "Effect": "Allow", 
         "Action": [ 
           "batch:RegisterJobDefinition" 
         ], 
         "Resource": [ 
          " * "
        \mathbf{I} }, 
      { 
         "Effect": "Deny", 
         "Action": [ 
           "batch:RegisterJobDefinition" 
         ], 
         "Resource": [ 
          \mathbf{u} \star \mathbf{u} ], 
         "Condition": { 
           "StringEquals": {
```

```
 "batch:Image": [ 
                   "string1" 
                ] 
             } 
          } 
       }, 
       { 
          "Effect": "Deny", 
          "Action": [ 
             "batch:RegisterJobDefinition" 
          ], 
          "Resource": [ 
            \overline{0} \overline{\infty} \overline{0} ], 
          "Condition": { 
             "StringEquals": { 
                "batch:LogDriver": [ 
                   "string2" 
                ] 
             } 
          } 
       } 
    ]
}
```
## <span id="page-352-0"></span>**batch:ShareIdentifier** 条件キーを使用する

次のポリシーを使用して、jobDefA ジョブ定義を使用するジョブを lowCpu 配分識別子で jobqueue1 ジョブキューに送信します。

```
{ 
   "Version": "2012-10-17", 
   "Statement": [ 
     { 
       "Effect": "Allow", 
       "Action": [ 
          "batch:SubmitJob" 
       ], 
       "Resource": [ 
          "arn:aws::batch:<aws_region>:<aws_account_id>:job-definition/JobDefA", 
         "arn:aws::batch:<aws_region>:<aws_account_id>:job-queue/jobqueue1" 
       ], 
       "Condition": {
```

```
 "StringEquals": { 
              "batch:ShareIdentifier": [ 
                 "lowCpu" 
              ] 
           } 
         } 
      } 
   ]
}
```
## <span id="page-353-0"></span>AWS Batch 管理ポリシー

AWS Batch は、 ユーザーにアタッチできる管理ポリシーを提供し、このポリシーにより、AWS Batch のリソースおよび API オペレーションを使用する権限を付与します。このポリシーを直接適用 することも、独自のポリシーを作成する開始点として使用することもできます。これらのポリシーに 記載されている各 API オペレーションの詳細については、AWS Batch API リファレンス[のアクショ](https://docs.aws.amazon.com/batch/latest/APIReference/API_Operations.html) [ン](https://docs.aws.amazon.com/batch/latest/APIReference/API_Operations.html)を参照してください。

### **AWSBatchFullAccess**

このポリシーでは、管理者権限による AWS Batch へのフルアクセスを許可します。

```
\{ "Version":"2012-10-17", 
   "Statement":[ 
     { 
        "Effect":"Allow", 
        "Action":[ 
          "batch:*", 
          "cloudwatch:GetMetricStatistics", 
          "ec2:DescribeSubnets", 
          "ec2:DescribeSecurityGroups", 
          "ec2:DescribeKeyPairs", 
          "ec2:DescribeVpcs", 
          "ec2:DescribeImages", 
          "ec2:DescribeLaunchTemplates", 
          "ec2:DescribeLaunchTemplateVersions", 
          "ecs:DescribeClusters", 
          "ecs:Describe*", 
          "ecs:List*", 
          "eks:DescribeCluster", 
          "eks:ListClusters",
```

```
 "logs:Describe*", 
          "logs:Get*", 
          "logs:TestMetricFilter", 
          "logs:FilterLogEvents", 
          "iam:ListInstanceProfiles", 
          "iam:ListRoles" 
        ], 
        "Resource":"*" 
     }, 
     { 
        "Effect":"Allow", 
        "Action":[ 
          "iam:PassRole" 
        ], 
        "Resource":[ 
          "arn:aws:iam::*:role/AWSBatchServiceRole", 
          "arn:aws:iam::*:role/service-role/AWSBatchServiceRole", 
          "arn:aws:iam::*:role/ecsInstanceRole", 
          "arn:aws:iam::*:instance-profile/ecsInstanceRole", 
          "arn:aws:iam::*:role/iaws-ec2-spot-fleet-role", 
          "arn:aws:iam::*:role/aws-ec2-spot-fleet-role", 
          "arn:aws:iam::*:role/AWSBatchJobRole*" 
        ] 
     }, 
     { 
        "Effect":"Allow", 
        "Action":[ 
          "iam:CreateServiceLinkedRole" 
        ], 
        "Resource":"arn:aws:iam::*:role/*Batch*", 
        "Condition": { 
          "StringEquals": { 
            "iam:AWSServiceName": "batch.amazonaws.com" 
            } 
        } 
     } 
  \mathbf{I}}
```
# <span id="page-354-0"></span>AWS Batch IAM ポリシーの作成

アカウントのユーザーがアクセスできる呼び出しやリソースを制限する特定の IAM ポリシーを作成 できます。次に、このポリシーをユーザーにアタッチできます。

ポリシーをユーザーまたはグループにアタッチすると、ポリシーによって特定リソースについて特定 タスクを実行する権限が許可または拒否されます。詳細については、IAM ユーザーガイド の [アクセ](https://docs.aws.amazon.com/IAM/latest/UserGuide/PermissionsAndPolicies.html) [ス許可とポリシー](https://docs.aws.amazon.com/IAM/latest/UserGuide/PermissionsAndPolicies.html)を参照してください。カスタム IAM ポリシーを管理および作成する方法について は、[IAM ポリシーの管理を](https://docs.aws.amazon.com/IAM/latest/UserGuide/ManagingPolicies.html)参照してください。

## <span id="page-355-0"></span>Amazon ECS インスタンスロール

AWS Batch コンピューティング環境には、Amazon ECS コンテナインスタンスが自動入力されま す。Amazon ECS コンテナエージェントがローカルで実行されます。Amazon ECS コンテナエー ジェントは、ユーザーに代わり様々な AWS API オペレーションの呼び出しを行います。そのため、 エージェントを実行するコンテナインスタンスには、エージェントがユーザーに属していることこ れらのサービスに伝えるIAM ポリシーとロールが必要です。コンテナインスタンスを起動するとき に使用する IAM ロールとインスタンスプロファイルを作成する必要があります。それ以外の場合、 コンピューティング環境を作成してコンテナインスタンスを起動することはできません。この要件が 適用されるコンテナインスタンスの起動には、Amazon が提供する、Amazon ECS に最適化された AMI が使用されている場合と使用されていない場合があります。詳細については、Amazon Elastic Container Service デベロッパーガイドの[Amazon ECS コンテナインスタンス IAM ロールを](https://docs.aws.amazon.com/AmazonECS/latest/developerguide/instance_IAM_role.html)参照して ください。

コンソールの初回実行時には、Amazon ECS インスタンスのロールおよびインスタンスプロファイ ルが自動的に作成されます。ただし、次の手順を使用して、アカウントに既に Amazon ECS インス タンスロールおよびインスタンスプロファイルが存在するか確認することができます。以下の手順で は、マネージド IAM ポリシーをアタッチする方法についても説明します。

### IAM コンソールで **ecsInstanceRole** を確認するには

- 1. IAM コンソール ([https://console.aws.amazon.com/iam/\)](https://console.aws.amazon.com/iam/) を開きます。
- 2. ナビゲーションペインで Roles] (ロール) を選択します。
- 3. ロールのリストで ecsInstanceRole を検索します。ロールが見つからない場合、以下のス テップを使用してロールを作成します。
	- a. ロールの作成] を選択します。
	- b. 信頼できるエンティティタイプ で、AWS のサービス を選択します。
	- c. 一般的なユースケース で EC2 を選択します。
	- d. 次へ をクリックします。
	- e. アクセス権限ポリシー については、AmazonEC2ContainerServiceforEC2Role を検索してく ださい。
- f. AmazonEC2ContainerServiceforEC2Role の横にあるチェックボックスを選択し、次へ を選 択します。
- g. ロール名 には、ecsInstanceRole を入力し、そしてロールの作成] を選択します。

### **a** Note

AWS Management Console を使用して Amazon EC2 のロールを作成する場合、コ ンソールは、インスタンスプロファイルを自動的に作成し、そのインスタンスプロ ファイルにロールと同じ名前を付けます。

または、AWS CLI を使用してecsInstanceRole IAM ロールを作成することもできます。次の実行 ポリシーと信頼ポリシーを持つ AWS という名前の IAM ロールを作成します。

IAM ロールおよびインスタンスプロファイルを作成するには (AWS CLI)

1. 以下の信頼ポリシーを作成し、ecsInstanceRole-role-trust-policy.json という名前 のテキストファイルに保存します。

```
{ 
   "Version": "2012-10-17", 
   "Statement": [ 
     { 
        "Effect": "Allow", 
        "Principal": { "Service": "ec2.amazonaws.com"}, 
       "Action": "sts:AssumeRole" 
     } 
   ]
}
```
2. ecsInstanceRoleのロールを作成するには、[ロール作成](https://docs.aws.amazon.com/cli/latest/reference/iam/create-role.html)コマンドを使用します。信頼ポリシー ファイルの場所を assume-role-policy-document パラメータに指定します。

```
$ aws iam create-role \ 
     --role-name ecsInstanceRole \ 
     --assume-role-policy-document file://ecsInstanceRole-role-trust-policy.json
```
以下に、応答の例を示します。

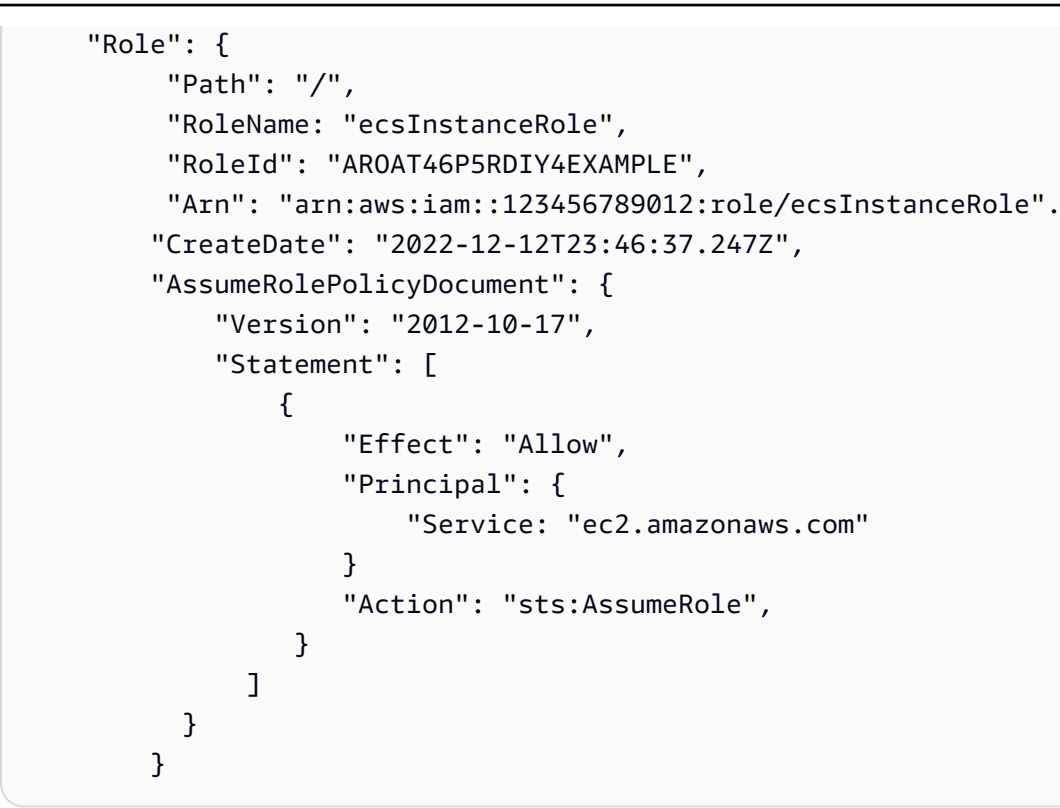

3. [\[インスタンスプロファイルの作成\]](https://docs.aws.amazon.com/cli/latest/reference/iam/create-instance-profile.html)コマンドを使用して、 ecsInstanceRoleという名前の インスタンスプロファイルを作成します。

**a** Note

AWS CLI および AWS API で別個のアクションとして、ロールとインスタンスプロファ イルを作成する必要があります。

\$ **aws iam create-instance-profile --instance-profile-name ecsInstanceRole**

### 以下に、応答の例を示します。

```
{ 
     "InstanceProfile": { 
         "Path": "/", 
         "InstanceProfileName": "ecsInstanceRole", 
         "InstanceProfileId": "AIPAT46P5RDITREXAMPLE", 
         "Arn": "arn:aws:iam::123456789012:instance-profile/ecsInstanceRole", 
         "CreateDate": "2022-06-30T23:53:34.093Z", 
        "Roles": [], ]
```
}

### 4.  $14.$   $17.72$  インスタンスプロフィールにロールを追加]コマンドを使用して、ecsInstanceRoleのロー ルをecsInstanceRoleインスタンスプロファイルにアタッチします。

aws iam add-role-to-instance-profile \ --role-name ecsInstanceRole --instance-profile-name ecsInstanceRole

5. [ポリシーにロールを追加](https://docs.aws.amazon.com/cli/latest/reference/iam/attach-role-policy.html) コマンドを使用し

て、AmazonEC2ContainerServiceforEC2RoleAWS 管理ポリシーを ecsInstanceRole ロールにアタッチします。

\$ aws iam attach-role-policy \ --policy-arn arn:aws:iam::aws:policy/service-role/ AmazonEC2ContainerServiceforEC2Role \ --role-name ecsInstanceRole

## <span id="page-358-0"></span>Amazon EC2 スポットフリートロール

Amazon EC2 スポットフリートインスタンスを使用するマネージド型のコンピューティング環 境環境を作成する場合は、AmazonEC2SpotFleetTaggingRole ポリシーを作成しなければな りません。このポリシーは、ユーザーに代わりインスタンスの起動、タグ付けおよび終了を行う ためのスポットフリート許可を付与します。スポットフリートのリクエストでロールを指定し ます。また、Amazon EC2 スポットおよびスポットフリートにサービスにリンクされたロール AWSServiceRoleForEC2Spot] および AWSServiceRoleForEC2SpotFleet] がある必要があります。 次の手順に従って、これらすべてのロールを作成します。詳細については、IAM ユーザーガイ ドの[サービスにリンクされたロールの使用](https://docs.aws.amazon.com/IAM/latest/UserGuide/using-service-linked-roles.html)および[AWS サービスに対してアクセス許可を委譲する](https://docs.aws.amazon.com/IAM/latest/UserGuide/id_roles_create_for-service.html) [ロールの作成](https://docs.aws.amazon.com/IAM/latest/UserGuide/id_roles_create_for-service.html)を参照してください。

トピック

- [AWS Management Console において、Amazon EC2 スポットフリートロールを作成する](#page-359-0)
- [AWS CLI を使用して、Amazon EC2 スポットフリートのロールを作成する](#page-360-0)

<span id="page-359-0"></span>AWS Management Console において、Amazon EC2 スポットフリート ロールを作成する

Amazon EC2 スポットフリートの **AmazonEC2SpotFleetTaggingRole** IAM サービスにリンクさ れたロールを作成するには

- 1. IAM コンソール([https://console.aws.amazon.com/iam/\)](https://console.aws.amazon.com/iam/) を開きます。
- 2. アクセス管理] のために、ロール を選択します。
- 3. ロール] には、ロールの作成 を選択します。
- 4. 信頼されるエンティティを選択](信頼されるエンティティタイプにある)から、AWS のサー ビス ]を選択します。
- 5. その他のユースケース AWS のサービス には 、EC2 を選択し、次に EC2 スポットフリートタ ギング] を選択します。
- 6. 次へ を選択します。
- 7. ポリシー名 の権限ポリシー から、AmazonEC2SpotFleetTaggingRoleを確認します 。
- 8. 次へ を選択します。
- 9. 名前、確認および作成については:
	- a. ロールを識別するために、名前タグ に名前を入力します。
	- b. 説明 には、ポリシーの簡単な説明を入力します。
	- c. (オプション) ステップ 1: 信頼できるエンティティの選択 では編集 を選択して、コードを変 更します。
	- d. (オプション)ステップ 2: 権限の追加 では、編集 を選択してコードを変更します。
	- e. (オプション) タグを追加 で タグを追加 を選択し、リソースにタグを追加します。
	- f. ロールの作成] を選択します。

**a** Note

これまでは、Amazon EC2 スポットフリートロールに対し 2つの管理ポリシーがありまし た。

• AmazonEC2SpotFleetRole: これは、スポットフリートロール用のオリジナルの管理ポリ シーです。ただし、これを AWS Batchと一緒に使用することはもう推奨されていません。 このポリシーは、AWSServiceRoleForBatch のサービスにリンクされたロールを使用す
るために必要なコンピューティング環境でのスポットインスタンスのタグ付けをサポート していません。以前に、このポリシーを使用してスポットフリートロールを作成した場合 は、新しい推奨ポリシーをそのロールに適用してください。詳細については、[作成時にタ](#page-469-0) [グが付けられていないスポットインスタンス](#page-469-0)を参照してください。

• AmazonEC2SpotFleetTaggingRole: このロールでは、Amazon EC2 スポットインスタンス にタグを付けるために必要なすべてのアクセス権限が提供されます。このロールを使用し て、AWS Batchコンピューティング環境でのスポットインスタンスのタグ付けを許可しま す。

AWS CLI を使用して、Amazon EC2 スポットフリートのロールを作成する

スポットフリートのコンピューティング環境の AmazonEC2SpotFleetTaggingRole IAM ロールを作 成するには

1. AWS CLI を使用して次のコマンドを実行します。

```
$ aws iam create-role --role-name AmazonEC2SpotFleetTaggingRole \ 
      --assume-role-policy-document '{ 
      "Version":"2012-10-17", 
      "Statement":[ 
          { 
            "Sid":"", 
            "Effect":"Allow", 
            "Principal": { 
              "Service":"spotfleet.amazonaws.com" 
             }, 
             "Action":"sts:AssumeRole" 
           } 
        ] 
      }'
```
2. AmazonEC2SpotFleetTaggingRole マネージド IAM ポリシーを AmazonEC2SpotFleetTaggingRole ロールにアタッチするには、以下のコマンドを AWS CLI で 実行します。

```
$ aws iam attach-role-policy \ 
   --policy-arn \ 
     arn:aws:iam::aws:policy/service-role/AmazonEC2SpotFleetTaggingRole \ 
   --role-name \
```
#### **AmazonEC2SpotFleetTaggingRole**

Amazon EC2 スポットの **AWSServiceRoleForEC2Spot** IAMのサービスにリンクされたロールを作 成するには

**a** Note

AWSServiceRoleForEC2Spot IAM サービスにリンクされたロールがすでに存在する場合 は、次のようなエラーメッセージが表示されます。

An error occurred (InvalidInput) when calling the CreateServiceLinkedRole operation: Service role name AWSServiceRoleForEC2Spot has been taken in this account, please try a different suffix.

• AWS CLI を使用して次のコマンドを実行します。

\$ **aws iam create-service-linked-role --aws-service-name spot.amazonaws.com**

Amazon EC2 スポットフリートの **AWSServiceRoleForEC2SpotFleet** IAM サービスにリンクさ れたロールを作成するには

**a** Note

AWSServiceRoleForEC2SpotFleet IAM サービスにリンクされたロールがすでに存在す る場合は、次のようなエラーメッセージが表示されます。

An error occurred (InvalidInput) when calling the CreateServiceLinkedRole operation: Service role name AWSServiceRoleForEC2SpotFleet has been taken in this account, please try a different suffix.

• AWS CLI を使用して次のコマンドを実行します。

\$ **aws iam create-service-linked-role --aws-service-name spotfleet.amazonaws.com**

## <span id="page-362-0"></span>EventBridge IAM ロール

Amazon EventBridgeは、 AWS リソースにおける変更を示すシステムイベントのストリームをほぼ リアルタイムで提供します。AWS Batch ジョブは EventBridgeターゲットとして使用できます。す ぐに設定できる簡単なルールを使用して、それらのルールに対応して、イベントを一致させ AWS Batch ジョブを送信できます。CloudWatch Events ルールおよびターゲットを使用して AWS Batch ジョブを送信できるようにするには、CloudWatch Eventsに、ユーザーに代わって AWS Batch ジョ ブを実行する権限が必要です。

**a** Note

AWS Batch キューをターゲットとして指定するルールを EventBridgeコンソールで作成する 場合、このロールを作成することができます。チュートリアル例については、[AWS Batch](#page-369-0) [EventBridge ターゲットとしての ジョブを](#page-369-0)参照してください。IAM コンソールを使って、 ユーザーはEventBridge ロールをマニュアルで作成できます。詳細については、IAM ユー ザーガイドの[IAM ユーザーガイドの作成 \(コンソール\)](https://docs.aws.amazon.com/IAM/latest/UserGuide/id_roles_create_for-custom.html) を参照してください。

EventBridge IAMsのIAM ロールの信頼関係では、events.amazonaws.com サービスプリンシパル でロールを継承することを許可する必要があります。

```
{ 
   "Version": "2012-10-17", 
   "Statement": [ 
     \left\{ \right. "Sid": "", 
        "Effect": "Allow", 
        "Principal": { 
           "Service": "events.amazonaws.com" 
        }, 
        "Action": "sts:AssumeRole" 
      } 
   ]
}
```
EventBridge IAM ロールにアタッチされているポリシーが、リソースへの batch:SubmitJob 許可を与えていることを確認してください。次の例では、AWS Batch が、AWSBatchServiceEventTargetRoleの管理ポリシーを提供してこれらのアクセス権限を付与 しています。

```
{ 
   "Version": "2012-10-17", 
   "Statement": [ 
     { 
        "Effect": "Allow", 
        "Action": [ 
          "batch:SubmitJob" 
        ], 
       "Resource": "*" 
     } 
   ]
}
```
## AWS Batch Amazon のイベントストリーム EventBridge

Amazon の AWS Batch イベントストリームを使用して EventBridge 、ジョブキュー内のジョブの現 在の状態に関するほぼリアルタイムの通知を受け取ることができます。

を使用して EventBridge 、 AWS Batch サービスに関する詳細なインサイトを得ることができます。 具体的には、ジョブの進行状況の確認、 AWS Batch カスタムワークフローの構築、使用状況レポー トまたはメトリクスの生成、独自のダッシュボードの構築に使用できます。 AWS Batch および で は EventBridge、 AWS Batch ジョブのステータス変更を継続的にポーリングするスケジューリン グおよびモニタリングコードは必要ありません。代わりに、さまざまな Amazon EventBridge ター ゲットを使用して、 AWS Batch ジョブ状態の変更を非同期的に処理できます。これには、 AWS Lambda、Amazon Simple Queue Service、Amazon Simple Notification Service、または Amazon Kinesis Data Streams が含まれます。

イベントストリームからの AWS Batch イベントは、少なくとも 1 回確実に配信されます。重複した イベントが送信された場合でも、イベントには重複を識別できるだけの十分な情報が備わっていま す。これにより、イベントのタイムスタンプとジョブの状態を比較できます。

AWS Batch ジョブは EventBridge ターゲットとして使用できます。シンプルなルールを使用 すると、イベントを照合し、それに応じて AWS Batch ジョブを送信できます。詳細について は、「Amazon EventBridge [ユーザーガイド」の「 とは EventBridge](https://docs.aws.amazon.com/eventbridge/latest/userguide/eb-what-is.html)」を参照してください。 EventBridge を使用して、 cronまたは rate 式を使用して特定の時間に自己トリガーする自動ア クションをスケジュールすることもできます。詳細については、[「Amazon ユーザーガイド」の](https://docs.aws.amazon.com/eventbridge/latest/userguide/eb-create-rule-schedule.html) [「スケジュールに従って実行される Amazon EventBridge ルール](https://docs.aws.amazon.com/eventbridge/latest/userguide/eb-create-rule-schedule.html)の作成」を参照してください。 EventBridge チュートリアル例については、[AWS Batch EventBridge ターゲットとしての ジョブ](#page-369-0)を 参照してください。スケ EventBridge ジューラの使用の詳細については、[「Amazon ユーザーガイ](https://docs.aws.amazon.com/scheduler/latest/UserGuide/setting-up.html) [ド」の「Amazon ス EventBridge ケジューラの設定](https://docs.aws.amazon.com/scheduler/latest/UserGuide/setting-up.html)」を参照してください。 EventBridge

トピック

- [AWS Batch イベント](#page-365-0)
- [での AWS ユーザー通知の使用 AWS Batch](#page-369-1)
- [AWS Batch EventBridge ターゲットとしての ジョブ](#page-369-0)
- [チュートリアル:AWS Batch EventBridge を聴く](#page-378-0)
- [チュートリアル:ジョブ停止イベントに Amazon シンプル 通知サービス アラートを送信](#page-381-0)

## <span id="page-365-0"></span>AWS Batch イベント

AWS Batch はジョブステータス変更イベントを に送信します EventBridge。 はジョブの状態 AWS Batch を追跡します。以前に提出されたジョブの状態が変わった場合、イベントが起動します。例え ば、RUNNING ステータスにあるジョブが FAILED ステータスに移動した場合などです。これらのイ ベントはジョブ状態の変更イベントとして分類されます。

#### **a** Note

AWS Batch 将来、他のイベントタイプ、ソース、詳細が追加される可能性があります。イベ ントの JSON データをプログラムで逆シリアル化する場合は、不明なプロパティが追加され ているときにアプリケーションで対応する準備ができていることを確認してください。これ は、これらのプロパティが追加された場合に,問題が発生するのを防ぐためです。

### ジョブ状態変更イベント

(以前に送信された) 既存のジョブで状態が変更されると、イベントが作成されます。 AWS Batch ジョブの状態の詳細については、「」を参照してください[ジョブの状態](#page-68-0)。

**a** Note

最初のジョブの送信では、イベントは作成されません。

Example ジョブ状態変更イベント

タスク状態変更イベントは、次の形式で配信されます。detail セクションは、 [DescribeJobs](https://docs.aws.amazon.com/batch/latest/APIReference/API_DescribeJobs.html) API AWS Batch リファレンスの API オペレーションから返される [JobDetail](https://docs.aws.amazon.com/batch/latest/APIReference/API_JobDetail.html) オブジェクトに似ていま す。 EventBridge パラメータの詳細については、「Amazon EventBridge ユーザーガイド」の[「イベ](https://docs.aws.amazon.com/eventbridge/latest/userguide/eb-events.html) [ントとイベントパターン](https://docs.aws.amazon.com/eventbridge/latest/userguide/eb-events.html)」を参照してください。

```
{ 
     "version": "0", 
     "id": "c8f9c4b5-76e5-d76a-f980-7011e206042b", 
     "detail-type": "Batch Job State Change", 
     "source": "aws.batch", 
     "account": "123456789012", 
     "time": "2022-01-11T23:36:40Z", 
     "region": "us-east-1",
```

```
 "resources": [ 
         "arn:aws:batch:us-east-1:123456789012:job/4c7599ae-0a82-49aa-ba5a-4727fcce14a8" 
     ], 
     "detail": { 
         "jobArn": "arn:aws:batch:us-east-1:123456789012:job/4c7599ae-0a82-49aa-
ba5a-4727fcce14a8", 
         "jobName": "event-test", 
         "jobId": "4c7599ae-0a82-49aa-ba5a-4727fcce14a8", 
         "jobQueue": "arn:aws:batch:us-east-1:123456789012:job-queue/
PexjEHappyPathCanary2JobQueue", 
         "status": "RUNNABLE", 
         "attempts": [], 
         "createdAt": 1641944200058, 
         "retryStrategy": { 
              "attempts": 2, 
              "evaluateOnExit": [] 
         }, 
         "dependsOn": [], 
         "jobDefinition": "arn:aws:batch:us-east-1:123456789012:job-definition/first-
run-job-definition:1", 
         "parameters": {}, 
         "container": { 
              "image": "137112412989.dkr.ecr.us-east-1.amazonaws.com/amazonlinux:latest", 
             "command": [
                  "sleep", 
                  "600" 
              ], 
              "volumes": [], 
              "environment": [], 
              "mountPoints": [], 
              "ulimits": [], 
              "networkInterfaces": [], 
              "resourceRequirements": [ 
\overline{a} "value": "2", 
                      "type": "VCPU" 
                  }, { 
                      "value": "256", 
                      "type": "MEMORY" 
 } 
              ], 
              "secrets": [] 
         }, 
         "tags": {
```

```
 "resourceArn": "arn:aws:batch:us-
east-1:123456789012:job/4c7599ae-0a82-49aa-ba5a-4727fcce14a8" 
          }, 
          "propagateTags": false, 
          "platformCapabilities": [] 
     }
}
```
## ジョブキューのブロックされたイベント

が RUNNABLE状態のジョブ AWS Batch を検出してキューをブロックするたびに、Amazon CloudWatch Events でイベントが作成されます。サポートされているブロックされたキューの原 因の詳細については、[「ブロックされたジョブキューメッセージの例](https://docs.aws.amazon.com/batch/latest/userguide/troubleshooting.html#job_stuck_in_runnable)」を参照してください。API [DescribeJobs](https://docs.aws.amazon.com/batch/latest/APIReference/API_DescribeJobs.html)アクションの statusReasonフィールドでも同じ理由を使用できます。

Example ジョブ状態変更イベント

タスク状態変更イベントは、次の形式で配信されます。detail セクションは、 [DescribeJobs](https://docs.aws.amazon.com/batch/latest/APIReference/API_DescribeJobs.html) API AWS Batch リファレンスの API オペレーションから返される [JobDetail](https://docs.aws.amazon.com/batch/latest/APIReference/API_JobDetail.html) オブジェクトに似ていま す。パラメータの詳細については EventBridge、「Amazon EventBridge ユーザーガイド」の[「イベ](https://docs.aws.amazon.com/eventbridge/latest/userguide/eb-events.html) [ントとイベントパターン](https://docs.aws.amazon.com/eventbridge/latest/userguide/eb-events.html)」を参照してください。

```
{ 
     "version": "0", 
     "id": "c8f9c4b5-76e5-d76a-f980-7011e206042b", 
     "detail-type": "Batch Job Queue Blocked", 
     "source": "aws.batch", 
     "account": "123456789012", 
     "time": "2022-01-11T23:36:40Z", 
     "region": "us-east-1", 
     "resources": [ 
         "arn:aws:batch:us-east-1:123456789012:job/4c7599ae-0a82-49aa-
ba5a-4727fcce14a8", 
         "arn:aws:batch:us-east-1:123456789012:job-queue/PexjEHappyPathCanary2JobQueue" 
     ], 
     "detail": { 
         "jobArn": "arn:aws:batch:us-east-1:123456789012:job/4c7599ae-0a82-49aa-
ba5a-4727fcce14a8", 
         "jobName": "event-test", 
         "jobId": "4c7599ae-0a82-49aa-ba5a-4727fcce14a8", 
         "jobQueue": "arn:aws:batch:us-east-1:123456789012:job-queue/
PexjEHappyPathCanary2JobQueue",
```

```
 "status": "RUNNABLE", 
          "statusReason": "blocked-reason" 
          "attempts": [], 
          "createdAt": 1641944200058, 
          "retryStrategy": { 
              "attempts": 2, 
              "evaluateOnExit": [] 
          }, 
          "dependsOn": [], 
          "jobDefinition": "arn:aws:batch:us-east-1:123456789012:job-definition/first-
run-job-definition:1", 
          "parameters": {}, 
          "container": { 
              "image": "137112412989.dkr.ecr.us-east-1.amazonaws.com/amazonlinux:latest", 
              "command": [ 
                  "sleep", 
                  "600" 
              ], 
              "volumes": [], 
              "environment": [], 
              "mountPoints": [], 
              "ulimits": [], 
              "networkInterfaces": [], 
              "resourceRequirements": [ 
\overline{a} "value": "2", 
                       "type": "VCPU" 
                  }, { 
                       "value": "256", 
                       "type": "MEMORY" 
 } 
              ], 
              "secrets": [] 
         }, 
          "tags": { 
              "resourceArn": "arn:aws:batch:us-
east-1:123456789012:job/4c7599ae-0a82-49aa-ba5a-4727fcce14a8" 
          }, 
          "propagateTags": false, 
          "platformCapabilities": [] 
     }
}
```
## <span id="page-369-1"></span>での AWS ユーザー通知の使用 AWS Batch

[AWS ユーザー通知を](https://docs.aws.amazon.com/notifications/latest/userguide/what-is.html)使用すると、 AWS Batch イベントの通知を受ける配信チャネルを設定でき ます。指定したルールにイベントが一致すると、通知を受け取ります。イベントの通知は、E メー ル、[AWS Chatbot](https://docs.aws.amazon.com/chatbot/latest/adminguide/what-is.html) チャット通知、[AWS Console Mobile Application](https://docs.aws.amazon.com/consolemobileapp/latest/userguide/what-is-consolemobileapp.html) プッシュ通知など、複数のチャ ネルを通じて受け取ることができます。「[コンソール通知センター](https://console.aws.amazon.com/notifications/)」で通知を確認することもできま す。ユーザー通知は集約をサポートしているため、特定のイベント中に受け取る通知の数を減らすこ とができます。

でユーザー通知を設定するには AWS Batch:

- 1. [AWS Batch コンソールを](https://console.aws.amazon.com/batch/home)開きます。
- 2. Dashboard を選択します。
- 3. 通知の設定 を選択します。
- 4. AWS ユーザー通知 で、通知設定の作成 を選択します。

ユーザー通知を設定および表示する方法については、[AWS 「ユーザー通知の開始方法」](https://docs.aws.amazon.com/notifications/latest/userguide/getting-started.html)を参照して ください。

## <span id="page-369-0"></span>AWS Batch EventBridge ターゲットとしての ジョブ

Amazon EventBridge は、Amazon Web Services リソースの変更を示すシステムイベントの ストリームをほぼリアルタイムで提供します。通常、 AWS Batch Amazon Elastic Container Service、Amazon Elastic Kubernetes Service、および AWS Fargate ジョブでは、 EventBridge ター ゲットとして使用できます。シンプルなルールを使用すると、イベントを照合し、それに応じて AWS Batch ジョブを送信できます。詳細については、「Amazon EventBridge [ユーザーガイド」の](https://docs.aws.amazon.com/eventbridge/latest/userguide/eb-what-is.html) [「 とは EventBridge」](https://docs.aws.amazon.com/eventbridge/latest/userguide/eb-what-is.html)を参照してください。

EventBridge を使用して、 cronまたは rate 式を使用して特定の時間に呼び出される自動アクション をスケジュールすることもできます。詳細については、[「Amazon ユーザーガイド」の「スケジュー](https://docs.aws.amazon.com/eventbridge/latest/userguide/eb-create-rule-schedule.html) [ルに従って実行される Amazon EventBridge ルール](https://docs.aws.amazon.com/eventbridge/latest/userguide/eb-create-rule-schedule.html)の作成」を参照してください。 EventBridge

イベントがイベントパターンに一致したときに実行されるルールを作成する方法について は、[「Amazon ユーザーガイド」の「イベントに反応する Amazon EventBridge ルールの](https://docs.aws.amazon.com/eventbridge/latest/userguide/eb-create-rule.html)作成」を参 照してください。 EventBridge

EventBridge ターゲットとしての AWS Batch ジョブの一般的なユースケースには、次のユースケー スが含まれます。

- スケジュールされたジョブは、一定の時間間隔で発生します。例えば、cron ジョブは、Amazon EC2 スポットインスタンスのコストが低い時間帯にのみ発生します。
- AWS Batch ジョブは、 にログインされた API オペレーションに応答して実行されます CloudTrail。例えば、指定したAmazon S3 バケットにオブジェクトがアップロードされるたびに ジョブが送信されます。この場合、 EventBridge 入力トランスフォーマーはオブジェクトのバケッ ト名とキー名をパラメータに渡 AWS Batch します。

**a** Note

このシナリオでは、すべての関連 AWS リソースが同じリージョンに存在する必要があり ます。これには、Amazon S3 バケット、 EventBridge ルール、 CloudTrail ログなどのリ ソースが含まれます。

EventBridge ルールとターゲットを使用して AWS Batch ジョブを送信する前に、 EventBridge サー ビスには AWS Batch ジョブを実行するためのいくつかのアクセス許可が必要です。 EventBridge コ ンソールで AWS Batch ジョブをターゲットとして指定するルールを作成する場合、このロールを作 成することもできます。このロールに必要なサービスプリンシパルと IAM アクセス権限の詳細につ いては、[EventBridge IAM ロール](#page-362-0)を参照してください。

### スケジュールされた AWS Batch ジョブの作成

次の手順では、スケジュールされた AWS Batch ジョブと必要な EventBridge IAM ロールを作成する 方法について説明します。

でスケジュールされた AWS Batch ジョブを作成するには EventBridge

**a** Note

この手順は、Amazon ECS、Amazon EKS、および AWS Fargate ジョブのすべての AWS Batch で機能します。

- 1. <https://console.aws.amazon.com/events/>で Amazon EventBridge コンソールを開きます。
- 2. ナビゲーションバーから、 AWS リージョン 使用する を選択します。
- 3. ナビゲーションペインで Rules] (ルール) を選択します。
- 4. ルールの作成 を選択します。

5. 名前 で、コンピューティング環境の一意な名前を指定します。名前は最大 64 文字まで入力でき ます。大文字、小文字、数字、ハイフン (-)、アンダースコア (\_) を含めることができます。

**a** Note

ルールには、同じリージョン内および同じイベントバス上の別のルールと同じ名前を付 けることはできません。

- 6. (オプション) 説明に、ルールの説明を入力します。
- 7. イベントバス] では、このルールに関連付けるイベントバスを選択します。このルールをアカウ ントからのイベントと一致させるには、デフォルト を選択します。アカウントの AWS のサー ビス がイベントを発行すると、常にアカウントのデフォルトのイベントバスに移動します。
- 8. (オプション) すぐに実行しないバスのルールについては、そのルールをオフにします。
- 9. ルールタイプ では、スケジュール] を選択します。
- 10. 続行してルールを作成する または 次へ を選択します。
- 11. スケジュールパターン] では、次のいずれかを実行します。
	- 毎月第一月曜日の太平洋標準日午前 8:00 など、毎月最初の月曜日の PST に cron 式を入力し ます。詳細については、「Amazon EventBridge ユーザーガイド」の[「Cron 式](https://docs.aws.amazon.com/eventbridge/latest/userguide/eb-create-rule-schedule.html#eb-cron-expressions)」を参照して ください。

• 一定の間隔 (10 分ごとなど) で実行するスケジュールを選択してから、rate 式を入力します。

12. 次へ を選択します。

- 13. ターゲットタイプ] には、AWS のサービス を選択します。
- 14. ターゲットの選択 で、バッチジョブのキュー を選択します。次を設定します。
	- ジョブキュー]: ジョブをスケジュールするジョブキューの Amazon リソースネーム (ARN) を 入力します。
	- ジョブ定義]: ジョブに使用するジョブ定義の名前、改正、または完全な ARN を入力します。
	- ジョブ名]: ジョブの名前を入力します。
	- 配列サイズ]: (オプション) 複数のコピーを実行するためのジョブの配列サイズを入力します。 詳細については、[配列ジョブ](#page-79-0)を参照してください。
	- ジョブの試行]: (オプション) ジョブが失敗したときに再試行する回数を入力します。詳細につ いては、「[ジョブの再試行の自動化](#page-73-0)」を参照してください。
- 15. バッチジョブキューのターゲットタイプの場合、 にはターゲットにイベントを送信するアクセ ス許可 EventBridge が必要です。 EventBridge は、ルールの実行に必要な IAM ロールを作成で きます。次のいずれかを行います。
	- 自動的に IAM ロールを作成するには、この特定のリソースに対して新しいロールを作成する を選択します。
	- 以前に作成した IAM ロールを使用するには、既存のロールの使用 を選択します。
- 16. (オプション)追加設定 を展開します。
	- a. ターゲット入力の設定 で、イベントからのテキストをターゲットに渡す前にどのように処 理するかを選択します。
	- b. イベントの最大保存期間 では、未処理のイベントを保存する時間間隔を指定します。
	- c. 再試行 では、イベントを再試行する回数を入力します。
	- d. デッドレターキュー では、未処理イベントの取扱いに関するオプションを選択します。必 要に応じて、デッドレターキューに Amazon SQS キューを指定します。
- 17. (オプション) 別のターゲットを追加] を選択して、このルールに別のターゲットを追加します。
- 18. 次へ を選択します。
- 19. (オプション) タグ で 新しいタグを追加 を選択し、ルールのリソースラベルを追加します。詳細 については、[「Amazon EventBridge tags」](https://docs.aws.amazon.com/eventbridge/latest/userguide/eb-tagging.html)を参照してください。
- 20. 次へ を選択します。
- 21. レビューと作成では、設定手順を確認してください。変更する必要がある場合は、編集] を選択 します。完了したら、ルールの作成 を選択します。

ルールの作成の詳細については、[「Amazon ユーザーガイド」の「スケジュールに従って実行される](https://docs.aws.amazon.com/eventbridge/latest/userguide/eb-create-rule-schedule.html) [Amazon EventBridge ルールの](https://docs.aws.amazon.com/eventbridge/latest/userguide/eb-create-rule-schedule.html)作成」を参照してください。 EventBridge

### イベントパターンを持つルールの作成

以下の手順では、イベントパターンを使用してルールを作成する方法について説明します。

イベントが定義されたパターンと一致するときにイベントをターゲットに送信するルールを作成する には

#### **a** Note

この手順は、Amazon ECS、Amazon EKS、および AWS Fargate ジョブのすべての AWS Batch で機能します。

- 1. <https://console.aws.amazon.com/events/>で Amazon EventBridge コンソールを開きます。
- 2. ナビゲーションバーから、 AWS リージョン 使用する を選択します。
- 3. ナビゲーションペインで Rules] (ルール) を選択します。
- 4. ルールの作成 を選択します。
- 5. 名前 で、コンピューティング環境の一意な名前を指定します。名前は最大 64 文字まで入力でき ます。大文字、小文字、数字、ハイフン (-)、アンダースコア (\_) を含めることができます。

#### **a** Note

ルールには、同じリージョン内および同じイベントバス上の別のルールと同じ名前を付 けることはできません。

- 6. (オプション) 説明に、ルールの説明を入力します。
- 7. イベントバス] では、このルールに関連付けるイベントバスを選択します。このルールをアカウ ントからのイベントと一致させるには、デフォルト を選択します。アカウントの AWS のサー ビス がイベントを発行すると、常にアカウントのデフォルトのイベントバスに移動します。
- 8. (オプション) すぐに実行しないバスのルールについては、そのルールをオフにします。
- 9. ルールタイプ では、イベントパターンを持つルール] を選択します。
- 10. 次へ をクリックします。
- 11. イベントソース で、AWS イベント または EventBridge パートナーイベント を選択します。
- 12. (オプション) サンプルイベント では:
	- a. サンプルイベントタイプ では、AWS イベント を選択します。
	- b. サンプルイベントでは、 バッチジョブの状態変更 を選択します。
- 13. 作成方法 では、パターンフォームの使用 を選択します。
- 14. イベントパターン では:
	- a. イベントソース では、AWS のサービス を選択します。
	- b. AWS のサービス では、バッチ を選択します。
	- c. イベントタイプ では、バッチジョブの状態変更 を選択します。

#### 15. 次へ を選択します。

- 16. ターゲットタイプ] には、AWS のサービス を選択します。
- 17. ターゲットタイプを選択 で、ターゲットタイプを選択します。たとえば、バッチジョブの キュー を選択します。以下を指定します。
	- ジョブキュー]: ジョブをスケジュールするジョブキューの Amazon リソースネーム (ARN) を 入力します。
	- ジョブ定義]: ジョブに使用するジョブ定義の名前、改正、または完全な ARN を入力します。
	- ジョブ名]: ジョブの名前を入力します。
	- 配列サイズ]: (オプション) 複数のコピーを実行するためのジョブの配列サイズを入力します。 詳細については、[配列ジョブ](#page-79-0)を参照してください。
	- ジョブの試行]: (オプション) ジョブが失敗したときに再試行する回数を入力します。詳細につ いては、「[ジョブの再試行の自動化](#page-73-0)」を参照してください。
- 18. バッチジョブキューのターゲットタイプの場合、 にはターゲットにイベントを送信するアクセ ス許可 EventBridge が必要です。 EventBridge は、ルールの実行に必要な IAM ロールを作成で きます。次のいずれかを行います。
	- 自動的に IAM ロールを作成するには、この特定のリソースに対して新しいロールを作成する を選択します。
	- 以前に作成した IAM ロールを使用するには、既存のロールの使用 を選択します。
- 19. (オプション)追加設定 を展開します。
	- a. ターゲット入力の設定 で、イベントからのテキストの処理方法を選択します。
	- b. イベントの最大保存期間 では、未処理のイベントを保存する時間間隔を指定します。
	- c. 再試行 では、イベントを再試行する回数を入力します。
	- d. デッドレターキュー では、未処理イベントの取扱いに関するオプションを選択します。必 要に応じて、デッドレターキューに Amazon SQS キューを指定します。
- 20. (オプション) 別のターゲットを追加 を選択して、別のターゲットを追加します。

#### <u>21. 次へ を選択します。</u>

- 22. (オプション) タグ で 新しいタグを追加 を選択し、リソースラベルを追加します。詳細につい ては、[「Amazon ユーザーガイド」の「Amazon EventBridge タグ](https://docs.aws.amazon.com/eventbridge/latest/userguide/eb-tagging.html)」を参照してください。 **EventBridge**
- 23. 次へ を選択します。
- 24. レビューと作成では、設定手順を確認してください。変更する必要がある場合は、編集] を選択 します。完了したら、ルールの作成 を選択します。

ルールの作成の詳細については、[「Amazon ユーザーガイド」の「イベントに反応する Amazon](https://docs.aws.amazon.com/eventbridge/latest/userguide/eb-create-rule-schedule.html)  [EventBridge ルールの](https://docs.aws.amazon.com/eventbridge/latest/userguide/eb-create-rule-schedule.html)作成」を参照してください。 EventBridge

EventBridge 入力トランスフォーマーを使用してスケジュールに従ってイベ ント情報を AWS Batch ターゲットに渡す

EventBridge 入力トランスフォーマーを使用して、ジョブ送信 AWS Batch でイベント情報を に渡 すことができます。これは、他の AWS イベント情報の結果としてジョブを呼び出す場合は、特に 重要です。例えば、Amazon S3 バケットへのオブジェクトのアップロード時など。または、コン テナのコマンドで、パラメータの置換値を使用したジョブ定義を使用できます。 EventBridge Input Transformer は、イベントデータに基づいてパラメータ値を指定できます。

その後、開始する AWS Batch イベントからの情報を解析し、 parameters オブジェクトに変換す るイベントターゲットを作成します。ジョブが実行されると、トリガーイベントからのパラメータが ジョブコンテナのコマンドに渡されます。

**a** Note

このシナリオでは、すべての AWS リソース (Amazon S3 バケット、 EventBridge ルール、 CloudTrailログなど) が同じリージョンにある必要があります。

#### 入力トランスフォーマーを使用する AWS Batch ターゲットを作成するには

- 1. <https://console.aws.amazon.com/events/>で Amazon EventBridge コンソールを開きます。
- 2. ナビゲーションバーから、 AWS リージョン 使用する を選択します。
- 3. ナビゲーションペインで Rules] (ルール) を選択します。
- 4. ルールの作成 を選択します。

5. 名前 で、コンピューティング環境の一意な名前を指定します。名前は最大 64 文字まで入力でき ます。大文字、小文字、数字、ハイフン (-)、アンダースコア (\_) を含めることができます。

**a** Note

ルールは、同じ AWS リージョン および同じイベントバス内の別のルールと同じ名前に することはできません。

- 6. (オプション) 説明 に、ルールの説明を入力します。
- 7. イベントバス] では、このルールに関連付けるイベントバスを選択します。このルールをアカウ ントからのイベントと一致させるには、デフォルト を選択します。アカウントの AWS のサー ビス がイベントを発行すると、常にアカウントのデフォルトのイベントバスに移動します。
- 8. (オプション) すぐに実行しないバスのルールについては、そのルールをオフにします。
- 9. ルールタイプ では、スケジュール] を選択します。
- 10. 続行してルールを作成する または 次へ を選択します。
- 11. スケジュールパターン] では、次のいずれかを実行します。
	- 毎月第一月曜日の太平洋標準日午前 8:00 など、毎月最初の月曜日の PST で、cron 式を入力 します。詳細については、「Amazon EventBridge ユーザーガイド」の[「cron 式」](https://docs.aws.amazon.com/eventbridge/latest/userguide/eb-create-rule-schedule.html#eb-cron-expressions)を参照して ください。

• 一定の間隔 (10 分ごとなど) で実行するスケジュールを選択してから、rate 式を入力します。

12. 次へ を選択します。

- 13. ターゲットタイプ] には、AWS のサービス を選択します。
- 14. ターゲットの選択 で、バッチジョブのキュー を選択します。次を設定します。
	- ジョブキュー]: ジョブをスケジュールするジョブキューの Amazon リソースネーム (ARN) を 入力します。
	- ジョブ定義]: ジョブに使用するジョブ定義の名前、改正、または完全な ARN を入力します。
	- ジョブ名]: ジョブの名前を入力します。
	- 配列サイズ]: (オプション) 複数のコピーを実行するためのジョブの配列サイズを入力します。 詳細については、[配列ジョブ](#page-79-0)を参照してください。
	- ジョブの試行]: (オプション) ジョブが失敗したときに再試行する回数を入力します。詳細につ いては、「[ジョブの再試行の自動化](#page-73-0)」を参照してください。
- 15. バッチジョブキューのターゲットタイプの場合、 にはターゲットにイベントを送信するアクセ ス許可 EventBridge が必要です。 EventBridge は、ルールの実行に必要な IAM ロールを作成で きます。次のいずれかを行います。
	- 自動的に IAM ロールを作成するには、この特定のリソースに対して新しいロールを作成する を選択します。
	- 以前に作成した IAM ロールを使用するには、既存のロールの使用 を選択します。
- 16. (オプション)追加設定 を展開します。
- 17. 追加設定 セクションの ターゲット入力の設定] で 入力トランスフォーマー] を選択します。
- 18. 入力トランスフォーマーの設定 を選択します。
- 19. (オプション) サンプルイベント では:
	- a. サンプルイベントタイプ では、AWS イベント を選択します。
	- b. サンプルイベントでは、 バッチジョブの状態変更 を選択します。
- 20. ターゲット入力トランスフォーマー の 入力パス で、トリガーするイベントから解析する値を指 定します。例えば、バッチジョブの状態変更 イベントを解析するには、次の JSON 形式を使用 します。

```
{ 
     "instance": "$.detail.jobId", 
     "state": "$.detail.status"
}
```
21. テンプレート] では、以下を入力します。

```
{ 
     "instance": <jobId> , 
     "status": <status>
}
```
- 22. 確認] を選択します。
- 23. イベントの最大保存期間 では、未処理のイベントを保存する時間間隔を指定します。
- 24. 再試行 では、イベントを再試行する回数を入力します。
- 25. デッドレターキュー では、未処理イベントの取扱いに関するオプションを選択します。必要に 応じて、デッドレターキューに Amazon SQS キューを指定します。
- 26. (オプション) 別のターゲットを追加 を選択して、別のターゲットを追加します。
- 27. 次へ を選択します。
- 28. (オプション) タグ で 新しいタグを追加 を選択し、リソースラベルを追加します。詳細につい ては、[「Amazon ユーザーガイド」の「Amazon EventBridge タグ](https://docs.aws.amazon.com/eventbridge/latest/userguide/eb-tagging.html)」を参照してください。 **EventBridge**
- 29. 次へ を選択します。
- 30. レビューと作成では、設定手順を確認してください。変更する必要がある場合は、編集] を選択 します。完了したら、ルールの作成 を選択します。

### <span id="page-378-0"></span>チュートリアル:AWS Batch EventBridge を聴く

このチュートリアルでは、AWS Batch ジョブイベントを聴いて、CloudWatch Logs ログストリーム に書き込むシンプルな AWS Lambda 関数を設定します。

#### 前提条件

このチュートリアルでは、コンピューティング作業環境と、ジョブを受け付けることができるジョブ キューがあることを前提としています。イベントをキャプチャするコンピューティング作業環境と ジョブキューがなければ、[の開始方法 AWS Batchの](#page-25-0)ステップに従って作成します。このチュートリ アルの最後に、オプションでこのジョブキューにジョブを送信してLambda 関数が正しく設定されて いることをテストできます。

### ステップ 1: Lambda 関数を作成する

この手順では、AWS Batch イベントストリームメッセージのターゲットとなるシンプルな Lambda 関数を作成します。

ターゲットの Lambda 関数を作成するには

- 1. AWS Lambda コンソールを ([https://console.aws.amazon.com/lambda/\)](https://console.aws.amazon.com/lambda/) 開きます。
- 2. 関数の作成 を選択し、一から作成 を選択します。
- 3. 関数名] に、batch-event-stream-handlerと入力します。
- 4. ランタイム] では、Python 3.8] を選択します。
- 5. 関数の作成] を選択します。
- 6. 関数コード] セクションで、以下の例に合わせてサンプルコードを編集します。

import json

```
def lambda_handler(event, _context): 
     # _context is not used 
     del _context 
     if event["source"] != "aws.batch": 
         raise ValueError("Function only supports input from events with a source 
 type of: aws.batch")
```
print(json.dumps(event))

これは、AWS Batch から送信されたイベントを印刷するシンプルな Python 3.8 関数です。すべ てが正しく設定されると、このチュートリアルの最後に、この Lambda 関数に関連付けられて いる CloudWatch Logs ログストリームにイベントの詳細が表示されます。

7. デプロイ] をクリックします。

### ステップ 2: イベントルールを登録する

このセクションでは、AWS Batch リソースから来るジョブイベントをキャプチャする EventBridge イベントルールを作成します。このルールでは、それが定義されているアカウント内の AWS Batch から送信されるすべてのイベントがキャプチャされます。ジョブメッセージ自体に、イベントソース に関する情報 (イベントソースの送信先ジョブキューの情報など) が含まれています。この情報を使 用して、プログラムでイベントをフィルタリングおよびソートできます。

**a** Note

AWS Management Console を使用してイベントルールを作成すると、コンソールは自動的 に EventBridge が Lambda 関数を呼び出すための IAM 権限を追加します。ただし、AWS CLI を使用してイベントルールを作成する場合は、この権限を明示的に付与する必要があり ます。詳細については、Amazon EventBridge ユーザーガイドの[イベントとイベントパター](https://docs.aws.amazon.com/eventbridge/latest/userguide/eb-events.html) [ン](https://docs.aws.amazon.com/eventbridge/latest/userguide/eb-events.html)を参照してください。

EventBridge ルールを作成するには

- 1. Amazon EventBridge コンソール [\(https://console.aws.amazon.com/events/](https://console.aws.amazon.com/events/)) を開きます。
- 2. ナビゲーションペインで ルール] を選択します。
- 3. ルールの作成 を選択します。
- 4. ルールの名前と説明を入力します。

ルールには、同じリージョン内および同じイベントバス上の別のルールと同じ名前を付けること はできません。

- 5. イベントバス] では、このルールに関連付けるイベントバスを選択します。このルールをアカウ ントからのイベントと一致させるには、AWS のデフォルトのイベントバスを選択します。アカ ウントの AWS サービスがイベントを発行すると、常にアカウントのデフォルトのイベントバス に移動します。
- 6. ルールタイプ では、イベントパターンを持つルール] を選択します。
- 7. 次へ を選択します。
- 8. イベントソース では、その他] を選択します。
- 9. イベントパターン では、カスタムパターン (JSON エディター) を選択します。
- 10. 次のイベントパターンをテキストエリアに貼り付けます。

{ "source": [ "aws.batch" ] }

このルールは、すべての AWS Batch グループとすべての AWS Batch イベントに適用されま す。または、より具体的なルールを作成し、一部の結果をフィルタで除外することもできます。

- 11. 次へ を選択します。
- 12. ターゲットタイプ] では、AWSサービス] を選択します。
- 13. ターゲットを選択 で、Lambda 関数 を選択します。
- 14. (オプション) 追加設定] では、以下を実行します。
	- a. 最大イベント有効期間 に、1 分 (00:01) から 24 時間 (24:00) の間の値を入力します。
	- b. 再試行 で、0~185 の数値を入力します。
	- c. デッドレターキュー で、標準 Amazon SQS キューをデッドレターキューとして使用するか どうかを選択します。EventBridge は、このルールに一致するイベントがターゲットに正常 に配信されなかった場合に、そのイベントをデッドレターキューに送信します。次のいずれ かを実行します。
		- デッドレターキューを使用しない場合は、なし] を選択します。
		- デッドレターキューとして使用する現在の AWS アカウントの Amazon SQS キューを 選択 を選択し、ドロップダウンから使用するキューを選択します。
- 他の AWS アカウントの Amazon SQS キューをデッドレターキューとして選択 を選 択し、使用するキューの ARN を入力します。キューにメッセージを送信するための EventBridge 許可を付与するリソースベースのポリシーをそのキューにアタッチする必 要があります。詳細については、Amazon EventBridge ユーザーガイドの[デッドレター](https://docs.aws.amazon.com/eventbridge/latest/userguide/eb-rule-dlq.html#eb-dlq-perms) [キューへの許可の付与](https://docs.aws.amazon.com/eventbridge/latest/userguide/eb-rule-dlq.html#eb-dlq-perms)を参照してください。
- 15. 次へ を選択します。
- 16. (オプション) ルールに 1 つ以上のタグを入力します。詳細については、Amazon EventBridge ユーザーガイドの[Amazon EventBridge のタグを](https://docs.aws.amazon.com/eventbridge/latest/userguide/eb-tagging.html)参照してください。
- 17. 次へ をクリックします。
- 18. ルールの詳細を確認し、ルールの作成 を選択します。

### ステップ 3: 設定をテストする

ジョブキューにジョブを送信して EventBridge 設定をテストできます。すべてが適切に設定されてい る場合、Lambda 関数がトリガーされ、関数の CloudWatch Logs ログストリームにイベントデータ が書き込まれます。

#### 設定をテストするには

- 1. <https://console.aws.amazon.com/batch/>で AWS Batch コンソールを開きます。
- 2. 新しい AWS Batch ジョブを送信します。詳細については、[ジョブの送信を](#page-65-0)参照してください。
- 3. CloudWatch コンソール ([https://console.aws.amazon.com/cloudwatch/\)](https://console.aws.amazon.com/cloudwatch/) を開きます。
- 4. ナビゲーションペインで、ログ] を選択して Lambda 関数 (例えば、/aws/lambda/*my-function ##*)] のロググループを選択します。
- 5. イベントデータを表示するログストリームを選択します。

# <span id="page-381-0"></span>チュートリアル:ジョブ停止イベントに Amazon シンプル 通知サー ビス アラートを送信

このチュートリアルでは、ジョブが FAILEDステータスに移行したジョブ EventBridge イベントのみ をキャプチャするイベントルールを設定します。このチュートリアルの最後に、このジョブキューに ジョブを送信することもできます。これは、Amazon SNS アラートが正しく設定されていることを テストするためです。

### 前提条件

このチュートリアルでは、コンピューティング作業環境と、ジョブを受け付けることができるジョ ブキューがあることを前提としています。イベントをキャプチャするコンピューティング作業環境と ジョブキューがなければ、[の開始方法 AWS Batchの](#page-25-0)ステップに従って作成します。

### ステップ 1: Amazon SNS トピックを作成してサブスクライブする

このチュートリアルでは、新しいイベントルールのイベントターゲットとして使用する Amazon SNS トピックを設定します。

Amazon SNS トピックを作成するには

- 1. Amazon SNS コンソール ([https://console.aws.amazon.com/sns/v3/home\)](https://console.aws.amazon.com/sns/v3/home) を開きます。
- 2. トピック、トピックの作成 の順に選択します。
- 3. Type] (タイプ) で、Standard] (標準) を選択します。
- 4. 名前として **JobFailedAlert** を入力し、トピックを作成 を選択します。
- 5. JobFailedAlert 画面で、サブスクリプションの作成を選択します。
- 6. [Protocol (プロトコル)] として [Email (E メール)] を選択します。
- 7. エンドポイント では、現在アクセスできるメールアドレスを入力し、サブスクリプションの作 成 を選択します。
- 8. メールアカウントを確認し、サブスクリプションの確認メールメッセージが届くのを待ちます。 確認メールが届いたら、Confirm subscription] (サブスクリプションの確認) を選択します。

## ステップ 2: イベントルールを登録する

次に、失敗したジョブイベントのみをキャプチャするイベントルールを登録します。

EventBridge ルールを登録するには

- 1. <https://console.aws.amazon.com/events/>で Amazon EventBridge コンソールを開きます。
- 2. ナビゲーションペインで Rules] (ルール) を選択します。
- 3. ルールの作成 を選択します。
- 4. ルールの名前と説明を入力します。

ルールには、同じリージョン内および同じイベントバス上の別のルールと同じ名前を付けること はできません。

- 5. Event bus] (イベントバス) では、このルールに関連付けるイベントバスを選択します。このルー ルをアカウントからのイベントと一致させるには、AWS のデフォルトのイベントバスを選択し ます。アカウントの AWS サービスがイベントを発行すると、常にアカウントのデフォルトのイ ベントバスに移動します。
- 6. ルールタイプ では、イベントパターンを持つルール] を選択します。
- 7. 次へ をクリックします。
- 8. Event source] (イベントソース) では、Other] (その他) を選択します。
- 9. イベントパターン では、カスタムパターン (JSON エディター) を選択します。
- 10. 次のイベントパターンをテキストエリアに貼り付けます。

```
{ 
   "detail-type": [ 
      "Batch Job State Change" 
   ], 
   "source": [ 
      "aws.batch" 
   ], 
   "detail": { 
      "status": [ 
         "FAILED" 
     \mathbb{I} }
}
```
このコードは、ジョブのステータスが であるすべてのイベントに一致する EventBridge ルール を定義しますFAILED。イベントパターンの詳細については、「Amazon EventBridge ユーザー ガイド」の[「イベントとイベントパターン](https://docs.aws.amazon.com/eventbridge/latest/userguide/eb-events.html)」を参照してください。

- 11. 次へ をクリックします。
- 12. ターゲットタイプ] では、AWS サービス] を選択します。
- 13. ターゲット の選択 で SNS トピック を選択し、トピック で を選択しますJobFailedAlert。
- 14. (オプション) 追加設定では、以下を実行します。
	- a. Maximum age of event (最大イベント有効期間) に、1 分 (00:01) から 24 時間 (24:00) の間 の値を入力します。
	- b. 再試行 で、0~185 の数値を入力します。
	- c. デッドレターキュー では、スタンダード Amazon SQS キューをデッドレターキューとして 使用するかどうかを選択します。ターゲットに正常に配信されない場合、 はこのルールに

一致するイベントをデッドレターキュー EventBridge に送信します。次のいずれかを行いま す。

- デッドレターキューを使用しない場合は、None] (なし) を選択します。
- 現在の AWS アカウントでデッドレターキューとして使用する Amazon SQS キューを 選択を選択し、ドロップダウンから使用するキューを選択します。
- デッドレターキューとして他の AWS アカウントの Amazon SQS キューを選択を 選択し、使用するキューの ARN を入力します。キューにメッセージを送信する EventBridge アクセス許可を付与するリソースベースのポリシーをアタッチする必要が あります。詳細については、[「Amazon ユーザーガイド」の「デッドレターキューへの](https://docs.aws.amazon.com/eventbridge/latest/userguide/eb-rule-dlq.html#eb-dlq-perms) [アクセス許可の付与](https://docs.aws.amazon.com/eventbridge/latest/userguide/eb-rule-dlq.html#eb-dlq-perms)」を参照してください。 EventBridge
- 15. 次へ をクリックします。
- 16. (オプション) ルールに 1 つ以上のタグを入力します。詳細については、[「Amazon ユーザーガイ](https://docs.aws.amazon.com/eventbridge/latest/userguide/eb-tagging.html) [ド」の「Amazon EventBridge タグ」](https://docs.aws.amazon.com/eventbridge/latest/userguide/eb-tagging.html)を参照してください。 EventBridge
- 17. 次へ をクリックします。
- 18. ルールの詳細を確認し、ルールの作成 を選択します。

### ステップ 3: ルールをテストする

ルールをテストするには、ゼロ以外の終了コードで開始直後に終了するジョブを送信します。イベン トルールが正しく設定されていれば、数分以内にイベントテキストが記載されたメールメッセージが 届きます。

ルールをテストするには

- 1. <https://console.aws.amazon.com/batch/>で AWS Batch コンソールを開きます。
- 2. 新しい AWS Batch ジョブを送信します。詳細については、「[ジョブの送信」](#page-65-0)を参照してくだ さい。ジョブのコマンドでは、このコマンドを置き換え、終了コード 1 でコンテナを終了しま す。

**/bin/sh, -c, 'exit 1'**

3. 失敗したジョブの通知に関するアラートのメールが届いていることを確認します。

## 代替ルール: バッチジョブキューがブロックされました

バッチジョブキューがブロックされた をモニタリングするイベントルールを作成するには、この チュートリアルの手順を次の変更を加えて繰り返します。

1. ステップ 1 では、トピック名*BlockedJobQueue*として を使用します。

2. ステップ 2 では、JSON エディタで次のパターンを使用します。

```
{ 
     "detail-type": [ 
       "Batch Job Queue Blocked" 
    ], 
    "source": [ 
       "aws.batch" 
   \mathbf{I}}
```
# での CloudWatch ログの使用 AWS Batch

EC2 リソースで AWS Batch ジョブを設定して、詳細なログ情報とメトリクスを CloudWatch ログに 送信できます。このようにして、1つの便利な場所でジョブからのさまざまなログを表示できます。 CloudWatch ログの詳細については、[「Amazon ユーザーガイド」の「Amazon CloudWatch Logs と](https://docs.aws.amazon.com/AmazonCloudWatch/latest/DeveloperGuide/WhatIsCloudWatchLogs.html) [は](https://docs.aws.amazon.com/AmazonCloudWatch/latest/DeveloperGuide/WhatIsCloudWatchLogs.html)」を参照してください。 CloudWatch

**a** Note

デフォルトでは、 AWS Fargate コンテナの CloudWatch ログはオンになっています。

CloudWatch ログのログ記録を有効にしてカスタマイズするには、次の 1 回限りの設定タスクを確認 します。

- EC2 リソースに基づく AWS Batch コンピューティング環境の場合は、ecsInstanceRoleロール に IAM ポリシーを追加します。詳細については、「[the section called " CloudWatch Logs IAM ポ](#page-386-0) [リシーを追加する"」](#page-386-0)を参照してください。
- 詳細 CloudWatch モニタリングを含む Amazon EC2 起動テンプレートを作成し、 AWS Batch コ ンピューティング環境を作成するときにテンプレートを指定します。エージェントを CloudWatch 既存のイメージにインストールし、 AWS Batch 初回実行ウィザードでイメージを指定することも できます。
- (オプション) awslogs ドライバーを設定します。EC2 リソースと Fargate リソースの両方で、 デフォルトの動作を変更するパラメータを追加できます。詳細については、「[the section called](#page-189-0)  ["awslogs ログドライバーを使用する"」](#page-189-0)を参照してください。

## <span id="page-386-0"></span>CloudWatch Logs IAM ポリシーを追加する

ジョブがログデータと詳細なメトリクスを CloudWatch Logs に送信できるようにするには、Logs APIs を使用する IAM CloudWatch ポリシーを作成する必要があります。IAMポリシーを作成した ら、ecsInstanceRole ロールにアタッチします。

**a** Note

ECS-CloudWatchLogs ポリシーがecsInstanceRoleロールにアタッチされていない場合 でも、基本的なメトリクスを CloudWatch ログに送信できます。ただし、基本メトリックス には、ログデータや空きディスク容量などの詳細なメトリックスは含まれません。

AWS Batch コンピューティング環境は Amazon EC2 リソースを使用します。 AWS Batch 初回実行 ウィザードを使用してコンピューティング環境を作成すると、 はecsInstanceRoleロール AWS Batch を作成し、それを使用して環境を設定します。

初回実行ウィザードを使用していない場合は、 AWS Command Line Interface または AWS Batch API でコンピューティング環境を作成するときにecsInstanceRoleロールを指定できます。詳細 については、[AWS CLI コマンドリファレンスま](https://docs.aws.amazon.com/cli/latest/reference/)たは[AWS Batch API リファレンスを](https://docs.aws.amazon.com/batch/latest/APIReference/API_CreateComputeEnvironment.html)参照してくださ い。

**ECS-CloudWatchLogs** IAM ポリシーを作成するには

- 1. IAM コンソール ([https://console.aws.amazon.com/iam/\)](https://console.aws.amazon.com/iam/) を開きます。
- 2. ナビゲーションペインで、ポリシー を選択します。
- 3. ポリシーの作成を選択します。
- 4. JSON を選択し、以下のポリシーを入力します:

```
{ 
     "Version": "2012-10-17", 
     "Statement": [ 
         \{ "Effect": "Allow", 
               "Action": [ 
                    "logs:CreateLogGroup", 
                    "logs:CreateLogStream", 
                    "logs:PutLogEvents", 
                    "logs:DescribeLogStreams" 
               ], 
               "Resource": [ 
                    "arn:aws:logs:*:*:*" 
               ] 
          } 
    \mathbf{I}
```
}

- 5. Next: Tags] (次へ: タグ) を選択します。
- 6. (オプション) タグを追加 で タグを追加 を選択し、ポリシーにタグを追加します。
- 7. Next: Review] (次へ: レビュー) を選択します。
- 8. ポリシーの確認 ページで、名前 に**ECS-CloudWatchLogs**と入力し、次にオプションで説明 に 入力します。
- 9. ポリシーの作成を選択します。

**ECS-CloudWatchLogs** ポリシーを **ecsInstanceRole** にアタッチするには

- 1. IAM コンソール ([https://console.aws.amazon.com/iam/\)](https://console.aws.amazon.com/iam/) を開きます。
- 2. ナビゲーションペインで Roles] (ロール) を選択します。
- 3. [ecsInstanceRole] を選択します。ロールが存在しない場合は、[Amazon ECS インスタンス](#page-355-0) [ロール](#page-355-0)の手順に従ってロールを作成します。
- 4. アクセス許可を追加を選択し、次にポリシーをアタッチ を選択します。
- 5. ECS-CloudWatchLogs ポリシーを選択し、ポリシーのアタッチ を選択します。

## CloudWatch エージェントのインストールと設定

CloudWatch モニタリングを含む Amazon EC2 起動テンプレートを作成できます。詳細について は、「Amazon EC2 [ユーザーガイド」の「起動テンプレートからインスタンスを起動](https://docs.aws.amazon.com/AWSEC2/latest/UserGuide/ec2-launch-templates.html#lt-initiate-launch-template)する」およ び[「詳細](https://docs.aws.amazon.com/AWSEC2/latest/UserGuide/ec2-launch-templates.html#lt-advanced-details)」を参照してください。 Amazon EC2

エージェントを既存の Amazon EC2 AMI CloudWatch にインストールし、 AWS Batch 初回実行ウィ ザードでイメージを指定することもできます。詳細については、 [CloudWatch 「 エージェントのイ](https://docs.aws.amazon.com/AmazonCloudWatch/latest/monitoring/install-CloudWatch-Agent-on-EC2-Instance.html) [ンストール](https://docs.aws.amazon.com/AmazonCloudWatch/latest/monitoring/install-CloudWatch-Agent-on-EC2-Instance.html)」および[「 の開始方法 AWS Batch」](https://docs.aws.amazon.com/batch/latest/userguide/Batch_GetStarted.html)を参照してください。

**a** Note

起動テンプレートは AWS Fargate リソースではサポートされていません。

## CloudWatch ログの表示

で CloudWatch ログログを表示および検索できます AWS Management Console。

#### **a** Note

 $\mathcal{L}$ 

ログにデータが表示されるまでに数分かかる場合があります CloudWatch 。

#### CloudWatch ログデータを表示するには

- 1. <https://console.aws.amazon.com/cloudwatch/>で CloudWatch コンソールを開きます。
- 2. 左側のナビゲーションペインで、「ログ」を選択し、「ロググループ」を選択します。

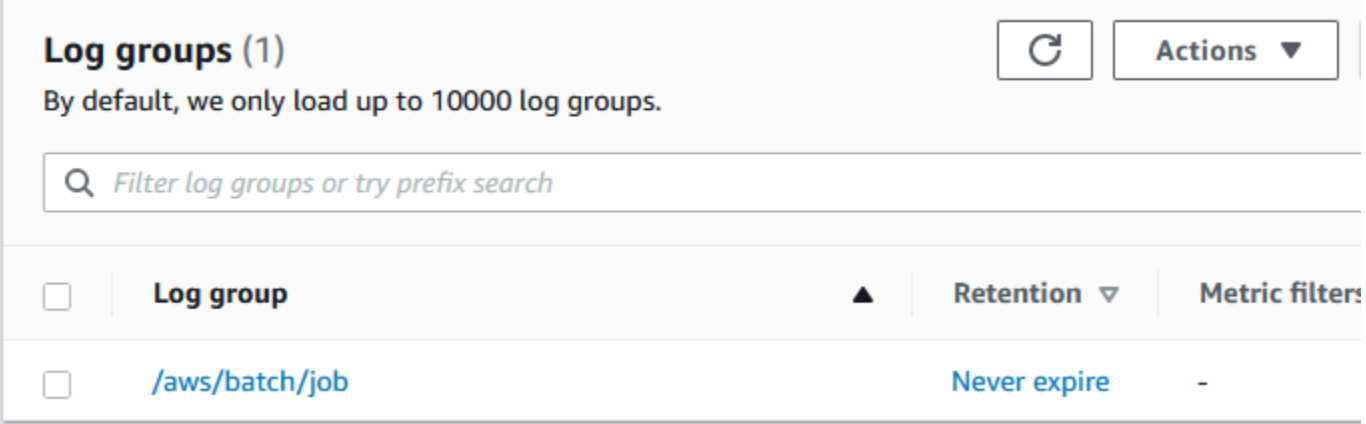

3. 表示するロググループを選択します。

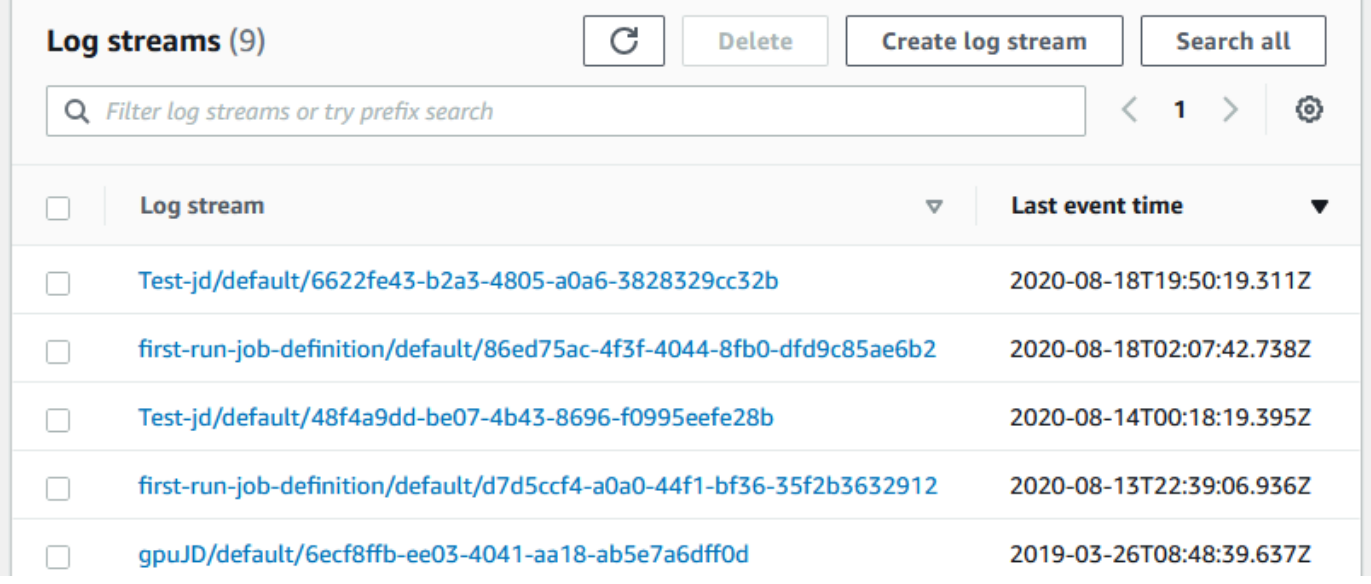

4. 表示するログストリームを選択します。デフォルトでは、ストリームはジョブ名の最初の 200 文字と Amazon ECS タスク ID によって識別されます。

## **G** Tip ログストリームデータをダウンロードするには、アクション を選択します。

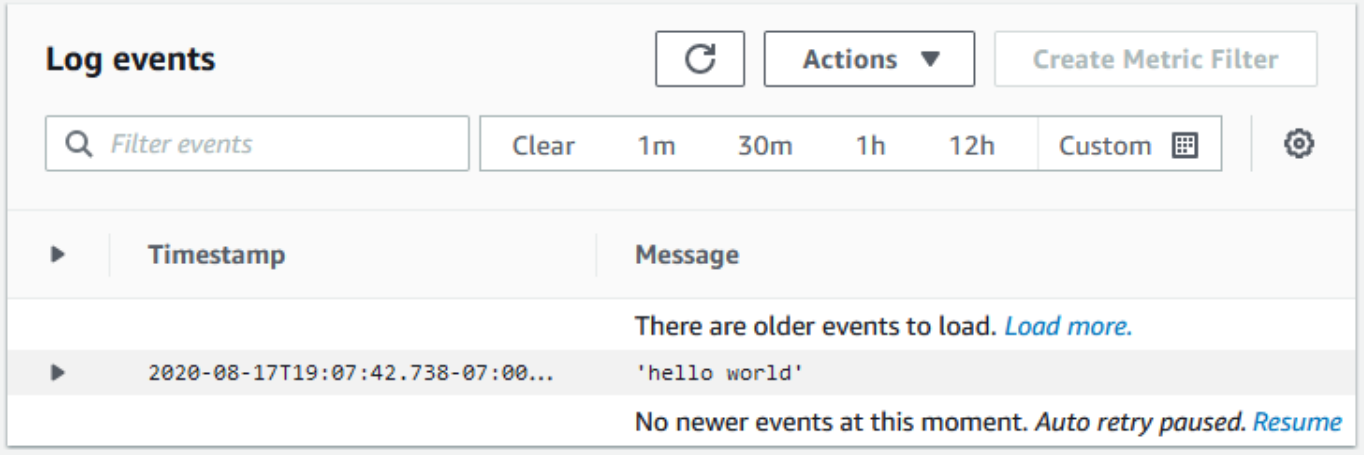

# CloudWatch Logs を使用して Amazon EKS ジョブにおける AWS Batch をモニタリングする

Amazon CloudWatch Logs を使用して 1 つの場所ですべてのログファイルをモニタリング、保存、 表示できます。CloudWatch Logs を使用すると、複数のソースからのログデータを検索、フィルタ リング、分析できます。

CloudWatch Logs を使用して Amazon EKS ジョブにおける AWS Batch をモニタリングするため のプラグインを含む AWS for Fluent Bit のイメージをダウンロードできます。Fluent Bit は Docker と Kubernetes 互換性の両方を兼ね備えたオープンソースのログプロセッサおよびフォワーダーで す。Fluentd よりもリソースを消費しないため、Fluent Bit をログルーターとして使用することをお 勧めします。詳細については、[AWS for Fluent Bit イメージの使用を](https://docs.aws.amazon.com/AmazonECS/latest/developerguide/firelens-using-fluentbit.html)参照してください。

## 前提条件

ワーカーノードの AWS Identity and Access Management ポリシーに CloudWatchAgentServerPolicy ポリシーをアタッチします。詳細については、[前提条件を確](https://docs.aws.amazon.com/AmazonCloudWatch/latest/monitoring/Container-Insights-prerequisites.html) [認](https://docs.aws.amazon.com/AmazonCloudWatch/latest/monitoring/Container-Insights-prerequisites.html)を参照してください。

## AWS for Fluent Bit をインストールします。

AWS for Fluent Bit をインストールして CloudWatch グループを作成する方法については、[Fluent Bit](https://docs.aws.amazon.com/AmazonCloudWatch/latest/monitoring/Container-Insights-setup-logs-FluentBit.html#Container-Insights-FluentBit-setup) [の設定](https://docs.aws.amazon.com/AmazonCloudWatch/latest/monitoring/Container-Insights-setup-logs-FluentBit.html#Container-Insights-FluentBit-setup)または[CloudWatch エージェントおよび Fluent Bit のクイックスタートを](https://docs.aws.amazon.com/AmazonCloudWatch/latest/monitoring/Container-Insights-setup-EKS-quickstart.html)参照してください。

**G** Tip

AWS Batch ノードで、0.5 CPU と 100 MB のメモリが Fluent Bit を使用することに注意して ください。これにより、AWS Batch ジョブに使用できるキャパシティの合計が減少します。 ジョブの規模を決定する際には、この点を考慮してください。

## AWS Batch ノードの Fluent Bit を有効します。

AWS Batch マネージドノードで、Fluent Bit のログ記録 DaemonSet を実行するには、Fluent Bit の DaemonSet の許容値を変更します。

#### tolerations:

- key: "batch.amazonaws.com/batch-node" operator: "Exists"

## AWS Batch CloudWatchコンテナインサイト

CloudWatchコンテナインサイトは、AWS Batch コンピュート環境とジョブからメトリクスとログを 収集、集約、要約します。このメトリクスには、CPU、メモリ、ディスク、ネットワークなどのリ ソース使用率が含まれます。これらのメトリクスは、 CloudWatch ダッシュボードに追加できます。

運用データは、パフォーマンスログイベントとして収集されます。これらは、高濃度データを 取り込み、大規模に保存することが可能な構造化された JSON スキーマを使用するエントリで す。CloudWatch はこのデータから、クラスターおよびサービスレベルで、高レベルの集約されたメ トリクスを CloudWatch メトリクスとして作成します。詳細については、Amazon CloudWatch ユー ザーガイドの[Amazon ECS のコンテナインサイト構造化ログ](https://docs.aws.amazon.com/AmazonCloudWatch/latest/monitoring/Container-Insights-reference-structured-logs-ECS.html)を参照してください。

**A** Important

CloudWatchコンテナインサイトによって収集されたメトリクスは、カスタムメトリクスと して課金されます。詳細については、[Amazon CloudWatch Events の料金を](https://aws.amazon.com/cloudwatch/pricing/)参照してくださ い。

## コンテナインサイトをオンにします。

AWS Batch コンピューティング環境では、コンテナインサイトを有効にできます。

- 1. [AWS Batch コンソールを](https://console.aws.amazon.com/batch/home)開きます。
- 2. コンピュート環境 を選択します。
- 3. 開く開発環境を選択します。
- 4. コンテナインサイト については、コンピュート環境のコンテナインサイトをオンにする。

**G** Tip

デフォルトの間隔を選択してメトリクスを集計したり、カスタムの間隔を作成したりで きます。。

以下のメトリクスが表示されます。Amazon ECS コンテナインサイトメトリクスの一覧について は、Amazon CloudWatch ユーザーガイドの[Amazon ECS コンテナインサイトメトリクスの表示](https://docs.aws.amazon.com/AmazonCloudWatch/latest/monitoring/Container-Insights-metrics-ECS.html)を参 照してください。

- **JobCount** コンピューティング環境で実行されるジョブの数。
- **ContainerInstanceCount** Amazon ECS エージェントを実行し、コンピューティング環境 に登録されている Amazon Elastic Compute Cloud インスタンスの数。
- **MemoryReserved** コンピュート環境のジョブによって予約されるメモリ。このメトリクス は、ジョブ定義にメモリ予約が定義されているタスクに対してのみ収集されます。
- **MemoryUtilized** コンピュート環境のジョブによって予約されるメモリ。このメトリクス は、ジョブ定義にメモリ予約が定義されているタスクに対してのみ収集されます。
- **CpuReserved** コンピュート環境ジョブによって予約されている CPU ユニット。このメトリ クスは、ジョブ定義にCPU予約が定義されているタスクに対してのみ収集されます。
- **CpuUtilized** コンピュート環境のジョブが使用する CPU ユニット。このメトリクスは、 ジョブ定義にCPU予約が定義されているタスクに対してのみ収集されます。
- **NetworkRxBytes** -受信したバイト数。このメトリクスは、awsvpcまたは ネットワークモード を使用するタスクのコンテナでのみ使用できます。
- **NetworkTxBytes** 送信されたバイト数。このメトリクスは、awsvpcまたは ネットワーク モードを使用するタスクのコンテナでのみ使用できます。
- **StorageReadBytes** ストレージから読み取られるバイト数。
- **StorageWriteBytes** ストレージに書き込まれるバイト数。

# AWS CloudTrail を使用した AWS Batch API コールのログ記 録

AWS Batch は AWS CloudTrail という、AWS Batch の ユーザーやロール、または AWS のサービス によって実行されたアクションを記録するサービスと統合しています。CloudTrail は、AWS Batch のすべての API コールをイベントとしてキャプチャします。キャプチャされた呼び出しには、AWS Batch コンソールの呼び出しと、AWS Batch API オペレーションへのコード呼び出しが含まれま す。証跡を作成する場合は、AWS Batch のイベントなど、Amazon S3 バケットへの CloudTrail イベ ントの継続的な配信を有効にすることができます 証跡を設定しない場合でも、CloudTrail コンソー ルの [Event history (イベント履歴) ] で最新のイベントを表示できます。CloudTrail によって収集され た情報を使用して、AWS Batch に対して行われた要求、要求が行われた IP アドレス、要求を行った 人、要求が行われた日時、および追加の詳細を判別できます。

CloudTrail の詳細については、「[AWS CloudTrailユーザーガイド](https://docs.aws.amazon.com/awscloudtrail/latest/userguide/)」を参照してください。

## AWS BatchCloudTrail での 情報

CloudTrail は、アカウントを作成すると AWS アカウントで有効になります。AWS Batch でアク ティビティが発生すると、そのアクティビティは [Event history (イベント履歴)] で AWS のその他の サービスのイベントと共に CloudTrail イベントに記録されます。最近のイベントは、AWS アカウン トで表示、検索、ダウンロードできます。詳細については、「[CloudTrail イベント履歴でのイベント](https://docs.aws.amazon.com/awscloudtrail/latest/userguide/view-cloudtrail-events.html) [の表示](https://docs.aws.amazon.com/awscloudtrail/latest/userguide/view-cloudtrail-events.html)」を参照してください。

AWS のイベントなど、AWS Batch アカウントのイベントの継続的なレコードについては、追跡を 作成します。証跡により、CloudTrail はログファイルを Amazon S3 バケットに配信できます。デ フォルトでは、コンソールで追跡を作成するときに、追跡がすべての AWS リージョンに適用され ます。追跡は、AWSパーティションのすべてのリージョンからのイベントをログに記録し、指定し た Amazon S3 バケットにログファイルを配信します。さらに、CloudTrail ログで収集したイベント データをより詳細に分析し、それに基づく対応するためにその他の AWS のサービスを設定できま す。詳細については、次を参照してください。

- [追跡を作成するための概要](https://docs.aws.amazon.com/awscloudtrail/latest/userguide/cloudtrail-create-and-update-a-trail.html)
- [CloudTrail のサポート対象サービスと統合](https://docs.aws.amazon.com/awscloudtrail/latest/userguide/cloudtrail-aws-service-specific-topics.html#cloudtrail-aws-service-specific-topics-integrations)
- [Amazon SNS の CloudTrail の通知の設定](https://docs.aws.amazon.com/awscloudtrail/latest/userguide/getting_notifications_top_level.html)
- 「[複数のリージョンから CloudTrail ログファイルを受け取る](https://docs.aws.amazon.com/awscloudtrail/latest/userguide/receive-cloudtrail-log-files-from-multiple-regions.html)」および[「複数のアカウントから](https://docs.aws.amazon.com/awscloudtrail/latest/userguide/cloudtrail-receive-logs-from-multiple-accounts.html) [CloudTrail ログファイルを受け取る」](https://docs.aws.amazon.com/awscloudtrail/latest/userguide/cloudtrail-receive-logs-from-multiple-accounts.html)
すべて AWS Batch アクションは CloudTrail でログに記録されます。これらのアクション は https://docs.aws.amazon.com/batch/latest/APIReference/ に記載されています。例え ば、[SubmitJob](https://docs.aws.amazon.com/batch/latest/APIReference/API_SubmitJob.html)、[ListJobs](https://docs.aws.amazon.com/batch/latest/APIReference/API_ListJobs.html)、および [DescribeJobs](https://docs.aws.amazon.com/batch/latest/APIReference/API_DescribeJobs.html) セクションを呼び出すと、 CloudTrail ログ ファイルにエントリが生成されます。

各イベントまたはログエントリには、リクエストの生成者に関する情報が含まれます。同一性情報は 次の判断に役立ちます。

- リクエストが、ルートと IAM ユーザー認証情報のどちらを使用して送信されたか。
- リクエストがロールまたはフェデレーションユーザーの一時的なセキュリティ認証情報を使用して 行われたかどうか。
- リクエストが、別の AWS のサービスによって送信されたかどうか。

詳細については、「[CloudTrail userIdentity 要素](https://docs.aws.amazon.com/awscloudtrail/latest/userguide/cloudtrail-event-reference-user-identity.html)」を参照してください。

## AWS Batch ログファイルエントリの概要

追跡は、指定した Amazon S3 バケットにイベントをログファイルとして配信するように設定できま す。CloudTrail のログファイルには、単一か複数のログエントリがあります。イベントはあらゆる ソースからの単一のリクエストを表し、リクエストされたアクション、アクションの日時、リクエス トのパラメータなどの情報が含まれます。CloudTrail ログファイルは、パブリック API コールの順序 付けられたスタックトレースではないため、特定の順序では表示されません。

次の例は、[CreateComputeEnvironment](https://docs.aws.amazon.com/batch/latest/APIReference/API_CreateComputeEnvironment.html)アクションを示す CloudTrail ログエントリです。

```
{ 
   "eventVersion": "1.05", 
   "userIdentity": { 
     "type": "AssumedRole", 
     "principalId": "AIDACKCEVSQ6C2EXAMPLE:admin", 
     "arn": "arn:aws:sts::012345678910:assumed-role/Admin/admin", 
     "accountId": "012345678910", 
     "accessKeyId": "AKIAIOSFODNN7EXAMPLE", 
     "sessionContext": { 
       "attributes": { 
          "mfaAuthenticated": "false", 
          "creationDate": "2017-12-20T00:48:46Z" 
       }, 
       "sessionIssuer": { 
          "type": "Role",
```

```
 "principalId": "AIDACKCEVSQ6C2EXAMPLE", 
          "arn": "arn:aws:iam::012345678910:role/Admin", 
          "accountId": "012345678910", 
          "userName": "Admin" 
       } 
     } 
   }, 
   "eventTime": "2017-12-20T00:48:46Z", 
   "eventSource": "batch.amazonaws.com", 
   "eventName": "CreateComputeEnvironment", 
   "awsRegion": "us-east-1", 
   "sourceIPAddress": "203.0.113.1", 
   "userAgent": "aws-cli/1.11.167 Python/2.7.10 Darwin/16.7.0 botocore/1.7.25", 
   "requestParameters": { 
     "computeResources": { 
       "subnets": [ 
          "subnet-5eda8e04" 
       ], 
       "tags": { 
          "testBatchTags": "CLI testing CE" 
       }, 
      "desiredvCpus": 0,
      "minvCpus": 0,
       "instanceTypes": [ 
          "optimal" 
       ], 
       "securityGroupIds": [ 
          "sg-aba9e8db" 
       ], 
       "instanceRole": "ecsInstanceRole", 
       "maxvCpus": 128, 
       "type": "EC2" 
     }, 
     "state": "ENABLED", 
     "type": "MANAGED", 
     "computeEnvironmentName": "Test" 
   }, 
   "responseElements": { 
     "computeEnvironmentName": "Test", 
     "computeEnvironmentArn": "arn:aws:batch:us-east-1:012345678910:compute-environment/
Test" 
   }, 
   "requestID": "890b8639-e51f-11e7-b038-EXAMPLE", 
   "eventID": "874f89fa-70fc-4798-bc00-EXAMPLE",
```

```
AWS Batch コーザーガイド
```

```
 "readOnly": false, 
   "eventType": "AwsApiCall", 
   "recipientAccountId": "012345678910"
}
```
# 仮想プライベートクラウド (VPC) の作成

コンピューティング環境のコンピューティングリソースは、AWS Batch および Amazon ECS サービ スエンドポイントとの通信に、外部ネットワークアクセスを必要とします。ただし、ユーザーが、プ ライベートサブネットで実行したいジョブがある場合があります。パブリックサブネットまたはプラ イベートサブネットのどちらかでジョブを実行する柔軟性を得るには、パブリックサブネットとプラ イベートサブネットの両方がある VPC を作成します。

Amazon Virtual Private Cloud (Amazon VPC) を使用すると、ユーザーが定義した仮想ネットワーク 内で AWSのリソースを起動することができます。このトピックでは、Amazon VPC ウィザードへの リンクと選択できるオプションのリストを提供します。

## VPC を作成する

Amazon VPC の作成方法の詳細については、Amazon VPC ユーザーガイドの[VPC のみを作成するを](https://docs.aws.amazon.com/vpc/latest/userguide/working-with-vpcs.html#create-vpc-vpc-only) 参照し、次の表を使用して選択するオプションを決定します。

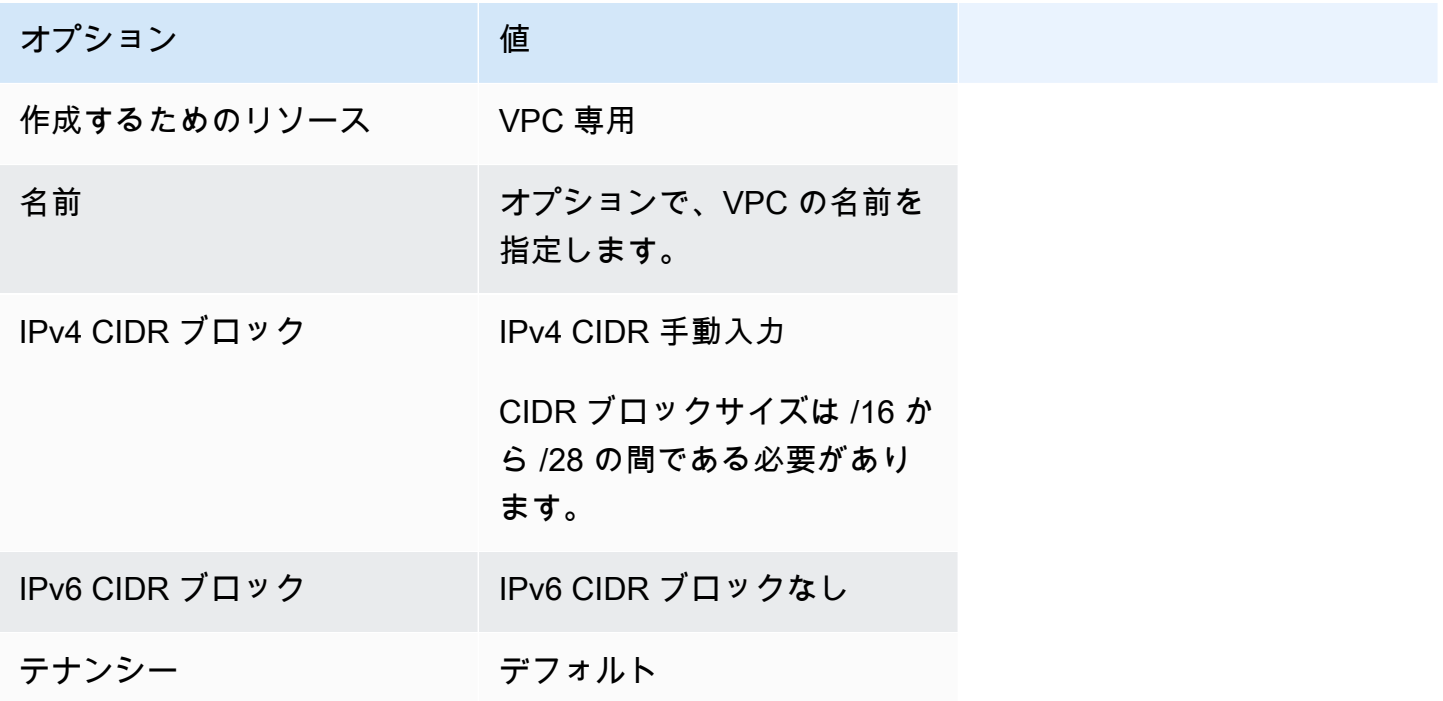

Amazon VPC の詳細については、Amazon VPC ユーザーガイドの[Amazon VPC とはを](https://docs.aws.amazon.com/vpc/latest/userguide/)参照してくだ さい。

# 次のステップ

VPC を作成したら、以下の次のステップを検討します:

- パブリックリソースおよびプライベートリソースでインバウンドネットワークアクセスが必要な 場合は、そのセキュリティグループを作成します。詳細については、Amazon VPC ユーザーガイ ドの[セキュリティグループの操作](https://docs.aws.amazon.com/vpc/latest/userguide/VPC_SecurityGroups.html#working-with-security-groups)を参照してください。
- コンピューティング環境を新しい VPC に起動する AWS Batch マネージド型コンピューティン グリソースを作成します。詳細については、[コンピューティング環境の作成](#page-255-0)を参照してくださ い。AWS Batch コンソールでコンピューティング環境作成ウィザードを使用する場合、先ほど作 成した VPC とユースケースに応じて、インスタンスを起動するパブリックサブネットまたはプラ イベートサブネットを指定できます。
- 新しいコンピューティング環境にマッピングされる AWS Batch ジョブキューを作成します。詳細 については、[ジョブキューの作成](#page-219-0)を参照してください。
- ジョブの実行で使用するジョブ定義を作成します。詳細については、[シングルノードのジョブ定義](#page-104-0) [を作成する](#page-104-0) を参照してください。
- ジョブ定義とともに、新しいジョブキューにジョブを送信します。このジョブは、新しい VPC お よびサブネットで作成したコンピューティング環境に置かれます。詳細については、[ジョブの送](#page-65-0) [信](#page-65-0)を参照してください。

## のセキュリティ AWS Batch

のクラウドセキュリティが最優先事項 AWS です。お客様は AWS 、セキュリティを最も重視する組 織の要件を満たすように構築されたデータセンターとネットワークアーキテクチャからメリットを得 られます。

セキュリティは、 AWS とユーザーの間で共有される責任です。[責任共有モデルで](https://aws.amazon.com/compliance/shared-responsibility-model/)は、これをクラウ ドのセキュリティおよびクラウド内のセキュリティと説明しています。

- クラウドのセキュリティ クラウドで AWS サービスを実行するインフラストラクチャを保護す る責任 AWS は AWS にあります。 AWS また、 では、安全に使用できるサービスも提供していま す。コンプライアンス[AWS プログラムコ](https://aws.amazon.com/compliance/programs/)ンプライアンスプログラム の一環として、サードパー ティーの監査者は定期的にセキュリティの有効性をテストおよび検証。に適用されるコンプライア ンスプログラムの詳細については AWS Batch、「コンプライアンスプログラム[AWS による対象範](https://aws.amazon.com/compliance/services-in-scope/) [囲内のサービスコンプライアンスプログラム](https://aws.amazon.com/compliance/services-in-scope/)」を参照してください。
- クラウド内のセキュリティ お客様の責任は使用する AWS のサービスによって決まります。ま た、お客様は、お客様のデータの機密性、企業の要件、および適用可能な法律および規制などの他 の要因についても責任を担います。

このドキュメントは、 の使用時に責任共有モデルを適用する方法を理解するのに役立ちます AWS Batch。以下のトピックでは、セキュリティおよびコンプライアンスの目的 AWS Batch を達成する ために を設定する方法を示します。また、 AWS Batch リソースのモニタリングや保護に役立つ他の AWS のサービスの使用方法についても説明します。

トピック

- [の Identity and Access Management AWS Batch](#page-401-0)
- [インターフェイスエンドポイント AWS Batch を使用したアクセス](#page-447-0)
- [のコンプライアンス検証 AWS Batch](#page-451-0)
- [のインフラストラクチャセキュリティ AWS Batch](#page-452-0)

## <span id="page-401-0"></span>の Identity and Access Management AWS Batch

AWS Identity and Access Management (IAM) は、管理者が AWS リソースへのアクセスを安全に制 御 AWS のサービス するのに役立つ です。IAM 管理者は、誰を認証 (サインイン) し、誰に AWS

Batch リソースの使用を承認する (アクセス許可を付与する) かを制御します。IAM は、追加料金な しで AWS のサービス 使用できる です。

トピック

- [対象者](#page-402-0)
- [アイデンティティを使用した認証](#page-403-0)
- [ポリシーを使用したアクセスの管理](#page-406-0)
- [が IAM と AWS Batch 連携する方法](#page-409-0)
- [AWS Batch 実行 IAM ロール](#page-415-0)
- [のアイデンティティベースのポリシーの例 AWS Batch](#page-418-0)
- [サービス間での不分別な代理処理の防止](#page-421-0)
- [AWS Batch ID とアクセスのトラブルシューティング](#page-423-0)
- [のサービスにリンクされたロールの使用 AWS Batch](#page-425-0)
- [AWS の マネージドポリシー AWS Batch](#page-433-0)

## <span id="page-402-0"></span>対象者

AWS Identity and Access Management (IAM) の使用方法は、 で行う作業によって異なります AWS Batch。

サービスユーザー – AWS Batch サービスを使用してジョブを実行する場合、管理者から必要な認証 情報とアクセス許可が与えられます。さらに多くの AWS Batch 機能を使用して作業を行う場合は、 追加のアクセス許可が必要になることがあります。アクセスの管理方法を理解すると、管理者から適 切な権限をリクエストするのに役に立ちます。 AWS Batch機能にアクセスできない場合は、「[AWS](#page-423-0)  [Batch ID とアクセスのトラブルシューティング](#page-423-0)」を参照してください。

サービス管理者 – 社内の AWS Batch リソースを担当している場合は、通常、 へのフルアクセスがあ ります AWS Batch。サービスユーザーがどの AWS Batch 機能やリソースにアクセスするかを決め るのは管理者の仕事です。その後、IAM 管理者にリクエストを送信して、サービスユーザーの権限 を変更する必要があります。このページの情報を点検して、IAM の基本概念を理解してください。 会社で IAM を で使用する方法の詳細については、 AWS Batch「」を参照してください[が IAM と](#page-409-0)  [AWS Batch 連携する方法。](#page-409-0)

IAM 管理者 - 管理者は、 AWS Batchへのアクセスを管理するポリシーの書き込み方法の詳細につい て確認する場合があります。IAM で使用できる AWS Batch アイデンティティベースのポリシーの例 を表示するには、「」を参照してください[のアイデンティティベースのポリシーの例 AWS Batch。](#page-418-0)

## <span id="page-403-0"></span>アイデンティティを使用した認証

認証とは、ID 認証情報 AWS を使用して にサインインする方法です。として、IAM ユーザーとして AWS アカウントのルートユーザー、または IAM ロールを引き受けて認証 ( にサインイン AWS) さ れる必要があります。

ID ソースを介して提供された認証情報を使用して、フェデレーティッド ID AWS として にサインイ ンできます。 AWS IAM Identity Center (IAM Identity Center) ユーザー、会社のシングルサインオン 認証、Google または Facebook の認証情報は、フェデレーション ID の例です。フェデレーティッ ドアイデンティティとしてサインインする場合、IAM ロールを使用して、前もって管理者により ID フェデレーションが設定されています。フェデレーション AWS を使用して にアクセスすると、間 接的にロールを引き受けることになります。

ユーザーのタイプに応じて、 AWS Management Console または AWS アクセスポータルにサインイ ンできます。へのサインインの詳細については AWS、「 ユーザーガイド」の「 [にサインインする](https://docs.aws.amazon.com/signin/latest/userguide/how-to-sign-in.html) [方法 AWS アカウントA](https://docs.aws.amazon.com/signin/latest/userguide/how-to-sign-in.html)WS サインイン 」を参照してください。

AWS プログラムで にアクセスする場合、 は Software Development Kit (SDK) とコマンドラインイ ンターフェイス (CLI) AWS を提供し、認証情報を使用してリクエストに暗号で署名します。 AWS ツールを使用しない場合は、リクエストに自分で署名する必要があります。推奨される方法を使用 してリクエストを自分で署名する方法の詳細については、IAM [ユーザーガイドの API AWS リクエス](https://docs.aws.amazon.com/IAM/latest/UserGuide/reference_aws-signing.html) [ト](https://docs.aws.amazon.com/IAM/latest/UserGuide/reference_aws-signing.html)の署名を参照してください。

使用する認証方法を問わず、追加セキュリティ情報の提供をリクエストされる場合もあります。 例えば、 AWS では、多要素認証 (MFA) を使用してアカウントのセキュリティを向上させること をお勧めします。詳細については、『AWS IAM Identity Center ユーザーガイド』の「[Multi-factor](https://docs.aws.amazon.com/singlesignon/latest/userguide/enable-mfa.html)  [authentication」](https://docs.aws.amazon.com/singlesignon/latest/userguide/enable-mfa.html)(多要素認証) および『IAM ユーザーガイド』の「[AWSにおける多要素認証 \(MFA\) の](https://docs.aws.amazon.com/IAM/latest/UserGuide/id_credentials_mfa.html) [使用](https://docs.aws.amazon.com/IAM/latest/UserGuide/id_credentials_mfa.html)」を参照してください。

AWS アカウント ルートユーザー

を作成するときは AWS アカウント、アカウント内のすべての AWS のサービス およびリソースへの 完全なアクセス権を持つ 1 つのサインインアイデンティティから始めます。この ID は AWS アカウ ント ルートユーザーと呼ばれ、アカウントの作成に使用した E メールアドレスとパスワードでサイ ンインすることでアクセスできます。日常的なタスクには、ルートユーザーを使用しないことを強く お勧めします。ルートユーザーの認証情報は保護し、ルートユーザーでしか実行できないタスクを実 行するときに使用します。ルートユーザーとしてサインインする必要があるタスクの完全なリストに ついては、『IAM ユーザーガイド』の「[ルートユーザー認証情報が必要なタスク」](https://docs.aws.amazon.com/IAM/latest/UserGuide/root-user-tasks.html)を参照してくだ さい。

#### フェデレーティッドアイデンティティ

ベストプラクティスとして、管理者アクセスを必要とするユーザーを含む人間のユーザーに、一時 的な認証情報を使用して にアクセスするための ID プロバイダーとのフェデレーションの使用を要求 AWS のサービス します。

フェデレーティッド ID は、エンタープライズユーザーディレクトリ、ウェブ ID プロバイダー、 AWS Directory Service、アイデンティティセンターディレクトリのユーザー、または ID ソースを 通じて提供された認証情報 AWS のサービス を使用して にアクセスするユーザーです。フェデレー ティッド ID が にアクセスすると AWS アカウント、ロールを引き受け、ロールは一時的な認証情報 を提供します。

アクセスを一元管理する場合は、 AWS IAM Identity Centerを使用することをお勧めします。IAM Identity Center でユーザーとグループを作成することも、独自の ID ソース内のユーザーとグルー プのセットに接続して同期して、すべての AWS アカウント とアプリケーションで使用することも できます。IAM Identity Center の詳細については、『AWS IAM Identity Center ユーザーガイド』の 「[What is IAM Identity Center?」](https://docs.aws.amazon.com/singlesignon/latest/userguide/what-is.html)(IAM Identity Center とは) を参照してください。

IAM ユーザーとグループ

[IAM ユーザーは、](https://docs.aws.amazon.com/IAM/latest/UserGuide/id_users.html)単一のユーザーまたはアプリケーションに対して特定のアクセス許可 AWS アカウ ント を持つ 内のアイデンティティです。可能であれば、パスワードやアクセスキーなどの長期的な 認証情報を保有する IAM ユーザーを作成する代わりに、一時認証情報を使用することをお勧めしま す。ただし、IAM ユーザーでの長期的な認証情報が必要な特定のユースケースがある場合は、アク セスキーをローテーションすることをお勧めします。詳細については、IAM ユーザーガイドの「[長](https://docs.aws.amazon.com/IAM/latest/UserGuide/best-practices.html#rotate-credentials) [期的な認証情報を必要とするユースケースのためにアクセスキーを定期的にローテーションする](https://docs.aws.amazon.com/IAM/latest/UserGuide/best-practices.html#rotate-credentials)」を 参照してください。

[IAM グループは](https://docs.aws.amazon.com/IAM/latest/UserGuide/id_groups.html)、IAM ユーザーの集団を指定するアイデンティティです。グループとしてサインイ ンすることはできません。グループを使用して、複数のユーザーに対して一度に権限を指定できま す。多数のユーザーグループがある場合、グループを使用することで権限の管理が容易になります。 例えば、IAMAdmins という名前のグループを設定して、そのグループに IAM リソースを管理する権 限を与えることができます。

ユーザーは、ロールとは異なります。ユーザーは 1 人の人または 1 つのアプリケーションに一意に 関連付けられますが、ロールはそれを必要とする任意の人が引き受けるようになっています。ユー ザーには永続的な長期の認証情報がありますが、ロールでは一時的な認証情報が提供されます。詳 細については、『IAM ユーザーガイド』の「[IAM ユーザー \(ロールではなく\) の作成が適している場](https://docs.aws.amazon.com/IAM/latest/UserGuide/id.html#id_which-to-choose) [合](https://docs.aws.amazon.com/IAM/latest/UserGuide/id.html#id_which-to-choose)」を参照してください。

#### IAM ロール

[IAM ロールは](https://docs.aws.amazon.com/IAM/latest/UserGuide/id_roles.html)、特定のアクセス許可 AWS アカウント を持つ 内のアイデンティティです。これは IAM ユーザーに似ていますが、特定のユーザーには関連付けられていません。ロール を切り替える AWS Management Console こと[で、 で IAM ロールを](https://docs.aws.amazon.com/IAM/latest/UserGuide/id_roles_use_switch-role-console.html)一時的に引き受けることができます。ロール を引き受けるには、 または AWS API AWS CLI オペレーションを呼び出すか、カスタム URL を使 用します。ロールを使用する方法の詳細については、「IAM ユーザーガイド」の「[IAM ロールの使](https://docs.aws.amazon.com/IAM/latest/UserGuide/id_roles_use.html) [用](https://docs.aws.amazon.com/IAM/latest/UserGuide/id_roles_use.html)」を参照してください。

IAM ロールと一時的な認証情報は、次の状況で役立ちます:

- フェデレーションユーザーアクセス フェデレーティッドアイデンティティに権限を割り当てる には、ロールを作成してそのロールの権限を定義します。フェデレーティッドアイデンティティ が認証されると、そのアイデンティティはロールに関連付けられ、ロールで定義されている権限 が付与されます。フェデレーションの詳細については、『IAM ユーザーガイド』の「[サードパー](https://docs.aws.amazon.com/IAM/latest/UserGuide/id_roles_create_for-idp.html) [ティーアイデンティティプロバイダー向けロールの作成](https://docs.aws.amazon.com/IAM/latest/UserGuide/id_roles_create_for-idp.html)」 を参照してください。IAM アイデン ティティセンターを使用する場合、権限セットを設定します。アイデンティティが認証後にアク セスできるものを制御するため、IAM Identity Center は、権限セットを IAM のロールに関連付け ます。権限セットの詳細については、『AWS IAM Identity Center ユーザーガイド』の「[権限セッ](https://docs.aws.amazon.com/singlesignon/latest/userguide/permissionsetsconcept.html) [ト](https://docs.aws.amazon.com/singlesignon/latest/userguide/permissionsetsconcept.html)」を参照してください。
- 一時的な IAM ユーザー権限 IAM ユーザーまたはロールは、特定のタスクに対して複数の異なる 権限を一時的に IAM ロールで引き受けることができます。
- クロスアカウントアクセス IAM ロールを使用して、自分のアカウントのリソースにアクセスす ることを、別のアカウントの人物 (信頼済みプリンシパル) に許可できます。クロスアカウントア クセス権を付与する主な方法は、ロールを使用することです。ただし、一部の では AWS のサー ビス、 (ロールをプロキシとして使用する代わりに) ポリシーをリソースに直接アタッチできま す。クロスアカウントアクセスにおけるロールとリソースベースのポリシーの違いについては、 『IAM ユーザーガイド』の「[IAM ロールとリソースベースのポリシーとの相違点](https://docs.aws.amazon.com/IAM/latest/UserGuide/id_roles_compare-resource-policies.html)」を参照してく ださい。
- クロスサービスアクセス 一部の は、他の の機能 AWS のサービス を使用します AWS のサー ビス。例えば、あるサービスで呼び出しを行うと、通常そのサービスによって Amazon EC2 でア プリケーションが実行されたり、Amazon S3 にオブジェクトが保存されたりします。サービスで は、呼び出し元プリンシパルの権限、サービスロール、またはサービスにリンクされたロールを使 用してこれを行う場合があります。
	- 転送アクセスセッション (FAS) IAM ユーザーまたはロールを使用して でアクションを実行 する場合 AWS、ユーザーはプリンシパルと見なされます。一部のサービスを使用する際に、 アクションを実行することで、別のサービスの別のアクションがトリガーされることがありま

す。FAS は、 を呼び出すプリンシパルのアクセス許可を AWS のサービス、ダウンストリーム サービス AWS のサービス へのリクエストのリクエストと組み合わせて使用します。FAS リク エストは、サービスが他の AWS のサービス またはリソースとのやり取りを完了する必要があ るリクエストを受け取った場合にのみ行われます。この場合、両方のアクションを実行するため のアクセス許可が必要です。FAS リクエストを行う際のポリシーの詳細については、「[転送ア](https://docs.aws.amazon.com/IAM/latest/UserGuide/access_forward_access_sessions.html) [クセスセッション](https://docs.aws.amazon.com/IAM/latest/UserGuide/access_forward_access_sessions.html)」を参照してください。

- サービスロール サービスがユーザーに代わってアクションを実行するために引き受ける [IAM](https://docs.aws.amazon.com/IAM/latest/UserGuide/id_roles.html) [ロール](https://docs.aws.amazon.com/IAM/latest/UserGuide/id_roles.html)です。IAM 管理者は、IAM 内からサービスロールを作成、変更、削除できます。詳細に ついては、「IAM ユーザーガイド」の「[AWS のサービスにアクセス許可を委任するロールの作](https://docs.aws.amazon.com/IAM/latest/UserGuide/id_roles_create_for-service.html) [成](https://docs.aws.amazon.com/IAM/latest/UserGuide/id_roles_create_for-service.html)」を参照してください。
- サービスにリンクされたロール サービスにリンクされたロールは、 にリンクされたサービス ロールの一種です AWS のサービス。サービスは、ユーザーに代わってアクションを実行する ロールを引き受けることができます。サービスにリンクされたロールは に表示され AWS アカ ウント 、サービスによって所有されます。IAM 管理者は、サービスにリンクされたロールの権 限を表示できますが、編集することはできません。
- Amazon EC2 で実行されているアプリケーション IAM ロールを使用して、EC2 インスタンス で実行され、 AWS CLI または AWS API リクエストを行うアプリケーションの一時的な認証情報 を管理できます。これは、EC2 インスタンス内でのアクセスキーの保存に推奨されます。 AWS ロールを EC2 インスタンスに割り当て、そのすべてのアプリケーションで使用できるようにする には、インスタンスにアタッチされたインスタンスプロファイルを作成します。インスタンスプロ ファイルにはロールが含まれ、EC2 インスタンスで実行されるプログラムは一時的な認証情報を 取得できます。詳細については、『IAM ユーザーガイド』の「[Amazon EC2 インスタンスで実行](https://docs.aws.amazon.com/IAM/latest/UserGuide/id_roles_use_switch-role-ec2.html) [されるアプリケーションに IAM ロールを使用して権限を付与する」](https://docs.aws.amazon.com/IAM/latest/UserGuide/id_roles_use_switch-role-ec2.html)を参照してください。

IAM ロールと IAM ユーザーのどちらを使用するかについては、『IAM ユーザーガイド』の[「\(IAM](https://docs.aws.amazon.com/IAM/latest/UserGuide/id.html#id_which-to-choose_role)  [ユーザーではなく\) IAM ロールをいつ作成したら良いのか?」](https://docs.aws.amazon.com/IAM/latest/UserGuide/id.html#id_which-to-choose_role)を参照してください。

#### <span id="page-406-0"></span>ポリシーを使用したアクセスの管理

でアクセスを制御する AWS には、ポリシーを作成し、 AWS ID またはリソースにアタッチします。 ポリシーは AWS 、アイデンティティまたはリソースに関連付けられているときにアクセス許可を 定義する のオブジェクトです。 は、プリンシパル (ユーザー、ルートユーザー、またはロールセッ ション) がリクエストを行うときに、これらのポリシー AWS を評価します。ポリシーでの権限によ り、リクエストが許可されるか拒否されるかが決まります。ほとんどのポリシーは JSON ドキュメ ント AWS として に保存されます。JSON ポリシードキュメントの構造と内容の詳細については、 「IAM ユーザーガイド」の「[JSON ポリシー概要」](https://docs.aws.amazon.com/IAM/latest/UserGuide/access_policies.html#access_policies-json)を参照してください。

管理者は AWS JSON ポリシーを使用して、誰が何にアクセスできるかを指定できます。つまり、ど のプリンシパルがどんなリソースにどんな条件でアクションを実行できるかということです。

デフォルトでは、ユーザーやロールに権限はありません。IAM 管理者は、リソースで必要なアク ションを実行するための権限をユーザーに付与する IAM ポリシーを作成できます。その後、管理者 はロールに IAM ポリシーを追加し、ユーザーはロールを引き継ぐことができます。

IAM ポリシーは、オペレーションの実行方法を問わず、アクションの権限を定義します。例え ば、iam:GetRole アクションを許可するポリシーがあるとします。そのポリシーを持つユーザー は、 AWS Management Console、、 AWS CLIまたは AWS API からロール情報を取得できます。

アイデンティティベースのポリシー

アイデンティティベースポリシーは、IAM ユーザー、ユーザーのグループ、ロールなど、アイデン ティティにアタッチできる JSON 権限ポリシードキュメントです。これらのポリシーは、ユーザー とロールが実行できるアクション、リソース、および条件をコントロールします。アイデンティティ ベースのポリシーを作成する方法については、「IAM ユーザーガイド」の「[IAM ポリシーの作成](https://docs.aws.amazon.com/IAM/latest/UserGuide/access_policies_create.html)」 を参照してください。

アイデンティティベースポリシーは、さらにインラインポリシーまたはマネージドポリシーに分類で きます。インラインポリシーは、単一のユーザー、グループ、またはロールに直接埋め込まれていま す。管理ポリシーは、 内の複数のユーザー、グループ、ロールにアタッチできるスタンドアロンポ リシーです AWS アカウント。管理ポリシーには、 AWS 管理ポリシーとカスタマー管理ポリシーが 含まれます。マネージドポリシーまたはインラインポリシーのいずれかを選択する方法については、 『IAM ユーザーガイド』の「[マネージドポリシーとインラインポリシーの比較」](https://docs.aws.amazon.com/IAM/latest/UserGuide/access_policies_managed-vs-inline.html#choosing-managed-or-inline)を参照してくださ い。

リソースベースのポリシー

リソースベースのポリシーは、リソースに添付する JSON ポリシードキュメントです。リソース ベースのポリシーには例として、IAM ロールの信頼ポリシーや Amazon S3 バケットポリシーがあげ られます。リソースベースのポリシーをサポートするサービスでは、サービス管理者はポリシーを 使用して特定のリソースへのアクセスを制御できます。ポリシーがアタッチされているリソースの 場合、指定されたプリンシパルがそのリソースに対して実行できるアクションと条件は、ポリシーに よって定義されます。リソースベースのポリシーでは、[プリンシパルを指定する](https://docs.aws.amazon.com/IAM/latest/UserGuide/reference_policies_elements_principal.html)必要があります。プ リンシパルには、アカウント、ユーザー、ロール、フェデレーティッドユーザー、または を含める ことができます AWS のサービス。

リソースベースのポリシーは、そのサービス内にあるインラインポリシーです。リソースベースのポ リシーでは、IAM の AWS マネージドポリシーを使用できません。

アクセスコントロールリスト (ACL)

アクセスコントロールリスト (ACL) は、どのプリンシパル (アカウントメンバー、ユーザー、または ロール) がリソースにアクセスするための権限を持つかをコントロールします。ACL はリソースベー スのポリシーに似ていますが、JSON ポリシードキュメント形式は使用しません。

Amazon S3、 AWS WAF、および Amazon VPC は、ACLs。ACL の詳細については、『Amazon Simple Storage Service デベロッパーガイド』の「[アクセスコントロールリスト \(ACL\) の概要」を](https://docs.aws.amazon.com/AmazonS3/latest/dev/acl-overview.html)参 照してください。

その他のポリシータイプ

AWS は、一般的ではない追加のポリシータイプをサポートします。これらのポリシータイプでは、 より一般的なポリシータイプで付与された最大の権限を設定できます。

- アクセス許可の境界 アクセス許可の境界は、アイデンティティベースのポリシーによって IAM エンティティ (IAM ユーザーまたはロール) に付与できる権限の上限を設定する高度な機能です。 エンティティにアクセス許可の境界を設定できます。結果として得られる権限は、エンティティの アイデンティティベースポリシーとそのアクセス許可の境界の共通部分になります。Principal フィールドでユーザーまたはロールを指定するリソースベースのポリシーでは、アクセス許可の境 界は制限されません。これらのポリシーのいずれかを明示的に拒否した場合、権限は無効になり ます。許可の境界の詳細については、「IAM ユーザーガイド」の「[IAM エンティティの許可の境](https://docs.aws.amazon.com/IAM/latest/UserGuide/access_policies_boundaries.html) [界](https://docs.aws.amazon.com/IAM/latest/UserGuide/access_policies_boundaries.html)」を参照してください。
- サービスコントロールポリシー (SCPs) SCPs は、 の組織または組織単位 (OU) に対する最大ア クセス許可を指定する JSON ポリシーです AWS Organizations。 AWS Organizations は、 AWS アカウント ビジネスが所有する複数の をグループ化して一元管理するサービスです。組織内のす べての機能を有効にすると、サービスコントロールポリシー (SCP) を一部またはすべてのアカウ ントに適用できます。SCP は、各 を含むメンバーアカウントのエンティティのアクセス許可を制 限します AWS アカウントのルートユーザー。Organizations と SCP の詳細については、『AWS Organizations ユーザーガイド』の[「SCP の仕組み](https://docs.aws.amazon.com/organizations/latest/userguide/orgs_manage_policies_about-scps.html)」を参照してください。
- セッションポリシー セッションポリシーは、ロールまたはフェデレーションユーザーの一時的な セッションをプログラムで作成する際にパラメータとして渡す高度なポリシーです。結果として セッションの権限は、ユーザーまたはロールのアイデンティティベースポリシーとセッションポ リシーの共通部分になります。また、リソースベースのポリシーから権限が派生する場合もありま す。これらのポリシーのいずれかを明示的に拒否した場合、権限は無効になります。詳細について は、「IAM ユーザーガイド」の「[セッションポリシー」](https://docs.aws.amazon.com/IAM/latest/UserGuide/access_policies.html#policies_session)を参照してください。

## 複数のポリシータイプ

1 つのリクエストに複数のタイプのポリシーが適用されると、結果として作成される権限を理解する のがさらに難しくなります。複数のポリシータイプが関与する場合にリクエストを許可するかどうか AWS を決定する方法については、IAM ユーザーガイド[の「ポリシー評価ロジック](https://docs.aws.amazon.com/IAM/latest/UserGuide/reference_policies_evaluation-logic.html)」を参照してくだ さい。

## <span id="page-409-0"></span>が IAM と AWS Batch 連携する方法

IAM を使用して へのアクセスを管理する前に AWS Batch、 で使用できる IAM 機能について学びま す AWS Batch。

#### で使用できる IAM の機能 AWS Batch

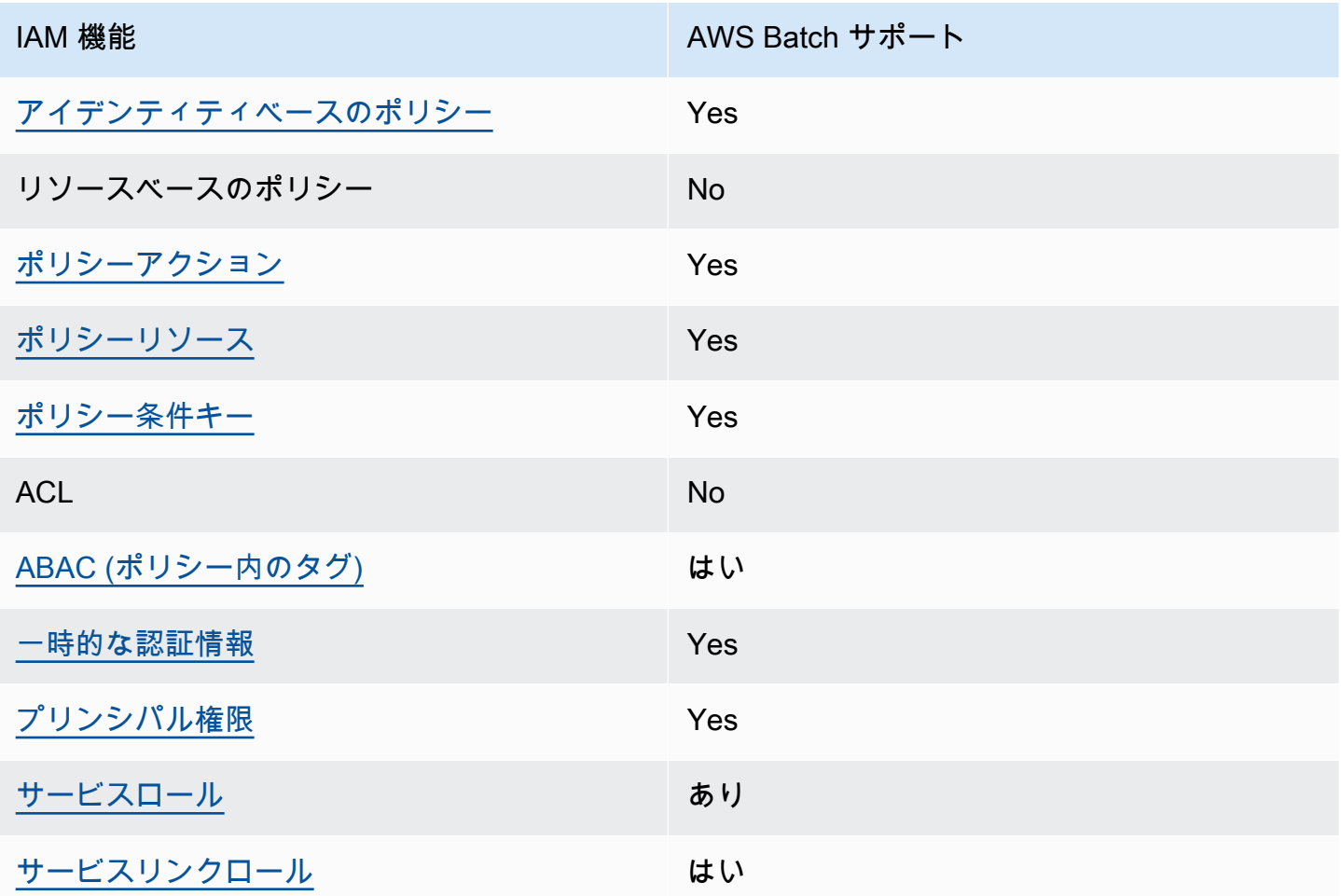

AWS Batch およびその他の AWS のサービスがほとんどの IAM 機能と連携する方法の概要を把握す るには、「IAM ユーザーガイド」の[AWS 「IAM と連携する のサービス](https://docs.aws.amazon.com/IAM/latest/UserGuide/reference_aws-services-that-work-with-iam.html)」を参照してください。

#### <span id="page-410-0"></span>のアイデンティティベースのポリシー AWS Batch

アイデンティティベースポリシーをサポートす Yes る

アイデンティティベースポリシーは、IAM ユーザー、ユーザーグループ、ロールなど、アイデン ティティにアタッチできる JSON 権限ポリシードキュメントです。これらのポリシーは、ユーザー とロールが実行できるアクション、リソース、および条件をコントロールします。アイデンティティ ベースのポリシーを作成する方法については、『IAM ユーザーガイド』の「[IAM ポリシーの作成](https://docs.aws.amazon.com/IAM/latest/UserGuide/access_policies_create.html)」 を参照してください。

IAM アイデンティティベースのポリシーでは、許可または拒否するアクションとリソース、およ びアクションを許可または拒否する条件を指定できます。プリンシパルは、それが添付されている ユーザーまたはロールに適用されるため、アイデンティティベースのポリシーでは指定できませ ん。JSON ポリシーで使用できるすべての要素について学ぶには、「IAM ユーザーガイド」の「[IAM](https://docs.aws.amazon.com/IAM/latest/UserGuide/reference_policies_elements.html) [JSON ポリシーの要素のリファレンス](https://docs.aws.amazon.com/IAM/latest/UserGuide/reference_policies_elements.html)」を参照してください。

AWS Batchのアイデンティティベースのポリシーの例

AWS Batch アイデンティティベースのポリシーの例を表示するには、「」を参照してください[のア](#page-418-0) [イデンティティベースのポリシーの例 AWS Batch。](#page-418-0)

<span id="page-410-1"></span>のポリシーアクション AWS Batch

ポリシーアクションに対するサポート はい

管理者は AWS JSON ポリシーを使用して、誰が何にアクセスできるかを指定できます。つまり、ど のプリンシパルがどんなリソースにどんな条件でアクションを実行できるかということです。

JSON ポリシーのAction要素には、ポリシー内のアクセスを許可または拒否するために使用できる アクションが記述されます。ポリシーアクションの名前は通常、関連付けられた AWS API オペレー ションと同じです。一致する API オペレーションのない権限のみのアクションなど、いくつかの例 外があります。また、ポリシーに複数アクションが必要なオペレーションもあります。これらの追加 アクションは、 依存アクション と呼ばれます。

このアクションは、関連付けられたオペレーションを実行するための権限を付与するポリシーで使用 されます。

AWS Batch アクションのリストを確認するには、「サービス認証リファレンス[」の「 で定義される](https://docs.aws.amazon.com/service-authorization/latest/reference/list_awsbatch.html#awsbatch-actions-as-permissions) [アクション AWS Batch」](https://docs.aws.amazon.com/service-authorization/latest/reference/list_awsbatch.html#awsbatch-actions-as-permissions)を参照してください。

のポリシーアクションは、アクションの前に次のプレフィックス AWS Batch を使用します。

batch

単一のステートメントで複数のアクションを指定するには、アクションをカンマで区切ります。

```
"Action": [ 
       "batch:action1", 
       "batch:action2" 
 ]
```
ワイルドカード (\*) を使用して複数アクションを指定できます。例えば、Describe という単語で始 まるすべてのアクションを指定するには、次のアクションを含めます。

"Action": "batch:Describe\*"

AWS Batch アイデンティティベースのポリシーの例を表示するには、「」を参照してください[のア](#page-418-0) [イデンティティベースのポリシーの例 AWS Batch。](#page-418-0)

<span id="page-411-0"></span>のポリシーリソース AWS Batch

ポリシーリソースに対するサポート はい

管理者は AWS JSON ポリシーを使用して、誰が何にアクセスできるかを指定できます。つまり、ど のプリンシパルがどのリソースにどのような条件でアクションを実行できるかということです。

Resource JSON ポリシー要素は、アクションが適用されるオブジェクトを指定します。ステート メントには、Resource または NotResource要素を含める必要があります。ベストプラクティスと して、[Amazon リソースネーム \(ARN\)](https://docs.aws.amazon.com/general/latest/gr/aws-arns-and-namespaces.html) を使用してリソースを指定します。これは、リソースレベル の権限と呼ばれる特定のリソースタイプをサポートするアクションに対して実行できます。

オペレーションのリスト化など、リソースレベルの権限をサポートしないアクションの場合は、ス テートメントがすべてのリソースに適用されることを示すために、ワイルドカード (\*) を使用しま す。

"Resource": "\*"

AWS Batch リソースタイプとその ARNs」[の「 で定義されるリソース AWS Batch](https://docs.aws.amazon.com/service-authorization/latest/reference/list_awsbatch.html#awsbatch-resources-for-iam-policies)」を参照してくだ さい。 どのアクションで各リソースの ARN を指定できるかについては、[「AWS Batchで定義され](https://docs.aws.amazon.com/service-authorization/latest/reference/list_awsbatch.html#awsbatch-actions-as-permissions) [るアクション](https://docs.aws.amazon.com/service-authorization/latest/reference/list_awsbatch.html#awsbatch-actions-as-permissions)」を参照してください。

AWS Batch アイデンティティベースのポリシーの例を表示するには、「」を参照してください[のア](#page-418-0) [イデンティティベースのポリシーの例 AWS Batch。](#page-418-0)

<span id="page-412-0"></span>AWS Batch向けのポリシー条件キー

サービス固有のポリシー条件キーのサポート はい

管理者は AWS JSON ポリシーを使用して、誰が何にアクセスできるかを指定できます。つまり、ど のプリンシパルがどんなリソースにどんな条件でアクションを実行できるかということです。

Condition 要素 (または Condition ブロック) を使用すると、ステートメントが有効な条件を指定 できます。Condition 要素はオプションです。イコールや未満などの [条件演算子](https://docs.aws.amazon.com/IAM/latest/UserGuide/reference_policies_elements_condition_operators.html) を使用して条件 式を作成することで、ポリシーの条件とリクエスト内の値を一致させることができます。

1 つのステートメントに複数の Condition 要素を指定するか、1 つの Condition 要素に複数の キーを指定すると、 AWS は AND 論理演算子を使用してそれらを評価します。1 つの条件キーに複 数の値を指定すると、 は論理ORオペレーションを使用して条件 AWS を評価します。ステートメン トの権限が付与される前にすべての条件が満たされる必要があります。

条件を指定する際にプレースホルダー変数も使用できます。例えば IAM ユーザーに、IAM ユーザー 名がタグ付けされている場合のみリソースにアクセスできる権限を付与することができます。詳細 については、『IAM ユーザーガイド』の「[IAM ポリシーの要素: 変数およびタグ」](https://docs.aws.amazon.com/IAM/latest/UserGuide/reference_policies_variables.html)を参照してくださ い。

AWS は、グローバル条件キーとサービス固有の条件キーをサポートします。すべての AWS グロー バル条件キーを確認するには、「IAM ユーザーガイド」の[AWS 「 グローバル条件コンテキスト](https://docs.aws.amazon.com/IAM/latest/UserGuide/reference_policies_condition-keys.html) [キー](https://docs.aws.amazon.com/IAM/latest/UserGuide/reference_policies_condition-keys.html)」を参照してください。

AWS Batch 条件キーのリストを確認するには、「サービス認証リファレンス」の[「 の条件キー](https://docs.aws.amazon.com/service-authorization/latest/reference/list_awsbatch.html#awsbatch-policy-keys)  [AWS Batch](https://docs.aws.amazon.com/service-authorization/latest/reference/list_awsbatch.html#awsbatch-policy-keys)」を参照してください。条件キーを使用できるアクションとリソースについては[、「 で](https://docs.aws.amazon.com/service-authorization/latest/reference/list_awsbatch.html#awsbatch-actions-as-permissions) [定義されるアクション AWS Batch」](https://docs.aws.amazon.com/service-authorization/latest/reference/list_awsbatch.html#awsbatch-actions-as-permissions)を参照してください。

AWS Batch アイデンティティベースのポリシーの例を表示するには、「」を参照してください[のア](#page-418-0) [イデンティティベースのポリシーの例 AWS Batch。](#page-418-0)

<span id="page-413-0"></span>での属性ベースのアクセスコントロール (ABAC) AWS Batch

ABAC のサポート (ポリシー内のタグ) しゅっしょい

属性ベースのアクセス制御 (ABAC) は、属性に基づいてアクセス許可を定義するアクセス許可戦略 です。では AWS、これらの属性はタグ と呼ばれます。タグは、IAM エンティティ (ユーザーまた はロール) および多くの AWS リソースにアタッチできます。エンティティとリソースのタグ付け は、ABAC の最初の手順です。その後、プリンシパルのタグがアクセスしようとしているリソースの タグと一致した場合に操作を許可するように ABAC ポリシーを設計します。

ABAC は、急成長する環境やポリシー管理が煩雑になる状況で役立ちます。

タグに基づいてアクセスを管理するには、aws:ResourceTag/*keyname*、aws:RequestTag/*key-name*、または aws:TagKeys の条件キーを使用して、ポリシーの [条件要素](https://docs.aws.amazon.com/IAM/latest/UserGuide/reference_policies_elements_condition.html)でタグ情報を提供します。

サービスがすべてのリソースタイプに対して 3 つの条件キーすべてをサポートする場合、そのサー ビスの値ははいです。サービスが一部のリソースタイプに対してのみ 3 つの条件キーのすべてをサ ポートする場合、値は「部分的」になります。

ABAC の詳細については、『IAM ユーザーガイド』の「[ABAC とは?](https://docs.aws.amazon.com/IAM/latest/UserGuide/introduction_attribute-based-access-control.html)」を参照してください。ABAC をセットアップするステップを説明するチュートリアルについては、「IAM ユーザーガイド」の 「[属性に基づくアクセスコントロール \(ABAC\) を使用する](https://docs.aws.amazon.com/IAM/latest/UserGuide/tutorial_attribute-based-access-control.html)」を参照してください。

<span id="page-413-1"></span>での一時的な認証情報の使用 AWS Batch

一時的な認証情報のサポート しんしん はいいん

一部の は、一時的な認証情報を使用してサインインすると機能 AWS のサービス しません。一時的 な認証情報 AWS のサービス を使用する などの詳細については、IAM ユーザーガイド[のAWS のサー](https://docs.aws.amazon.com/IAM/latest/UserGuide/reference_aws-services-that-work-with-iam.html) [ビス 「IAM と連携する](https://docs.aws.amazon.com/IAM/latest/UserGuide/reference_aws-services-that-work-with-iam.html) 」を参照してください。

ユーザー名とパスワード以外の AWS Management Console 方法で にサインインする場合、一時的 な認証情報を使用します。例えば、会社の Single Sign-On (SSO) リンク AWS を使用して にアクセ スすると、そのプロセスによって一時的な認証情報が自動的に作成されます。また、ユーザーとして コンソールにサインインしてからロールを切り替える場合も、一時的な認証情報が自動的に作成され ます。ロールの切り替えに関する詳細については、「IAM ユーザーガイド」の「[ロールへの切り替](https://docs.aws.amazon.com/IAM/latest/UserGuide/id_roles_use_switch-role-console.html) [え \(コンソール\)](https://docs.aws.amazon.com/IAM/latest/UserGuide/id_roles_use_switch-role-console.html)」を参照してください。

一時的な認証情報は、 AWS CLI または AWS API を使用して手動で作成できます。その後、これら の一時的な認証情報を使用して . AWS recommends にアクセスできます AWS。これは、長期的なア クセスキーを使用する代わりに、一時的な認証情報を動的に生成することを推奨しています。詳細に ついては、「[IAM の一時的セキュリティ認証情報」](https://docs.aws.amazon.com/IAM/latest/UserGuide/id_credentials_temp.html)を参照してください。

<span id="page-414-0"></span>AWS Batchのクロスサービスプリンシパル権限

フォワードアクセスセッション (FAS) をサポー ト はい

IAM ユーザーまたはロールを使用して でアクションを実行する場合 AWS、ユーザーはプリンシパル と見なされます。一部のサービスを使用する際に、アクションを実行することで、別のサービスの別 のアクションがトリガーされることがあります。FAS は、 を呼び出すプリンシパルのアクセス許可 を AWS のサービス、ダウンストリームサービス AWS のサービス へのリクエストのリクエストと組 み合わせて使用します。FAS リクエストは、サービスが他の AWS のサービス またはリソースとの やり取りを完了する必要があるリクエストを受け取った場合にのみ行われます。この場合、両方のア クションを実行するためのアクセス許可が必要です。FAS リクエストを行う際のポリシーの詳細に ついては、「[転送アクセスセッション](https://docs.aws.amazon.com/IAM/latest/UserGuide/access_forward_access_sessions.html)」を参照してください。

<span id="page-414-1"></span>のサービスロール AWS Batch

サービスロールに対するサポート インファン あり

サービスロールとは、サービスがユーザーに代わってアクションを実行するために引き受ける [IAM](https://docs.aws.amazon.com/IAM/latest/UserGuide/id_roles.html)  [ロール](https://docs.aws.amazon.com/IAM/latest/UserGuide/id_roles.html)です。IAM 管理者は、IAM 内からサービスロールを作成、変更、削除できます。詳細につい ては、「IAM ユーザーガイド」の「[AWS のサービスにアクセス許可を委任するロールの作成](https://docs.aws.amazon.com/IAM/latest/UserGuide/id_roles_create_for-service.html)」を参 照してください。

**A** Warning

サービスロールのアクセス許可を変更すると、 AWS Batch 機能が破損する可能性がありま す。 AWS Batch が指示する場合以外は、サービスロールを編集しないでください。

#### <span id="page-415-1"></span>のサービスにリンクされたロール AWS Batch

サービスリンクロールのサポート いいのはい

サービスにリンクされたロールは、 にリンクされたサービスロールの一種です AWS のサービス。 サービスは、ユーザーに代わってアクションを実行するロールを引き受けることができます。サービ スにリンクされたロールは に表示され AWS アカウント 、サービスによって所有されます。IAM 管 理者は、サービスにリンクされたロールの権限を表示できますが、編集することはできません。

サービスにリンクされたロールの作成または管理の詳細については、「[IAM と提携するAWS のサー](https://docs.aws.amazon.com/IAM/latest/UserGuide/reference_aws-services-that-work-with-iam.html) [ビス](https://docs.aws.amazon.com/IAM/latest/UserGuide/reference_aws-services-that-work-with-iam.html)」を参照してください。表の中から、[Service-linked role] (サービスにリンクされたロール) 列に Yes と記載されたサービスを見つけます。サービスにリンクされたロールに関するドキュメントを サービスで表示するには、[Yes] リンクを選択します。

#### <span id="page-415-0"></span>AWS Batch 実行 IAM ロール

実行ロールは、Amazon ECS コンテナと AWS Fargate エージェントに、ユーザーに代わって AWS API コールを実行するアクセス許可を付与します。

**a** Note

実行ロールは Amazon ECS コンテナエージェントバージョン 1.16.0 以降でサポートされて います。

実行 IAM ロールは、タスクの要件に応じて必要です。さまざまな目的とサービスの実行ロールを、 アカウントに複数関連付けることができます。

**a** Note

詳細については、 ユーザーガイドのAmazon ECS インスタンスロールを参照してくださ い[Amazon ECS インスタンスロール](#page-355-0)。サービスロールの詳細については[、が IAM と AWS](#page-409-0)  [Batch 連携する方法を](#page-409-0)参照してください。

Amazon ECS は、AmazonECSTaskExecutionRolePolicyマネージドポリシーを提供します。 は、という管理ポリシーを提供します。このポリシーには、上記の一般的ユースケースで必要なアク セス許可が含まれています。以下に示す特殊なユースケースでは、タスク実行ロールにインラインポ リシーを追加することが必要な場合があります。

```
{ 
   "Version": "2012-10-17", 
   "Statement": [ 
     { 
        "Effect": "Allow", 
        "Action": [ 
          "ecr:GetAuthorizationToken", 
          "ecr:BatchCheckLayerAvailability", 
          "ecr:GetDownloadUrlForLayer", 
          "ecr:BatchGetImage", 
          "logs:CreateLogStream", 
          "logs:PutLogEvents" 
        ], 
        "Resource": "*" 
     } 
  \mathbf{I}}
```
次の手順を使用してアカウントに既に実行ロールが存在するか確認し、必要に応じてマネージド IAM ポリシーをアタッチすることができます。

IAM コンソールで **ecsTaskExecutionRole** を確認するには

- 1. IAM コンソール ([https://console.aws.amazon.com/iam/\)](https://console.aws.amazon.com/iam/) を開きます。
- 2. ナビゲーションペインで Roles] (ロール) を選択します。
- 3. ロールのリストで ecsTaskExecutionRole を検索します。ロールが検出できない場合は、[実](#page-417-0) [行 IAM ロールの作成](#page-417-0) を参照してください。ロールが存在する場合は、そのロールを選択して、 アタッチされているポリシーを表示します。
- 4. アクセス許可タブで、AmazonECSTaskExecutionRolePolicy 管理ポリシーがロールにアタッチ されていることを確認します。ポリシーがアタッチされている場合、 実行ロールは適切に設定 されています。そうでない場合、次のサブステップに従ってポリシーをアタッチします。
	- a. アクセス許可を追加、ポリシーをアタッチ の順に選択します。
	- b. AmazonECSTaskExecutionRolePolicy を検索します。
	- c. AmazonECSTaskExecutionRolePolicy ポリシーの左側にあるチェックボックスをオンに し、ポリシーのアタッチ を選択します。
- 5. Trust relationships (信頼関係) を選択します。
- 6. 信頼関係に以下のポリシーが含まれていることを確認します。信頼関係が以下のポリシーと一 致する場合、ロールは正しく設定されます。信頼関係の編集 を選択して、次のポリシーを追加 し、信頼ポリシーの更新 を選択します。

```
{ 
   "Version": "2012-10-17", 
   "Statement": [ 
     { 
        "Sid": "", 
        "Effect": "Allow", 
        "Principal": { 
           "Service": "ecs-tasks.amazonaws.com" 
        }, 
        "Action": "sts:AssumeRole" 
      } 
  \mathbf{I}}
```
<span id="page-417-0"></span>実行 IAM ロールの作成

アカウントにまだ実行ロールがない場合は、次のステップに従ってロールを作成します。

**ecsTaskExecutionRole** IAM ロールを作成するには

- 1. IAM コンソール ([https://console.aws.amazon.com/iam/\)](https://console.aws.amazon.com/iam/) を開きます。
- 2. ナビゲーションペインで Roles (ロール) を選択します。
- 3. ロールの作成 を選択します。
- 4. 信頼できるエンティティタイプ で、を選択します。
- 5. [ユースケースの選択]で、[EC2]を選択します。次に、もう一度 EC2 を選択します。
- 6. Next] (次へ) をクリックします。
- 7. アクセス許可ポリシー については、AmazonECSTaskExecutionRolePolicy を検索します。
- 8. AmazonECSTaskExecutionRolePolicy ポリシーの左側にあるチェックボックスを選択し、次へ を選択します。
- 9. ロール名 にecsTaskExecutionRoleと入力し、ロールの作成 を選択します。

## <span id="page-418-0"></span>のアイデンティティベースのポリシーの例 AWS Batch

デフォルトでは、 ユーザーおよびロールには、 AWS Batch リソースを作成または変更する権限はあ りません。また、、 AWS Command Line Interface (AWS CLI) AWS Management Console、また は AWS API を使用してタスクを実行することはできません。IAM 管理者は、リソースで必要なアク ションを実行するための権限をユーザーに付与する IAM ポリシーを作成できます。その後、管理者 はロールに IAM ポリシーを追加し、ユーザーはロールを引き受けることができます。

これらサンプルの JSON ポリシードキュメントを使用して、IAM アイデンティティベースのポリ シーを作成する方法については、『IAM ユーザーガイド』の「[IAM ポリシーの作成](https://docs.aws.amazon.com/IAM/latest/UserGuide/access_policies_create-console.html)」を参照してく ださい。

各リソースタイプの ARN の形式など AWS Batch、 で定義されるアクションとリソースタイプの詳 細については、「サービス認証リファレンス」の[「 のアクション、リソース、および条件キー AWS](https://docs.aws.amazon.com/service-authorization/latest/reference/list_awsbatch.html)  [Batch」](https://docs.aws.amazon.com/service-authorization/latest/reference/list_awsbatch.html)を参照してください。 ARNs

トピック

- [ポリシーのベストプラクティス](#page-418-1)
- [AWS Batch コンソールの使用](#page-419-0)
- [自分の権限の表示をユーザーに許可する](#page-420-0)

<span id="page-418-1"></span>ポリシーのベストプラクティス

ID ベースのポリシーは、ユーザーのアカウントで誰かが AWS Batch リソースを作成、アクセス、ま たは削除できるどうかを決定します。これらのアクションを実行すると、 AWS アカウントに料金が 発生する可能性があります。アイデンティティベースポリシーを作成したり編集したりする際には、 以下のガイドラインと推奨事項に従ってください:

- AWS 管理ポリシーを開始し、最小特権のアクセス許可に移行する ユーザーとワークロードにア クセス許可を付与するには、多くの一般的なユースケースにアクセス許可を付与する AWS 管理ポ リシーを使用します。これらは で使用できます AWS アカウント。ユースケースに固有の AWS カ スタマー管理ポリシーを定義して、アクセス許可をさらに減らすことをお勧めします。詳細につい ては、IAM ユーザーガイドの「[AWS マネージドポリシー](https://docs.aws.amazon.com/IAM/latest/UserGuide/access_policies_managed-vs-inline.html#aws-managed-policies)」または[「AWS ジョブ機能の管理ポリ](https://docs.aws.amazon.com/IAM/latest/UserGuide/access_policies_job-functions.html) [シー](https://docs.aws.amazon.com/IAM/latest/UserGuide/access_policies_job-functions.html)」を参照してください。
- 最小特権を適用する IAM ポリシーで権限を設定するときは、タスクの実行に必要な権限のみを 付与します。これを行うには、特定の条件下で特定のリソースに対して実行できるアクションを定

義します。これは、最小特権権限とも呼ばれています。IAM を使用して権限を適用する方法の詳 細については、『IAM ユーザーガイド』の「[IAM でのポリシーと権限](https://docs.aws.amazon.com/IAM/latest/UserGuide/access_policies.html)」を参照してください。

- IAM ポリシーで条件を使用してアクセスをさらに制限する ポリシーに条件を追加して、アクショ ンやリソースへのアクセスを制限できます。例えば、ポリシー条件を記述して、すべてのリクエス トを SSL を使用して送信するように指定できます。条件を使用して、 などの特定の を介してサー ビスアクションが使用される場合に AWS のサービス、サービスアクションへのアクセスを許可 することもできます AWS CloudFormation。詳細については、IAM ユーザーガイドの [\[IAM JSON](https://docs.aws.amazon.com/IAM/latest/UserGuide/reference_policies_elements_condition.html) [policy elements: Condition\]](https://docs.aws.amazon.com/IAM/latest/UserGuide/reference_policies_elements_condition.html) (IAM JSON ポリシー要素:条件) を参照してください。
- IAM Access Analyzer を使用して IAM ポリシーを検証し、安全で機能的な権限を確保する IAM Access Analyzer は、新規および既存のポリシーを検証して、ポリシーが IAM ポリシー言語 (JSON) および IAM のベストプラクティスに準拠するようにします。IAM アクセスアナライザーは 100 を超えるポリシーチェックと実用的な推奨事項を提供し、安全で機能的なポリシーの作成をサ ポートします。詳細については、「IAM ユーザーガイド」の「[IAM Access Analyzer ポリシーの検](https://docs.aws.amazon.com/IAM/latest/UserGuide/access-analyzer-policy-validation.html) [証](https://docs.aws.amazon.com/IAM/latest/UserGuide/access-analyzer-policy-validation.html)」を参照してください。
- 多要素認証 (MFA) を要求する で IAM ユーザーまたはルートユーザーを必要とするシナリオがあ る場合は AWS アカウント、セキュリティを強化するために MFA を有効にします。API オペレー ションが呼び出されるときに MFA を必須にするには、ポリシーに MFA 条件を追加します。詳細 については、「IAM ユーザーガイド」の「[MFA 保護 API アクセスの設定](https://docs.aws.amazon.com/IAM/latest/UserGuide/id_credentials_mfa_configure-api-require.html)」を参照してください。

IAM でのベストプラクティスの詳細については、『IAM ユーザーガイド』の[「IAM でのセキュリ](https://docs.aws.amazon.com/IAM/latest/UserGuide/best-practices.html) [ティのベストプラクティス](https://docs.aws.amazon.com/IAM/latest/UserGuide/best-practices.html)」を参照してください。

<span id="page-419-0"></span>AWS Batch コンソールの使用

AWS Batch コンソールにアクセスするには、最小限のアクセス許可のセットが必要です。これらの アクセス許可により、 の AWS Batch リソースの詳細を一覧表示および表示できます AWS アカウン ト。最小限必要な許可よりも制限が厳しいアイデンティティベースのポリシーを作成すると、そのポ リシーを持つエンティティ (ユーザーまたはロール) に対してコンソールが意図したとおりに機能し ません。

AWS CLI または AWS API のみを呼び出すユーザーには、最小限のコンソールアクセス許可を付与 する必要はありません。代わりに、実行しようとしている API オペレーションに一致するアクショ ンのみへのアクセスが許可されます。

ユーザーとロールが AWS Batch 引き続きコンソールを使用できるようにするには、エンティティに ConsoleAccessまたは AWS Batch ReadOnly AWS 管理ポリシーもアタッチします。詳細につい ては、「IAM ユーザーガイド」の「[ユーザーへのアクセス許可の追加」](https://docs.aws.amazon.com/IAM/latest/UserGuide/id_users_change-permissions.html#users_change_permissions-add-console)を参照してください。

#### <span id="page-420-0"></span>自分の権限の表示をユーザーに許可する

この例では、ユーザーアイデンティティにアタッチされたインラインおよびマネージドポリシーの表 示を IAM ユーザーに許可するポリシーの作成方法を示します。このポリシーには、コンソールで、 または AWS CLI または AWS API を使用してプログラムでこのアクションを実行するアクセス許可 が含まれています。

```
{ 
     "Version": "2012-10-17", 
     "Statement": [ 
          { 
               "Sid": "ViewOwnUserInfo", 
               "Effect": "Allow", 
               "Action": [ 
                   "iam:GetUserPolicy", 
                   "iam:ListGroupsForUser", 
                   "iam:ListAttachedUserPolicies", 
                   "iam:ListUserPolicies", 
                   "iam:GetUser" 
              ], 
               "Resource": ["arn:aws:iam::*:user/${aws:username}"] 
          }, 
          { 
               "Sid": "NavigateInConsole", 
               "Effect": "Allow", 
               "Action": [ 
                   "iam:GetGroupPolicy", 
                   "iam:GetPolicyVersion", 
                   "iam:GetPolicy", 
                   "iam:ListAttachedGroupPolicies", 
                   "iam:ListGroupPolicies", 
                   "iam:ListPolicyVersions", 
                   "iam:ListPolicies", 
                   "iam:ListUsers" 
               ], 
               "Resource": "*" 
          } 
     ]
}
```
#### <span id="page-421-0"></span>サービス間での不分別な代理処理の防止

混乱した代理問題は、アクションを実行するためのアクセス許可を持たないエンティティが、より特 権のあるエンティティにアクションの実行を強制できてしまう場合に生じる、セキュリティ上の問 題です。では AWS、サービス間のなりすましにより、混乱した代理問題が発生する可能性がありま す。サービス間でのなりすましは、1 つのサービス (呼び出し元サービス) が、別のサービス (呼び出 し対象サービス) を呼び出すときに発生する可能性があります。呼び出し元サービスは、本来ならア クセスすることが許可されるべきではない方法でその許可を使用して、別のお客様のリソースに対す る処理を実行するように操作される場合があります。これを防ぐために、 AWS には、アカウント内 のリソースへのアクセス権が付与されたサービスプリンシパルですべてのサービスのデータを保護す るために役立つツールが用意されています。

リソースポリシーで [aws:SourceArn](https://docs.aws.amazon.com/IAM/latest/UserGuide/reference_policies_condition-keys.html#condition-keys-sourcearn)および [aws:SourceAccount](https://docs.aws.amazon.com/IAM/latest/UserGuide/reference_policies_condition-keys.html#condition-keys-sourceaccount) グローバル条件コンテキスト キーを使用して、 が別のサービスに AWS Batch 付与するアクセス許可をリソースに制限すること をお勧めします。aws:SourceArn の値に Amazon S3 バケット ARN などのアカウント ID が含ま れていない場合は、両方のグローバル条件コンテキストキーを使用して、アクセス許可を制限する 必要があります。同じポリシーステートメントでこれらのグローバル条件コンテキストキーの両方 を使用し、アカウント ID にaws:SourceArn の値が含まれていない場合、aws:SourceAccount 値と aws:SourceArn 値の中のアカウントには、同じアカウント ID を使用する必要があります。 クロスサービスのアクセスにリソースを 1 つだけ関連付けたい場合は、aws:SourceArn を使用 します。そのアカウント内のリソースをクロスサービスの使用に関連付けることを許可する場合 は、aws:SourceAccount を使用します。

の値は、 が AWS Batch 保存するリソースaws:SourceArnである必要があります。

混乱した代理問題から保護するための最も効果的な方法は、リソースの完全な ARN を指定し て、aws:SourceArn グローバル条件コンテキストキーを使用することです。リソースの完全な ARN が不明な場合や、複数のリソースを指定する場合には、グローバルコンテキスト条件キー aws:SourceArn で、ARN の未知部分を示すためにワイルドカード文字 (\*) を使用します。例え ば、arn:aws:*servicename*:\*:*123456789012*:\* です。

次の例は、 で aws:SourceArnおよび aws:SourceAccount グローバル条件コンテキストキーを 使用して、混乱した代理問題 AWS Batch を回避する方法を示しています。

例 1:1 つのコンピュート環境にのみアクセスするためのロール

次のロールは、1 つのコンピュート環境へのアクセスにのみ使用できます。*\** ジョブキューは複数の コンピューティング環境に関連付けることができるため、ジョブ名はとして指定する必要がありま す。

```
{ 
   "Version": "2012-10-17", 
   "Statement": [ 
     { 
        "Effect": "Allow", 
        "Principal": { 
          "Service": "batch.amazonaws.com" 
        }, 
        "Action": "sts:AssumeRole", 
        "Condition": { 
          "StringEquals": { 
            "aws:SourceAccount": "123456789012" 
          }, 
          "ArnLike": { 
            "aws:SourceArn": [ 
               "arn:aws:batch:us-east-1:123456789012:compute-environment/testCE", 
               "arn:aws:batch:us-east-1:123456789012:job/*" 
            ] 
          } 
        } 
     } 
   ]
}
```
例 2:複数のコンピューティング環境にのみアクセスするためのロール

次のロールを使用して複数のコンピュート環境にアクセスできます。*\** ジョブキューは複数のコン ピューティング環境に関連付けることができるため、ジョブ名はとして指定する必要があります。

```
{ 
   "Version": "2012-10-17", 
   "Statement": [ 
     { 
       "Effect": "Allow", 
       "Principal": { 
          "Service": "batch.amazonaws.com" 
       }, 
        "Action": "sts:AssumeRole", 
        "Condition": { 
          "StringEquals": { 
            "aws:SourceAccount": "123456789012" 
          }, 
          "ArnLike": {
```
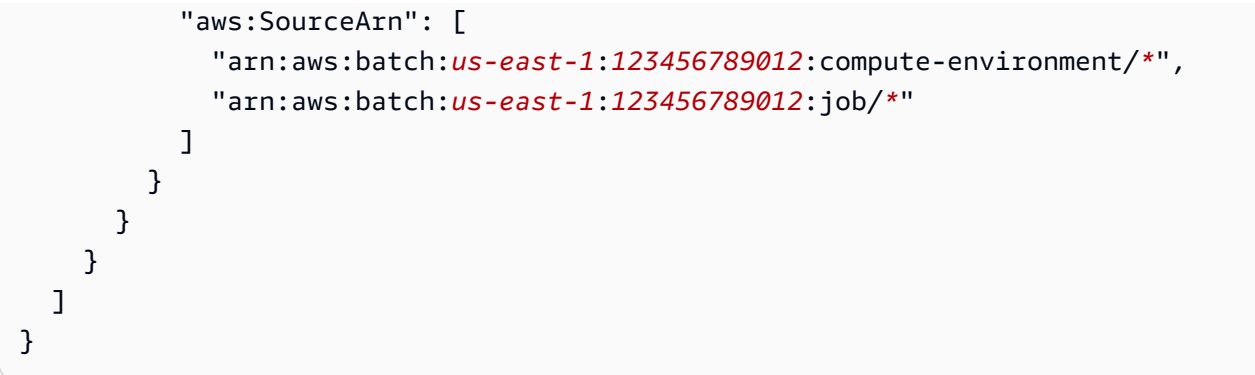

## <span id="page-423-0"></span>AWS Batch ID とアクセスのトラブルシューティング

次の情報は、 と IAM の使用時に発生する可能性がある一般的な問題の診断 AWS Batch と修正に役 立ちます。

トピック

- [AWS Batchでアクションを実行する権限がない](#page-423-1)
- [iam を実行する権限がありません。PassRole](#page-424-0)
- [自分の AWS アカウント以外のユーザーに自分の AWS Batch リソースへのアクセスを許可したい](#page-424-1)

<span id="page-423-1"></span>AWS Batchでアクションを実行する権限がない

がアクションを実行する権限がないと AWS Management Console 通知した場合は、管理者に連絡し てサポートを依頼する必要があります。担当の管理者はお客様のユーザー名とパスワードを発行した 人です。

以下のエラー例は、mateojackson ユーザーがコンソールを使用して架空の *my-example-widget* リソースに関する詳細情報を表示しようとしているが、架空の batch:*GetWidget* 許可がないとい う場合に発生します。

User: arn:aws:iam::123456789012:user/mateojackson is not authorized to perform: batch:*GetWidget* on resource: *my-example-widget*

この場合、Mateo は、batch:*GetWidget* アクションを使用して *my-example-widget* リソース へのアクセスが許可されるように、管理者にポリシーの更新を依頼します。ロールを渡すアクセス許 可の付与の詳細については、[AWS 「 サービスにロールを渡すアクセス許可をユーザーに付与する」](https://docs.aws.amazon.com/IAM/latest/UserGuide/id_roles_use_passrole.html) を参照してください。

#### <span id="page-424-0"></span>iam を実行する権限がありません。PassRole

iam:PassRole アクションを実行する権限がないというエラーが表示された場合は、ポリシーを更 新して AWS Batchにロールを渡すことができるようにする必要があります。

一部の AWS のサービス では、新しいサービスロールまたはサービスにリンクされたロールを作成 する代わりに、そのサービスに既存のロールを渡すことができます。そのためには、サービスにロー ルを渡す権限が必要です。

以下の例のエラーは、marymajor という IAM ユーザーがコンソールを使用して AWS Batchでアク ションを実行しようする場合に発生します。ただし、このアクションをサービスが実行するには、 サービスロールから付与された権限が必要です。Mary には、ロールをサービスに渡す権限がありま せん。

User: arn:aws:iam::123456789012:user/marymajor is not authorized to perform: iam:PassRole

この場合、Mary のポリシーを更新してメアリーに iam:PassRole アクションの実行を許可する必 要があります。

サポートが必要な場合は、 AWS 管理者にお問い合わせください。サインイン資格情報を提供した担 当者が管理者です。

<span id="page-424-1"></span>自分の AWS アカウント以外のユーザーに自分の AWS Batch リソースへのアクセスを 許可したい

他のアカウントのユーザーや組織外の人が、リソースにアクセスするために使用できるロールを作成 できます。ロールの引き受けを委託するユーザーを指定できます。リソースベースのポリシーまた はアクセスコントロールリスト (ACL) をサポートするサービスの場合、それらのポリシーを使用し て、リソースへのアクセスを付与できます。

詳細については、以下を参照してください:

- がこれらの機能 AWS Batch をサポートしているかどうかを確認するには、「」を参照してくださ い[が IAM と AWS Batch 連携する方法。](#page-409-0)
- 所有 AWS アカウント している のリソースへのアクセスを提供する方法については、[IAM ユー](https://docs.aws.amazon.com/IAM/latest/UserGuide/id_roles_common-scenarios_aws-accounts.html) [ザーガイドの「所有 AWS アカウント している別の の IAM ユーザーへのアクセスを](https://docs.aws.amazon.com/IAM/latest/UserGuide/id_roles_common-scenarios_aws-accounts.html)提供する」を 参照してください。
- リソースへのアクセスをサードパーティー に提供する方法については AWS アカウント、IAM ユーザーガイドの[「サードパーティー AWS アカウント が所有する へのアクセスを](https://docs.aws.amazon.com/IAM/latest/UserGuide/id_roles_common-scenarios_third-party.html)提供する」を 参照してください。
- ID フェデレーションを介してアクセスを提供する方法については、『IAM ユーザーガイド』の 「[外部で認証されたユーザー \(ID フェデレーション\) へのアクセス権限」](https://docs.aws.amazon.com/IAM/latest/UserGuide/id_roles_common-scenarios_federated-users.html)を参照してください。
- クロスアカウントアクセスでのロールとリソースベースのポリシーの使用の違いの詳細について は、「IAM ユーザーガイド」の「[IAM ロールとリソースベースのポリシーとの相違点](https://docs.aws.amazon.com/IAM/latest/UserGuide/id_roles_compare-resource-policies.html)」を参照し てください。

## <span id="page-425-0"></span>のサービスにリンクされたロールの使用 AWS Batch

AWS Batch は AWS Identity and Access Management 、 (IAM) [サービスにリンクされたロール](https://docs.aws.amazon.com/IAM/latest/UserGuide/id_roles_terms-and-concepts.html#iam-term-service-linked-role) を使 用します。サービスにリンクされたロールは、 に直接リンクされた一意のタイプの IAM ロールです AWS Batch。サービスにリンクされたロールは、 によって事前定義 AWS Batch されており、ユー ザーに代わってサービスから他の AWS のサービスを呼び出すために必要なすべてのアクセス許可が 含まれています。

サービスにリンクされたロールを使用すると、必要なアクセス許可を手動で追加する必要がなくなる ため、 の設定 AWS Batch が簡単になります。 は、サービスにリンクされたロールのアクセス許可 AWS Batch を定義し、特に定義されている場合を除き、 のみが AWS Batch そのロールを引き受け ることができます。定義したアクセス許可には、信頼ポリシーと許可ポリシーが含まれます。この許 可ポリシーを他の IAM エンティティにアタッチすることはできません。

**a** Note

AWS Batch コンピューティング環境のサービスロールを指定するには、次のいずれかを実行 します。

- サービスロールには空の文字列を使用します。これにより、 はサービスロール AWS Batch を作成できます。
- 以下の形式でサービスロールを指定しますarn:aws:iam::*account\_number*:role/ aws-service-role/batch.amazonaws.com/AWSServiceRoleForBatch。

詳細については、「 ユーザーガイ[ドthe section called "正しくないロール名または ARN"」](#page-462-0)の AWS Batch 「」を参照してください。

サービスリンクロールは、まずその関連リソースを削除しなければ削除できません。これにより、リ ソースへの意図しないアクセスによるアクセス許可の削除が防止され、 AWS Batch リソースは保護 されます。

サービスリンクロールをサポートする他のサービスについては、「[IAM と連携するAWS のサービ](https://docs.aws.amazon.com/IAM/latest/UserGuide/reference_aws-services-that-work-with-iam.html) [ス](https://docs.aws.amazon.com/IAM/latest/UserGuide/reference_aws-services-that-work-with-iam.html)」を参照して、[サービスリンクロール] 列が [はい] のサービスを探してください。サービスにリン クされたロールに関するドキュメントをサービスで表示するには、[はい] リンクを選択します。

のサービスにリンクされたロールのアクセス許可 AWS Batch

AWS Batch は、 という名前のサービスにリンクされたロールを使用しま すAWSServiceRoleForBatch。このAWSServiceRoleForBatchロールにより、 AWS Batch はユー ザーに代わって AWS リソースを作成および管理できます。

AWSServiceRoleForBatch サービスにリンクされたロールは、batch.amazonaws.comサービスプ リンシパルを信頼してロールを引き受けます。

という名前の IAM ポリシー[BatchServiceRolePolicy](#page-433-1)は AWS Batch 、 が特定のリソースに対して次の アクションを実行できるようにします。

- autoscaling AWS Batch が Amazon EC2 Auto Scaling resources を作成および管理できる ようにします。 は、ほとんどのコンピューティング環境の Amazon EC2 Auto Scaling グループ AWS Batch を作成および管理します。
- ec2 AWS Batch が Amazon EC2 インスタンスのライフサイクルを制御し、起動テンプレートと タグを作成および管理できるようにします。 は、一部の EC2 スポットコンピューティング環境の EC2 スポットフリートリクエスト AWS Batch を作成および管理します。
- ecs AWS Batch ジョブ実行用の Amazon ECS クラスター、タスク定義、タスクの作成と管理を 許可します。
- eks が検証用の Amazon EKS クラスターリソースを記述 AWS Batch できるようにします。
- iam 所有者によって提供されたロールを検証して Amazon EC2、Amazon EC2 Auto Scaling、お よび Amazon ECS に渡すことを AWS Batch に許可します。
- logs AWS Batch ジョブのロググループとログストリームの作成と管理を に AWS Batch 許可 します。

サービスリンクロールの作成、編集、削除を IAM エンティティ (ユーザー、グループ、ロールなど) に許可するには、アクセス許可を設定する必要があります。詳細については、「IAM ユーザーガイ ド」の「[サービスリンクロール権限](https://docs.aws.amazon.com/IAM/latest/UserGuide/using-service-linked-roles.html#service-linked-role-permissions)」を参照してください。

#### のサービスにリンクされたロールの作成 AWS Batch

サービスリンクロールを手動で作成する必要はありません。 AWS Management Console、、 AWS CLIまたは AWS API CreateComputeEnvironment で、 serviceRoleパラメータの値を指定しない 場合、 によってサービスにリンクされたロールが自動的に AWS Batch 作成されます。

#### **A** Important

このサービスリンクロールは、このロールでサポートされている機能を使用する別のサービ スでアクションが完了した場合にアカウントに表示されます。また、 AWS Batch 2021 年 3 月 10 日より前にサービスを使用していた場合、サービスにリンクされたロールのサポート が開始されると、 はアカウントに AWSServiceRoleForBatch ロール AWS Batch を作成しま した。詳細については、「[IAM アカウントに新しいロールが表示される」](https://docs.aws.amazon.com/IAM/latest/UserGuide/troubleshoot_roles.html#troubleshoot_roles_new-role-appeared)を参照してくださ い。

このサービスリンクロールを削除した後で再度作成する必要が生じた場合は、同じ手順でアカウント にロールを再作成できます。を使用すると CreateComputeEnvironment、 によってサービスにリン クされたロールが再度 AWS Batch 作成されます。

のサービスにリンクされたロールの編集 AWS Batch

では AWS Batch、 AWSServiceRoleForBatch サービスにリンクされたロールを編集することはでき ません。サービスリンクロールを作成すると、多くのエンティティによってロールが参照される可能 性があるため、ロール名を変更することはできません。ただし、IAM を使用したロール記述の編集 はできます。詳細については、「IAM ユーザーガイド」の「[サービスリンクロールの編集」](https://docs.aws.amazon.com/IAM/latest/UserGuide/using-service-linked-roles.html#edit-service-linked-role)を参照 してください。

IAM エンティティが AWSServiceRoleForBatch サービスにリンクされたロールの説明を編集できる ようにするには

以下のステートメントをアクセス許可ポリシーに追加します。IAM エンティティが サービスにリン クされたロールの説明を編集することを許可します。

```
{ 
     "Effect": "Allow", 
     "Action": [ 
          "iam:UpdateRoleDescription" 
     ],
```

```
 "Resource": "arn:aws:iam::*:role/aws-service-role/batch.amazonaws.com/
AWSServiceRoleForBatch", 
     "Condition": {"StringLike": {"iam:AWSServiceName": "batch.amazonaws.com"}}
}
```
#### のサービスにリンクされたロールの削除 AWS Batch

サービスにリンクされたロールが必要な機能またはサービスが不要になった場合には、そのロール を削除することをお勧めします。そうすることで、使用していないエンティティがアクティブにモニ タリングされたり、メンテナンスされたりすることがなくなります。ただし、手動で削除する前に、 サービスリンクロールのリソースをクリーンアップする必要があります。

IAM エンティティが AWSServiceRoleForBatch サービスにリンクされたロールを削除できるように するには

以下のステートメントをアクセス許可ポリシーに追加します。IAM エンティティが サービスにリン クされたロールを削除することを許可します。

```
{ 
     "Effect": "Allow", 
     "Action": [ 
         "iam:DeleteServiceLinkedRole", 
         "iam:GetServiceLinkedRoleDeletionStatus" 
     ], 
     "Resource": "arn:aws:iam::*:role/aws-service-role/batch.amazonaws.com/
AWSServiceRoleForBatch", 
     "Condition": {"StringLike": {"iam:AWSServiceName": "batch.amazonaws.com"}}
}
```
サービスリンクロールのクリーンアップ

IAM を使用してサービスにリンクされたロールを削除する前に、まずロールにアクティブなセッ ションがないことを確認し、1 つのパーティション内のすべての AWS リージョンでロールを使用す るすべての AWS Batch コンピューティング環境を削除する必要があります。

サービスにリンクされたロールがアクティブなセッションを持っているかどうかを確認するには

- 1. IAM コンソール ([https://console.aws.amazon.com/iam/\)](https://console.aws.amazon.com/iam/) を開きます。
- 2. ナビゲーションペインで、ロールを選択し、 AWSServiceRoleForBatch 名前 (チェックボックス ではありません) を選択します。

3. Summary] (概要) ページで Access Advisor] (アクセスアドバイザー) を選択し、サービスにリン クされたロールの最新のアクティビティを確認します。

#### **a** Note

AWS Batch が AWSServiceRoleForBatch ロールを使用しているかどうかわからない場 合は、ロールを削除できます。サービスでロールが使用されている場合、ロールは削 除されません。ロールが使用されているリージョンが表示されます。ロールが使用され ている場合は、ロールを削除する前にセッションが終了するのを待つ必要があります。 サービスにリンクされたロールのセッションを取り消すことはできません。

AWSServiceRoleForBatch サービスにリンクされたロールによって使用されている AWS Batch リ ソースを削除するには

AWSServiceRoleForBatch ロールを削除する前に、すべての AWS リージョンで AWSServiceRoleForBatch ロールを使用するすべての AWS Batch コンピューティング環境を削除す る必要があります。

- 1. <https://console.aws.amazon.com/batch/>で AWS Batch コンソールを開きます。
- 2. ナビゲーションバーから、使用するリージョンを選択します。
- 3. ナビゲーションペインで、Compute environments] (コンピューティング環境) を選択します。
- 4. コンピューティング環境を選択します。
- 5. Disable] (無効化) を選択します。State] (状態) が DISABLED] (無効) になるまで待ちます。
- 6. コンピューティング環境を選択します。
- 7. Delete] (削除) を選択します。Delete compute environment] (コンピューティング環境の削除) を 選択し、削除したいコンピューティング環境を確認します。
- 8. すべてのリージョンでサービスにリンクされたロールを使用する、すべてのコンピューティング 環境について、手順 1 ~ 7 を繰り返します。

IAM でのサービスにリンクされたロールの削除 (コンソール)

IAM コンソールを使用して、サービスにリンクされたロールを削除できます。

サービスにリンクされたロールを削除するには (コンソール)

- 1. にサインイン AWS Management Console し、<https://console.aws.amazon.com/iam/>で IAM コ ンソールを開きます。
- 2. IAM コンソールのナビゲーションペインで [ロール] を選択します。次に、名前や行自体ではな く AWSServiceRoleForBatch、 の横にあるチェックボックスをオンにします。
- 3. Delete role] (ロールの削除) を選択します。
- 4. 確認ダイアログボックスで、サービスの最終アクセス時間データを確認します。これは、選択 したそれぞれのロールの AWS のサービスへの最終アクセス時間を示します。これは、そのロー ルが現在アクティブであるかどうかを確認するのに役立ちます。先に進む場合は、Yes, Delete] (はい、削除する) を選択し、削除するサービスにリンクされたロールを送信します。
- 5. IAM コンソール通知を見て、サービスにリンクされたロールの削除の進行状況をモニタリング します。IAM サービスにリンクされたロールの削除は非同期であるため、削除するロールを送 信すると、削除タスクは成功または失敗する可能性があります。
	- タスクが成功した場合は、ロールがリストから削除され、成功の通知がページの上部に表示さ れます。
	- タスクが失敗した場合は、通知から View details] (詳細を表示) または View Resources] (リ ソースを表示) を選択して、削除が失敗した理由を知ることができます。ロールがサービスの リソースを使用しているために削除が失敗したとき、サービスがその情報を返す場合は、通知 にはリソースのリストが含まれます。次に[リソースをクリーンアップ](https://docs.aws.amazon.com/IAM/latest/UserGuide/using-service-linked-roles.html#service-linked-role-review-before-delete)してから、削除リクエス トをもう一度送信できます。

**a** Note

サービスが返す情報に応じて、このプロセスを何度も繰り返す必要があります。たと えば、サービスにリンクされたロールが 6 つのリソースを使用しており、サービス はそのうち 5 つのリソースに関する情報を返すことがあります。5 つのリソースをク リーンアップして削除するロールを再度送信すると、削除は失敗し、残りの 1 つのリ ソースが報告されます。サービスはすべてのリソースを返しますが、そのうちいくつ かはリソースを報告しない場合もあります。

• タスクが失敗し、通知にリソースのリストが含まれていない場合、サービスはその情報を 返さない可能性があります。サービスのリソースをクリーンアップする方法の詳細について は、[IAM と連携するAWS のサービス](https://docs.aws.amazon.com/IAM/latest/UserGuide/reference_aws-services-that-work-with-iam.html)を参照してください。使用しているサービスをテーブル で見つけ、はいリンクを選択すると、そのサービスのサービスにリンクされたロールに関する ドキュメントが表示されます。

IAM でのサービスにリンクされたロールの削除 (AWS CLI)

から IAM コマンドを使用して AWS Command Line Interface 、サービスにリンクされたロールを削 除できます。

サービスにリンクされたロールを削除するには (CLI)

1. サービスにリンクされているロールは、使用されている、または関連するリソースがある場合は 削除できないため、削除リクエストを送信する必要があります。これらの条件が満たされない場 合、そのリクエストは拒否される可能性があります。レスポンスから deletion-task-id を 取得して、削除タスクのステータスを確認する必要があります。サービスにリンクされたロール の削除リクエストを送信するには、次のコマンドを入力します:

\$ **aws iam delete-service-linked-role --role-name AWSServiceRoleForBatch**

2. 削除タスクのステータスを確認するには、次のコマンドを入力します:

\$ **aws iam get-service-linked-role-deletion-status --deletion-task-id** *deletion-taskid*

削除タスクのステータスは、NOT\_STARTED、IN\_PROGRESS、SUCCEEDED、または FAILED と なります。削除が失敗した場合は、失敗した理由がコールによって返され、トラブルシューティ ングが可能になります。ロールがサービスのリソースを使用しているために削除が失敗したと き、サービスがその情報を返す場合は、通知にはリソースのリストが含まれます。次に[リソース](https://docs.aws.amazon.com/IAM/latest/UserGuide/using-service-linked-roles.html#service-linked-role-review-before-delete) [をクリーンアップ](https://docs.aws.amazon.com/IAM/latest/UserGuide/using-service-linked-roles.html#service-linked-role-review-before-delete)してから、削除リクエストをもう一度送信できます。

**a** Note

サービスが返す情報に応じて、このプロセスを何度も繰り返す必要があります。たとえ ば、サービスにリンクされたロールが 6 つのリソースを使用しており、サービスはそ のうち 5 つのリソースに関する情報を返すことがあります。5 つのリソースをクリーン アップして削除するロールを再度送信すると、削除は失敗し、残りの 1 つのリソース が報告されます。サービスはすべてのリソースを返す場合もあれば、一部を返す場合 もあります。または、リソースが報告されないこともあります。リソースを報告しない サービスのリソースをクリーンアップする方法については、[IAM と連携するAWS サー](https://docs.aws.amazon.com/IAM/latest/UserGuide/reference_aws-services-that-work-with-iam.html) [ビス](https://docs.aws.amazon.com/IAM/latest/UserGuide/reference_aws-services-that-work-with-iam.html)を参照してください。使用しているサービスをテーブルで見つけ、はいリンクを選 択すると、そのサービスのサービスにリンクされたロールに関するドキュメントが表示 されます。
サービスにリンクされた IAM (AWS API) でのロールの削除

IAM API を使用して、サービスにリンクされたロールを削除できます。

サービスにリンクされたロールを削除するには (API)

1. サービスにリンクされたロールの削除リクエストを送信するには、 を呼び出しま す[DeleteServiceLinkedRole。](https://docs.aws.amazon.com/IAM/latest/APIReference/API_DeleteServiceLinkedRole.html)リクエストで、 AWSServiceRoleForBatch ロール名を指定しま す。

サービスにリンクされているロールは、使用されている、または関連するリソースがある場合は 削除できないため、削除リクエストを送信する必要があります。これらの条件が満たされない場 合、そのリクエストは拒否される可能性があります。レスポンスから DeletionTaskId を取得 して、削除タスクのステータスを確認する必要があります。

2. 削除のステータスを確認するには、 を呼び出しま[すGetServiceLinkedRoleDeletionStatus。](https://docs.aws.amazon.com/IAM/latest/APIReference/API_GetServiceLinkedRoleDeletionStatus.html)リク エストで DeletionTaskId を指定します。

削除タスクのステータスは、NOT STARTED、IN\_PROGRESS、SUCCEEDED、または FAILED と なります。削除が失敗した場合は、失敗した理由がコールによって返され、トラブルシューティ ングが可能になります。ロールがサービスのリソースを使用しているために削除が失敗したと き、サービスがその情報を返す場合は、通知にはリソースのリストが含まれます。次に[リソース](https://docs.aws.amazon.com/IAM/latest/UserGuide/using-service-linked-roles.html#service-linked-role-review-before-delete) [をクリーンアップ](https://docs.aws.amazon.com/IAM/latest/UserGuide/using-service-linked-roles.html#service-linked-role-review-before-delete)してから、削除リクエストをもう一度送信できます。

**a** Note

サービスが返す情報に応じて、このプロセスを何度も繰り返す必要があります。たとえ ば、サービスにリンクされたロールが 6 つのリソースを使用しており、サービスはそ のうち 5 つのリソースに関する情報を返すことがあります。5 つのリソースをクリーン アップして削除するロールを再度送信すると、削除は失敗し、残りの 1 つのリソースが 報告されます。サービスはすべてのリソースを返しますが、そのうちいくつかはリソー スを報告しない場合もあります。リソースを報告しないサービスのリソースをクリーン アップする方法については、[IAM と連携するAWS のサービス サービスを](https://docs.aws.amazon.com/IAM/latest/UserGuide/reference_aws-services-that-work-with-iam.html)参照してくだ さい。使用しているサービスをテーブルで見つけ、はいリンクを選択すると、そのサー ビスのサービスにリンクされたロールに関するドキュメントが表示されます。

#### AWS Batch サービスにリンクされたロールでサポートされているリージョン

AWS Batch は、サービスが利用可能なすべてのリージョンでサービスにリンクされたロールの使用 をサポートします。詳細については、[AWS Batch エンドポイントを](https://docs.aws.amazon.com/general/latest/gr/batch.html#batch_region)参照してください。

AWS の マネージドポリシー AWS Batch

AWS 管理ポリシーを使用して、チームやプロビジョニングされた AWS リソースのアイデンティ ティアクセス管理を簡素化できます。 AWS 管理ポリシーは、さまざまな一般的なユースケースをカ バーし、デフォルトで AWS アカウントで利用でき、ユーザーに代わって管理および更新されます。 AWS 管理ポリシーのアクセス許可は変更できません。より柔軟性が必要な場合は、IAM カスタマー 管理ポリシーを作成することもできます。このようにして、チームのプロビジョニングされたリソー スに、必要な権限のみを付与できます。

AWS 管理ポリシーの詳細については、「IAM ユーザーガイド」の「 [AWS 管理ポリシー](https://docs.aws.amazon.com/IAM/latest/UserGuide/access_policies_managed-vs-inline.html#aws-managed-policies)」を参照し てください。

AWS サービスは、ユーザーに代わって AWS マネージドポリシーを維持および更新します。定期的 に、 AWS サービスは AWS マネージドポリシーに許可を追加します。 AWS マネージドポリシー は、新機能の起動またはオペレーションが利用可能になると更新される可能性が最も高くなります。 この更新は、ポリシーが添付されているすべてのアイデンティティ (ユーザー、グループ、ロール) に自動的に影響します。ただし、権限を削除したり、既存の権限を破棄することはありません。

さらに、 は、複数の サービスにまたがる職務機能の マネージドポリシー AWS をサポートします。 例えば、 ReadOnlyAccess AWS 管理ポリシーは、すべての AWS サービスとリソースへの読み取 り専用アクセスを提供します。サービスが新機能を起動すると、 は新しいオペレーションとリソー スの読み取り専用アクセス許可 AWS を追加します。ジョブ機能のポリシーの一覧および詳細につ いては、「IAM ユーザーガイド」の「[AWS のジョブ機能のマネージドポリシー](https://docs.aws.amazon.com/IAM/latest/UserGuide/access_policies_job-functions.html)」を参照してくださ い。

#### <span id="page-433-0"></span>AWS マネージドポリシー: BatchServiceRolePolicy

BatchServiceRolePolicy マネージド IAM ポリシーは、[AWSServiceRoleForBatch](#page-426-0)サービスにリン クされたロールによって使用されます。これにより、 AWS Batch はユーザーに代わってアクション を実行できます。このポリシーを IAM エンティティにアタッチすることはできません。詳細につい ては、「[のサービスにリンクされたロールの使用 AWS Batch」](#page-425-0)を参照してください。

このポリシーにより AWS Batch 、 は特定のリソースに対して次のアクションを実行できます。

- autoscaling AWS Batch が Amazon EC2 Auto Scaling resources を作成および管理できる ようにします。 は、ほとんどのコンピューティング環境の Amazon EC2 Auto Scaling グループ AWS Batch を作成および管理します。
- ec2 AWS Batch が Amazon EC2 インスタンスのライフサイクルを制御し、起動テンプレートと タグを作成および管理できるようにします。 は、一部の EC2 スポットコンピューティング環境の EC2 スポットフリートリクエスト AWS Batch を作成および管理します。
- ecs AWS Batch ジョブ実行用の Amazon ECS クラスター、タスク定義、タスクの作成と管理を 許可します。
- eks が検証用の Amazon EKS クラスターリソースを記述 AWS Batch できるようにします。
- iam 所有者によって提供されたロールを検証して Amazon EC2、Amazon EC2 Auto Scaling、お よび Amazon ECS に渡すことを AWS Batch に許可します。
- logs AWS Batch ジョブのロググループとログストリームの作成と管理を に AWS Batch 許可 します。

```
{ 
     "Version": "2012-10-17", 
     "Statement": [ 
         { 
              "Sid": "AWSBatchPolicyStatement1", 
              "Effect": "Allow", 
              "Action": [ 
                  "ec2:DescribeAccountAttributes", 
                  "ec2:DescribeInstances", 
                  "ec2:DescribeInstanceStatus", 
                  "ec2:DescribeInstanceAttribute", 
                  "ec2:DescribeSubnets", 
                  "ec2:DescribeSecurityGroups", 
                  "ec2:DescribeKeyPairs", 
                  "ec2:DescribeImages", 
                  "ec2:DescribeImageAttribute", 
                  "ec2:DescribeSpotInstanceRequests", 
                  "ec2:DescribeSpotFleetInstances", 
                  "ec2:DescribeSpotFleetRequests", 
                  "ec2:DescribeSpotPriceHistory", 
                  "ec2:DescribeSpotFleetRequestHistory", 
                  "ec2:DescribeVpcClassicLink",
```

```
 "ec2:DescribeLaunchTemplateVersions", 
          "ec2:RequestSpotFleet", 
         "autoscaling:DescribeAccountLimits", 
         "autoscaling:DescribeAutoScalingGroups", 
         "autoscaling:DescribeLaunchConfigurations", 
         "autoscaling:DescribeAutoScalingInstances", 
         "autoscaling:DescribeScalingActivities", 
         "eks:DescribeCluster", 
         "ecs:DescribeClusters", 
         "ecs:DescribeContainerInstances", 
         "ecs:DescribeTaskDefinition", 
         "ecs:DescribeTasks", 
         "ecs:ListClusters", 
         "ecs:ListContainerInstances", 
         "ecs:ListTaskDefinitionFamilies", 
         "ecs:ListTaskDefinitions", 
         "ecs:ListTasks", 
         "ecs:DeregisterTaskDefinition", 
         "ecs:TagResource", 
         "ecs:ListAccountSettings", 
          "logs:DescribeLogGroups", 
         "iam:GetInstanceProfile", 
         "iam:GetRole" 
     ], 
     "Resource": "*" 
 }, 
 { 
     "Sid": "AWSBatchPolicyStatement2", 
     "Effect": "Allow", 
     "Action": [ 
         "logs:CreateLogGroup", 
         "logs:CreateLogStream" 
     ], 
     "Resource": "arn:aws:logs:*:*:log-group:/aws/batch/job*" 
 }, 
 { 
     "Sid": "AWSBatchPolicyStatement3", 
     "Effect": "Allow", 
     "Action": [ 
          "logs:PutLogEvents" 
     ], 
     "Resource": "arn:aws:logs:*:*:log-group:/aws/batch/job*:log-stream:*" 
 }, 
 {
```

```
 "Sid": "AWSBatchPolicyStatement4", 
                   "Effect": "Allow", 
                   "Action": [ 
                        "autoscaling:CreateOrUpdateTags" 
                  ], 
                   "Resource": "*", 
                   "Condition": { 
                        "Null": { 
                              "aws:RequestTag/AWSBatchServiceTag": "false" 
 } 
 } 
            }, 
            { 
                   "Sid": "AWSBatchPolicyStatement5", 
                   "Effect": "Allow", 
                  "Action": "iam:PassRole", 
                   "Resource": [ 
\mathbf{u} \star \mathbf{u} ], 
                   "Condition": { 
                        "StringEquals": { 
                              "iam:PassedToService": [ 
                                     "ec2.amazonaws.com", 
                                     "ec2.amazonaws.com.cn", 
                                     "ecs-tasks.amazonaws.com" 
\sim 100 \sim 100 \sim 100 \sim 100 \sim 100 \sim 100 \sim 100 \sim 100 \sim 100 \sim 100 \sim 100 \sim 100 \sim 100 \sim 100 \sim 100 \sim 100 \sim 100 \sim 100 \sim 100 \sim 100 \sim 100 \sim 100 \sim 100 \sim 100 \sim 
 } 
 } 
            }, 
            { 
                  "Sid": "AWSBatchPolicyStatement6", 
                  "Effect": "Allow", 
                   "Action": "iam:CreateServiceLinkedRole", 
                   "Resource": "*", 
                   "Condition": { 
                        "StringEquals": { 
                              "iam:AWSServiceName": [ 
                                     "spot.amazonaws.com", 
                                     "spotfleet.amazonaws.com", 
                                     "autoscaling.amazonaws.com", 
                                    "ecs.amazonaws.com" 
\sim 100 \sim 100 \sim 100 \sim 100 \sim 100 \sim 100 \sim 100 \sim 100 \sim 100 \sim 100 \sim 100 \sim 100 \sim 100 \sim 100 \sim 100 \sim 100 \sim 100 \sim 100 \sim 100 \sim 100 \sim 100 \sim 100 \sim 100 \sim 100 \sim 
 } 
 }
```

```
 }, 
         { 
             "Sid": "AWSBatchPolicyStatement7", 
             "Effect": "Allow", 
             "Action": [ 
                 "ec2:CreateLaunchTemplate" 
             ], 
             "Resource": "*", 
             "Condition": { 
                 "Null": { 
                      "aws:RequestTag/AWSBatchServiceTag": "false" 
 } 
 } 
         }, 
         { 
             "Sid": "AWSBatchPolicyStatement8", 
             "Effect": "Allow", 
             "Action": [ 
                 "ec2:TerminateInstances", 
                 "ec2:CancelSpotFleetRequests", 
                 "ec2:ModifySpotFleetRequest", 
                 "ec2:DeleteLaunchTemplate" 
             ], 
             "Resource": "*", 
             "Condition": { 
                 "Null": { 
                      "aws:ResourceTag/AWSBatchServiceTag": "false" 
 } 
 } 
         }, 
         { 
             "Sid": "AWSBatchPolicyStatement9", 
             "Effect": "Allow", 
             "Action": [ 
                 "autoscaling:CreateLaunchConfiguration", 
                 "autoscaling:DeleteLaunchConfiguration" 
             ], 
             "Resource": 
 "arn:aws:autoscaling:*:*:launchConfiguration:*:launchConfigurationName/AWSBatch*" 
         }, 
         { 
             "Sid": "AWSBatchPolicyStatement10", 
             "Effect": "Allow", 
             "Action": [
```

```
 "autoscaling:CreateAutoScalingGroup", 
                 "autoscaling:UpdateAutoScalingGroup", 
                 "autoscaling:SetDesiredCapacity", 
                 "autoscaling:DeleteAutoScalingGroup", 
                 "autoscaling:SuspendProcesses", 
                 "autoscaling:PutNotificationConfiguration", 
                 "autoscaling:TerminateInstanceInAutoScalingGroup" 
             ], 
             "Resource": 
 "arn:aws:autoscaling:*:*:autoScalingGroup:*:autoScalingGroupName/AWSBatch*" 
        }, 
        { 
             "Sid": "AWSBatchPolicyStatement11", 
             "Effect": "Allow", 
             "Action": [ 
                 "ecs:DeleteCluster", 
                 "ecs:DeregisterContainerInstance", 
                 "ecs:RunTask", 
                 "ecs:StartTask", 
                 "ecs:StopTask" 
             ], 
             "Resource": "arn:aws:ecs:*:*:cluster/AWSBatch*" 
        }, 
        { 
             "Sid": "AWSBatchPolicyStatement12", 
             "Effect": "Allow", 
             "Action": [ 
                 "ecs:RunTask", 
                 "ecs:StartTask", 
                 "ecs:StopTask" 
             ], 
             "Resource": "arn:aws:ecs:*:*:task-definition/*" 
        }, 
        { 
             "Sid": "AWSBatchPolicyStatement13", 
             "Effect": "Allow", 
             "Action": [ 
                 "ecs:StopTask" 
             ], 
             "Resource": "arn:aws:ecs:*:*:task/*/*" 
        }, 
        { 
             "Sid": "AWSBatchPolicyStatement14", 
             "Effect": "Allow",
```

```
 "Action": [ 
                  "ecs:CreateCluster", 
                  "ecs:RegisterTaskDefinition" 
             ], 
             "Resource": "*", 
             "Condition": { 
                  "Null": { 
                      "aws:RequestTag/AWSBatchServiceTag": "false" 
 } 
             } 
         }, 
         { 
             "Sid": "AWSBatchPolicyStatement15", 
             "Effect": "Allow", 
             "Action": "ec2:RunInstances", 
             "Resource": [ 
                  "arn:aws:ec2:*::image/*", 
                  "arn:aws:ec2:*::snapshot/*", 
                  "arn:aws:ec2:*:*:subnet/*", 
                  "arn:aws:ec2:*:*:network-interface/*", 
                  "arn:aws:ec2:*:*:security-group/*", 
                  "arn:aws:ec2:*:*:volume/*", 
                  "arn:aws:ec2:*:*:key-pair/*", 
                  "arn:aws:ec2:*:*:launch-template/*", 
                  "arn:aws:ec2:*:*:placement-group/*", 
                  "arn:aws:ec2:*:*:capacity-reservation/*", 
                  "arn:aws:ec2:*:*:elastic-gpu/*", 
                  "arn:aws:elastic-inference:*:*:elastic-inference-accelerator/*", 
                  "arn:aws:resource-groups:*:*:group/*" 
             ] 
         }, 
         { 
             "Sid": "AWSBatchPolicyStatement16", 
             "Effect": "Allow", 
             "Action": "ec2:RunInstances", 
            "Resource": "arn:aws:ec2:*:*:instance/*",
             "Condition": { 
                  "Null": { 
                      "aws:RequestTag/AWSBatchServiceTag": "false" 
 } 
             } 
         }, 
         { 
             "Sid": "AWSBatchPolicyStatement17",
```

```
 "Effect": "Allow", 
                        "Action": [ 
                               "ec2:CreateTags" 
                       ], 
                        "Resource": [ 
\mathbf{u} \star \mathbf{u} ], 
                        "Condition": { 
                               "StringEquals": { 
                                       "ec2:CreateAction": [ 
                                               "RunInstances", 
                                               "CreateLaunchTemplate", 
                                               "RequestSpotFleet" 
\sim 100 \sim 100 \sim 100 \sim 100 \sim 100 \sim 100 \sim 100 \sim 100 \sim 100 \sim 100 \sim 100 \sim 100 \sim 100 \sim 100 \sim 100 \sim 100 \sim 100 \sim 100 \sim 100 \sim 100 \sim 100 \sim 100 \sim 100 \sim 100 \sim 
 } 
 } 
                } 
       \mathbf{I}}
```
<span id="page-440-0"></span>AWS 管理ポリシー: AWSBatchServiceRoleポリシー

という名前のロール許可ポリシーAWSBatchServiceRoleでは AWS Batch 、 が特定のリソースに対 して次のアクションを実行できます。

AWSBatchServiceRole マネージド IAM ポリシーは、 という名前のロールによってよく使用さ れAWSBatchServiceRole、次のアクセス許可が含まれます。最小特権を付与するという標準的なセ キュリティアドバイスに従って、 AWSBatchServiceRole管理ポリシーをガイドとして使用できま す。管理ポリシーで付与されているアクセス許可のいずれかがユースケースに必要でない場合、カ スタムポリシーを作成し、必要なアクセス許可のみを追加します。この AWS Batch マネージドポリ シーとロールは、ほとんどのコンピューティング環境タイプで使用できますが、サービスにリンクさ れたロールの使用は less-error-prone、より範囲が広く、管理エクスペリエンスが向上した に推奨さ れます。

- autoscaling AWS Batch が Amazon EC2 Auto Scaling resources を作成および管理できる ようにします。 は、ほとんどのコンピューティング環境の Amazon EC2 Auto Scaling グループ AWS Batch を作成および管理します。
- ec2 Amazon EC2 インスタンスのライフサイクルの管理、起動テンプレートとタグの作成と管 理 AWS Batch を許可します。 は、一部の EC2 スポットコンピューティング環境の EC2 スポット フリートリクエスト AWS Batch を作成および管理します。
- ecs AWS Batch ジョブ実行用の Amazon ECS クラスター、タスク定義、タスクの作成と管理を 許可します。
- iam 所有者によって提供されたロールを検証して Amazon EC2、Amazon EC2 Auto Scaling、お よび Amazon ECS に渡すことを AWS Batch に許可します。
- logs AWS Batch ジョブのロググループとログストリームの作成と管理を に AWS Batch 許可 します。

```
{ 
     "Version": "2012-10-17", 
     "Statement": [ 
         { 
              "Sid": "AWSBatchPolicyStatement1", 
              "Effect": "Allow", 
              "Action": [ 
                  "ec2:DescribeAccountAttributes", 
                  "ec2:DescribeInstances", 
                  "ec2:DescribeInstanceStatus", 
                  "ec2:DescribeInstanceAttribute", 
                  "ec2:DescribeSubnets", 
                  "ec2:DescribeSecurityGroups", 
                  "ec2:DescribeKeyPairs", 
                  "ec2:DescribeImages", 
                  "ec2:DescribeImageAttribute", 
                  "ec2:DescribeSpotInstanceRequests", 
                  "ec2:DescribeSpotFleetInstances", 
                  "ec2:DescribeSpotFleetRequests", 
                  "ec2:DescribeSpotPriceHistory", 
                  "ec2:DescribeSpotFleetRequestHistory", 
                  "ec2:DescribeVpcClassicLink", 
                  "ec2:DescribeLaunchTemplateVersions", 
                  "ec2:CreateLaunchTemplate", 
                  "ec2:DeleteLaunchTemplate", 
                  "ec2:RequestSpotFleet", 
                  "ec2:CancelSpotFleetRequests", 
                  "ec2:ModifySpotFleetRequest", 
                  "ec2:TerminateInstances", 
                  "ec2:RunInstances", 
                  "autoscaling:DescribeAccountLimits", 
                  "autoscaling:DescribeAutoScalingGroups", 
                  "autoscaling:DescribeLaunchConfigurations", 
                  "autoscaling:DescribeAutoScalingInstances",
```

```
 "autoscaling:DescribeScalingActivities", 
         "autoscaling:CreateLaunchConfiguration", 
         "autoscaling:CreateAutoScalingGroup", 
         "autoscaling:UpdateAutoScalingGroup", 
         "autoscaling:SetDesiredCapacity", 
         "autoscaling:DeleteLaunchConfiguration", 
         "autoscaling:DeleteAutoScalingGroup", 
         "autoscaling:CreateOrUpdateTags", 
         "autoscaling:SuspendProcesses", 
         "autoscaling:PutNotificationConfiguration", 
         "autoscaling:TerminateInstanceInAutoScalingGroup", 
         "ecs:DescribeClusters", 
         "ecs:DescribeContainerInstances", 
         "ecs:DescribeTaskDefinition", 
         "ecs:DescribeTasks", 
         "ecs:ListAccountSettings", 
         "ecs:ListClusters", 
         "ecs:ListContainerInstances", 
         "ecs:ListTaskDefinitionFamilies", 
         "ecs:ListTaskDefinitions", 
         "ecs:ListTasks", 
         "ecs:CreateCluster", 
         "ecs:DeleteCluster", 
         "ecs:RegisterTaskDefinition", 
         "ecs:DeregisterTaskDefinition", 
         "ecs:RunTask", 
         "ecs:StartTask", 
         "ecs:StopTask", 
         "ecs:UpdateContainerAgent", 
         "ecs:DeregisterContainerInstance", 
         "logs:CreateLogGroup", 
         "logs:CreateLogStream", 
         "logs:PutLogEvents", 
         "logs:DescribeLogGroups", 
         "iam:GetInstanceProfile", 
         "iam:GetRole" 
     ], 
     "Resource": "*" 
 }, 
 { 
     "Sid": "AWSBatchPolicyStatement2", 
     "Effect": "Allow", 
     "Action": "ecs:TagResource", 
     "Resource": [
```

```
 "arn:aws:ecs:*:*:task/*_Batch_*" 
                    ] 
             }, 
              { 
                    "Sid": "AWSBatchPolicyStatement3", 
                    "Effect": "Allow", 
                    "Action": "iam:PassRole", 
                    "Resource": [ 
                          \mathbf{u} \star \mathbf{u} ], 
                    "Condition": { 
                           "StringEquals": { 
                                 "iam:PassedToService": [ 
                                        "ec2.amazonaws.com", 
                                        "ec2.amazonaws.com.cn", 
                                        "ecs-tasks.amazonaws.com" 
\sim 100 \sim 100 \sim 100 \sim 100 \sim 100 \sim 100 \sim 100 \sim 100 \sim 100 \sim 100 \sim 100 \sim 100 \sim 100 \sim 100 \sim 100 \sim 100 \sim 100 \sim 100 \sim 100 \sim 100 \sim 100 \sim 100 \sim 100 \sim 100 \sim 
 } 
                    } 
             }, 
              { 
                    "Sid": "AWSBatchPolicyStatement4", 
                    "Effect": "Allow", 
                    "Action": "iam:CreateServiceLinkedRole", 
                    "Resource": "*", 
                    "Condition": { 
                           "StringEquals": { 
                                 "iam:AWSServiceName": [ 
                                        "spot.amazonaws.com", 
                                        "spotfleet.amazonaws.com", 
                                        "autoscaling.amazonaws.com", 
                                        "ecs.amazonaws.com" 
\sim 100 \sim 100 \sim 100 \sim 100 \sim 100 \sim 100 \sim 100 \sim 100 \sim 100 \sim 100 \sim 100 \sim 100 \sim 100 \sim 100 \sim 100 \sim 100 \sim 100 \sim 100 \sim 100 \sim 100 \sim 100 \sim 100 \sim 100 \sim 100 \sim 
 } 
 } 
             }, 
              { 
                    "Sid": "AWSBatchPolicyStatement5", 
                    "Effect": "Allow", 
                    "Action": [ 
                           "ec2:CreateTags" 
                    ], 
                    "Resource": [ 
\mathbf{u} \star \mathbf{u}
```

```
 ], 
            "Condition": { 
               "StringEquals": { 
                   "ec2:CreateAction": "RunInstances" 
 } 
 } 
        } 
    ]
}
```
<span id="page-444-0"></span>AWS マネージドポリシー: AWSBatchFullAccess

このAWSBatchFullAccessポリシーは、 AWS Batch リソースへのフルアクセスを AWS Batch アク ションに付与します。また、Amazon EC2、Amazon ECS、Amazon EKS、および IAM サービスの アクションアクセスを記述 CloudWatchおよび一覧表示します。これは、ユーザーまたはロールのい ずれかの IAM ID が、ユーザーに代わって作成された AWS Batch マネージドリソースを表示できる ようにするためです。最後に、このポリシーは、選択した IAM ロールをこれらのサービスに渡すこ とも許可します。

を IAM エンティティAWSBatchFullAccessにアタッチできます。 AWS Batch は、ユーザーに代わっ て がアクションを実行できるようにするサービスロールにもこのポリシー AWS Batch をアタッチし ます。

```
{ 
   "Version":"2012-10-17", 
   "Statement":[ 
     { 
        "Effect":"Allow", 
        "Action":[ 
          "batch:*", 
          "cloudwatch:GetMetricStatistics", 
          "ec2:DescribeSubnets", 
          "ec2:DescribeSecurityGroups", 
          "ec2:DescribeKeyPairs", 
          "ec2:DescribeVpcs", 
          "ec2:DescribeImages", 
          "ec2:DescribeLaunchTemplates", 
          "ec2:DescribeLaunchTemplateVersions", 
          "ecs:DescribeClusters", 
          "ecs:Describe*", 
          "ecs:List*", 
          "eks:DescribeCluster",
```

```
 "eks:ListClusters", 
          "logs:Describe*", 
          "logs:Get*", 
          "logs:TestMetricFilter", 
          "logs:FilterLogEvents", 
          "iam:ListInstanceProfiles", 
          "iam:ListRoles" 
       ], 
       "Resource":"*" 
     }, 
     { 
        "Effect":"Allow", 
       "Action":[ 
          "iam:PassRole" 
       ], 
        "Resource":[ 
          "arn:aws:iam::*:role/AWSBatchServiceRole", 
          "arn:aws:iam::*:role/service-role/AWSBatchServiceRole", 
          "arn:aws:iam::*:role/ecsInstanceRole", 
          "arn:aws:iam::*:instance-profile/ecsInstanceRole", 
          "arn:aws:iam::*:role/iaws-ec2-spot-fleet-role", 
          "arn:aws:iam::*:role/aws-ec2-spot-fleet-role", 
          "arn:aws:iam::*:role/AWSBatchJobRole*" 
       ] 
     }, 
     { 
        "Effect":"Allow", 
        "Action":[ 
          "iam:CreateServiceLinkedRole" 
       ], 
        "Resource":"arn:aws:iam::*:role/*Batch*", 
        "Condition": { 
          "StringEquals": { 
            "iam:AWSServiceName": "batch.amazonaws.com" 
 } 
       } 
     } 
  \mathbf{I}}
```
AWS BatchAWS 管理ポリシーの更新

このサービスがこれらの変更の追跡を開始した AWS Batch 以降の の AWS マネージドポリシーの更 新に関する詳細を表示します。このページの変更に関する自動通知については、 AWS Batch ドキュ メント履歴ページの RSS フィードをサブスクライブしてください。

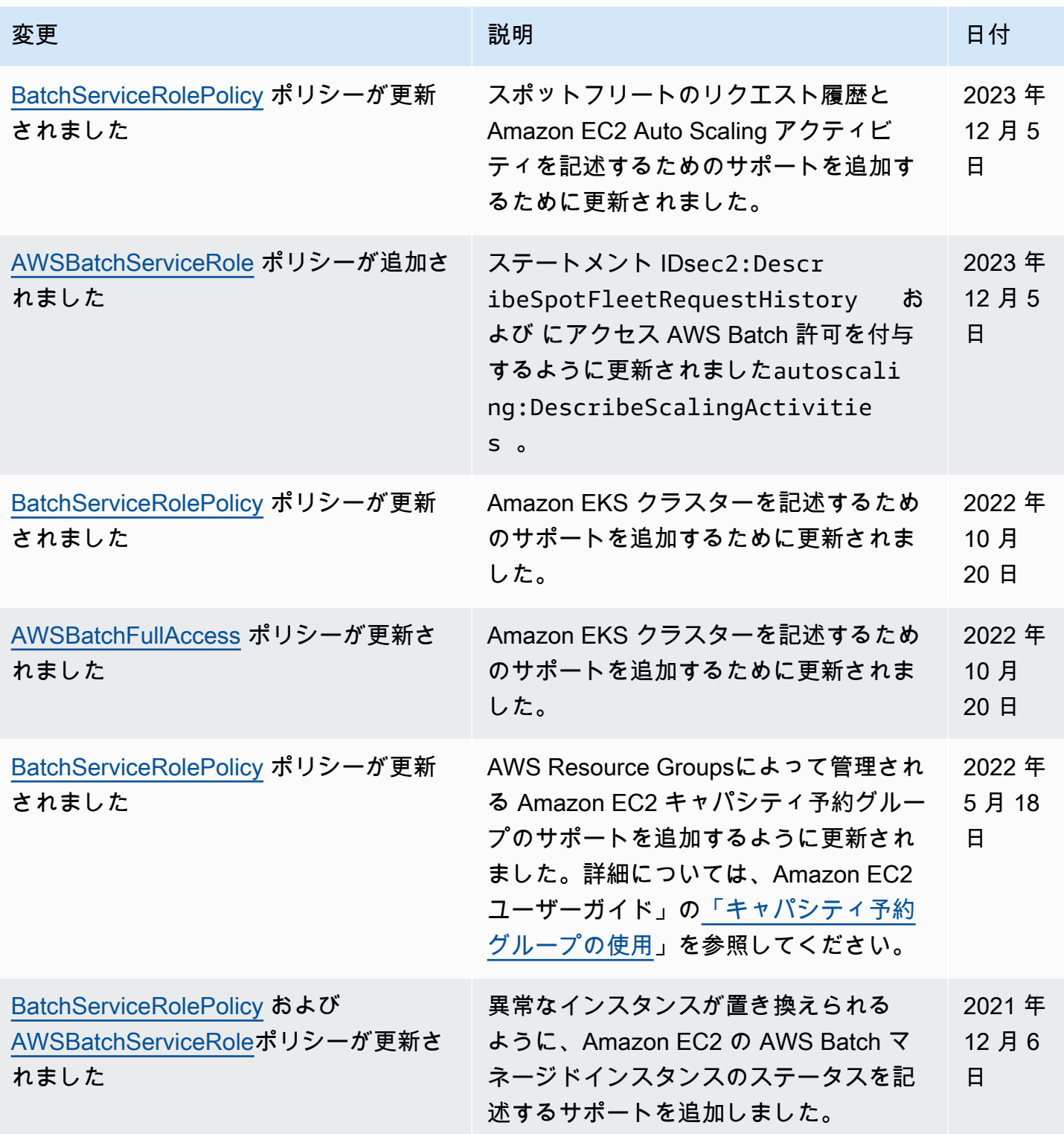

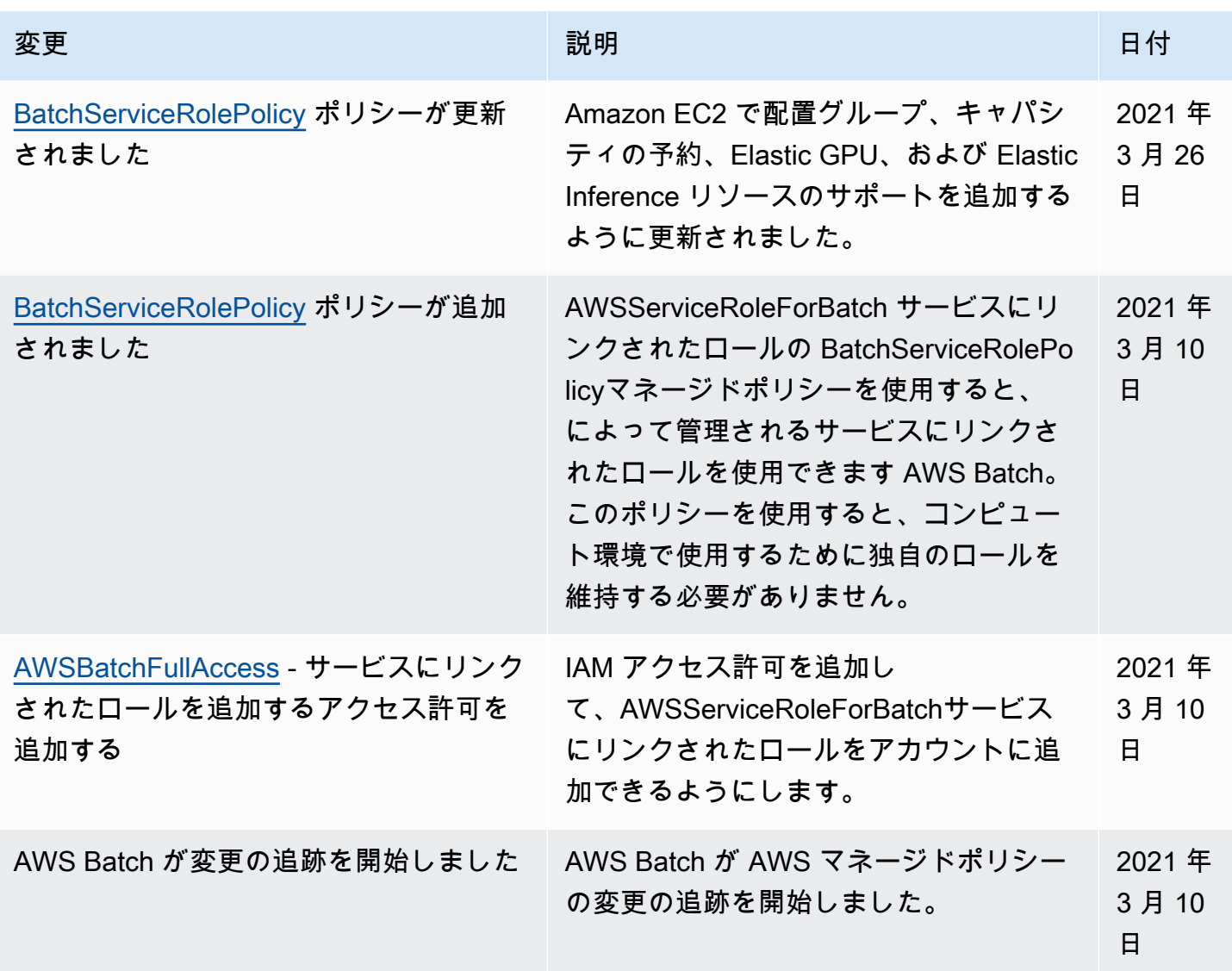

## インターフェイスエンドポイント AWS Batch を使用したアクセス

を使用して AWS PrivateLink 、VPC と の間にプライベート接続を作成できます AWS Batch。イン ターネットゲートウェイ、NAT デバイス、VPN 接続、または AWS Direct Connect 接続を使用せず に、VPC 内にあるかのように AWS Batch にアクセスできます。VPC のインスタンスは、パブリッ ク IP アドレスがなくても AWS Batchにアクセスできます。

このプライベート接続を確立するには、 AWS PrivateLinkを利用したインターフェイスエンドポイン トを作成します。インターフェイスエンドポイントに対して有効にする各サブネットにエンドポイン トネットワークインターフェイスを作成します。これらは、 AWS Batch宛てのトラフィックのエン トリポイントとして機能するリクエスタ管理型ネットワークインターフェイスです。

詳細については、 ガイドのインターフェイス VPC エンドポイント ()を参照してください。

### に関する考慮事項 AWS Batch

のインターフェイスエンドポイントを設定する前に AWS Batch、「 AWS PrivateLink ガイド」 の[「インターフェイスエンドポイントのプロパティと制限](https://docs.aws.amazon.com/vpc/latest/privatelink/vpce-interface.html#vpce-interface-limitations)」を参照してください。

AWS Batch は、インターフェイスエンドポイントを介したすべての API アクションの呼び出しをサ ポートします。

のインターフェイス VPC エンドポイントを設定する前に AWS Batch、次の考慮事項に注意してくだ さい。

- Fargate リソース起動タイプを使用するジョブでは、Amazon ECS のインターフェイス VPC エン ドポイントは必要ありませんが、以下のポイントで説明する AWS Batch、Amazon ECR、Secrets Manager、または Amazon CloudWatch Logs のインターフェイス VPC エンドポイントが必要にな る場合があります。
	- ジョブを実行するには、Amazon ECS 用に、インターフェイス VPC エンドポイントを作成する 必要があります。詳細については、Amazon Elastic Container Service デベロッパーガイドの[イ](https://docs.aws.amazon.com/AmazonECS/latest/developerguide/vpc-endpoints.html) [ンターフェイス VPC エンドポイント \(AWS PrivateLink PrivateLink\)](https://docs.aws.amazon.com/AmazonECS/latest/developerguide/vpc-endpoints.html)を参照してください。
	- Amazon ECR からプライベートイメージをプルできるようにするには、Amazon ECR 用のイ ンターフェイス VPC エンドポイントを 作成する必要があります。詳細については、Amazon Elastic Container Registry ユーザーガイド[のインターフェイス VPC エンドポイント \(AWS](https://docs.aws.amazon.com/AmazonECR/latest/userguide/vpc-endpoints.html) [PrivateLink\)](https://docs.aws.amazon.com/AmazonECR/latest/userguide/vpc-endpoints.html)を参照してください。
	- タスクで Secrets Manager から機密データをプルできるようにするには、Secrets Manager 用 のインターフェイス VPC エンドポイントを作成する必要があります。詳細については[、AWS](https://docs.aws.amazon.com/secretsmanager/latest/userguide/vpc-endpoint-overview.html)  [Secrets Manager ユーザーガイドの](https://docs.aws.amazon.com/secretsmanager/latest/userguide/vpc-endpoint-overview.html)VPC EndpointでSecrets Managerを使用するを参照してくだ さい。
	- VPC にインターネットゲートウェイがなく、ジョブがawslogsログドライバーを使用してログ 情報を CloudWatch ログに送信する場合は、ログのインターフェイス VPC CloudWatch エンド ポイントを作成する必要があります。詳細については、[「Amazon CloudWatch Logs ユーザー](https://docs.aws.amazon.com/AmazonCloudWatch/latest/logs/cloudwatch-logs-and-interface-VPC.html) [ガイド」の「インターフェイス VPC エンドポイント](https://docs.aws.amazon.com/AmazonCloudWatch/latest/logs/cloudwatch-logs-and-interface-VPC.html)でのログの使用」を参照してください。 **CloudWatch**
- EC2 起動タイプを使用するタスクでは、起動されたコンテナインスタンスが Amazon ECS コンテ ナエージェントのバージョン 1.25.1 以降を実行する必要があります。詳細については、Amazon Elastic Container Service デベロッパーガイド[のAmazon ECS コンテナエージェントバージョンを](https://docs.aws.amazon.com/AmazonECS/latest/developerguide/ecs-agent-versions.html) 参照してください。
- 現在、VPC エンドポイントはクロスリージョンリクエストをサポートしていません。 AWS Batch に対して API コールを発行するリージョンと同じリージョンにエンドポイントを作成してくださ い。
- VPC エンドポイントでは、Amazon Route 53 を介して Amazon 提供の DNS のみがサポートされ ています。独自の DNS を使用したい場合は、条件付き DNS 転送を使用できます。詳細について は、Amazon VPC ユーザーガイド[のDHCP Options Sets](https://docs.aws.amazon.com/vpc/latest/userguide/VPC_DHCP_Options.html)を参照してください。
- VPCエンドポイントにアタッチされたセキュリティグループでは、VPCのプライベートサブネッ トから、ポート 443 で着信接続を許可する必要があります。
- AWS Batch は、次の で VPC インターフェイスエンドポイントをサポートしていません AWS リージョン。
	- アジアパシフィック (大阪) (ap-northeast-3)
	- アジアパシフィック (ジャカルタ) (ap-southeast-3)

### のインターフェイスエンドポイントを作成する AWS Batch

Amazon VPC コンソールまたは AWS Command Line Interface () AWS Batch を使用して、 用のイ ンターフェイスエンドポイントを作成できますAWS CLI。詳細については、「AWS PrivateLink ガイ ド」の「[インターフェイスエンドポイントを作成](https://docs.aws.amazon.com/vpc/latest/privatelink/vpce-interface.html#create-interface-endpoint)」を参照してください。

次のサービス名 AWS Batch を使用して、 用のインターフェイスエンドポイントを作成します。

com.amazonaws.*region*.batch

#### 例:

com.amazonaws.*us-east-2*.batch

aws-cn パーティションでは形式が異なります。

cn.com.amazonaws.*region*.batch

例:

cn.com.amazonaws.*cn-northwest-1*.batch

インターフェイスエンドポイントのプライベート DNS を有効にすると、デフォルトのリー ジョン DNS 名 AWS Batch を使用して に API リクエストを実行できます。例えば batch.useast-1.amazonaws.com です。

詳細については、AWS PrivateLink ガイド[のインターフェイスエンドポイントを介したサービスへの](https://docs.aws.amazon.com/vpc/latest/privatelink/vpce-interface.html#access-service-though-endpoint) [アクセス](https://docs.aws.amazon.com/vpc/latest/privatelink/vpce-interface.html#access-service-though-endpoint)を参照してください。

### インターフェイスエンドポイントのエンドポイントポリシーを作成する

エンドポイントポリシーは、インターフェイスエンドポイントにアタッチできる IAM リソースで す。デフォルトのエンドポイントポリシーでは、インターフェイスエンドポイント AWS Batch を介 した へのフルアクセスが許可されます。VPC から AWS Batch API への許可されたアクセスをコン トロールするには、カスタムエンドポイントポリシーをインターフェイスエンドポイントにアタッチ します。

エンドポイントポリシーは、以下の情報を指定します。

- アクションを実行できるプリンシパル (AWS アカウント、ユーザー、IAM ロール)。
- 実行可能なアクション。
- このアクションを実行できるリソース。

詳細については、AWS PrivateLink ガイド[のControl access to services using endpoint policies \(エン](https://docs.aws.amazon.com/vpc/latest/privatelink/vpc-endpoints-access.html) [ドポイントポリシーを使用してサービスへのアクセスをコントロールする\)を](https://docs.aws.amazon.com/vpc/latest/privatelink/vpc-endpoints-access.html)参照してください。

例: AWS Batch アクションの VPC エンドポイントポリシー

以下は、カスタムエンドポイントポリシーの例です。このポリシーをインターフェイスエンドポイン トにアタッチすると、すべてのリソースのすべてのプリンシパルに対して、リストされている AWS Batch アクションへのアクセスが許可されます。

```
{ 
    "Statement": [ 
        { 
            "Principal": "*", 
            "Effect": "Allow", 
            "Action": [ 
               "batch:SubmitJob", 
               "batch:ListJobs", 
               "batch:DescribeJobs" 
           ],
```
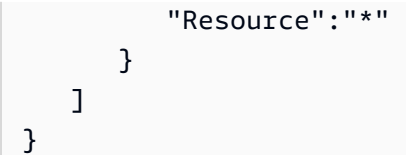

## のコンプライアンス検証 AWS Batch

AWS のサービス が特定のコンプライアンスプログラムの範囲内にあるかどうかを確認するには、コ ンプライアンスプログラム[AWS のサービス による対象範囲内のコンプライアンスプログラムを](https://aws.amazon.com/compliance/services-in-scope/)参照 し、関心のあるコンプライアンスプログラムを選択します。一般的な情報については、[AWS 「コン](https://aws.amazon.com/compliance/programs/) [プライアンスプログラム](https://aws.amazon.com/compliance/programs/)」を参照してください。

を使用して、サードパーティーの監査レポートをダウンロードできます AWS Artifact。詳細について は、[「 でのレポートのダウンロード AWS Artifact」](https://docs.aws.amazon.com/artifact/latest/ug/downloading-documents.html)の」を参照してください。

を使用する際のお客様のコンプライアンス責任 AWS のサービス は、お客様のデータの機密性、貴 社のコンプライアンス目的、適用される法律および規制によって決まります。 は、コンプライアン スに役立つ以下のリソース AWS を提供しています。

- [セキュリティとコンプライアンスのクイックスタートガイド](https://aws.amazon.com/quickstart/?awsf.filter-tech-category=tech-category%23security-identity-compliance) これらのデプロイガイドでは、 アーキテクチャ上の考慮事項について説明し、セキュリティとコンプライアンスに重点を置いた ベースライン環境 AWS を にデプロイする手順について説明します。
- [アマゾン ウェブ サービスにおける HIPAA セキュリティとコンプライアンスのアーキテクチャ —](https://docs.aws.amazon.com/whitepapers/latest/architecting-hipaa-security-and-compliance-on-aws/welcome.html) このホワイトペーパーでは、企業が AWS を使用して HIPAA 対象アプリケーションを作成する方 法について説明します。

**a** Note

すべて AWS のサービス HIPAA の対象となるわけではありません。詳細については、 「[HIPAA 対応サービスのリファレンス](https://aws.amazon.com/compliance/hipaa-eligible-services-reference/)」を参照してください。

- [AWS コンプライアンスリソース](https://aws.amazon.com/compliance/resources/)  このワークブックとガイドのコレクションは、お客様の業界や 地域に適用される場合があります。
- [AWS カスタマーコンプライアンスガイド](https://d1.awsstatic.com/whitepapers/compliance/AWS_Customer_Compliance_Guides.pdf)  コンプライアンスの観点から責任共有モデルを理解し ます。このガイドでは、ガイダンスを保護し AWS のサービス 、複数のフレームワーク (米国国立 標準技術研究所 (NIST)、Payment Card Industry Security Standards Council (PCI)、国際標準化機 構 (ISO) を含む) のセキュリティコントロールにマッピングするためのベストプラクティスをまと めています。
- [「 デベロッパーガイド」の「 ルールによるリソースの評価」](https://docs.aws.amazon.com/config/latest/developerguide/evaluate-config.html) この AWS Config サービスは、リ ソース設定が社内プラクティス、業界ガイドライン、および規制にどの程度準拠しているかを評価 します。 AWS Config
- [AWS Security Hub](https://docs.aws.amazon.com/securityhub/latest/userguide/what-is-securityhub.html) これにより AWS のサービス 、 内のセキュリティ状態を包括的に確認できま す AWS。Security Hub では、セキュリティコントロールを使用して AWS リソースを評価し、セ キュリティ業界標準とベストプラクティスに対するコンプライアンスをチェックします。サポート されているサービスとコントロールのリストについては、「[Security Hub のコントロールリファレ](https://docs.aws.amazon.com/securityhub/latest/userguide/securityhub-controls-reference.html) [ンス](https://docs.aws.amazon.com/securityhub/latest/userguide/securityhub-controls-reference.html)」を参照してください。
- [Amazon GuardDuty](https://docs.aws.amazon.com/guardduty/latest/ug/what-is-guardduty.html) これにより AWS アカウント、疑わしいアクティビティや悪意のあるアク ティビティがないか環境を監視することで、、、ワークロード、コンテナ、データに対する潜在的 な脅威 AWS のサービス を検出します。 GuardDuty は、特定のコンプライアンスフレームワーク で義務付けられている侵入検知要件を満たすことで、PCI DSS などのさまざまなコンプライアン ス要件への対応に役立ちます。
- [AWS Audit Manager](https://docs.aws.amazon.com/audit-manager/latest/userguide/what-is.html)  これにより AWS のサービス 、 AWS 使用状況を継続的に監査し、リスク の管理方法と規制や業界標準への準拠を簡素化できます。

### のインフラストラクチャセキュリティ AWS Batch

マネージドサービスである AWS Batch は、 AWS グローバルネットワークセキュリティで保護され ています。 AWS セキュリティサービスと がインフラストラクチャ AWS を保護する方法について は、[AWS 「 クラウドセキュリティ」](https://aws.amazon.com/security/)を参照してください。インフラストラクチャセキュリティの ベストプラクティスを使用して AWS 環境を設計するには、「 Security Pillar AWS Well‐Architected Framework」の[「Infrastructure Protection」](https://docs.aws.amazon.com/wellarchitected/latest/security-pillar/infrastructure-protection.html)を参照してください。

が AWS 公開した API コールを使用して、ネットワーク AWS Batch 経由で にアクセスします。クラ イアントは以下をサポートする必要があります:

- Transport Layer Security (TLS)。TLS 1.2 は必須で TLS 1.3 がお勧めです。
- DHE (楕円ディフィー・ヘルマン鍵共有) や ECDHE (楕円曲線ディフィー・ヘルマン鍵共有) など の完全前方秘匿性 (PFS) による暗号スイート。これらのモードは、Java 7 以降など、ほとんどの 最新システムでサポートされています。

また、リクエストには、アクセスキー ID と、IAM プリンシパルに関連付けられているシークレッ トアクセスキーを使用して署名する必要があります。または、[AWS Security Token Service](https://docs.aws.amazon.com/STS/latest/APIReference/Welcome.html) (AWS STS) を使用して、一時的なセキュリティ認証情報を生成し、リクエストに署名することもできま す。

これらの API オペレーションは任意のネットワークの場所から呼び出すことができますが、 AWS Batch はリソースベースのアクセスポリシーをサポートしています。このポリシーには、送信元 IP アドレスに基づく制限を含めることができます。 AWS Batch ポリシーを使用して、特定の Amazon Virtual Private Cloud (Amazon VPC) エンドポイントまたは特定の VPCsからのアクセスを制御する こともできます。これにより、実質的にネットワーク内の特定の VPC からのみ、特定の AWS Batch リソースへの AWS ネットワークアクセスが分離されます。

## AWS Batch リソースのタグ付け

AWS Batch リソースを管理しやすくするために、タグ形式で各リソースに独自のメタデータを割り 当てることができます。このトピックでは、タグとその作成方法について説明します。

目次

- [タグの基本](#page-454-0)
- [リソースのタグ付け](#page-455-0)
- [タグの制限](#page-456-0)
- [コンソールでのタグの処理](#page-457-0)
- [CLI または API でのタグの操作](#page-457-1)

### <span id="page-454-0"></span>タグの基本

タグとは、AWS リソースに付けるラベルです。タグはそれぞれ、1 つのキーとオプションの 1 つ の値で構成されており、どちらもお客様側が定義します。

タグを使用すると、 AWS リソースを目的、所有者、環境などで分類できます。同じ型のリソースが 多い場合に、割り当てたタグに基づいて特定のリソースをすばやく識別できます。たとえば、AWS Batch サービスに一連のタグを定義して、各サービスの所有者とスタックレベルを追跡できます。リ ソースタイプごとに一貫した一連のタグキーを考案することをお勧めします。

タグは自動的にはリソースに割り当てられません。タグを追加したら、いつでもタグキーと値は編集 でき、タグはリソースからいつでも削除できます。リソースを削除すると、リソースのタグも削除さ れます。

タグには、AWS Batch に関連する意味はなく、完全に文字列として解釈されます。タグの値を空の 文字列に設定することはできますが、タグの値を null に設定することはできません。特定のリソー スについて既存のタグと同じキーを持つタグを追加した場合、以前の値は新しい値によって上書きさ れます。

AWS Management Console、AWS CLI、および AWS Batch API を使用してタグを操作できます。

AWS Identity and Access Management (IAM) を使用している場合は、タグを作成、編集、削除する 許可を持つ AWS アカウントのユーザーを制御できます。

## <span id="page-455-0"></span>リソースのタグ付け

新規または既存のAWS Batch コンピューティング環境、ジョブ、ジョブ定義、ジョブキュー、スケ ジューリングポリシーのタグをつけることができます。

AWS Batch コンソールを使用している場合、新規リソースには作成時にタグを適用でき、既存のリ ソースには関連するリソースページの Tags] (タグ) タブを使用していつでもタグを適用できます。

AWS Batch API、AWS CLI、または AWS SDK を使用している場合、関連する API アクションの tags パラメータを使用して新規リソースにタグを適用でき、TagResource API アクションを使用 して既存のリソースにタグを適用できます。詳細については、[TagResource](https://docs.aws.amazon.com/batch/latest/APIReference/API_TagResource.html)を参照してください。

リソース作成アクションによっては、リソースの作成時にリソースのタグを指定できます。リソー スの作成時にタグを適用できない場合、リソースの作成プロセスは失敗します。これにより、作成時 にタグ付けするリソースが、指定したタグで作成されるか、まったく作成されないことが確認されま す。作成時にリソースにタグを付ける場合、リソースの作成後にカスタムのタグ付けスクリプトを実 行する必要はありません。

次の表では、タグ付け可能な AWS Batch リソースと、作成時にタグ付け可能なリソースについて説 明します。

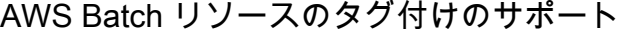

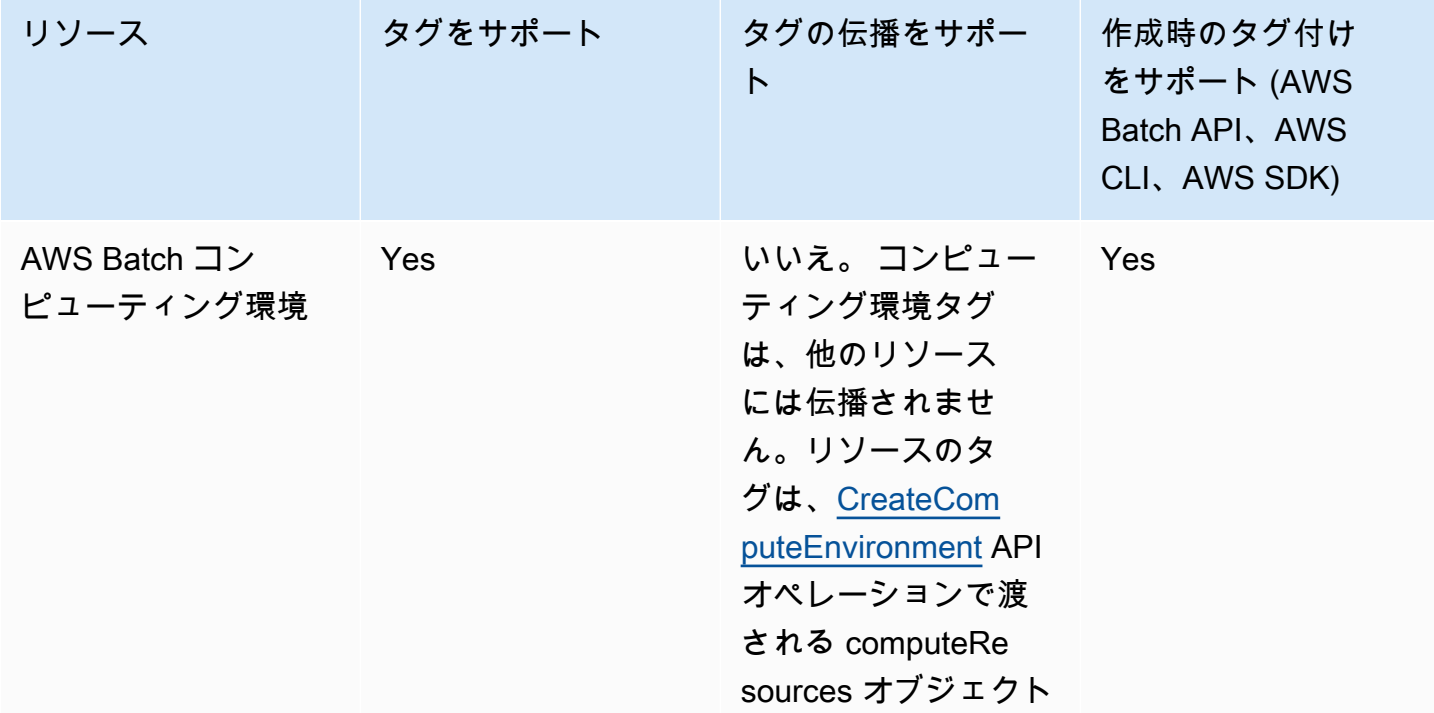

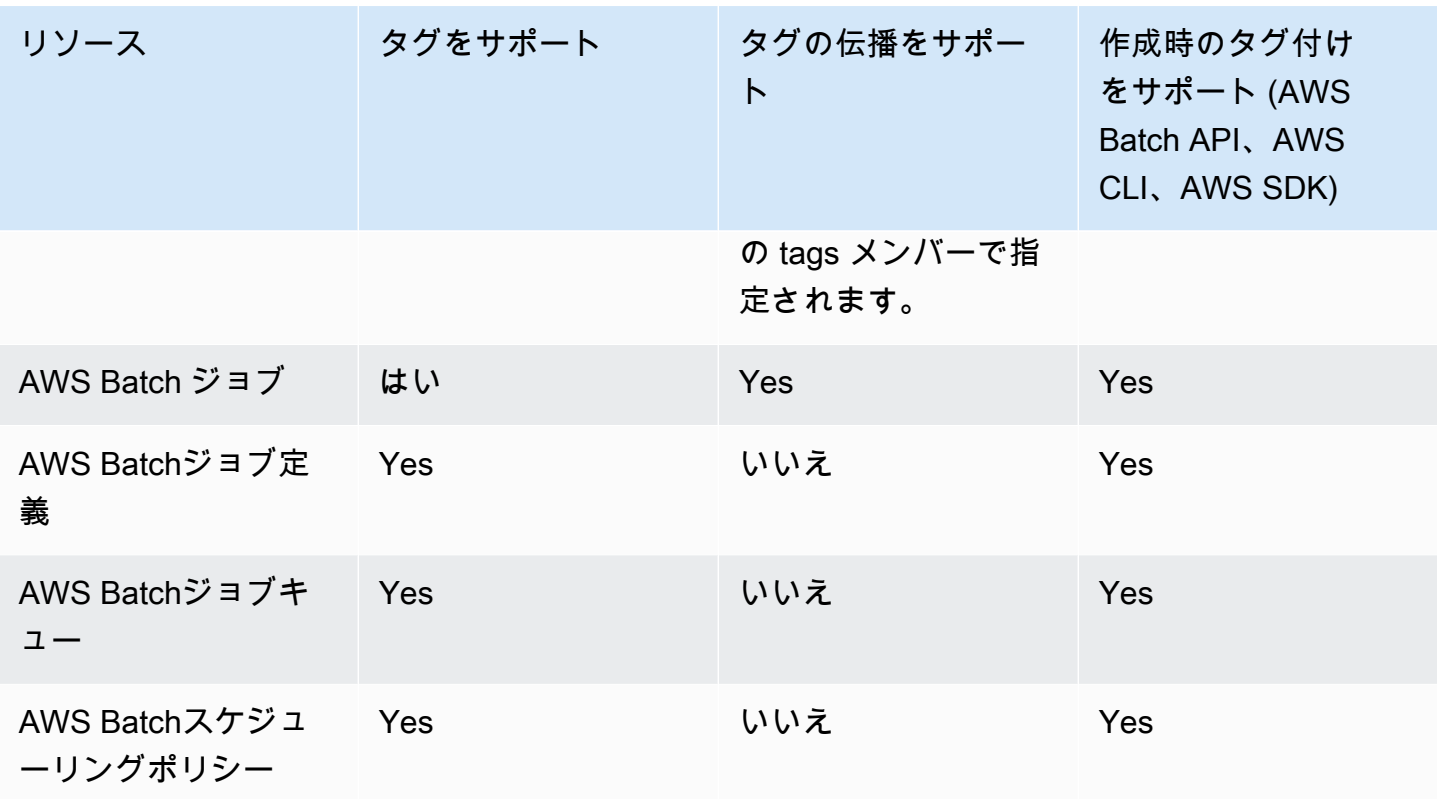

## <span id="page-456-0"></span>タグの制限

タグには以下のような基本制限があります。

- リソースあたりのタグの最大数 50 件
- タグキーは、リソースごとにそれぞれ一意である必要があります。また、各タグキーに設定できる 値は 1 つのみです。
- キーの最大長 UTF-8 の 128 Unicode 文字
- 値の最大長 UTF-8 の 256 Unicode 文字
- 複数の AWS サービス間およびリソース間でタグ付けスキーマを使用する場合、他のサービスでも 許可される文字に制限が適用されることがあるのでご注意ください。一般的に使用が許可される文 字は、UTF-8 で表現できる文字、数字、スペース、および +、-、=、.、 、:、/、@。
- タグのキーと値は大文字と小文字が区別されます。
- aws:、AWS:、またはその大文字または小文字の組み合わせを、キーまたは値のプレフィックスと して使用しないでください。これらの文字列は AWS による使用のために予約されています。こ のプレフィックスが含まれるタグのキーや値を編集したり削除することはできません。このプレ フィックスを持つタグは、リソースあたりのタグ数の制限時には計算されません。

### <span id="page-457-0"></span>コンソールでのタグの処理

AWS Batch コンソールを使って、新規または既存のコンピューティング環境、ジョブ、ジョブ定 義、ジョブキューに関連するタグを管理することができます。

#### 作成時に個々のリソースにタグを追加する

タグは、AWS Batchコンピューティング環境、ジョブ、ジョブ定義、ジョブキュー、およびスケ ジューリングポリシーの作成時に追加することができます。

個々のリソースでのタグの追加と削除

AWS Batch では、クラスターに関連付けられたタグをリソースのページから直接追加または削除で きます。

個々のリソースのタグを追加または削除するには

- 1. <https://console.aws.amazon.com/batch/>で AWS Batch コンソールを開きます。
- 2. ナビゲーションバーから、使用するリージョンを選択します。
- 3. ナビゲーションペインでリソースタイプ (例: ジョブキュー) を選択します。
- 4. 特定のリソースを選択し、Edit tags] (タグの編集) を選択します。
- 5. 必要に応じてタグを追加または削除します。
	- タグを追加するには リストの末尾にある空のテキストボックスにキーと値を指定します。
	- タグを削除するには タグの横にある

Delete icon ボタンを選択します。

6. 追加または削除するタグごとにこのプロセスを繰り返し、Edit tags] (タグの編集) を選択して終 了します。

### <span id="page-457-1"></span>CLI または API でのタグの操作

リソースのタグの追加、更新、リスト表示、および削除には、次の AWS CLI コマンドまたは AWS Batch API オペレーションを使用します。

#### AWS Batch リソースのタグ付けのサポート

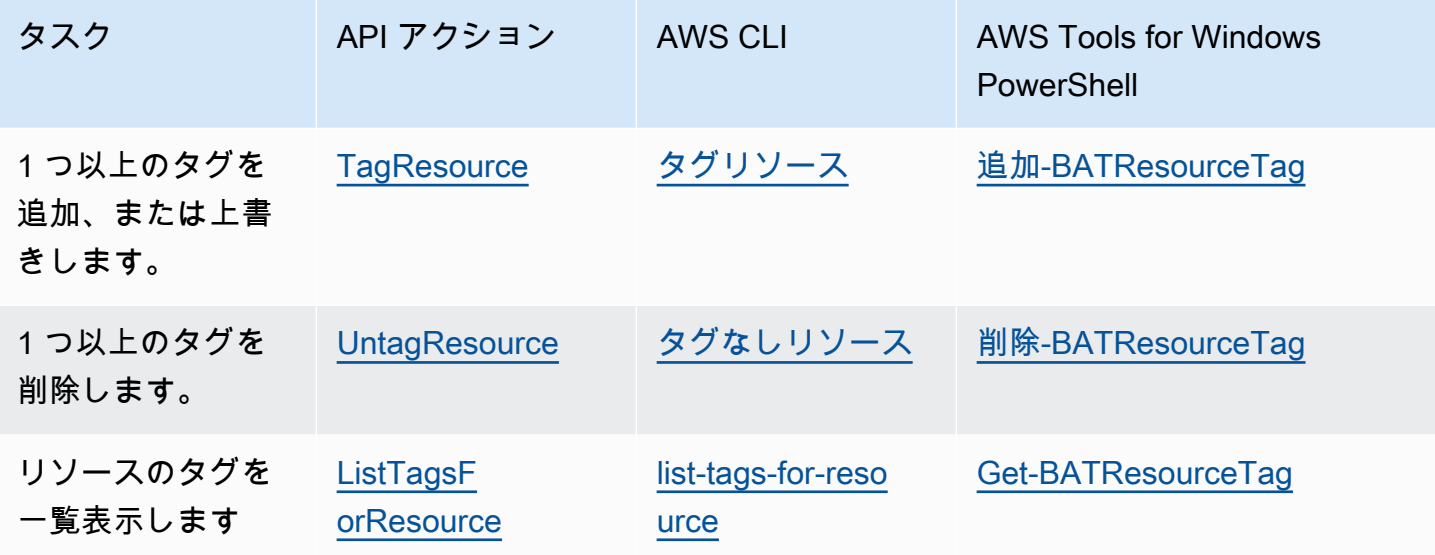

以下の例では、AWS CLIを使用して、リソースに対してタグ付けまたはタグ削除する方法を示して います。

例 1: 既存のリソースにタグ付けする

次のコマンドでは、既存のリソースにタグ付けします。

**aws batch tag-resource --resource-arn** *resource\_ARN* **--tags** *team***=***devs*

例 2: 既存のリソースからタグを削除する

次のコマンドでは、既存のリソースからタグを削除します。

**aws batch untag-resource --resource-arn** *resource\_ARN* **--tag-keys** *tag\_key*

例 3: リソースのタグのリスト取得

次のコマンドは、既存のリソースに関連付けられているタグのリストを取得します。

**aws batch list-tags-for-resource --resource-arn** *resource\_ARN*

一部のリソース作成アクションでは、リソースの作成時にタグを指定できます。以下のアクションで は、作成時のタグ付けがサポートされます。

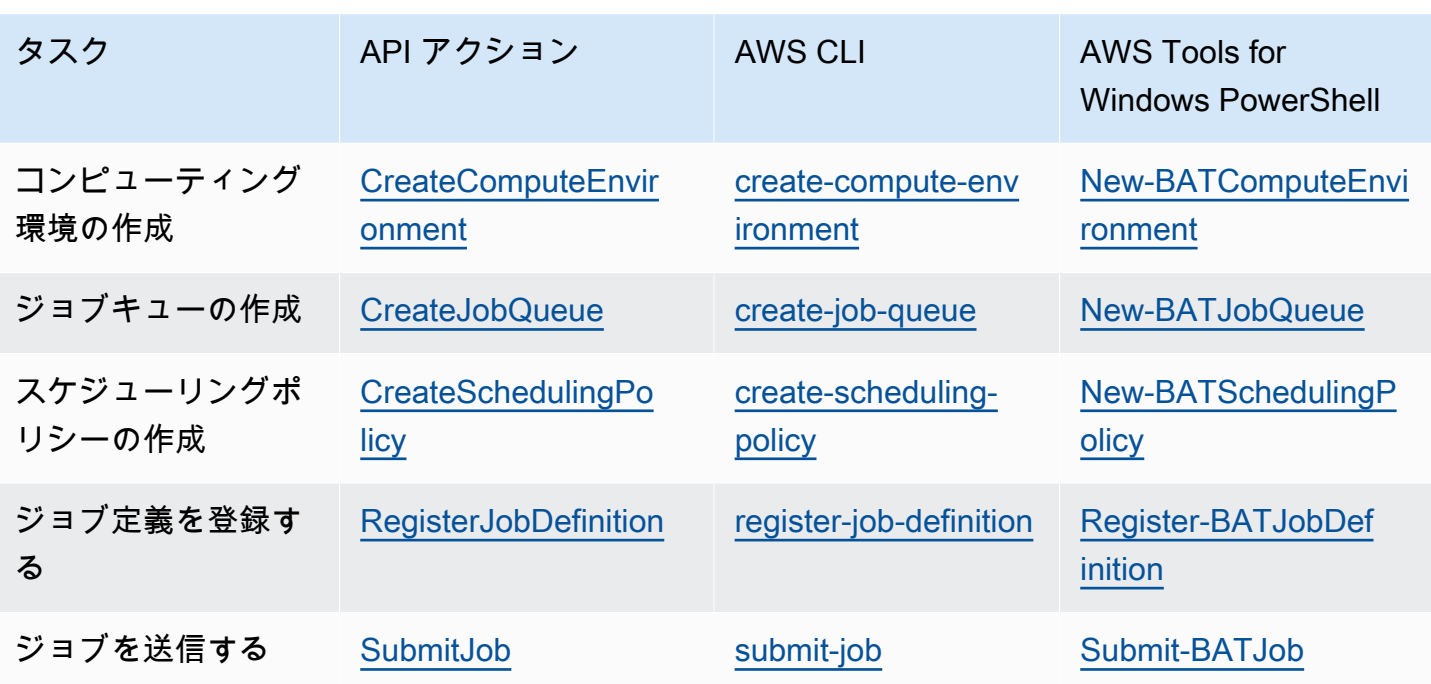

## AWS Batch サービスクォータ

次の表に、変更できない AWS Batch のサービスクォータを示します。各クォータはリージョンごと にあります。

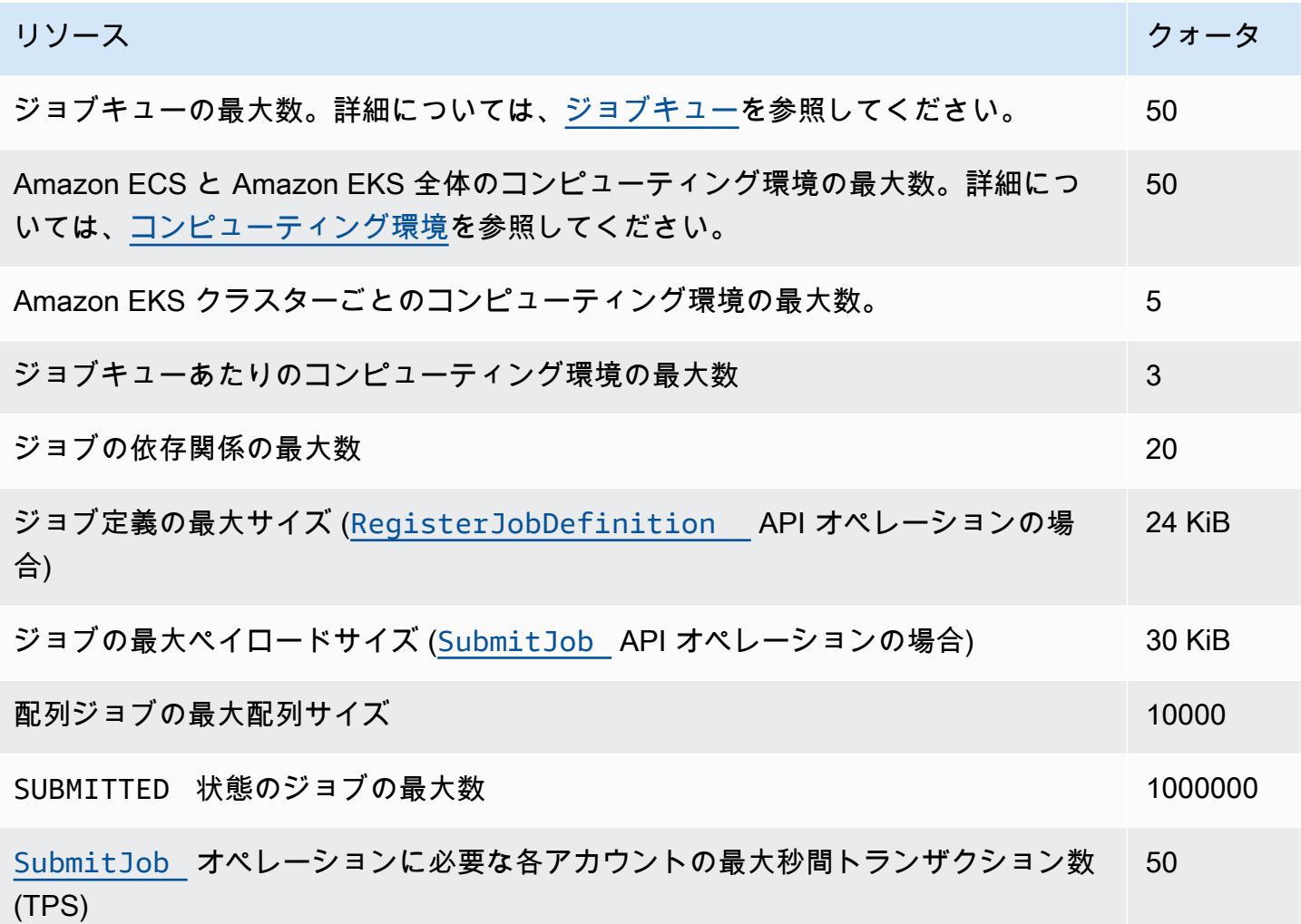

AWS Batch の使用方法によっては、追加のクォータが適用される場合があります。Amazon EC2 クォータについて知るには、AWS 全般のリファレンスの [Amazon EC2 Service Quotasを](https://docs.aws.amazon.com/general/latest/gr/ec2-service.html#limits_ec2)参照し てください。Amazon ECS クォータの詳細については、AWS 全般のリファレンスの[Amazon ECS](https://docs.aws.amazon.com/general/latest/gr/ecs-service.html#limits_ecs)  [Service Quotasを](https://docs.aws.amazon.com/general/latest/gr/ecs-service.html#limits_ecs)参照してください。Amazon EKS クォータの詳細については、AWS 全般のリファ レンスの[Amazon EKS Service Quotas](https://docs.aws.amazon.com/general/latest/gr/eks.html#limits_eks) を参照してください。

# トラブルシューティング AWS Batch

コンピューティング環境、ジョブキュー、ジョブ定義、またはジョブに関する問題のトラブルシュー ティングが必要となる場合があります。この章では、 AWS Batch 環境でこのような問題をトラブル シューティングして解決する方法について説明します。

AWS Batch は IAM ポリシー、ロール、アクセス許可を使用し、Amazon EC2、Amazon ECS AWS Fargate、および Amazon Elastic Kubernetes Service インフラストラクチャで実行されます。これら のサービスに関連する問題のトラブルシューティングを行うには、以下を参照してください:

- IAM ユーザーガイドの[IAM のトラブルシューティング](https://docs.aws.amazon.com/IAM/latest/UserGuide/troubleshoot.html)
- Amazon Elastic Container Service 開発者ガイドの[Amazon ECS のトラブルシューティング](https://docs.aws.amazon.com/AmazonECS/latest/userguide/troubleshooting.html)
- [Amazon EKS ユーザーガイドの](https://docs.aws.amazon.com/eks/latest/userguide/troubleshooting.html)Amazon EKS のトラブルシューティング
- Amazo[n EC2 ユーザーガイドの「EC2 インスタンスのトラブルシューティングA](https://docs.aws.amazon.com/AWSEC2/latest/UserGuide/ec2-instance-troubleshoot.html)mazon EC2」

#### 目次

- [AWS Batch](#page-462-0)
	- [INVALIDコンピューティング環境](#page-462-1)
		- [正しくないロール名または ARN](#page-462-2)
		- [INVALID コンピューティング環境を修復する](#page-464-0)
	- [RUNNABLE 状態でジョブが止まる](#page-464-1)
	- [作成時にタグが付けられていないスポットインスタンス](#page-469-0)
	- [スポットインスタンスがスケールダウンしない](#page-470-0)
		- [のスポットフリートロールに AmazonEC2SpotFleetTaggingRole 管理ポリシーをアタッチ](#page-471-0) [する AWS Management Console](#page-471-0)
		- [を使用して AmazonEC2SpotFleetTaggingRole 管理ポリシーをスポットフリートロールに](#page-471-1) [アタッチする AWS CLI](#page-471-1)
	- [Secrets Manager のシークレットを取得できない](#page-472-0)
	- [ジョブ定義リソース要件を上書きできない](#page-472-1)
	- [desiredvCpus 設定を更新すると、エラーメッセージが表示されます](#page-473-0)
- [AWS Batch Amazon EKS での](#page-474-0)
	- [INVALIDコンピューティング環境](#page-474-1)
		- [サポート対象外の Kubernetes バージョン](#page-474-2)
- [インスタンスプロファイルが存在しません](#page-475-0)
- [無効な Kubernetes 名前空間が](#page-475-1)
- [削除されたコンピューティング環境](#page-476-0)
- [ノードは Amazon EKS クラスターに加わりません](#page-476-1)
- [AWS Batch Amazon EKS ジョブの が RUNNABLEステータスのまま](#page-477-0)
- [aws-auth ConfigMapのフィールドが正しく設定されていることを確認します](#page-478-0)
- [RBAC の権限またはバインディングが適切に設定されていない](#page-479-0)

## <span id="page-462-0"></span>AWS Batch

### <span id="page-462-1"></span>**INVALID**コンピューティング環境

マネージド型コンピューティング環境を誤って設定した可能性があります。設定した場合、コン ピューティング環境は INVALID の状態になり、配置するジョブを受け入れられなくなります。以下 のセクションでは、考えられる原因と、その原因に基づいトラブルシューティング方法について説明 します。

<span id="page-462-2"></span>正しくないロール名または ARN

コンピューティング環境が INVALID状態になる最も一般的な原因は、 AWS Batch サービスロール または Amazon EC2 スポットフリートロールの名前または Amazon リソースネーム (ARN) が正しく ないことです。これは、 AWS CLI または AWS SDKs。でコンピューティング環境を作成する AWS Batch と AWS Management Console、正しいサービスまたはスポットフリートロールを選択できま す。ただし、名前または ARN を手動で入力し、またはそれを間違って入力したとします。そうする と、生成されるコンピューティング環境も INVALID になります。

しかし、IAM リソースの名前または ARN を AWS CLI コマンドまたは SDK コードに手動で入力する と仮定します。この場合、 AWS Batch は文字列を検証できません。代わりに、 AWS Batch は不正 な値を受け入れて環境作成の試みをする必要があります。が環境の作成に AWS Batch 失敗すると、 環境は INVALID状態に移行し、次のエラーが表示されます。

無効なサービスロールの場合:

CLIENT\_ERROR - Not authorized to perform sts:AssumeRole (Service: AWSSecurityTokenService; Status Code: 403; Error Code: AccessDenied; Request ID: dc0e2d28-2e99-11e7-b372-7fcc6fb65fe7)

無効なスポットフリートロールの場合:

CLIENT\_ERROR - Parameter: SpotFleetRequestConfig.IamFleetRole is invalid. (Service: AmazonEC2; Status Code: 400; Error Code: InvalidSpotFleetRequestConfig; Request ID: 331205f0-5ae3-4ceabac4-897769639f8d) Parameter: SpotFleetRequestConfig.IamFleetRole is invalid

この問題の一般的な原因の1つには、次のシナリオがあります。 AWS CLI または AWS SDKs を使 用する場合にのみ、完全な Amazon リソースネーム (ARN) ではなく、IAM ロールの名前を指定しま す。ロールを作成した方法によって、ARN に aws-service-role パスプレフィックスが含まれる ことがあるからです。たとえば、 AWS Batch サービスロールを、[のサービスにリンクされたロール](#page-425-0) [の使用 AWS Batchの](#page-425-0)手順を使用して手動で作成すると、サービスロール ARN は次のようになりま す。

arn:aws:iam::*123456789012*:role/AWSBatchServiceRole

ただし、コンソールの最初の実行ウィザードの一環としてサービスロールを作成した場合、サービス ロール ARN は次のようになります。

arn:aws:iam::*123456789012*:role/aws-service-role/AWSBatchServiceRole

この問題は、 AWS Batch サービスレベルポリシー (AWSBatchServiceRole) を非サービスロール にアタッチする場合にも発生する可能性があります。たとえば、このシナリオでは、次のようなエ ラーメッセージが表示される場合があります:

CLIENT\_ERROR - User: arn:aws:sts::*account\_number*:assumed-role/batch-replacement-role/ aws-batch is not

authorized to perform: *action* on resource ...

問題を解決するには、次のいずれかを実行します。

- AWS Batch コンピューティング環境を作成するときは、サービスロールに空の文字列を使用しま す。
- 以下の形式でサービスロールを指定しますarn:aws:iam::*account\_number*:role/awsservice-role/batch.amazonaws.com/AWSServiceRoleForBatch。

AWS CLI または AWS SDKs、 は ARN がaws-service-roleパスプレフィックスを使用しないこ とを AWS Batch 前提としています。このため、コンピューティング環境を作成するときには、IAM ロールに完全 ARN を指定することが推奨されます。

この設定の誤りがあるコンピューティング環境を修復するには、INVALID [コンピューティング環境](#page-464-0) [を修復する](#page-464-0)を参照してください。

<span id="page-464-0"></span>**INVALID** コンピューティング環境を修復する

コンピューティング環境が INVALIDの状態にある場合、無効なパラメータを修復して更新する必 要があります。[正しくないロール名または ARN](#page-462-2) については、正しいサービスロールを使ってコン ピューティング環境を更新できます。

誤って設定されたコンピューティング環境を修復するには

- 1. <https://console.aws.amazon.com/batch/>で AWS Batch コンソールを開きます。
- 2. ナビゲーションバーから、 AWS リージョン 使用する を選択します。
- 3. ナビゲーションペインで、Compute environments] (コンピューティング環境) を選択します。
- 4. Compute environments] (コンピューティング環境) ページで、編集するコンピューティング環境 の横にあるラジオボタンを選択し、Edit] (編集) を選択します。
- 5. Update compute environment] (コンピューティング環境の更新) ページの Service role] (サービ スロール) で、コンピューティング環境に使用する IAM ロールを選択します。 AWS Batch コン ソールには、コンピューティング環境と正しい信頼関係があるロールのみが表示されます。
- 6. Save] (保存) を選択して、コンピューティング環境を更新します。

#### <span id="page-464-1"></span>**RUNNABLE** 状態でジョブが止まる

コンピューティング環境にコンピューティングリソースがあるのに、ジョブがRUNNABLE の状態よ りも先に進まないとします。次に、何らかの原因によってジョブがコンピューティングリソースに配 置され、ジョブキューがブロックされている可能性があります。ジョブがターンを待っているか、停 止してキューをブロックしているかを確認する方法は次のとおりです。

がRUNNABLEジョブが先頭にあり、キューをブロックしていること AWS Batch を検出する と、Amazon CloudWatch Events からブロック[されたジョブキューイ](https://docs.aws.amazon.com/batch/userguide/batch_cwe_events.html#batch-job-queue-blocked-events)ベントが理由ととも に送信されます。同じ理由も、 [ListJobs](https://docs.aws.amazon.com/batch/latest/APIReference/API_ListJobs.html)および [DescribeJobs](https://docs.aws.amazon.com/batch/latest/APIReference/API_DescribeJobs.html) API コールの一部として statusReasonフィールドに更新されます。

必要に応じて、 [CreateJobQueue](https://docs.aws.amazon.com/batch/latest/APIReference/API_CreateJobQueue.html)および [UpdateJobQueue](https://docs.aws.amazon.com/batch/latest/APIReference/API_UpdateJobQueue.html) API アクションを使用して jobStateTimeLimitActionsパラメータを設定できます。

**a** Note

現在、 で使用できる唯一のアクションjobStateLimitActions.actionはジョブをキャン セルすることです。

jobStateTimeLimitActions パラメータは、特定の状態のジョブに対して が AWS Batch 実行す る一連のアクションを指定するために使用されます。maxTimeSeconds フィールドを使用して、時 間しきい値を秒単位で設定できます。

ジョブが が定義されたRUNNABLE状態になるとstatusReason、 maxTimeSecondsは経過後に指定 されたアクションを実行 AWS Batch します。

例えば、 jobStateTimeLimitActionsパラメータを設定して、十分な容量が利用可能になるまで 待機している RUNNABLE 状態のジョブを最大 4 時間待つことができます。これを行うには、ジョブ をキャンセルCAPACITY:INSUFFICIENT\_INSTANCE\_CAPACITYしstatusReason、次のジョブが ジョブキューの先頭maxTimeSecondsに進むのを許可する前に、 を に設定し、 を 144000 に設定 します。

ジョブキューがブロックされていることを検出すると AWS Batch 、 が に提供する理由は、次のと おりです。このリストは、 ListJobsおよび DescribeJobs API アクションから返されるメッセー ジを提供します。これらは、 jobStateLimitActions.statusReasonパラメータに定義できる 値と同じです。

- 1. 理由: 接続されているすべてのコンピューティング環境で容量不足エラーが発生しています。リ クエストされると、容量不足エラーが発生した Amazon EC2 インスタンス AWS Batch が検出さ れます。ジョブを手動でキャンセルするか、 に jobStateTimeLimitActionsパラメータを設 定することでstatusReason、後続のジョブをキューの先頭に移動できます。
	- **statusReason** ジョブがスタックしている間の メッセージ: CAPACITY:INSUFFICIENT\_INSTANCE\_CAPACITY - Service cannot fulfill the capacity requested for instance type [instanceTypeName]
	- **reason** に使用される **jobStateTimeLimitActions**: CAPACITY:INSUFFICIENT\_INSTANCE\_CAPACITY

• **statusReason** ジョブがキャンセルされた後の メッセージ: Canceled by JobStateTimeLimit action due to reason: CAPACITY:INSUFFICIENT\_INSTANCE\_CAPACITY

[Note:]  $(\times \pm)$ 

- a. AWS Batch サービスロールには、この検出が機能するため のautoscaling:DescribeScalingActivitiesアクセス許可が必要で す。[AWSServiceRoleForBatch](https://docs.aws.amazon.com/batch/latest/userguide/using-service-linked-roles.html#slr-permissions) サービスにリンクされたロール (SLR) または [AWSBatchServiceRolePolicy](https://docs.aws.amazon.com/batch/latest/userguide/security-iam-awsmanpol.html#security-iam-awsmanpol-AWSBatchServiceRolePolicy)マネージドポリシーを使用する場合、アクセス許可ポリシー が更新されるため、何もする必要はありません。
- b. SLR または 管理ポリシーを使用する場合は、 autoscaling:DescribeScalingActivitiesでブロックされたジョブキュー イベントと更新されたジョブステータスを受信できるように、 および アクセ スec2:DescribeSpotFleetRequestHistory許可を追加する必要がありますRUNNABLE。 さらに、 では、ジョブキューで設定されていても、 jobStateTimeLimitActionsパラメー タを使用してcancellationアクションを実行するためにこれらのアクセス許可 AWS Batch が必要です。
- c. マルチノード並列 (MNP) ジョブの場合、アタッチされた優先度の高い Amazon EC2 コン ピューティング環境でinsufficient capacityエラーが発生すると、優先度の低いコン ピューティング環境でこのエラーが発生した場合でもキューがブロックされます。
- 2. 理由: すべてのコンピューティング環境には、ジョブ要件よりも小さい[maxvCpus](https://docs.aws.amazon.com/batch/latest/APIReference/API_ComputeResource.html#Batch-Type-ComputeResource-maxvCpus)パラメータ があります。ジョブを手動でキャンセルするか、 に jobStateTimeLimitActionsパラメー タを設定することでstatusReason、後続のジョブをキューの先頭に移動できます。オプショ ンで、ブロックされたジョブのニーズを満たすために、プライマリコンピューティング環境の maxvCpusパラメータを増やすことができます。
	- **statusReason** ジョブがスタックしている間の メッセージ: MISCONFIGURATION: COMPUTE ENVIRONMENT MAX RESOURCE - CE(s) associated with the job queue cannot meet the CPU requirement of the job.
	- **reason** に使用される **jobStateTimeLimitActions**: MISCONFIGURATION:COMPUTE\_ENVIRONMENT\_MAX\_RESOURCE
	- **statusReason** ジョブがキャンセルされた後の メッセージ: Canceled by JobStateTimeLimit action due to reason: MISCONFIGURATION:COMPUTE\_ENVIRONMENT\_MAX\_RESOURCE
- 3. 理由: どのコンピューティング環境にも、ジョブ要件を満たすインスタンスがありません。 ジョブがリソースをリクエストすると、 はアタッチされたコンピューティング環境が受信

ジョブに対応できないことを AWS Batch 検出します。ジョブを手動でキャンセルするか、 に jobStateTimeLimitActionsパラメータを設定することでstatusReason、後続のジョブを キューの先頭に移動できます。オプションで、コンピューティング環境で許可されているインス タンスタイプを再定義して、必要なジョブリソースを追加できます。

- **statusReason** ジョブがスタックしている間の メッセージ: MISCONFIGURATION:JOB\_RESOURCE\_REQUIREMENT - The job resource requirement (vCPU/memory/GPU) is higher than that can be met by the CE(s) attached to the job queue.
- **reason** に使用される **jobStateTimeLimitActions**: MISCONFIGURATION:JOB\_RESOURCE\_REQUIREMENT
- **statusReason** ジョブがキャンセルされた後の メッセージ: Canceled by JobStateTimeLimit action due to reason: MISCONFIGURATION:JOB\_RESOURCE\_REQUIREMENT
- 4. 理由: すべてのコンピューティング環境にサービスロールの問題があります。これを解決するに は、サービスロールのアクセス許可[をAWS Batch マネージドサービスロールのアクセス許可](https://docs.aws.amazon.com/batch/latest/userguide/security-iam-awsmanpol.html)と比 較し、ギャップがあれば対処します。

同様のエラーを避けるために[、AWS Batch コンピューティング環境に SLR](https://docs.aws.amazon.com/batch/latest/userguide/using-service-linked-roles.html#slr-permissions) を使用するのがベス トプラクティスです。

ジョブを手動でキャンセルするか、 に jobStateTimeLimitActionsパラメータを設定するこ とでstatusReason、後続のジョブをキューの先頭に移動できます。サービスロールの問題を解 決しないと、次のジョブもブロックされる可能性があります (複数可)。この問題については、手 動で調査して解決することをお勧めします。

- **statusReason** ジョブがスタックしている間の メッセージ: MISCONFIGURATION: SERVICE ROLE PERMISSIONS - Batch service role has a permission issue.
- **reason** に使用される **jobStateTimeLimitActions**: MISCONFIGURATION:SERVICE\_ROLE\_PERMISSIONS
- **statusReason** ジョブがキャンセルされた後の メッセージ: Canceled by JobStateTimeLimit action due to reason: MISCONFIGURATION:SERVICE\_ROLE\_PERMISSIONS
- 5. 理由: すべてのコンピューティング環境が無効です。詳細については、「 [INVALID](https://docs.aws.amazon.com/batch/latest/userguide/troubleshooting.html#invalid_compute_environment)コ [ンピューティング環境](https://docs.aws.amazon.com/batch/latest/userguide/troubleshooting.html#invalid_compute_environment)」を参照してください。注: このエラーを解決するために、
jobStateTimeLimitActionsパラメータを使用してプログラム可能なアクションを設定するこ とはできません。

- **statusReason** ジョブがスタックしている間の メッセージ: ACTION\_REQUIRED CE(s) associated with the job queue are invalid.
- 6. 理由: AWS Batch がブロックされたキューを検出しましたが、理由を特定できません。注: この エラーを解決するために、 jobStateTimeLimitActionsパラメータを使用してプログラム可能 なアクションを設定することはできません。トラブルシューティングの詳細については、 re:Post [の「 で RUNNABLE で AWS Batch ジョブが停止する AWS](https://repost.aws/knowledge-center/batch-job-stuck-runnable-status)理由」を参照してください。
	- **statusReason** ジョブがスタックしている間の メッセージ: UNDETERMINED Batch job is blocked, root cause is undetermined.

CloudWatch イベントからイベントを受信しなかった場合や、不明な理由イベントを受信した場合、 この問題の一般的な原因をいくつか次に示します。

**awslogs**ログドライバーがコンピューティングリソースに設定されていない

AWS Batch ジョブはログ情報を Logs CloudWatch に送信します。この機能を有効にするに は、awslogsのログドライバーを使用するようにコンピューティングリソースを設定する必要 があります。コンピューティングリソース AMI を、Amazon ECSに最適化されたAMI (または Amazon Linux) に基づいて作成すると仮定します。次に、このドライバーはデフォルトにより ecs-initのパッケージに登録されます。ここで、別のベース AMI を使用すると仮定します。別 の基本 AMI を使用する場合、Amazon ECS コンテナエージェントが開始するときに、awslogs ログドライバーが、 ECS\_AVAILABLE\_LOGGING\_DRIVERS 環境変数で使用可能なログドライ バーとして指定されていることを検証する必要があります。詳細については、[コンピューティン](#page-238-0) [グリソースの AMI 仕様](#page-238-0) およ[びコンピューティングリソース AMI の作成](#page-239-0)を参照してください。

リソースの不足

コンピューティングリソースが割り当てることができるリソースを超えた CPU、またはメモリ リソースがジョブ定義に指定されている場合、ジョブは配置されません。たとえば、ジョブが 4 GiB のメモリを指定し、コンピューティングリソースで使用できるのがそれ以下の場合を考えま す。そうなると、そのジョブをそれらのコンピューティングリソースに配置できない場合があり ます。この場合、ジョブ定義に指定するメモリを減らすか、あるいは環境のコンピューティング リソースを追加する必要があります。一部のメモリは、Amazon ECS コンテナエージェントやそ の他の重要なシステムプロセス用に予約されています。詳細については、[コンピューティングリ](#page-301-0) [ソースメモリ管理](#page-301-0)を参照してください。

コンピューティングリソースへのインターネットアクセスがない

コンピューティングリソースには、Amazon ECS サービスエンドポイントと通信するために外部 ネットワークアクセスが必要です。これは、インターフェイス VPC エンドポイントを介して、 またはパブリック IP アドレスを持つコンピュートリソースを通じて可能になります。

インターフェイス VPC エンドポイントの詳細については、Amazon Elastic Container Service 開 発者ガイドの[Amazon ECS インターフェイス VPC エンドポイント \(AWS PrivateLink\)を](https://docs.aws.amazon.com/AmazonECS/latest/developerguide/vpc-endpoints.html)参照して ください。

インターフェイス VPC エンドポイントが設定されておらず、コンピューティングリソースがパ ブリック IP アドレスを持たない場合は、ネットワークアドレス変換 (NAT) を使用してこのアク セスを提供する必要があります。詳細については、Amazon VPC ユーザーガイドに含まれ[るNAT](https://docs.aws.amazon.com/vpc/latest/userguide/vpc-nat-gateway.html) [ゲートウェイ](https://docs.aws.amazon.com/vpc/latest/userguide/vpc-nat-gateway.html)を参照してください。詳細については、[the section called "「VPC を作成する」"を](#page-21-0) 参照してください。

Amazon EC2 インスタンスの制限に達しました

アカウントが で起動できる Amazon EC2 インスタンスの数 AWS リージョン は、EC2 インスタ ンスのクォータによって決まります。特定のインスタンスタイプには per-instance-typeクォータ もあります。制限の引き上げをリクエストする方法など、アカウントの Amazon EC2 インスタ ンスクォータの詳細については、[Amazon EC2 ユーザーガイド」の「Amazon EC2 サービスの制](https://docs.aws.amazon.com/AWSEC2/latest/UserGuide/ec2-resource-limits.html) [限](https://docs.aws.amazon.com/AWSEC2/latest/UserGuide/ec2-resource-limits.html)」を参照してください。 Amazon EC2

Amazon ECS コンテナエージェントがインストールされていない

AWS Batch ジョブを実行するには、Amazon ECS コンテナエージェントは Amazon マシンイ メージ (AMI) にインストールされる必要があります。Amazon ECS コンテナエージェントが Amazon ECSに最適化 AMI にデフォルトでインストールされます。詳細については、[Amazon](https://docs.aws.amazon.com/AmazonECS/latest/developerguide/ECS_agent.html)  [ECS コンテナエージェントの構成](https://docs.aws.amazon.com/AmazonECS/latest/developerguide/ECS_agent.html) を参照してくださいAmazon Elastic Container Service デベ ロッパーガイドにあります。

詳細については、 re:Post の AWS Batch 「ジョブが RUNNABLE [ステータスのままになるのはなぜで](https://aws.amazon.com/premiumsupport/knowledge-center/batch-job-stuck-runnable-status/) [すか?](https://aws.amazon.com/premiumsupport/knowledge-center/batch-job-stuck-runnable-status/)」を参照してください。

### 作成時にタグが付けられていないスポットインスタンス

AWS Batch コンピューティングリソースのスポットインスタンスのタグ付けは、2017 年 10 月 25 日にサポートされています。以前には、Amazon EC2 スポットフリートロール用の推 奨 IAM 管理ポリシー (AmazonEC2SpotFleetRole) には、起動時にスポットインスタンス

にタグを付けるアクセス権限が含まれていませんでした。新しい推奨の IAM 管理ポリシー は、AmazonEC2SpotFleetTaggingRole と呼ばれます。起動時のスポットインスタンスへのタグ 付けをサポートします。

作成時にスポットインスタンスのタグ付けを修正するには、以下の手順に従って、現在推奨の IAM 管理ポリシーを Amazon EC2 スポットフリートロールに割り当てます。その方法で、そのロールで 今後作成されるスポットインスタンスには、作成時にインスタンスタグを適用する権限が付与されま す。

現在の IAM 管理ポリシーを Amazon EC2 スポットフリートロールに割り当てるには

- 1. IAM コンソール ([https://console.aws.amazon.com/iam/\)](https://console.aws.amazon.com/iam/) を開きます。
- 2. Roles] (ロール) を選択し、Amazon EC2 スポットフリートロールを選択します。
- 3. Attach policy] (ポリシーのアタッチ) を選択します。
- 4. AmazonEC2SpotFleetTaggingRole を選択し、ポリシーのアタッチ を選択します。
- 5. Amazon EC2 スポットフリートロールを再度選択し、前のポリシーを削除します。
- 6. AmazonEC2SpotFleetRole ポリシーの右側にある x を選択し、デタッチ を選択します。

### スポットインスタンスがスケールダウンしない

AWS Batch は、2021 年 3 月 10 日に AWSServiceRoleForBatchサービスにリンクされたロールを 導入しました。コンピューティング環境の serviceRole パラメータにロールが指定されていな い場合、このサービスにリンクされたロールが、サービスロールとして使用されます。ただし、 サービスにリンクされたロールが EC2 スポットコンピューティング環境で使用されているが、 使用されるスポットロールに AmazonEC2SpotFleetTaggingRole 管理ポリシーが含まれていない とします。そうであれば、スポットインスタンスはスケールダウンしません。その結果、このオ ペレーションを実行する権限がありませんというエラーメッセージを受け取ります。以下の手順 で、spotIamFleetRole パラメータで使用するスポットフリートロールを更新してください。詳 細については、「IAM [ユーザーガイド」の「サービスにリンクされたロール](https://docs.aws.amazon.com/IAM/latest/UserGuide/using-service-linked-roles.html)[の使用」および AWS](https://docs.aws.amazon.com/IAM/latest/UserGuide/id_roles_create_for-service.html) [「 のサービスにアクセス許可を委任するロールの作成](https://docs.aws.amazon.com/IAM/latest/UserGuide/id_roles_create_for-service.html)」を参照してください。

トピック

- [のスポットフリートロールに AmazonEC2SpotFleetTaggingRole 管理ポリシーをアタッチする](#page-471-0) [AWS Management Console](#page-471-0)
- [を使用して AmazonEC2SpotFleetTaggingRole 管理ポリシーをスポットフリートロールにアタッ](#page-471-1) [チする AWS CLI](#page-471-1)

<span id="page-471-0"></span>のスポットフリートロールに AmazonEC2SpotFleetTaggingRole 管理ポリシーをア タッチする AWS Management Console

現在の IAM 管理ポリシーを Amazon EC2 スポットフリートロールに割り当てるには

- 1. IAM コンソール ([https://console.aws.amazon.com/iam/\)](https://console.aws.amazon.com/iam/) を開きます。
- 2. Roles] (ロール) を選択し、Amazon EC2 スポットフリートロールを選択します。
- 3. Attach policy] (ポリシーのアタッチ) を選択します。
- 4. AmazonEC2SpotFleetTaggingRole を選択し、ポリシーのアタッチ を選択します。
- 5. Amazon EC2 スポットフリートロールを再度選択し、前のポリシーを削除します。
- 6. AmazonEC2SpotFleetRole ポリシーの右側にある x を選択し、デタッチ を選択します。

<span id="page-471-1"></span>を使用して AmazonEC2SpotFleetTaggingRole 管理ポリシーをスポットフリートロー ルにアタッチする AWS CLI

コマンド例では、Amazon EC2 スポットフリートロールの名前が *AmazonEC2SpotFleetRole* で あることを前提としています。ロールで別の名前が使用されている場合は、一致するようにコマンド を調整します。

AmazonEC2SpotFleetTaggingRole 管理ポリシーをスポットフリートロールにアタッチするには

1. AmazonEC2SpotFleetTaggingRole マネージド IAM ポリシーを *AmazonEC2SpotFleetRole* ロールにアタッチするには、 を使用して次のコマンドを実行します AWS CLI。

```
$ aws iam attach-role-policy \ 
     --policy-arn arn:aws:iam::aws:policy/service-role/AmazonEC2SpotFleetTaggingRole 
\sqrt{ } --role-name AmazonEC2SpotFleetRole
```
2. AmazonEC2SpotFleetRole マネージド IAM ポリシーを *AmazonEC2SpotFleetRole* ロールか らデタッチするには、 を使用して次のコマンドを実行します AWS CLI。

```
$ aws iam detach-role-policy \ 
     --policy-arn arn:aws:iam::aws:policy/service-role/AmazonEC2SpotFleetRole \ 
     --role-name AmazonEC2SpotFleetRole
```
# Secrets Manager のシークレットを取得できない

バージョン 1.16.0-1 より以前の Amazon ECS エージェントで AMI を使用して いる場合は、この機能を使用するため、Amazon ECS エージェント設定変数 ECS ENABLE AWSLOGS EXECUTIONROLE OVERRIDE=true を使用する必要があります。そのイン スタンスを作成するときに、新しいコンテナインスタンスの ./etc/ecs/ecs.config ファイルに 追加します。または、既存のインスタンスに追加することもできます。既存のインスタンスに追加 する場合は、追加後に ECS Agent を再起動する必要があります。詳細については、Amazon Elastic Container Service デベロッパーガイドの[Amazon ECS コンテナエージェントの構成を](https://docs.aws.amazon.com/AmazonECS/latest/developerguide/ecs-agent-config.html)参照してくだ さい。

### ジョブ定義リソース要件を上書きできない

に渡される [containerOverrides](https://docs.aws.amazon.com/batch/latest/APIReference/API_ContainerOverrides.html) 構造および vcpusメンバーで指定されたメモリmemoryと vCPU のオーバーライドは[SubmitJob、](https://docs.aws.amazon.com/batch/latest/APIReference/API_SubmitJob.html)ジョブ定義の [resourceRequirements](https://docs.aws.amazon.com/batch/latest/APIReference/API_ContainerProperties.html#Batch-Type-ContainerProperties-resourceRequirements) 構造で指定されたメモリと vCPU の要件をオーバーライドできません。

これらのリソース要件を上書きしようとすると、次のエラーメッセージが表示されることがありま す:

この値は非推奨のキーで送信され、ジョブ定義のリソース要件で提供される値と競合する可能性があ ります。

これを修正するには、[containerOverrides\]](https://docs.aws.amazon.com/batch/latest/APIReference/API_ContainerOverrides.html) の [resourceRequirements\]](https://docs.aws.amazon.com/batch/latest/APIReference/API_ContainerOverrides.html#Batch-Type-ContainerOverrides-resourceRequirements) メンバーにメモリと vCPU の 要件を指定します。たとえば、メモリと vCPU の上書きが次の行で指定されているとします。

```
"containerOverrides": { 
    "memory": 8192, 
    "vcpus": 4
}
```
それらを次に変更します:

```
"containerOverrides": { 
    "resourceRequirements": [ 
        { 
           "type": "MEMORY", 
           "value": "8192" 
        }, 
        {
```

```
 "type": "VCPU", 
             "value": "4" 
         } 
     ],
}
```
ジョブ定義の [containerProperties\]](https://docs.aws.amazon.com/batch/latest/APIReference/API_ContainerProperties.html) オブジェクトで指定されているメモリと vCPU の要件と同じ変更 を行います。たとえば、メモリと vCPU の要件が次の行で指定されているとします。

```
{ 
    "containerProperties": { 
        "memory": 4096, 
        "vcpus": 2,
}
```
それらを次に変更します:

```
"containerProperties": { 
     "resourceRequirements": [ 
        { 
            "type": "MEMORY", 
            "value": "4096" 
        }, 
        { 
            "type": "VCPU", 
            "value": "2" 
        } 
    ],
}
```
# **desiredvCpus** 設定を更新すると、エラーメッセージが表示されます

AWS Batch API を使用して目的の vCPUs (desiredvCpus) 設定を更新すると、次のエラーメッ セージが表示されます。

Manually scaling down compute environment is not supported. Disconnecting job queues from compute environment will cause it to scale-down to minvCpus.

この問題は、desiredvCpus 更新された desiredvCpus 値が現在の値より小さい場合に発生しま す。desiredvCpus 値を更新するには、次のいずれかが当てはまる必要があります:

- desiredvCpus 値は minvCpus と maxvCpus 値の間になければなりません。
- 値は、desiredvCpusStart Frame (スタートフレーム) desiredvCpus 値と同等かそれ以上であ る必要があります。

# AWS Batch Amazon EKS での

#### トピック

- [INVALIDコンピューティング環境](#page-474-0)
- [AWS Batch Amazon EKS ジョブの が RUNNABLEステータスのまま](#page-477-0)
- [aws-auth ConfigMapのフィールドが正しく設定されていることを確認します](#page-478-0)
- [RBAC の権限またはバインディングが適切に設定されていない](#page-479-0)

### <span id="page-474-0"></span>**INVALID**コンピューティング環境

マネージド型コンピューティング環境を誤って設定した可能性があります。設定した場合、コン ピューティング環境は INVALID の状態になり、配置するジョブを受け入れられなくなります。以下 のセクションでは、考えられる原因と、その原因に基づいトラブルシューティング方法について説明 します。

サポート対象外の Kubernetes バージョン

CreateComputeEnvironment API オペレーションまたは API オペレーション UpdateComputeEnvironment を使用してコンピュート環境を作成または更新すると、次のような エラーメッセージが表示されることがあります。この問題は、Kubernetes でサポートされていない バージョンを EC2Configuration で指定した場合に発生します。

At least one imageKubernetesVersion in EC2Configuration is not supported.

この問題を解決するには、コンピュート環境を削除し、サポートされている Kubernetes バージョン で再作成してください。

Amazon EKS クラスターでマイナーバージョンアップグレードを実行できます。たとえば、イナー バージョンがサポートされていない場合でも、クラスターを 1.xx から 1.yy マにアップグレードで きます。

ただし、INVALID メジャーバージョンを更新すると、コンピュート環境のステータスがに変わるこ とがあります。たとえば、1.xx から 2.yy へのメジャーバージョンアップグレードを実行する場合 などです。メジャーバージョンが でサポートされていない場合は AWS Batch、次のようなエラー メッセージが表示されます。

reason=CLIENT\_ERROR - ... EKS Cluster version [*2.yy*] is unsupported

この問題を解決するには、API オペレーションを使用してコンピューティング環境を作成または更新 するときに、Kubernetes サポートされているバージョンを指定してください。

AWS Batch Amazon EKS の は現在、次のKubernetesバージョンをサポートしています。

- $\cdot$  1.29
- 1.28
- $\cdot$  1.27
- 1.26
- $1.25$
- 1.24
- $\cdot$  1.23

インスタンスプロファイルが存在しません

指定されたインスタンスプロファイルが存在しない場合、Amazon EKS コンピューティング環境 AWS Batch のステータスは に変更されますINVALID。statusReason パラメータに次のようなエ ラーセットが表示されます。

CLIENT\_ERROR - Instance profile arn:aws:iam::...:instance-profile/*<name>* does not exist

この問題を解決するには、ワーキングインスタンスプロファイルを指定または作成します。詳細につ いては、Amazon EKS ユーザーガイドの[Amazon EKS ノードの IAM ロール](https://docs.aws.amazon.com/eks/latest/userguide/create-node-role.html)を参照してくださない。

無効な Kubernetes 名前空間が

Amazon EKS AWS Batch でコンピューティング環境の名前空間を検証できない場合、コンピュー ティング環境のステータスは に変更されますINVALID。たとえば、この問題は名前空間が存在しな い場合に発生する可能性があります。

statusReason パラメータには、次のようなエラーメッセージが設定されています。

CLIENT\_ERROR - Unable to validate Kubernetes Namespace

この問題は、次のいずれかに該当する場合に発生する可能性があります:

- CreateComputeEnvironment 呼び出し中のKubernetes 名前空間文字列は存在しません。詳細 については、[CreateCompute「環境」](https://docs.aws.amazon.com/batch/latest/APIReference/API_CreateComputeEnvironment.html)を参照してください。
- 名前空間の管理に、必要なロールベースのアクセス制御 (RBAC) 権限が正しく設定されていませ ん。
- AWS Batch は Amazon EKS Kubernetes API サーバーエンドポイントにアクセスできません。

この問題を解決するには、aws-auth ConfigMap[のフィールドが正しく設定されていることを確認](#page-478-0) [します](#page-478-0)をご参照ください。詳細については、[Amazon EKS AWS Batch での の開始方法を](#page-41-0)参照してく ださい。

削除されたコンピューティング環境

Amazon EKS コンピューティング環境でアタッチされている を削除する前に AWS Batch 、Amazon EKS クラスターを削除するとします。そうすると、コンピューティング環境のステータスは INVALID に変わります。このシナリオでは、Amazon EKS クラスターを同じ名前で再作成すると、 コンピューティング環境は正しく機能しません。

この問題を解決するには、Amazon EKS コンピューティング環境で を削除してから再作成 AWS Batch します。

ノードは Amazon EKS クラスターに加わりません

AWS Batch Amazon EKS の は、すべてのノードが Amazon EKS クラスターに参加していないと判 断した場合、コンピューティング環境をスケールダウンします。Amazon EKS AWS Batch でコン ピューティング環境をスケールダウンすると、コンピューティング環境のステータスは に変更され ますINVALID。

**a** Note

AWS Batch は、問題をデバッグできるように、コンピューティング環境のステータスをすぐ に変更しません。

statusReason パラメータには、次のようなエラーメッセージが設定されています。

Your compute environment has been INVALIDATED and scaled down because none of the instances joined the underlying ECS Cluster. Common issues preventing instances joining are the following: VPC/Subnet configuration preventing communication to ECS, incorrect Instance Profile policy preventing authorization to ECS, or customized AMI or LaunchTemplate configurations affecting ECS agent.

Your compute environment has been INVALIDATED and scaled down because none of the nodes joined the underlying Amazon EKS Cluster. Common issues preventing nodes joining are the following: networking configuration preventing communication to Amazon EKS Cluster, incorrect Amazon EKS Instance Profile or Kubernetes RBAC policy preventing authorization to Amazon EKS Cluster, customized AMI or LaunchTemplate configurations affecting Amazon EKS/Kubernetes node bootstrap.

デフォルトの Amazon EKS AMI を使用する場合、この問題の最も一般的な原因は次のとおりです:

- インスタンスロールが正しく設定されていません。詳細については、Amazon EKS ユーザーガイ ドの[Amazon EKS ノードの IAM ロールを](https://docs.aws.amazon.com/eks/latest/userguide/create-node-role.html)参照してください。
- サブネットが正しく設定されていません。詳細については、Amazon EKS ユーザーガイド の[Amazon EKS VPC とサブネットの要件と考慮事項](https://docs.aws.amazon.com/eks/latest/userguide/network_reqs.html) を参照してください。
- セキュリティグループが正しく設定されていません。詳細については、Amazon EKS ユーザーガ イドの[Amazon EKS セキュリティグループに関する考慮事項を](https://docs.aws.amazon.com/eks/latest/userguide/sec-group-reqs.html)参照してください。

**a** Note

また、Personal Health Dashboard (PHD) にエラー通知が表示される場合があります。

### <span id="page-477-0"></span>AWS Batch Amazon EKS ジョブの が **RUNNABLE**ステータスのまま

マネージド型ノードグループを作成する場合、または aws-auth を使用してノードグループを作 成する場合、ConfigMap eksctl が自動的に作成され、クラスターに適用されます。aws-auth ConfigMap は最初に、ノードがクラスターに参加できるようにするために作成されました。ただ し、aws-auth ConfigMap を使用して、ユーザーとロールにロールベースのアクセス制御 (RBAC) アクセスを追加することもできます。

aws-auth ConfigMap が正しく設定されていることを確認するには:

1. マップされたロールを以下の aws-auth ConfigMap から取得します:

\$ **kubectl get configmap -n kube-system aws-auth -o yaml**

2. roleARN が次のように設定されていることを確認します。

rolearn: arn:aws:iam::*aws\_account\_number*:role/AWSServiceRoleForBatch

**a** Note

また、Amazon EKS コントロールプレーンログを確認することもできます。詳細につい ては、Amazon EKS ユーザーガイドの [Amazon EKS クラスターコントロールプレーン](https://docs.aws.amazon.com/eks/latest/userguide/control-plane-logs.html) [のログ](https://docs.aws.amazon.com/eks/latest/userguide/control-plane-logs.html)を参照してください。

ジョブが RUNNABLEのステータスのままになる問題を解決するには、kubectl を使用してマニフェ ストを再適用することをお勧めします。詳細については、[ステップ 1: 用の Amazon EKS クラスター](#page-44-0) [を準備する AWS Batchを](#page-44-0)参照してください。または、kubectl を使用して aws-auth ConfigMap を手動で編集することもできます。詳細については、Amazon EKS ユーザーガイドの[IAMユーザーと](https://docs.aws.amazon.com/eks/latest/userguide/add-user-role.html) [ロールのAmazon EKS クラスターへのアクセスを有効にするを](https://docs.aws.amazon.com/eks/latest/userguide/add-user-role.html)参照してください。

# <span id="page-478-0"></span>**aws-auth ConfigMap**のフィールドが正しく設定されていることを確認 します

aws-auth ConfigMap が正しく設定されていることを確認するには:

1. aws-auth ConfigMap にマップされたロールを取得します。

\$ **kubectl get configmap -n kube-system aws-auth -o yaml**

2. roleARN が次のように設定されていることを確認します。

rolearn: arn:aws:iam::*aws\_account\_number*:role/AWSServiceRoleForBatch

**a** Note

パス aws-service-role/batch.amazonaws.com/が、サービスにリンクされたロー ルの ARN から削除されました。これは aws-auth 設定マップに問題があるためです。 詳細については、[パスを持つロールは、aws-authconfigmap の ARN にパスが含まれて](https://github.com/kubernetes-sigs/aws-iam-authenticator/issues/268) [いると機能しない](https://github.com/kubernetes-sigs/aws-iam-authenticator/issues/268) を参照してください。

**a** Note

また、Amazon EKS コントロールプレーンログを確認することもできます。詳細につい ては、Amazon EKS ユーザーガイドの [Amazon EKS クラスターコントロールプレーン](https://docs.aws.amazon.com/eks/latest/userguide/control-plane-logs.html) [のログ](https://docs.aws.amazon.com/eks/latest/userguide/control-plane-logs.html)を参照してください。

ジョブが RUNNABLEのステータスのままになる問題を解決するには、kubectl を使用してマニフェ ストを再適用することをお勧めします。詳細については、[ステップ 1: 用の Amazon EKS クラスター](#page-44-0) [を準備する AWS Batchを](#page-44-0)参照してください。または、kubectl を使用して aws-auth ConfigMap を手動で編集することもできます。詳細については、Amazon EKS ユーザーガイドの[IAMユーザーと](https://docs.aws.amazon.com/eks/latest/userguide/add-user-role.html) [ロールのAmazon EKS クラスターへのアクセスを有効にするを](https://docs.aws.amazon.com/eks/latest/userguide/add-user-role.html)参照してください。

#### <span id="page-479-0"></span>RBAC の権限またはバインディングが適切に設定されていない

RBAC 権限またはバインディングの問題が発生した場合は、aws-batch Kubernetesのロールが Kubernetes 名前空間にアクセスできることを確認してください:

\$ **kubectl get namespace** *namespace* **--as=aws-batch**

\$ **kubectl auth can-i get ns --as=aws-batch**

**kubectl describe** コマンドを使用して、クラスターロールまたは Kubernetesの名前空間の権限 を確認することもできます。

\$ **kubectl describe clusterrole** *aws-batch-cluster-role*

以下は出力例です。

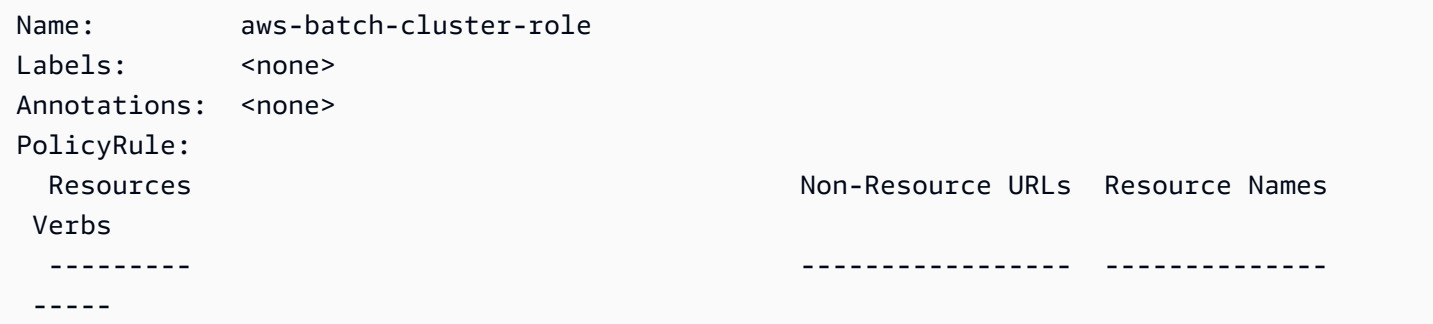

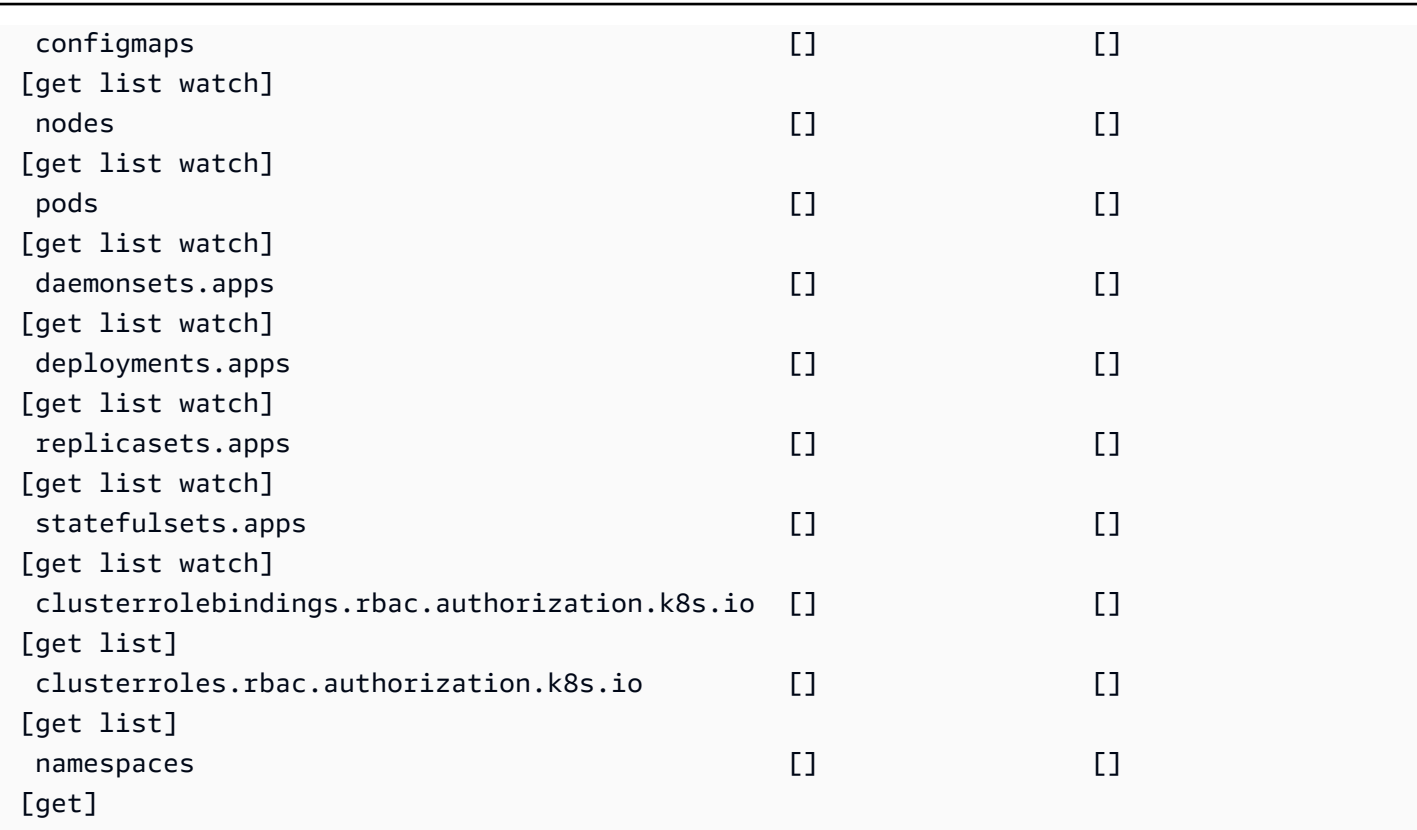

\$ **kubectl describe role** *aws-batch-compute-environment-role* **-n** *my-aws-batch-namespace*

以下は出力例です。

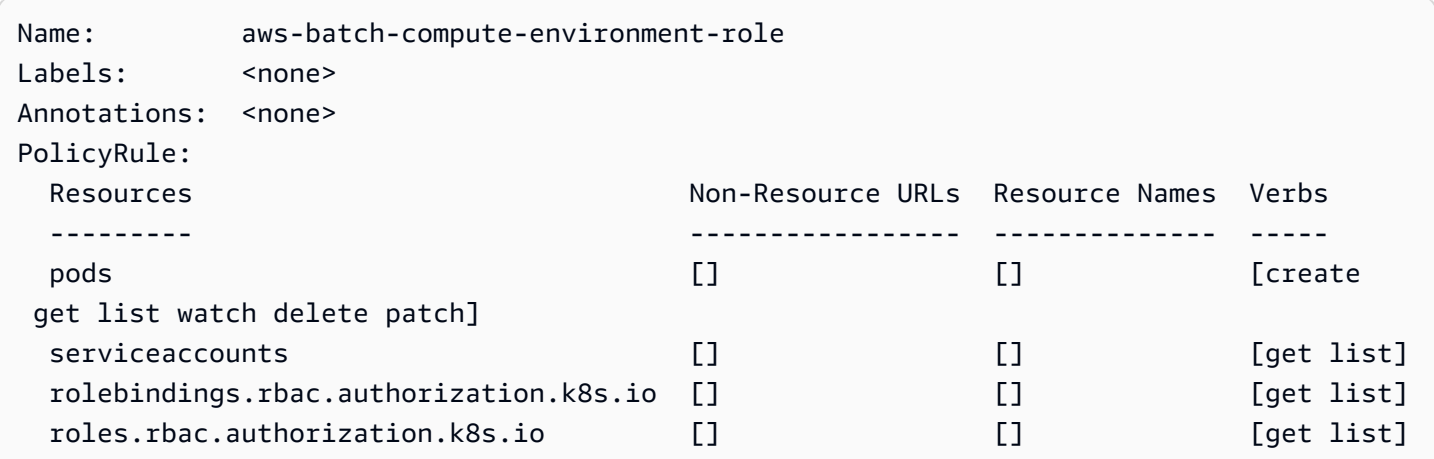

この問題を解決するには、RBAC 権限と rolebinding コマンドを再度適用します。詳細について は、[ステップ 1: 用の Amazon EKS クラスターを準備する AWS Batch](#page-44-0)を参照してください。

# AWS Batch のベストプラクティス

AWS Batch を使用して、複雑なアーキテクチャを管理する必要がなく、要求の厳しいさまざまな計 算ワークロードを大規模に実行できます。AWS Batch ジョブは、疫学、ゲーミング、機械学習など の幅広いユースケースで使用が可能です。

このトピックでは、AWS Batchの使用時に考慮すべきベストプラクティスと、AWS Batchの使用時 にワークロードを実行および最適化する方法に関するガイダンスについて説明します。

トピック

- [AWS Batch を使用する場合](#page-481-0)
- [大規模な実行のチェックリスト](#page-482-0)
- [コンテナと AMI の最適化](#page-483-0)
- [適切なコンピューティング環境リソースを選択する](#page-484-0)
- [Amazon EC2 オンデマンドまたはAmazon EC2 スポット](#page-485-0)
- [AWS Batchに関するAmazon EC2 スポット利用のベストプラクティスを利用する](#page-486-0)
- [一般的なエラーとトラブルシューティング](#page-487-0)

### <span id="page-481-0"></span>AWS Batch を使用する場合

AWS Batchは、ジョブを大規模かつ低コストで実行し、キューイングサービスとコストが最適化さ れたスケーリングを提供します。ただし、すべてのワークロードが AWS Batch を使用して実行する のに適しているわけではありません。

- ショートジョブ ジョブが数秒しか実行されない場合、バッチジョブをスケジュールするため のオーバーヘッドは、ジョブ自体の実行時間よりも長くかかる可能性があります。回避策とし て、binpackはタスクをまとめてから、それらをAWS Batchで送信します 。次にタスクを繰り返 し処理するように、ユーザーのAWS Batchのジョブを設定します。たとえば、個々のタスク引数 を、Amazon DynamoDB テーブルにステージするか、Amazon S3 バケット内のファイルとして ステージします。各ジョブが3~5分実行されるように、タスクをグループ化することを検討しま す。ジョブのbinpack の後、AWS Batch ジョブ内のタスクグループをループスルーします。
- すぐに実行する必要のあるジョブ AWS Batchはジョブを迅速に処理できます。ただし、AWS Batch はスケジューラーであり、コストパフォーマンス、ジョブの優先度、スループットを最適化 します。AWS Batch は、リクエストの処理に時間がかかる場合があります。数秒以内に応答が必

要な場合は、Amazon ECS または Amazon EKS を使用するサービスベースのアプローチの方がよ り適しています。

## <span id="page-482-0"></span>大規模な実行のチェックリスト

5万以上の vCPUs で、大きなワークロードを実行する前に、次のチェックリストを検討してくださ い。

**a** Note

100 万台以上の vCPUs で大規模なワークロードを実行する予定がある場合、または大規模 な実行に関するガイダンスが必要な場合は、AWSの担当チームにお問い合わせください。

- Amazon EC2 クォータの確認 AWS Management Console の Service Quotas パネルで、 Amazon EC2 のクォータ (制限ともいいます) を確認してください。必要に応じて、Amazon EC2 インスタンスのピーク数に合わせてクォータ引き上げをリクエストしてください。Amazon EC2 スポットインスタンスと Amazon オンデマンドインスタンスには、別々のクォータがあることを 憶えていてください。詳細については、[Service Quotas を開始させる](https://docs.aws.amazon.com/servicequotas/latest/userguide/getting-started.html) を参照してください。
- リージョンごとに Amazon Elastic Block Store の割り当てを確認する 各インスタンスはオペ レーティングシステムに GP2 または GP3 ボリュームを使用します。デフォルトでは、各AWS リージョンのクォータは300 TiB です。ただし、各インスタンスはこのクォータの一部としてカウ ントを使用します。そのため、各リージョンの Amazon Elastic Block Store の割り当てを確認する ときは、この点を必ず考慮に入れてください。クォータに達すると、それ以上インスタンスを作 成することはできません。詳細については、 [Amazon Elastic Block Store エンドポイントとクォー](https://docs.aws.amazon.com/general/latest/gr/ebs-service.html) [タ](https://docs.aws.amazon.com/general/latest/gr/ebs-service.html)を参照してください。
- ストレージに Amazon S3 を使用する Amazon S3 はハイスループットを提供し、各アベイラ ビリティーゾーンのジョブとインスタンスの数に基づいて、プロビジョニングするストレージの 量を推測する必要がなくなります。詳細については、[設計パターンのベストプラクティス: Simple](https://docs.aws.amazon.com/AmazonS3/latest/userguide/optimizing-performance.html) [Storage Service \(Amazon S3\) のパフォーマンスの最適化](https://docs.aws.amazon.com/AmazonS3/latest/userguide/optimizing-performance.html) を参照してください。
- 段階的にスケールしてボトルネックを早期に特定する 100 万個以上の vCPUs で実行される ジョブでは、ボトルネックを早期に特定できるように、低レベルから始めて徐々に増やしていきま す。たとえば、5万個のvCPUs で実行することから始めます。次にその数を20万個のvCPUsに、 次に 50万個のvCPUs にと増やします。つまり、望ましい vCPU 数に達するまで vCPUs 数を徐々 に増やし続けます。

• 監視して潜在的な問題を早期に特定する — 大規模に実行する際に発生する可能性のある中断や 問題を避けるために、アプリケーションとアーキテクチャの両方を必ず監視してください。仮 vCPUs を 1,000から5,000にスケーリングしても、中断が発生する可能性があります。Amazon CloudWatch Logs を使用して、ログデータを確認したり、クライアントライブラリを使い CloudWatch 埋め込みメトリックスを使用したりできます。詳細については、[CloudWatch Logs](https://docs.aws.amazon.com/AmazonCloudWatch/latest/logs/AgentReference.html) [エージェントリファレンス](https://docs.aws.amazon.com/AmazonCloudWatch/latest/logs/AgentReference.html) と[aws-embedded-metrics](https://github.com/awslabs/aws-embedded-metrics-python) を参照してください。

### <span id="page-483-0"></span>コンテナと AMI の最適化

最初に実行するジョブセットでは、コンテナのサイズと構造が重要です。コンテナが 4 GBを超える 場合は、特に当てはまります。コンテナイメージは、レイヤーで構築されます。レイヤーは、3つの 並行スレッドを使用して Docker により並行して取得されます。max-concurrent-downloads パ ラメータを使用して、同時にスレッド数を増やすことができます。詳細については、[Dockerドキュ](https://docs.docker.com/engine/reference/commandline/dockerd/) [メント](https://docs.docker.com/engine/reference/commandline/dockerd/) を参照してください。

より大きなコンテナを使用することもできますが、起動時間を短縮するために、コンテナの構造とサ イズを最適化することをお勧めします。

- コンテナが小さいほどフェッチが速い コンテナが小さいほど、アプリケーションの起動時間の 高速化につながります。コンテナのサイズを小さくするには、あまり更新されないライブラリや ファイルをAmazon マシンイメージ (AMI) にオフロードします。またバインドマウントを使用し て、コンテナへのアクセスを可能にすることもできます。詳細については、[バインドマウント](https://docs.aws.amazon.com/AmazonECS/latest/developerguide/bind-mounts.html)を参 照してください。
- サイズが同じレイヤーを作成し、大きなレイヤーを分割する 各レイヤーは 1つのスレッド で検索されます。ですから、大きなレイヤーは、ジョブの起動時間に大きく影響する可能性が あります。コンテナのサイズを大きくすることと、起動時間を短縮することの望ましいトレー ドオフとして、レイヤーの最大サイズを 2 GB にすることをお勧めします。docker history your\_image\_id コマンドを実行して、コンテナイメージの構造とレイヤーサイズを確認できま す。詳細については、[Docker ドキュメント](https://docs.docker.com/engine/reference/commandline/history/)を参照してください。
- Amazon Elastic Container Registry をコンテナリポジトリとして使用する 何千ものジョブをパ ラレル実行すると、自己管理型リポジトリに障害が発生したり、スロットルされたスループット が抑制されたりする可能性があります。Amazon ECR は大規模に動作し、最大 100 万個以上の vCPUs を使用するワークロードを処理できます。

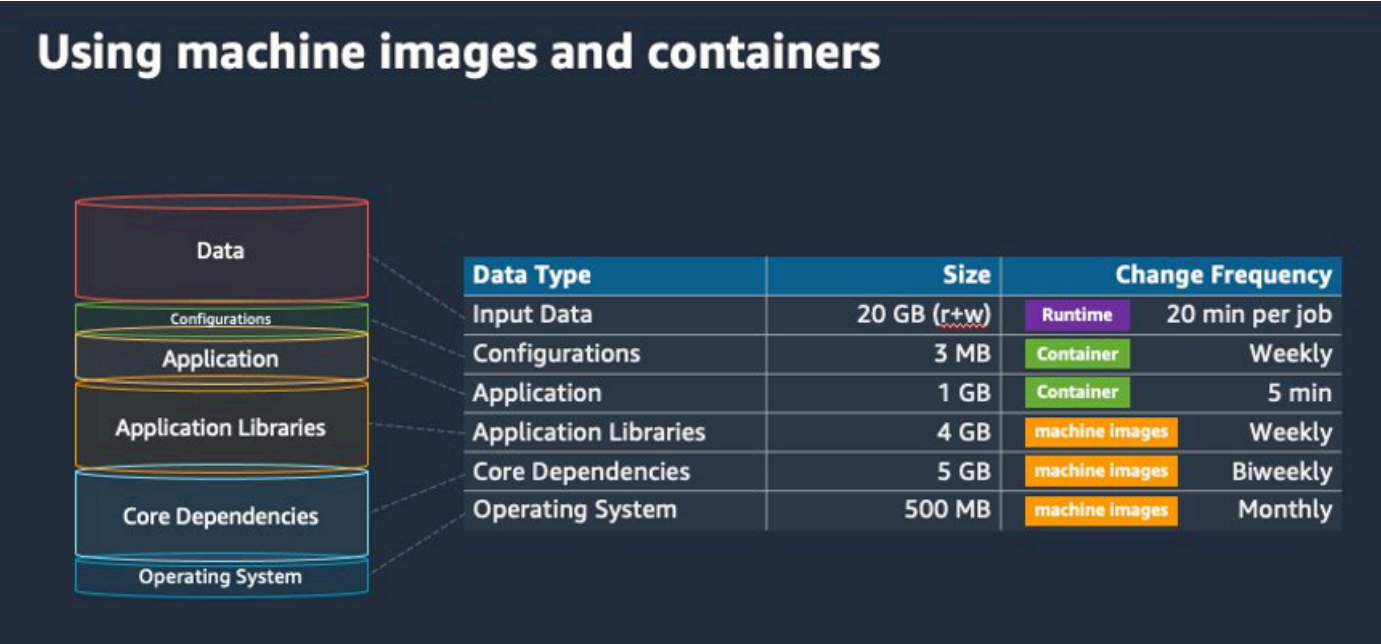

# <span id="page-484-0"></span>適切なコンピューティング環境リソースを選択する

AWS Fargate Amazon EC2 よりも初期設定や設定が少なくて済み、特に、初めて使用する場合は使 いやすいでしょう。Fargate を使用すると、サーバーを管理したり、容量計画に対処したり、セキュ リティのためにコンテナワークロードを分離したりする必要がなくなります。

以下の要件がある場合は、Fargate インスタンスを使用することをお勧めします:

- ジョブは、すぐに、具体的には 30 秒未満で開始する必要があります。
- ジョブの要件は、16 vCPUs 以下、GPU なし、120 GiB 以下のメモリです。

詳細については、[Fargateをいつ使うべきか](#page-317-0)を参照してください。

以下の要件がある場合は、Amazon EC2 インスタンスを使用することをお勧めします。

- インスタンスの選択をより細かく制御するか、または特定のインスタンスタイプを使用する必要が あります。
- ジョブには、GPU、より多くのメモリ、カスタム AMI、Amazon Elastic Fabric Adapter な ど、AWS Fargate が提供できないリソースが必要です。
- ハイレベルのスループット、または同時実行性が必要です。
- AMI、Amazon EC2 起動テンプレート、または特別な Linux パラメータへのアクセスをカスタマイ ズする必要があります。

Amazon EC2 を使用すると、特定の要件に対してワークロードをより細かく調整し、必要に応じて 大規模に実行できます。

### <span id="page-485-0"></span>Amazon EC2 オンデマンドまたはAmazon EC2 スポット

ほとんどの AWS Batch のお客様は、Amazon EC2 スポットインスタンスを使用しています。これ は、オンデマンドインスタンスよりもコストが低いからです。ただし、ワークロードが数時間にわ たって実行され、中断できない場合は、オンデマンドインスタンスの方が適している可能性がありま す。いつでも最初にスポットインスタンスを試して、必要に応じてオンデマンドに切り替えることが できます。

以下の要件と期待がある場合は、Amazon EC2 オンデマンドインスタンスを使用してください:

- ジョブの実行時間が1時間以上の場合、ワークロードの中断は許されません。
- ワークロード全体に対して厳格な SLO (サービスレベル目標) が設定されており、計算時間を増や すことはできません。
- 必要なインスタンスは、おそらく中断される可能性があります。

以下の要件と期待がある場合には、Amazon EC2 スポットインスタンスを使用してください:

- ジョブの実行時間は、通常 30 分以下です。
- ワークロードの一部として、潜在的な中断やジョブの再スケジュールを許容できます。詳細につい ては、[スポットインスタンスアドバイザー](https://aws.amazon.com/ec2/spot/instance-advisor/) を参照してください。
- 実行時間の長いジョブが中断された場合、チェックポイントから再開できます。

最初にスポットインスタンスで申請し、次にオンデマンドインスタンスをフォールバックオプショ ンとして使用することで、両方の購入モデルを混在させることができます。たとえば、Amazon EC2 スポットインスタンスで実行されているコンピューティング環境に接続されているキューにジョブ を送信します。ジョブが中断された場合は、Amazon EventBridge からのイベントをキャッチし、ス ポットインスタンスの再利用と関連付けます。次に、AWS Lambda 関数または AWS Step Functions を使用して、ジョブをオンデマンドキューに再送信します。詳細については [チュートリアル:ジョブ](#page-381-0) [停止イベントに Amazon シンプル 通知サービス アラートを送信](#page-381-0)[、Amazon EC2 スポットインスタン](https://aws.amazon.com/blogs/compute/best-practices-for-handling-ec2-spot-instance-interruptions/) [スの中断を処理するためのベストプラクティス](https://aws.amazon.com/blogs/compute/best-practices-for-handling-ec2-spot-instance-interruptions/) [とStep Functions AWS Batch による管理](https://docs.aws.amazon.com/step-functions/latest/dg/connect-batch.html) を参照して ください。

#### A Important

Amazon EC2 スポットインスタンスプールの可用性を維持し、中断率を下げるには、さま ざまなインスタンスタイプ、サイズ、アベイラビリティーゾーンをオンデマンドコンピュー ティング環境のために使用します。

# <span id="page-486-0"></span>AWS Batchに関するAmazon EC2 スポット利用のベストプラク ティスを利用する

Amazon Elastic Compute Cloud (EC2) スポットインスタンスを選択すると、ワークフローを最適化 してコスト低減化(場合によっては大幅な節約実現)の可能性が高くなります。詳しくは、[Amazon](https://docs.aws.amazon.com/AWSEC2/latest/UserGuide/spot-best-practices.html#be-instance-type-flexible) [S3 のセキュリティベストプラクティス](https://docs.aws.amazon.com/AWSEC2/latest/UserGuide/spot-best-practices.html#be-instance-type-flexible) を参照してください。

ワークフローを最適化してコストを低減するには、以下の Amazon EC2 スポットベストプラクティ スを検討してください AWS Batch:

- **SPOT\_CAPACITY\_OPTIMIZED** 割り当て戦略 を選択 AWS Batch 最も深い Amazon EC2 ス ポット容量プールからAmazon EC2 インスタンスを選択します。中断が心配な場合は、この方法 が適切な選択です。詳細については、[配分戦略](#page-287-0)を参照してください。
- インスタンスタイプの多様化 インスタンスタイプを多様化するには、互換性のあるサイ ズとファミリーを検討し、AWS Batch 価格や在庫状況に基づいて選択してください。たとえ ば、c5.24xlargeを、c5.12xlarge、c5a、c5n、c5d、m5 及び m5d のファミリーの代替とし て検討してください。詳細については、[インスタンスタイプとアベイラビリティーゾーンへの柔軟](https://docs.aws.amazon.com/AWSEC2/latest/WindowsGuide/spot-best-practices.html#be-instance-type-flexible) [な対応](https://docs.aws.amazon.com/AWSEC2/latest/WindowsGuide/spot-best-practices.html#be-instance-type-flexible) を参照してください。
- ジョブの実行時間またはチェックポイントの短縮 Amazon EC2 スポットインスタンスを使用す る場合は、中断を避けるために、1時間以上かかるジョブを実行しないことをお勧めします。ジョ ブを30分以下のより小さな部分に分割したり、チェックポイントを設定したりすることで、中断 の可能性を大幅に減らすことができます。
- 自動リトライを使用する AWS Batchのジョブの中断を避けるには、ジョブには自動リトライを 設定します。Batch ジョブは、ゼロ以外の終了コードが返された、サービスエラーが発生した、 またはインスタンスが再利用されたなどの理由で中断される可能性があります。最大10個まで 自動再試行を設定できます。先ず、少なくとも1~3回の自動再試行を設定することをお勧めしま す。Amazon EC2 スポット中断の追跡については、[スポット中断ダッシュボードを](https://github.com/aws-samples/ec2-spot-interruption-dashboard)参照してくだ さい。

AWS Batchについて、再試行パラメータを設定すると、ジョブはジョブキューの先頭に置かれる からです。つまり、ジョブが優先されます。ジョブ定義を作成したり、またはAWS CLI でジョブ を送信したりするときに、再試行方法を設定できます。詳細については、[ジョブの送信](https://docs.aws.amazon.com/goto/aws-cli/batch-2016-08-10/SubmitJob) を参照し てください。

```
$ aws batch submit-job --job-name MyJob \ 
     --job-queue MyJQ \ 
     --job-definition MyJD \ 
     --retry-strategy attempts=2
```
• カスタムリトライを使用する — 特定のアプリケーション終了コードまたはインスタンスの再利用 に合わせて、ジョブの再試行方法を設定できます。次の例では、ホストが原因で障害が発生した場 合、ジョブは最大5回まで再試行できます。ただし別の理由によりジョブが失敗すると、ジョブは 終了し、ステータスは FAILED に設定されます。

```
"retryStrategy": { 
     "attempts": 5, 
     "evaluateOnExit": 
    [ "onStatusReason" :"Host EC2*", 
          "action": "RETRY" 
     },{ 
        "onReason" : "*" 
          "action": "EXIT" 
     }]
}
```
• スポット中断ダッシュボードを使用する — スポット中断ダッシュボードを使用して、スポット中 断を追跡できます。このアプリケーションは、再利用された Amazon EC2 スポットインスタンス と、そのスポットインスタンスが属するアベイラビリティーゾーンに関するメトリクスを提供しま す。詳細については、[スポット中断ダッシュボード](https://github.com/aws-samples/ec2-spot-interruption-dashboard) を参照してください

## <span id="page-487-0"></span>一般的なエラーとトラブルシューティング

AWS Batchにおけるエラーは、多くの場合、アプリケーションレベルで発生したり、ユーザーの特 定のジョブ要件を満たさないインスタンス構成が原因で発生したりします。その他の問題としては、 ジョブがRUNNABLE のステータス内で停止したり、INVALID の状態でコンピューティング環境が 停止したりすることが挙げられます。RUNNABLE のステータスのまま動かなくなるジョブのトラブ ルシューティングの詳細については、RUNNABLE [状態でジョブが止まる](#page-464-0) を参照してください。ある

INVALIDの状態にあるコンピューティング環境のトラブルシューティングについては、[INVALID](#page-462-0)コ [ンピューティング環境](#page-462-0) を参照してください。

- Amazon EC2 スポット vCPU クォータの確認 現在のService Quotasが、ジョブの要件を満たし ていることを確認します。たとえば、現在のサービスクォータが 256 vCPUs で、ジョブに10,000 vCPUs が必要だとします。その場合、サービスクォータはジョブの要件を満たしていません。詳 細とトラブルシューティングの手順の詳細については、[Amazon EC2 Service Quotas](https://docs.aws.amazon.com/AWSEC2/latest/UserGuide/ec2-resource-limits.html) と [Amazon](https://aws.amazon.com/premiumsupport/knowledge-center/ec2-instance-limit/)  [EC2 リソースのService Quotaを増やすには?](https://aws.amazon.com/premiumsupport/knowledge-center/ec2-instance-limit/)を参照してください。
- アプリケーション実行前のジョブが失敗する ジョブの一部には、DockerTimeoutErrorのエ ラーまたはCannotPullContainerErrorのエラーが原因で失敗するものがあります。トラブル シューティング情報については、[AWS Batch の"DockerTimeoutError"エラーを解決する方法を](https://aws.amazon.com/premiumsupport/knowledge-center/batch-docker-timeout-error/)参 照してください。
- 不十分なIP アドレス VPC とサブネットの IP アドレスの数によって、作成できるインスタンス の数が制限されることがあります。Classless Inter-Domain Routings (CIDR) を使用して、ワーク ロード実行に必要なIP アドレスよりも多くの IP アドレスを指定します。必要な場合、大きなア ドレス空間を持つ専用VPCを構築することもできます。たとえば、10.x.0.0/16において複数の CIDR を持つ VPC を作成し、すべてのアベイラビリティーゾーンに 10.x.y.0/17の CIDR を使 い サブネットを作成できます。この例では、xは1~4で、yは0または128です。この設定では、す べてのサブネットに36,000個のIP アドレスが割り当てられます。

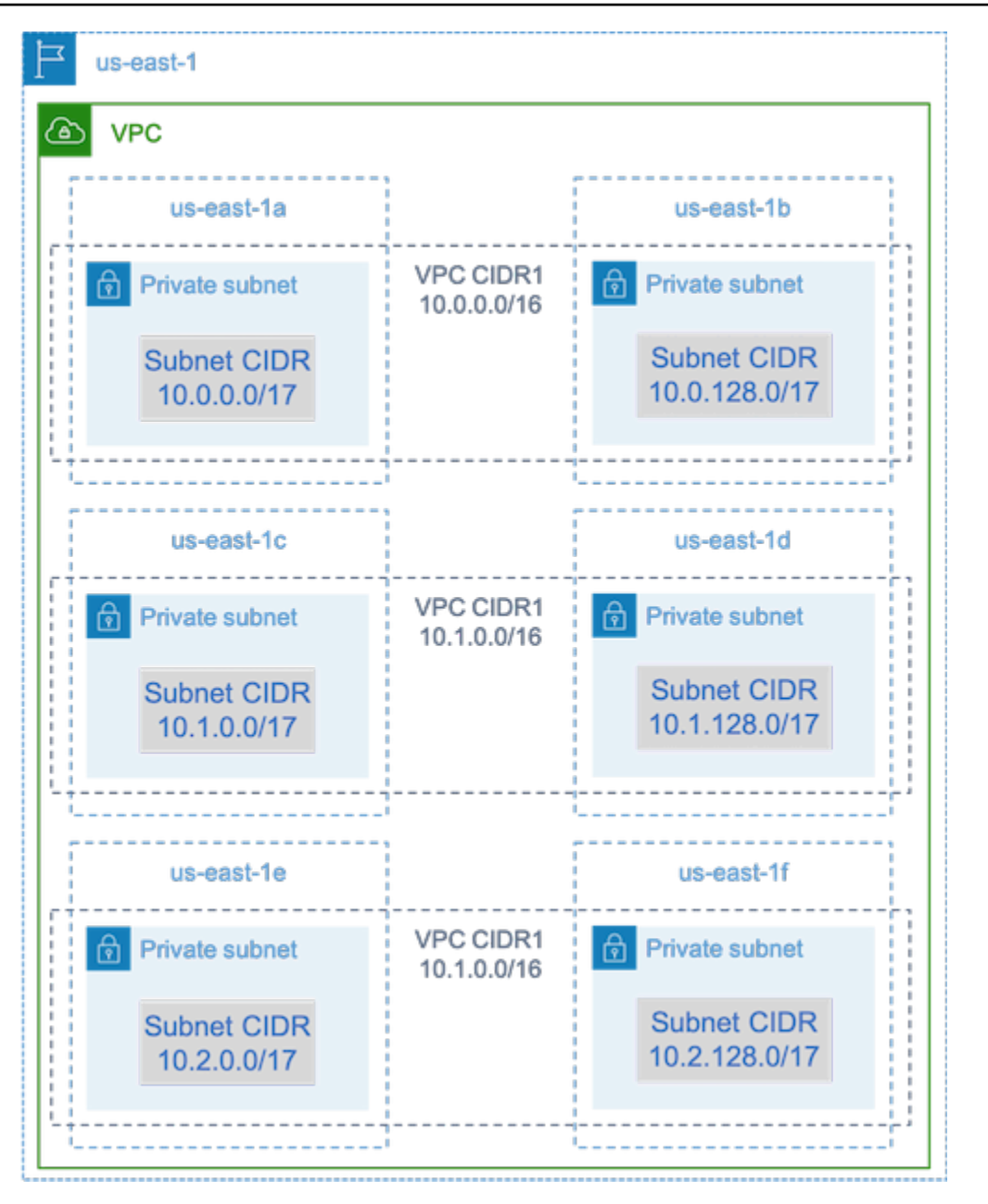

• インスタンスが Amazon EC2 に登録されていることを確認する — Amazon EC2 コンソールにお いてインスタンスが表示されるが、Amazon ECS クラスターに Amazon Elastic Container Service コンテナインスタンスが何も表示されない場合は、Amazon ECS エージェントが Amazon マシン イメージ (AMI)にインストールされていない可能性があります。AMI内のAmazon ECS エージェン ト、AMI Amazon EC2 データ、または起動テンプレートも、正しく設定されていない可能性があ ります。根本原因を探し出すには、別のAmazon EC2 インスタンスを作成するか、または SSH を 使用して既存のインスタンスに接続します。詳細については、[Amazon ECS コンテナエージェン](https://docs.aws.amazon.com/AmazonECS/latest/developerguide/ecs-agent-config.html) [トの設定](https://docs.aws.amazon.com/AmazonECS/latest/developerguide/ecs-agent-config.html)、[Amazon ECS ログファイルの場所](https://docs.aws.amazon.com/AmazonECS/latest/developerguide/logs.html)、およ[びコンピューティングリソースの AMI](#page-236-0) を参照 してください。

- AWSダッシュボードを確認する AWSダッシュボードを確認して、予想されるジョブの状態と コンピューティング環境が予想どおりにスケーリングされていることを確認します。CloudWatch でジョブログを確認することもできます。
- インスタンスが作成されたことを確認する インスタンスが作成されたら、コンピューティン グ環境が想定どおりにスケーリングされたことを意味します。インスタンスが作成されていな い場合は、コンピューティング環境内の関連するサブネットを探して変更します。詳細について は、[Auto Scaling グループのスケーリングアクティビティを検証するを](https://docs.aws.amazon.com/autoscaling/ec2/userguide/as-verify-scaling-activity.html)参照してください。

また、インスタンスが関連するジョブ要件を満たしていることを確認するようお勧めします。たと えば、ジョブに 1 TiB のメモリが必要でも、コンピューティング環境では192 GB のメモリに制限 されている C5 インスタンスタイプが使用されているとします。

- AWS Batch により、インスタンスがからリクエストされていることを確認する Auto Scaling グ ループの履歴をチェックして、インスタンスが AWS Batch によってリクエストされていることを 確認します。これは、Amazon EC2 がどのようにインスタンスを取得しようとしているかを示し ています。Amazon EC2 スポットが特定のアベイラビリティーゾー、のインスタンスを取得でき ない、というエラーが表示される場合は、アベイラビリティーゾーンが特定のインスタンスファミ リーを提供していないことが原因である可能性があります。
- インスタンスが Amazon ECS に登録されていることを確認する Amazon EC2 コンソールにイ ンスタンスが表示されるが、Amazon ECS クラスターに Amazon ECS コンテナインスタンスが表 示されない場合は、Amazon ECS エージェントが Amazon マシンイメージ (AMI) にインストール されていない可能性があります。さらに、Amazon ECS エージェント、AMI の Amazon EC2 デー タ、または起動テンプレートが正しく設定されていない可能性があります。根本原因を探し出すに は、別のAmazon EC2 インスタンスを作成するか、または SSH を使用して既存のインスタンスに 接続します。詳細については、[CloudWatch エージェント構成ファイル: ログセクション](https://docs.aws.amazon.com/AmazonCloudWatch/latest/monitoring/CloudWatch-Agent-Configuration-File-Details.html#CloudWatch-Agent-Configuration-File-Logssection)[、Amazon](https://docs.aws.amazon.com/AmazonECS/latest/developerguide/logs.html) [ECS Log File Locations](https://docs.aws.amazon.com/AmazonECS/latest/developerguide/logs.html)、およ[びコンピューティングリソースの AMIを](#page-236-0)参照してください。
- サポートチケットを開く トラブルシューティングを行っても問題が解決せず、サポートプラン がある場合は、サポートチケットを開いてください。サポートチケットには、問題、ワークロー ドの仕様、構成、およびテスト結果に関する情報を必ず含めてください。詳細については、[AWS](https://aws.amazon.com/premiumsupport/plans/) [Support プランの比較](https://aws.amazon.com/premiumsupport/plans/)を参照してください。
- AWS Batch および HPC フォーラムを確認する 詳細については[、AWS Batchお](https://repost.aws/tags/TAAQ5TlH16Tc686CgyYUNX0g/aws-batch)よび[HPCフ](https://repost.aws/tags/TAjBvP4otfT3eX8PswbXo9AQ/high-performance-compute)ォー ラムを参照してください。
- AWS Batch ランタイムモニタリングダッシュボードを確認する このダッシュボードは、サー バーレスアーキテクチャを使用して Amazon ECS からのイベントをキャプチャし AWS Batch、 そしてAmazon EC2 を使用してジョブとインスタンスに関する洞察を提供します。詳細について は、[AWS Batch ランタイム監視ダッシュボードソリューションを](https://github.com/aws-samples/aws-batch-runtime-monitoring)参照してください。

# <span id="page-491-0"></span>ドキュメント履歴

次の表は、 の初回リリース以降のドキュメントの重要な変更点をまとめたものです AWS Batch。ま た、お客様からいただいたフィードバックに対応するために、ドキュメントを頻繁に更新していま す。

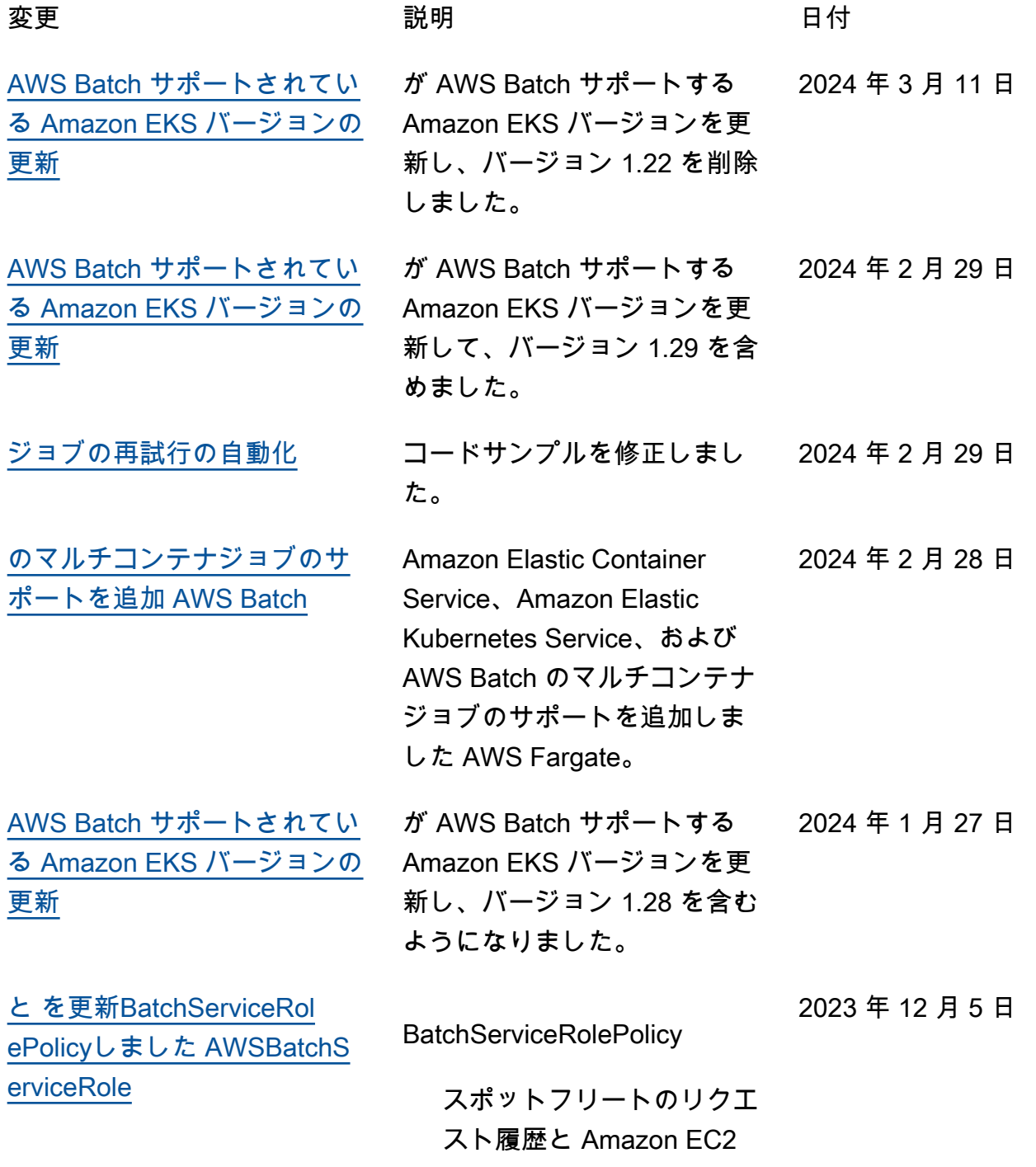

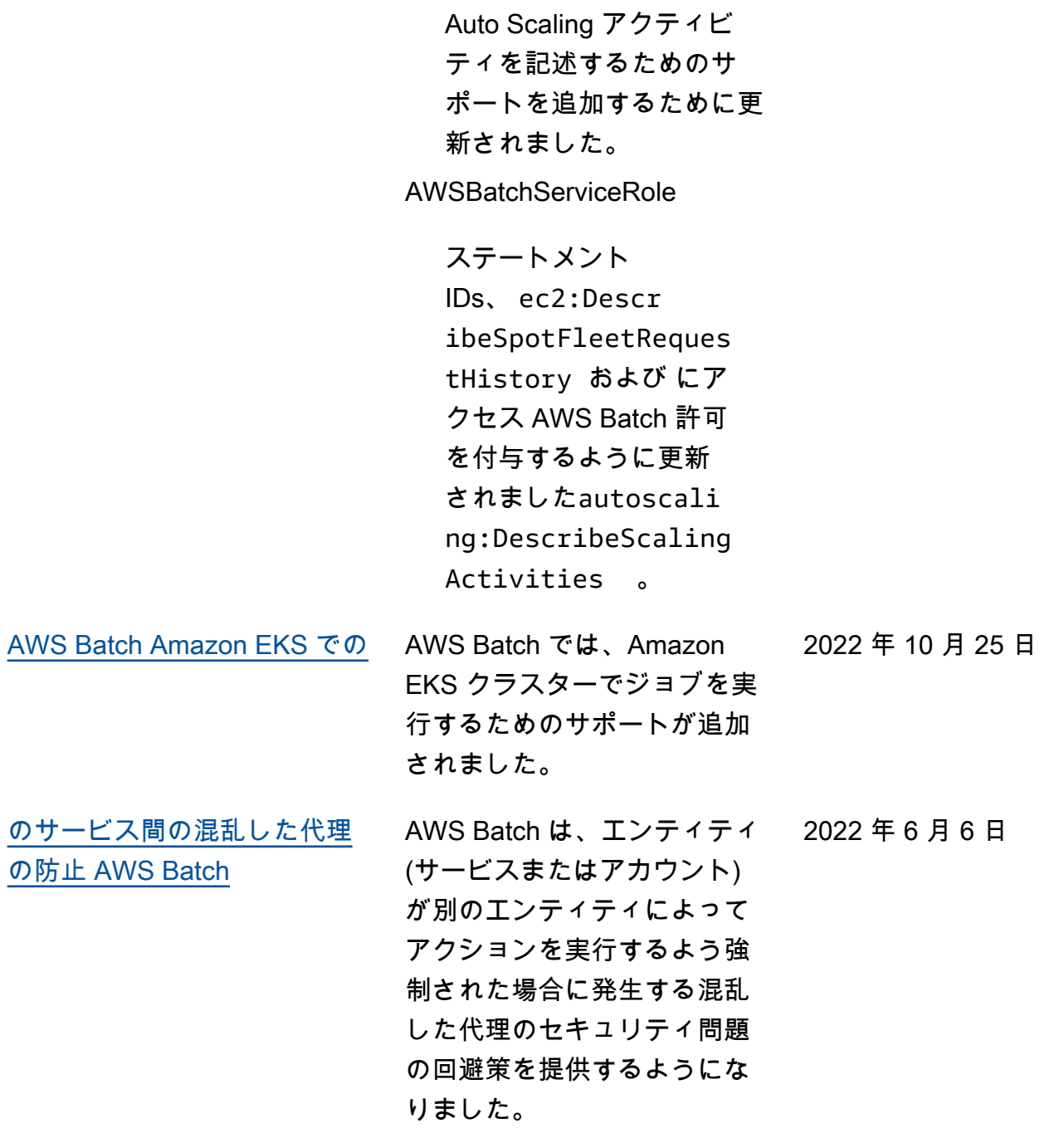

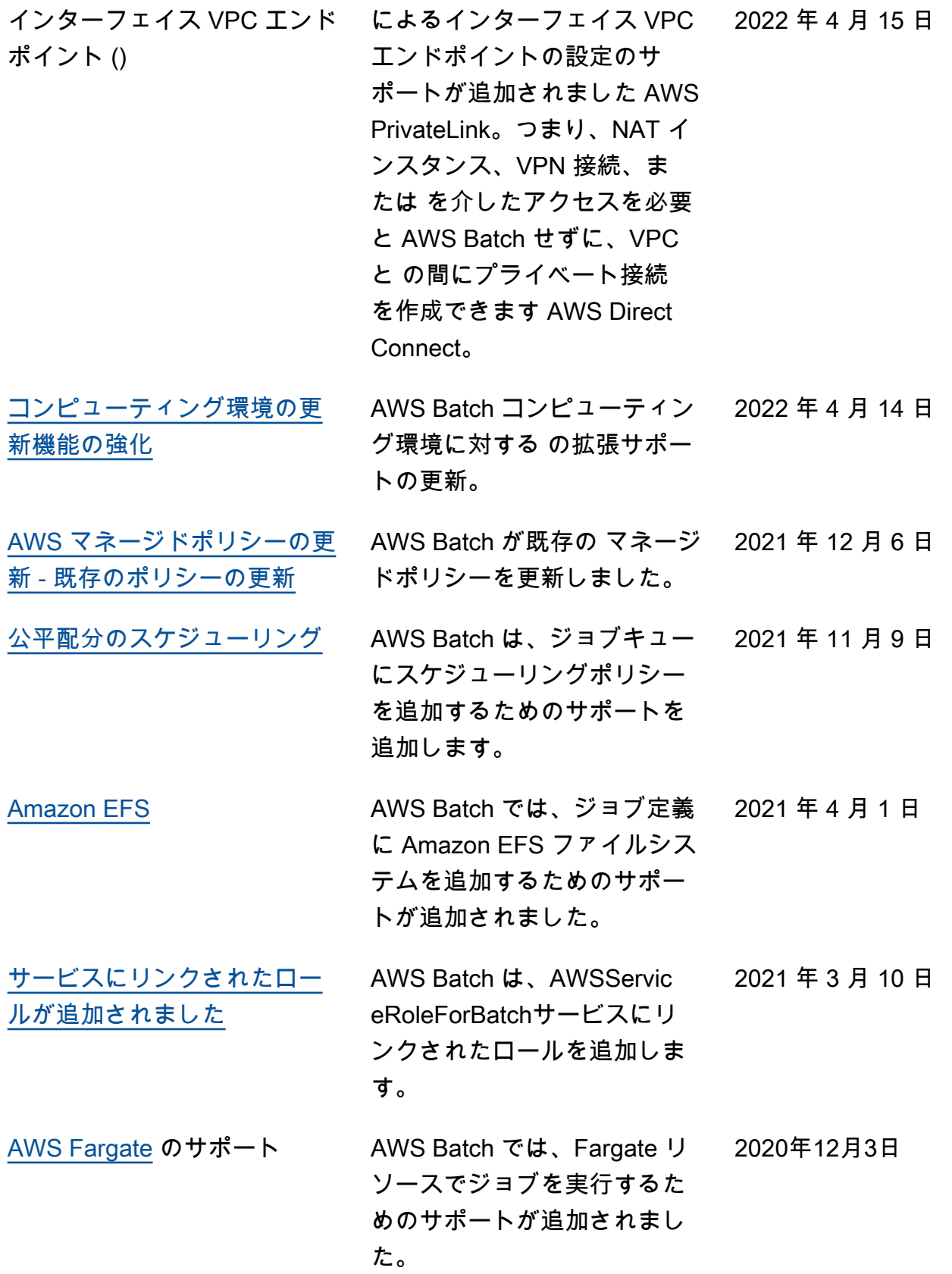

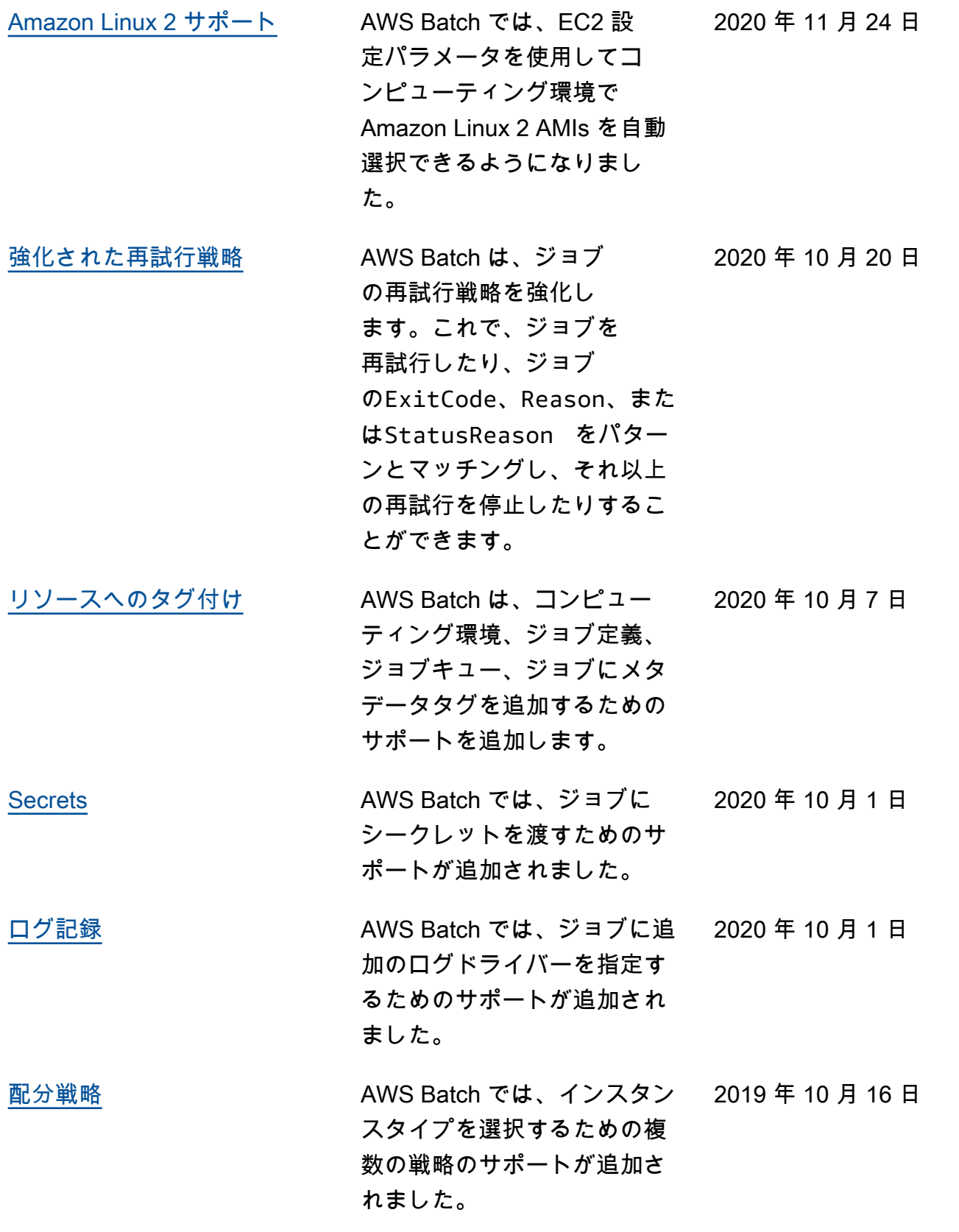

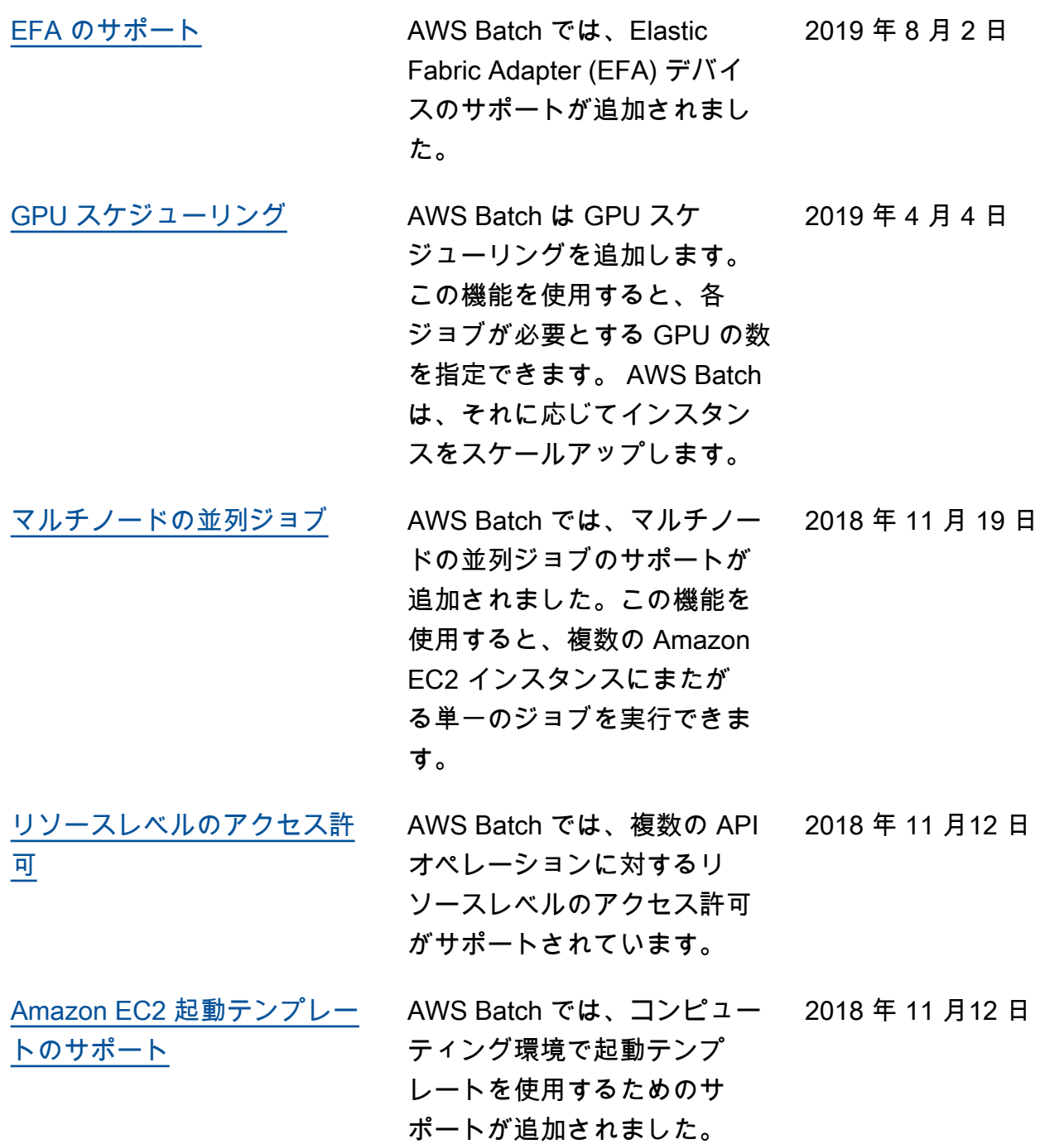

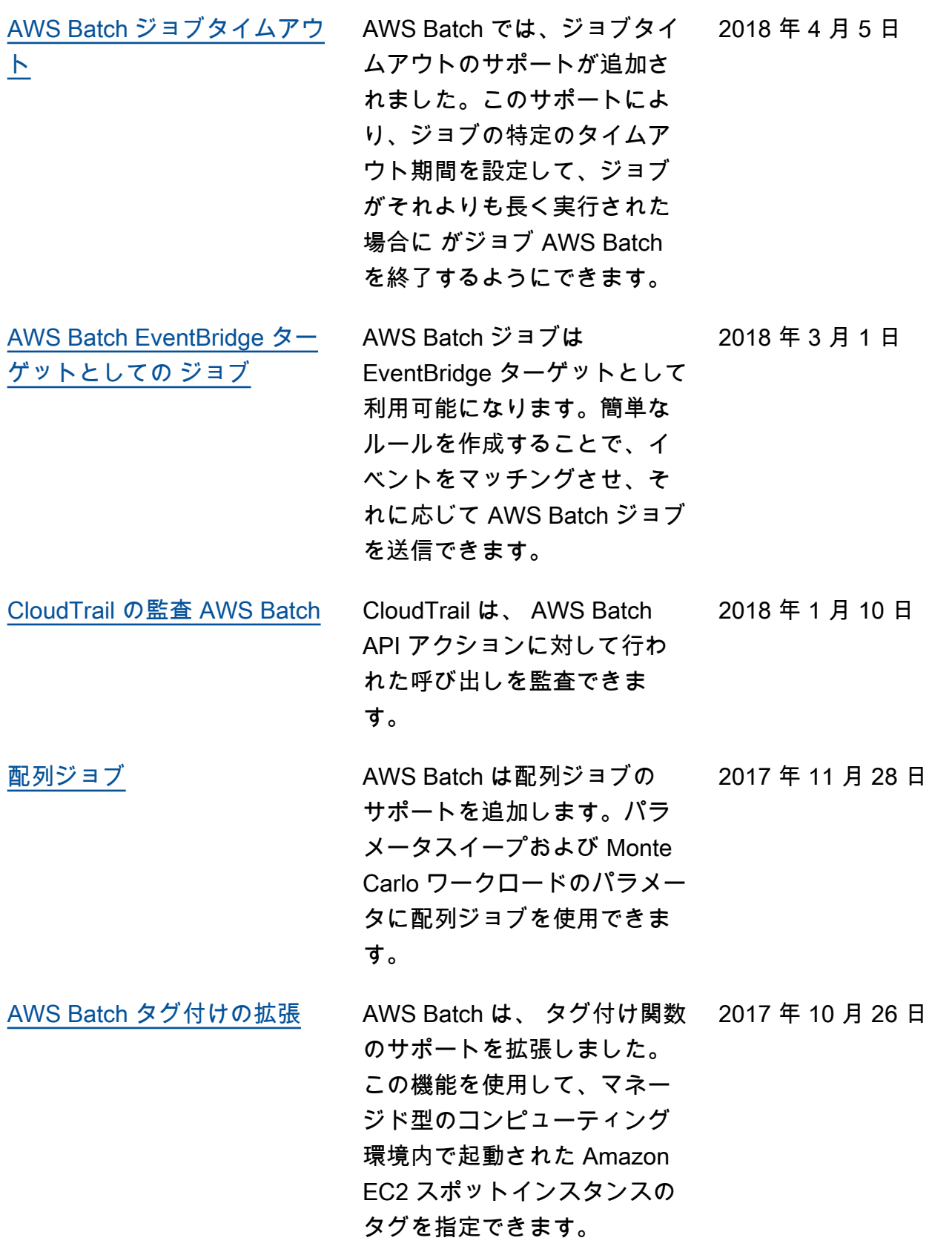

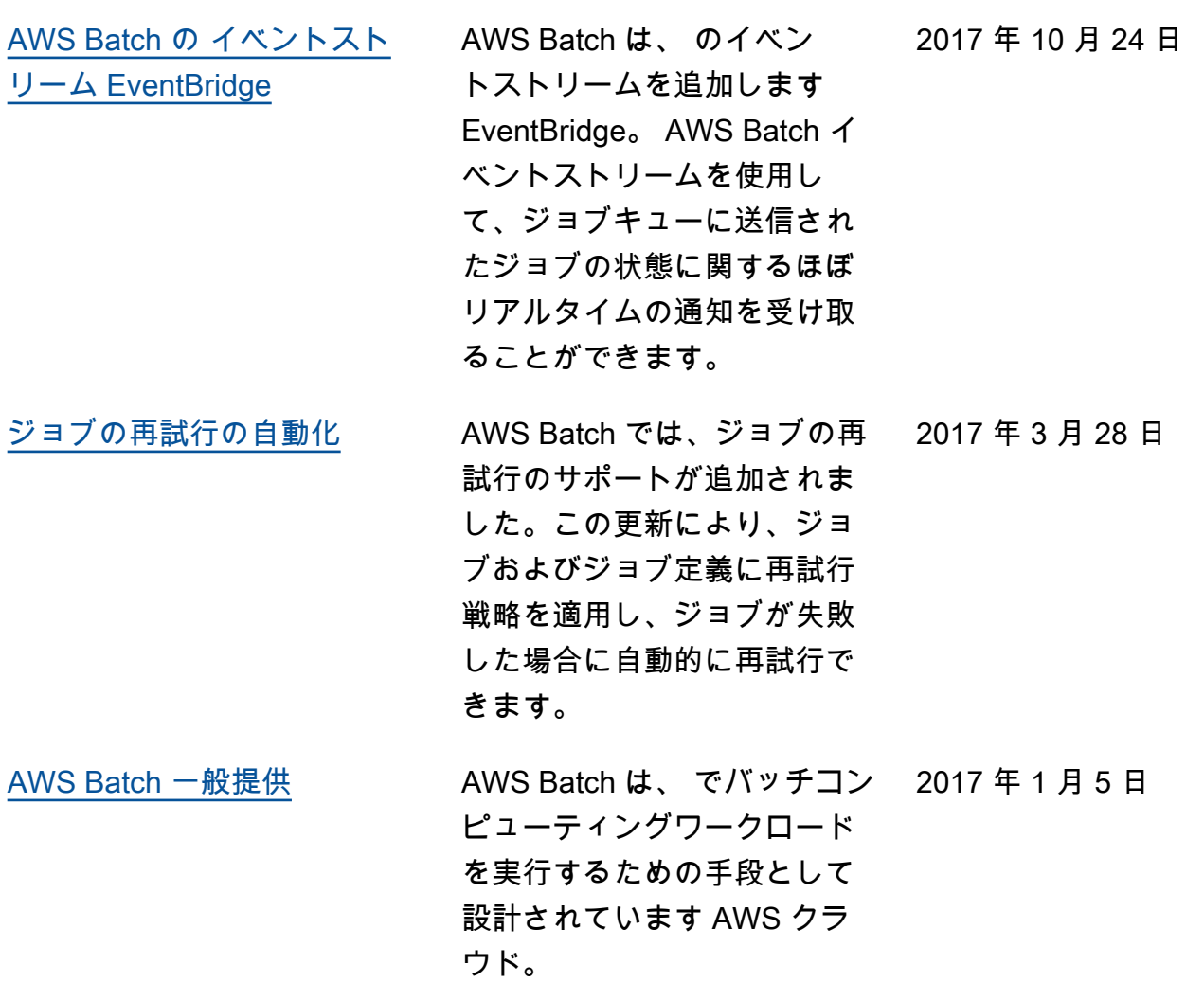

翻訳は機械翻訳により提供されています。提供された翻訳内容と英語版の間で齟齬、不一致または矛 盾がある場合、英語版が優先します。